## User's Guide 11/2002 Edition

# sinumerik

Measuring Cycles SINUMERIK 840D/840Di/810D

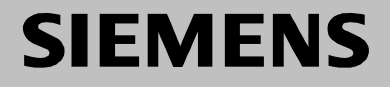

# **SIEMENS**

## **SINUMERIK 840D/840Di/810D**

## **Measuring Cycles**

**User's Guide**

#### **Valid for**

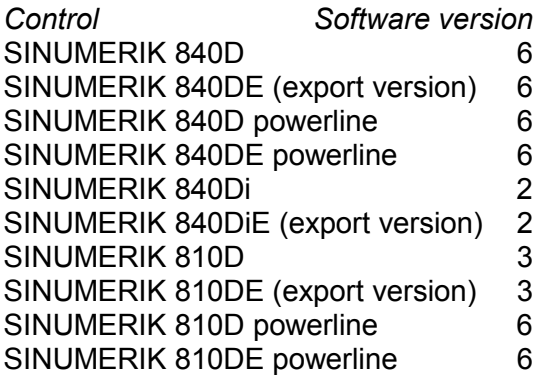

**Part 1: User's Guide**

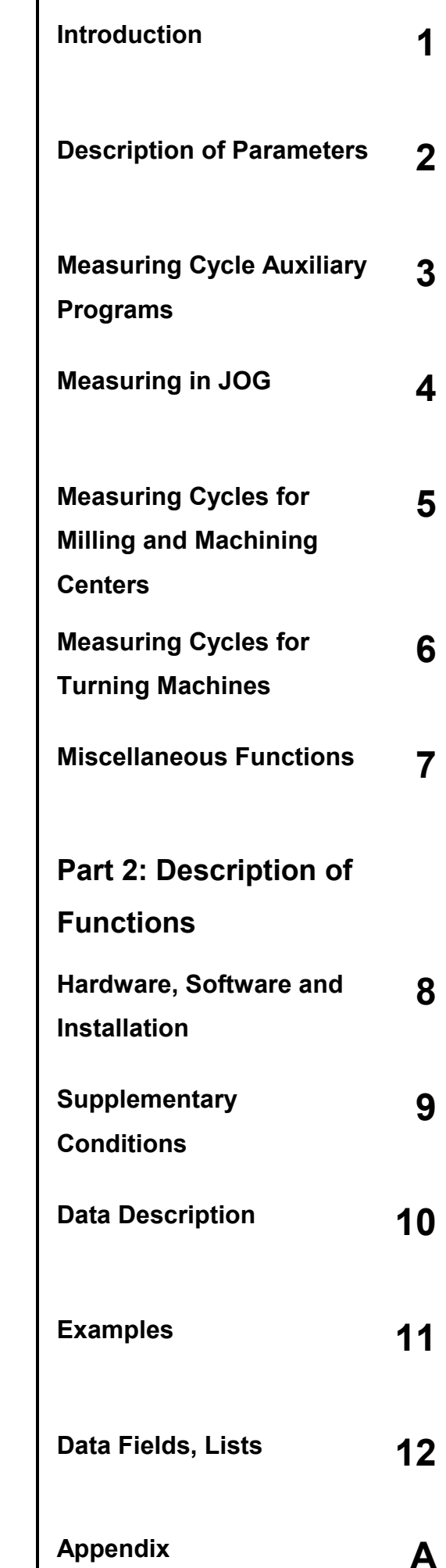

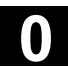

#### **SINUMERIK**® **Documentation**

#### **Printing history**

Brief details of this edition and previous editions are listed below.

The status of each edition is shown by the code in the "Remarks" column.

*Status code in the "Remarks" column:*

- **A ....** New documentation.
- **B ....** Unrevised edition with new Order No.
- **C ....** Revised edition with new status.

If factual changes have been made on the page since the last edition, this is indicated by a new edition coding in the header on that page.

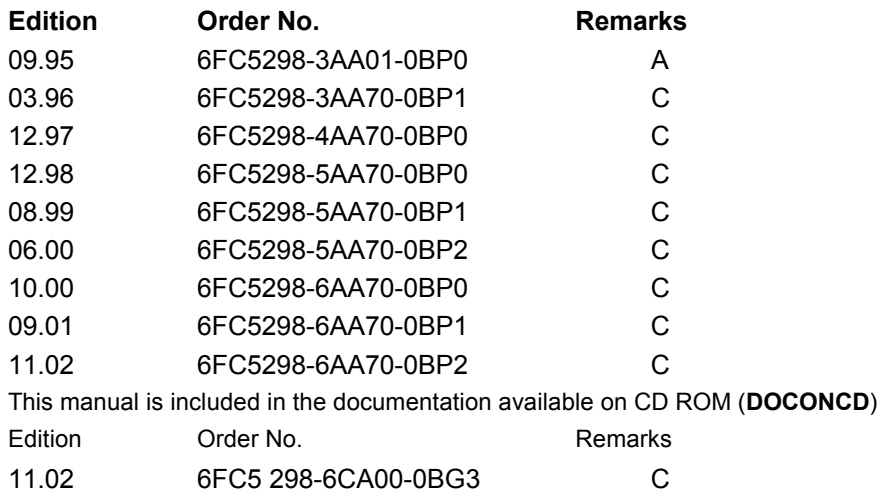

#### **Trademarks**

SIMATIC $^\circ$ , SIMATIC HMI $^\circ$ , SIMATIC NET $^\circ$ , SIROTEC $^\circ$ , SINUMERIK $^\circ$ , SIMODRIVE $^\circ$  and SIMODRIVE  $\mathsf{POSMO}^\circ$  are registered trademarks of Siemens AG. Other product names used in this documentation may be trademarks which, if used by third parties, could infringe the rights of their owners.

Further information is available on the Internet under: http:/www.ad.siemens.de/sinumerik

This publications was produced with WinWord V 8.0 and Designer V 7.0. The reproduction, transmission or use of this document or its contents is not permitted without express written authority. Offenders will be liable for damages. All rights, including rights created by patent grant or registration of a utility model or design, are reserved.

© Siemens AG, 1995–2002. All rights reserved

Other functions not described in this documentation might be executable in the control. This does not, however, represent an obligation to supply such functions with a new control or when servicing.

We have checked that the contents of this document correspond to the hardware and software described. Nonetheless, differences might exist and therefore we cannot guarantee that they are completely identical. The information contained in this document is, however, reviewed regularly and any necessary changes will be included in the next edition. We welcome suggestions for improvement.

Subject to change without prior notice

Order No. 6FC5298-6AA70-0BP2 Printed in Germany

Siemens Aktiengesellschaft

## **Contents**

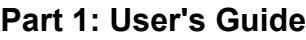

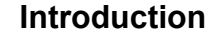

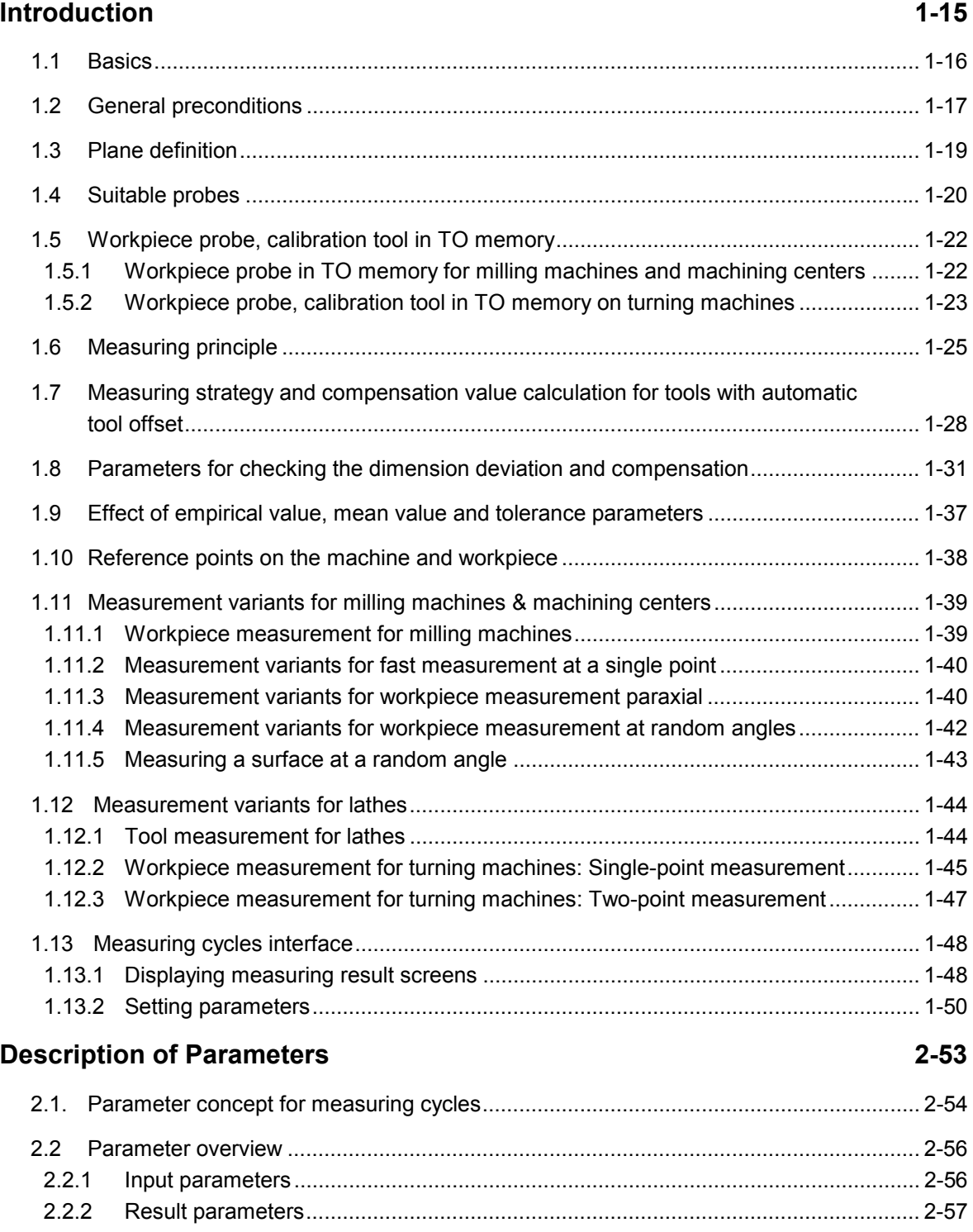

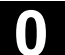

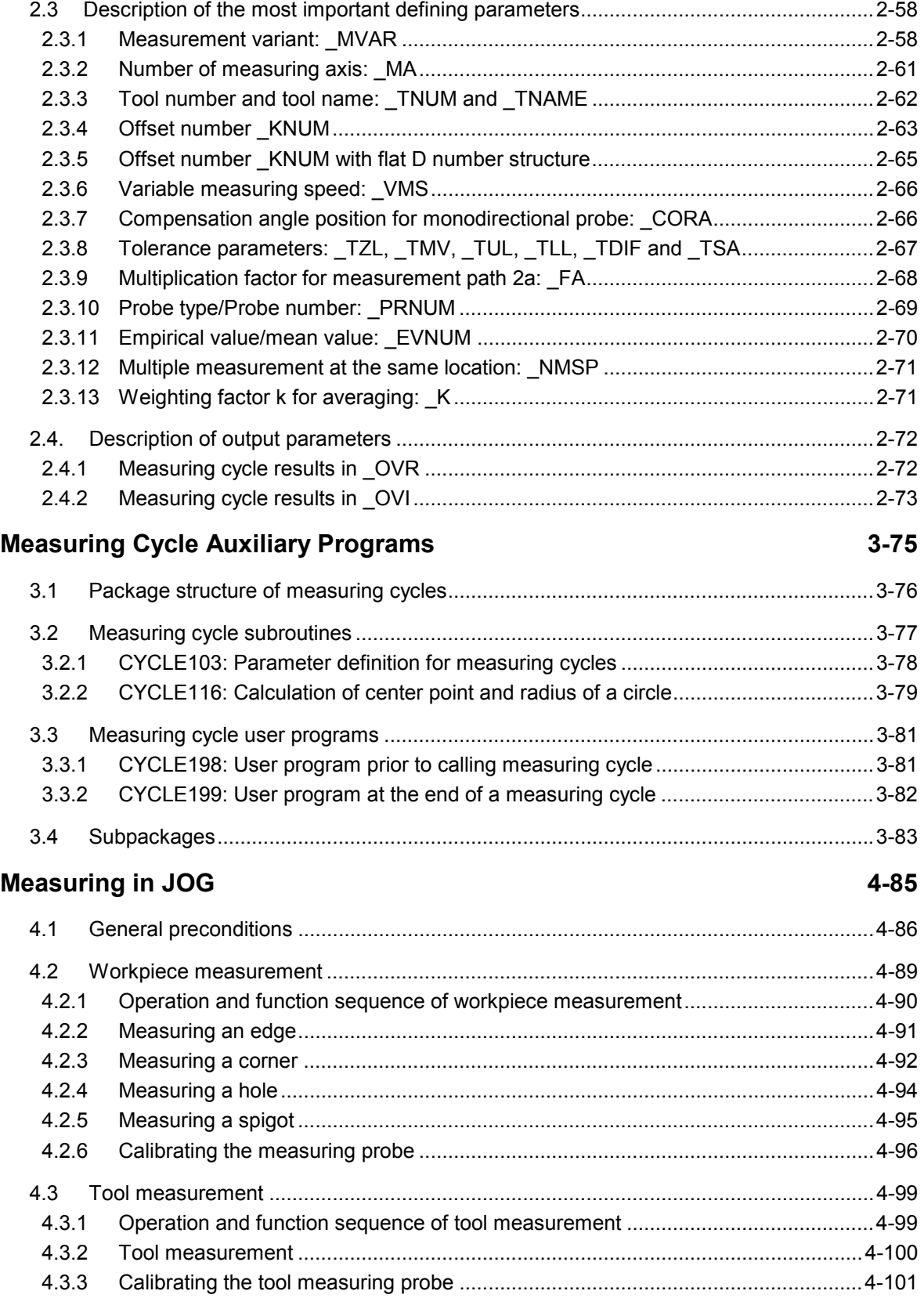

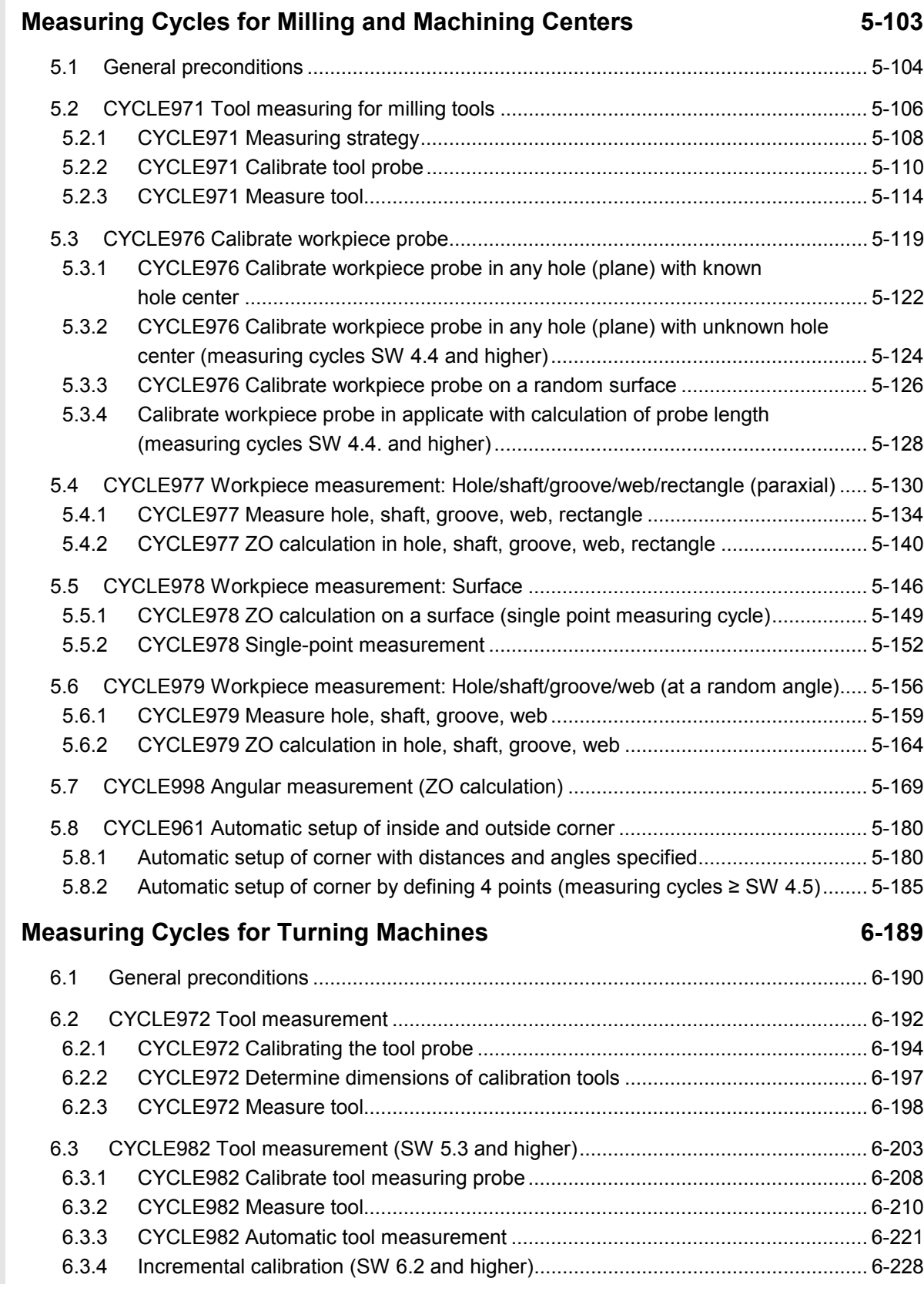

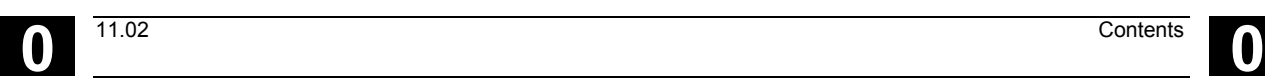

6.3.5 Incremental measurement (SW 6.2 and higher).....................................................6-231 6.3.6 Milling tool: suppression of starting angle positioning with \_STA1 (≥ SW 6.2)........6-237 6.4 CYCLE973 Calibrate workpiece probe.........................................................................6-238 6.4.1 CYCLE973 Calibrate in the reference groove (plane).............................................6-240 6.4.2 CYCLE973 Calibrate on a random surface.............................................................6-242 6.5 CYCLE974 Workpiece measurement ..........................................................................6-244 6.5.1 CYCLE974 Single-point measurement ZO calculation ...........................................6-246 6.5.2 CYCLE974 Single-point measurement ...................................................................6-249 6.5.3 CYCLE974 Single-point measurement with reversal ..............................................6-253 6.6 CYCLE994 Two-point measurement............................................................................6-257 6.7 Complex example for workpiece measurement...........................................................6-262 **Miscellaneous Functions 7-265** 7.1 Logging of measuring results .......................................................................................7-266 7.1.1 Storing the log .........................................................................................................7-266 7.1.2 Handling of log cycles..............................................................................................7-267 7.1.3 Selecting the log contents .......................................................................................7-269 7.1.4 Log format ...............................................................................................................7-271 7.1.5 Log header ..............................................................................................................7-272 7.1.6 Variable for logging..................................................................................................7-273 7.1.7 Example of measuring result log.............................................................................7-274 7.2 Cycle support for measuring cycles..............................................................................7-276 7.2.1 Files for cycle support..............................................................................................7-277 7.2.2 Loading the cycle support........................................................................................7-277 7.2.3 Assignment of calls and measuring cycles..............................................................7-278 7.2.4 Description of parameterization cycles....................................................................7-279

#### 7.3 Measuring cycle support in the program editor (≥ SW 6.2)..........................................7-290 7.3.1 Menus, cycle explanation ........................................................................................7-290 7.3.2 New functions of the input forms.............................................................................7-291 7.3.3 GUD variables for adaptation of measuring cycle support......................................7-297

#### **Part 2: Description of Functions**

#### **Hardware, Software and Installation 8-301**

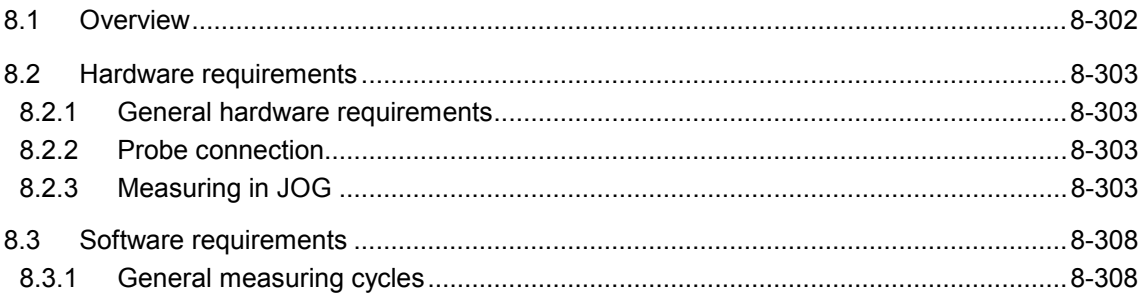

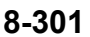

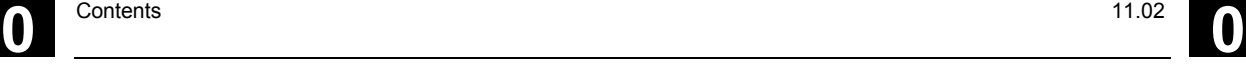

Siemens AG, 2002. All rights reserved

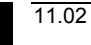

10

( O )

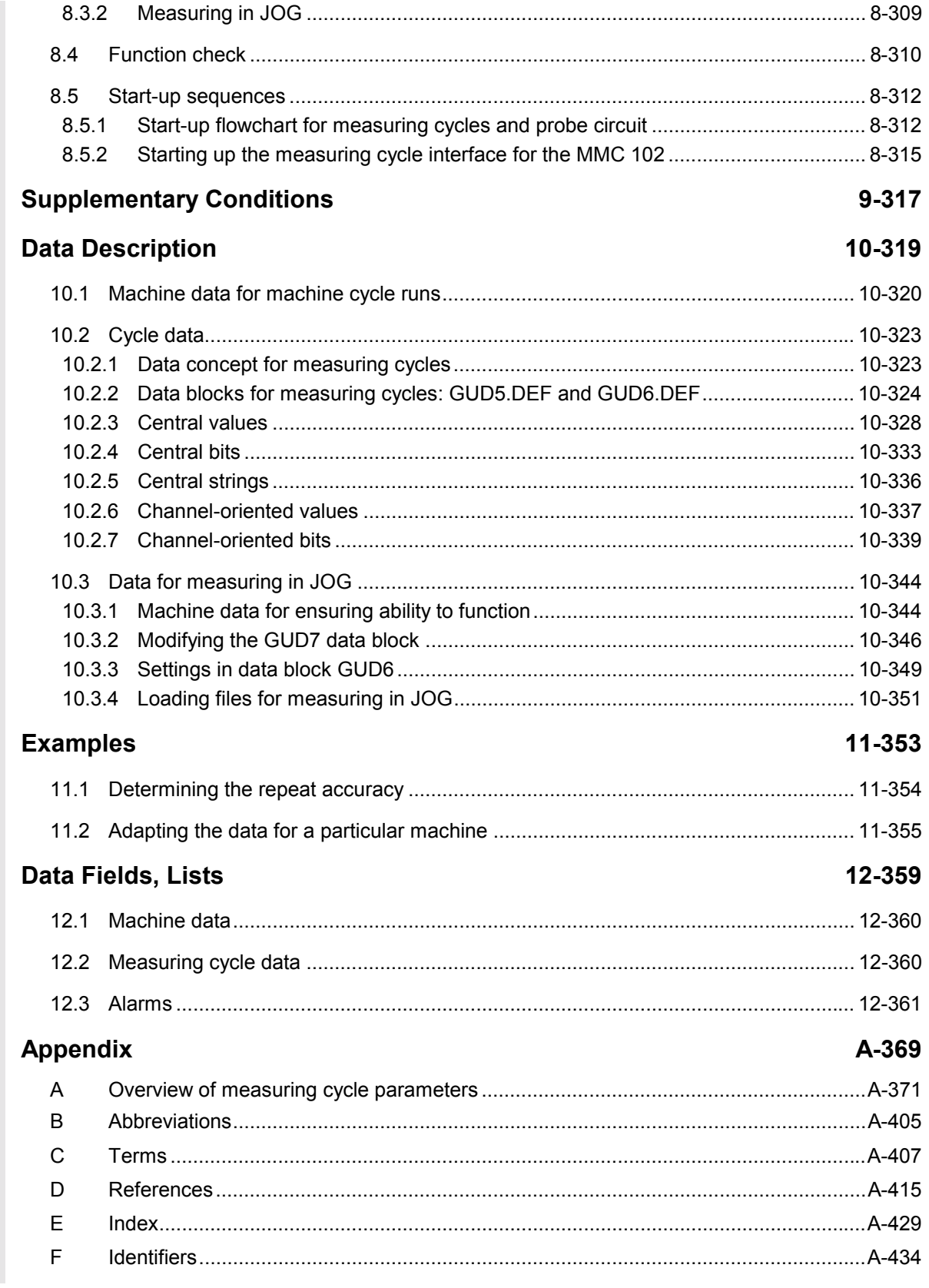

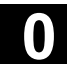

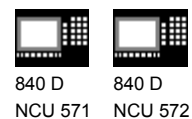

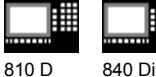

#### **Organization of documentation**

The SINUMERIK documentation is organized on 3 different levels:

- General Documentation
- User Documentation

NCU 573

• Manufacturer/Service Documentation

#### **Target group**

This manual is aimed at machine tool users. It provides detailed information for operating the SINUMERIK 840D, 810D.

#### **Standard scope**

This Operator's Guide describes only the functionality of the standard scope. A description of add-on features or modifications made by the machine builder are not included in this guide.

For more detailed information on SINUMERIK 840D, 810D publications and other publications covering all SINUMERIK controls (e.g. universal interface, measuring cycles...), please contact your local Siemens office.

Other functions not described in this documentation might be executable in the control. This does not, however, represent an obligation to supply such functions with a new control or when servicing.

#### **Validity**

This User's Guide is valid for the following controls: SINUMERIK 810D, 840D, 840Di, MMC 100 and MMC 102/103. Software versions stated in the User's Guide refer to the 840D and their 810D equivalent, e.g. SW 6 (840D) corresponds to SW 3 (810D).

#### **SINUMERIK 840D powerline**

From 09.2001

- SINUMERIK 840D powerline and
- SINUMERIK 840DE powerline

are available, with improved performance. A list of the available **powerline** modules can be found in the hardware description /PHD/ in Section 1.1

#### **SINUMERIK 810D powerline**

From 12.2001

- SINUMERIK 810D powerline and
- SINUMERIK 810DE powerline

are available, with improved performance. A list of the available **powerline** modules can be found in the hardware description /PHC/ in Section 1.1

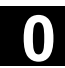

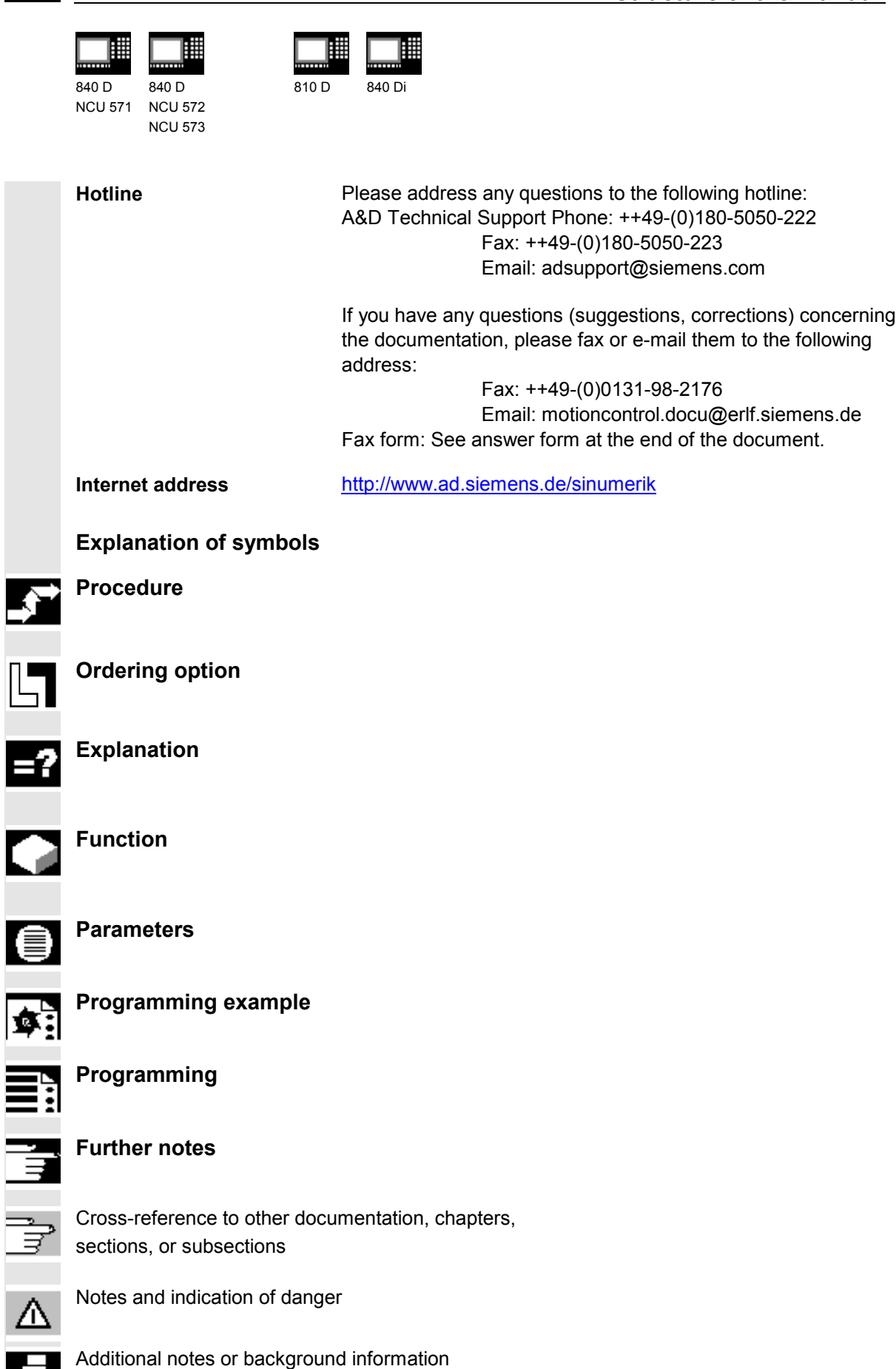

ŕ

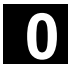

#### Preface 11.02<br> **Use as intended** Preface 11.02 **December 12.02 12.03 Magnetic 2.03 Magnetic 2.03 Magnetic 2.03 Magnetic 2.03 Magnetic 2.03 Magnetic 2.03 Magnetic 2.03 Magnetic 2.03 Magnetic 2.03 Magnetic 2.03 Magnetic 2.03 Magnetic 2.03 Magnetic 2.03 Magn**

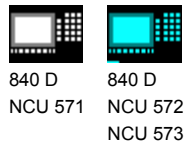

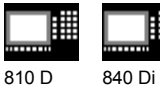

#### **Warnings**

The following warnings are used with graded severity.

#### **Danger**

Indicates an imminently hazardous situation which, if not avoided, **will** result in death or serious injury or in substantial property damage.

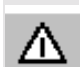

Λ

#### **Warning**

Indicates a potentially hazardous situation which, if not avoided, **could** result in death or serious injury or in substantial property damage.

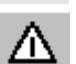

#### **Caution**

Used with the safety alert symbol indicates a potentially hazardous situation which, if not avoided, **may** result in minor or moderate injury or in property damage.

#### **Caution**

Used without safety alert symbol indicates a potentially hazardous situation which, if not avoided, **may** result in property damage.

#### **Notice**

Used without the safety alert symbol indicates a potential situation which, if not avoided, **may** result in an undesirable result or state.

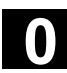

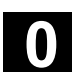

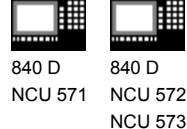

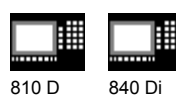

#### **Basis**

Your SIEMENS SINUMERIK 840D, 804Di, 810D is state of the art and is manufactured in accordance with recognized safety regulations, standards and specifications.

#### **Add-on equipment**

Using special add-on equipment and expanded configurations from SIEMENS, SIEMENS controls can be adapted to suit your specific application.

#### **Personnel**

Only **authorized and reliable personnel with the relevant training** must be allowed to handle the control. Nobody without the necessary training must be allowed to work on the control, not even for a short time.

The **responsibilities** of the personnel employed for setting, operating and maintenance must be clearly **defined** and **supervised**.

#### **Behavior**

**Before** the control is started up, it must be ensured that the Operator's Guide has been read and understood by the personnel responsible. The operating company is also responsible for **constantly monitoring** the overall technical state of the control (faults and damage apparent from the outside and changes in response).

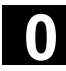

#### Preface 11.02<br> **Use as intended** Preface 11.02 **December 12.02 12.03 Magnetic 2.03 Magnetic 2.03 Magnetic 2.03 Magnetic 2.03 Magnetic 2.03 Magnetic 2.03 Magnetic 2.03 Magnetic 2.03 Magnetic 2.03 Magnetic 2.03 Magnetic 2.03 Magnetic 2.03 Magnetic 2.03 Magn**

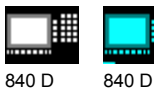

NCU 571 NCU 572 NCU 573

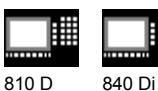

**Service**

Repairs must only be carried out in accordance with the information given in the Service and Maintenance Guide by **personnel trained and qualified** in the relevant field. The relevant safety regulations must be observed.

#### **Note**

The following is **contrary to the intended purpose** and **exonerates the manufacturer from any liability**:

**Any** use whatsoever beyond or deviating from the application stated in the above points.

If the control is **not in perfect technical condition**, or is operated without awareness for safety or the dangers involved or without observing the instructions given in the instruction manual.

If faults that can reduce safety are not remedied **before** the control is started up.

Any **modification, overriding** or **deactivation** of equipment on the control used for the perfect functioning, unrestricted use or active and passive safety.

This can result in **unforeseen dangers** for:

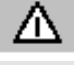

- the health and life of people,
- the control, machine and other property of the operating company and user.

#### **Introduction**

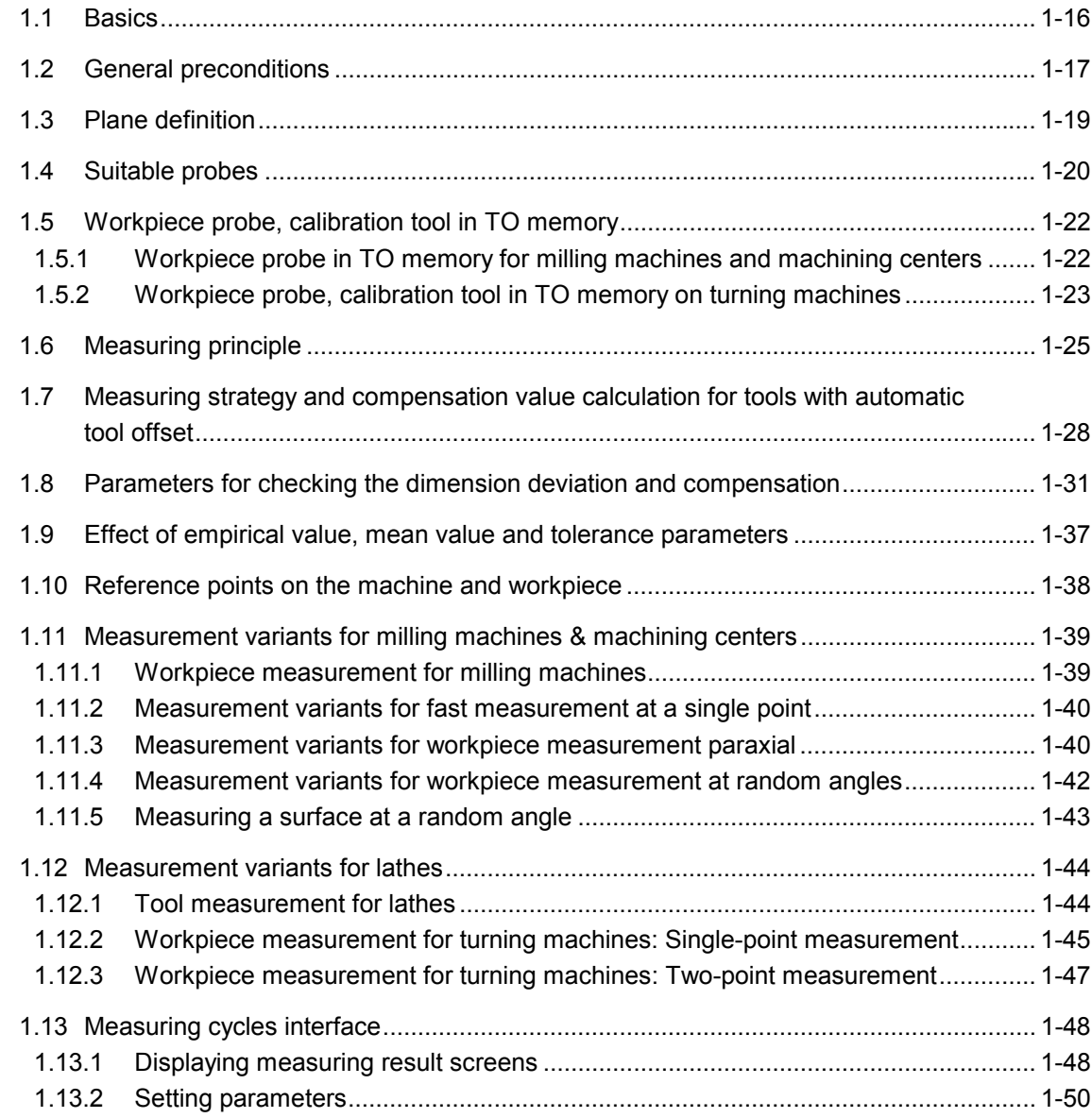

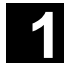

#### **1.1 Basics 1.1 Basics 1.1 Basics 1.1 Basics 1.1 Basics 1.1 Basics 1.1 Basics 1.1 Basics 1.1 Basics 1.1 Basics 1.1 Basics 1.1 Basics 1.1 Basics 1.1 Basics 1.1 Basics 1. 1.1 Basics 1**

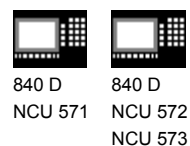

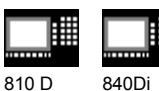

#### **1.1 Basics**

Measuring cycles are general subroutines designed to solve specific measurement tasks. They can be suitably adapted to the problem at hand by means of parameter settings.

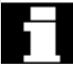

With regard to measurement applications, a distinction must generally be made between **tool measurement** and **workpiece measurement.**

#### **Workpiece measurement**

For workpiece measurement, a measuring probe is moved up to the clamped workpiece in the same way as a tool. The flexibility of the measuring cycles makes it possible to perform nearly all measurements which may need to be taken on a milling machine. An automatic tool offset or an additive ZO can be applied to the result of the tool measurement. The measurement variants which can be implemented with the measuring cycles available in this configuration are described on the following pages.

#### **Tool measurement**

To perform tool measurement, the changed tool, which in the case of a lathe is usually located in the turret, is moved up to the probe which is either permanently fixed or swiveled into the working range. The automatically derived tool geometry is entered in the relevant tool offset data record.

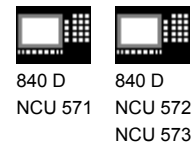

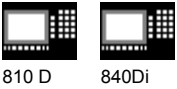

#### **1.2 General preconditions**

Certain preconditions need to be fulfilled before measuring cycles can be used.

These conditions are described in greater detail in Part 2 Description of Functions (from Chapter 8 onwards).

The following checklist is useful in determining whether all such preconditions are fulfilled:

#### **Machine**

• All machine axes are designed in accordance with DIN 66217

#### **Availability of cycles**

• The data blocks: GUD5.DEF and GUD6.DEF

> have been loaded into the control ("Definitions" directory in file system) and

• the measuring cycles have been loaded into the standard cycle directory of the control followed by a power ON operation.

#### **Initial position**

- The reference points have been approached.
- All axes are positioned prior to the cycle call in such a way that the setpoint position can be approached without a change in direction.
- The start position can be reached without collisions by means of linear interpolation.

#### **Displaying measuring result screens**

It is only possible to display measurement result screens with an MMC/PCU.

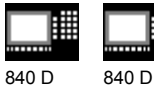

NCU 571 NCU 572 NCU 573

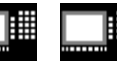

810 D 840 Di

- The inch/metric units system selected in the machine data for the basic setting is active.
- The milling radius compensation and the programmable frame are deselected prior to the cycle call.
- All parameters for the cycle call have been defined beforehand.
- The cycle is called no later than at the 5th program level.
- Neither of the operating modes "Block search" or "Dry run" is active since these are automatically skipped by the measuring cycles.
- The specified default setting of the supplied data blocks is required to ensure that all example programs run correctly.
- With measuring cycles SW 4.4 and higher, measurement in a programmed measurement system that differs from the basic system is possible, i.e. in a metric basic system with active G70 and in an inch basic system with active G71.
- With measuring cycles SW 4.4 and higher, measurement in a programmed measurement system that differs from the basic system is possible with technology data switched over. This means in a metric basic system with active G700 and in an inch basic system with active G710.

#### **Software status ID**

In the delivery status of the measuring cycles, the current software status of the control is entered in parameter \_SI[1] in the GUD6 block, i. e. 5 for SW 5. This parameter must be changed to match the measuring cycles to older software releases. Example: When using measuring cycles status 5.x.x on a control with SW 4,  $\rightarrow$  SI[1] = 4 Precondition: In order to use the measuring cycles, the software status of the control must be  $\geq 3$ .

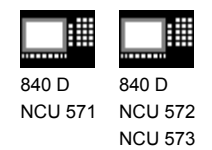

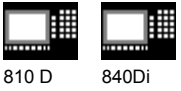

#### **1.3 Plane definition**

 Tool radius compensation planes G17, G18 or G19 can be selected. Lengths 1, 2 and 3 are assigned as follows to the axes depending on the tool type used:

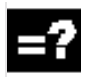

#### **G17 plane**

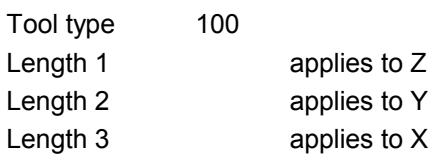

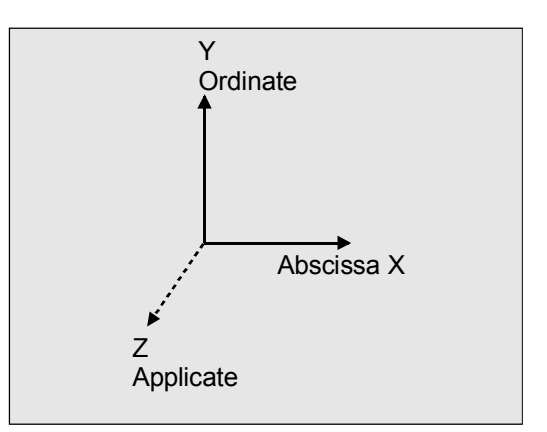

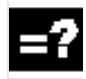

#### **G18 plane**

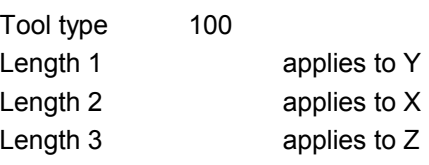

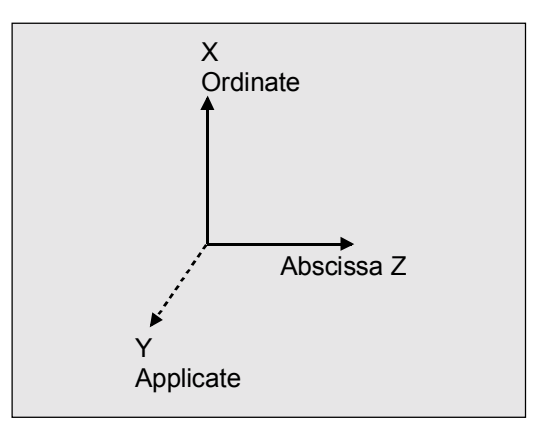

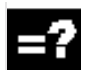

#### **G19 plane**

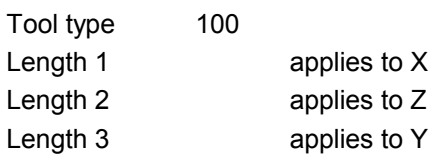

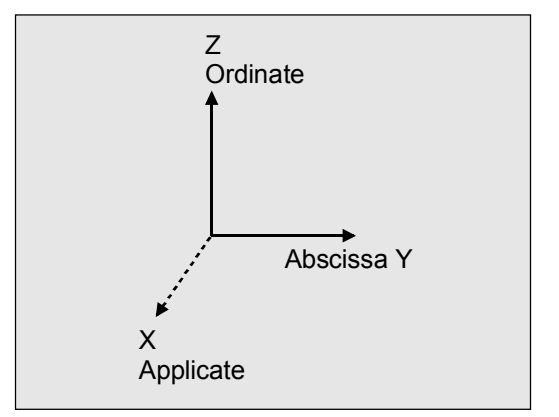

## **12.97** Introduction **12.97 1.4 Suitable probes 12.97 12.97**

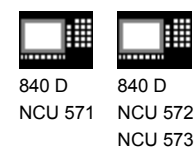

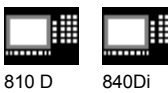

#### **1.4 Suitable probes**

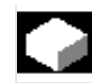

#### **Function**

In order to measure tool and workpiece dimensions, a touch-trigger probe is required that supplies a constant signal (rather than a pulse) when deflected.

The probe must be capable of virtually bounce-free switching. This is normally achieved by adjusting the probe mechanically.

The probe type is defined in the measuring cycles in a parameter.

Various types of probes made by different manufacturers are available on the market. Probes are classified in three groups according to the number of directions in which they can be deflected.

#### **Classification of probe types**

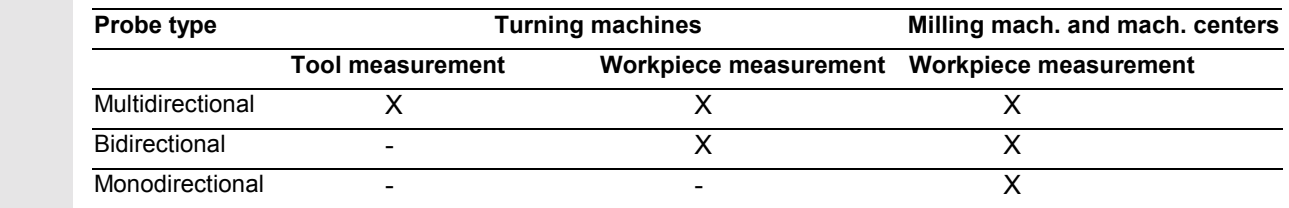

While a bidirectional probe can be used for turning machines, with milling machines and machining centers it is also possible to use a mono probe for workpiece measuring.

The probe is defined in the measuring cycles in a parameter.

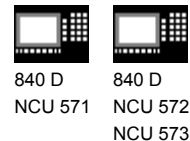

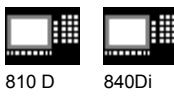

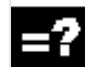

#### **Multidirectional probe (3D)**

With this type, measuring cycles for workpiece measurement can be used without limitation.

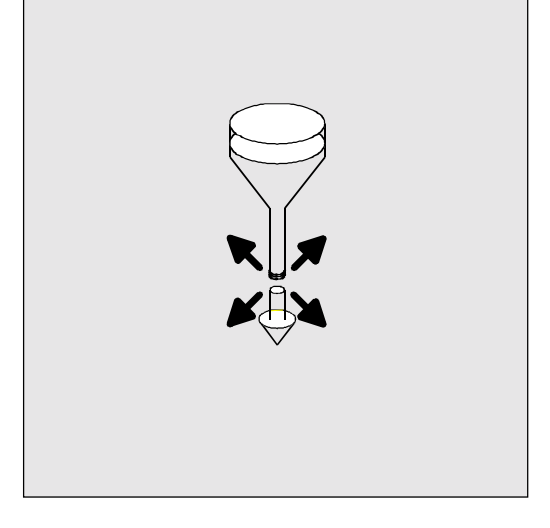

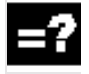

#### **Bidirectional probe**

This probe type is used for workpiece measurement on milling machines and machining centers.

This probe type is treated in the same way as a monodirectional probe for workpiece measurement on milling machines and machining centers.

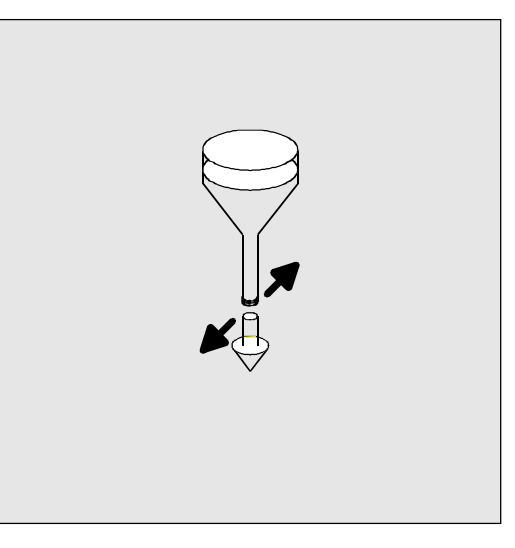

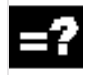

#### **Monodirectional probe**

This probe type can only be used for workpiece measurement on milling machines and machining centers with slight limitations; reference is made to this in the cycles concerned.

In order to be able to use this type of probe on milling machines and machining centers, it must be possible to position the spindle with the NC function SPOS and to transmit the switching signal of the probe through 360° to the receiving station (at the machine column).

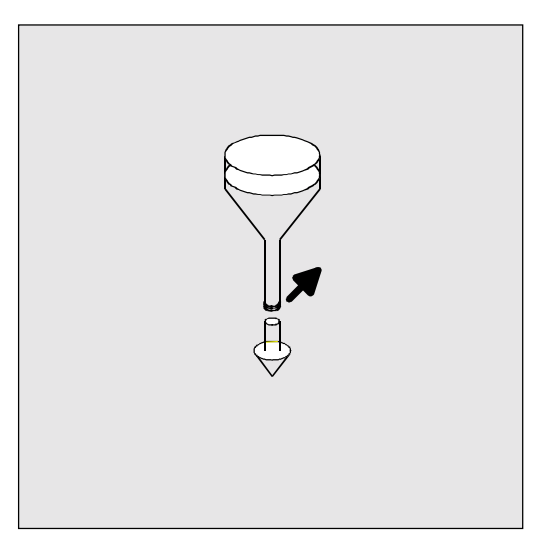

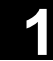

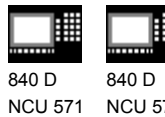

NCU 572 NCU 573

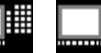

810 D 840Di

 The probe must be mechanically aligned in the spindle in such a way that measurements can be taken in the following directions at the 0 degree position of the spindle.

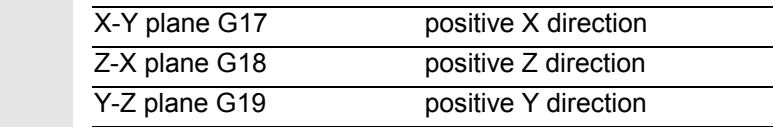

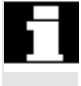

 The measurement will take longer when using a monodirectional probe since the spindle must be positioned in the cycle several times by means of SPOS.

#### **1.5 Workpiece probe, calibration tool in TO memory**

#### **1.5.1 Workpiece probe in TO memory for milling machines and machining centers**

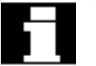

#### **Workpiece probe**

On milling machines and machining centers, the probe is classified as tool type 1x0 and must therefore be entered as such in the TO memory. In SW 4 and higher, tool type 710 (3D probe) can also be used.

Entry in TO memory

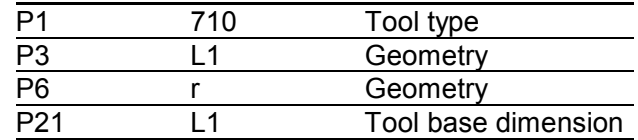

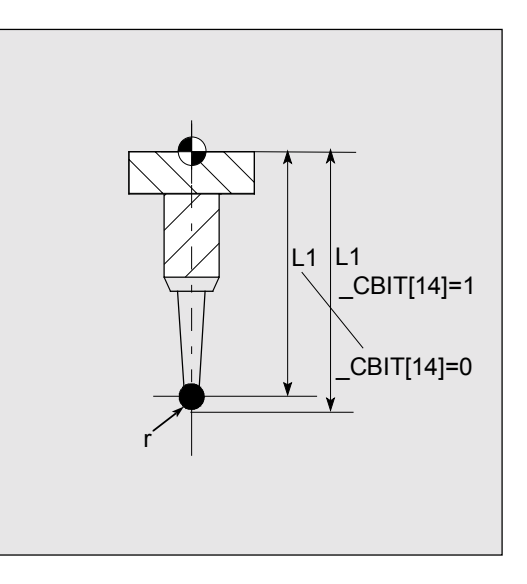

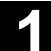

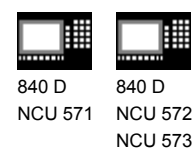

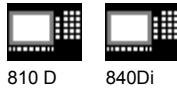

#### **1.5.2 Workpiece probe, calibration tool in TO memory on turning machines**

 On turning machines, the probes are treated as tool type 500 with the permissible tool edge positions 5 to 8 and must therefore be entered like this in the TO memory. Measuring cycle SW 6.2 and higher also allows you to enter probe type 580 with tool edge positions 5 to 8. Due to their spatial positions, the probes are divided into the following types:

#### **Workpiece probe SL 5**

Entry in TO memory

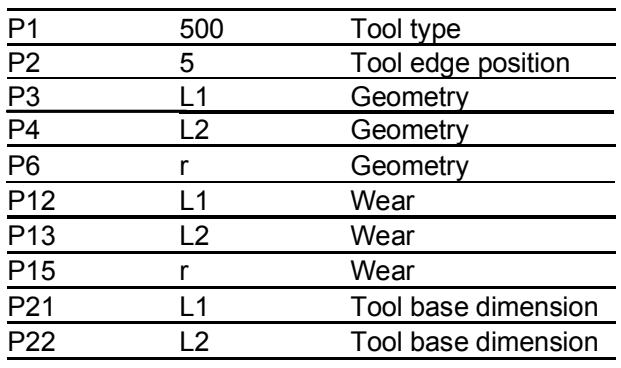

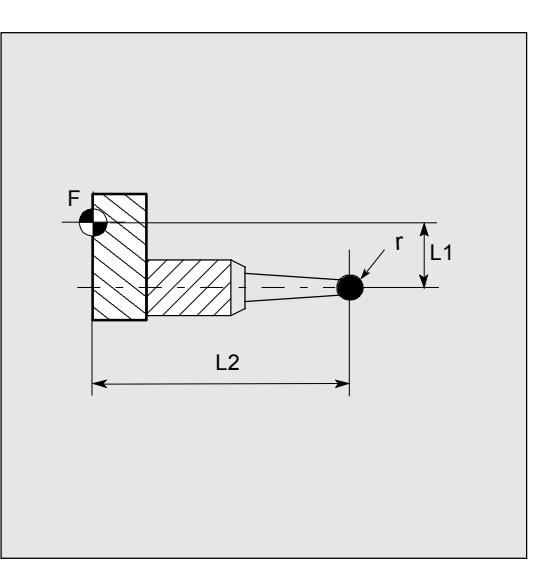

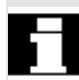

#### **Workpiece probe SL 6 (8)**

(data in brackets is in front of turning center) Entry in TO memory

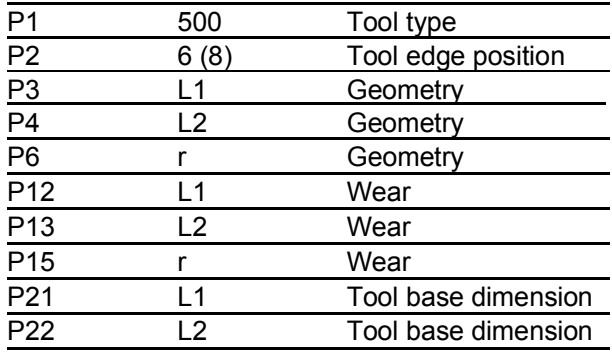

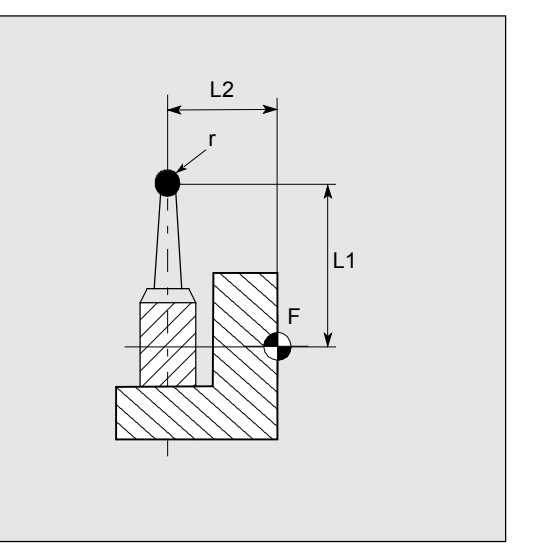

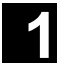

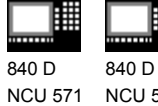

NCU 572 NCU 573

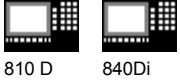

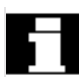

#### **Workpiece probe SL 7**

Entry in TO memory

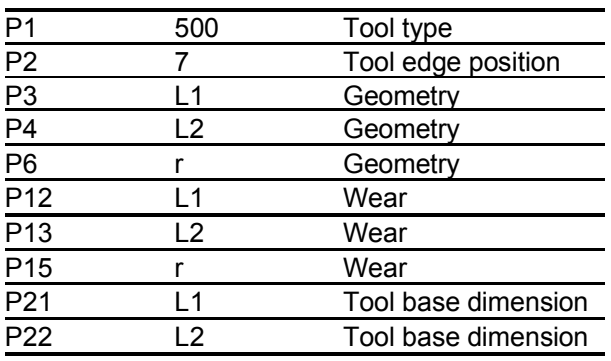

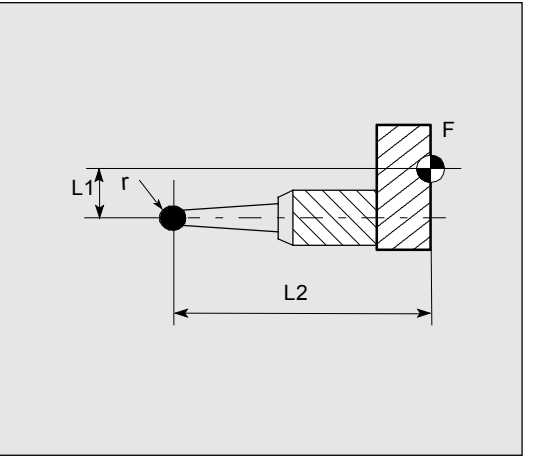

## **Workpiece probe SL 8 (6)**

(data in brackets is in front of turning center) Entry in TO memory

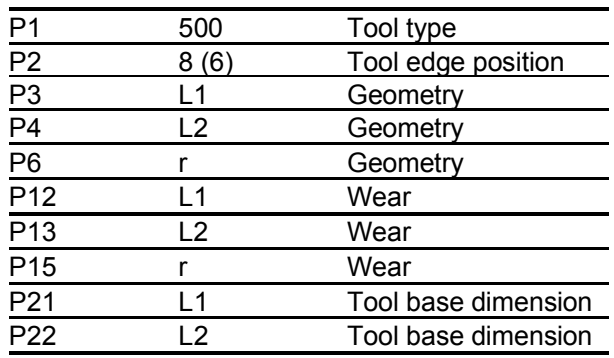

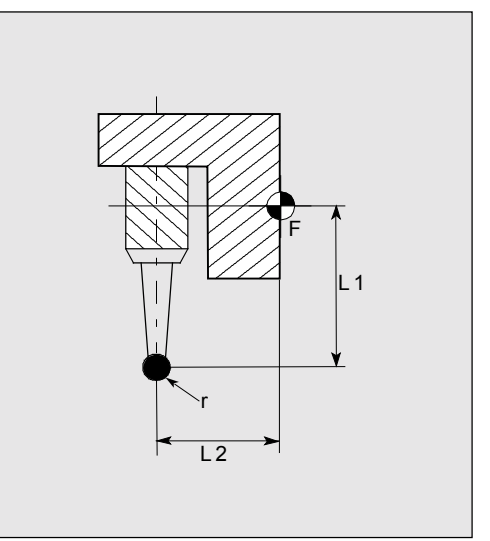

#### **Calibration tool**

On turning machines, the calibration tool is classified as a tool with tool edge position 3 and must therefore be entered as such in the TO memory.

Entry in TO memory

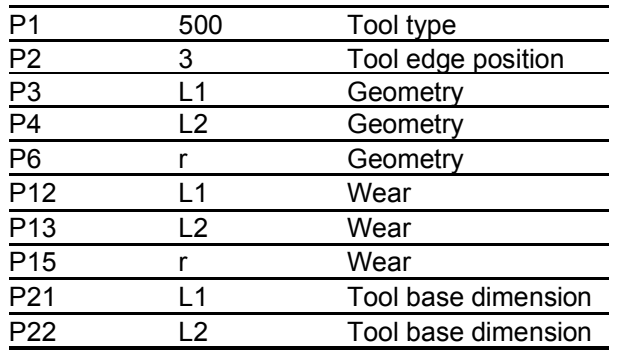

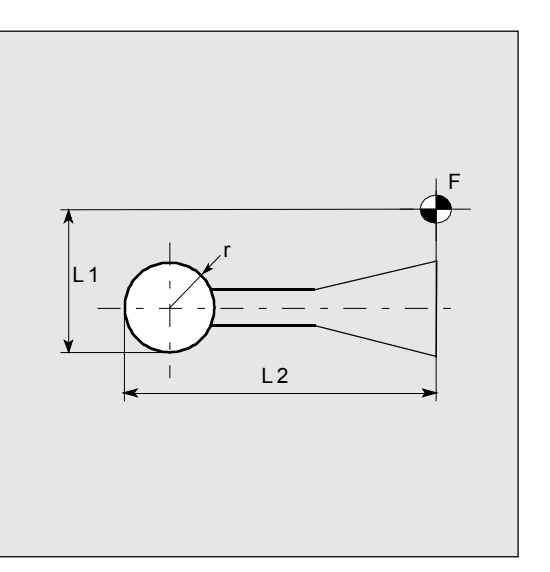

© Siemens AG, 2002. All rights reserved 1−24 SINUMERIK 840D/840Di/810D User's Guide Measuring Cycles (BNM) – 11.02 Edition

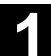

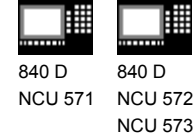

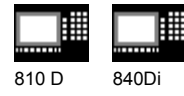

#### **1.6 Measuring principle**

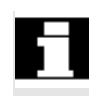

 Two inputs for the connection of touch trigger probes are provided on the I/O device interface of the SINUMERIK 840D and the FM-NC control systems.

#### **Function**

#### **Evaluation of the measuring probe signal**

If a measuring point is to be approached, a traverse command is transmitted to the position control loop and the probe is moved towards the measuring point. A point behind the expected measuring point is defined as setpoint position. As soon as the probe makes contact, the actual axis value at the time the switching position is reached is measured and the drive is stopped. The remaining "distance-to-go" is deleted.

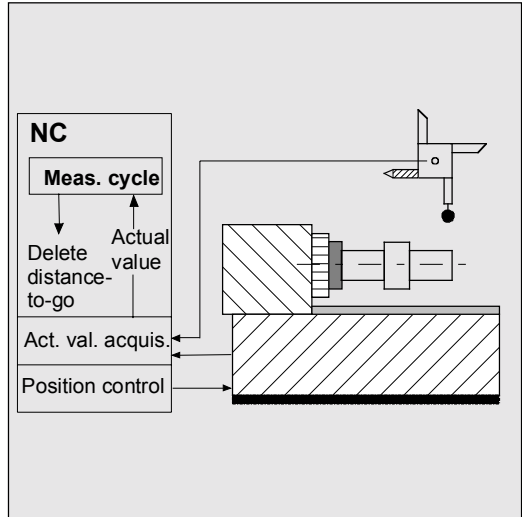

#### **"On-the-fly" measurement**

The principle of "on-the-fly" measurement is implemented in the control. The advantage of this method is that the probe signal is processed directly in the NC.

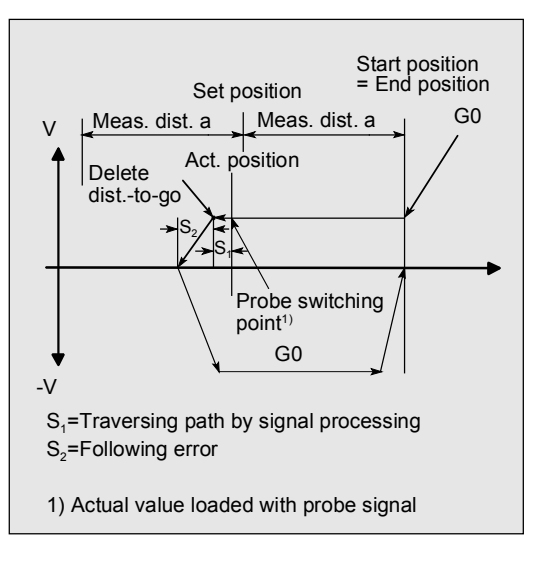

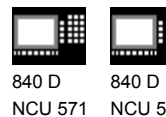

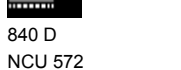

810 D 840 Di

#### **Start position/setpoint position**

NCU 573

In the measuring procedure used, a position is specified as setpoint value for the cycle at which the signal of the touch-trigger probe is expected.

Since it is unlikely that the probe will respond at precisely this point, the start position is approached by the control in rapid traverse mode or at a defined positioning velocity. The set position is then approached at the feedrate specified in the parameter for measurement speed. The switching signal is then anticipated over a distance of a maximum length of 2a from the start position.

#### **Load actual value/delete distance-to-go**

At the instant the switching signal is output by the probe, the current position is stored internally "on-thefly" as the actual value followed by execution of the "Delete distance-to-go" function.

#### **Measuring path a/measuring speed**

The path increment a is normally 1 mm, but can be increased with a parameter when measuring cycles are called.

The approach speed automatically increases from 150 mm/min to 300 mm/min if the value for a is defined as greater than 1.

The maximum approach speed (measurement speed) is thus dependent upon

- the permissible deflection path of the probe used
- the delay until "delete distance to go" is executed and
- the deceleration behavior of the axis.

The measuring accuracy which can be obtained is thus

The repeat accuracy of the 840D and FM-NC controls

dependent on the following factors:

for "on-the-fly measurement" is  $±1 \mu m$ .

- Repeat accuracy of the machine
- Repeat accuracy of the probe
- Resolution of the measuring system

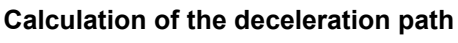

Since an optimal measurement speed can be set for measuring cycles via a parameter, it must be ensured that safe deceleration can take place within the deflection path of the probe.

The required deceleration path can be calculated as follows:

$$
s_b = v \cdot t + \frac{v^2}{2a} + \Delta s
$$
  

$$
\Delta s_1 \qquad \Delta s_2
$$

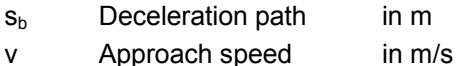

- t Delay in s
- b Deceleration in m/s<sup>2</sup>

**Measuring accuracy**

s Following error in m

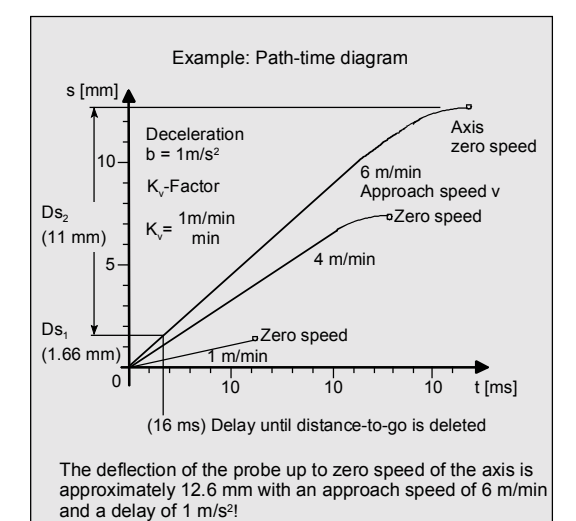

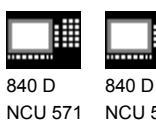

11.02

NCU 573

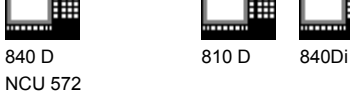

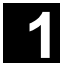

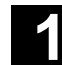

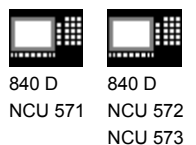

810 D 840 Di

#### **1.7 Measuring strategy and compensation value calculation for tools with automatic tool offset**

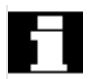

 The actual workpiece dimensions must be measured exactly in order to be able to determine and compensate the actual dimensional deviations on the workpiece.

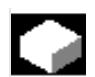

#### **Function**

When taking measurements on the machine, the actual dimensions are derived from the path measuring systems of the position-controlled feed axes. For each dimensional deviation determined from the set and actual workpiece dimensions there are many causes which essentially can be classified in 3 categories:

• **Dimensional deviations with causes that are n o t subject to a particular trend,** e.g. positioning scatter of the feedforward axes or differences in measurement between the internal measurement (measuring probe) and the external measuring device (micrometer, measuring equipment, etc.).

In this case, it is possible to apply so-called **empirical values**, which are stored in separate memories. The set/actual difference determined is automatically compensated by the empirical value.

• **Dimensional deviations with causes that a r e subject to a particular trend**, e.g. tool wear or thermal expansion of the leadscrew.

These deviations are compensated by specifying fixed threshold values.

• **Accidental dimensional deviations,** e.g. due to temperature fluctuations, coolant or slightly soiled measuring points.

**12.97** Introduction<br>**1.7 Measuring strategy and compensation value calculation for tools** 

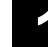

840 D

NCU 571 840 D NCU 572 NCU 573

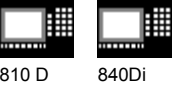

 Assuming the ideal case, only those dimensional deviations which are subject to a trend can be taken into account for compensation value calculation. Since, however, it is hardly ever known to what extent and in which direction accidental dimensional deviations influence the measurement result, a strategy (floating average value generation) is needed which derives a compensation value from the actual/set difference measured.

#### **Mean value calculation**

Mean value calculation in combination with a higherorder measurement weighting has proved a suitable means to do this.

The formula of the mean value generation chosen is:

 $Mv_{new} = Mv_{old} - \frac{Mv_{old} - D_i}{k}$ 

 $Mv<sub>new</sub>$  Mean value new = amount of compensation  $Mv_{old}$  Mean value prior to last measurement k Weighting factor for average value calculation D<sub>i</sub> Actual/set difference measured (minus empirical value, if any)

 The mean value calculation takes account of the trend of the dimensional deviations of a machining series, where **weighting factor k** from which the mean value is derived is selectable.

A new measurement result affected by accidental dimensional deviations only influences the new tool offset to some extent, depending on the weighting factor.

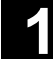

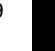

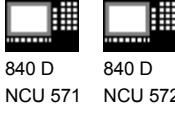

810 D 840Di

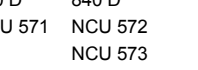

#### **Computational characteristic of the mean value with different weightings k (effects)**

- The greater the value of k, the slower the formula will respond when major deviations occur in computation or counter compensation. At the same time, however, accidental scatter will be reduced as k increases.
- The lower the value of k, the faster the formula will react when major deviations occur in computation or counter compensation. However, the effect of accidental variations will be that much greater.
- The mean value Mv is calculated starting at 0 over the number of workpieces i, until the calculated average value exceeds the range of "zero compensation". From this limit on, the calculated average value is applied for compensation.

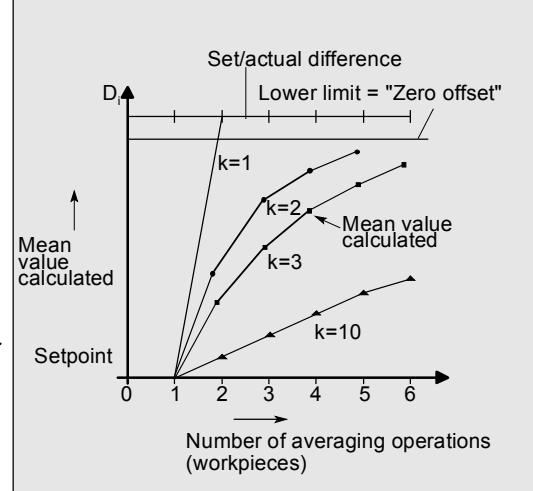

#### **Example of mean value generation**

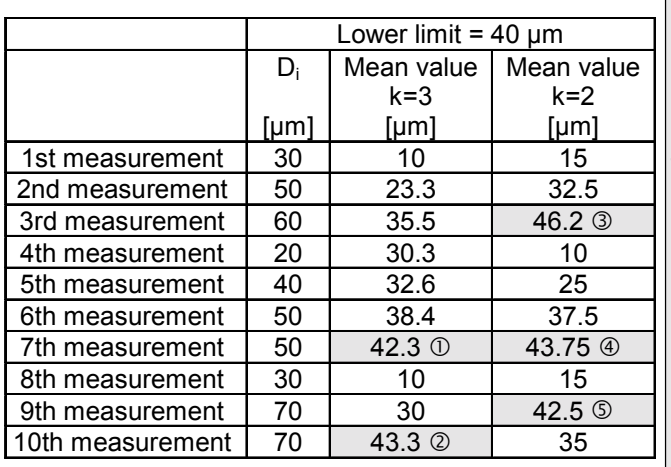

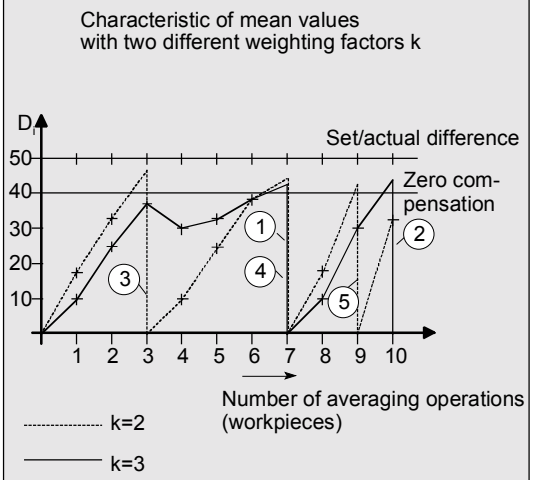

08.99

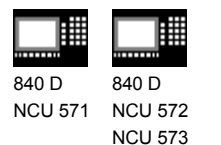

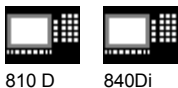

#### **1.8 Parameters for checking the dim. deviation and compensation**

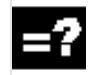

#### **Explanation**

For constant deviations **not subject to a trend** the dimensional deviation measured can be compensated by an empirical value for certain measurement variants. For other compensations resulting from dimensional deviations, symmetrical tolerance bands are assigned to the set dimension which result in different responses.

#### **Empirical value \_EVNUM**

The empirical values are used to suppress dimensional deviations **that are not subject to a trend**.

The empirical values are stored in the GUD field **\_EV empirical value**.

\_EVNUM specifies the number of the empirical value memory. The actual/set difference determined by the measuring cycle is corrected by this value **before** any further correction measures are taken.

This is the case

- for workpiece measurement with automatic tool offset
- for tool measurement
- for single-point measurement with automatic ZO compensation

The tolerance bands (range of permissible dimensional tolerance) and the responses derived from them have been specified as follows:

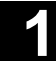

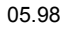

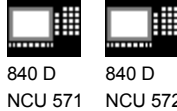

NCU 572 NCU 573

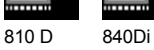

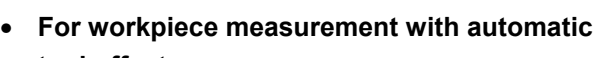

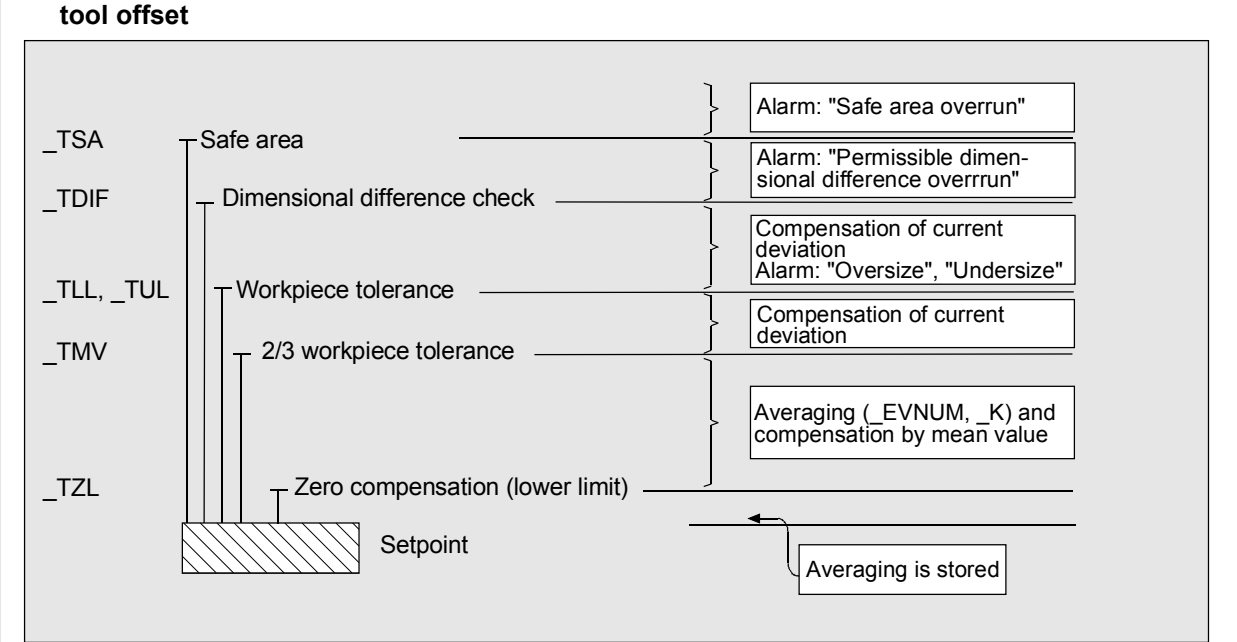

**The workpiece set dimension is placed in the center of the permissible ± tolerance limit applied.**

#### • **For tool measurement**

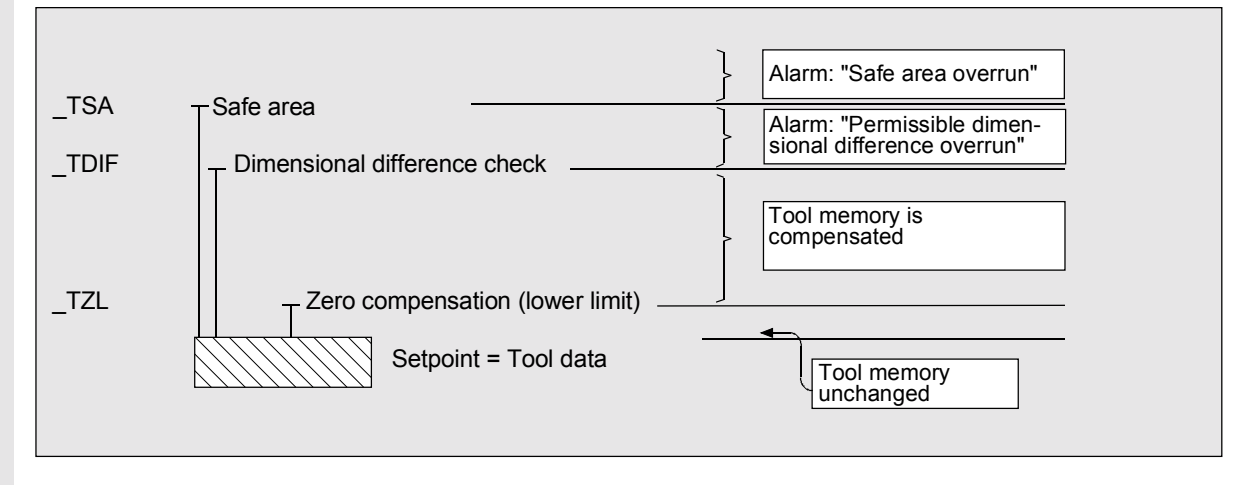

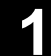

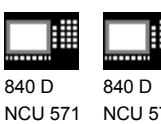

05.98

NCU 572 NCU 573

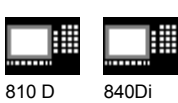

#### • **For workpiece measurement with zero offset**

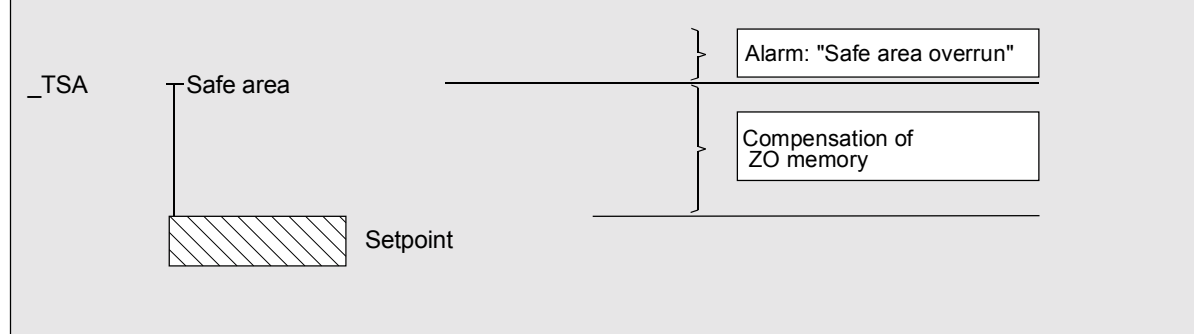

#### • **For workpiece probe calibration**

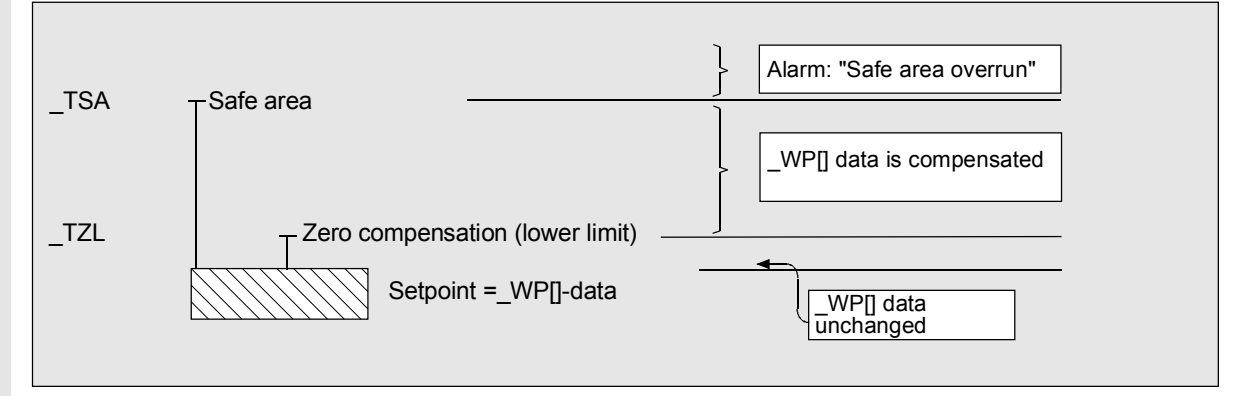

#### • **For tool probe calibration**

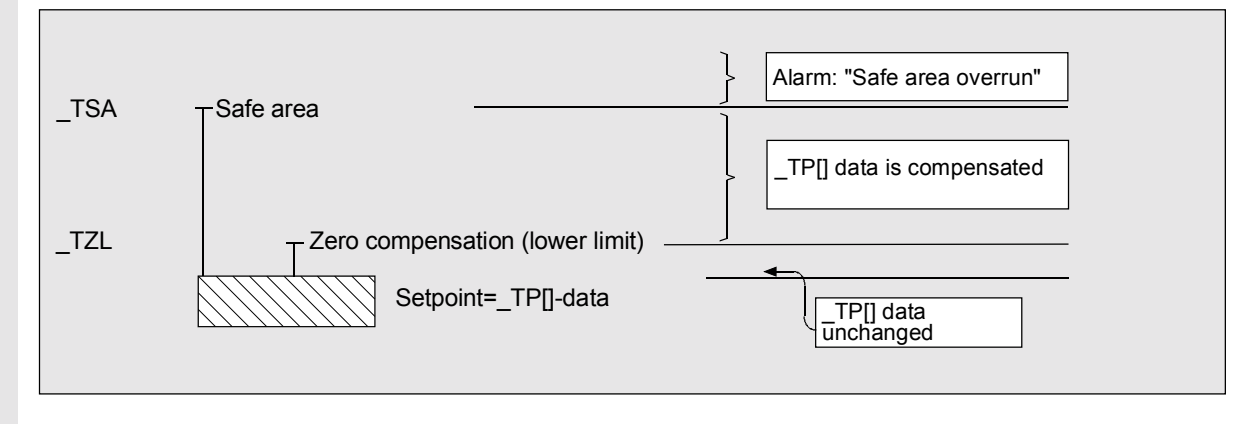

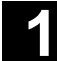

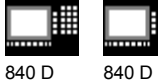

NCU 571 NCU 572 NCU 573

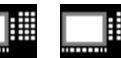

810 D 840 Di

**Safe area \_TSA**

The safe area is active for all measurement variants and does not affect the offset value; it is used for diagnosis.

If this value is reached,

- a defect in the probe,
- an incorrect setpoint position or
- an illegal deviation from the setpoint position may be the cause.

 AUTOMATIC operation is interrupted and the program cannot continue. An alarm text appears to warn the user.

#### **Dimensional difference control \_TDIF**

\_TDIF is active only for workpiece measurement with automatic tool offset and for tool measurement. This limit has no effect on generation of the compensation value either. When it is reached, the tool is probably worn and needs to be replaced.

 An alarm text is displayed to warn the operator and the program can be continued by means of an NC start.

 This tolerance limit is generally used by the PLC for tool management purposes (twin tools, wear monitoring).

#### **Tolerance of the workpiece \_TLL, \_TUL**

Both parameters are active only for tool measurement with automatic tool offset.

When measuring a dimensional deviation ranging between "2**/**3 tolerance of workpiece" and "Dimensional difference control", this is regarded 100% as tool compensation. The previous average value is erased. It is therefore possible to effect fast counteraction if major dimensional deviations occur.

08.99

840 D NCU 571 840 D NCU 572 NCU 573

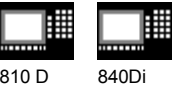

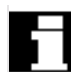

 AUTOMATIC operation is interrupted when the tolerance limit of the workpiece is exceeded. "Oversize" or "undersize" is displayed to the operator depending on the tolerance zone position. Machining can be continued by means of NC start.

#### **2/3 workpiece tolerance \_TMV**

TMV is active only for workpiece measurement with automatic tool offset.

Within the range of "Lower limit" and "2**/**3 workpiece tolerance" the mean value is calculated according to the formula described in Section "Measuring strategy".

 $Mv_{new}$  is compared with the zero compensation range:

- If Mv<sub>new</sub> is greater than this range, compensation is corrected by  $Mv_{new}$  and the associated mean value memory is cleared.
- If Mv<sub>new</sub> is less than this range, no compensation is carried out to prevent excessively abrupt compensations from being made.

#### **Mean value\_EVNUM**

\_EVNUM is active only for workpiece measurement with automatic tool offset.

When calculating the mean value in a series of machining operations, the mean value determined by the measurement at the same measurement location on the previous workpiece can be taken into account (\_CHBIT[4]=1).

The mean values are stored in the GUD field **\_MV mean values**. **\_EVNUM** also specifies the number of the mean value memory in this GUD field.

#### **Weighting factor for mean value calculation \_K**

K is active only workpiece measurement with automatic tool offset. The weighting factor k can be applied to allow different weighting to be given to an individual measurement.

A new measurement result thus has only a limited effect on the new tool offset as a function of \_K.

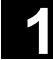

匨 840 D 840 D

NCU 571 NCU 572 NCU 573

810 D 840Di

#### **Bottom limit (zero compensation area) \_TZL**

\_TZL active for

- Workpiece measurement with automatic tool offset
- Tool measurement and calibration for milling tools and tool probes

This tolerance range corresponds to the amount of maximum accidental dimensional deviations. It has to be determined for each machine.

No tool compensation is made within these limits.

However, the average value of this measuring point is updated and re-stored with the actual/set difference measured for workpiece measurement with automatic tool offset, compensated by an empirical value if necessary.
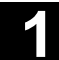

05.98

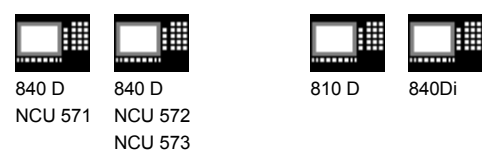

## **1.9 Effect of empirical value, mean value and tolerance parameters**

 The following flowchart shows the effect of empirical value, mean value and tolerance parameters by way of a workpiece measurement with automatic tool offset.

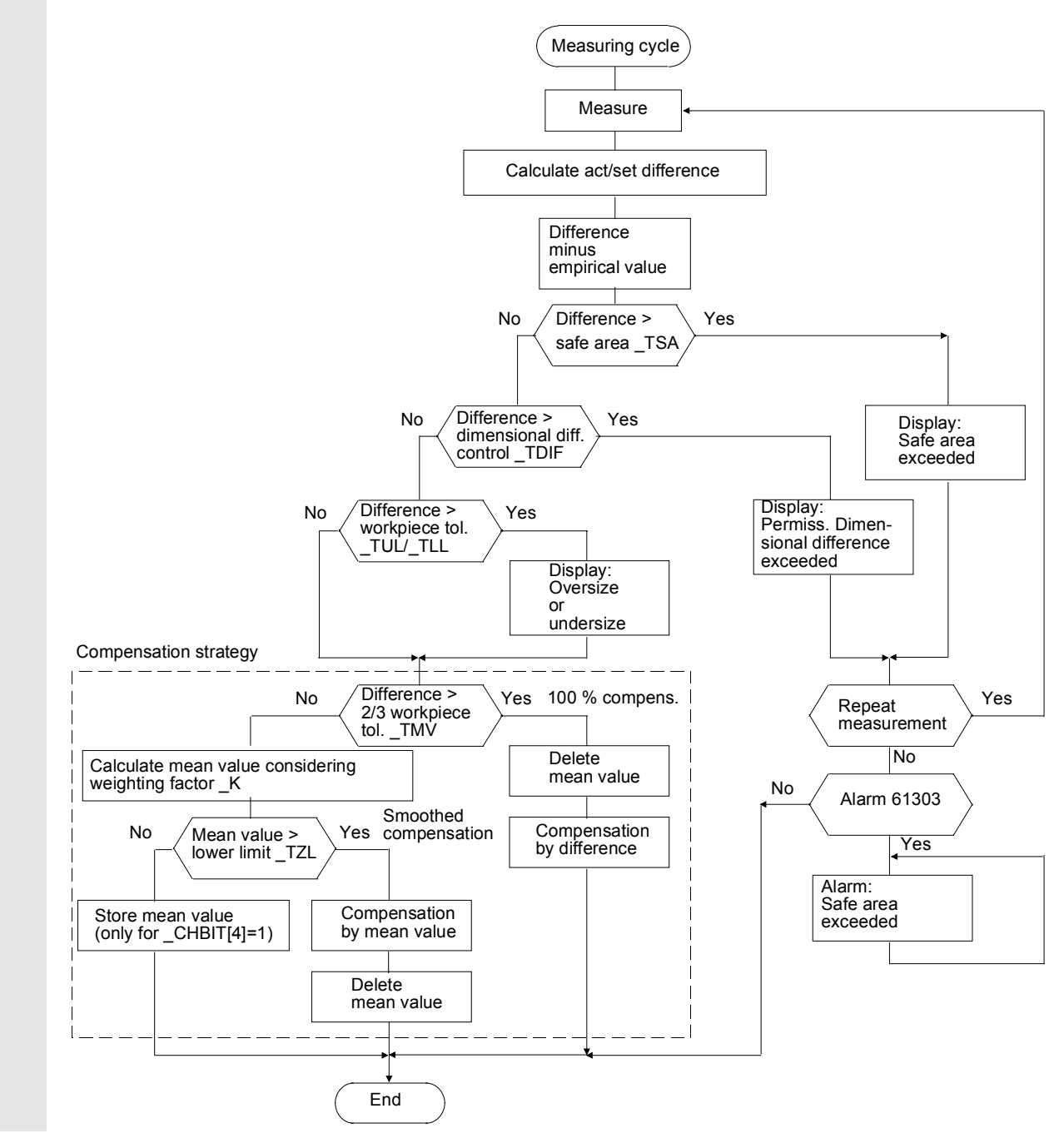

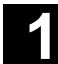

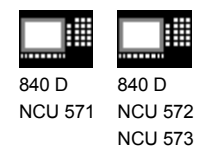

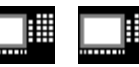

810 D 840Di

## **1.10 Reference points on the machine and workpiece**

## **Function**

The actual axis values of different actual value systems must be measured depending on the measuring process applied. While, for example, the machine actual value can be used to advantage to calculate the tool length, the workpiece zero is important for measuring workpiece dimensions and calculating the tool wear compensation. The machine actual value is the dimension between the machine zero and the tool reference point.

- M = Machine zero
- M' = Machine zero offset by DRF
- C = Control zero resulting from PRESET offset
- W = Workpiece zero
- F = Tool reference point

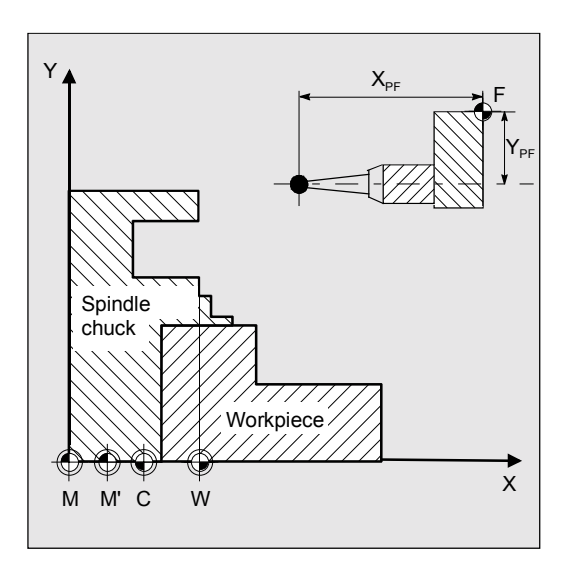

**12.97** Introduction<br>**1.11 Measurement variants for milling machines & machining centers** 

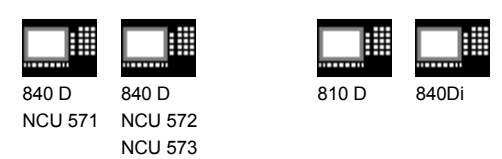

#### **1.11 Measurement variants for milling machines & machining centers**

 The measurement variants which can be implemented with measuring cycles for milling machines and machining centers are illustrated in diagrams below.

#### **1.11.1 Workpiece measurement for milling machines**

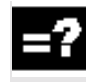

#### **Tool probe calibration**

Result:

Probe switching point with reference to machine zero

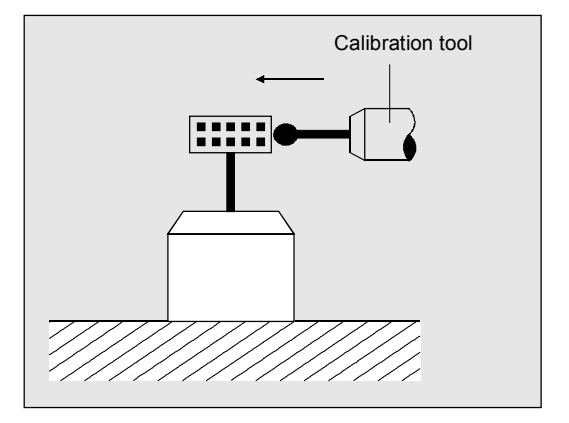

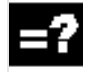

#### **Measuring the tool**

Result: Tool length

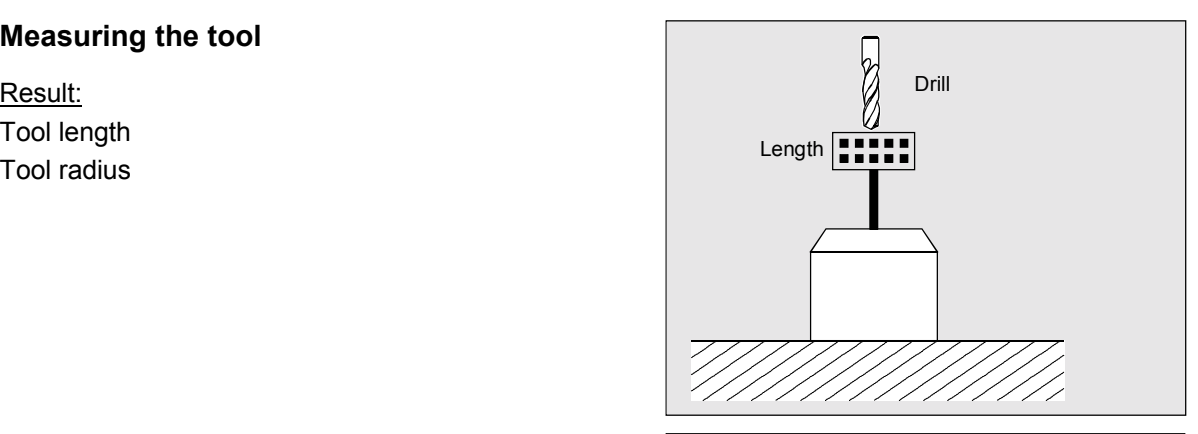

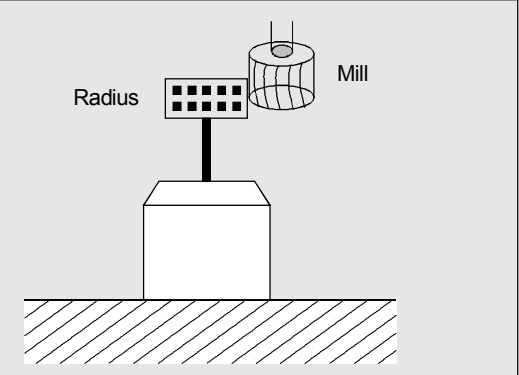

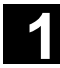

**12.97**<br>**1.11 Measurement variants for milling machines & machining centers** 

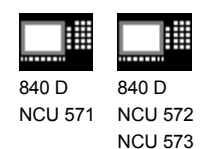

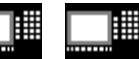

810 D 840Di

## **1.11.2 Measurement variants for fast measurement at a single point**

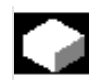

## **Function**

CYCLE978 makes it easy to take a measurement at one point of a surface.

The measuring point is approached paraxially.

Depending on the measurement variant, the result may influence the selected tool offset or zero offset.

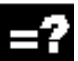

## **Workpiece measurement, blank measurement**

Result: Position, deviation, Zero offset

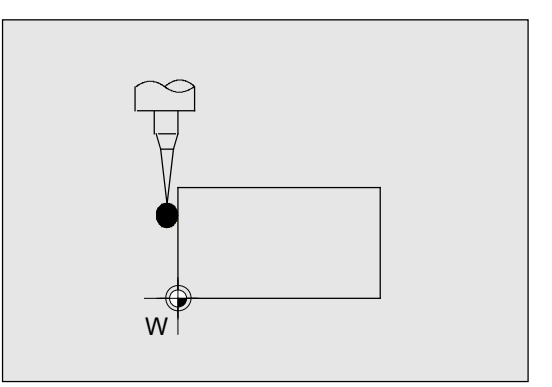

## **Workpiece measurement, single-point measurement**

Result: Actual dimension, deviation, tool offset

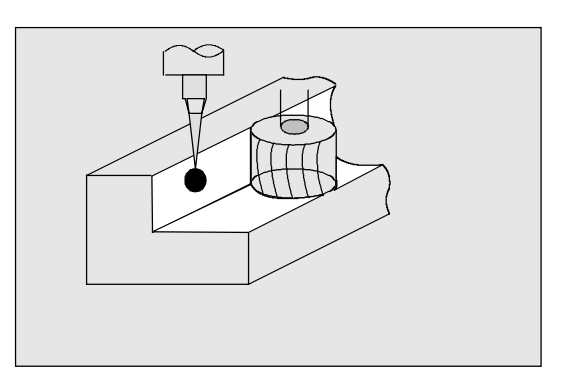

## **1.11.3 Measurement variants for workpiece measurement paraxial**

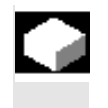

#### **Function**

The following measurement variants are provided for the paraxial measurement of a hole, shaft, groove or web. They are executed by the cycle CYCLE977.

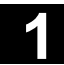

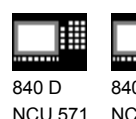

NCU 571 NCU 572 840 D NCU 573

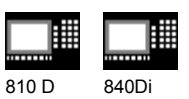

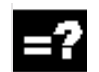

### **Workpiece measurement, measuring the hole**

#### Result:

Actual dimension (diameter), deviation, center point, tool offset, zero offset

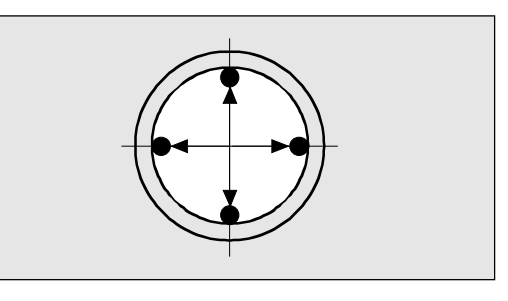

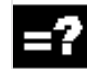

## **Workpiece measurement, measuring the shaft**

### Result: Actual dimension (diameter), deviation, center point, tool offset,

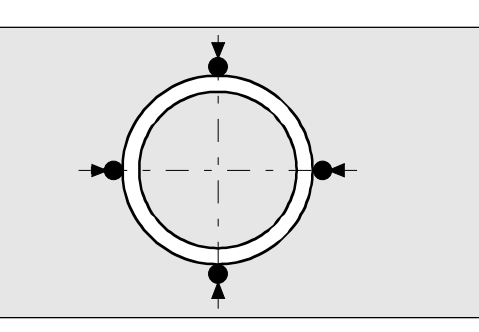

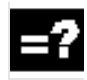

## **Workpiece measurement, measuring the groove**

#### Result:

zero offset

Actual dimension (groove width), deviation, groove center, tool offset, zero offset

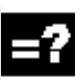

## **Workpiece measurement, measuring the web**

Result: Actual dimension (web width), deviation, web center, tool offset,

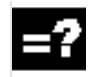

## **Workpiece measurement, measuring the inside rectangle**

#### Result:

zero offset

Actual value rectangle length and width, actual dimension rectangle center, deviation rectangle length and width, deviation rectangle center, tool offset, zero offset

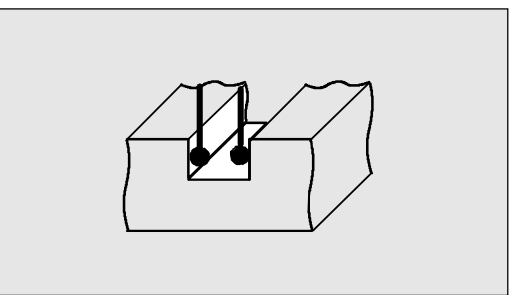

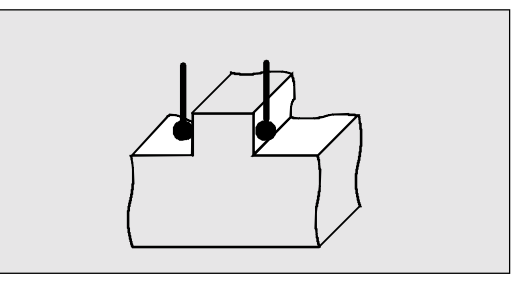

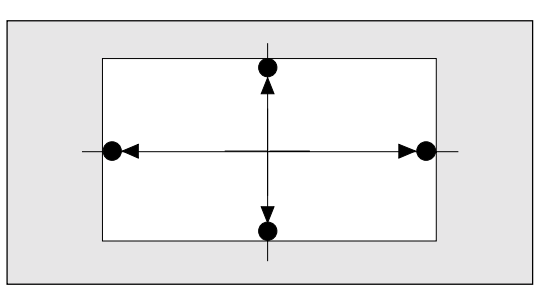

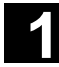

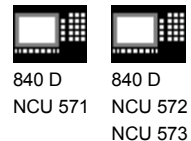

810 D 840Di

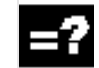

## **Workpiece measurement, measuring the outside rectangle**

#### Result:

Actual value rectangle length and width, actual dimension rectangle center, deviation rectangle length and width, deviation rectangle center, tool offset, zero offset

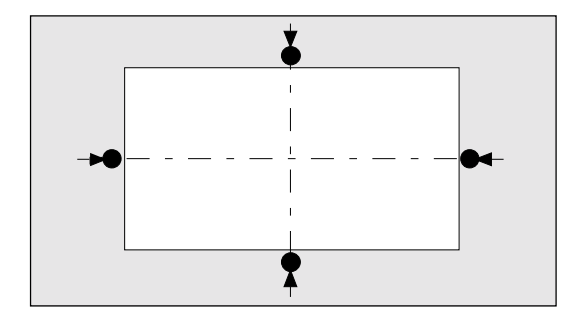

## **1.11.4 Measurement variants for workpiece measurement at random angles**

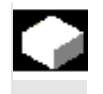

## **Function**

The following measurement variants are provided for the measurement of a bore, shaft, groove or web at random angles. They are executed by CYCLE979.

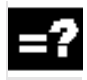

## **Triple-point (quadruple-point) measurement at random angles**

Result: Actual dimension (diameter), deviation, center point, tool offset, zero offset

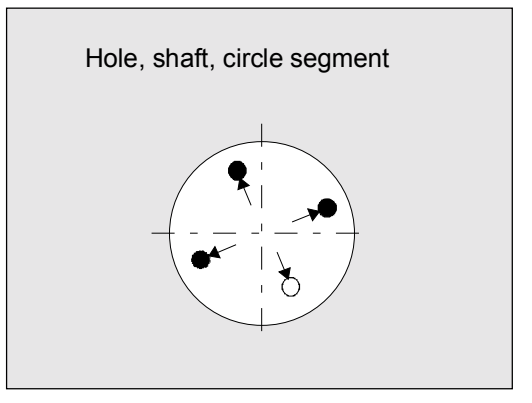

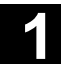

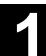

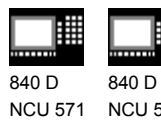

NCU 572 NCU 573

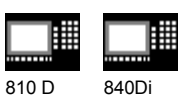

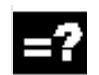

#### **Two-point measurement at random angles**

#### Result:

Actual dimension (groove width, web width), deviation, groove center, web center, zero offset

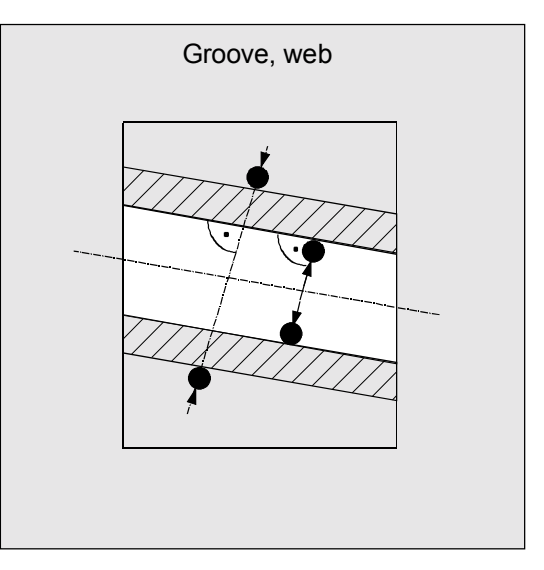

## **1.11.5 Measuring a surface at a random angle**

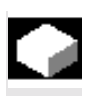

## **Function**

The zero offset can be compensated after measurement of a surface at a random angle by means of CYCLE998.

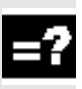

## **Workpiece measurement, angular measurement**

Result: Actual dimension (angle), deviation, zero offset

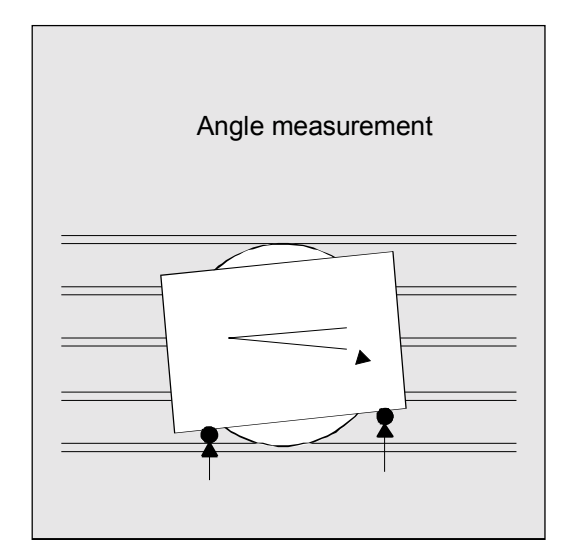

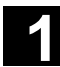

# **1.12 Measurement variants for lathes 12.97 12.97**

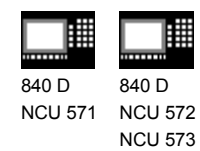

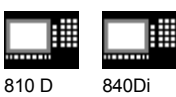

#### **1.12 Measurement variants for lathes**

### **1.12.1 Tool measurement for lathes**

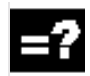

## **Tool probe calibration**

#### Result:

Probe switching point with reference to machine zero <br>Calibration tool

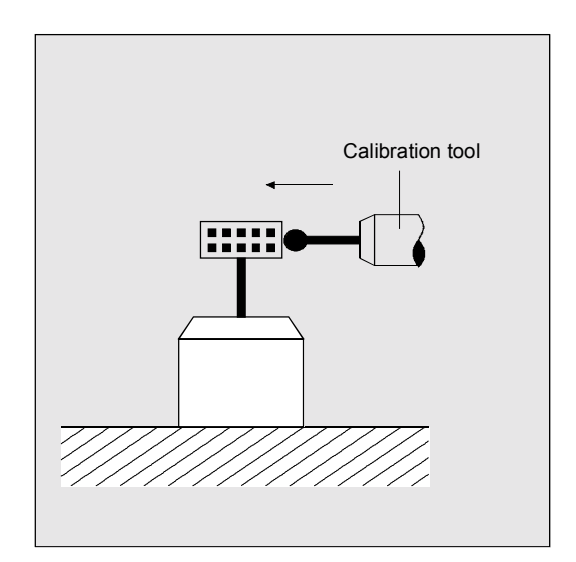

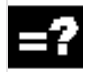

## **Measuring the tool**

Result: Tool length (length1, length2)

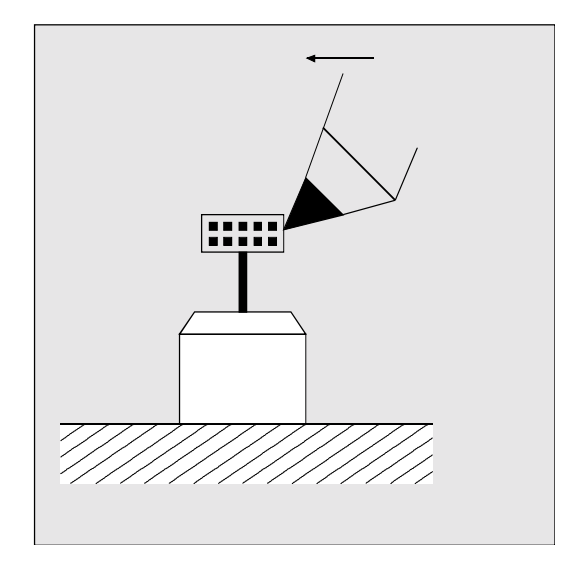

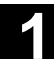

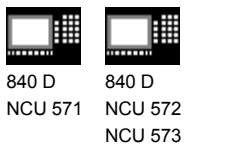

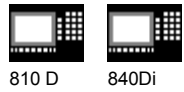

#### **1.12.2 Workpiece measurement for turning machines: Single-point measurement**

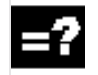

### **Single-point measurement outside**

Result: Actual dimension (diameter, length), deviation, tool offset, zero offset

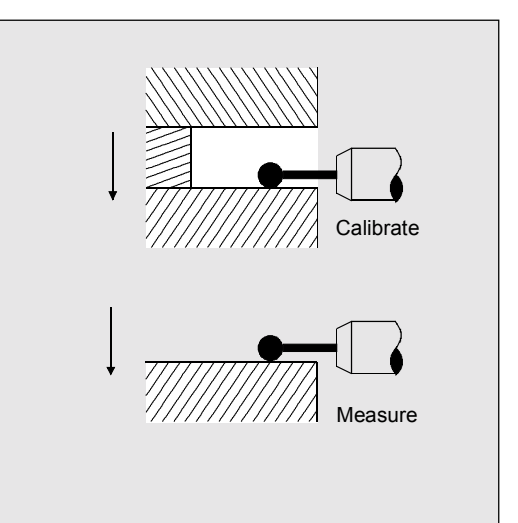

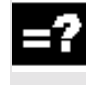

#### **Single-point measurement inside**

Result: Actual dimension (diameter, length), deviation, tool offset, zero offset

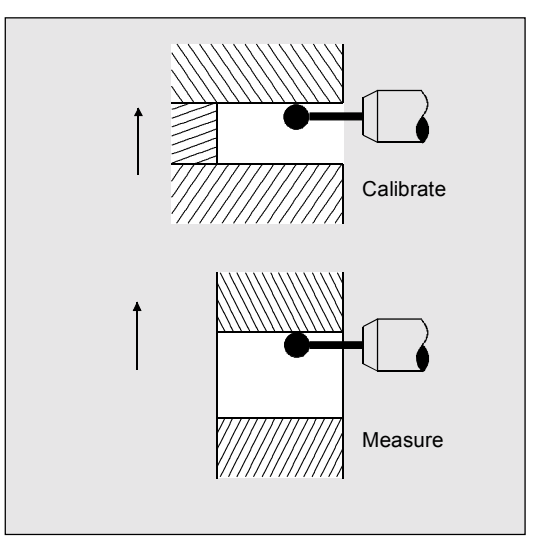

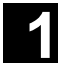

# **1.12 Measurement variants for lathes 1.12 Measurement variants for lathes 1.12**

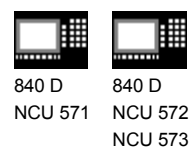

▦ 810 D 840 Di

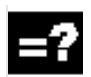

## **Single-point measurement outside with 180**° **reversal spindle**

#### Result:

Actual dimension (diameter, length), deviation, tool offset

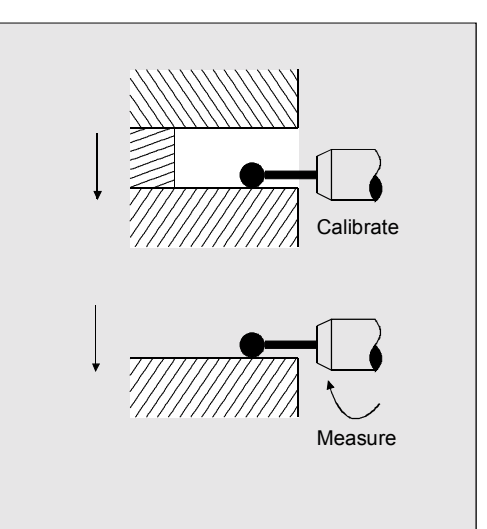

## **Single-point measurement inside with 180**° **reversal spindle**

Result: Actual dimension (diameter, length), deviation, tool offset

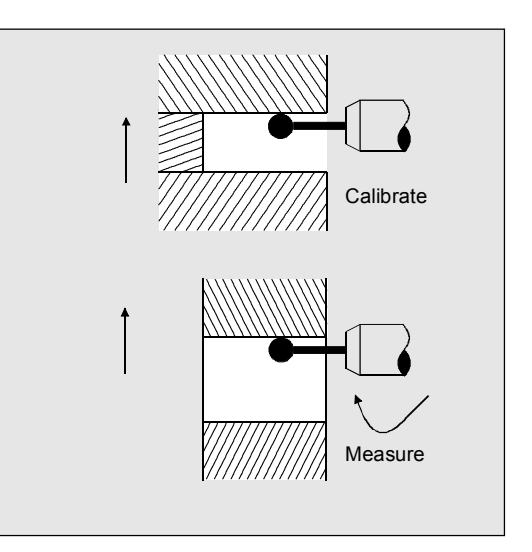

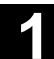

Result:

Ŧ,

deviation, tool offset

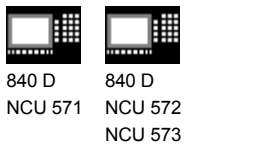

Actual dimension (diameter),

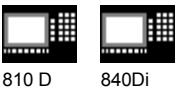

#### **1.12.3 Workpiece measurement for turning machines: Two-point measurement**

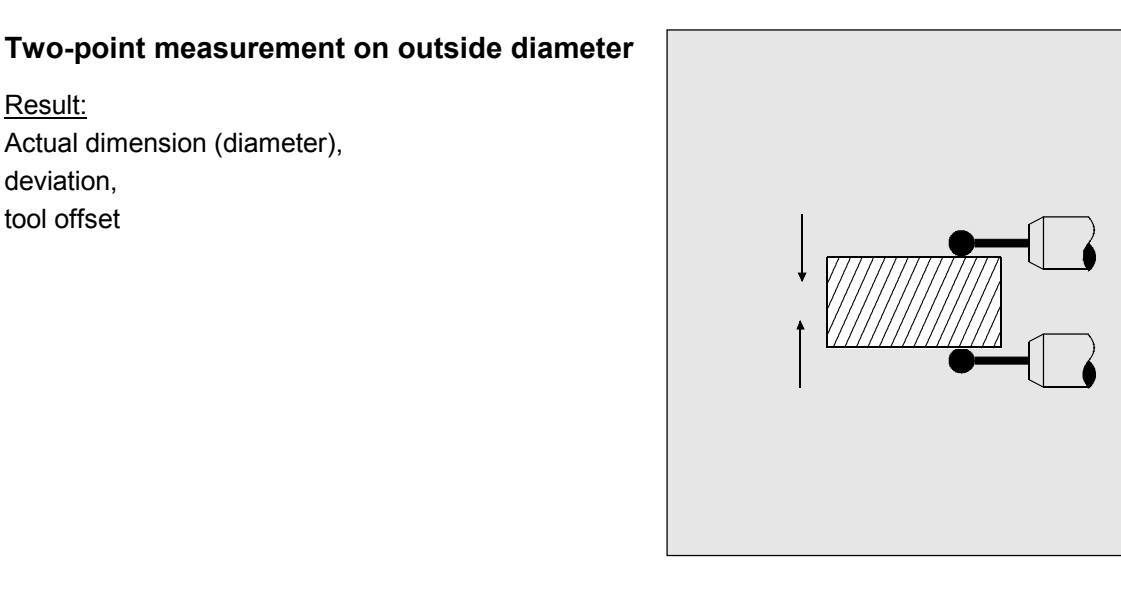

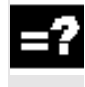

### **Two-point measurement on inside diameter**

Result: Actual dimension (diameter), deviation, tool offset

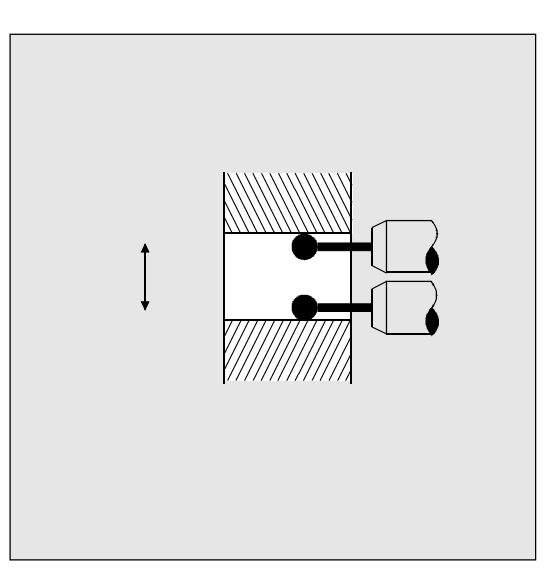

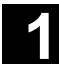

# **1.13 Measuring cycles interface 12.97**

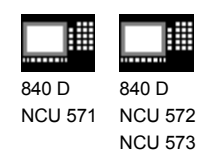

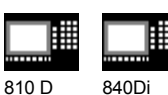

#### **1.13 Measuring cycles interface**

 The measuring cycles provide an interactive function for defining input and output parameters.

Values can be assigned to the input parameters via a help cycle in an input dialog.

The results of measurement can be displayed automatically via another help cycle.

#### **1.13.1 Displaying measuring result screens**

#### **Function**

Measuring results can be displayed automatically while a measuring cycle is running.

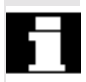

 Activation of this function depends on the configuration of the measuring cycle interface in the MMC and the settings in the measuring cycle data.

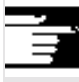

 Observe the specifications of the machine manufacturer.

Depending on the configuration

- the measuring result displays are automatically deselected at the end of a measuring cycle
- the measuring result displays must be acknowledged with the NC Start key; In this case, the measuring cycle outputs the message:

**"Please acknowledge measuring result display with NC Start"**.

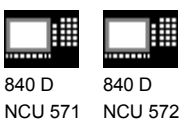

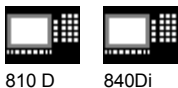

## **Explanation**

The measuring cycles can display different measuring result screens depending on the measurement variant:

- Tool probe calibration
- Tool measurement

NCU 573

- Workpiece probe calibration
- Workpiece measurement

The result displays contain the following data:

#### **Calibrating the tool probe**

- − Measuring cycle and measurement variant
- − Probe ball diameter and difference
- − Trigger values of axis directions and differences
- − Positional deviation during calibration on the plane
- − Probe number
- − Safe area

#### **Tool measurement**

- − Measuring cycle and measurement variant
- − Actual values and differences for tool offsets
- − T number and D number

#### **Calibrate tool probe**

- − Measuring cycle and measurement variant
- − Trigger values of axis directions and differences
- − Positional deviation during calibration on the plane
- − Probe number
- − Safe area and permissible dimensional difference

#### **Workpiece measurement**

- − Measuring cycle and measurement variant
- − Setpoints, actual values and their differences
- − Upper and lower tolerance limits
- − Offset value
- − Probe number
- − Safe area and permissible dimensional difference
- − T number and D number or ZO memory for automatic offset

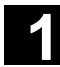

# **1.13 Measuring cycles interface 12.97**

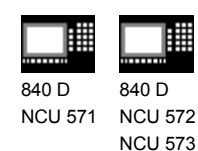

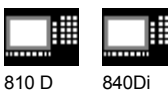

## **1.13.2 Setting parameters**

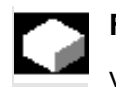

#### **Function**

Values can be assigned to measuring cycle parameters with CYCLE103.

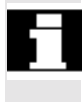

 Activation of this function depends on the configuration of the measuring cycle interface in the MMC.

 Observe the specifications of the machine manufacturer.

#### **Explanation**

When CYCLE103 is selected and started, an input dialog for setting parameters for the measuring cycles is opened.

During the course of this dialog, a series of input screen forms are opened one after the other on top of the current display. Once the values have been entered each display must be concluded by pressing the OK key in the vertical softkey bar.

At the end of the dialog, the message

 "Input dialog successfully completed" is displayed in the dialog line of the control and the display before dialog mode was activated is reconstructed.

It is immediately possible to select and start the last measuring cycle assigned parameters.

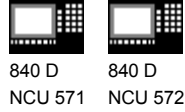

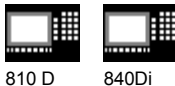

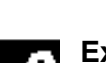

## **Explanation**

NCU 573

The sequence of the dialog for assigning parameters is as follows:

- Selection of the measuring cycle to which parameters are to be assigned;
- Selection of the measurement variant;
- Assignment of parameters for the measurement variant chosen, this could involve several input screen forms depending on the measuring cycle;
- Input and confirmation of generally applicable measuring cycle data which do not usually change.

The input values for selecting the measuring cycle and the measurement variant are subjected to a plausibility check and the input screen forms are repeated if necessary.

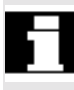

If the operating area is switched over during the course of the input dialog, the dialog can be selected again at a later stage with "Cycles" softkey in the extended menu.

 $\blacksquare$ 

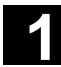

# **1.13 Measuring cycles interface 12.97**

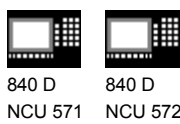

NCU 572 NCU 573

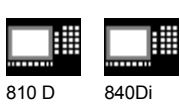

## Notes

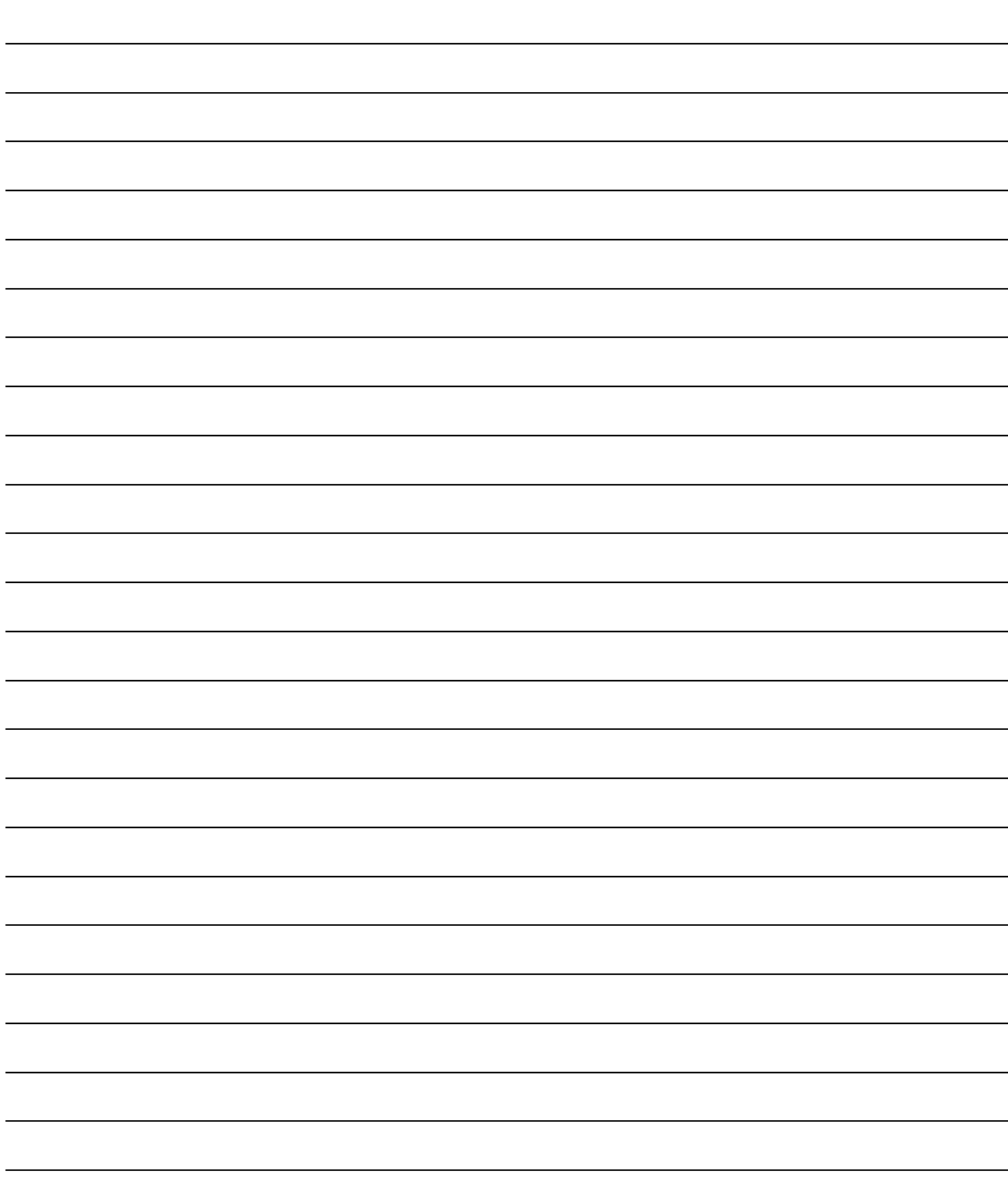

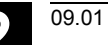

## **Description of Parameters**

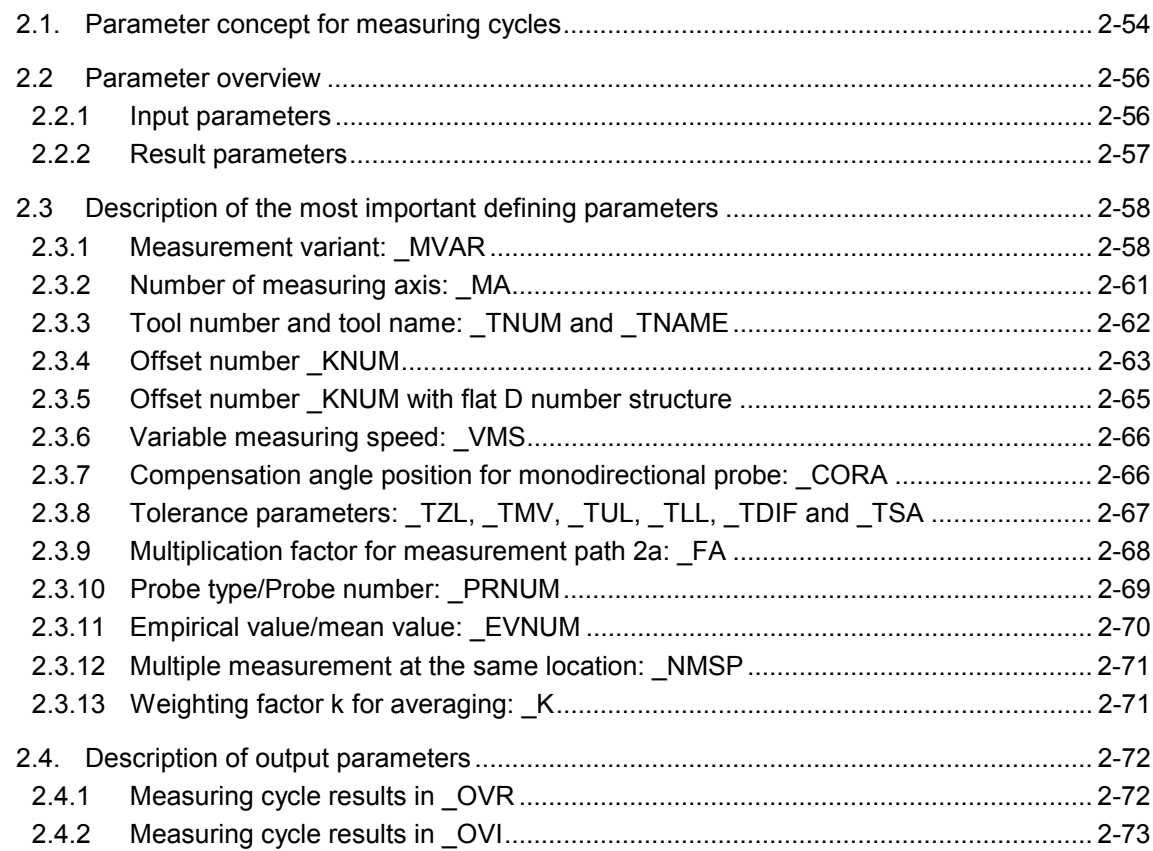

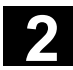

**2** Description of Parameters 12.97 **2.1. Parameter concept for measuring cycles** 2

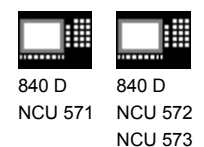

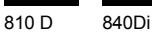

## **2.1. Parameter concept for measuring cycles**

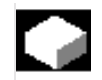

## **Function**

As explained at the beginning, measuring cycles are general subroutines designed to solve specific measuring tasks. They can be adapted for this purpose by means of so-called **defining parameters**.

They also return data such as measurement results. They are stored in **result parameters**.

Furthermore, the measuring cycles also require **internal parameters** for calculations.

## **Defining parameters**

The defining parameters of the measuring cycles are defined as **G**lobal **U**ser **D**ata (abbreviated to GUDs).

They are stored in the nonvolatile storage area of the control such that their setting values remain stored even when the control is switched off and on.

These data are contained in the data definition blocks

- GUD5.DEF and
- GUD6.DEF

which are supplied together with the measuring cycles.

#### **Further notes**

Many of the defining parameters have preset values. See Section 2.2

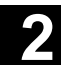

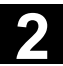

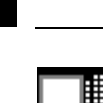

840 D

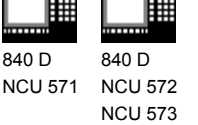

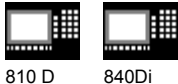

 These blocks must be loaded into the control during start-up. They must then be adapted by the machine manufacturer according to the characteristics of the relevant machine (see Part 2 Description of Functions, from Chapter 8 onwards).

 Values can be assigned to these GUDs in the program or by means of keyboard inputs.

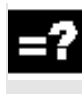

## **Result parameters**

The results are also stored in specific GUDs.

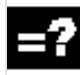

### **Internal parameters**

**L**ocal **U**ser **D**ata (abbreviated to LUDs) are used in the measuring cycles as internal arithmetic parameters.

These are set up in the cycle and thus exist only for the duration of the run-time.

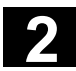

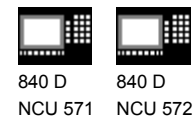

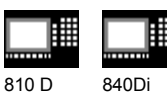

### **2.2 Parameter overview**

NCU 573

#### **2.2.1 Input parameters**

#### **Explanation**

The defining parameters of the measuring cycles can be classified as follows:

- Mandatory parameters
- Additional parameters

Mandatory parameters are parameters that have to be adapted to the measuring task at hand (for example, setpoint axis, measuring axis, etc.) before each measuring cycle call.

Additional parameters can generally be assigned once on a machine. They are then valid **for each measuring cycle call** until they are modified by programming or operation.

 All parameters with dimensions (see overview below), except for those marked 1), must be programmed in the unit of measurement of the basic system. The parameters marked 1) must be programmed in the unit of the active system of units.

#### **Mandatory parameters**

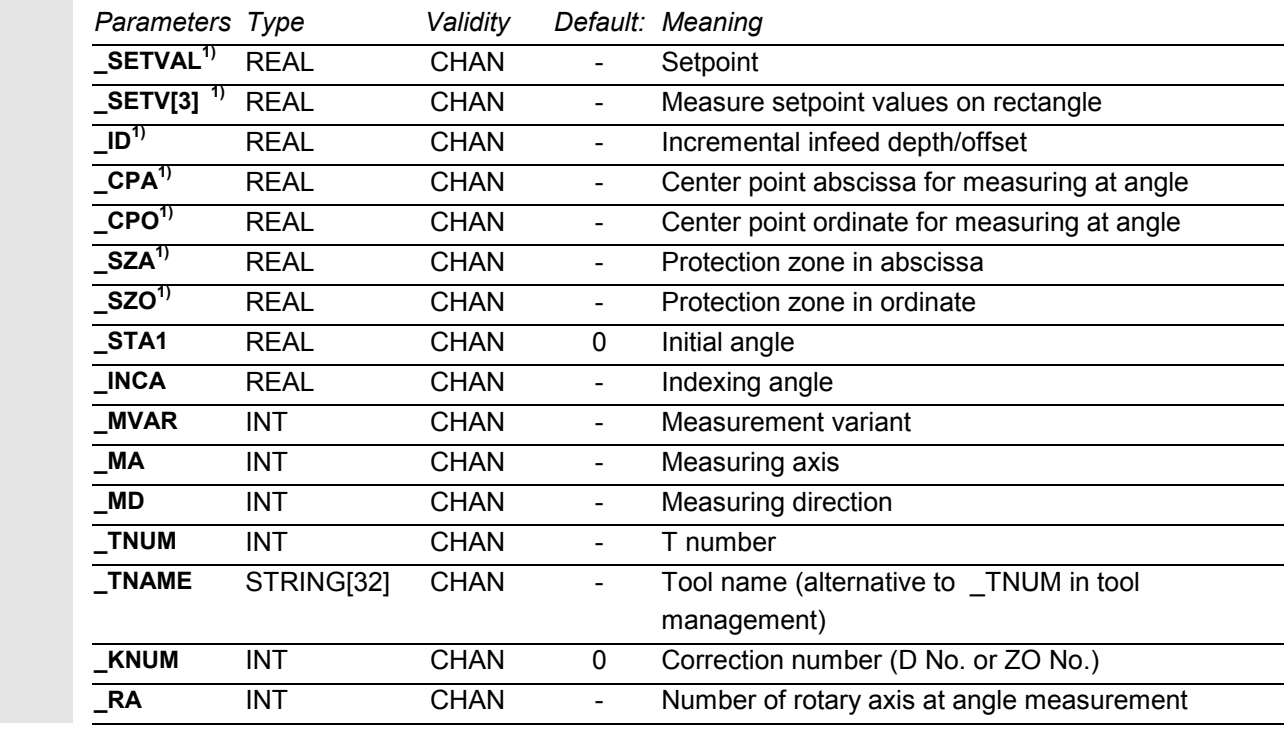

12.98

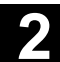

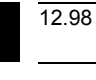

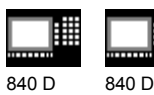

∰ 840 D NCU 572 NCU 571 NCU 573

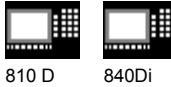

#### **Auxiliary parameters**

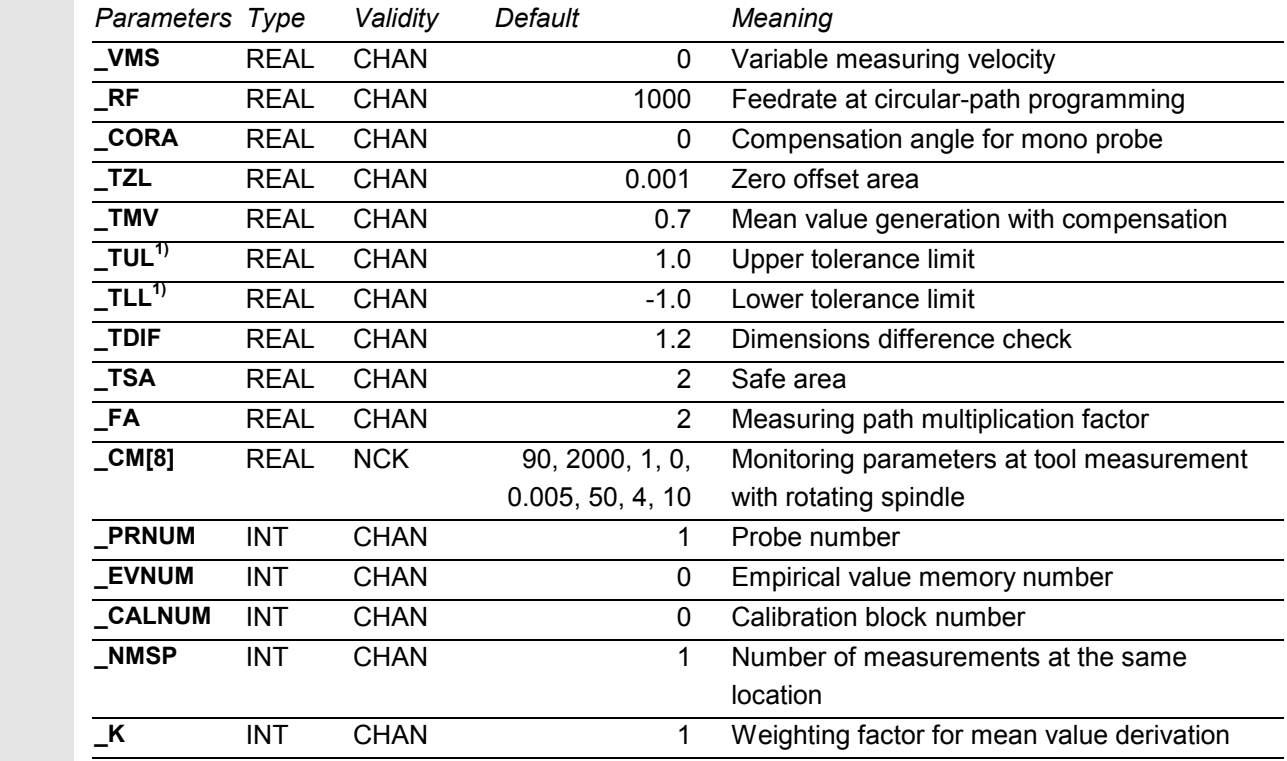

#### **Parameters for logging only**

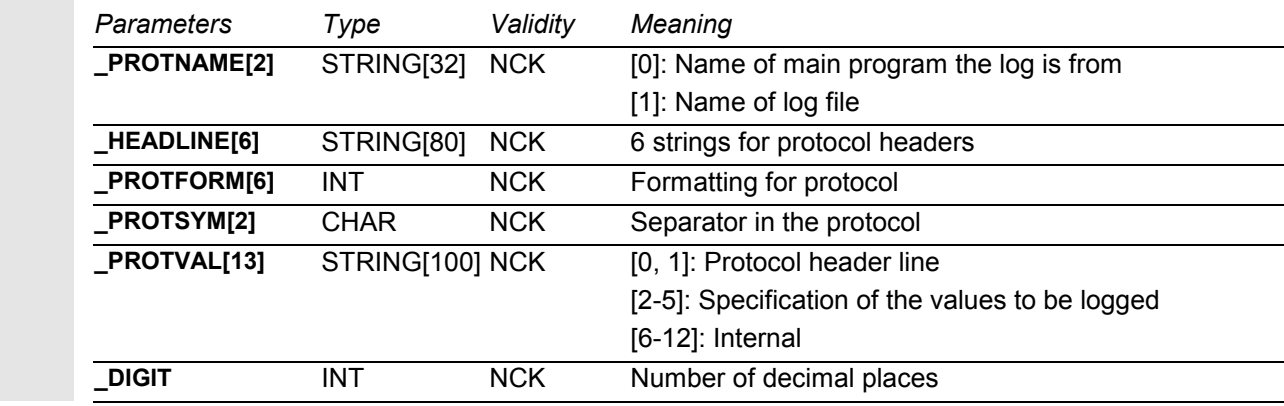

## **2.2.2 Result parameters**

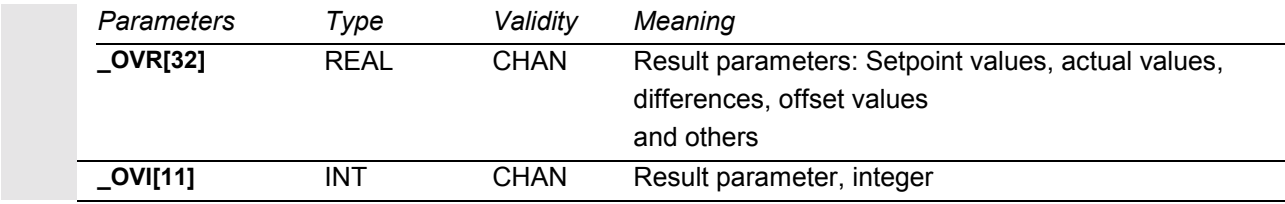

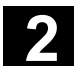

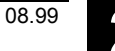

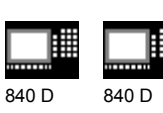

NCU 571 NCU 572 NCU 573

810 D 840 Di

## **2.3 Description of the most important defining parameters**

## **2.3.1 Measurement variant: \_MVAR**

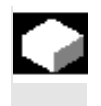

#### **Function**

The measurement variant of the individual cycles is defined in parameter **\_MVAR**.

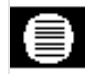

## **Parameters**

## **Values of \_MVAR**

The parameter can assume certain positive integers for each measuring cycle which are listed individually below.

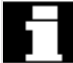

 The setting of parameter \_MVAR is subjected to a plausibility check by the cycle. If it does not have a defined value, the following alarm message is output:

**"Measurement variant incorrectly defined".**

The cycle must be interrupted by an NC RESET.

#### **Measurement and calibration variants for workpiece measurement on milling machines**

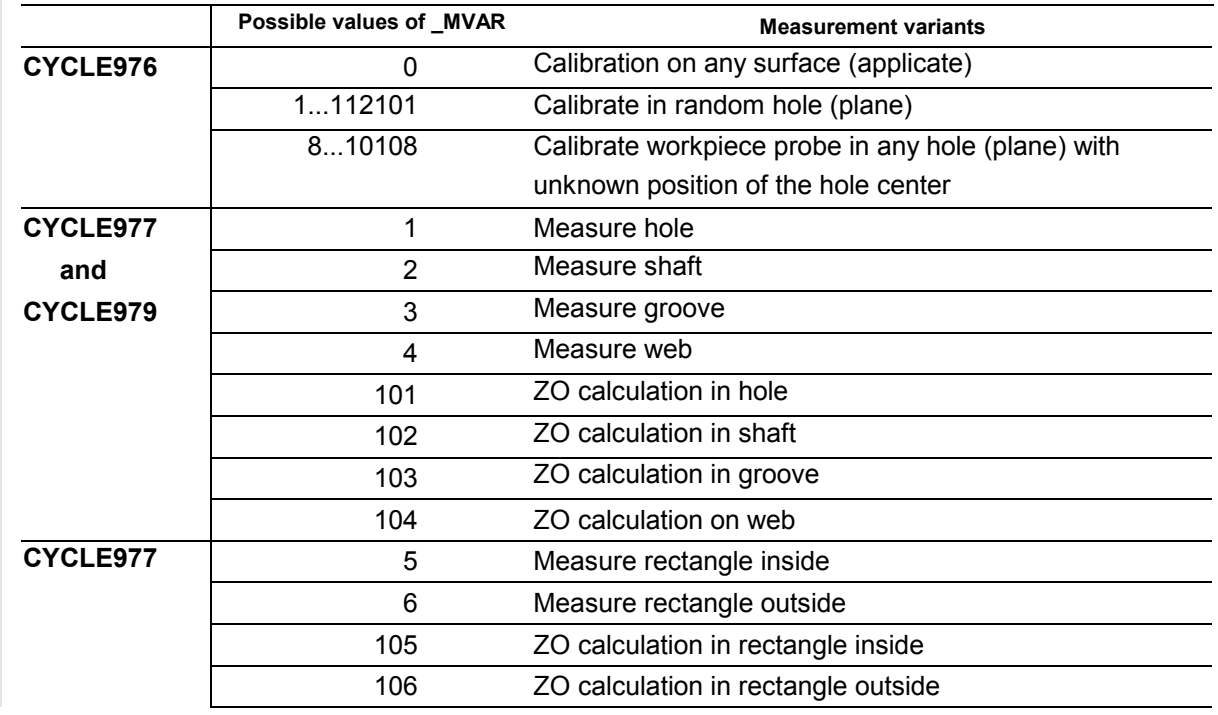

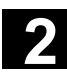

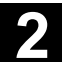

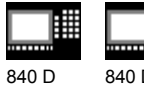

08.99

NCU 571 840 D NCU 572 NCU 573

|||||

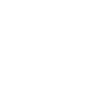

810 D 840 Di

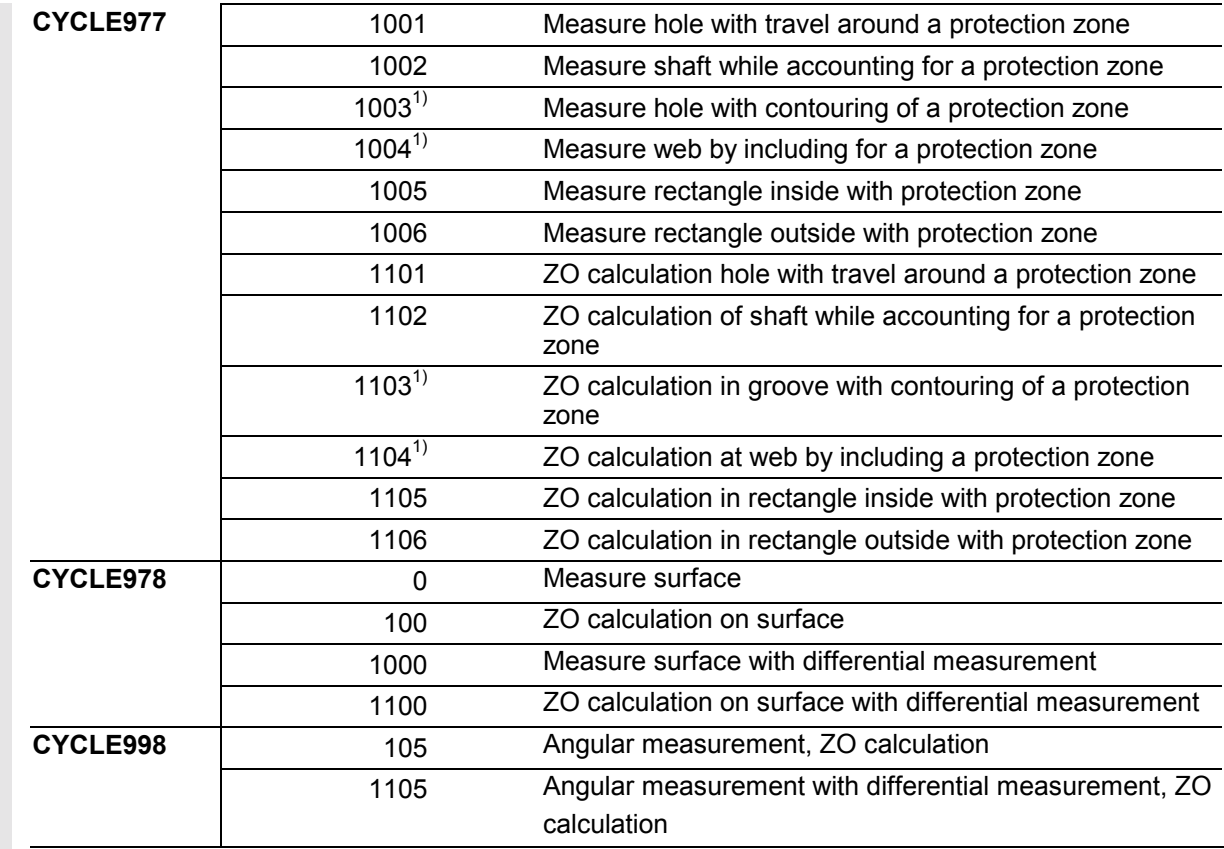

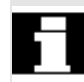

## **Measurement and calibration variants for tool measurement on milling machines**

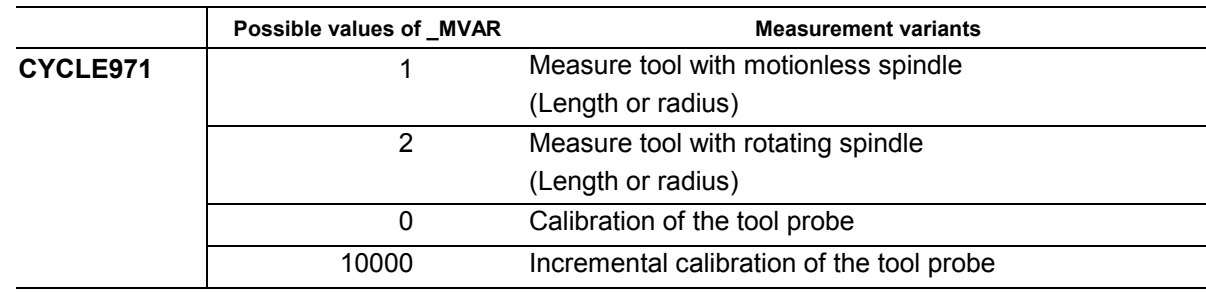

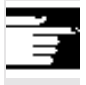

## **Further notes**

1) Measuring cycles SW 4.5 and higher

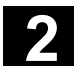

# **2** Description of Parameters **2.3 Description of the most important defining parameters 2.3 2.97**

翢

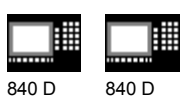

NCU 571 NCU 572 NCU 573 810 D 840 Di

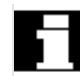

## **Measurement and calibration variants for**

#### **workpiece measurement on lathes**

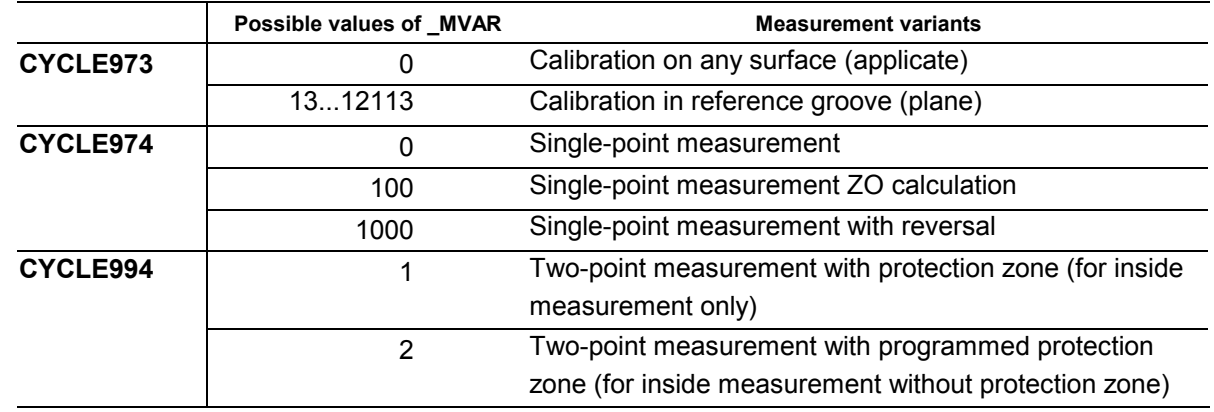

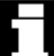

#### **Measurement and calibration variants for tool measurement on lathes**

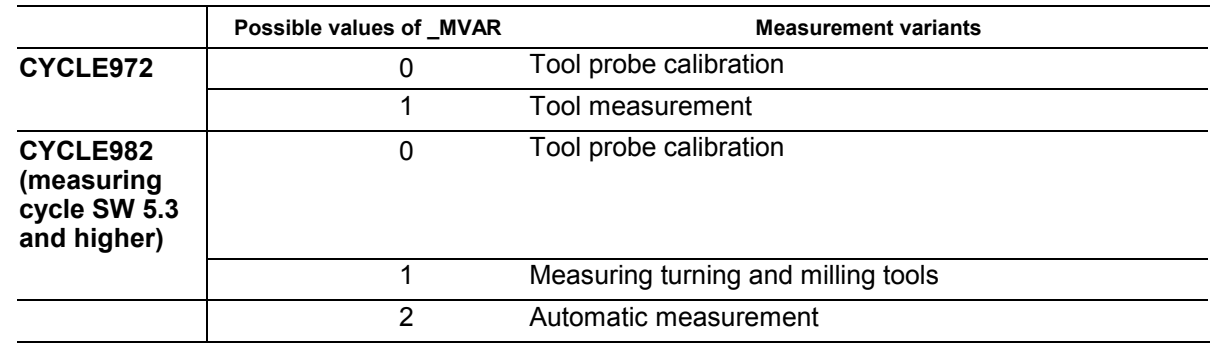

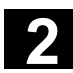

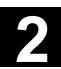

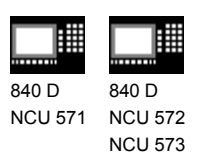

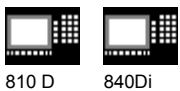

## **2.3.2 Number of measuring axis: \_MA**

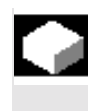

#### **Function**

The axis number (1...3) for the measuring axis in the coordinate system must be specified via \_MA (not the hardware axis number).

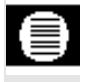

## **Parameters**

**Values of \_MA**

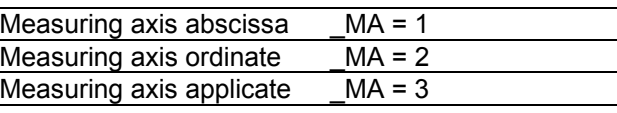

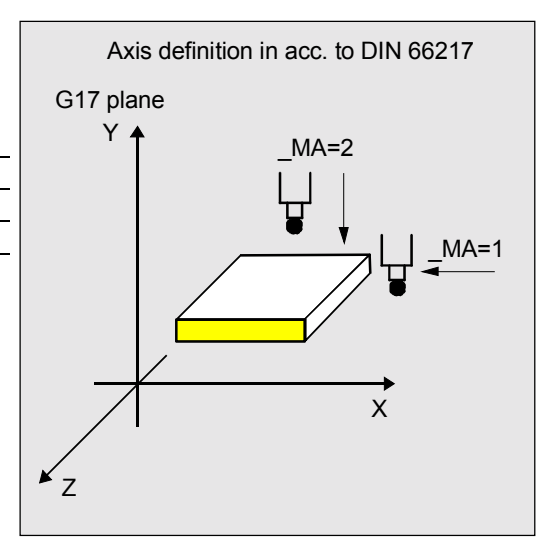

\_MA must be defined with offset axis **/**measuring axis for certain measurement variants; in such cases, the first two digits contain the code for the offset axis and the second two digits the code for the measuring axis.

#### **Example:**

 $MA = 102$ 

 $\Rightarrow$  Offset axis: 1 (abscissa)

 $\Rightarrow$  Measuring axis: 2 (ordinate)

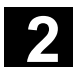

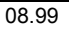

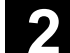

840 D NCU 571 840 D NCU 572 NCU 573

810 D 840 Di

## **2.3.3 Tool number and tool name: \_TNUM and \_TNAME**

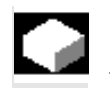

## **Function**

The tool to be offset is entered during workpiece measurement in the parameters \_TNUM and \_TNAME.

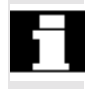

 The parameter \_TNAME is only relevant if tool management is active.

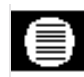

## **Parameters**

The parameter \_TNUM contains the tool number of the tool to be automatically offset during workpiece measurement. If tool management is active, the name of the tool can be entered in parameter TNAME as an alternative.

Example:

- without tool management:  $_TNUM = 12$ TNAME =  $" " \Rightarrow$  is not assigned;
- with tool management:  $\_TNUM = 0$   $\_TNAME = "DRILL"$  $\Rightarrow$  the tool with the name "DRILL" is offset or
	- \_TNUM = 13 \_TNAME = " " or \_TNAME="DRILL"  $\Rightarrow$  the tool with the internal T number 13 is offset

In SW 4 and higher with spare tools the one is offset which was last used (was in the spindle). However, the requirement is that only one tool in a group is "active" at on time. Otherwise, the internal tool number of the tool used must be determined and assigned to \_TNUM when machining via the system variable \$P\_TOOLNO.

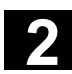

11.02

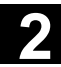

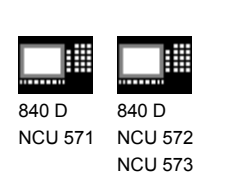

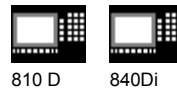

## **2.3.4 Offset number \_KNUM**

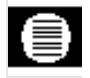

## **Parameters**

The parameter KNUM contains the tool offset memory number for workpiece measurement or the specification of the zero offset to be compensated for ZO calculation.

#### **\_KNUM setting values**

KNUM can accept integers with up to 6 digits, or 8 digits with flat D number structures. These digits have the following significance:

1. Specification for tool offset:

Structure of tool offset parameter KNUM

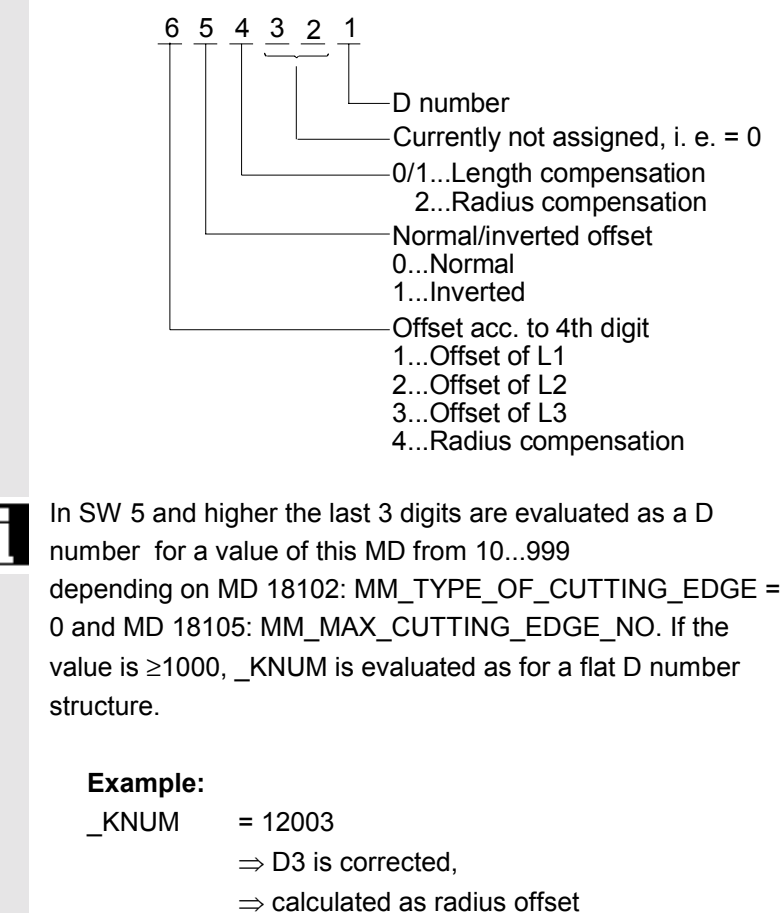

 $\Rightarrow$  inverted correction

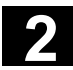

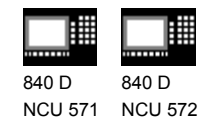

NCU 573

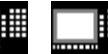

- 810 D 840 Di
- 2. Specification for zero offset: KNUM=1 ... 99 Automatic inclusion of ZO in ZO G54 ... G57 and G505...G599

In measuring cycle SW 4.4 and higher:

\_KNUM=1000 automatic ZO in basic frame G500 (offset always in the last channel-specific basic frame if there are more than one).

In measuring cycle SW 6.2 and higher:

- KNUM=1011...1026 automatic ZO in 1st to 16th basic frame (channel) (\$P\_CHBFR[0]...\$P\_CHBFR[15]) - KNUM=1051...1066 automatic ZO in

 1st to 16th basic frame (global) (\$P\_NCBFR[0]...\$P\_NCBFR[15]) Note: The remaining active frame chain must be retained. With NCU-global frames, correction for rotation is not possible.

- KNUM=2000 automatic ZO in the system frame (scratch system frame \$P\_SETFR)

- KNUM=9999 automatic ZO in the active frame: settable frame G54...G57, G505...G599, or G500 in the last active basic frame according to \$P\_CHBFRMASK (most significant bit).

 Note: Only here does a changed frame become active in the cycle immediately, otherwise it is activated by the user writing G500, G54...G5xy.

The following must be set for start-up: MD 28082: MM\_SYSTEM\_FRAME\_MASK, Bit 0=1 and Bit 5=1 (system frames for scratching and cycles)

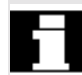

With a \_KNUM setting of 0, the automatic tool offset and ZO are deactivated.

In measuring cycle SW 6.2 and higher, CYCLE115 is introduced for the ZO. CYCLE114 is only responsible for the tool offset.

If a fine offset is active (MD 18600: MM\_FRAME\_FINE\_TRANS), the additive ZO will be implemented in it (all measuring cycles with ZO except CYCLE961), otherwise it is implemented in the coarse offset. ZO with CYCLE961 is always in the coarse offset and any fine offset there may be is reset.

11.02

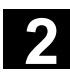

09.01

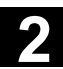

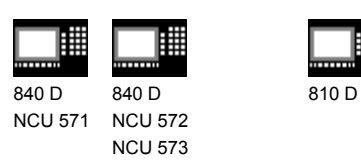

## **2.3.5 Offset number \_KNUM with flat D number structure**

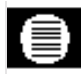

#### **Parameters**

The flat D number functionality is implemented in SW 4 and higher. Which type of D number management is valid is defined in MD 18102: MM\_TYPE\_OF\_CUTTING\_EDGE.

**References:** /FB/, W1, "Tool offset"

MD 18102: 0: as previously (default setting) 1: flat D number direct programming

With activation of flat D numbers, a five-digit D number is assumed in \_KNUM.

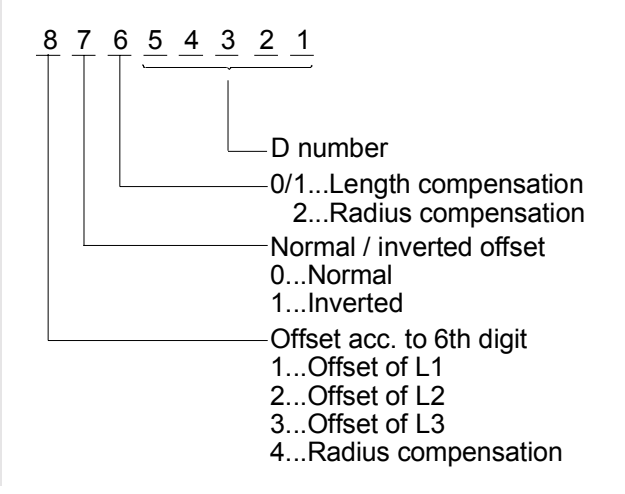

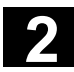

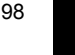

840 D NCU 571 840 D NCU 572 NCU 573

810 D 840 Di

## **2.3.6 Variable measuring speed: \_VMS**

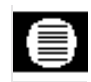

### **Parameters**

The measuring speed can be freely selected by means of **\_VMS**. It is specified in mm/min or inch/min depending on the basic system.

The maximum measuring speed must be selected such that safe deceleration within the probe deflecting path is ensured.

When \_VMS = 0, then the feedrate is preset as standard to 150 mm**/**min. This value is automatically increased to 300 mm**/**min if the measuring path a  $(FA > 1 )$  is altered via  $FA$ . If the basic system is in inches, 5.9055 inch/min or 11.811 inch/min takes effect.

## **2.3.7 Compensation angle position for monodirectional probe: \_CORA**

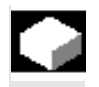

## **Function**

When using a monodirectional probe, it may be necessary for machine-specific reasons (e.g. horizontal**/**vertical millhead) to correct the position of the probe to be able to carry out the measurement.

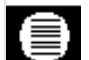

## **Parameters**

The incorrect position can be corrected by means of parameter **CORA**. Generally speaking, CORA is set to 90° or a multiple thereof. If the direction of rotation is altered as a result of swiveling the milling head, then CORA must be preset to  $-360^\circ$  (normally  $0^\circ$ ).

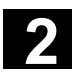

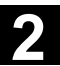

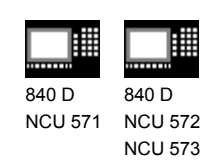

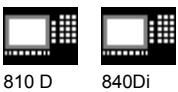

## **2.3.8 Tolerance parameters: \_TZL, \_TMV, \_TUL, \_TLL, \_TDIF and \_TSA**

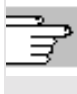

#### Some information about the tolerance parameters

applied in conjunction with measuring cycles is already given in Section 1.8.

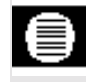

#### **Parameters**

These parameters contain the following variables:

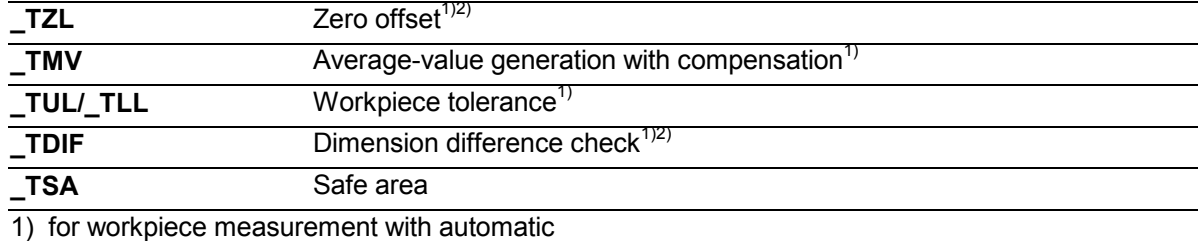

tool offset only

2) also for tool measurement

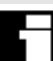

#### **Value range**

All of these parameters are capable of assuming any value. However, only values increasing from \_TZL to \_TSA are meaningful. Parameters \_TUL/\_TLL are specified in mm or inches depending on the active dimension system. All other parameters are programmed in the basic system.

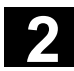

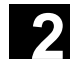

840 D NCU 571 840 D NCU 572 NCU 573

810 D 840 Di

## **2.3.9 Multiplication factor for measurement path 2a: \_FA**

## **Parameters**

Path increment **a** is 1 mm irrespective of the dimension system, but can be increased with parameter **\_FA** when the measuring cycles are called and defines the distance from the expected position at which the probe is triggered.

The maximum value for FA is calculated as follows:

 $-FA_{\text{max}} = \frac{\text{Axis traversing path}_{\text{max}}}{2}$ 

The measuring cycles automatically generate a measurement path of 2**a** · \_FA, which is traversed at the measuring feedrate, i.e. at a distance of **a** · \_FA in front of the specified setpoint position at which the probe is actuated under ideal conditions, up to

**a** · \_FA after the anticipated setpoint position. If the probe is triggered during this measurement path the movement is aborted with delete distance-to-go.

Example: FA=5

 $\rightarrow$  Irrespective of the system of units, a measurement path of 10 mm is generated, starting at 5 mm before and ending 5 mm after the specified setpoint position.

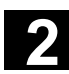

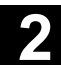

840 D NCU 571 840 D NCU 572 NCU 573

08.99

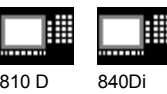

## **2.3.10 Probe type/Probe number: \_PRNUM**

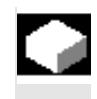

### **Function**

The data relating to the workpiece probes are stored in GUD field **\_WP Workpiece probe**, the data relating to the tool probes are stored in GUD field **\_TP Tool probe**.

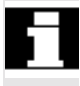

The data fields \_WP and \_TP are configured by the machine manufacturer during start-up. PRNUM specifies the number of the selected data field within these fields and the probe type.

#### **Parameters**

#### **Values of \_PRNUM**

PRNUM can assume integers of three digits. In this case, the first digit represents the probe type, i.e.

- $\bullet$  0 = Multidirectional probe
- $\bullet$  1 = Monodirectional probe.

The other two digits contain the code for the probe number.

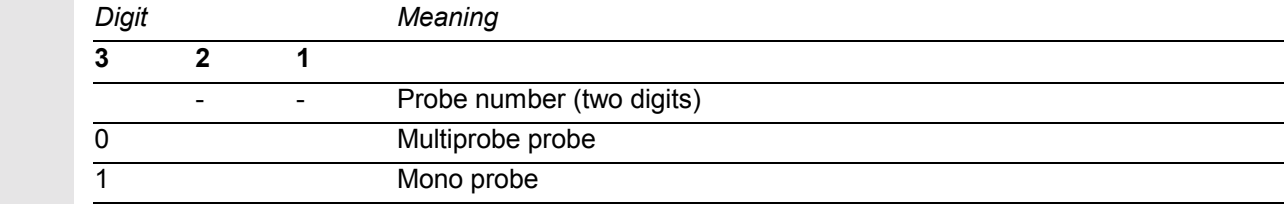

#### **Example of workpiece measurement:**

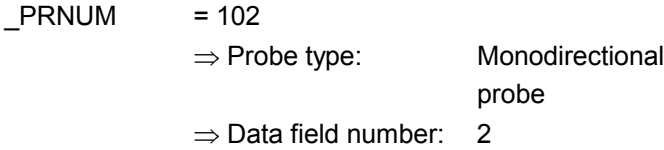

#### **Further notes**

The associated field index in  $WP = 1$ , i. e. the data of the WP[1,0...9] field are considered by the measuring cycle in the calculation of the measuring results.

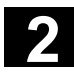

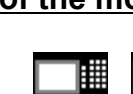

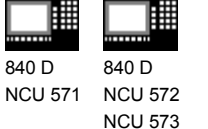

810 D 840 Di

## **2.3.11 Empirical value/mean value: \_EVNUM**

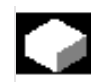

## **Function**

The empirical values are used to suppress dimensional deviations that are **not subject to a trend**.

The empirical and mean values themselves are stored in GUD fields **\_EV Empirical value and \_MV Mean values**.

\_EVNUM specifies the number of the empirical value memory. The number of the mean value memory is defined at the same time via EVNUM. The number of empirical and mean values is specified in the GUD field **\_EVMVNUM**. The unit of measurement is mm in the metric basic system and inch in the inch basic system, irrespective of the active system of units.

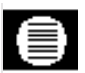

## **Parameters**

## **Values of \_EVNUM**

The following values can be set:

- $= 0$  Without empirical value, without mean value memory
- $\bullet$  > 0 Empirical value memory number = mean value memory number

If  $EVMUM$  is defined as < 9999, the first 4 digits of \_EVNUM are interpreted as the mean value memory number and the second 4 digits as the empirical value memory number.

## **Example:**

 $EVMUM = 90012$  $\Rightarrow$  EV memory: 12  $\Rightarrow$  MV memory: 9

## **Further notes**

The corresponding field index in field  $EV = 11$  and in field  $MV = 8$ .

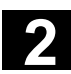

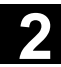

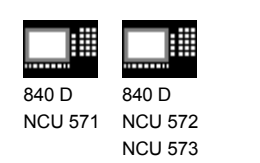

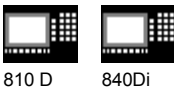

## **2.3.12 Multiple measurement at the same location: \_NMSP**

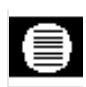

## **Parameters**

Parameter **\_NMSP** can be used to determine the number of measurements at the same location.

The actual/setpoint value difference D is determined arithmetically.

$$
D=\frac{S_1+S_2+\dots S_n}{n}
$$

n...number of measurements

## **2.3.13 Weighting factor k for averaging: \_K**

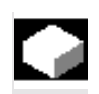

## **Function**

The weighting factor k can be applied to allow different weighting to be given to an individual measurement.

A new measurement result thus has only a limited effect on the new tool offset as a function of K. A detailed description is given in Section 1.7 "Measuring strategy and compensation value definition".

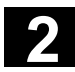

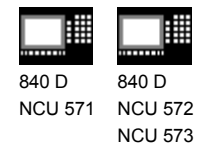

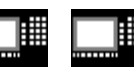

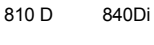

## **2.4. Description of output parameters**

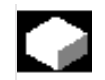

## **Function**

In the same way as their defining parameters, the measuring cycle results are Global User Data of the module GUD5.

In this case, the results are not stored as individual data, but in two fields of the **REAL** (\_OVR) and **INTEGER** (  $OVI$ ) types.

## **2.4.1 Measuring cycle results in \_OVR**

## **Function**

The field \_OVR[32] contains the following values:

- Setpoints and actual values for abscissa, ordinate and applicate
- Lower and upper tolerance limits for the three axes
- Setpoint/actual value differences in abscissa, ordinate and applicate
- Safe area
- Dimensional difference
- Empirical value.

 The results are described individually with the relevant measuring cycles or measurement variants.
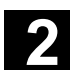

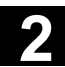

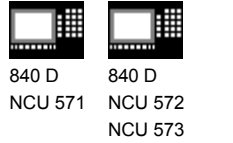

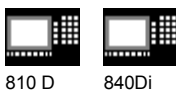

# **2.4.2 Measuring cycle results in \_OVI**

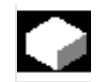

#### **Function**

The field \_OVI[10] contains the following values:

- D or ZO number
- Machining plane
- Measuring cycle number
- Measurement variants
- Weighting factor
- Probe number
- Mean value memory number
- Empirical value memory number
- Tool number
- Alarm number.

The results are described individually with the measuring cycles.

-

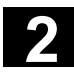

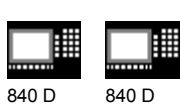

NCU 571

840 D NCU 572 NCU 573

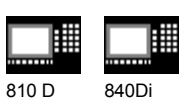

# Notes

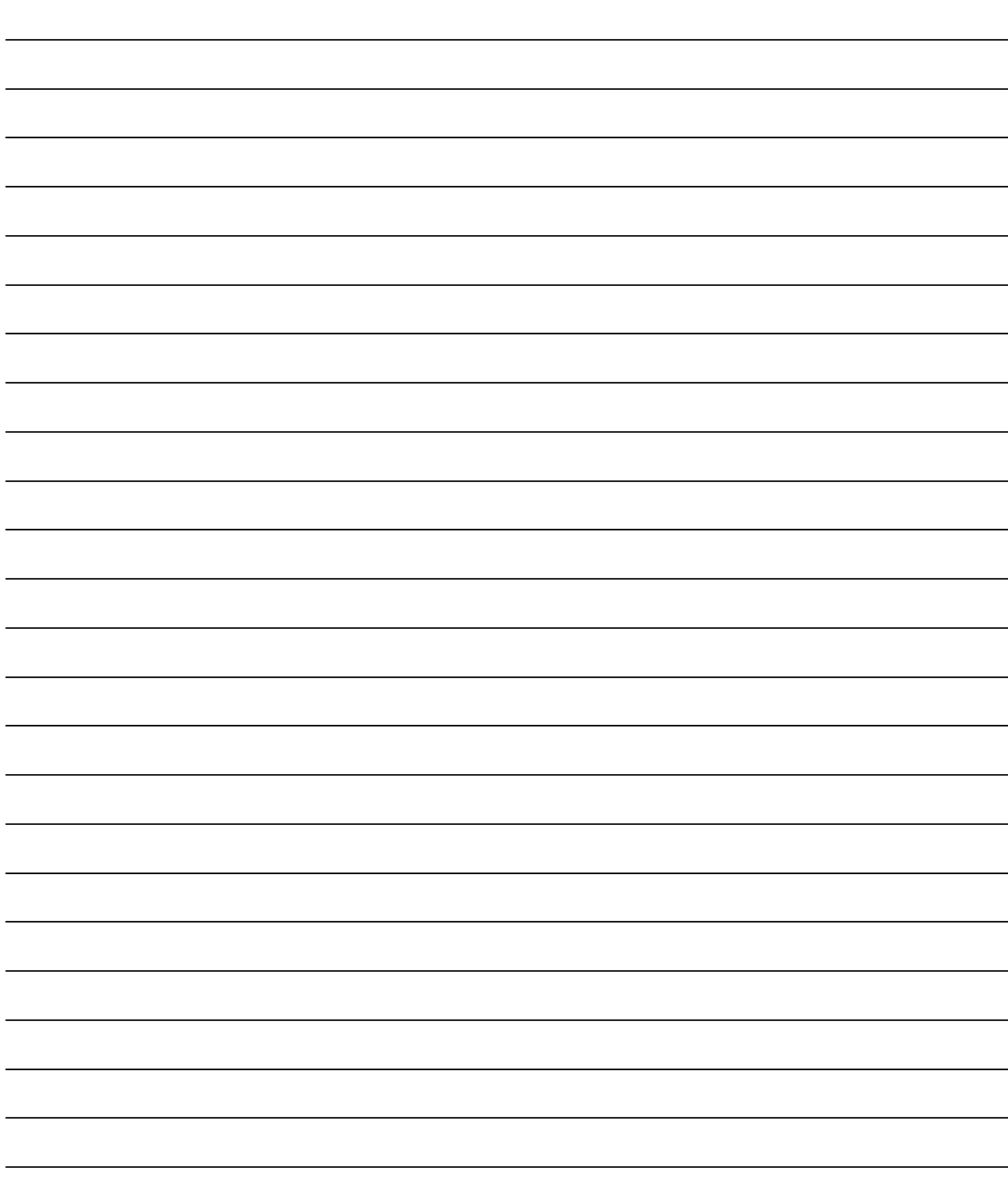

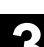

# **Measuring Cycle Auxiliary Programs**

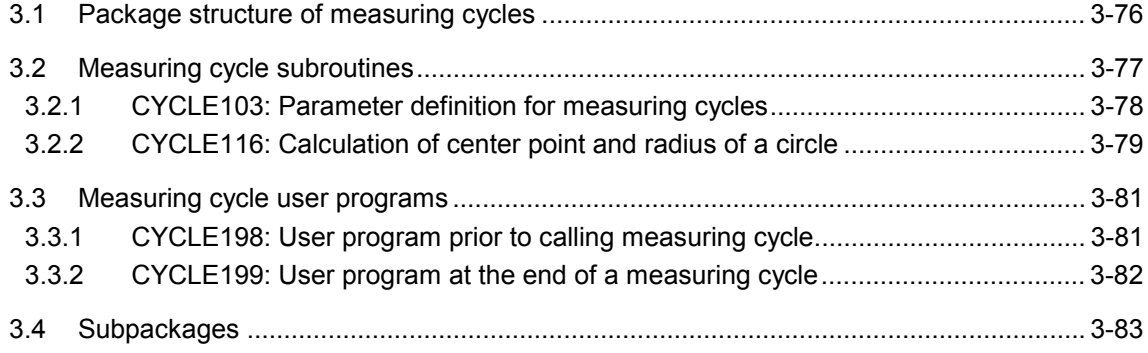

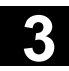

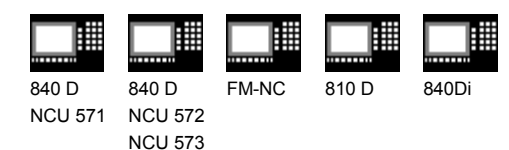

## **3.1 Package structure of measuring cycles**

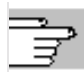

The machine data configuration and the software package version determine which programs can be used. It is also possible to partially define these programs in the global cycle data during start-up.

(Please refer to data supplied by the machine manufacturer and Installation and Start-up Guide.)

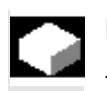

#### **Function**

The measuring cycle package supplied consists of:

- Data blocks for defining the global measuring cycle data,
- measuring cycles,
- measuring cycle subroutines and
- easy-to-use functions.

To ensure that the measuring cycles can be executed in the control, the data blocks must have been loaded into directory "Definitions" and the measuring cycles and measuring cycle subroutines must be stored in the part program memory.

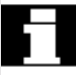

Please note that the control always requires a Power ON between loading and execution of the measuring cycles!

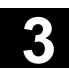

11.02

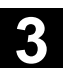

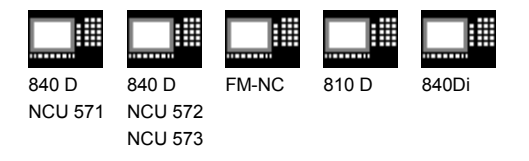

## **3.2 Measuring cycle subroutines**

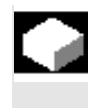

#### **Function**

These measuring cycle subroutines are called directly by the cycles. With the exception of CYCLE116, these subroutines cannot be executed through a direct call.

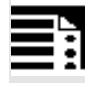

#### **Programming**

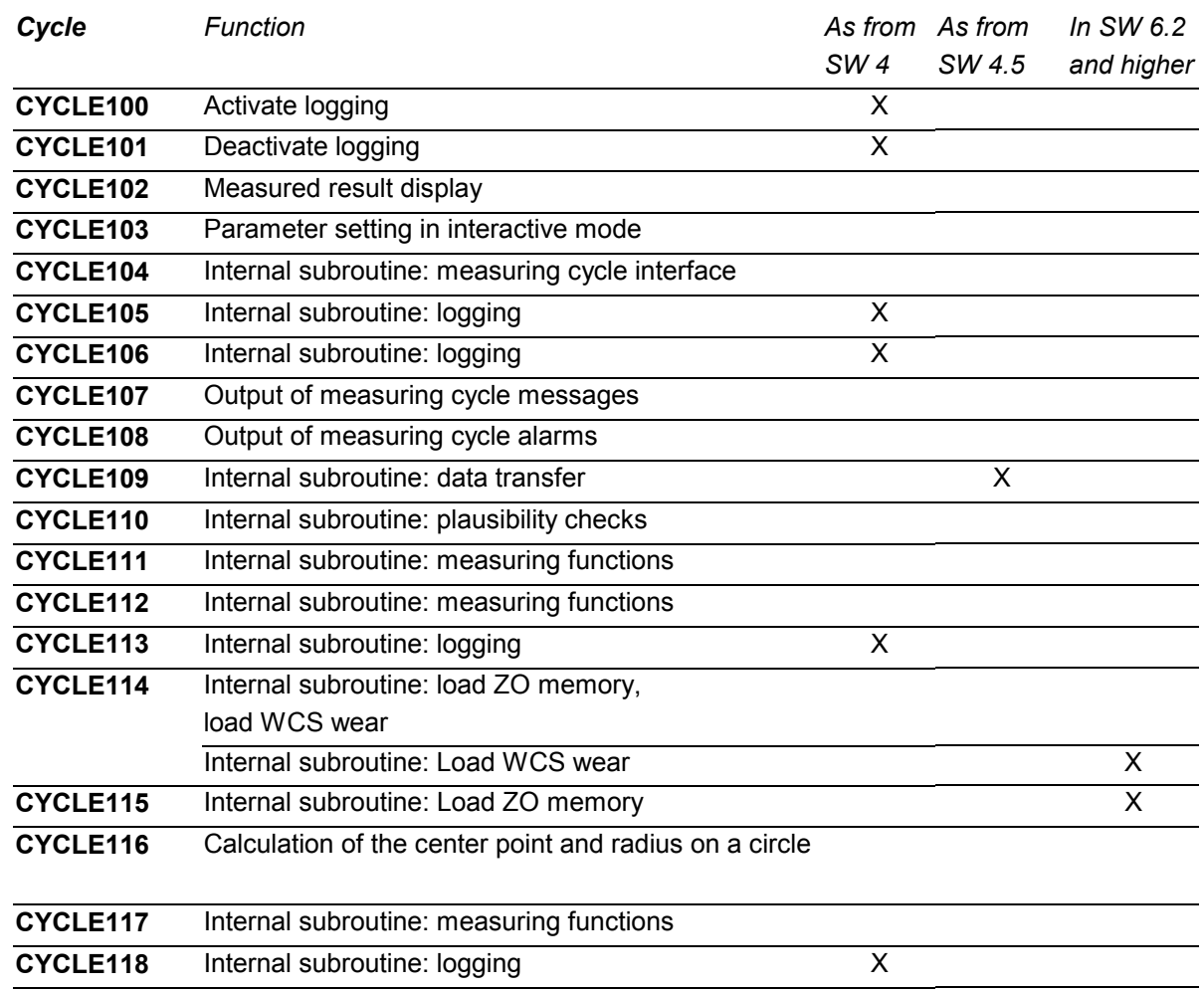

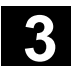

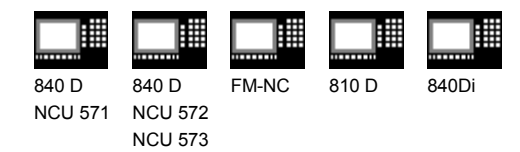

# **3.2.1 CYCLE103: Parameter definition for measuring cycles**

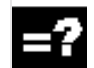

#### **Explanation**

This auxiliary cycle controls an input dialog for assigning parameters for the measuring cycles.

It can be either directly selected and started or written in the program before the actual measuring cycle is called.

Several input screen forms are displayed one after the other during the course of this dialog. After entering the values, each display must be concluded with the OK key.

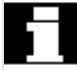

The input values for selecting the measuring cycle and the measurement variant are checked for plausibility. As of measuring cycles SW 4.5, CYCLE103 is no longer supported or developed further. Instead, use the cycle support for measuring cycles to supply the parameter data. Please refer to Chapter 7.2 for a detailed description.

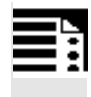

#### **Programming**

#### **CYCLE103**

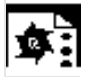

## **Programming example**

**Calibrate tool probe**

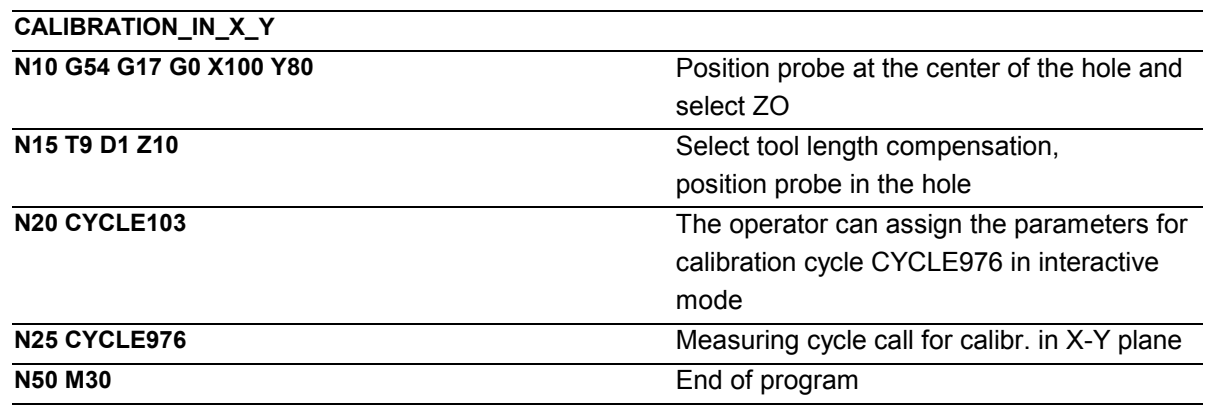

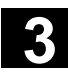

06.00

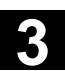

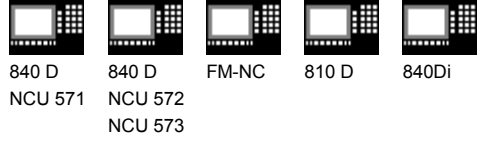

# **3.2.2 CYCLE116: Calculation of center point and radius of a circle**

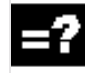

#### **Explanation**

This cycle calculates from three or four points positioned on one plane the circle they inscribe with center point and radius.

To allow this cycle to be used as universally as possible, its data are transferred via a parameter list.

A field of REAL variables of length 13 must be transferred as the parameter.

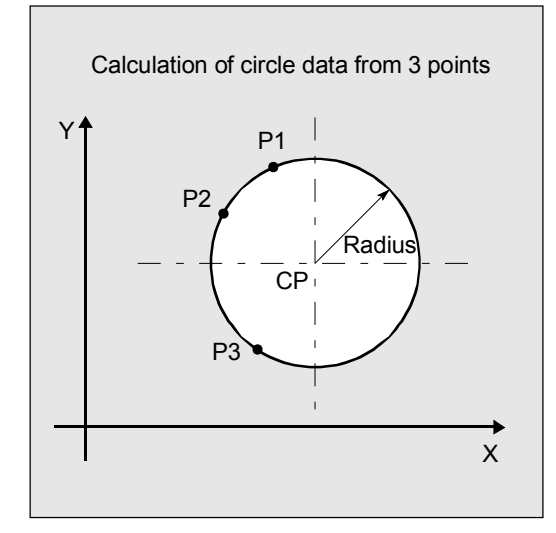

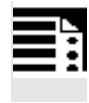

# **Programming**

**CYCLE116 (\_DATE, \_ALM)**

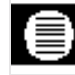

#### **Parameters**

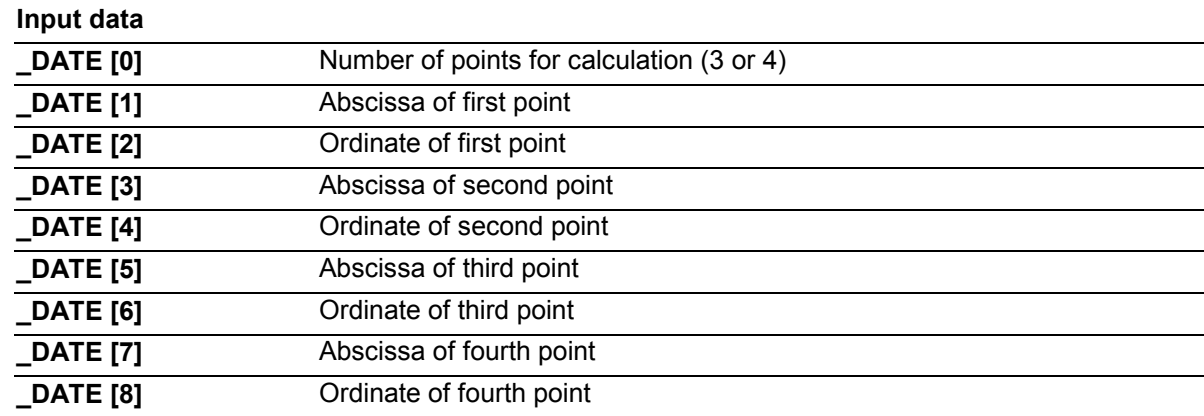

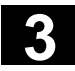

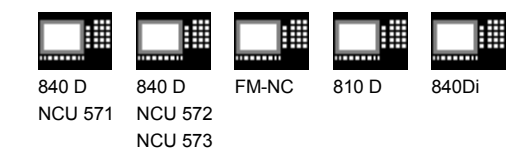

#### **Output data**

The results of the calculation are stored in the last four elements of the same field:

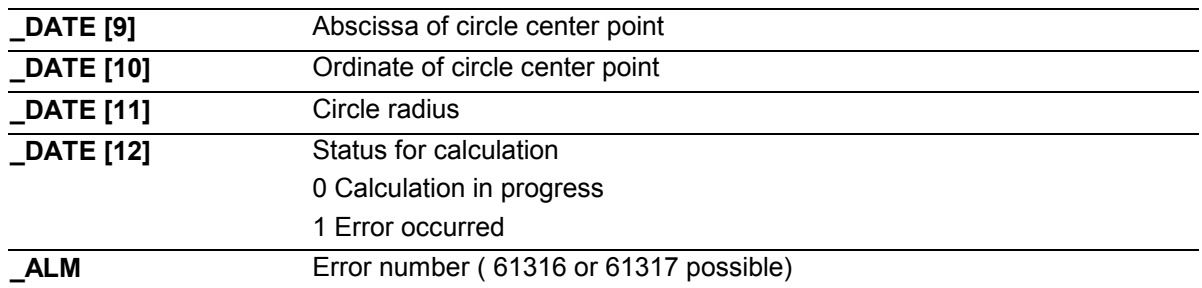

This cycle is called as a subroutine by measuring cycle CYCLE979.

#### **Example:**

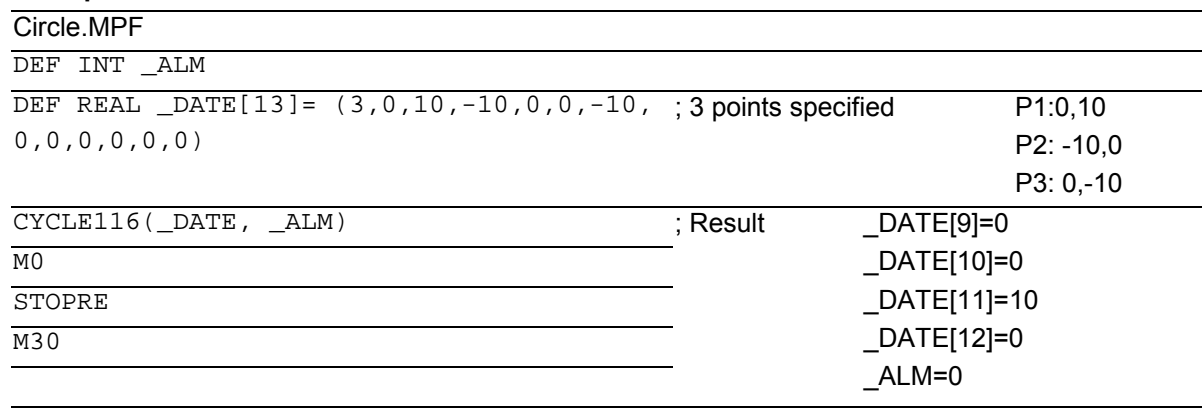

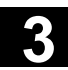

09.01

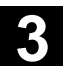

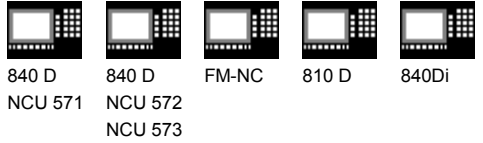

## **3.3 Measuring cycle user programs**

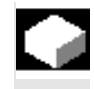

#### **Function**

These measuring cycle user programs are called directly by the measuring cycles and can be used to program necessary adaptations before or after a measurement.

## **3.3.1 CYCLE198: User program prior to calling measuring cycle**

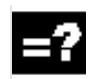

# **Explanation**

This cycle is called at the start of each measuring cycle. It can be used to program necessary adaptations prior to starting measurement (e. g. activate probe, position spindle).

As delivered, this cycle contains only one CASE instruction for a jump to a marker that corresponds to the measuring cycle called, followed by command M17.

e. g.: **\_M977**: prior to call CYCLE**977**

**M17** End of cycle

The user can program the necessary machine adaptations here.

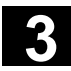

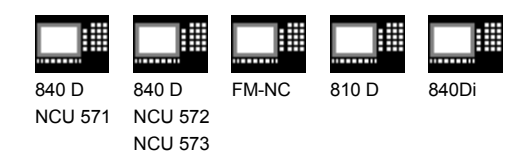

# **3.3.2 CYCLE199: User program at the end of a measuring cycle**

# **Explanation**

This cycle is called at the end of each measuring cycle. It can be used to program necessary actions following completion of a measurement (e. g. deactivate probe). As delivered, this cycle (just like CYCLE198) contains only one CASE instruction for a jump to a marker that corresponds to the measuring cycle called, followed by command M17.

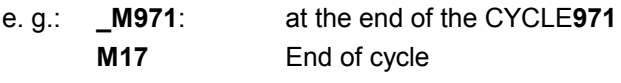

The user can program the necessary machine adaptations here.

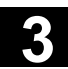

09.01

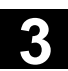

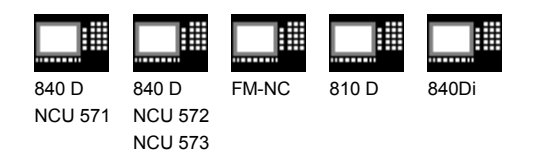

#### **3.4 Subpackages**

 $\Gamma$ 

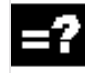

#### **Explanation**

In many application cases not all the measuring cycles are used on one machine, instead part packages are used.

The following overview shows which part packages are advisable and executable. This allows you to save memory capacity.

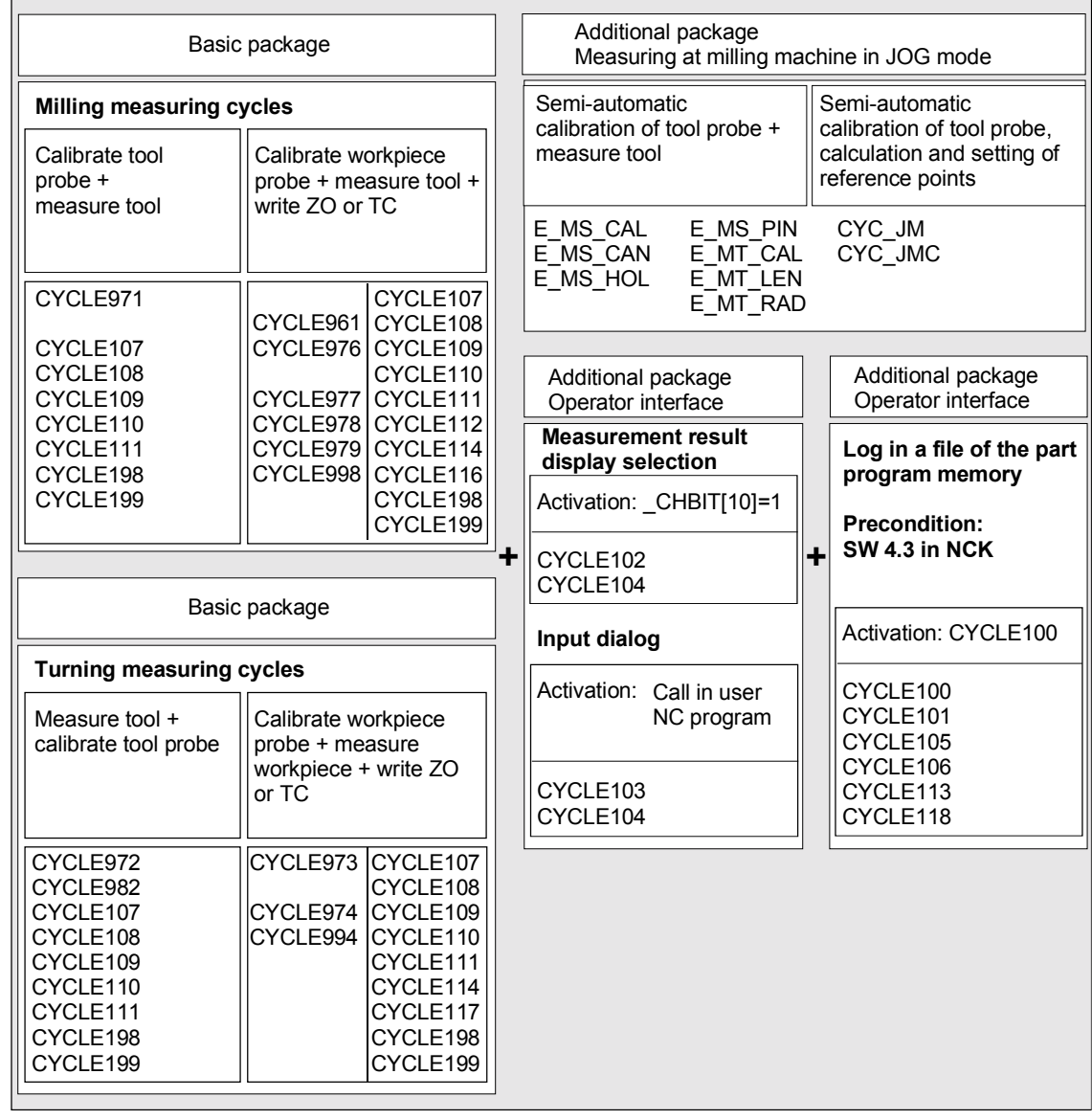

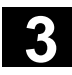

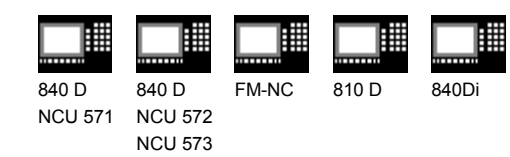

## Notes

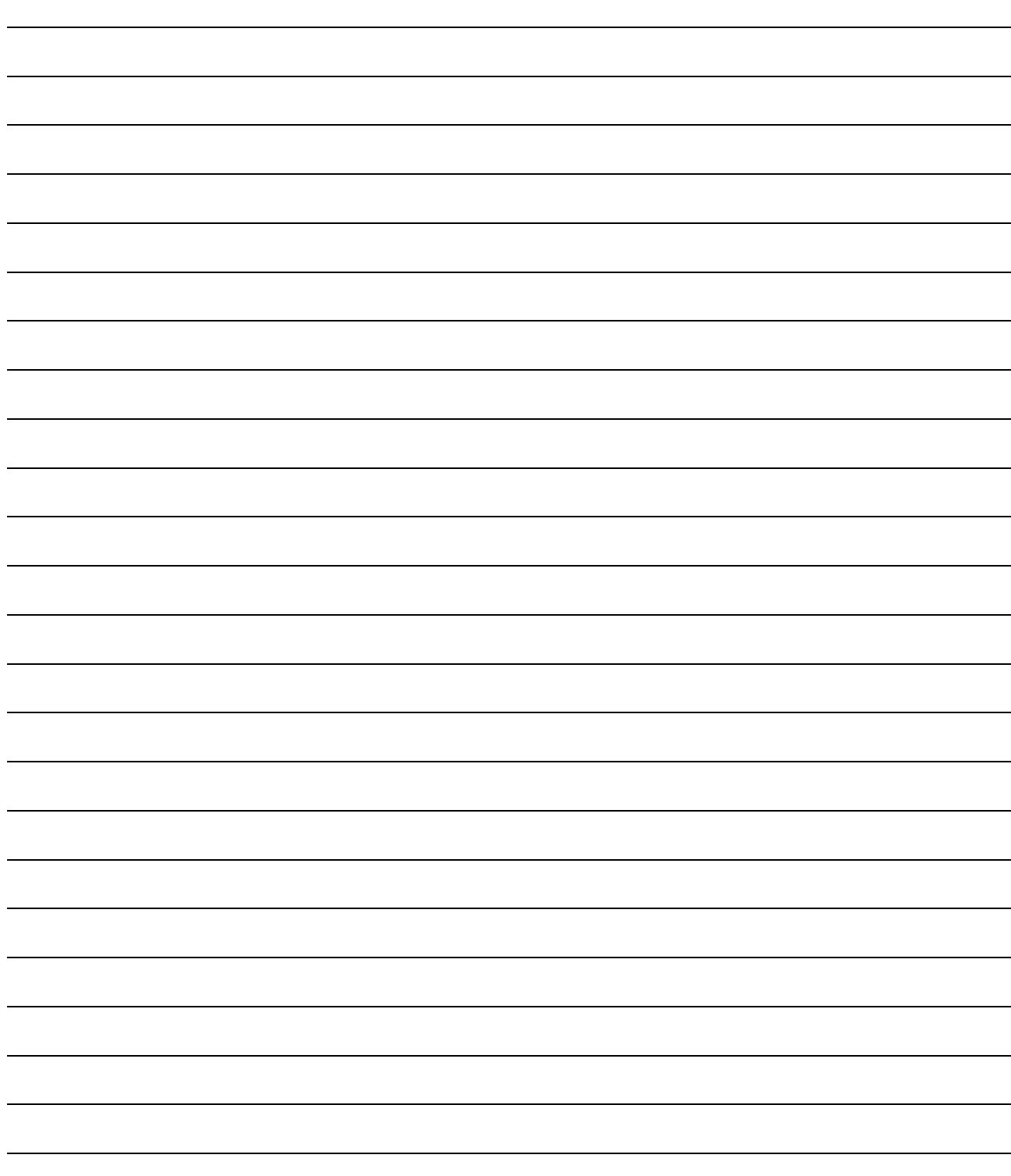

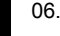

# **Measuring in JOG**

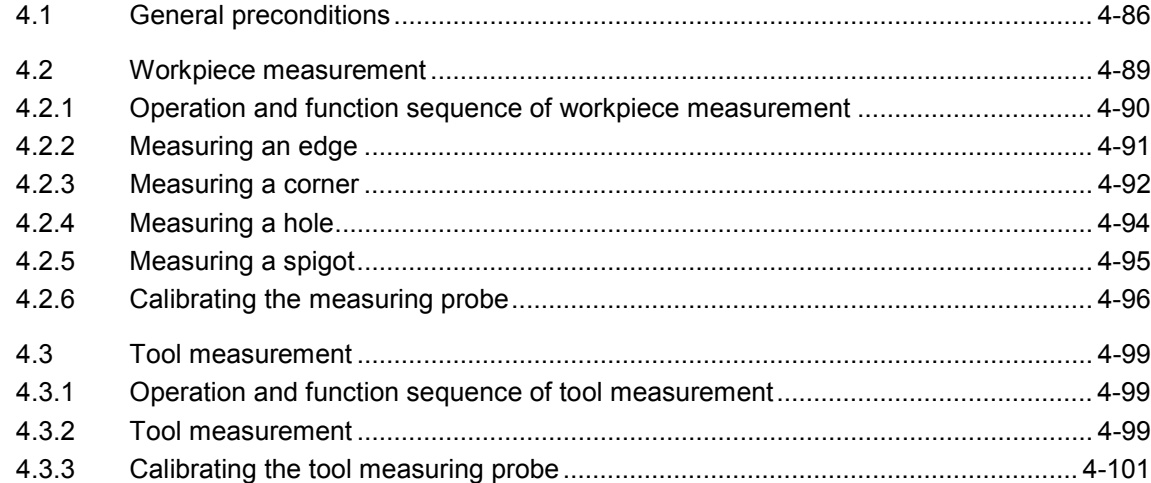

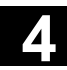

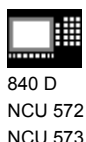

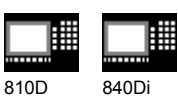

**4.1 General preconditions**

Certain preconditions must be fulfilled before measuring in JOG can be used. These conditions are described in greater detail in Part 2 Description of Functions (from Chapter 8 onwards).

The following checklist is useful in determining whether all such preconditions are fulfilled:

#### **Machine**

- All machine axes are designed in accordance with DIN 66217.
- A touch-trigger probe (3D) is provided for acquiring workpiece dimensions, and a touch-trigger tool probe for acquiring tool dimensions. (see also Section 1.4 Suitable probe types)
- The reference points have been approached.

#### **Control**

840D as of NCU 572 with SW 5.3 and higher, 810D SW 3.3 and higher MMC103 SW 5.3 and higher

#### **Machine data for running machine cycles:**

• All machine data listed in Section 10.1 meet the minimum requirements for running measuring cycles.

#### **Machine data for measuring in JOG**

- Machine data
	- MD 11602: ASUB\_START\_MASK
	- MD 11604: ASUB\_START\_PRIO\_LEVEL
	- MD 20110: RESET\_MODE\_MASK

– MD 20112: START\_MODE\_MASK are set as specified in the detailed function description (see Subsection 10.3.1).

**Notice:** Interrupt number 8 is used to start the ASUBs for measuring in JOG and must therefore not be used by the user.

09.01

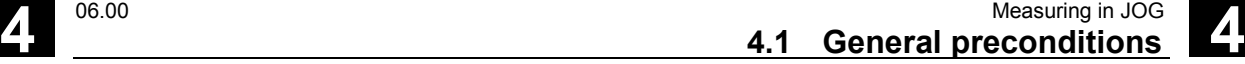

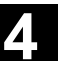

#### **Availability of measuring cycles**

• The data blocks:

GUD5.DEF and GUD6.DEF

in directory DEFINE on diskette 1 have been loaded in the control (directory "Definitions" in the file system) and

• the measuring cycles in directory CYCLES on diskette 1 have been loaded into the standard cycle directory of the control and then a power-on executed.

#### **Availability of JOG measuring files**

• All files in directory JOG\_MESS on diskette 2 have been loaded into the control via "Data in" and a power-on then executed.

Adaptation of data block GUD7.DEF: Data block GUD7.DEF has been adapted to the requirements of measuring in JOG as specified in the detailed function description (see Subsection 10.3.1).

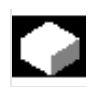

#### **Function**

MEASURING IN JOG comprises the following functions:

- Semi-automatic calculation of tool lengths and storage in tool offset memory.
- Semi-automatic calculation and setting of reference points and storage in zero offset memory.

The functions are operated with softkeys and input displays. The measuring operation is canceled with RESET.

#### **Notice**

Make sure that you select the correct channel, as the function MEASURING IN JOG operates channel dependently. Selecting the wrong channel when the measuring operation is active could destroy the measuring probe.

The measuring function is selected via the softkey bar in the JOG basic display.

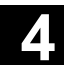

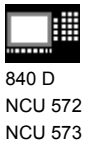

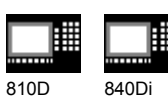

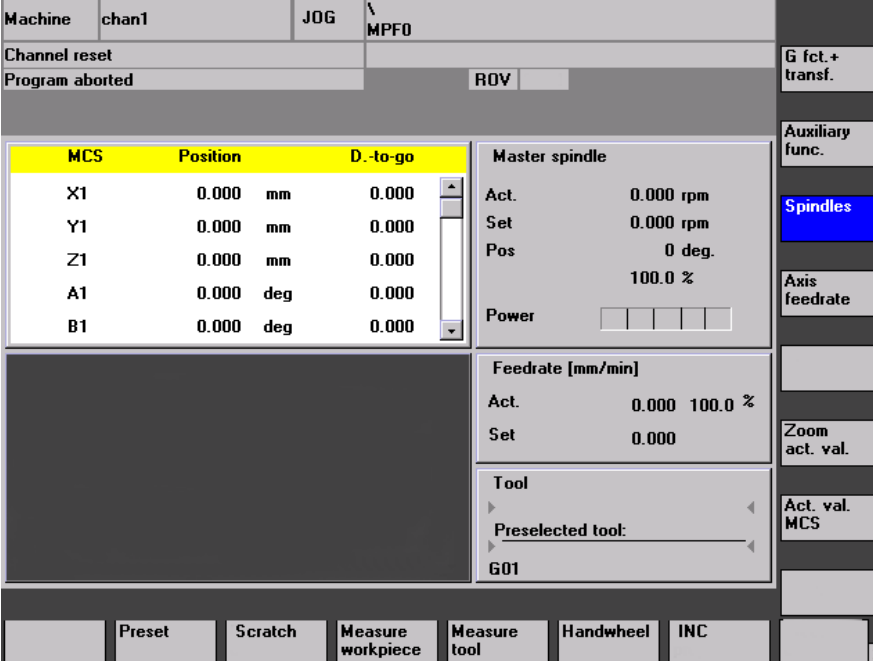

Measure workpiece

For calculating and setting reference points.

Measure tool

For measuring milling and drilling tools.

09.01

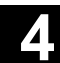

840 D NCU 572 NCU 573

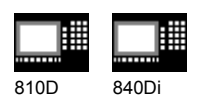

#### **4.2 Workpiece measurement**

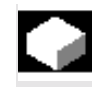

#### **Function**

With this function you can set reference points on the workpiece using a workpiece probe on the machine.

You call a measuring cycle to set up a workpiece that is clamped on the table. This measuring cycle automatically generates the measurement paths and intermediate positions as a function of the specified setpoints. While the measuring cycle is running, the basic offset defined via GUD6 or a settable ZO, as well as a further working plane G17...G19 set in GUD6 data are effective. The GUD6 data also specifies which data field is assigned to the measuring probe in the spindle and the measuring probe type (multiprobe or monoprobe) (the parameters for switching behavior found by calibrating the measuring probe are also stored in this data field).

All the measuring points required for the measurement task are approached. Prepositioning can either be performed manually or in a program.

When measurement is complete, the result (corner, center point of hole/spigot, edge) is automatically calculated in the measuring cycle according to the type of measurement, and the reference point is set with reference to the basic frame or a settable zero offset according to the selection made by correcting the zero offset memory in question. If "Off" is selected, no correction is made.

#### **Precondition**

• The workpiece probe is located in the spindle and has been calibrated.

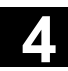

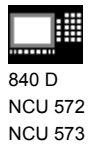

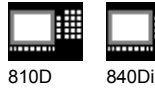

## **4.2.1 Operation and function sequence of workpiece measurement**

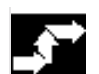

#### **Procedure**

- 1. The workpiece is clamped, the probe is positioned in the spindle and calibrated.
- 2. When you press softkey "Measure workpiece", the following softkey bar is displayed for selection:

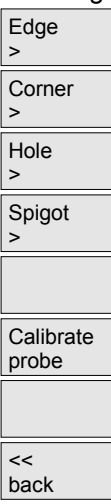

3.

- Select zero offset to which the defined setpoint position refers and for which the offset is to apply:
	- Basic frame
	- Settable zero offset G54...
- Enter setpoints if necessary (e.g. approx. diameter of hole/spigot).
- Select the setpoint position in the measuring axis (for edge), the center point (for hole/spigot) or the corner point.
- Select axis and axis direction for edge/corner.
- 4. On "NC Start", the measuring operation is performed with a measuring feedrate set in the measuring cycle data (GUD6).

The measuring probe is triggered. When a corner or edge is measured, the probe is automatically retracted in rapid traverse to its starting position for the measuring point in question. When a hole or spigot is measured, all four points are automatically scanned one after the other. The translation offset and also an offset for the rotation around the infeed axis in relation to the corner defined for the selected zero offset is determined on the basis of the measuring results and the specified setpoint position. When the basic frame is selected, the last channel-specific basic frame is always taken if more than one is available.

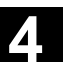

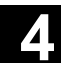

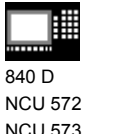

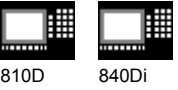

## **4.2.2 Measuring an edge**

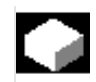

#### **Function**

If "Measure edge" is selected, a reference point can be set in any axis of the working plane (G17...G19) defined in a GUD6 data.

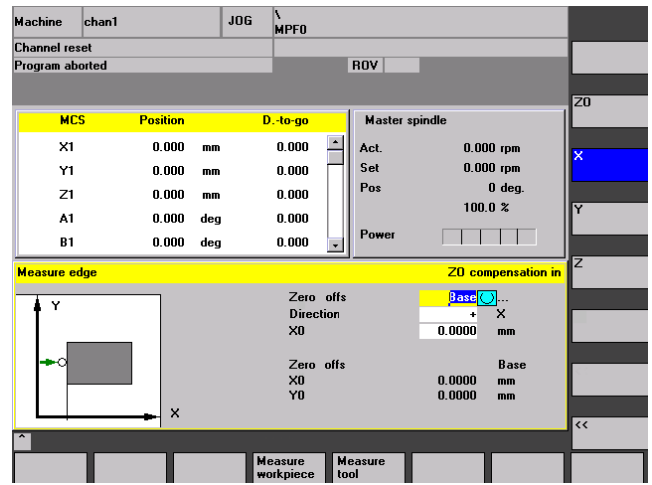

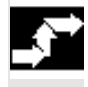

#### **Sequence of operations**

#### **Precondition**

The measuring probe is located in the spindle and has been calibrated.

#### **Approach the workpiece**

Position the probe in the required axis direction in front of the workpiece, e.g. in the +X direction.

#### **Select the function with softkey**

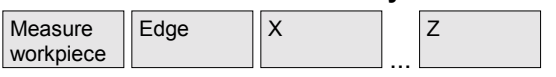

#### **Enter details in input form**

- Select the zero offset to which the specified setpoint position refers and for which the offset is to apply:
	- Basic frame
	- or zero offset taken from the list of zero offsets
- **Direction:** Set the sampling direction of the selected axis for which the reference point has been set, e.g. +X.
- Enter **set position** of the reference point (edge).
- **Set the feedrate override switch to the same value as for calibration!**

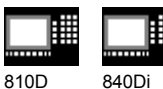

 $\langle$ I $\rangle$ 

On "NC Start", the measuring operation is automatically performed with a measuring feedrate set via GUD data.

- The measuring probe is triggered.
- Automatic retraction to starting position in rapid traverse.
- The translation offset for the selected zero offset is determined on the basis of the measuring results and the specified setpoint position. On selection of the basic frame the offset is always implemented in the last channel-specific basic frame, if there are more than one. The offset is implemented in the coarse offset and any fine offset there may be is reset.

## **4.2.3 Measuring a corner**

#### **Function**

With the selection "Corner", the corner of a workpiece can be measured as the reference point. The probe is positioned at a selected corner of the workpiece.

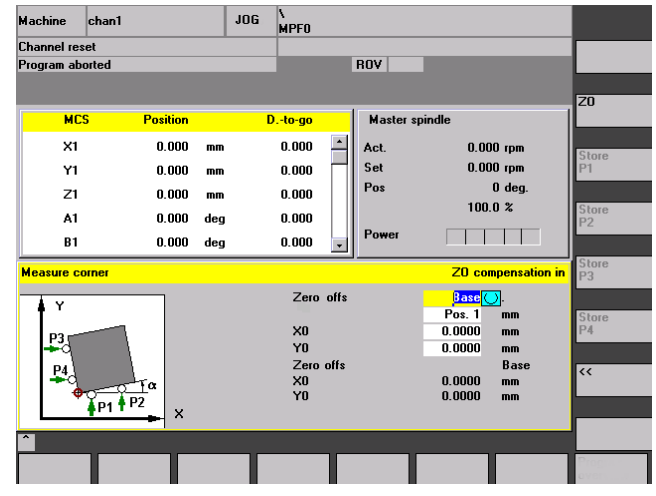

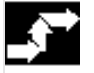

#### **Sequence of operations**

#### **Precondition**

The measuring probe is located in the spindle and has been calibrated.

#### **Approach the workpiece**

Position the probe at a selected corner of the workpiece.

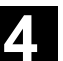

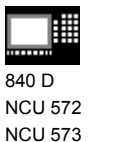

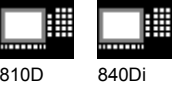

#### **Select the function with softkey**

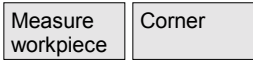

#### **Enter details in input form**

- Select the zero offset to which the specified setpoint position for the corner refers and for which the offset is to apply:
	- Basic frame
	- or zero offset taken from the list of zero offsets
- **Position:** Set the corner to be used as the reference point.
- Enter **set position** of the reference point (corner).

#### **Approach sampling point**

Position the probe at the first sampling point **P1** of the workpiece edge.

#### **Set the feedrate override switch to the same value as for calibration!**

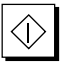

On "NC Start", the measuring operation is automatically performed with a measuring feedrate set via GUD data.

- The measuring probe is triggered.
- Automatic retraction to starting position in rapid traverse.

Store the position values of sampling point **P1** by pressing softkey "Save P1". Repeat the procedure "approach sampling points" for sampling points **P2...P4** in the same way.

#### **Calculate** corner

Press softkey "Calculate corner" to calculate the translation offset and the rotational offset around the infeed axis for the selected zero offset. On selection of the basic frame the offset is always implemented in the last channel-specific basic frame, if there are more than one. The offset is implemented in the coarse offset and any fine offset there may be is reset.

• The order in which sampling points P1...P4 are approached must be maintained.

On a rectangular workpiece, three sampling points are sufficient for the calculation.

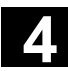

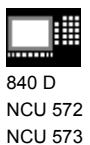

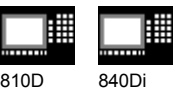

b

#### **4.2.4 Measuring a hole**

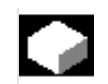

#### **Function**

With "Hole", you can set the center of a hole as the reference point. The probe is approximately positioned at the center of the hole and measuring depth.

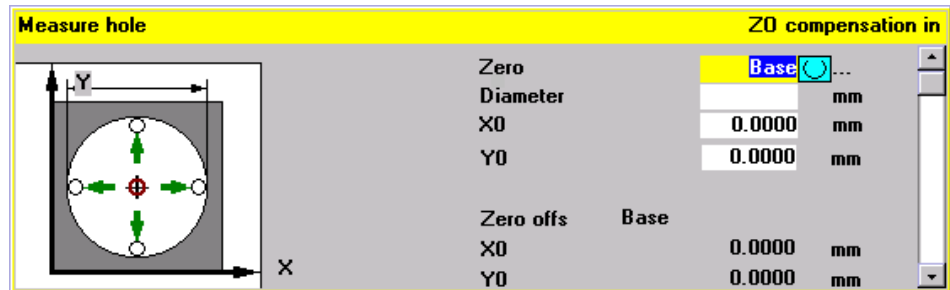

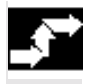

## **Sequence of operations**

#### **Precondition**

The measuring probe is located in the spindle and has been calibrated.

#### **Approach the workpiece**

Position the probe approximately in the center of the hole.

#### **Select the function with softkey**

**Measure** workpiece Hole

#### **Enter details in input form**

- Select the zero offset to which the specified setpoint position for the center of the hole refers and for which the offset is to apply:
	- Basic frame
	- or zero offset taken from the list of zero offsets
- **Diameter:** Enter approximate diameter of the hole. If no diameter is entered, sampling is started from the starting point at measurement feedrate.
- Enter **set position** of the hole center.

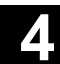

840 D NCU 572 NCU 573

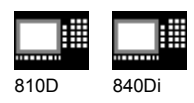

#### **Set the feedrate override switch to the same value as for calibration!**

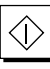

11.02

Measurement is performed automatically as soon as you press "NC Start". One after the other, the probe samples four points on the inner surface of the hole.

Once the measurement is complete, the translation offset is determined for the selected zero offset. On selection of the basic frame the offset is always implemented in the last channel-specific basic frame, if there are more than one. The offset is implemented in the coarse offset and any fine offset there may be is reset.

# **4.2.5 Measuring a spigot**

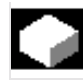

## **Function**

With "Spigot", you can set the center of a spigot (shaft) as the reference point. The probe is approximately positioned above the center of the spigot.

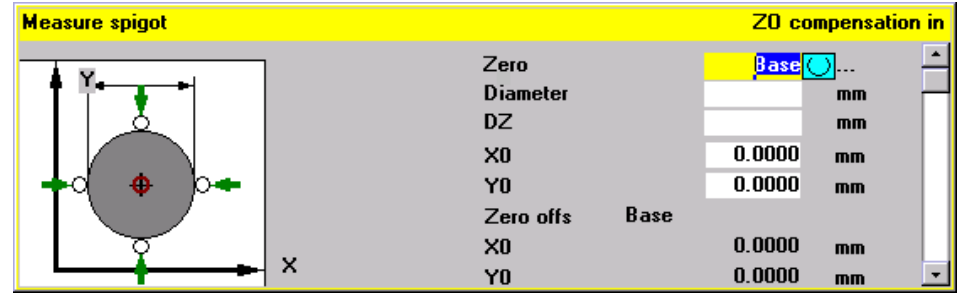

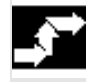

## **Sequence of operations**

#### **Precondition**

The measuring probe is located in the spindle and has been calibrated.

#### **Approach the workpiece**

Position the probe approximately above the center of the spigot.

#### **Select the function with softkey**

**Measure** workpiece Spigot

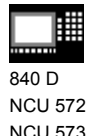

810D 840Di

#### **Enter details in input form**

- Select the zero offset to which the specified setpoint position for the center of the spigot refers and for which the offset is to apply:
	- Basic frame
	- or zero offset taken from the list of zero offsets
- **Diameter:** Specify the approximate spigot diameter (check diameter>0, safety clearance, include probe offsets).
- **Specify set position** of the center of the spigot.
- Enter **measurement infeed**.

**Set the feedrate override switch to the same value as for calibration!**

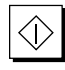

Measurement is performed automatically as soon as you press "NC Start". One after the other, the probe samples four points on the outside of the spigot.

Once the measurement is complete, the translation offset is determined for the selected zero offset. On selection of the basic frame the offset is always implemented in the last channel-specific basic frame, if there are more than one. The offset is implemented in the coarse offset and any fine offset there may be is reset.

#### **4.2.6 Calibrating the measuring probe**

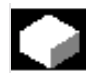

#### **Function**

With milling machines and machining centers, the probe is usually loaded into the spindle from a tool magazine. This may result in errors when further measurements are taken on account of probe clamping tolerances in the spindle.

In addition, the trigger point must be precisely determined in relation to the spindle center. This is performed by the calibration cycle with which it is possible to calibrate the measuring probe either in any hole or on a surface.

The type of calibration is selected with softkeys "Length" and "Radius".

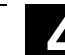

11.02

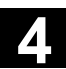

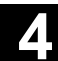

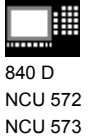

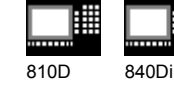

₩

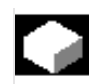

### **Calibrating the workpiece probe in any hole (radius)**

With this cycle, the probe can be calibrated in any hole of a reference part, e.g. on a workpiece or in an adjustment ring. The resulting trigger points are automatically loaded in the corresponding data storage area of the GUD6 block.

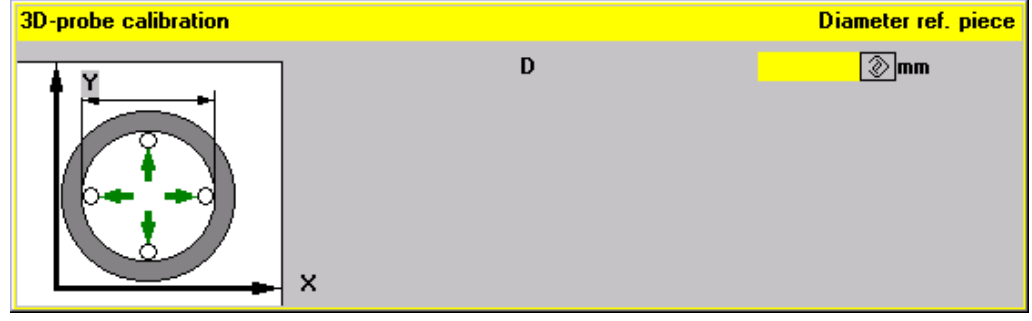

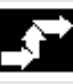

# **Sequence of operations**

#### **Precondition**

The measuring probe is located in the spindle. The precise radius of the probe ball must be entered in the tool offset block.

An adjustment ring with a known radius, for

example, is used for calibration.

#### **Approaching the reference part**

The probe is approximately positioned at the center of and at the calibration depth of the hole.

#### **Select the function with softkey**

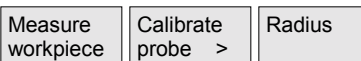

#### **Enter details in input form**

Enter diameter  $\varnothing$  of the reference part (here: adjustment ring).

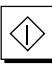

Calibration is performed automatically as soon as you press "NC Start". First, the precise position of the center of the adjustment ring is calculated. Then, four trigger points inside the adjustment ring are sampled one after the other.

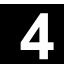

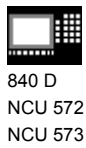

810D 840Di

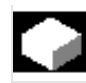

#### **Calibrating a workpiece probe on any surface**

With this measuring cycle you can calibrate the probe on a random surface, e.g. on the workpiece, to determine the length.

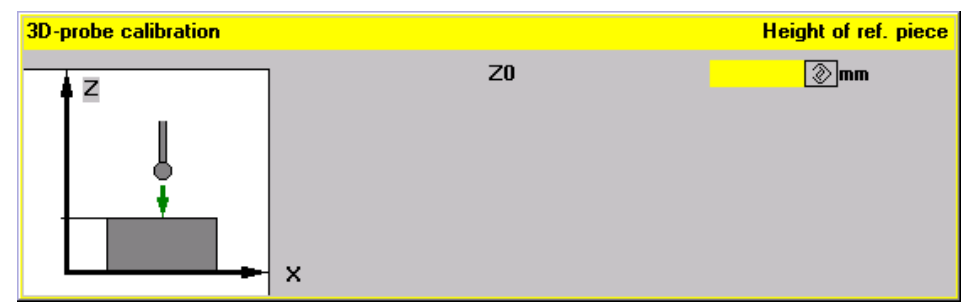

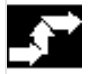

#### **Sequence of operations**

#### **Precondition**

The measuring probe is located in the spindle. The precise radius of the probe ball must be entered in the tool offset block.

#### **Approach the workpiece**

The probe must be positioned opposite the calibration surface of the workpiece.

#### **Select the function with softkey**

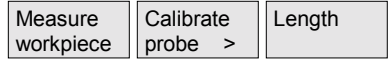

#### **Enter details in input form**

Known reference  $Z_0$  of the machine table relative to the active zero offset set by GUD6 during measurement.

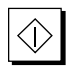

Calibration is performed automatically as soon as you press "NC Start". The measuring probe is triggered.

The calculated length of the probe is written to the tool offset data block.

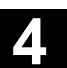

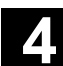

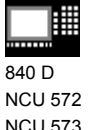

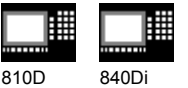

#### **4.3 Tool measurement**

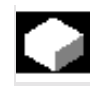

#### **Function**

Tools can be measured in the machine with this function.

The tool lengths are automatically written to a tool offset memory and are therefore immediately available for workpiece machining directly after measurement.

#### **General preconditions**

- The reference points have been approached.
- The tool measuring probe is swung in or inserted.
- The tool probe has been calibrated.
- The tool to be measured is located in the spindle.
- The tool geometry data (length and radius) have been entered in the tool offset data block as approximate values.
- The tool must be prepositioned in such a way that collision-free approach to the tool measuring probe is possible.

#### **4.3.1 Operation and function sequence of tool measurement**

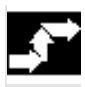

#### **Procedure**

- 1. The tool is replaced or inserted manually.
- 2. When you press softkey "Measure tool", the following selection appears on the softkey bar:

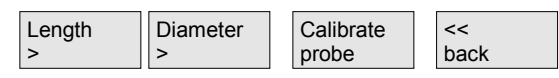

- 3. Enter the measurement type and enter the values in the input form.
- 4. Position the tool near the tool measuring probe with the JOG direction keys.
- 5. Start the measuring procedure with "NC-Start".

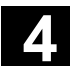

NCU 573

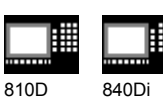

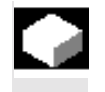

# **Function**

In tool measurement with a tool measuring probe (table probe system) either the radius or the length of a tool can be measured.

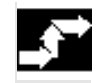

#### **Sequence of operations**

#### **Precondition**

- The tool probe is calibrated.
- The tool geometry data (length and radius/diameter) have been entered in the tool offset data block of the tool list as approximate values.
- The tool to be measured is located in the spindle.
- The data of the tool measuring probe (active width/diameter for length/radius measurement, distance between tool lower edge and tool probe upper edge, permissible axis directions) must be entered in the relevant GUD7 data.

#### **Approaching the tool measurement probe**

Position the tool near the measuring surface of the tool probe.

Select whether the radius/diameter or the length of the tool is to be measured.

#### **Select the function with softkey**

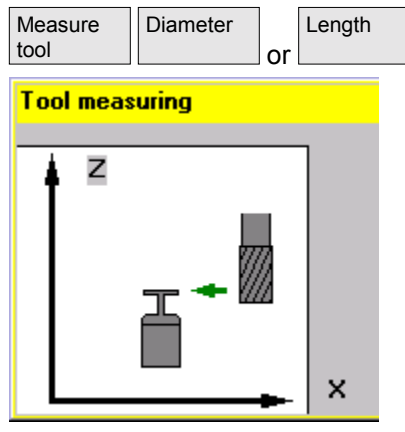

*Radius/diameter Length*

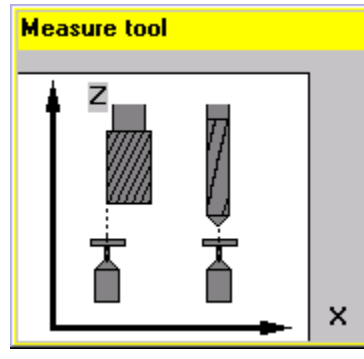

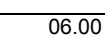

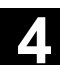

840 D NCU 572 NCU 573

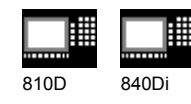

#### **Enter details in input form**

• Enter length offset **V** (positive value), required, for example, for milling with ballhead cutters or mills with tool inserts.

Measurement is performed automatically as soon as you press "NC Start".

The tool geometry data radius and length are calculated and written to the tool list.

## **4.3.3 Calibrating the tool measuring probe**

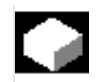

#### **Function**

Mechanical tool measuring probes are typically shaped like a cube or a cylindrical disk. The probe is fixed in the machining range of the machine (on the machine table) and must be aligned relative to the machining axes.

The function "Calibrate tool measuring probe" calculates the current distance between machine zero and the tool measuring probe using the calibration tool and automatically writes them to an internal data storage area. 120 (mill) can be entered as the tool type, there is no special calibration tool type.

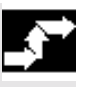

#### **Sequence of operations**

#### **Precondition**

- The exact length and radius of the calibration tool must be stored in a tool offset data block.
- The calibration tool is located in the spindle.
- The data of the tool measuring probe (active width/diameter for length/radius measurement, distance between tool lower edge and tool probe upper edge, permissible axis directions) must be entered in the relevant GUD7 data.

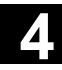

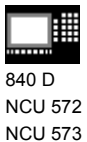

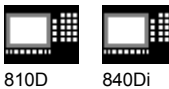

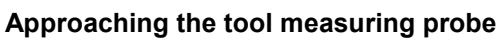

Traverse the calibration tool approximately to the center of the measuring surface of the tool probe.

#### **Select the function with softkey**

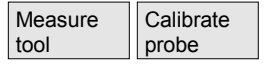

Enter the type of measurement in the input form:

• Compare length only

Compare length and diameter

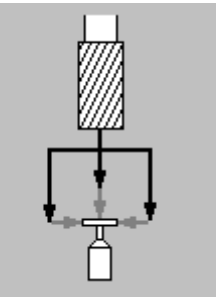

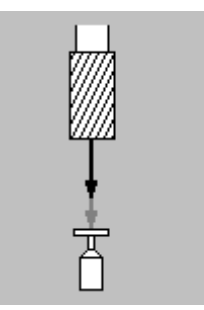

*Compare length and diameter Compare length only*

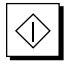

Calibration at measurement feedrate is performed automatically as soon as you press "NC Start". The actual distance between machine zero and the tool measurement probe is calculated and stored in an internal data storage area.

 $\blacksquare$ 

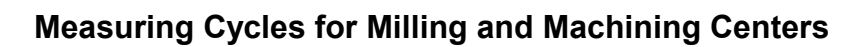

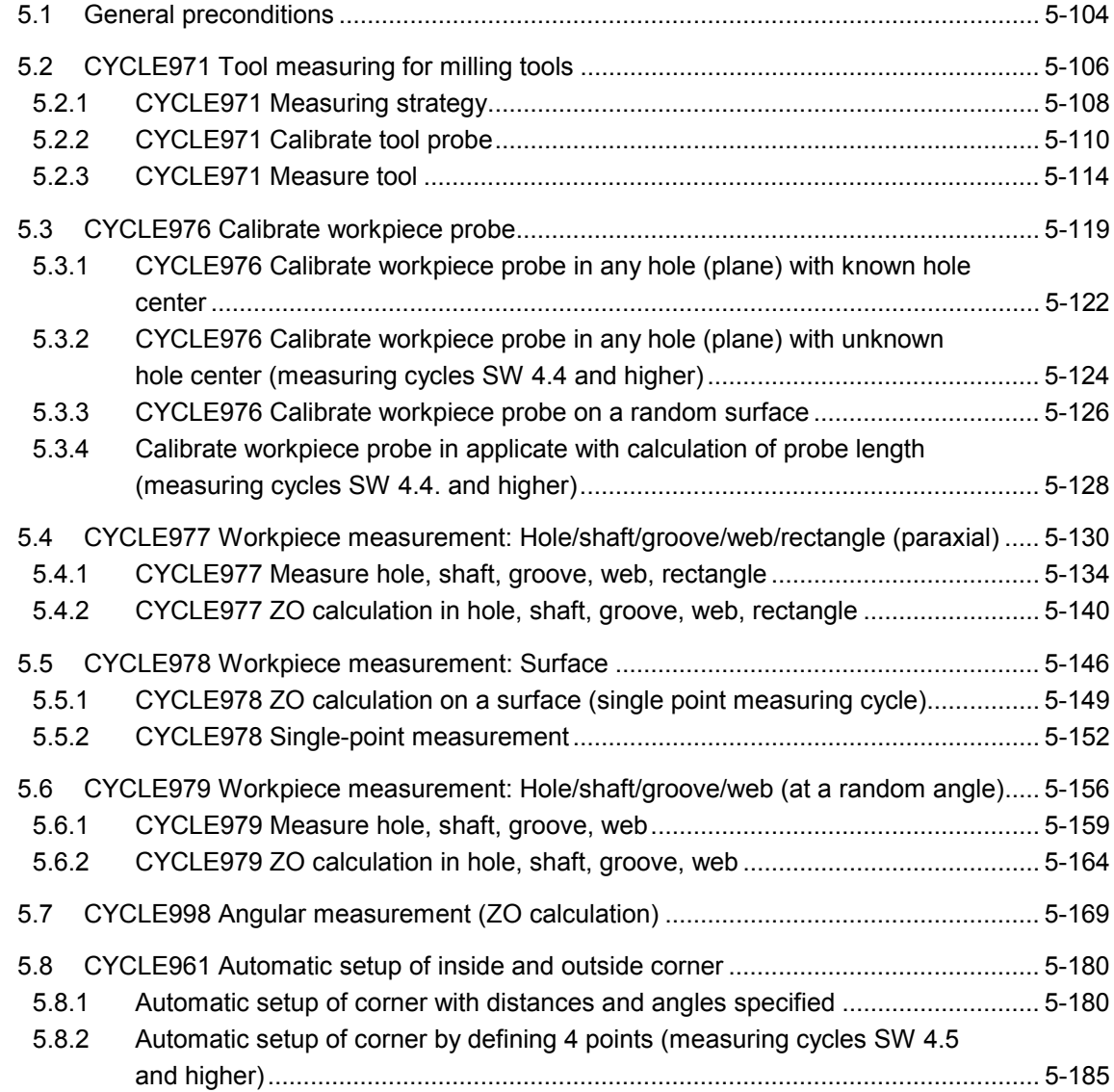

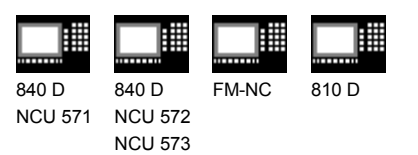

#### **5.1 General preconditions**

**Programming**

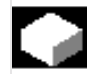

#### **Function**

Measuring cycles are subroutines that have been kept general for solving a certain measuring problem and which are adapted to the specific problem by the input data. The measuring cycles are created as a program package comprising the actual measuring cycles and utilities.

To be able to run the measuring cycles described in this Chapter, the following programs must be stored in the part program memory of the control.

#### **Overview of the measuring cycles**

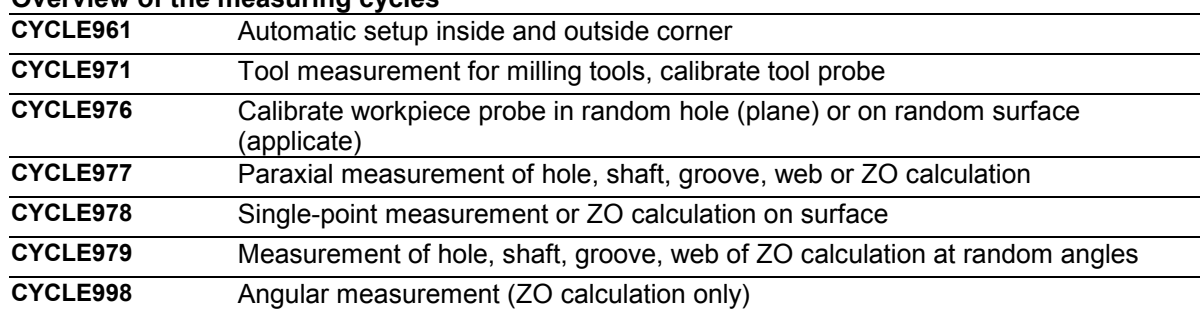

#### **Overview of the utilities required**

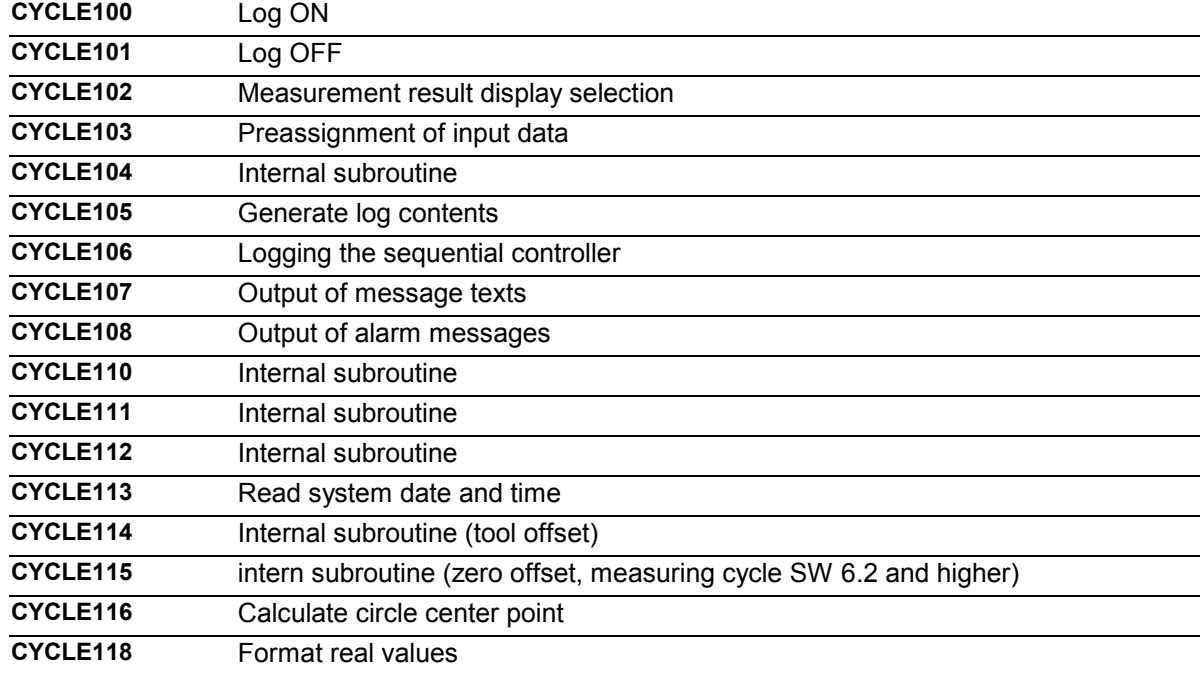

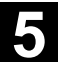

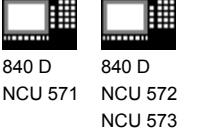

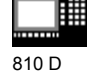

The two data blocks

- **GUD5.DEF**
- **GUD6.DEF**

are needed. All the data required by measuring cycles are defined in these blocks.

# **Procedure**

#### **Call and return conditions**

The following general call and return conditions must be observed:

- D compensation containing the probe data must always be activated before the cycle is called (does not apply to tool measurement). Tool type 1x0 or 710 (3D probe) for measuring cycles SW 4 and higher is permitted. No mirroring or scale factors <>1 must be active (up to measuring cycle SW 5.3 and higher).
- As of measuring cycles SW 5.4, workpiece cycles can also be used on turning machines if the following requirements are satisfied:
	- The 3rd geometry axis exists.
	- Probe tool type 500 with tool edge positions 5 to 8
	- Tool length offset is machine-specific (SD TOOL\_LENGTH\_TYPE=2)
	- With tool edge positions 5 or 7, measurement is carried out in G17 plane; with tool edge positions 6 or 8 in G19 plane.
- Measuring cycles SW 4.4. and higher allows coordinate rotation for the workpiece measuring cycles.
- As of measuring cycles SW 5.4, mirroring of workpiece measuring cycles is permissible, except for calibration (condition: MD 10610=0).
- When using a multidirectional probe the best measurement results are achieved if the probe in the spindle is mechanically aligned during calibration and measurement in such a way that one and the same point on the probe ball, e.g. in the + direction of the abscissa (+X with active G17), is in the active workpiece coordinate system.
- The G functions active before the measuring cycle is called remain active after the measuring cycle call even if they have been changed inside the measuring cycle.

• **Measuring cycles version SW 6.2 and higher can only be used with NCK-SW 6.3 and higher.**

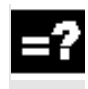

#### **Plane definition**

The measuring cycles work internally with the 1st axis (abscissa), 2nd axis (ordinate) and 3rd axis (applicate) of the current plane. Which plane is the current plane is set with G17, G18 or G19 before the measuring cycle is called.

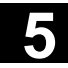

# **5.2 CYCLE971 Tool measuring for milling and Machining Centers** 12.98 **5.2 CYCLE971 Tool measuring for milling tools** 13.98 **5.2**

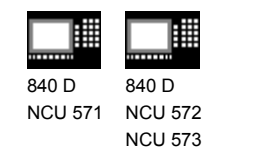

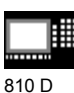

# **5.2 CYCLE971 Tool measuring for milling tools**

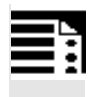

## **Programming**

CYCLE971

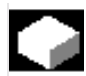

▤

## **Function**

Measuring cycle CYCLE971 performs calibration of a tool probe and measures tool lengths and/or radius for milling tools.

Supports the following measuring tasks:

- Measure tool length with motionless and rotating spindle
- Measure tool radius with motionless and rotating spindle
- Calibration of a tool probe

#### **Result parameters**

The measuring cycle CYCLE971 returns the following values in the GUD5 module for the measurement variant calibration:

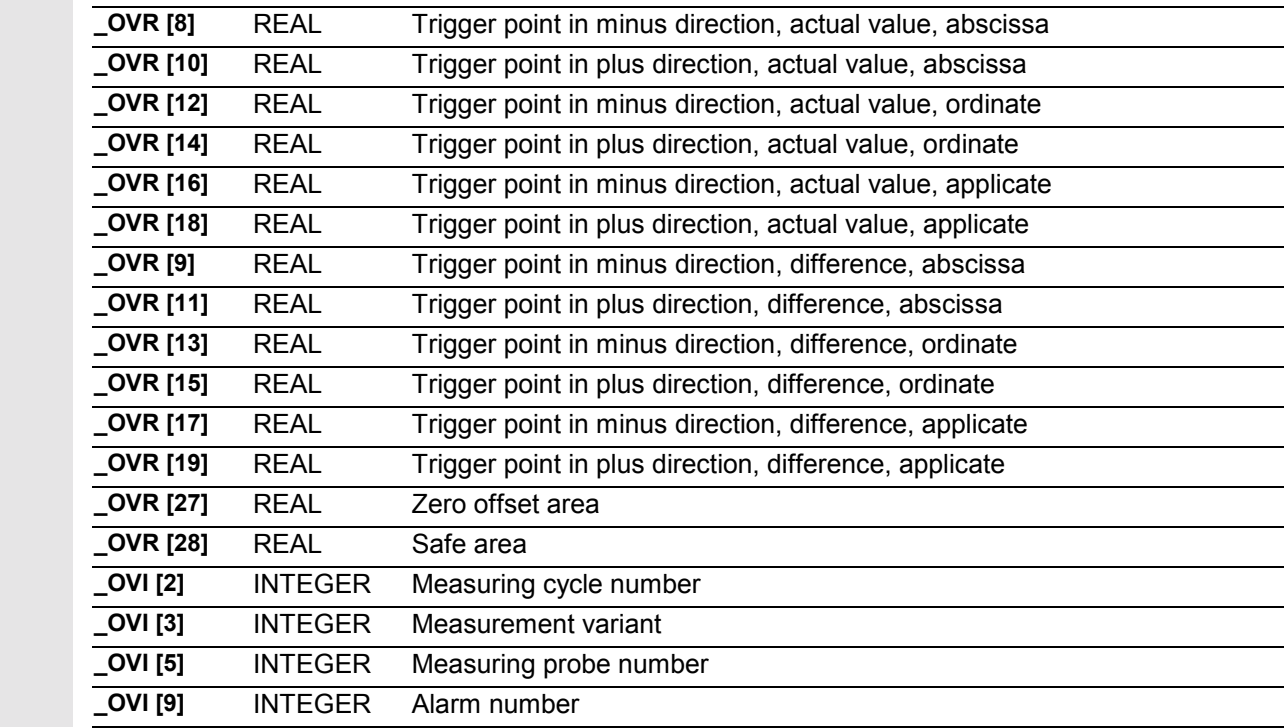

05.98

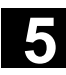

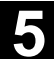

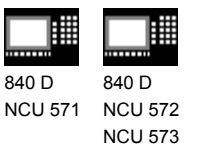

810 D

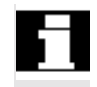

 Compensation of the tool probe trigger points \_TP[x,0...5] is only performed if the measured difference lies in the tolerance band between \_TZL and TSA!

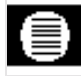

#### **Result parameters**

Measuring cycle CYCLE971 returns the following result values in the GUD5 module after tool measurement:

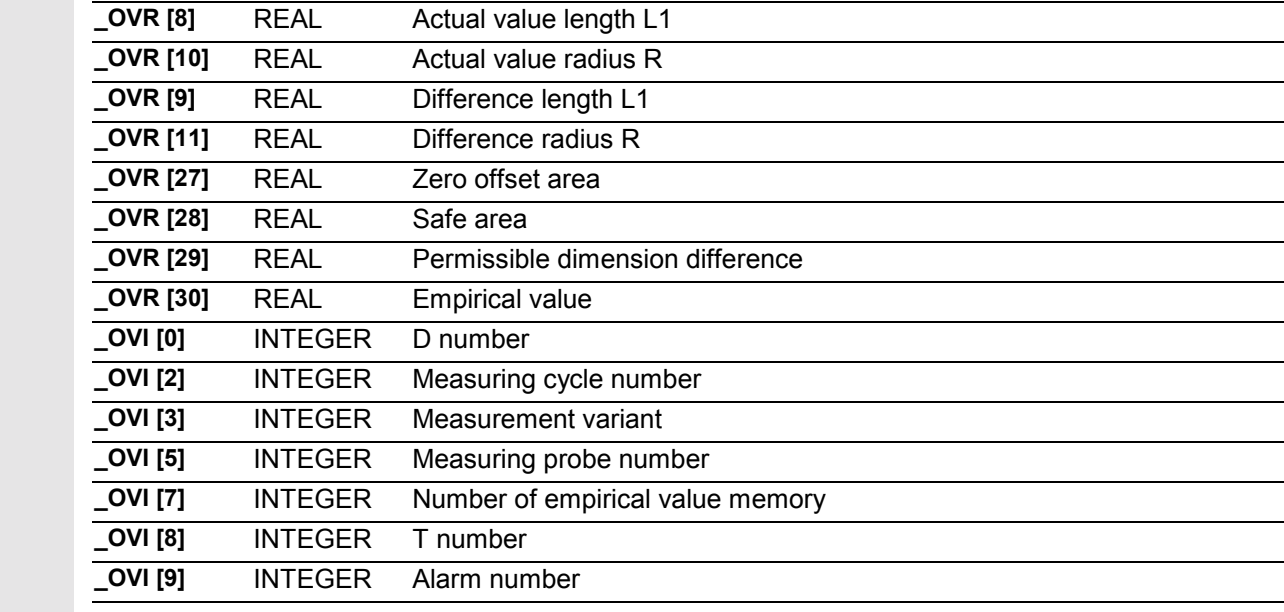

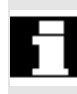

 Compensation of length 1 or the radius is only performed if the measured difference lies in the tolerance band between \_TZL and \_TDIF!

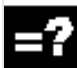

#### **Measurement variants**

Measuring cycle CYCLE977 permits the following measurement variants which are specified via parameter MVAR. *Value Meaning* 0 Tool probe calibration 1 Measure tool with motionless spindle (length or radius) 2 Measure tool with rotating spindle (length or radius) 10000 Calibrate tool probe incrementally

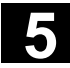

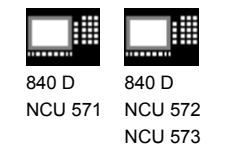

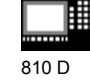

**5.2.1 CYCLE971 Measuring strategy**

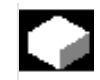

# **Function**

#### **Measure tool**

Before the measuring cycle is called, the tool must be prepositioned in such a manner that collision-free approach to the probe is possible. First, the measuring cycle generates traversing paths with a reduced rapid traverse velocity (\_SPEED[ 0 ]), or with active collision monitoring at the position feedrate set in \_SPEED[1] or  $\_SPEED[2]$ .

#### **Measure tool with motionless spindle**

With milling tools, measurement through spindle positioning may call for the tool to be rotated such that the measurement is executed on a tool edge. The measurement feedrate is defined by VMS.

#### **Measure tool with rotating spindle**

Typically, measurements of the radius of milling tools are executed with rotating spindle, that is the largest edge determines the measuring result. A length measurement of milling tools with rotating spindle is advisable if the tool diameter is greater than the wheel diameter valid for the length measurement or edge length of the tool probe.

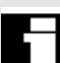

Points to bear in mind:

- Is the tool probe permissible for measuring with rotating spindle with length and/or radius calculation? (Manufacturer documentation)
- Permissible peripheral speed for the tool to be measured.
- Maximum permissible speed.
- Maximum permissible feedrate for probing.
- Minimum feedrate for probing.
- Selection of the rotation direction depending on the cutting edge geometry with view to preventing hard impacts when probing.
- Required measuring accuracy.
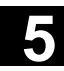

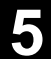

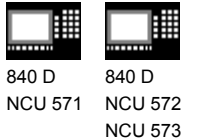

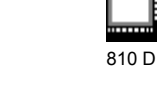

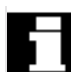

 When measuring with rotating tool the relation between axis feed and spindle speed must be taken into account. Here it is necessary to base the assumptions on a single cutter. (With multiple cutters only the longest edge is used for the measuring result)

The following connections have to be taken into account:

 $n =$ *S*  $2 \cdot \pi \cdot r \cdot 0.001$  F = n ⋅ Measuring accuracy

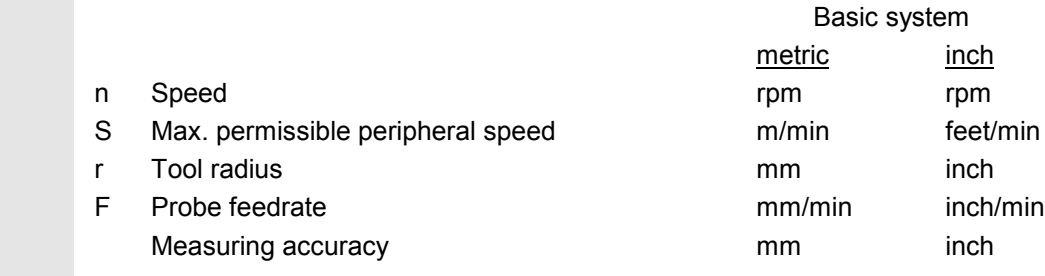

With a grinding wheel surface speed of 90 m/min, milling tools with a radius of between 5 and 100 mm produce speeds between 2865 and 143 rpm. With a specified measuring accuracy of, for example, 0.005 mm, this results in feeds ranging from 14 mm/min to 0.7 mm/min.

## **Compensation strategy**

The tool measuring cycle is provided for various applications:

- Initial measuring of a tool in the machine or
- Subsequent measuring of a tool.

Accordingly, you can either enter the measured value in the parameter for length/radius of tool compensation and delete the corresponding wear data at the same time, or enter the differences to length and radius in the wear data.

Furthermore, for tool measurement, the measured values can be corrected by empirical values.

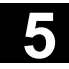

# **5.2 CYCLE971 Tool measuring for milling and Machining Centers** 12.97 **5.2 CYCLE971 Tool measuring for milling tools**

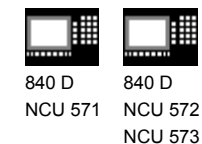

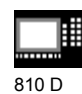

## **5.2.2 CYCLE971 Calibrate tool probe**

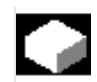

## **Function**

The cycle uses the calibration tool to ascertain the current distance dimensions between the machine zero and the tool probe trigger points and automatically loads them into the appropriate data area in the GUD6 module. They are always calculated without empirical or mean values.

## **Precondition**

The approximate coordinates of the tool probe regarding the machine zero have to be entered in the data field TP[\_PRNUM-1, 0] to \_TP[\_PRNUM-1, 5] before starting the calibration.

The exact length and radius of the calibration tool must be stored in a tool offset data block. This tool offset must be active when the measuring cycle is called. 120 can be preset as tool type, there is no separate type of calibration tool.

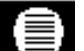

## **Parameters**

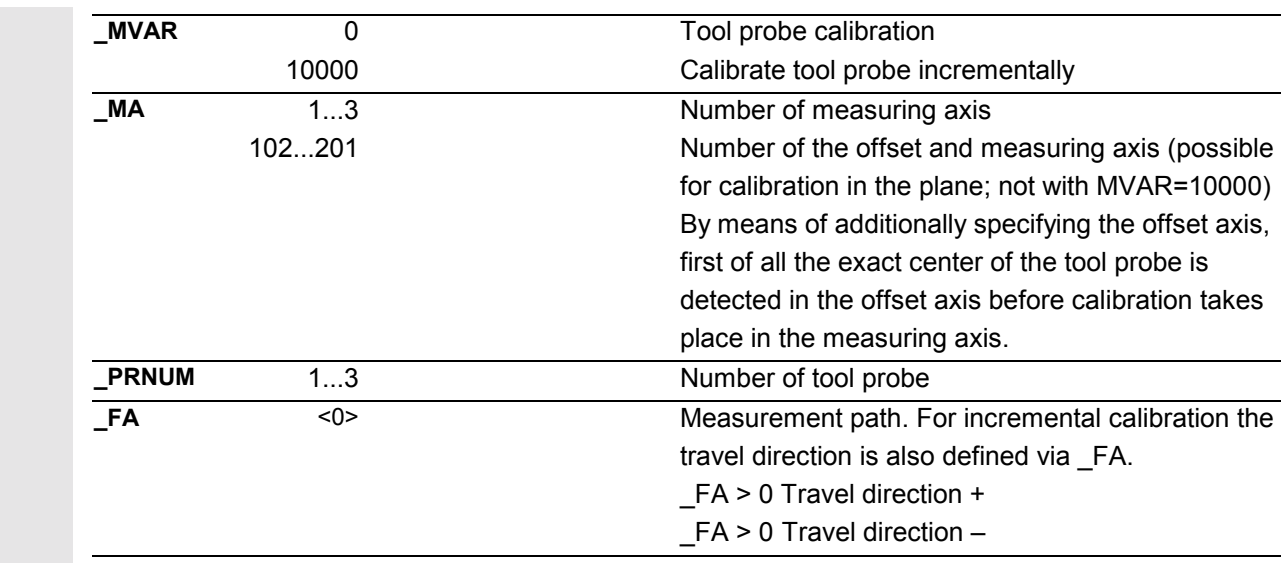

These following additional parameters are also valid:

\_**VMS, \_TZL, \_TSA** and **\_NMSP**.

See Sections 2.2 and 2.3.

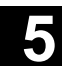

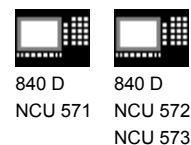

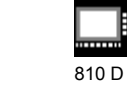

**Procedure**

#### **Position before the cycle is called**

The machining plane must be defined.

The calibration tool must be prepositioned as shown in the figure. The measuring cycle then calculates the approach position itself.

With incremental calibration, there is no generation of traversing movements before the actual measured block. The calibration tool must be positioned at the tool probe such that the calibration tool traverses to the tool probe when the measuring axis and an incremental measuring path (with sign) up to the expected edge are entered.

#### **Position after the cycle has terminated**

On completion of the calibration process, the calibration tool is positioned facing the measuring surface at a distance corresponding to  $FA \cdot 1 mm$ .

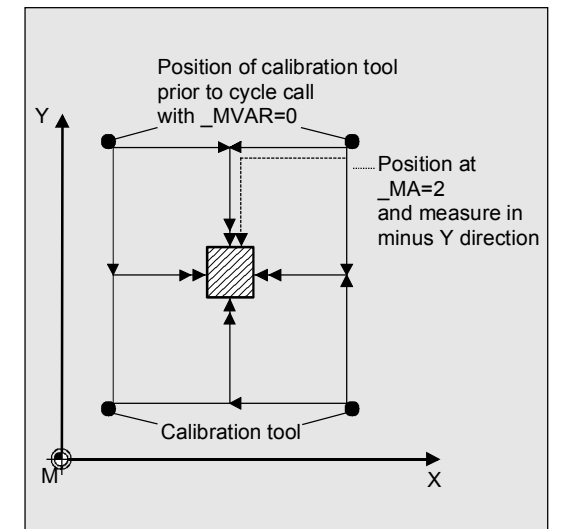

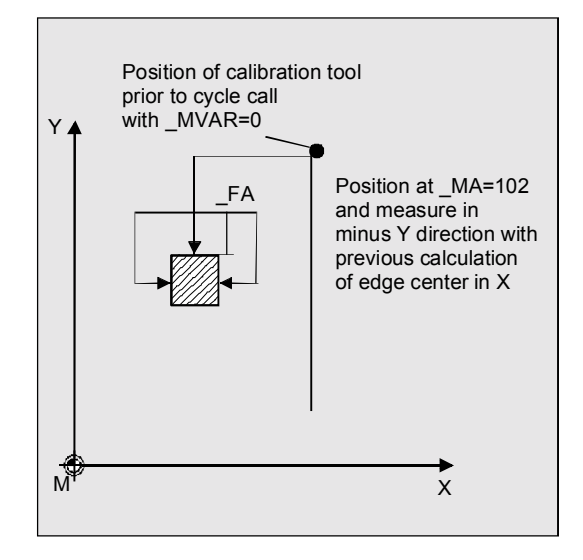

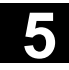

# **5.2 CYCLE971 Tool measuring for milling and Machining Centers** 11.02 **5.2 CYCLE971 Tool measuring for milling tools**

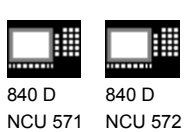

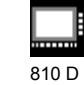

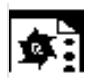

## **Programming example**

ᄈ

NCU 573

## **Calibrating the tool probe**

The tool probe is stationary but provides a switching signal. The calibration tool is in the spindle.

Values of the calibration tool in T7 D1 in this example:

 Type 120 L1 20 R 5

Values of the tool probe 1 in module GUD6:

 $TP[0,0] = 50$  $TP[0,1] = 20$  $_TP[0,2] = 70$  $_TP[0,3] = 40$  $_TP[0,4] = 80$  $IP[0,9] = 2$ 

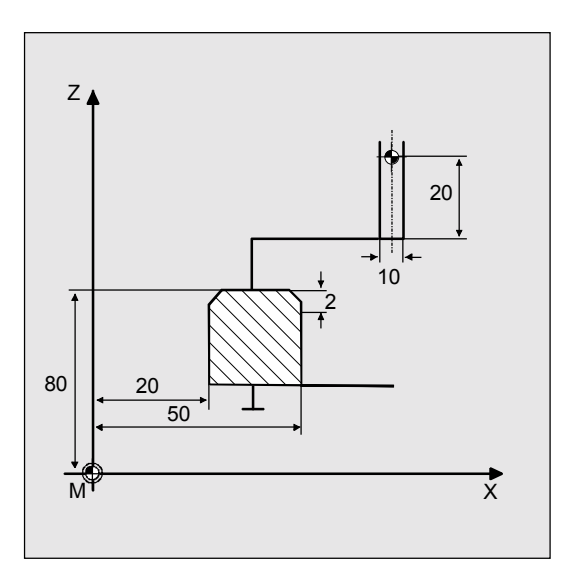

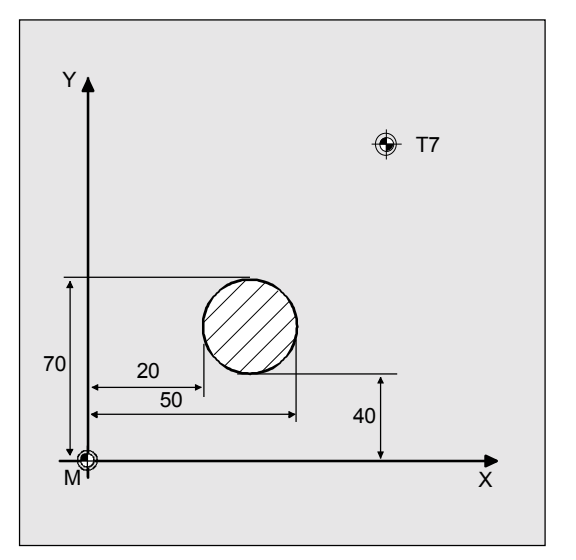

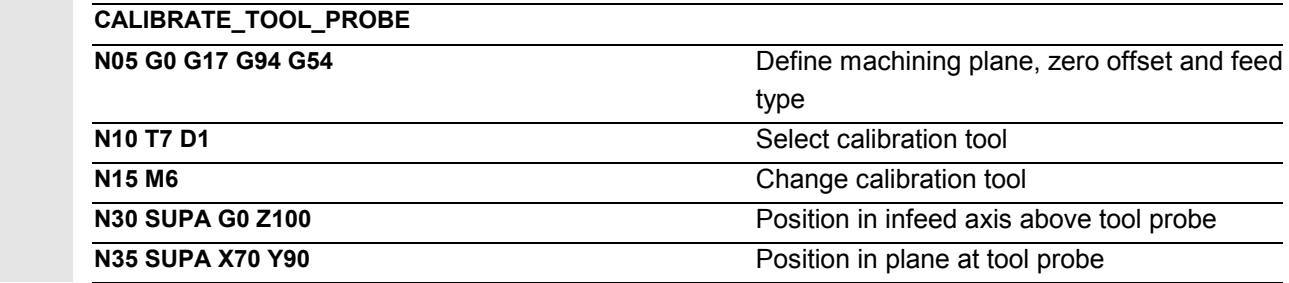

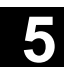

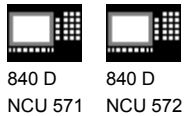

NCU 573

810 D

用

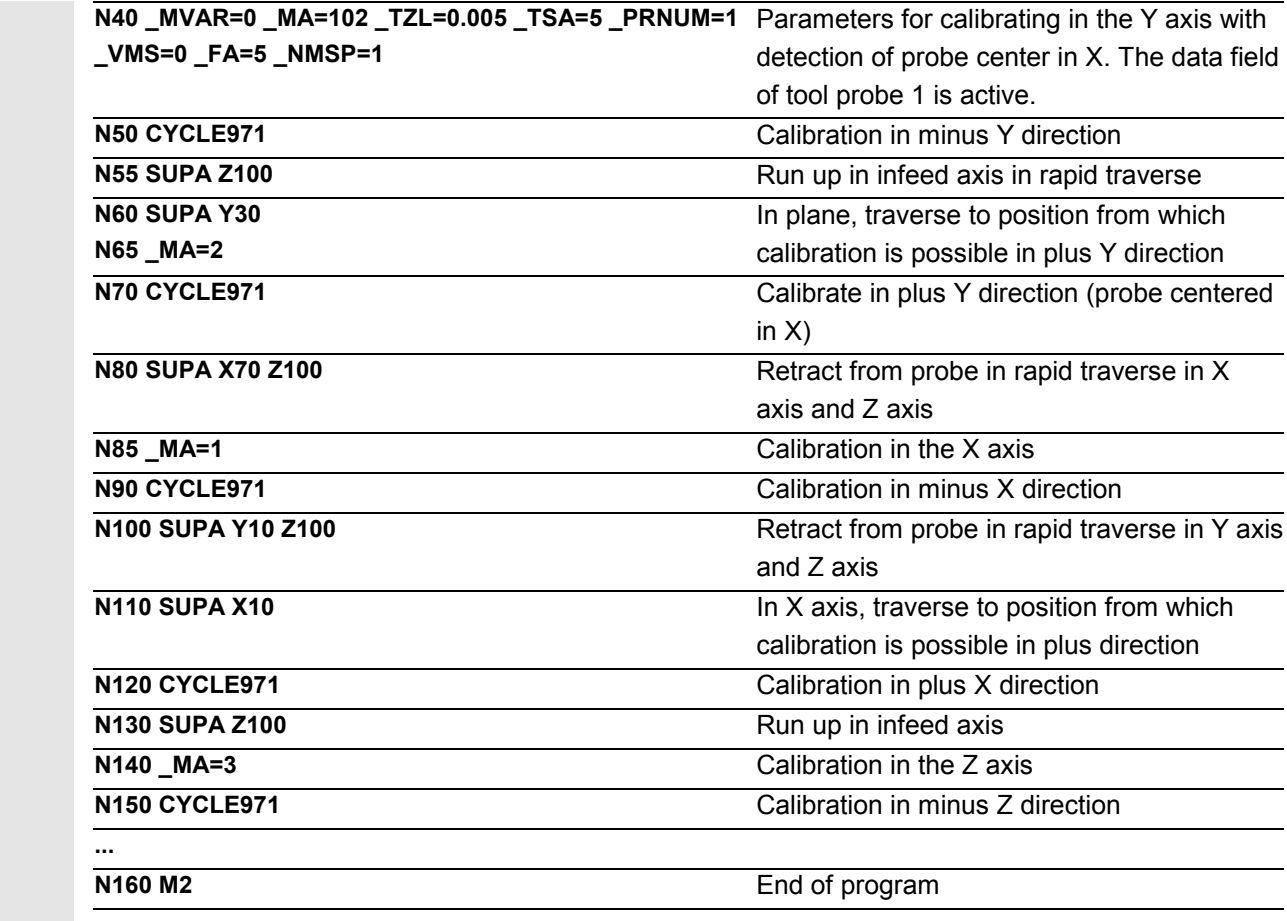

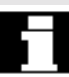

 The new trigger values in -X, +X, -Y, +Y and -Z are stored in the global data of tool probe 1\_TP[0,0...4] if they deviate by more than 0.005 mm from the old values. Deviations of up to 5 mm are permissible.

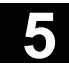

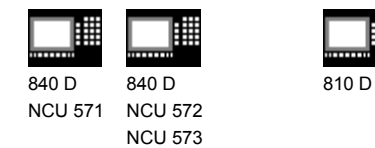

## **5.2.3 CYCLE971 Measure tool**

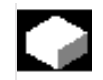

## **Function**

The cycle calculates the new tool length or radius and checks whether the difference from the old tool length or radius, possibly corrected by an empirical value, is within a defined tolerance range (upper limits: safe area \_TSA and dimension difference check \_TDIF, lower limit: zero offset area \_TZL).

If this range is not violated, the new tool length or radius is accepted, otherwise an alarm is output. Violation of the lower limit is not corrected.

Measuring is possible either with

- Motionless spindle
- Rotating spindle

 The entry in the current tool offset memory can be optionally as absolute value in the tool offset data or as difference in the wear data.

#### **Precondition**

- The tool probe must be calibrated.
- The tool geometry data must be entered in a tool offset data record.
- The tool must be active.
- The desired machining plane must be activated.
- The tool must be prepositioned in such a manner that collision-free approach to the probe is possible in the measuring cycle.

## **Special features of measurement with rotating spindle**

• As standard the cycle-internal calculation of feed and speed is executed from the limit values defined in the data field CM[] for peripheral speed, rotation speed, minimum feed, maximum feed and measuring accuracy, as well as the intended direction of spindle rotation for measurement. Measuring is conducted by probing twice; the first probing action causes a higher feedrate. A maximum of three probing operations are possible for measuring.

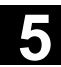

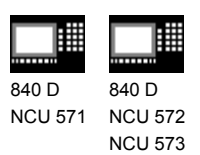

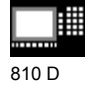

- The operator can deactivate the cycle-internal calculation via the measuring cycle bit \_CBIT[12] and specify his or her own values for feed and speed.
- The data field \_MFS is for entering the values.
- If the bit is set, the values from MFS[0/1] are valid for the first probing and the values from MFS[2/3] for the second. If \_MFS[2] = 0 only one probing action is performed. If \_MFS[4] > 0 and \_MFS[2] > 0, probing is performed in three probing actions; the values from \_MFS[4/5] are valid in the third action.
- The monitoring operations from data field \_CM[] are not effective!
- If the spindle is motionless when the measuring cycle is called, the direction of rotation is determined from \_CM[5].

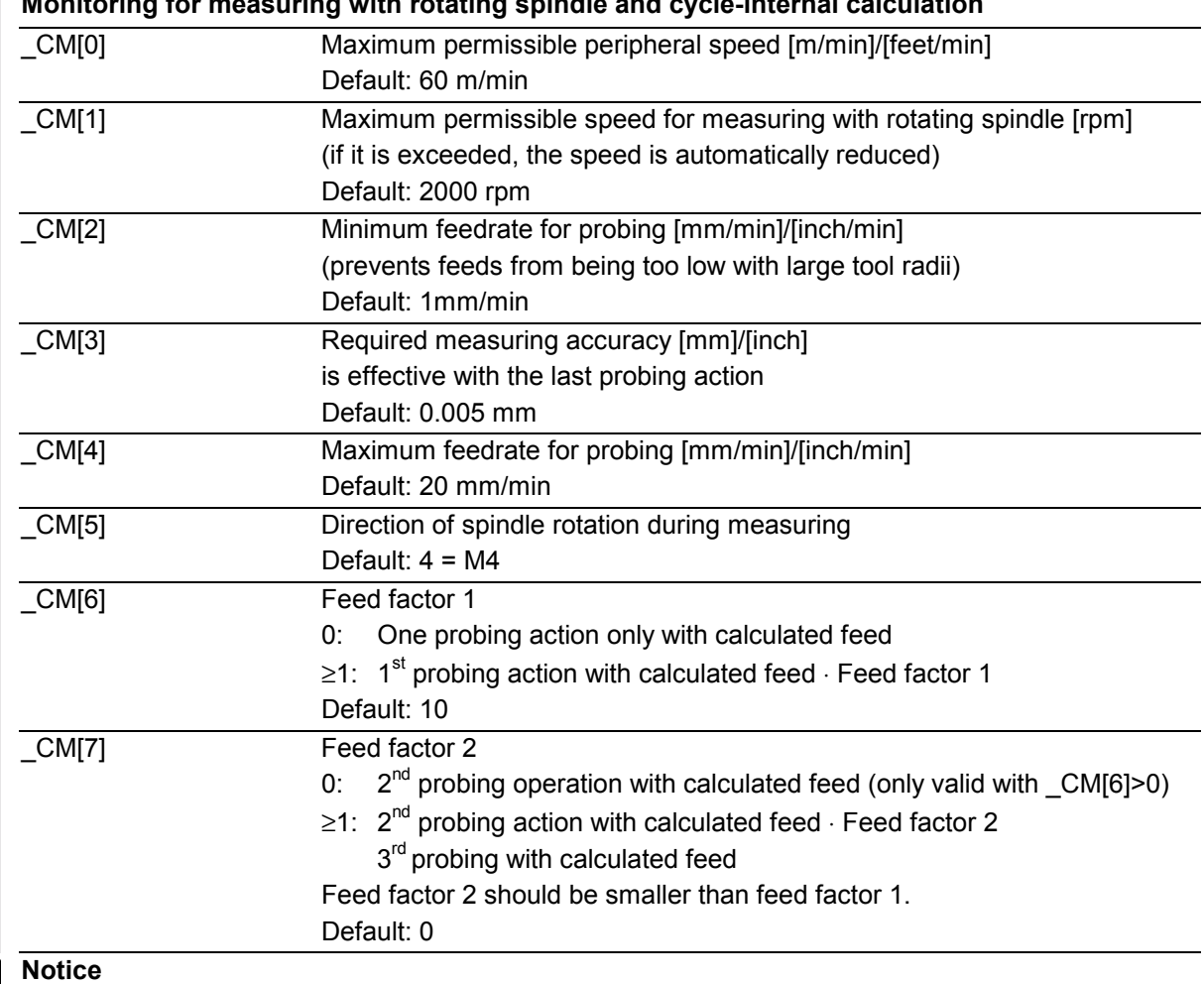

#### **Monitoring for measuring with rotating spindle and cycle-internal calculation**

If the spindle is rotating when the measuring cycle is called,

this direction of rotation remains independent of \_CM[5]!

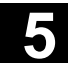

冨

810 D

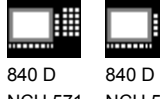

NCU 571 NCU 572 NCU 573

⊞

**Parameters**

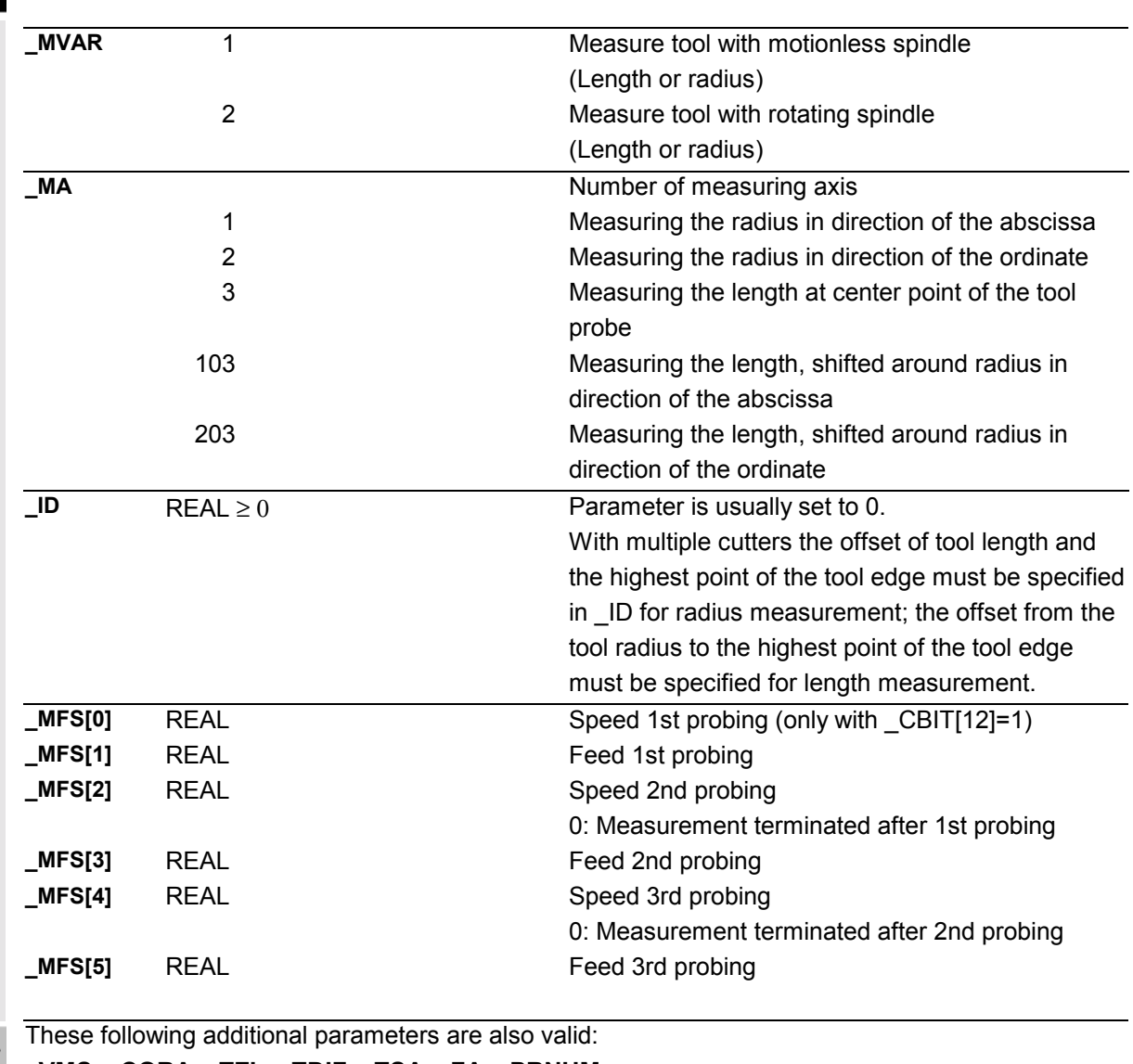

\_**VMS, \_CORA, \_TZL, \_TDIF, \_TSA, \_FA, \_PRNUM, \_EVNUM** and **\_NMSP**.

See Sections 2.2 and 2.3.

Bit 3 in the channel-oriented bits in the measuring cycles is for determining whether the measured value is to be written absolute in length/radius parameters with simultaneous deletion of the corresponding wear data (\_CHBIT[3]=0) or the difference is to be written in the wear data (CHBIT[3]=1).

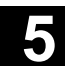

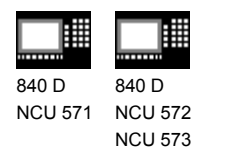

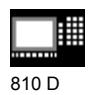

**Procedure**

#### **Position before the cycle is called**

Before the cycle is called a start position must be adopted from which it is possible to conduct a collisionfree approach to the probe. The measuring cycle then calculates the approach position itself.

## **Position after the cycle has terminated**

On completion of the cycle, the tool nose is positioned facing the measuring surface at a distance corresponding to \_FA.

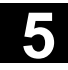

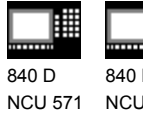

840 D NCU 572 NCU 573

曲

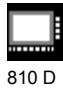

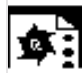

## **Programming example**

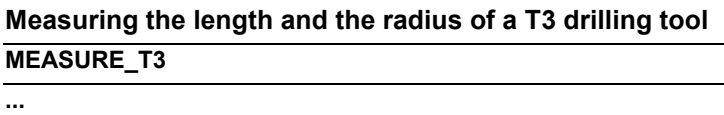

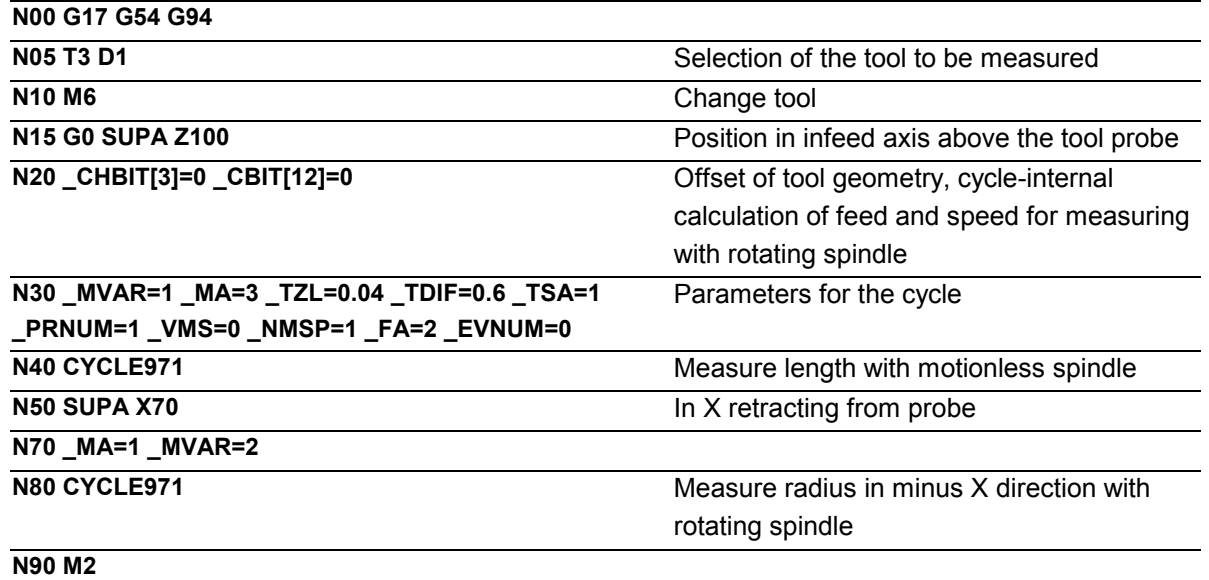

The calculated length 1 and radius of the active tool are entered in the geometry memory of the active tool if they deviate by more than 0.04 mm or less than 0.6 mm from the old values.

Values are corrected without empirical values.

The wear memories of the active tool are cleared.

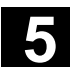

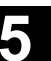

囲 840 D 840 D FM-NC 810 D 840 Di NCU 571 NCU 572 NCU 573

## **5.3 CYCLE976 Calibrate workpiece probe**

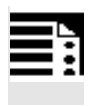

## **Programming**

CYCLE976

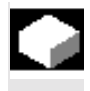

## **Function**

With milling machines and machining centers, the probe is usually loaded into the spindle from a tool magazine.

This may result in errors when further measurements are taken on account of probe clamping tolerances in the spindle.

Moreover, the triggering points in the axis directions that not only depend on the probe tip diameter but also on the mechanical design of the probe and the velocity of contact between the probe and an obstacle must be calculated.

This is permitted by the calibration cycle which makes it possible to calibrate the probe either in a hole (plane) or on a surface (applicate).

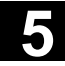

€

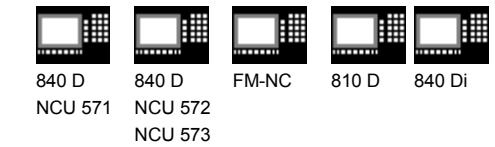

## **Result parameters**

The measuring cycle CYCLE976 supplies the following values as results in the GUD5 module:

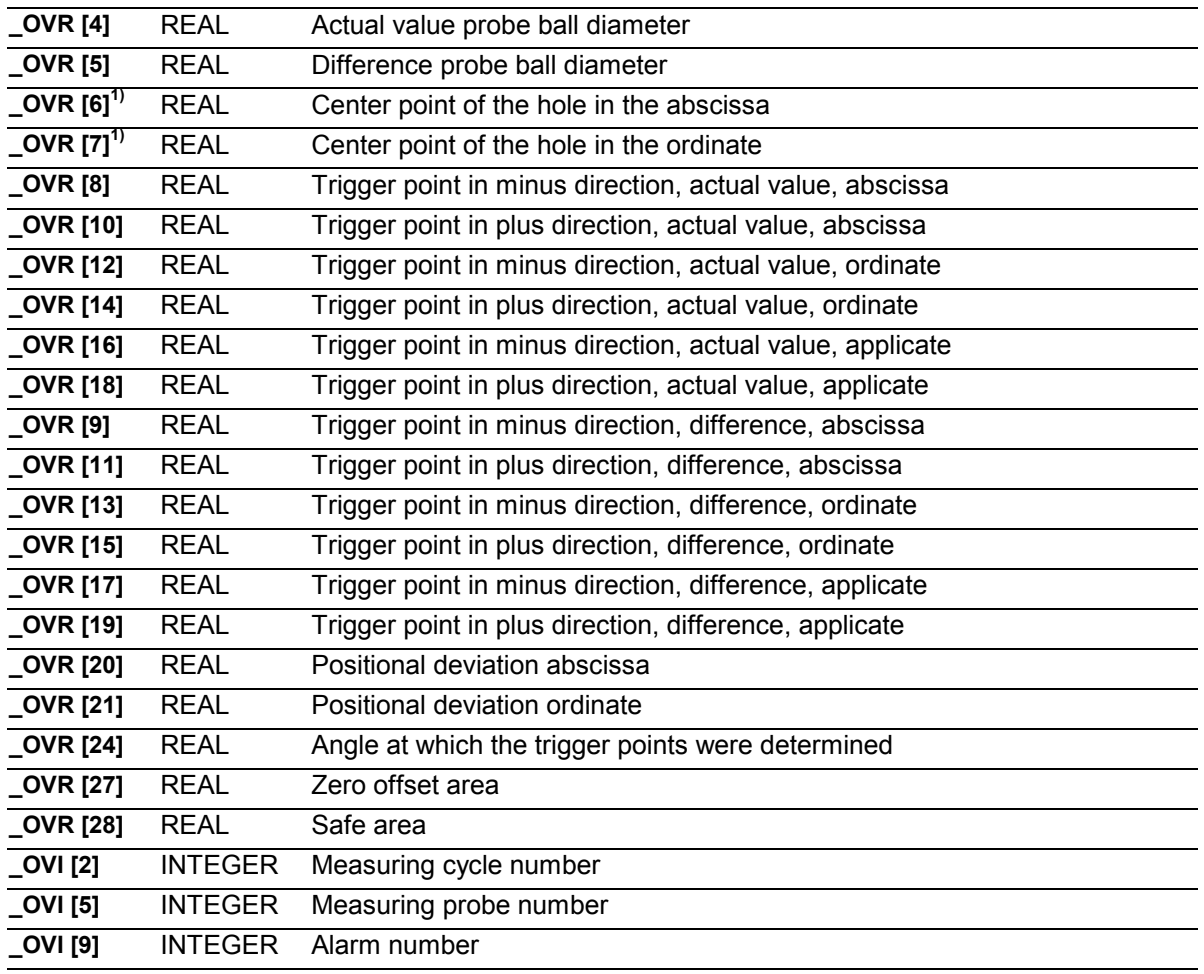

1) for calibration variant with unknown drilling center point only

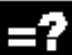

## **Applicable probe types**

The measuring cycle operates with the following probe types which are coded via parameter \_PRNUM:

- Multidirectional probe
- Monodirectional probe (bidirectional probe)

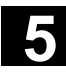

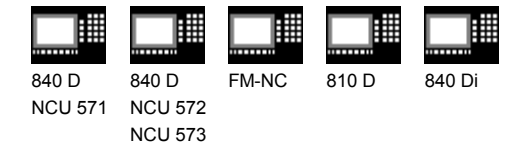

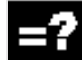

## **Measurement variants**

The measuring cycle CYCLE976 permits the following calibration variants which are specified via parameter \_MVAR.

Possible parameter values lie between 0...112101 and are put together as follows:

• Calibrate in random hole (plane)

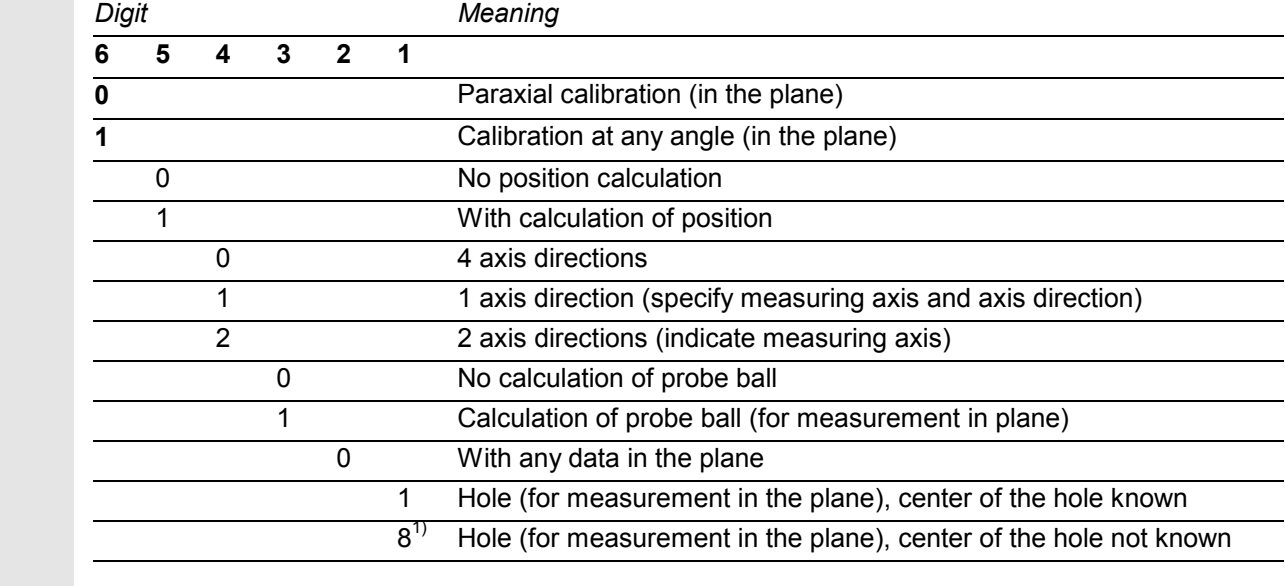

• Calibration on any surface (applicate)

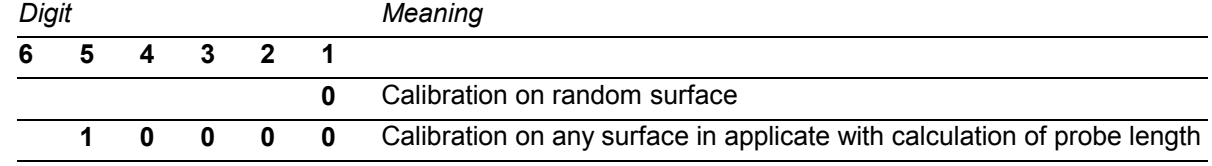

1) Measuring cycles SW 4.4. and higher

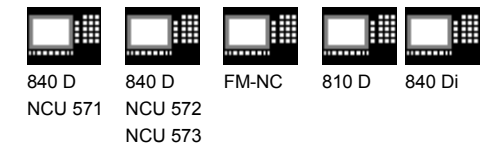

## **5.3.1 CYCLE976 Calibrate workpiece probe in any hole (plane) with known hole center**

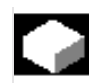

## **Function**

This measuring cycle makes it possible to calibrate the probe in the plane in a random hole, e.g. on the workpiece. The calculated trigger points are automatically loaded in module GUD6.DEF if the calculated difference from the stored trigger points lies within the tolerance band between \_TZL and \_TSA. If TSA is exceeded an error message is output. Calibration is either paraxial or at a random angle.

## **Precondition**

The probe must be called **with** tool length offset. Tool type 1x0 or 710 (3D probe) for SW 4 and higher is permitted. The center point of the hole and its diameter must be known!

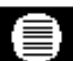

## **Parameters**

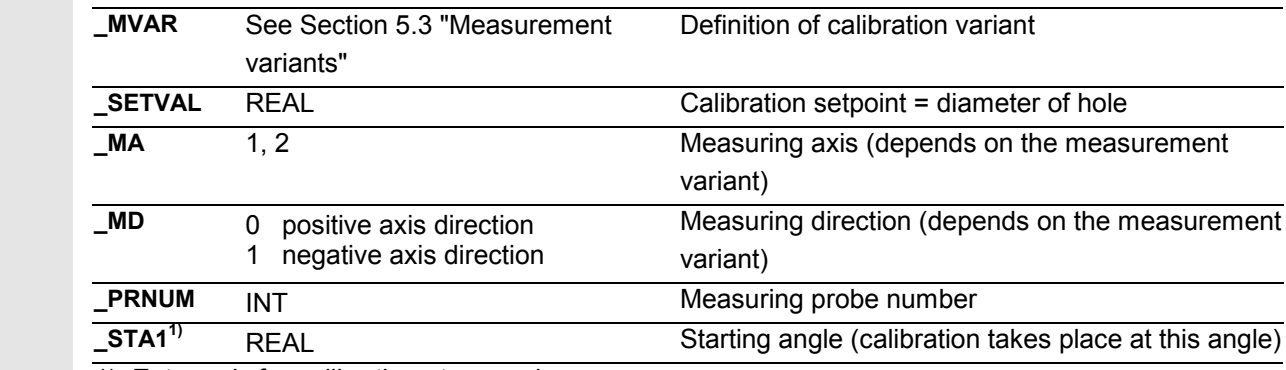

1) Enter only for calibrating at an angle.

These following additional parameters are also valid:

## **VMS, CORA, TZL, TSA, FA and NMSP.**

See Sections 2.2 and 2.3.

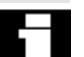

## **Notice!**

When calibration is performed for the first time the default setting in the data field of the probe is still "0". For that reason, \_TSA> radius probe ball must be programmed to avoid alarm "Safe area violated".

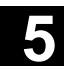

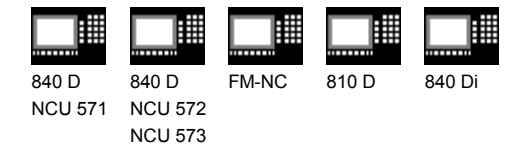

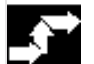

## **Procedure**

#### **Position before the cycle is called**

The probe must be positioned at the center of the hole in the abscissa and the ordinate of the selected measuring plane and at the calibration depth in the hole.

#### **Position after the cycle has terminated**

When the calibration procedure is completed the probe is positioned at the center of the hole.

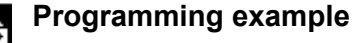

## **Calibration of workpiece probe 3 in the**

#### **X-Y plane**

The radius of the probe ball must be entered in the tool offset memory, e.g. under T9 D1, before the cycle is called.

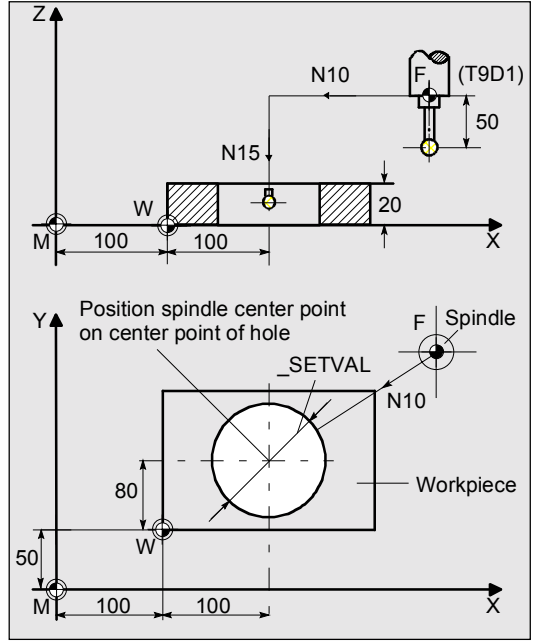

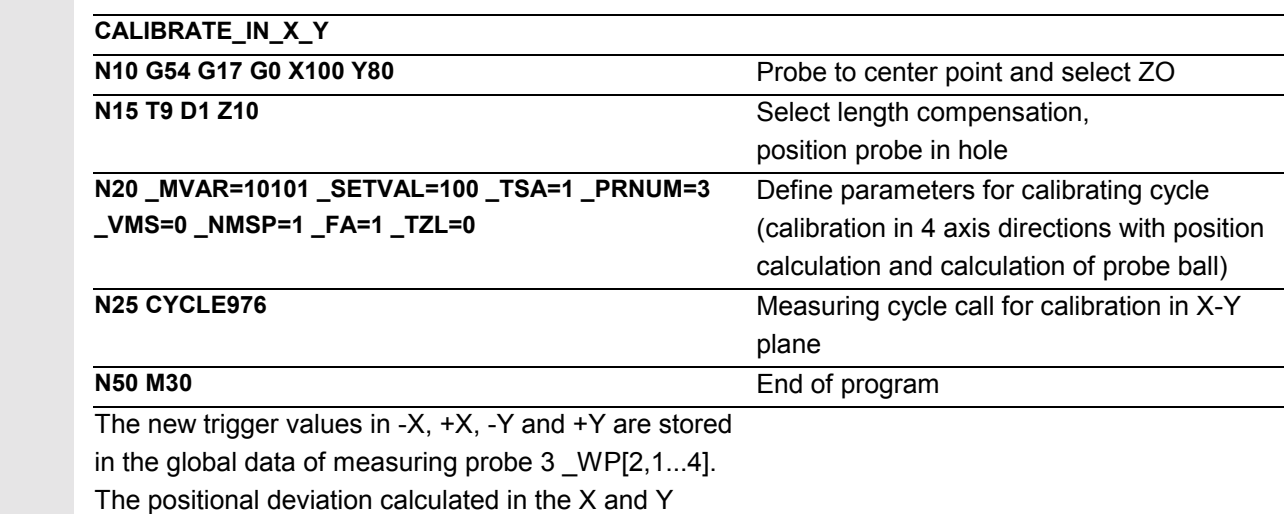

direction is stored in \_WP[2,7...8], the active probe ball diameter in \_WP[2,0].

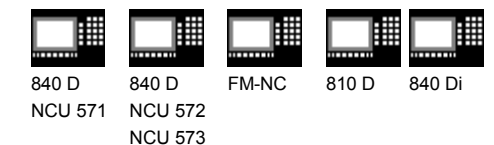

## **5.3.2 CYCLE976 Calibrate workpiece probe in any hole (plane) with unknown hole center (measuring cycles SW 4.4 and higher)**

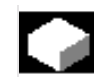

## **Function**

With this measuring cycle it is possible to calibrate the probe in any hole whose precise center point is not known.

With this measuring version, first the center and positional deviation (skew) is determined and then all the trigger points in all four axis directions of the plane. The measuring cycle also places the derived center point of the hole in OVR fields 6 and 7.

## **Precondition**

- The probe must be called **with** tool length offset. Permissible tool types:
	- 1x0 or in measuring cycle SW 4 and higher also 710 (3D probe
	- in measuring cycle SW 5.4 and higher  $\rightarrow$  500 or in measuring cycle SW 6.2 and higher  $\rightarrow$  also 580 with tool cutting edge positions 5 to 8 under the conditions stated in Section 5.1.
- The exact diameter of the hole must be known.
- The spindle must be SPOS capable.
- Probe in spindle can be positioned 0...360 degrees (all-round coverage).

## **Parameters**

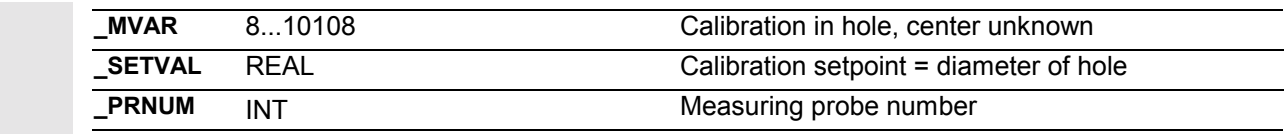

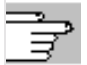

These following additional parameters are also valid:

**VMS, CORA, TZL, TSA, FA and NMSP.** 

See Sections 2.2 and 2.3.

## **Notice!**

When calibration is performed for the first time the default setting in the data field of the probe is still "0". For that reason, TSA> radius probe ball must be programmed to avoid alarm "Safe area violated".

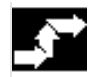

## **Procedure**

## **Position before the cycle is called**

The probe must be positioned near the hole center in the abscissa and the ordinate of the selected measuring plane and at the calibration depth in the hole.

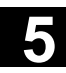

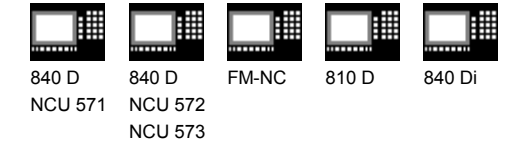

#### **Position after the cycle has terminated**

When the calibration procedure is completed the probe is positioned at the center of the hole.

 If using probes whose triggering behavior differs greatly depending on the type of deflection or if a high degree of precision is required, the calibration procedure should be repeated.

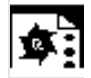

## **Programming example**

**Calibration of workpiece probe 3 in the X-Y plane**

The radius of the probe ball must be entered in the tool offset memory, e.g. under T9 D1, before the cycle is called.

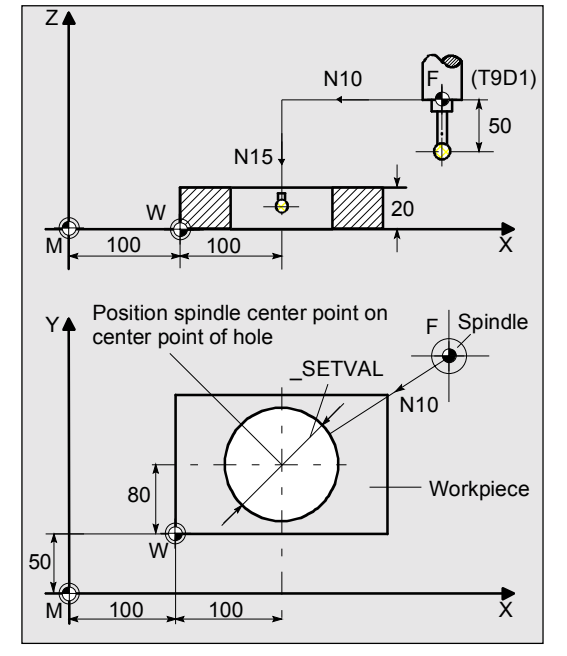

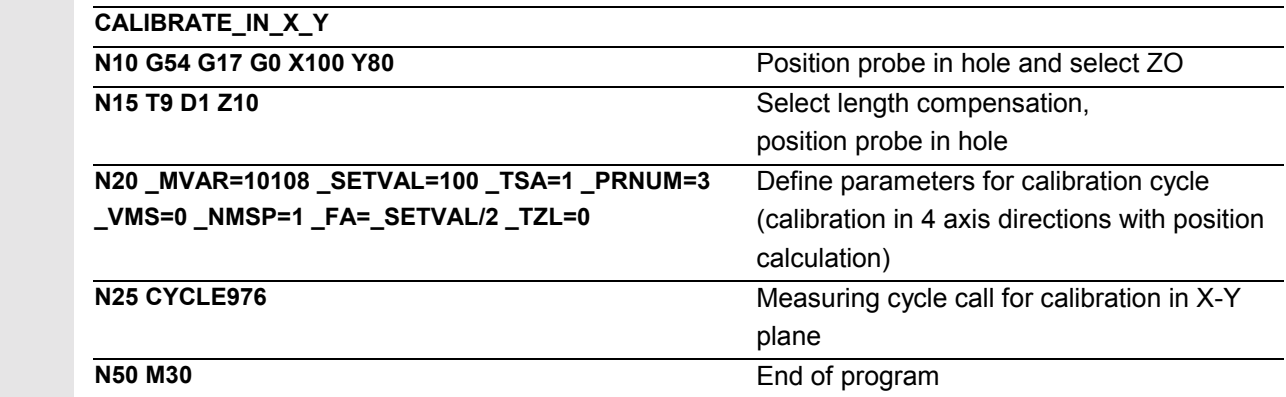

 The hole center is determined twice, the spindle being rotated by 180° in-between times if a multiprobe is used, in order to record any positional deviation of the measuring probe (skew). Triggering is then determined accurately in all 4 axis directions. The new trigger values in -X, +X, -Y and +Y are stored in the global data of probe 3 WP[2,1...4], the positional deviation in the X and Y direction in WP[2,7...8].

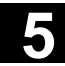

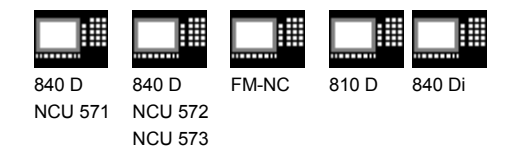

## **5.3.3 CYCLE976 Calibrate workpiece probe on a random surface**

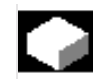

## **Function**

With this measuring cycle you can calibrate the probe on a random surface, e.g. on the workpiece, in order to determine the trigger point in the axis and axis direction concerned.

## **Precondition**

The probe must be called **with** tool length offset. Permissible tool types:

- 1x0 or, for measuring cycles SW 4 and higher, 710 (3D probe)
- in measuring cycle SW 5.4 and higher  $\rightarrow$  500 or in measuring cycle SW 6.2 and higher  $\rightarrow$  also 580 with tool cutting edge positions 5 to 8 under the conditions stated in Section 5.1.

When used with turning machines, the setting \_CBIT[14]=0 must be made.

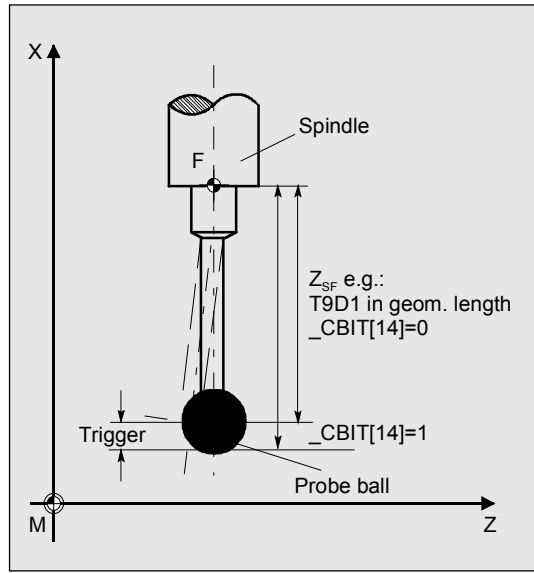

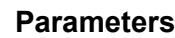

言

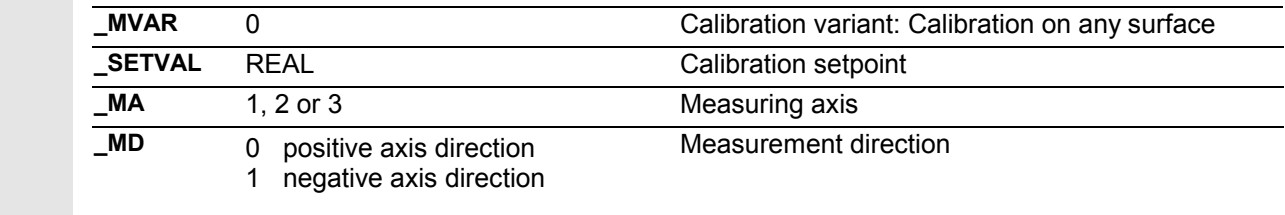

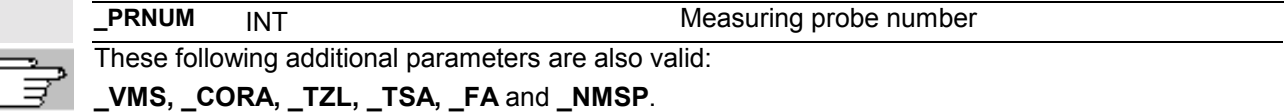

See Sections 2.2 and 2.3.

## **Notice!**

When calibration is performed for the first time the default setting in the data field of the probe is still "0". For that reason, \_TSA> radius probe ball must be programmed to avoid alarm "Safe area violated".

11.02

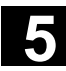

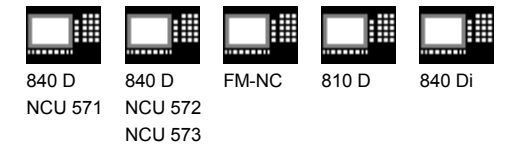

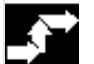

## **Procedure**

#### **Position before the cycle is called**

The probe must be positioned facing the calibration surface.

#### **Position after the cycle has terminated**

On completion of the calibration process, the probe is positioned above the calibration surface at a distance corresponding to "a".

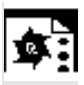

## **Programming example**

**Calibration of workpiece probe 1 in the Z axis on the workpiece**

The radius of the probe ball and the probe length (Z axis) must be entered in the tool offset memory, e.g. under T9 D1, before the measuring cycle is called.

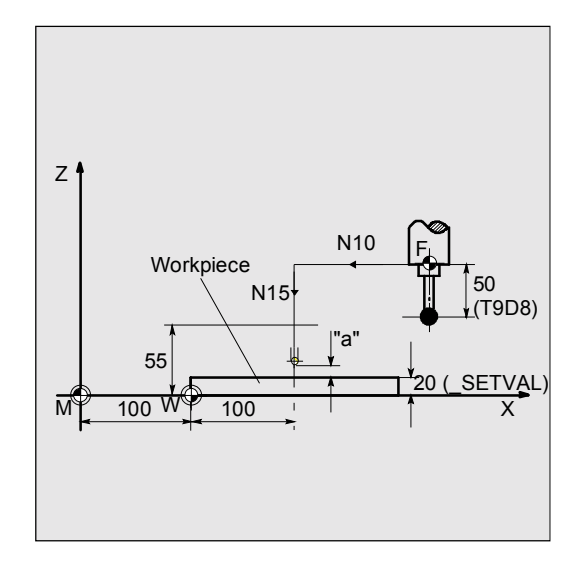

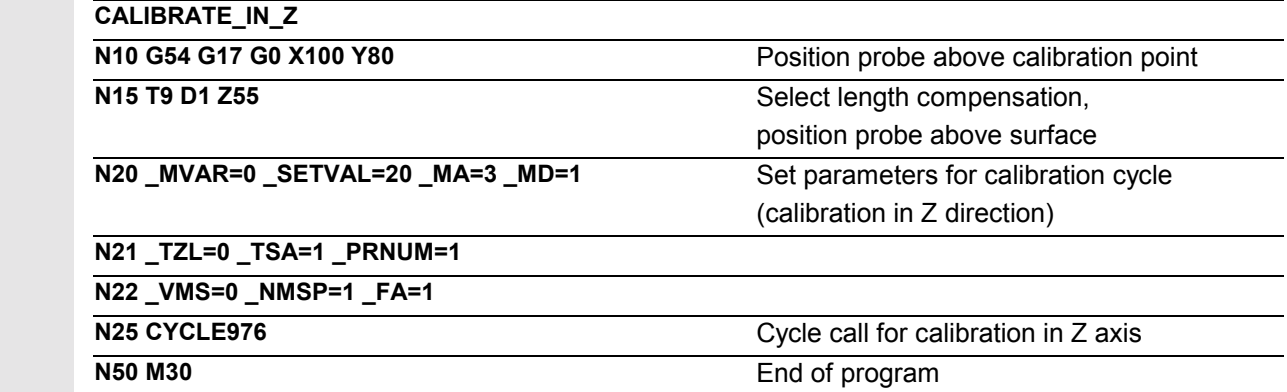

The new trigger value in Z is entered in the global data of probe 1 \_WP[0,5].

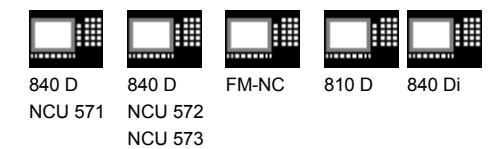

## **5.3.4 Calibrate workpiece probe in applicate with calculation of probe length (measuring cycles SW 4.4. and higher)**

## **Function**

With this measuring cycle you can calibrate the probe on a random surface, e.g. on the workpiece, to determine the probe length in the applicate.

## **Precondition**

The probe must be called **with** tool length offset. Permissible tool types:

- 1x0 or, for measuring cycles SW 4 and higher, 710 (3D probe)
- in measuring cycle SW 5.4 and higher  $\rightarrow$  500 or in measuring cycle SW 6.2 and higher  $\rightarrow$  also 580 with tool cutting edge positions 5 to 8 under the conditions stated in Section 5.1.

The probe length need not be known.

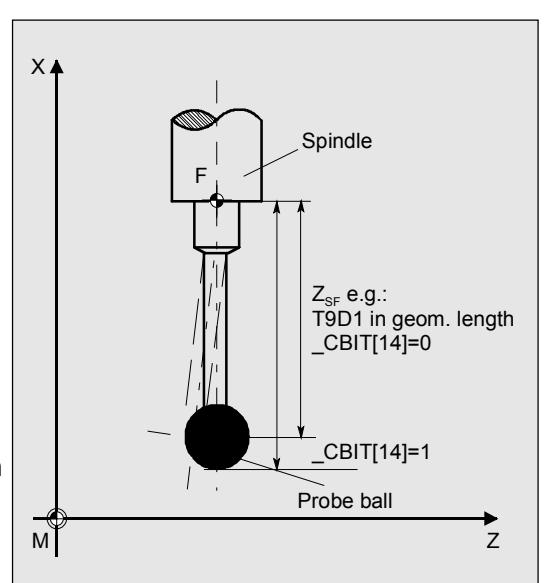

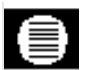

## **Parameters**

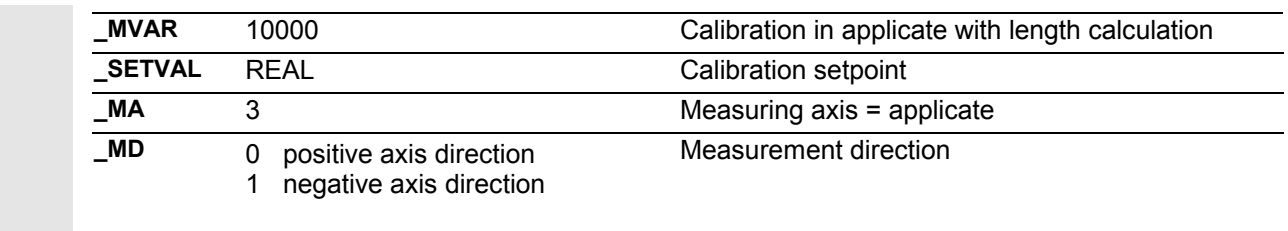

**PRNUM** INT Measuring probe number

These following additional parameters are also valid:

**\_VMS, \_CORA, \_FA** and **\_NMSP**.

See Sections 2.2 and 2.3.

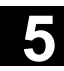

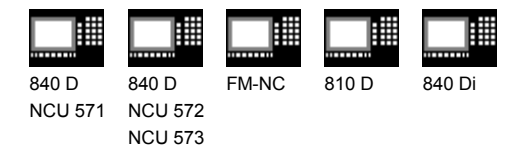

## **Procedure**

#### **Position before the cycle is called**

The probe must be positioned opposite the calibration surface in such a way that the probe is deflected within the measurement path  $(2 \cdot F_A \cdot 1 \text{ mm})$  defined by  $FA$ .

#### **Position after the cycle has terminated**

When the calibration procedure is completed the probe is positioned on the starting position.

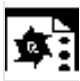

## **Programming example**

**Calibration of workpiece probe 1 in the Z axis on the workpiece with length calculation** The radius of the probe ball must be entered in the tool offset memory, e.g. under T9 D1, before the cycle is called.

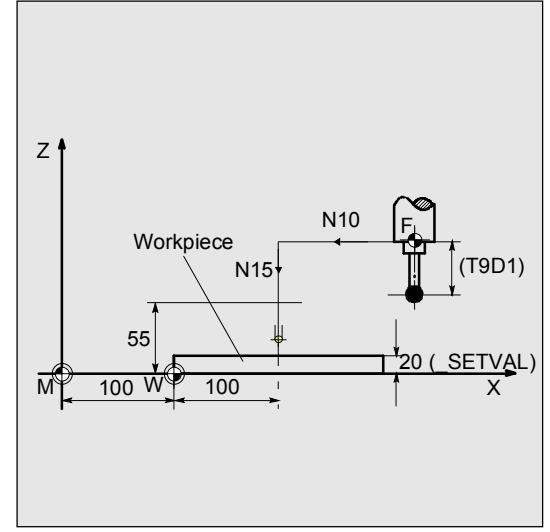

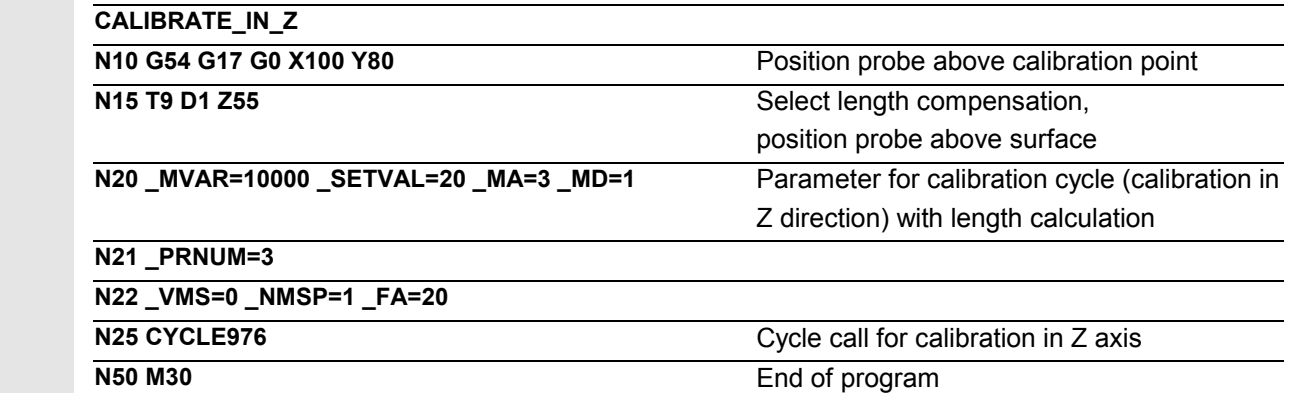

 When the cycle is called the probe travels 40 mm in the Z direction at measurement feedrate 300 mm/min. If the probe is triggered within this measuring path, length 1 is calculated in the tool offset memory of tool T9 and D offset D1. The radius of the probe ball is entered in the global data of probe \_WP[2,5].

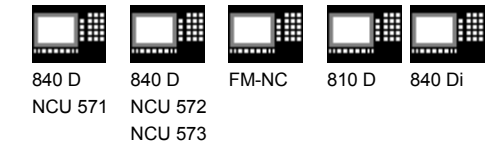

## **5.4 CYCLE977 Workpiece measurement: Hole/shaft/groove/web/rectangle (paraxial)**

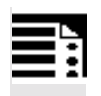

## **Programming**

CYCLE977

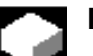

## **Function**

This cycle determines the dimensions of holes, shafts, grooves or webs. It can either perform automatic tool offset or zero offset to compensate for a difference from the derived center point of the hole, shaft, rectangle in the axes of the plane, or correct a groove or web in the measurement axis additively.

 In SW 4.3 and higher the measuring cycle has been expanded to include the measurement variants

- Measurement of a ring inside and outside
- Measurement of a rectangle inside, outside with/without protection zone.

As of SW 4.5, it is also possible to measure the groove and web in the protection zone.

## **Result parameters**

Depending on the measurement variant, the measuring cycle CYCLE977 supplies the following values as results in the GUD5 module (not for rectangle measurement):

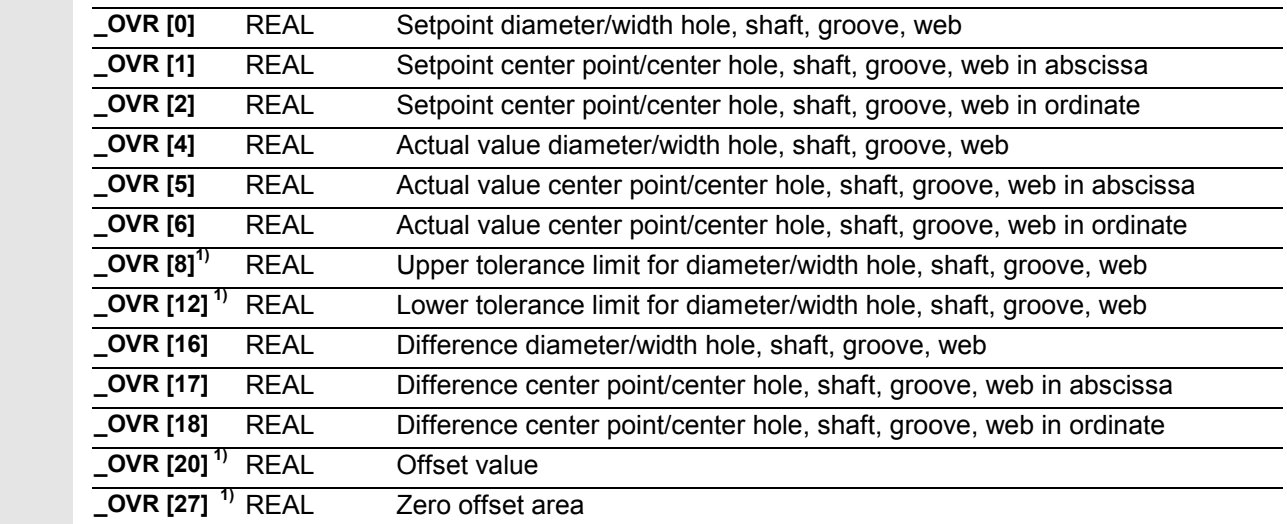

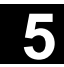

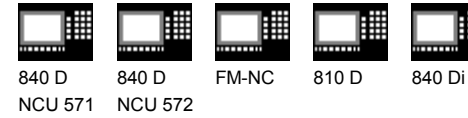

NCU 573

 **\_OVR [28]** REAL Safe area **\_OVR [29] 1)** REAL Dimensional difference **\_OVR [30] 1)** REAL Empirical value **\_OVR [31] 1)** REAL Mean value **\_OVI [0]** INTEGER D number or ZO number **\_OVI [2]** INTEGER Measuring cycle number **\_OVI [4] 1)** INTEGER Weighting factor **\_OVI [5]** INTEGER Measuring probe number **\_OVI [6] 1)** INTEGER Mean value memory number **\_OVI [7] 1)** INTEGER Empirical value memory number **\_OVI [8]** INTEGER Tool number **\_OVI [9]** INTEGER Alarm number

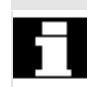

1) For workpiece measurement with tool offset only

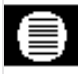

## **Result parameters**

Depending on the measurement variant **rectangle measurement**, CYCLE977 supplies the following values as results in the GUD5 module:

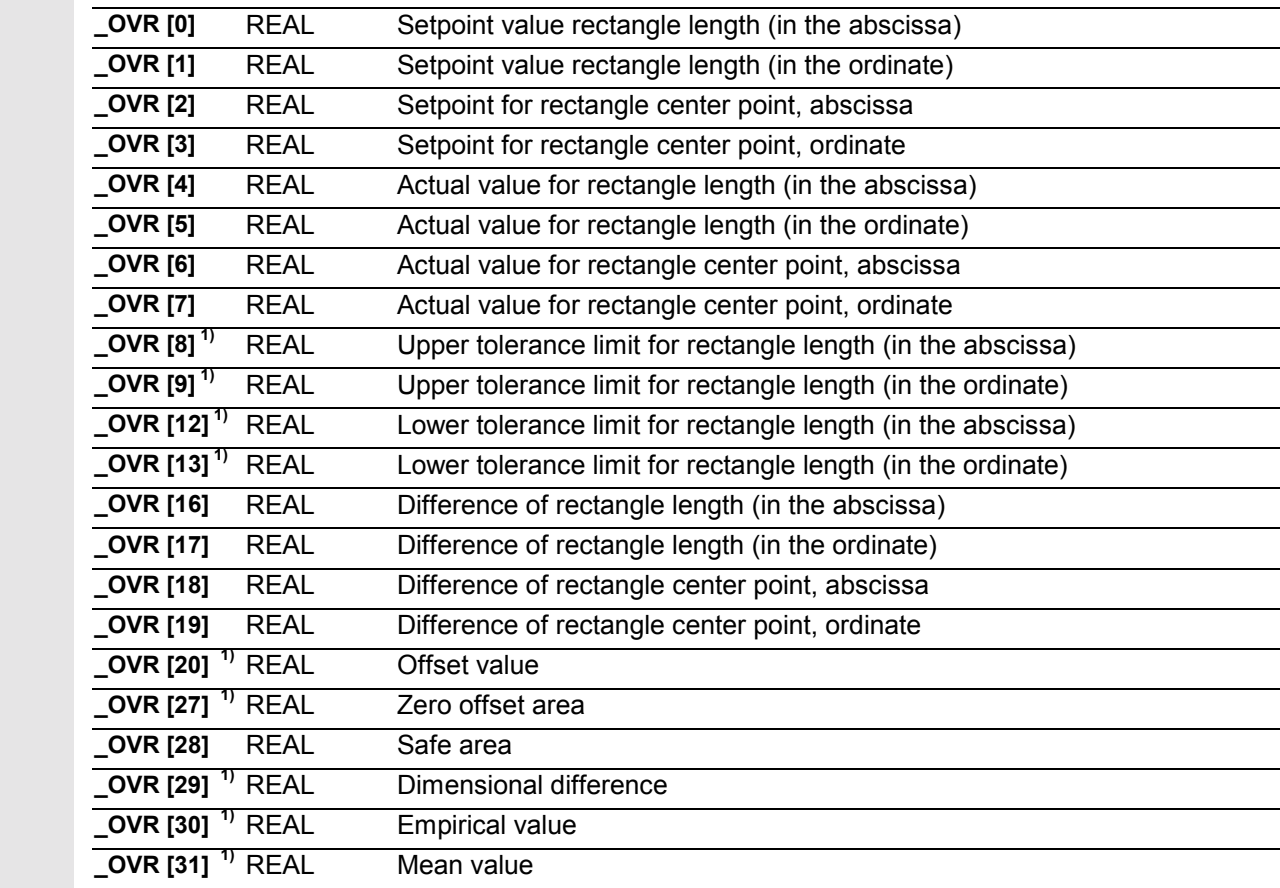

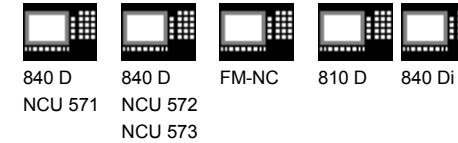

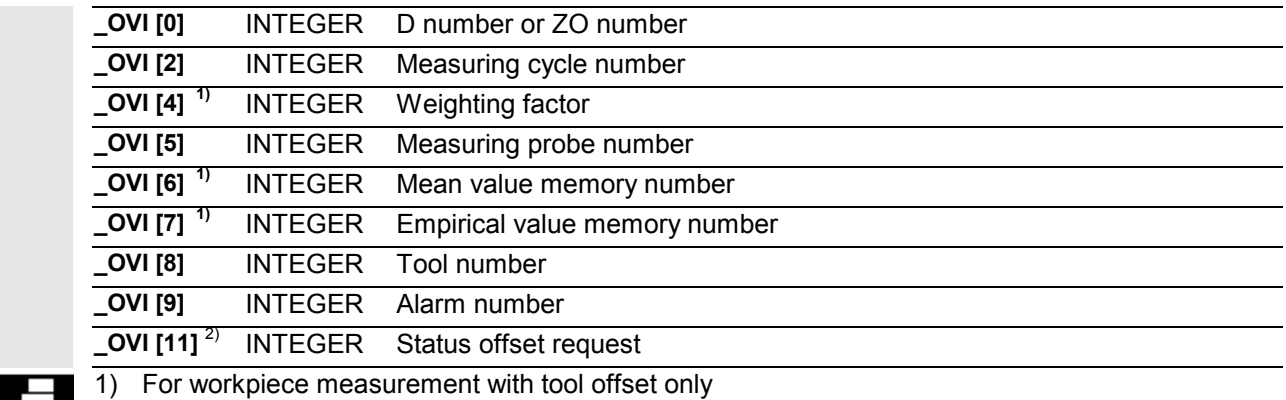

2) For measuring cycle SW 6.2 and higher; only for zero offset

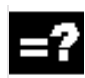

## **Applicable probe types**

The measuring cycle operates with the following probe types which are coded via parameter \_PRNUM:

- Multidirectional probe
- Monodirectional probe (bidirectional probe)

## **Measurement variants and prepositioning**

CYCLE977 permits the following measurement variants which are specified via parameter \_MVAR.

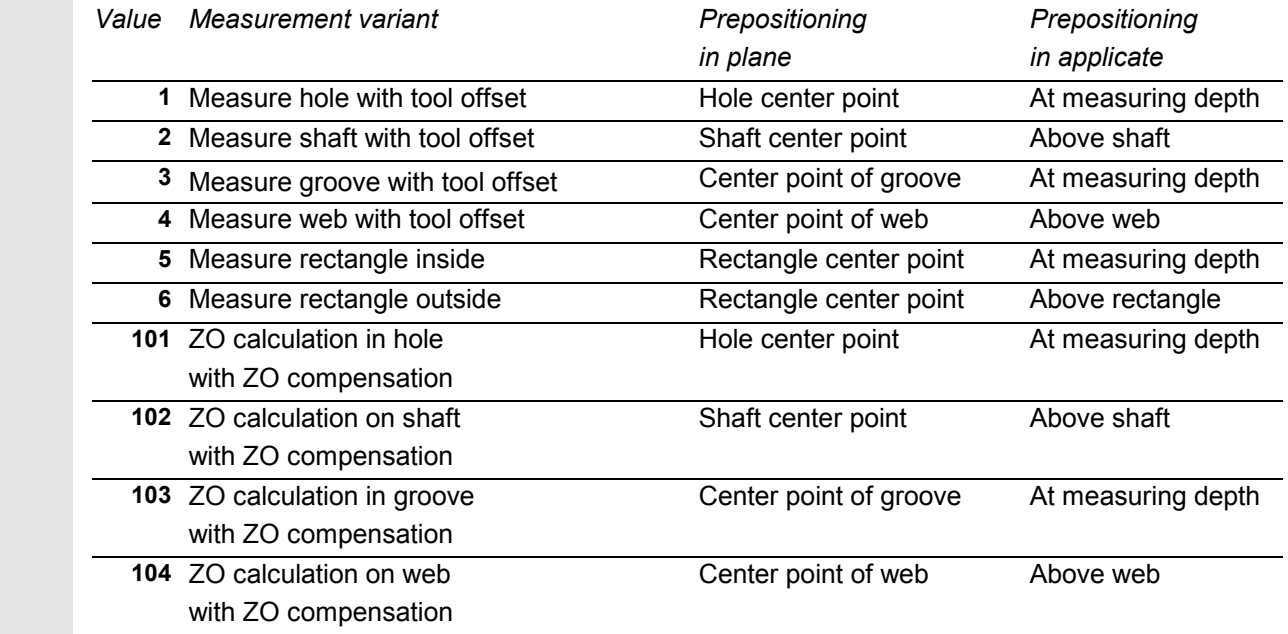

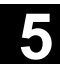

ł

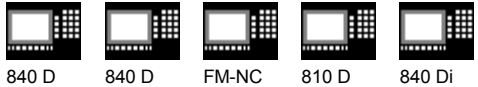

NCU 571 NCU 572 NCU 573

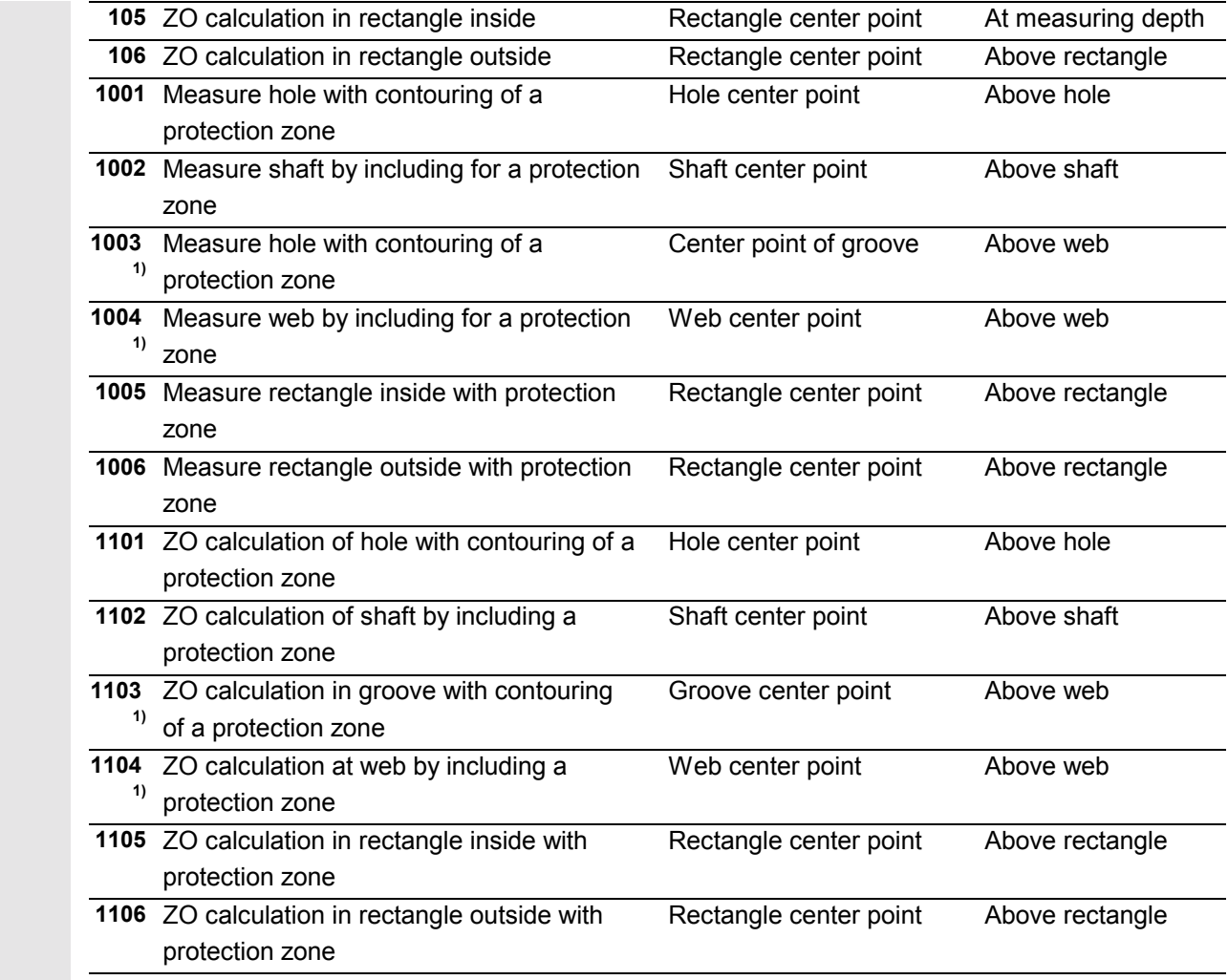

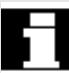

 The measuring height in the applicate in which measuring is then performed in the plane is derived from the prepositioning in the applicate and the incremental parameter \_ID.

1) Measuring cycles SW 4.5 and higher

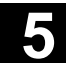

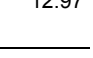

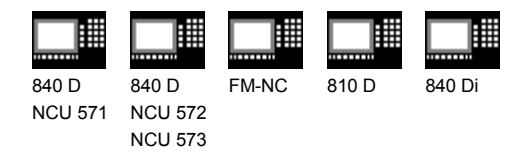

## **5.4.1 CYCLE977 Measure hole, shaft, groove, web, rectangle**

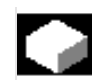

## **Function**

#### **Measure hole or shaft**

This measuring cycle gauges

- within the hole or
- on a shaft

points P1, P2, P3 and P4 in the abscissa and ordinate. These four measured values are used to calculate the actual value and the position of the hole center point in the abscissa and ordinate relative to the workpiece zero. The center point of the abscissa is calculated from points P1 and P2. The probe is then positioned at the center point calculated and points P3 and P4 are measured. These two points are used to calculate the hole/shaft center point in the ordinate and the hole/shaft diameter.

 In SW 4.3 and higher, travel around (hole) and consideration (shaft) of a protection zone are supported. This provides for retraction for intermediate positioning in the applicate.

#### **Measure groove or web**

This measuring cycle gauges

- within the groove or
- on two parallel surfaces (web)

in the measuring axis.

The two measured values are used to calculate the actual value of the groove/the actual distance between the parallel surfaces, as well as the position of the groove center point/the center point in the measuring axis, relative to the workpiece zero.

#### **Measure rectangle inside or outside**

The measuring cycle automatically approaches 4 measuring points and determines the rectangle center point.

Optionally, a rectangle-shaped protection zone relating to the rectangle center point can be traveled around.

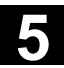

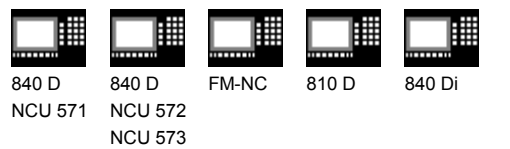

#### **Options for hole and shaft diameter, groove or web width**

- An empirical value stored in the GUD5 module is subsequently taken into account with the correct sign.
- A mean value derivation over several parts is possible as an option.
- Depending on the definition of KNUM, no automatic offset is performed or, alternatively, length compensation or radius compensation (difference halved) of a tool to be specified is carried out.

#### **Precondition**

The probe must be called **with** tool length offset. Permissible tool types:

- 1x0 or, for measuring cycles SW 4 and higher, 710 (3D probe)
- on meas. cycle SW  $5.4 \rightarrow 500$  or on meas. cycle SW 6.2  $\rightarrow$  also 580 with tool cutting edge positions 5 to 8 under the conditions stated in Section 5.1.

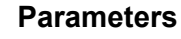

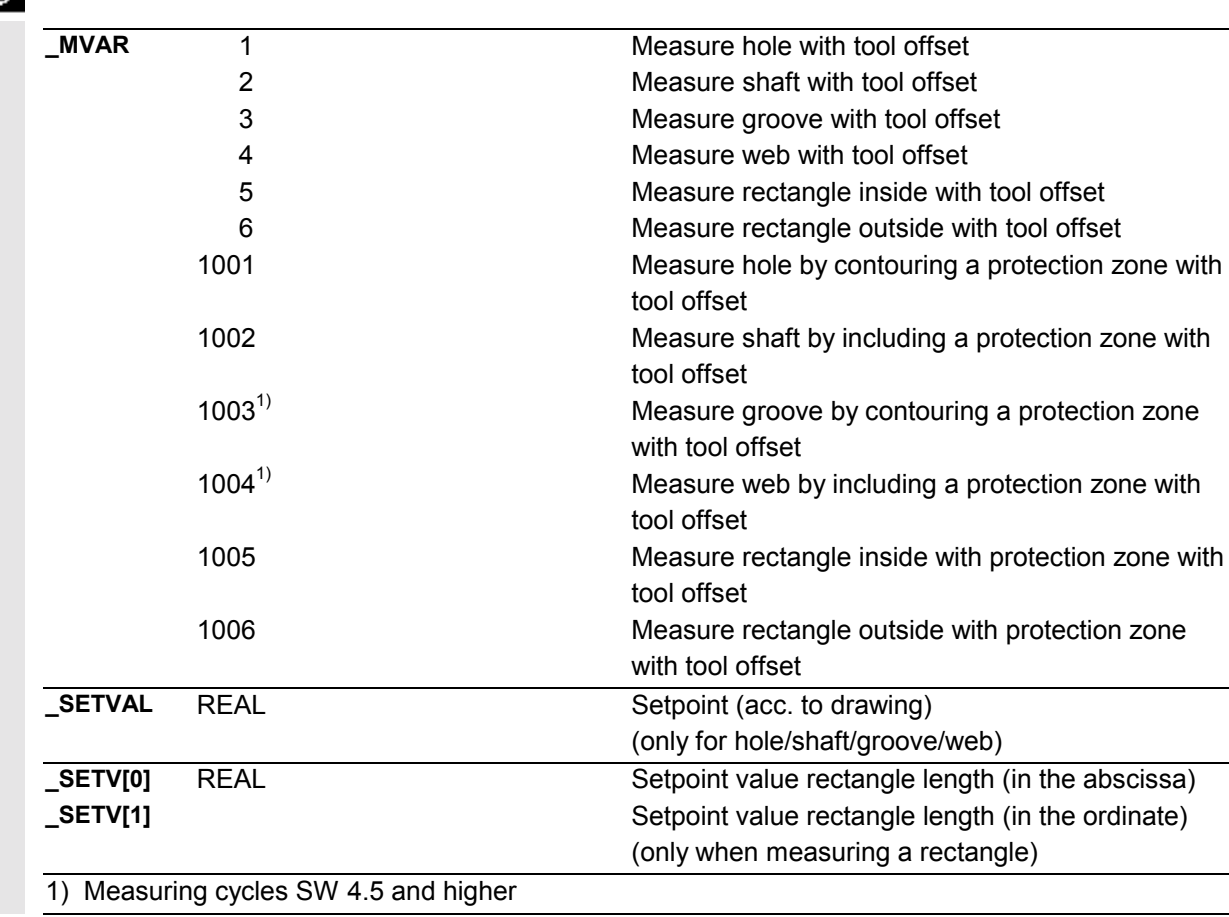

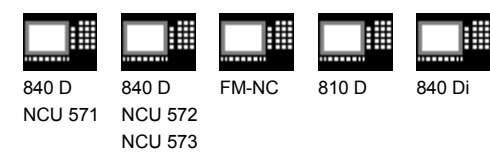

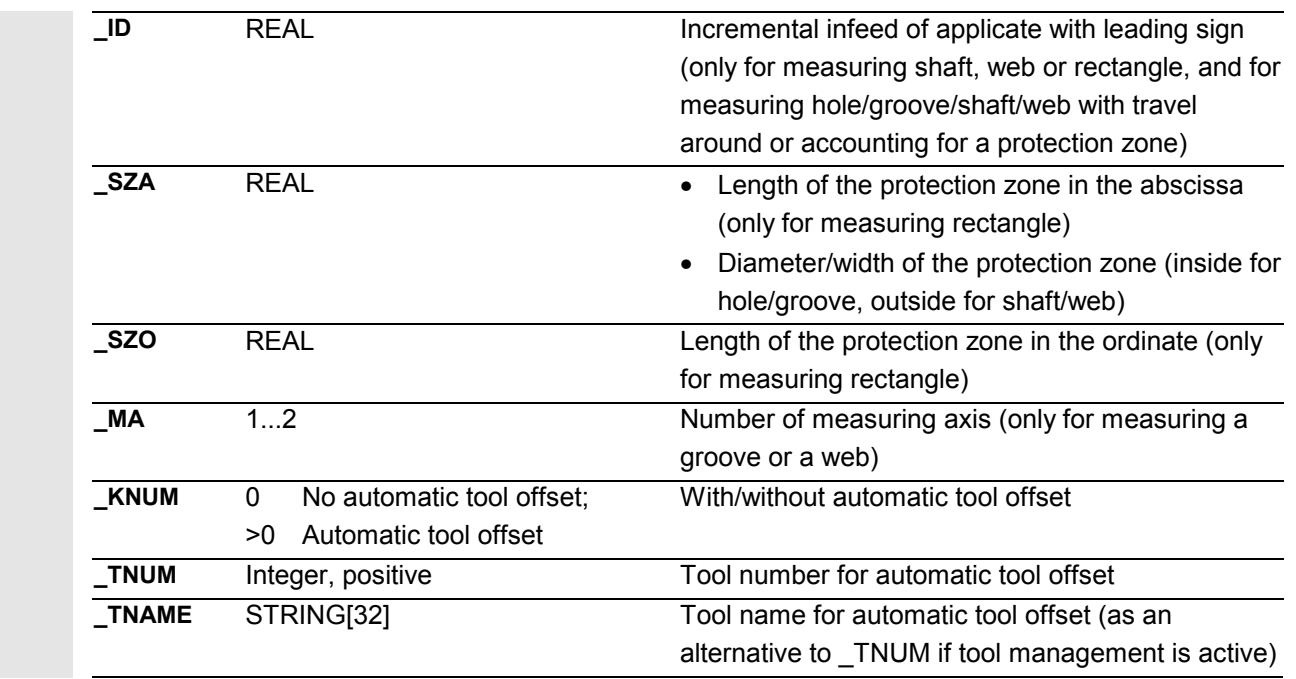

 These following additional parameters are also valid: **\_VMS, \_CORA, \_TZL, \_TMV, \_TUL, \_TLL, \_TDIF, \_TSA, \_FA, \_PRNUM, \_EVNUM, \_NMSP** and **\_K**. See Sections 2.2 and 2.3.

## **The following applies to rectangle measuring:**

- All input parameters except for \_MVAR and \_SETVAL must be assigned in the same way as the corresponding measurement variants for groove/web.
- In addition to parameters \_SETV, \_SZA, \_SZO, \_ID, the parameters must be set for inside measurements on rectangles in the same way as for measuring grooves; and for outside measurements the remaining parameters must be set as for web measurements.

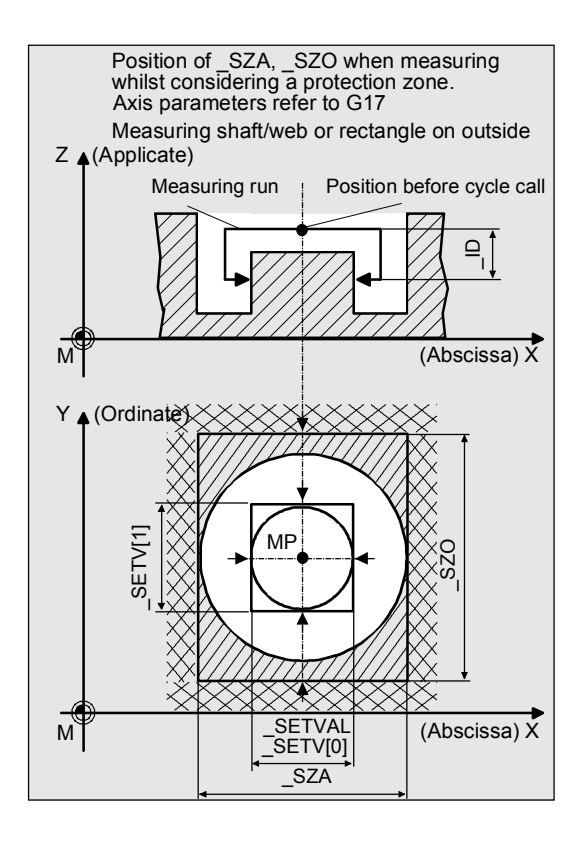

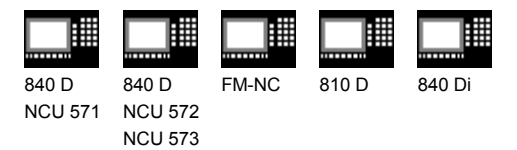

## **Procedure**

## **Position before measuring cycle call with outside measurement (shaft, web, rectangle) or measuring with protection zone**

The probe must be positioned at the center point in the plane, and the probe ball positioned above the upper edge, such that when infeed of value ID is applied, the measurement level is reached.

## **Position before cycle call for inside measurement (hole, groove, rectangle)**

The probe must be positioned at the center point in the plane. The probe ball must be positioned at measurement level inside the hole/groove/rectangle.

#### **Position after the cycle has terminated**

On completion of the measuring process, the probe is positioned above the calculated center point.

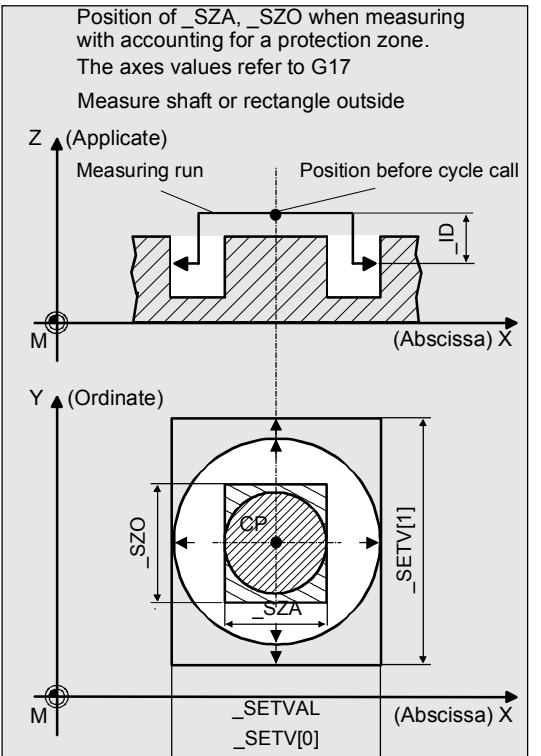

## **Notice!**

Λ

Precise measurement is only possible with a probe calibrated under the measurement conditions, i.e. working plane, orientation of the spindle in the plane and measuring velocity are the same for both measurement and calibration. Deviations can cause additional measuring errors.

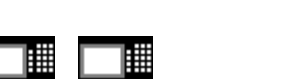

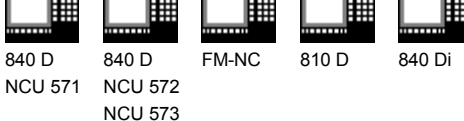

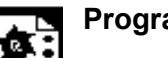

## **Programming example**

## **Measuring a hole with CYCLE977**

Probe length (Z axis) in TO memory T9 D1 (value 50). The difference calculated from the actual and setpoint diameter is compensated by the empirical value in the empirical value memory EV[9] and compared with the tolerance parameter.

- If it is more than 1 mm (\_TSA), alarm "Safe area violated" is output and the program is halted. Cancellation by resetting the control!
- If it is more than 0.06 mm ( TDIF), no compensation is performed and alarm "Permissible dimensional difference exceeded" is output and the program continues.
- If 0.03 mm is exceeded (\_TUL/\_TLL) the radius in T20 D1 is compensated 100% by this difference/2. Alarm "oversize" or "undersize" is displayed and the program continues.
- If 0.02 mm ( $TMV$ ) is exceeded the radius in T20 D1 is compensated 100% by this difference/2.
- If it is less than 0.02 mm (\_TMV) the mean value is calculated (only if \_CHBIT[4]=1! with mean value memory) with the mean value in mean value memory \_MV[9] and by including weighting factor  $3$  ( $K$ ).
	- If the calculated mean value is  $>0.01$  ( $TZL$ ) the radius from T20 D1 is compensated to a lesser degree by mean value/2 and the mean value in MV[9] is deleted.
	- If the mean value is <0.01  $($  TZL) the radius in T20 D1 is not compensated but is stored in mean value memory MV[9].

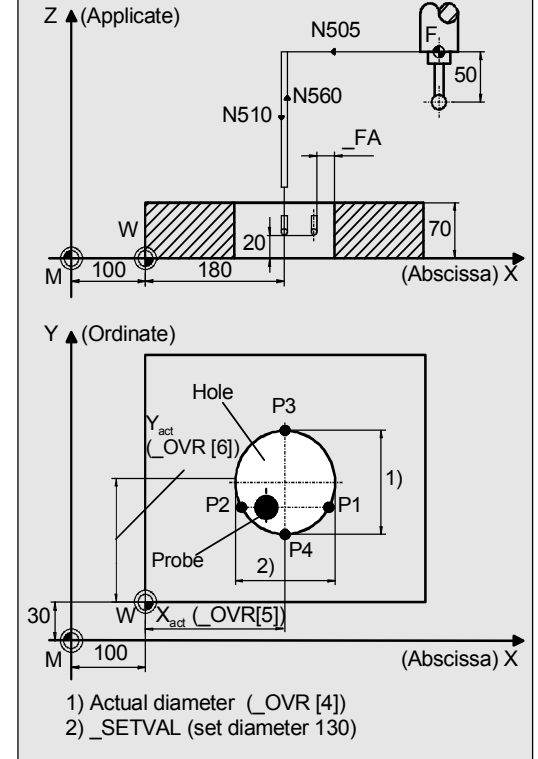

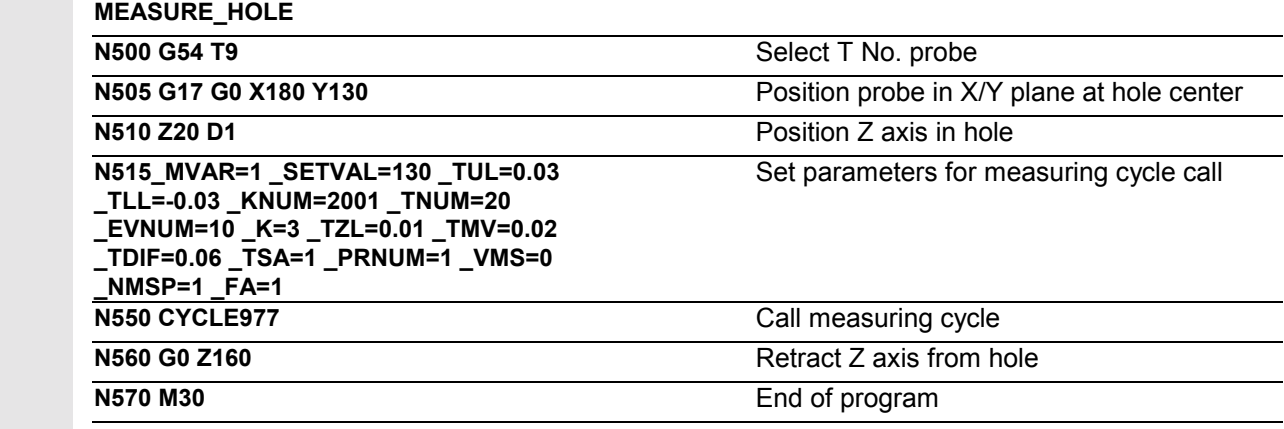

05.98

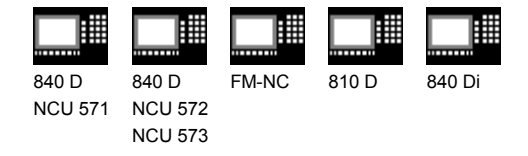

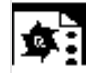

## **Programming example**

## **Measuring a web with CYCLE977**

Probe length (Z axis) in TO memory T9 D1 (value 50).

A web width  $130 \pm 0.03$  is to be measured. The maximum permissible deviation from the web center is taken as 2 mm, the maximum permissible deviation of the web width is also 2 mm. To obtain a minimum measuring path of 1 mm, the measuring path is programmed as  $2 + 1 + 1 = 4$  mm (max. measuring  $path = 8$  mm).

A measured deviation >1 mm is not permissible however.

The radius in T20 D1 is automatically compensated for according to the same criteria as described in programming example "Measuring a hole with CYCLE977".

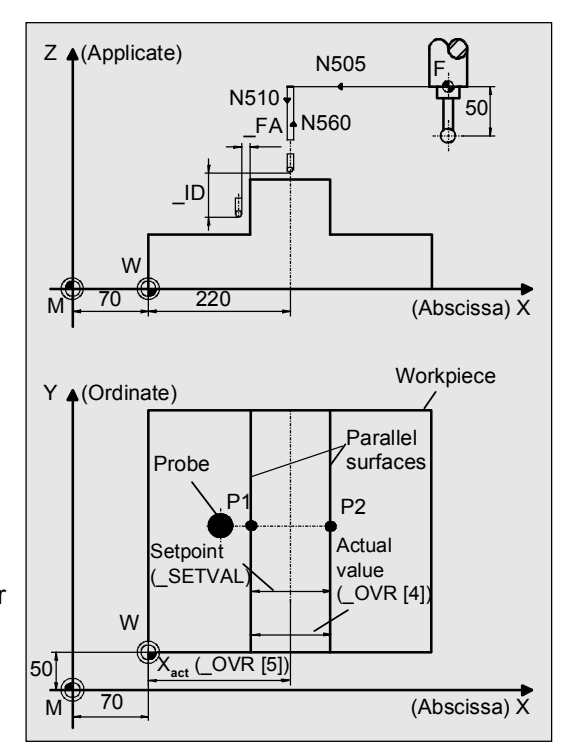

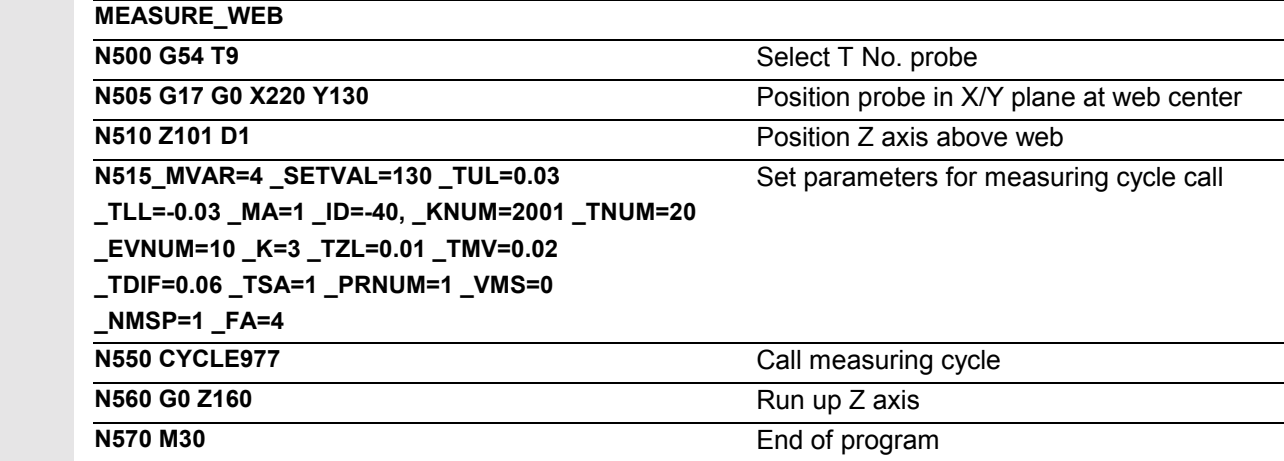

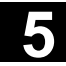

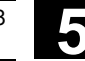

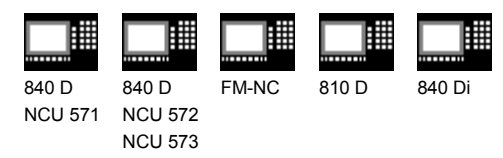

## **5.4.2 CYCLE977 ZO calculation in hole, shaft, groove, web, rectangle**

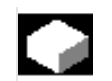

## **Function**

**ZO calculation in a hole or on a shaft**

The measuring cycle gauges points P1, P2, P3 and P4

- within the hole or
- on the shaft

points P1, P2, P3 and P4 in the abscissa and ordinate. These four measured values are used to calculate the position of the hole/shaft center point in the abscissa and ordinate relative to the workpiece zero.

The center point of the abscissa is calculated from points P1 and P2. The probe is then positioned at the center point calculated and points P3 and P4 are measured. These two points provide the hole/shaft center point of the ordinate.

 In SW 4.3 and higher, travel around (hole) and consideration (shaft) of a protection zone are supported. This provides for retraction for intermediate positioning in the applicate.

#### **ZO calculation in a groove or on a web**

This measuring cycle gauges

- within the groove or
- on two parallel surfaces (web)

in the measuring axis. These two measured values are used to calculate the position of the groove center point - or the center point on a web - in the measuring axis in relation to the workpiece zero.

#### **ZO calculation in rectangle inside or outside**

The measuring cycle automatically approaches 4 measuring points and determines the rectangle center point.

Optionally, a rectangle-shaped protection zone relating to the rectangle center point can be traveled around.

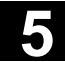

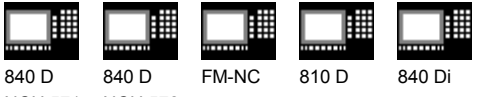

NCU 571 NCU 572 NCU 573

## **The following applies to** a**ll ZO calculations:**

The difference is determined from the set center point (starting position) and the center point actual value determined by the cycle.

The multiplying factor for measurement path 1 mm makes it possible to take into account the scatter band of the blanks (set value).

Depending on the definition of KNUM, either no automatic ZO entry is made, or the difference in the measuring axis when measuring a groove or web, or in the abscissa and ordinate, is added to the specified ZO memory. If a fine offset is active (MD 18600: MM\_FRAME\_FINE\_TRANS), an additive ZO will be implemented in it, otherwise it is implemented in the coarse offset.

## **Precondition**

The probe must be called **with** tool length offset. Permissible tool types:

- 1x0 or, for measuring cycles SW 4 and higher, 710 (3D probe)
- on meas. cycle SW  $5.4 \rightarrow 500$  or on meas. cycle SW 6.2  $\rightarrow$  also 580 with tool cutting edge positions 5 to 8 under the conditions stated in Section 5.1.

## **Parameters**

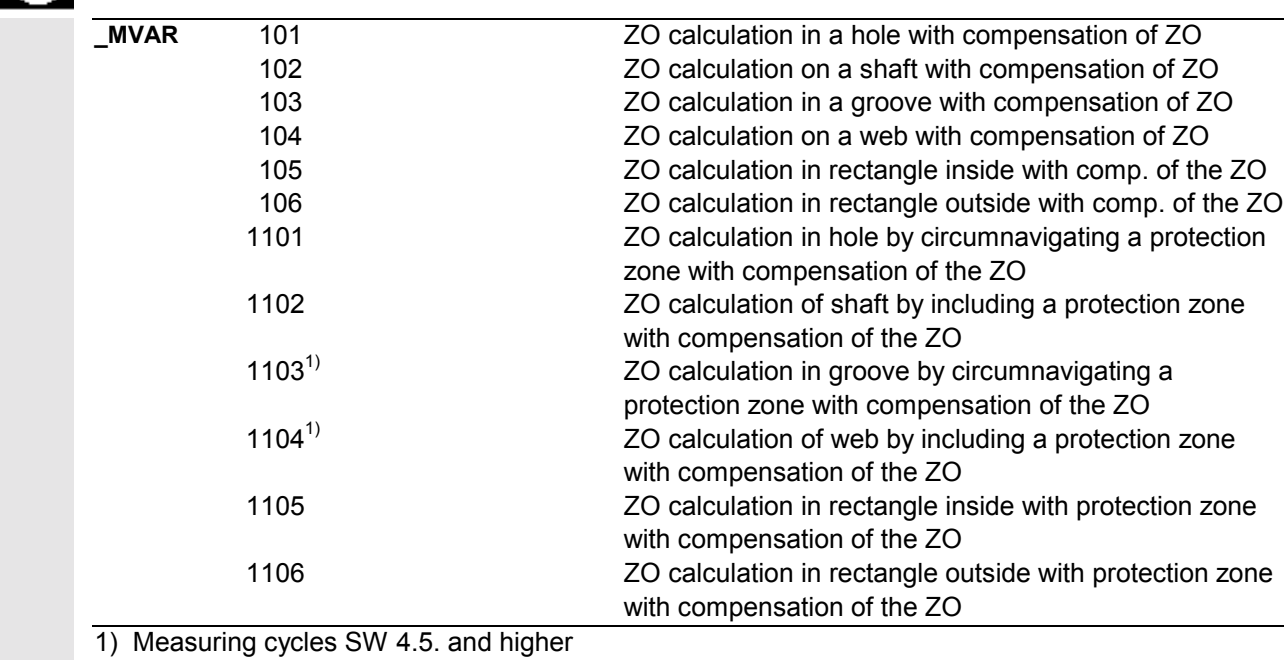

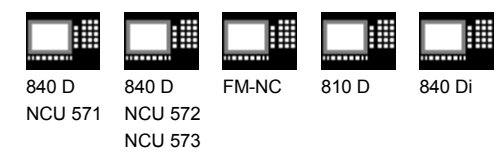

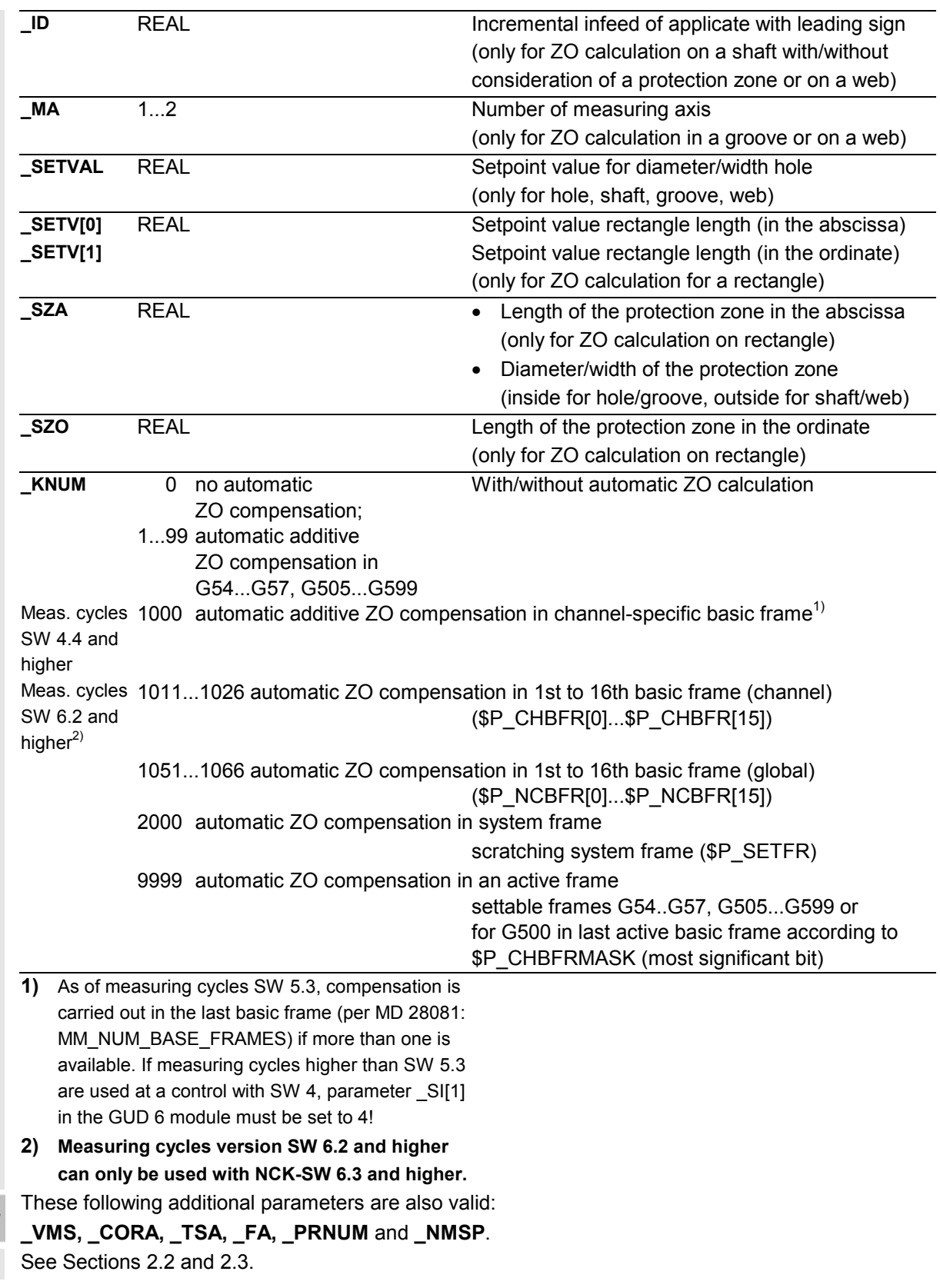

**5** 12.97 Measuring Cycles for Milling and Machining Centers<br> **5.4.2 CYCLE977 ZO calculation in hole, shaft, groove, web, rectangle** 

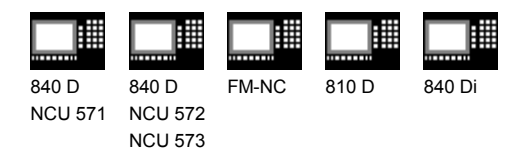

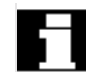

#### **The following applies to rectangle measuring:**

- All input parameters except for \_MVAR and \_SETVAL must be assigned in the same way as the corresponding measurement variants for groove/web.
- In addition to parameters \_SETV, \_SZA, \_SZO, \_ID, the parameters must be set for inside measurements on rectangles in the same way as for measuring grooves; and for outside measurements the remaining parameters must be set as for web measurements.

#### **Procedure**

## **Position before measuring cycle call with outside measurement (shaft, web, rectangle) or measuring with protection zone**

The probe must be positioned at the center point in the plane, and the probe ball positioned above the upper edge, such that when infeed of value \_ID is applied, the measurement level is reached.

#### **Position before cycle call for inside measurement (hole, groove, rectangle)**

The probe must be positioned at the center point in the plane. The probe ball must be positioned at measurement level inside the hole/groove/rectangle.

#### **Position after the cycle has terminated**

When measuring is completed the probe is positioned on the calculated center point for inside and outside measurement.

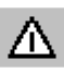

#### **Notice!**

Precise measurement is only possible with a probe calibrated under the measurement conditions, i.e. working plane, orientation of the spindle in the plane and measuring velocity are the same for both measurement and calibration. Deviations can cause additional measuring errors.

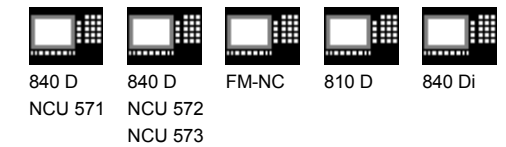

## **Programming example**

## **ZO calculation at a shaft with CYCLE977**

Probe length (Z axis) in TO memory T9 D1 (value 50).

A shaft is measured, the aim being that the hole center measured is identical to the setpoint position approached. The permissible deviation from the shaft center is taken as 2 mm; the deviation of the shaft diameter from the setpoint diameter 130 may not exceed 6 mm. To obtain a minimum measuring path of 1 mm up to the edge, the measuring path is programmed as  $2 + 3 + 1 = 6$  mm (max. measuring path = 12 mm).

Automatic compensation is performed in G54, X and Y by the calculated difference between the actual value and set position of the shaft center, should it be less than 2 mm ( TSA) in both axes. Otherwise alarm "Safe area violated" is output and program execution cannot be continued.

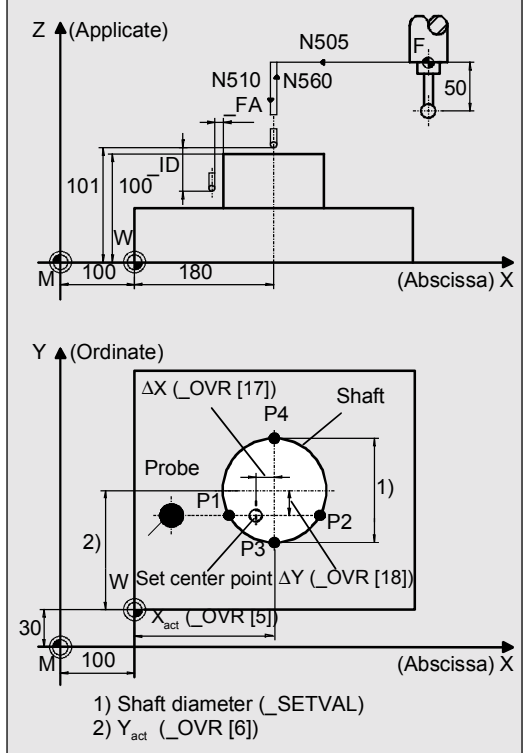

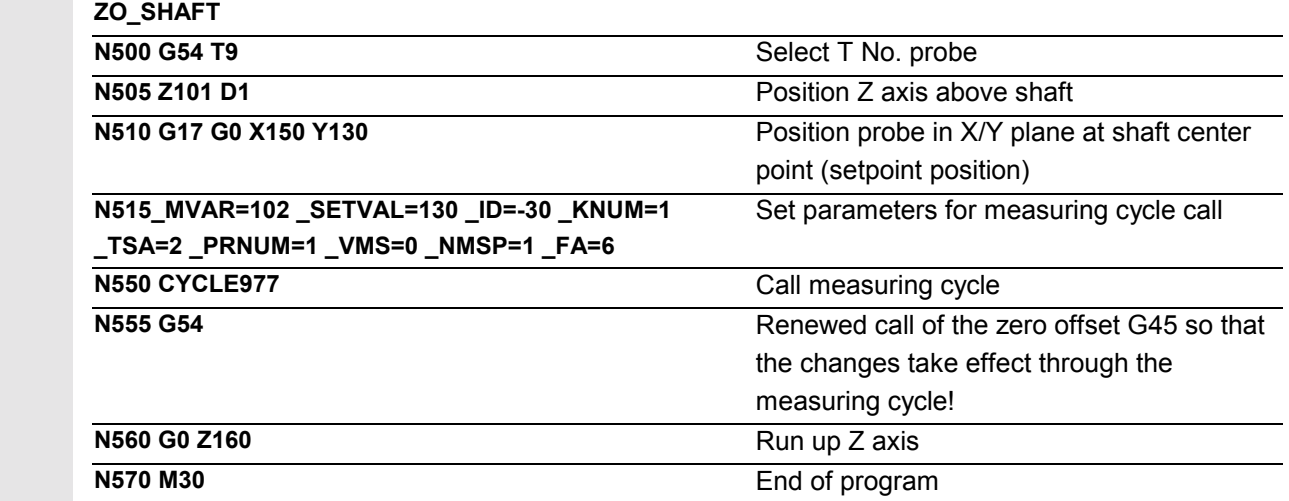
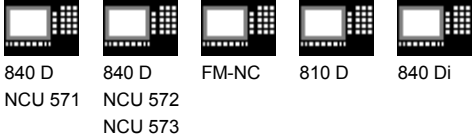

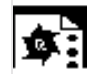

# **Programming example**

#### **ZO calculation in a groove with CYCLE977**

Probe length (Z axis) in TO memory T9 D1 (value 50).

A groove in the X axis is measured, the aim being to determine a groove center in X that is equal to the setpoint position. The maximum permissible deviation of the groove center is taken as 2 mm. The groove width may deviate up to 6 mm from setpoint width 100. To obtain a minimum measuring path of 1 mm up to the edge, the measuring path is programmed as  $2 + 3 + 1 = 6$  mm (max. measurement path 12 mm).

Automatic compensation in X (abscissa) in G54 is performed in case the difference between the actual and setpoint position of the center of the groove in X is less than 2 mm (\_TSA). Otherwise alarm "Safe area violated" is output and program execution cannot be continued.

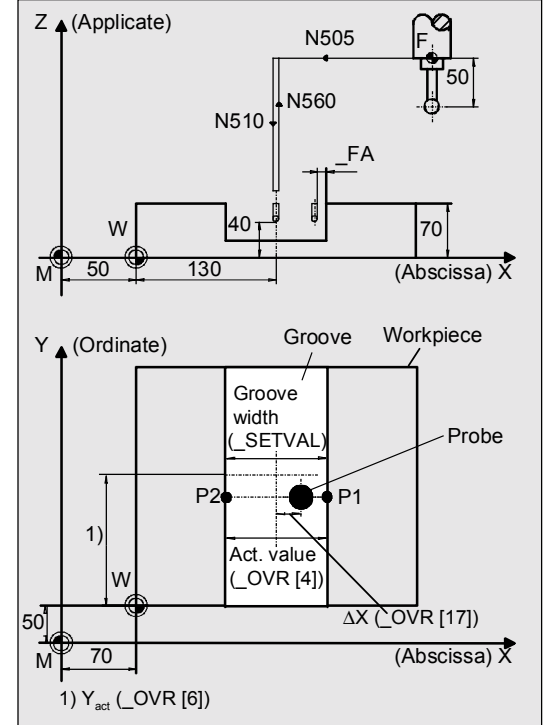

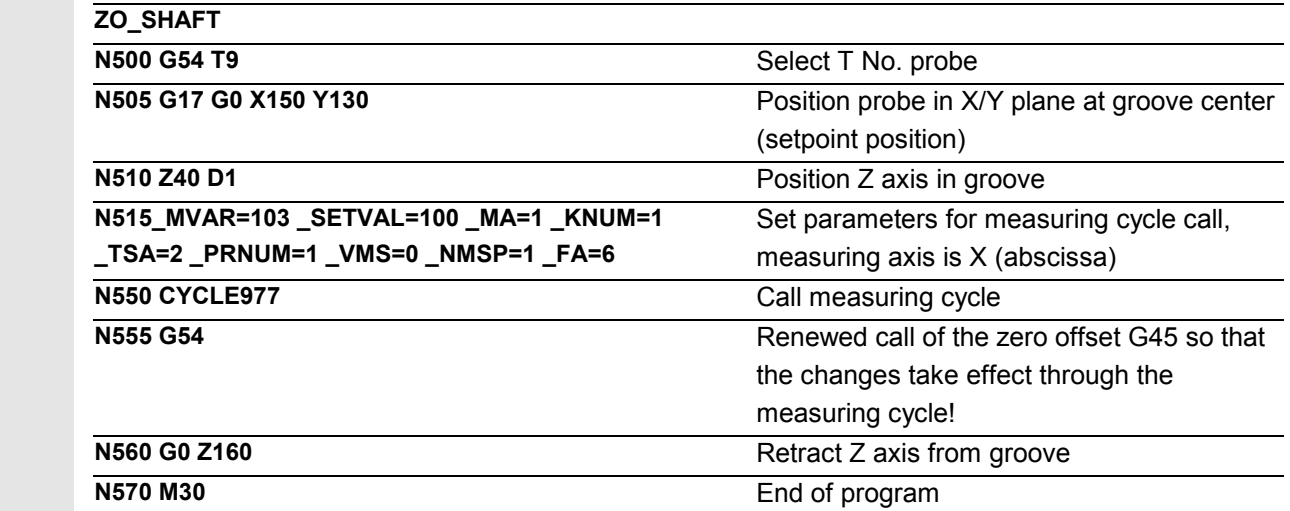

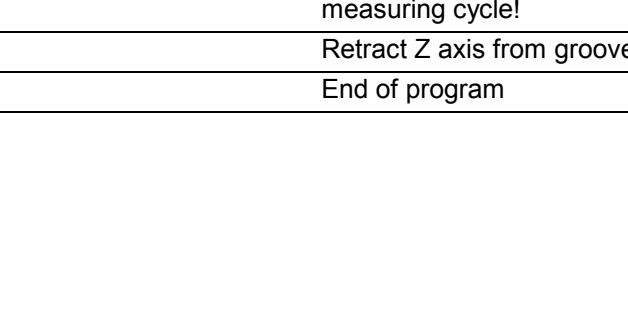

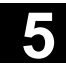

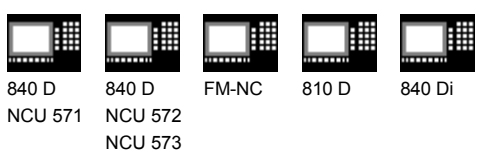

# **5.5 CYCLE978 Workpiece measurement: Surface**

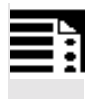

# **Programming**

**CYCLE978**

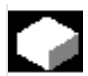

▤

# **Function**

The measuring cycle determines the dimensions of surfaces paraxially with reference to the workpiece zero by single-point measurement and executes an automatic tool compensation or zero offset in the measuring axis.

Differential measurements are also possible with this cycle.

# **Result parameters**

Depending on the measurement variant, CYCLE978 makes the following values available as results in the GUD5 module:

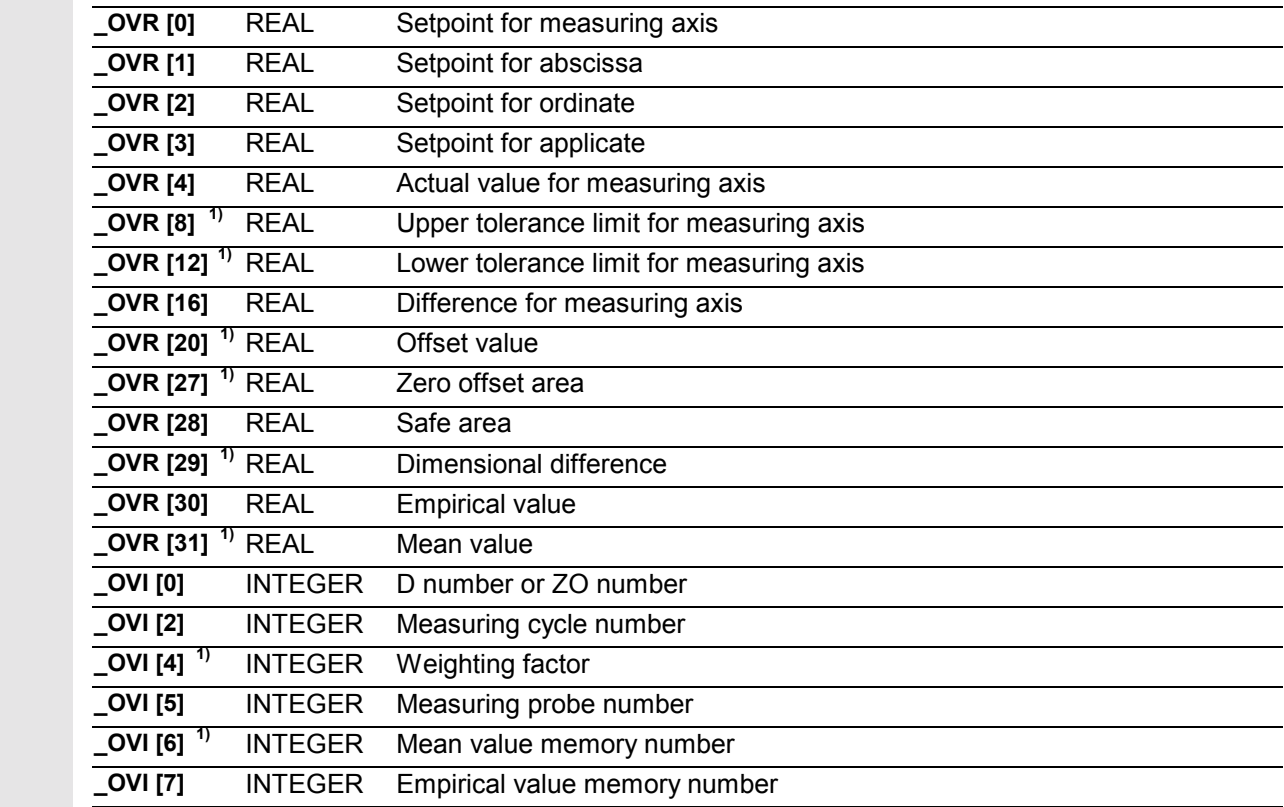

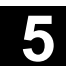

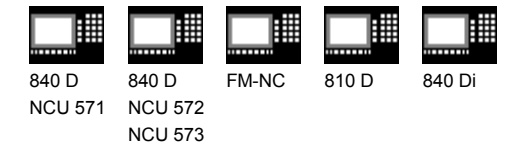

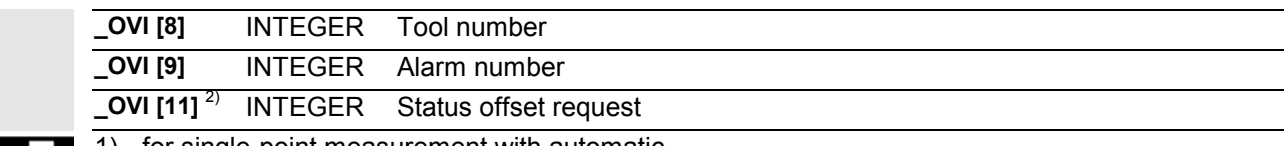

- 1) for single-point measurement with automatic tool compensation only
- 2) for measuring cycle SW 6.2 and higher; only for zero offset

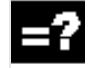

#### **Differential measurement**

Differential measurement means that the measuring point is measured twice, the first time at the probe position reached and the second time with a spindle reversal of 180° (rotation of probe through 180°). Determines the trigger point of the probe in the measuring axis. The trigger point is stored in the global user data for the appropriate axis direction. An uncalibrated probe can therefore be used for the measurement.

#### **Preconditions for differential measurement**

- Spindle orientation (with SPOS command) by means of NC
- Bidirectional/multidirectional probe

Random positioning of probe in spindle between 0° and 360° (at least every 90°) (all-round coverage).

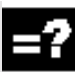

#### **Applicable probe types**

The measuring cycle operates with the following probe types which are coded via parameter \_PRNUM:

- Multidirectional probe
- Bidirectional probe
- Monodirectional probe

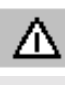

 Monodirectional probes must be calibrated! These probes cannot be used to take differential measurements!

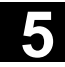

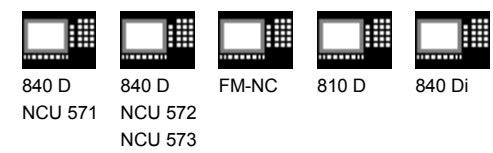

# -2

# **Measurement variants**

CYCLE978 permits the following measurement variants which are specified via parameter \_MVAR.

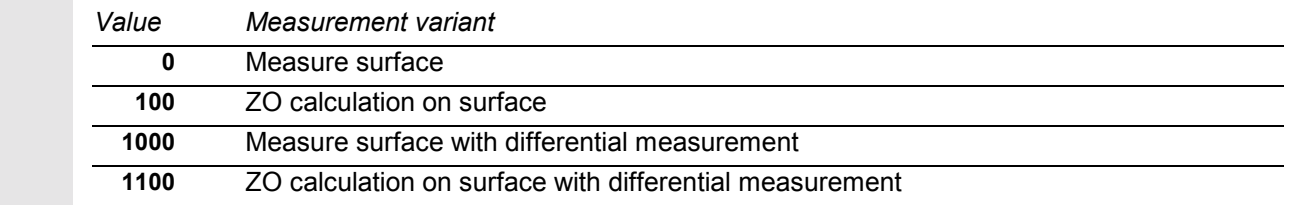

# **Prepositioning**

The probe is prepositioned facing the surface to be measured for all measurement variants.

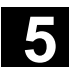

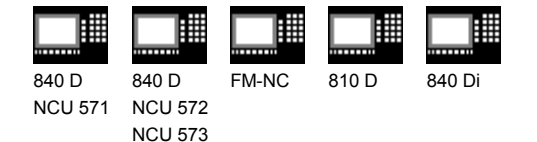

# **5.5.1 CYCLE978 ZO calculation on a surface (single point measuring cycle)**

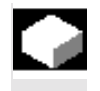

#### **Function**

This measuring cycle determines the actual value of a blank relative to the workpiece zero.

An empirical value stored in the GUD5 module is subsequently taken into account with the correct sign.

The multiplying factor for measurement path "2a" makes it possible to take into account the scatter band of the blanks (set value).

Depending on the definition of KNUM, no automatic ZO entry is performed or, alternatively, the measuring axis difference is added in the specified ZO memory. If a fine offset is active (MD 18600: MM\_FRAME\_FINE\_TRANS), an additive ZO will be implemented in it, otherwise it is implemented in the coarse offset.

#### **Precondition**

The probe must be called **with** tool length offset. Permissible tool types:

- 1x0 or, for measuring cycles SW 4 and higher, 710 (3D probe)
- in measuring cycle SW 5.4 and higher  $\rightarrow$  500 or in measuring cycle SW 6.2 and higher  $\rightarrow$  also 580 with tool cutting edge positions 5 to 8 under the conditions stated in Section 5.1.

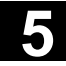

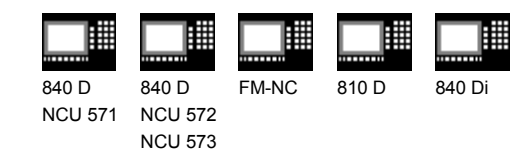

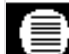

# **Parameters**

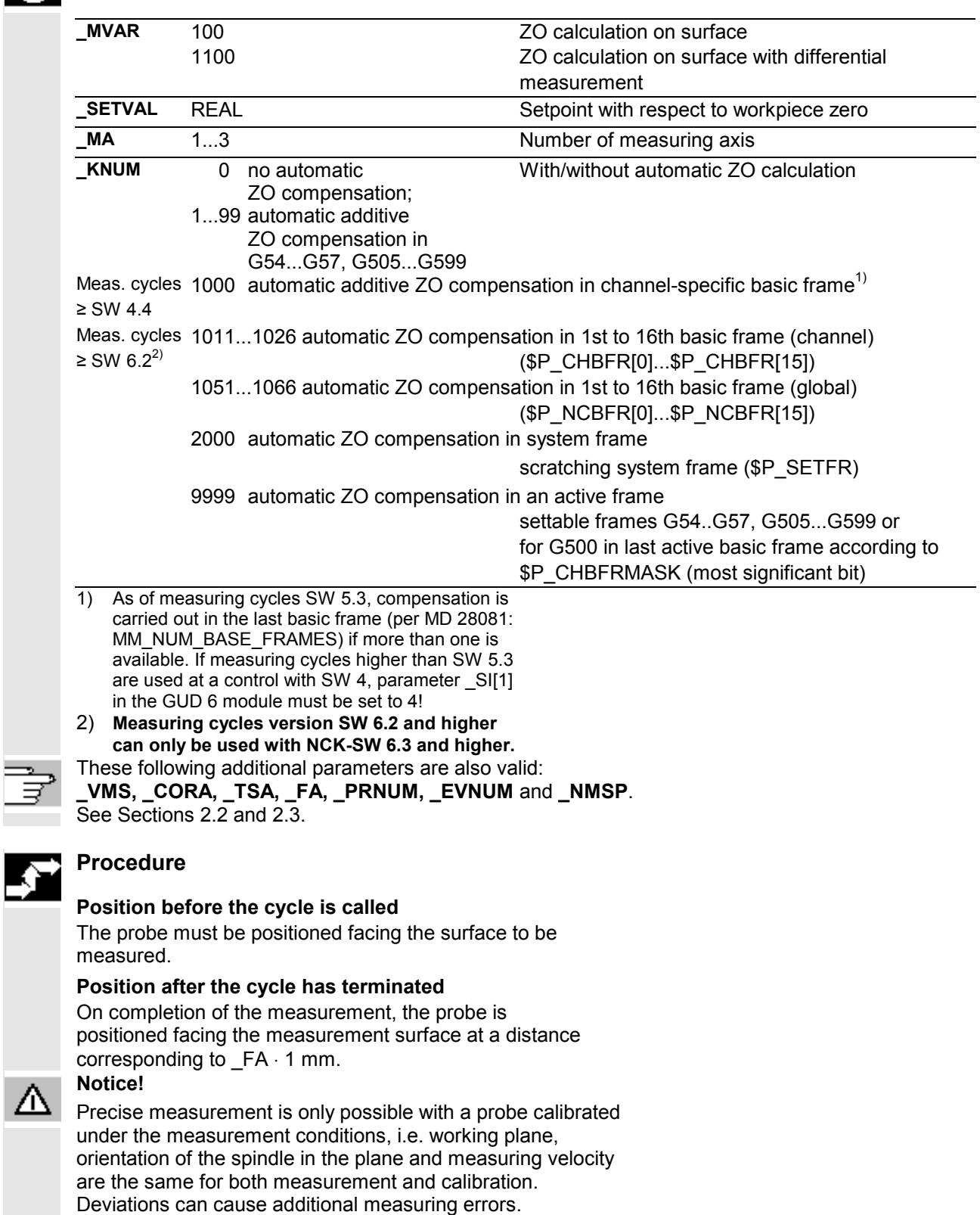

△

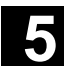

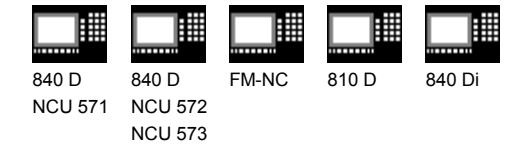

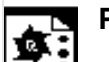

# **Programming example**

#### **ZO calculation at a workpiece with CYCLE978**

The ZO is to be checked on a workpiece. Any deviation from the selected ZO as a result of clamping tolerances must be compensated for automatically by means of additive ZO so that machining of the workpiece can be started.

The permissible deviation is 3 mm.

To obtain a minimum path of 1 mm up to the edge, the measuring path is programmed as  $3 + 1 = 4$  mm (max. measuring path  $= 8$  mm).

Probe length (Z axis) stored in TO memory T9 D1. Automatic compensation is performed in X (abscissa) G54 in case the difference between the actual and setpoint position compensated for by the empirical value in  $EVI9$ ] in measuring axis X is less than 3 mm (\_TSA). Otherwise alarm "Safe area violated" is output and program execution cannot be continued.

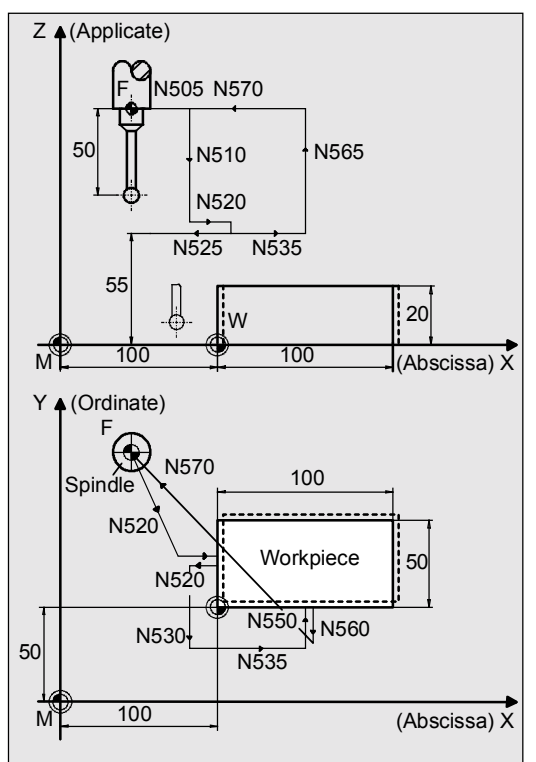

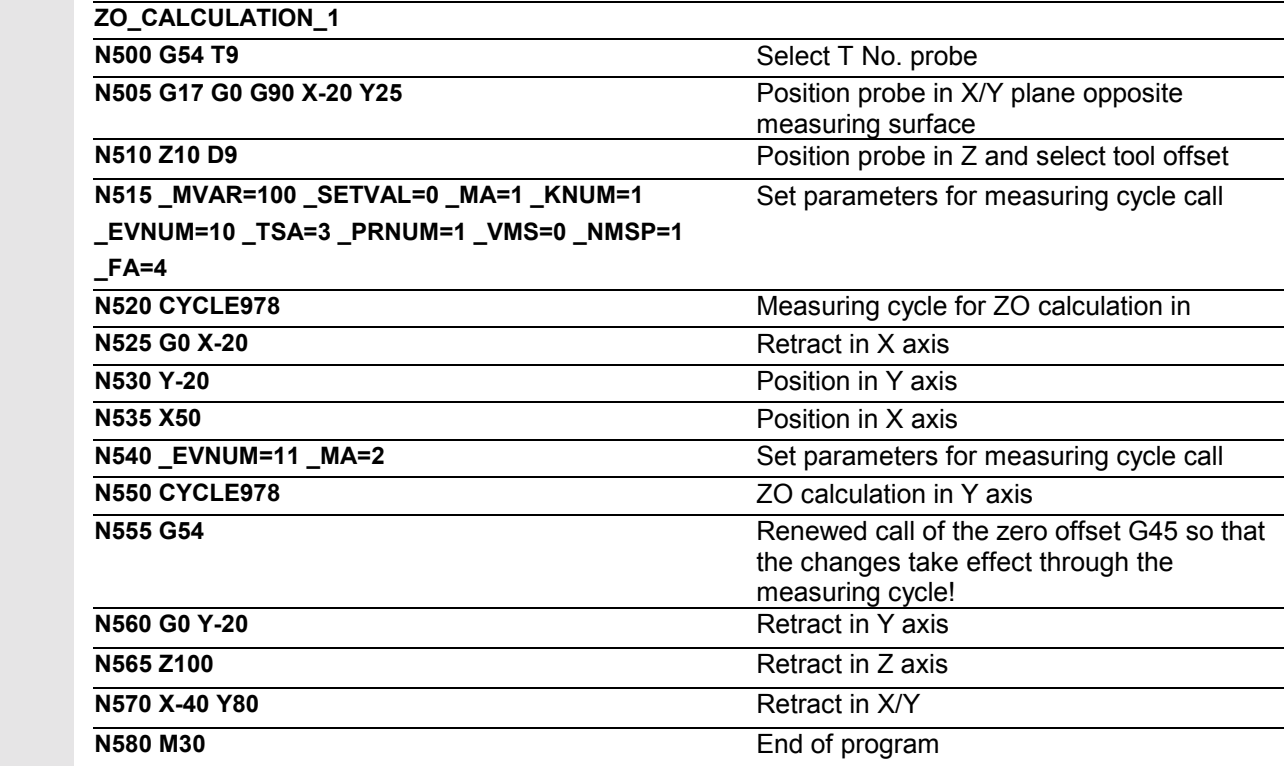

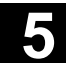

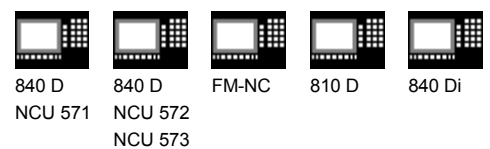

# **5.5.2 CYCLE978 Single-point measurement**

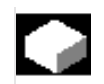

# **Function**

This measuring cycle determines the actual value of the workpiece in the measuring axis selected relative to the workpiece zero as well as the difference between set and actual values.

An empirical value stored in the GUD5 module is subsequently taken into account with the correct sign.

Optionally, averaging is performed over a number of parts and the tolerance bands are checked.

Depending on the definition of KNUM, no automatic offset, length compensation or radius compensation is carried out.

### **Precondition**

The probe must be called **with** tool length offset. Permissible tool types:

- 1x0 or, for measuring cycles SW 4 and higher, 710 (3D probe)
- In measuring cycle SW 5.4 and higher  $\rightarrow$  500 or in measuring cycle SW 6.2 and higher  $\rightarrow$  also 580 with tool cutting edge positions 5 to 8 under the conditions stated in Section 5.1.

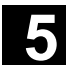

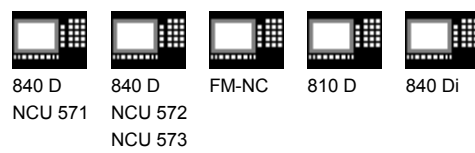

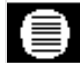

# **Parameters**

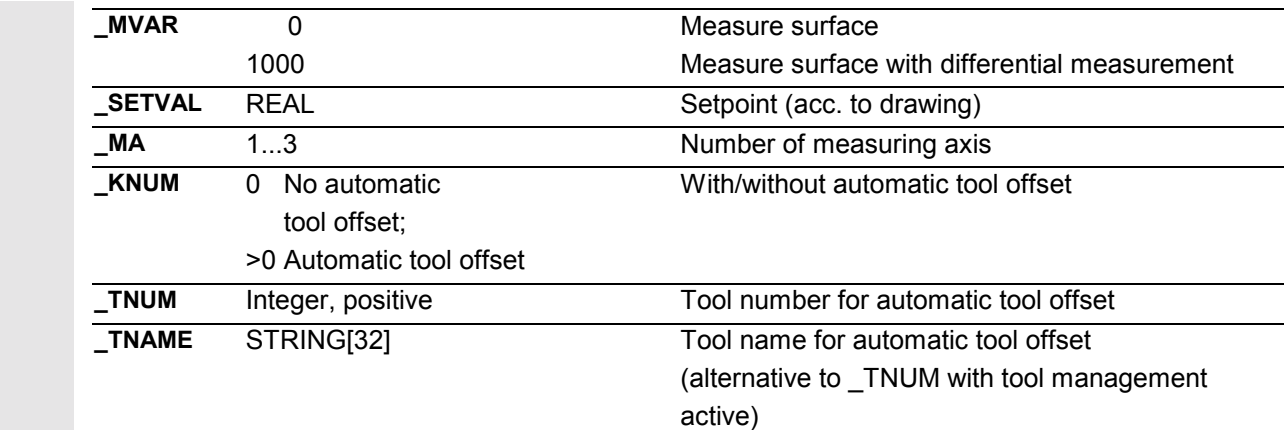

 These following additional parameters are also valid: **\_VMS, \_CORA, \_TZL, \_TMV, \_TUL, \_TLL, \_TDIF, \_TSA, \_FA, \_PRNUM, \_EVNUM, \_NMSP** and **\_K**.

See Sections 2.2 and 2.3.

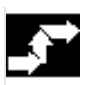

#### **Procedure**

**Position before the cycle is called**

The probe must be positioned facing the surface to be measured.

#### **Position after the cycle has terminated**

On completion of the measurement, the probe is positioned facing the measurement surface at a distance corresponding to \_FA ⋅ 1 mm.

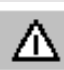

# **Notice!**

Precise measurement is only possible with a probe calibrated under the measurement conditions, i.e. working plane, orientation of the spindle in the plane and measuring velocity are the same for both measurement and calibration. Deviations can cause additional measuring errors.

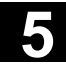

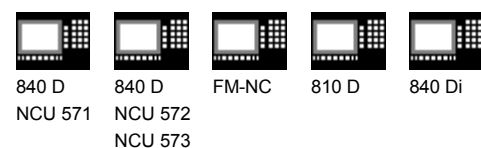

### **Programming example**

# **Single-point measurement in X axis with CYCLE978**

Probe length (Z axis) in TO memory T9 D1 (value 50). The dimensional accuracy is to be checked for the edge of a workpiece machined tool T20D1. For a deviation > 0.01, the tool radius is to be compensated automatically for this tool. The maximum permissible deviation is taken as 1 mm. To obtain a minimum measuring path of 1 mm, the measuring path is programmed as  $1 + 1 = 2$  mm (max. measuring path = 4 mm). The difference calculated from the actual and setpoint diameter is compensated for by the empirical value in the empirical value memory \_EV[19] and compared with the tolerance parameter.

- If it is more than 1 mm (TSA), alarm "Safe area violated" is output and program execution is not continued.
- If it is more than 0.06 mm (\_TDIF), no compensation is performed and alarm "Permissible dimensional difference exceeded" is output and the program continues.
- If 0.03 mm ( TUL/ TLL) is exceeded, the radius in T20 D1 is compensated 100% by this difference. Alarm "Oversize" or "Undersize" is displayed and the program is continued.
- If 0.02 mm (TMV) is exceeded, the radius in T20 D1 is compensated 100% by this difference.
- If it is less than 0.02 mm (TMV), the mean value is calculated (only if \_CHBIT[4]=1! with mean value memory) with the mean value in mean value memory MV[19] and by including weighting factor  $3($  K).
	- If the calculated mean value is  $> 0.01$  ( $\top$ ZL), the radius from T20 D1 is compensated to a lesser degree by mean value/2 and the mean value in \_MV[19] is deleted.
	- If the mean values is  $< 0.01$  (TZL), there is no radius offset for T20 D1, but it is stored in the mean value memory MV[19] if the mean value storage ( CHBIT[4]=1) is active.

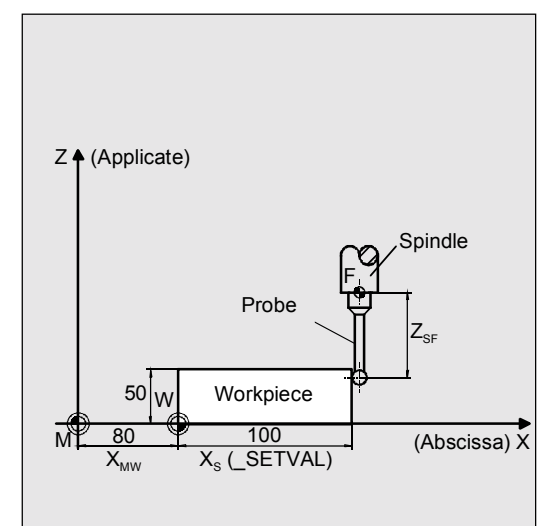

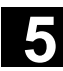

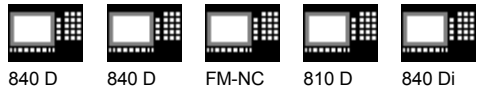

NCU 571 NCU 572 NCU 573

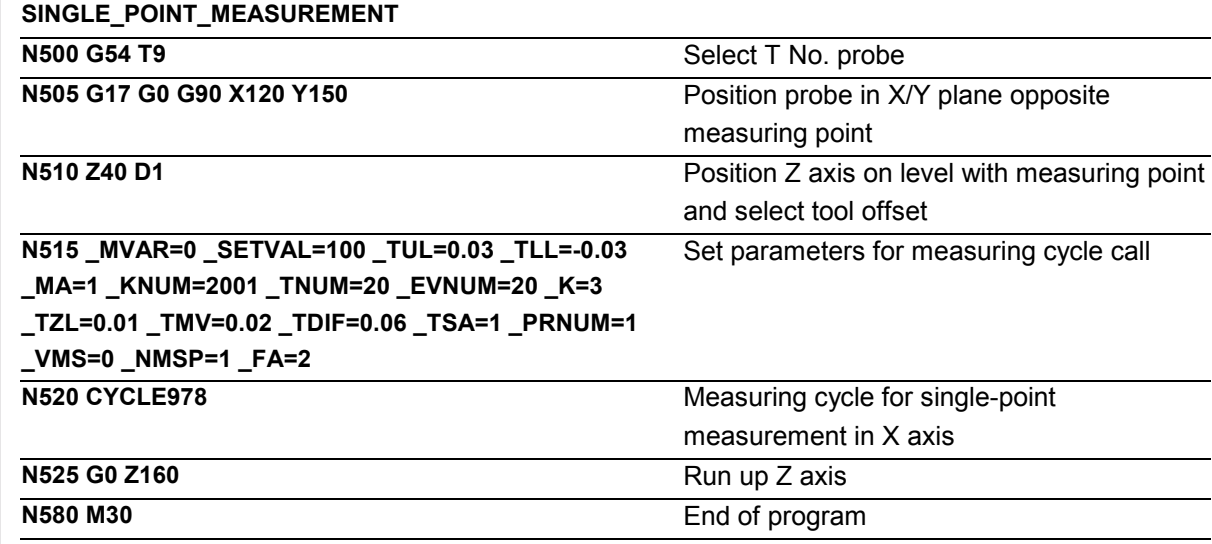

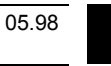

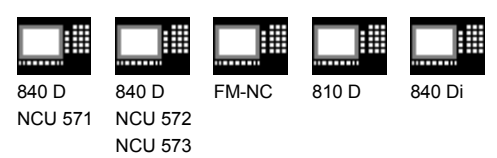

**5.6 CYCLE979 Workpiece measurement: Hole/shaft/groove/web (at a random angle)**

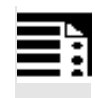

# **Programming**

**CYCLE979**

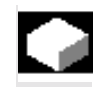

# **Function**

A hole or shaft is determined by this cycle by means of three-point or four-point measurement. It is thus possible to measure **circle segments**, the center point of which is located well outside the machine.

Measurement at points P1, P2, P3 and P4 is performed at random angles (2D = two-dimensional; measure in 2 axes simultaneously, depending on the angle of measurement).

The probe is positioned from P1 to P2, from P2 to P3 and from P3 to P4 with circular interpolation (with measurements of holes and shafts). The \_FA distance between probe and the contour is maintained.

On completion of the cycle, the probe is facing P3 (or P4; in the case of groove and web measurements, it is facing P2) at a distance corresponding to \_FA.

# **Precondition**

The probe must be positioned in the vicinity of P1 at the desired depth, so that point P1 can be approached without collision with linear interpolation from that position.

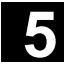

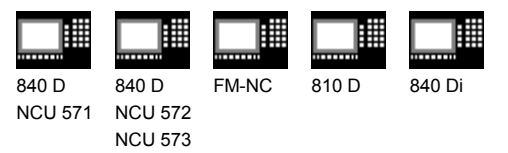

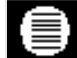

# **Result parameters**

Depending on the measurement variant, CYCLE979 supplies the following values as results in the GUD5 module:

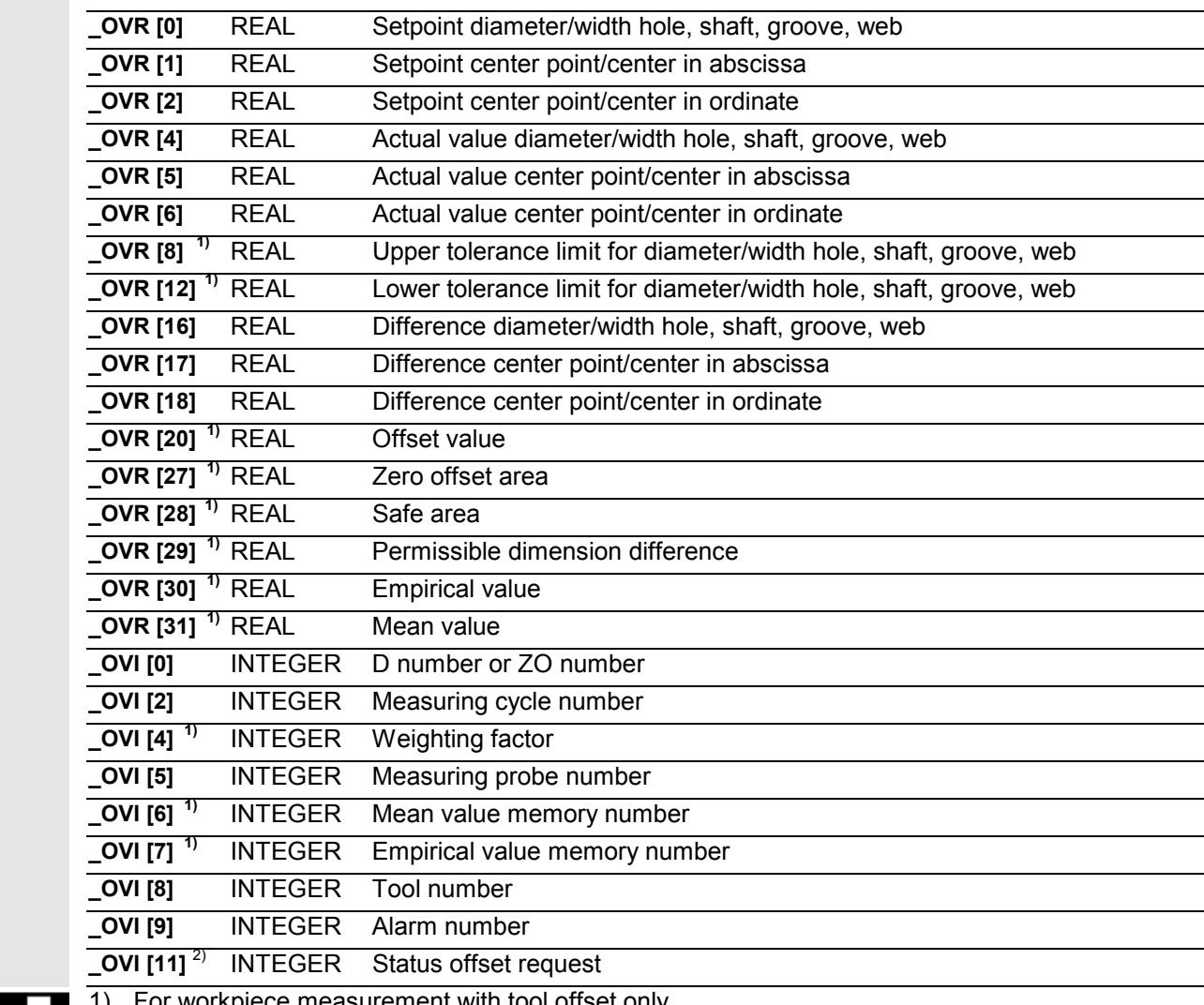

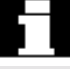

1) For workpiece measurement with tool offset only

2) For measuring cycle SW 6.2 and higher; only for zero offset

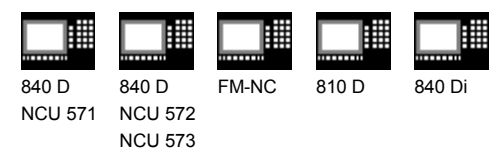

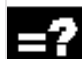

x

# **Applicable probe types**

The measuring cycle operates with the following probe types which are coded via parameter \_PRNUM:

- Multidirectional probe
- Bidirectional probe
- Monodirectional probe

This parameter also contains the specification for threepoint and four-point measurements and has the following values:

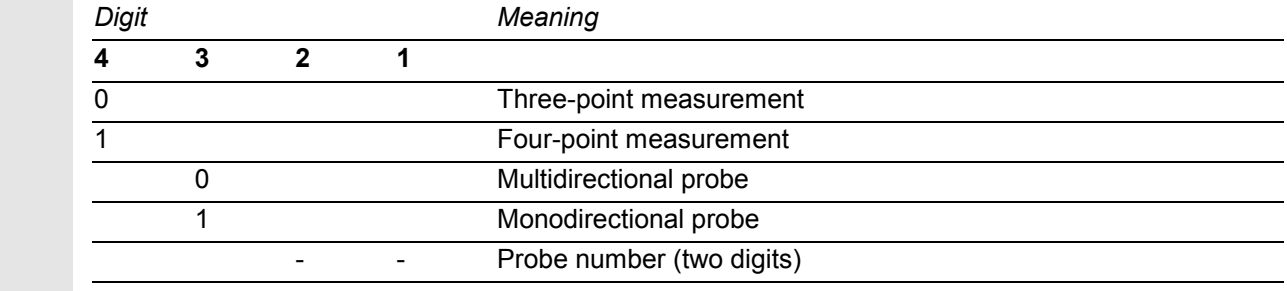

# **Measurement variants and prepositioning**

CYCLE979 permits the following measurement variants which are specified via parameter \_MVAR.

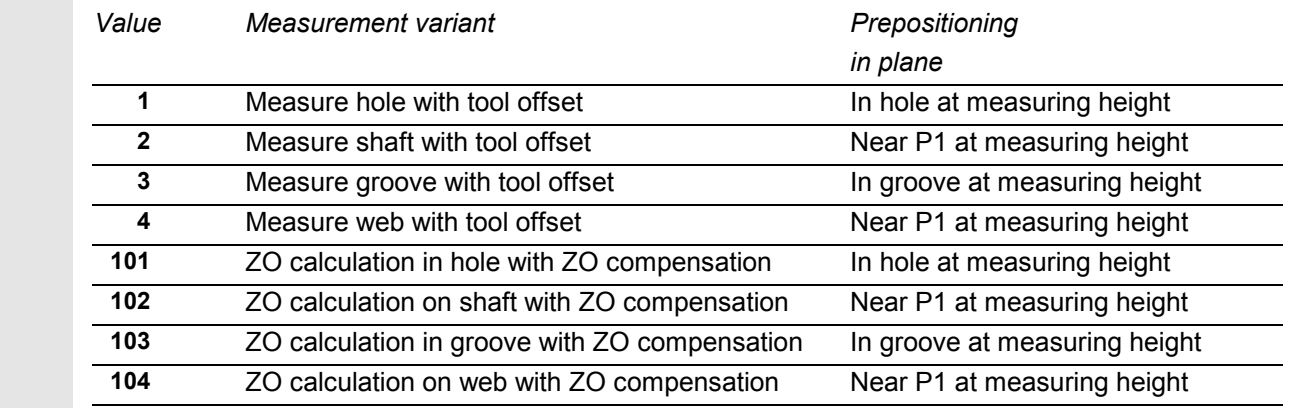

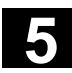

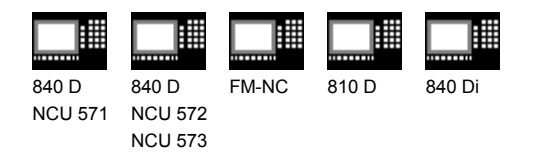

# **5.6.1 CYCLE979 Measure hole, shaft, groove, web**

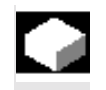

### **Function**

#### **Measure hole or shaft**

This measuring cycle gauges

- within the hole or
- when contouring the shaft.

The position of these points is determined by initial angle \_STA1 and indexing angle \_INCA. These four measured values are used to calculate the actual value of the diameter and position of the center point in the abscissa and ordinate relative to the workpiece zero.

#### **Measure groove or web**

This measuring cycle gauges points P1 and P2 inside the groove or web. These measured values are used to calculate the actual value of the groove/web width as well as the position of the groove/web center point in the measuring axis relative to the workpiece zero.

#### **Options for hole and shaft diameter, groove or web width**

- An empirical value stored in the GUD5 module is subsequently taken into account with the correct sign.
- A mean value derivation over several parts is possible as an option.
- Depending on the definition of \_KNUM, no automatic offset is performed or, alternatively, length compensation or radius compensation (difference halved) is carried out.

#### **Precondition**

The probe must be called **with** tool length offset. Permissible tool types:

- 1x0 or, for measuring cycles SW 4 and higher, 710 (3D probe)
- in measuring cycle SW 5.4 and higher  $\rightarrow$  500 or in measuring cycle SW 6.2 and higher  $\rightarrow$  also 580 with tool cutting edge positions 5 to 8 under the conditions stated in Section 5.1.

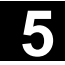

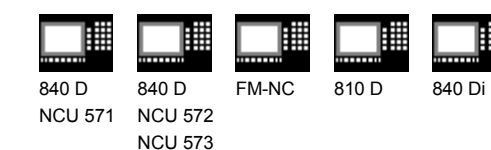

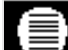

# **Parameters**

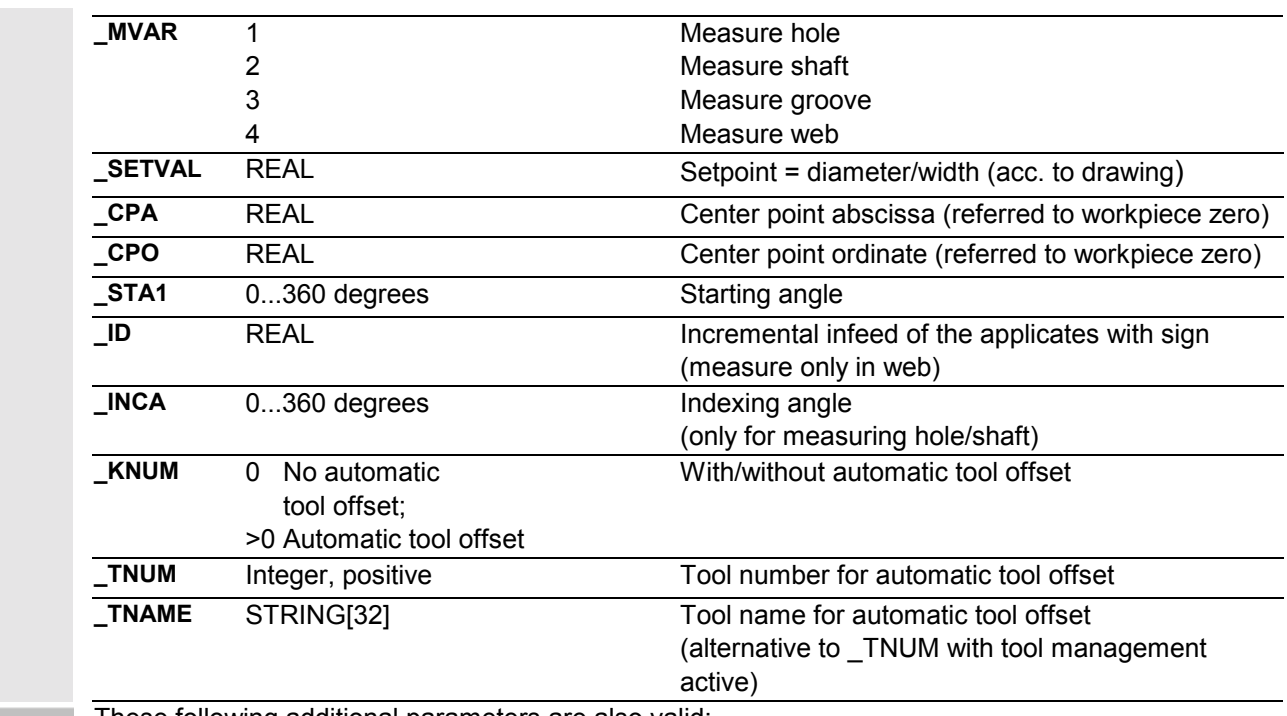

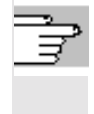

 These following additional parameters are also valid: **\_VMS, \_RF, \_CORA, \_TZL, \_TMV, \_TUL, \_TLL, \_TDIF, \_TSA, \_FA, \_PRNUM, \_EVNUM, \_NMSP** and **\_K**. See Sections 2.2 and 2.3.

# **Procedure**

#### **Position before the cycle is called**

The probe must be positioned facing P1 and the probe ball at the measurement level.

#### **Position after the cycle has terminated for measuring the hole/shaft**

On completion of the measuring process, the probe is positioned facing P3 (or P4 for four-point measurement) at a distance corresponding to  $FA \cdot 1 mm$ .

#### **Position after the cycle has terminated for measuring groove/web**

On completion of the measuring process, the probe is positioned opposite P2 at a distance corresponding to \_FA. **Notice!**

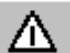

Precise measurement is only possible with a probe calibrated under the measurement conditions, i.e. working plane, orientation of the spindle in the plane and measuring velocity are the same for both measurement and calibration. Deviations can cause additional measuring errors.

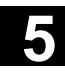

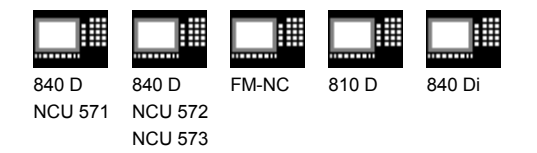

# **Programming example**

#### **Measuring a hole with CYCLE979**

The dimensional accuracy of a workpiece with a hole drilled using tool T20D1 is to be checked. For a deviation from the setpoint diameter 130 >0.01, the tool radius is to be corrected automatically. The maximum permissible deviation is taken as max. 1 mm. To obtain a minimum measuring path of 1 mm up to the edge of the hole, the measuring path is programmed as  $1 + 1 = 2$  mm (max. measuring path  $= 4$  mm).

The center point of the hole lies at X180 Y130. The points P1, P2 and P3, whose position is defined by the start angle 10° and the following angle 90°. Traversing between points is carried out with a circular feed of 1000 mm/min.

The difference calculated from the actual and setpoint diameter is compensated for by the empirical value in the empirical value memory EV[19] and compared with the tolerance parameter.

- If it is more than 1 mm (\_TSA), alarm "Safe area violated" is output and program execution is not continued.
- If it is more than 0.06 mm (TDIF), no compensation is performed and alarm "Permissible dimensional difference exceeded" is output and the program continues.
- If 0.03 mm is exceeded (TUL/TLL), the radius in T20 D1 is compensated 100% by this difference/2. Alarm "oversize" or "undersize" is displayed and the program continues.
- If 0.02 mm (TMV) is exceeded, the radius in T20 D1 is compensated 100% by this difference/2.
- If it is less than 0.02 mm (TMV), the mean value is calculated (only if \_CHBIT[4]=1! with mean value memory) with the mean value in mean value memory  $MV[19]$  and by including weighting factor 3  $(K)$ .

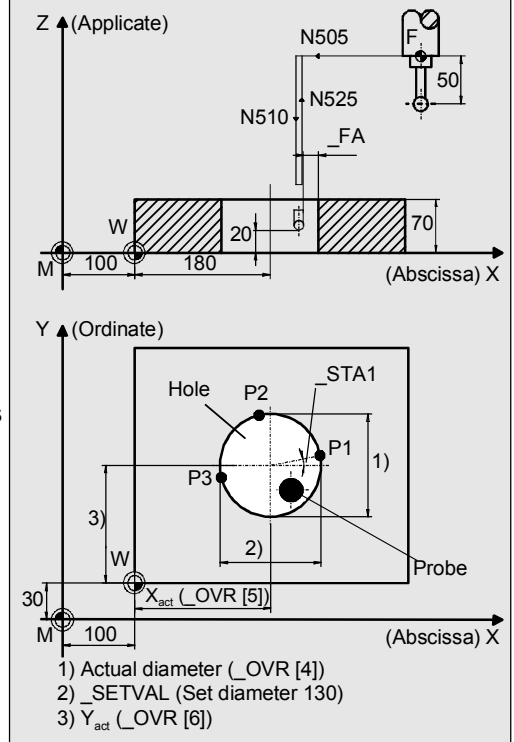

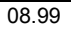

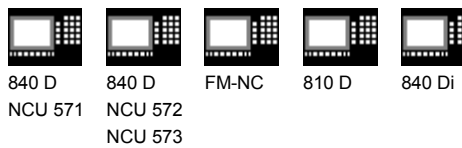

- If the mean value obtained is >0.01 (\_TZL), the reduced compensation of the radius for T20 D1 is the mean value/2 and the mean value is deleted in MV[19].
- If the mean values is < 0.01 (\_TZL), there is no radius offset for T20 D1, but it is stored in the mean value memory \_MV[19] if the mean value storage (\_CHBIT[4]=1) is active.

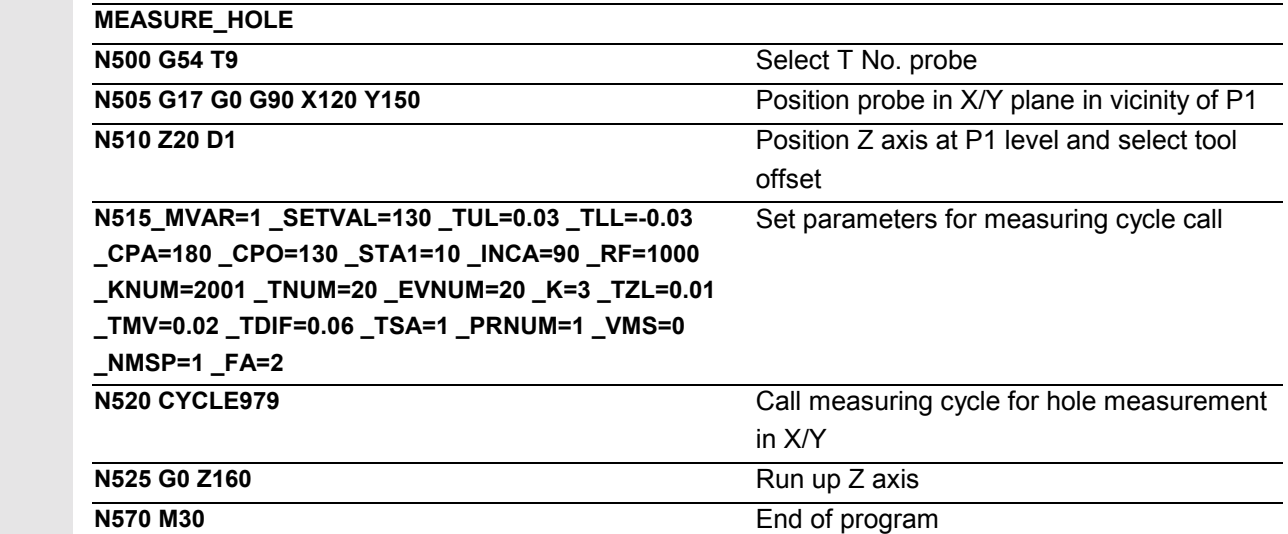

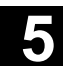

会

08.99

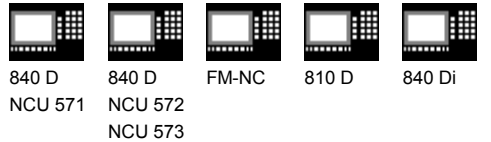

# **Programming example**

#### **Measuring a web with CYCLE979**

The dimensional accuracy of a workpiece web produced using tool T20D1 is to be checked. For a deviation >0.01, web width 100 the radius of this tool is to be compensated automatically. The maximum permissible deviation is taken as max. 1 mm. To ensure a minimum measuring path of 1 mm up to the path edge, the measuring path is programmed with  $1 + 1 = 2$  mm (max. measuring path = 4 mm). The center of the web lies at X220 Y130. The length of P1 is defined by the start angle 10°.

The radius in T20 D1 is automatically compensated according to the same criteria as described in programming example "Measuring a hole with CYCLE979".

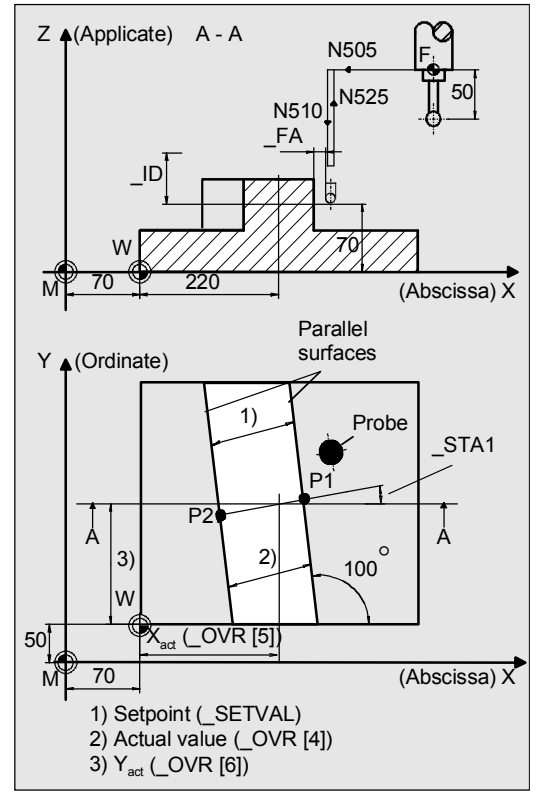

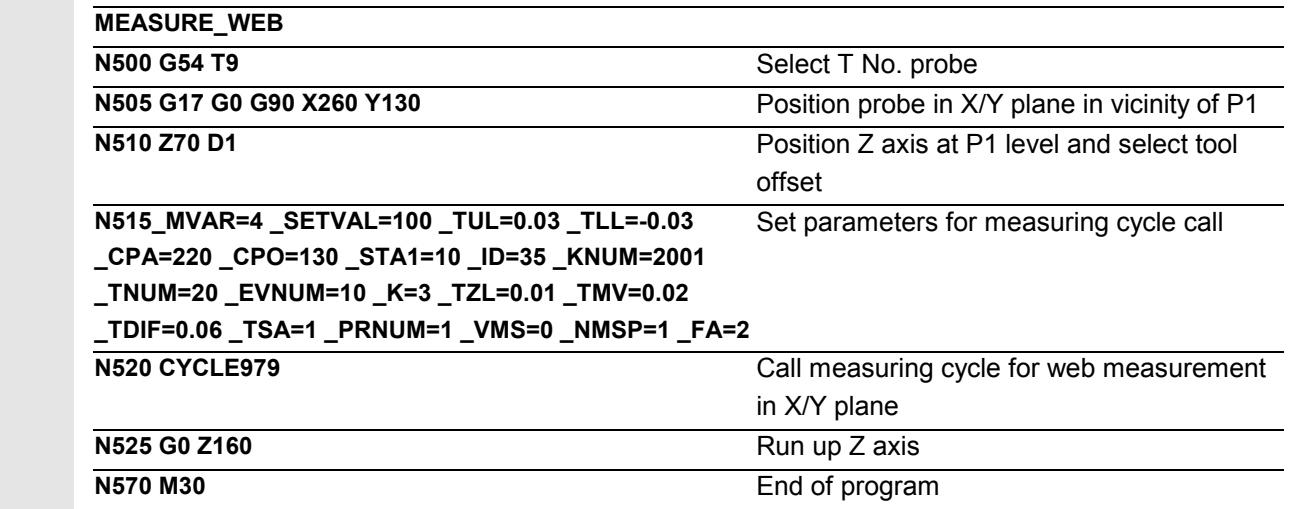

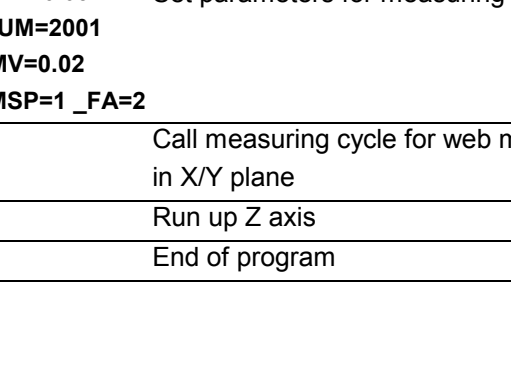

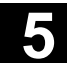

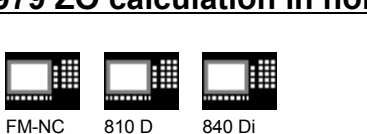

# **5.6.2 CYCLE979 ZO calculation in hole, shaft, groove, web**

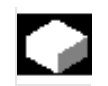

# **Function**

840 D NCU 571

ᄈ

# **ZO calculation in a hole or on a shaft**

This measuring cycle gauges

• within the hole or

840 D NCU 572 NCU 573

• when contouring the shaft.

These four measured values are used to calculate the actual hole/shaft diameter and the position of the hole/shaft center point in the abscissa and ordinate relative to the workpiece zero.

#### **ZO calculation in a groove or on a web**

This measuring cycle gauges

- within the groove or
- on two parallel surfaces (web)

The two measured values are used to calculate the actual groove/web width as well as the position of the groove/web center point in the measuring axis relative to the workpiece zero.

#### **The following applies to all ZO calculations:**

The difference is determined from the set center point (\_CPA and \_CPO) and the calculated center point.

Depending on the definition of \_KNUM, no automatic ZO entry is performed or, alternatively, the measuring axis difference is added in the specified ZO memory. If a fine offset is active (MD 18600:

MM\_FRAME\_FINE\_TRANS), an additive ZO will be implemented in it, otherwise it is implemented in the coarse offset.

#### **Precondition**

The probe must be called **with** tool length offset. Permissible tool types:

- 1x0 or, for measuring cycles SW 4 and higher, 710 (3D probe)
- in measuring cycle SW 5.4 and higher  $\rightarrow$  500 or in measuring cycle SW 6.2 and higher  $\rightarrow$  also 580 with tool cutting edge positions 5 to 8 under the conditions stated in Section 5.1.

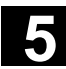

瞱

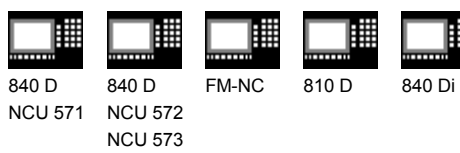

€

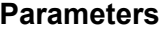

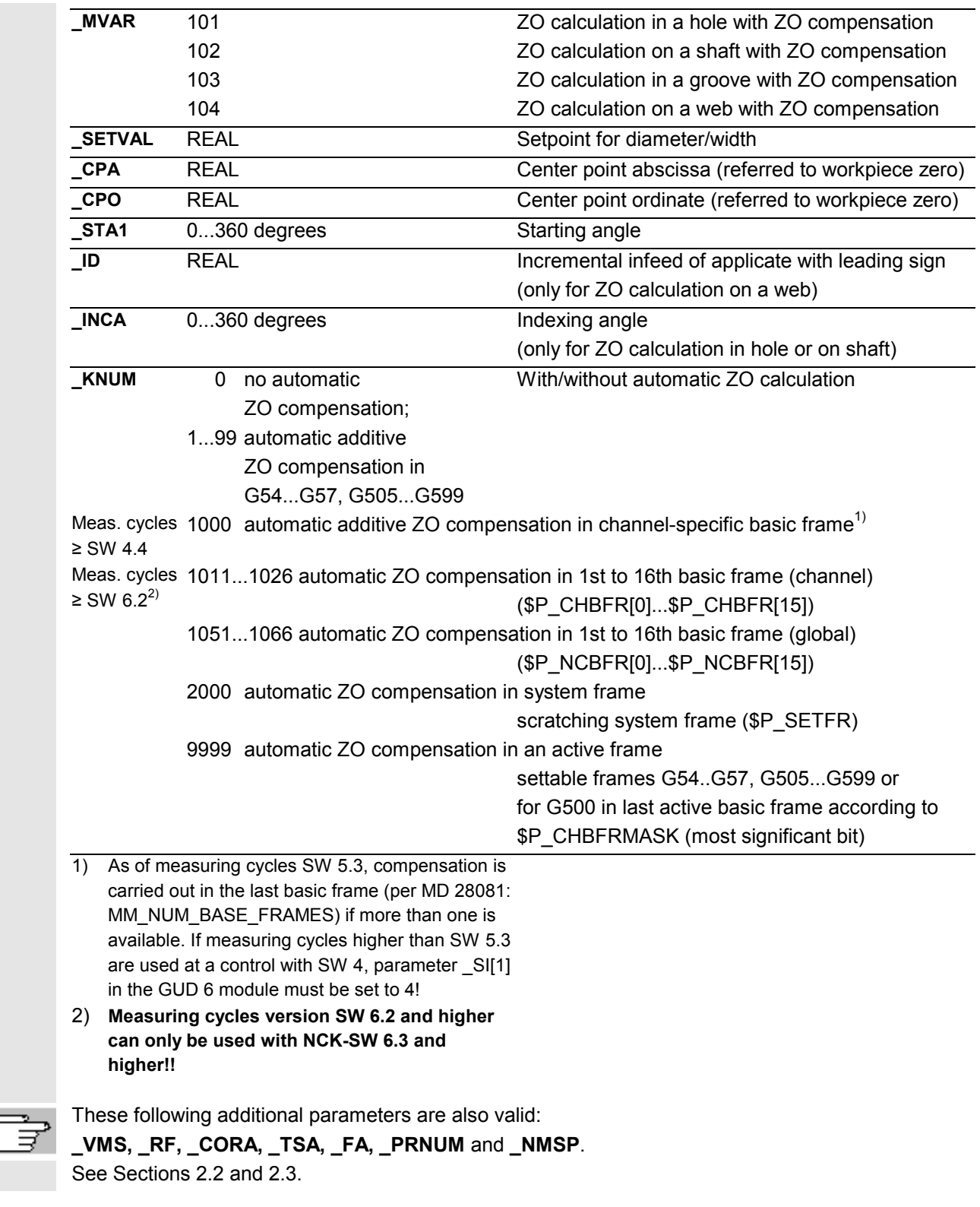

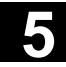

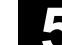

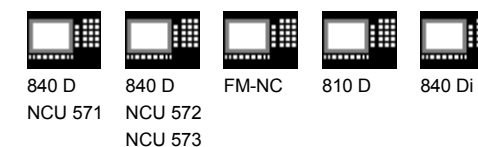

# **Procedure**

#### **Position before the cycle is called**

The probe must be positioned facing P1 and the probe ball at the measurement level.

# **Position after the measuring cycle has terminated with ZO calculation in hole or on shaft**

On completion of the measuring process, the probe is positioned facing P3 (or P4 for four-point measurement) at a distance corresponding to  $FA \cdot 1 mm$ .

# **Position after the measuring cycle has terminated with ZO calculation in groove or on shaft**

On completion of the measuring process, the probe is positioned facing P2 at a distance corresponding to  $_FA \cdot 1$  mm.

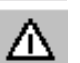

# **Notice!**

Precise measurement is only possible with a probe calibrated under the measurement conditions, i.e. working plane, orientation of the spindle in the plane and measuring velocity are the same for both measurement and calibration. Deviations can cause additional measuring errors.

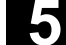

会

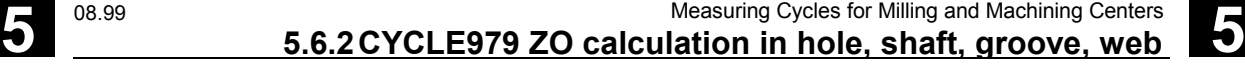

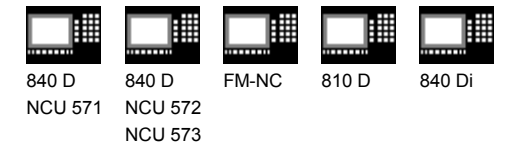

# **Programming example**

# **ZO calculation of a shaft with CYCLE979**

The ZO is to be checked on a workpiece. Any deviation from the selected ZO must be compensated for automatically by means of additive ZO. The maximum conceivable deviation from the center point of the shaft is taken as 1 mm in both axes. The measuring path is programmed with 2 mm (max. measuring path = 4 mm) to ensure a minimum measuring path of 1 mm up to the edge of the shaft. The center point of the shaft lies at X180 Y130. The start angle is 10°, the following angle 90°. Points P1, P2 and P3 are measured. Traversing between the points is carried out with a circular feedrate of 1000 mm/min.

Automatic compensation is performed in G54, X and Y by the calculated difference between the actual value and set position of the shaft center, should it be less than 1 mm ( TSA) in both axes. Otherwise alarm "Safe area violated" is output and program execution cannot be continued.

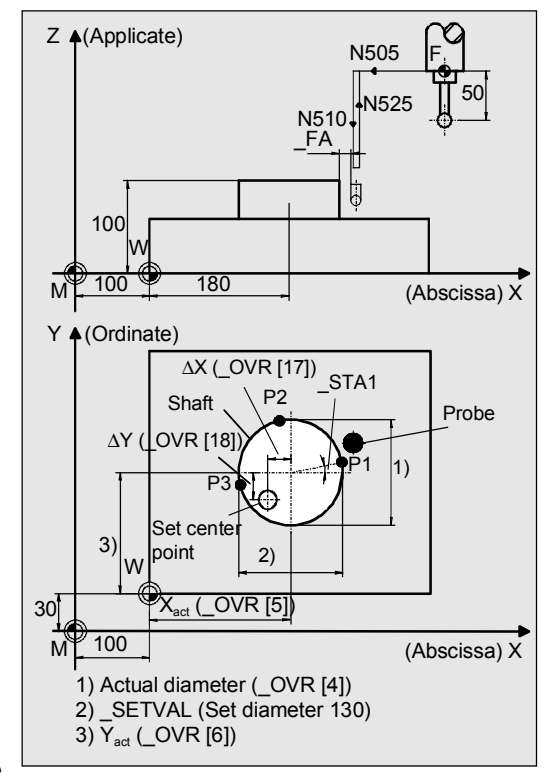

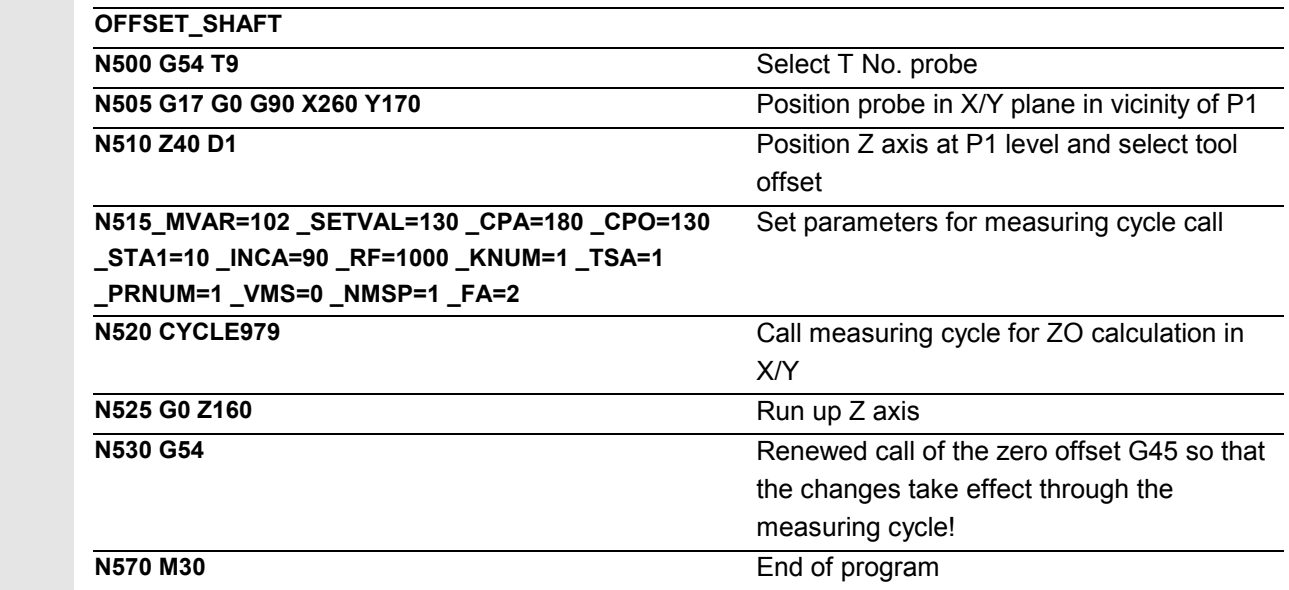

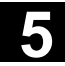

øΞ

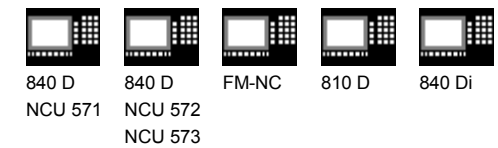

# **Programming example**

#### **ZO calculation of a groove with CYCLE979**

The ZO is to be checked on a workpiece. Any deviation from the selected ZO must be compensated for automatically by means of additive ZO. The maximum conceivable deviation of the groove center is taken as 1 mm. The measuring path is therefore specified as 2 mm (max. measuring path  $= 4$ mm) and this ensures that there is still a minimum measuring path of 1 mm up to the edge of the groove. The groove center lies at X150 Y130. The start angle is 70°.

Automatic compensation is performed in G55, X and Y by the calculated difference between the actual value and set position of the groove center, should it be less than 1 mm [\_TSA] in both axes. Otherwise alarm "Safe area violated" is output and program execution cannot be continued.

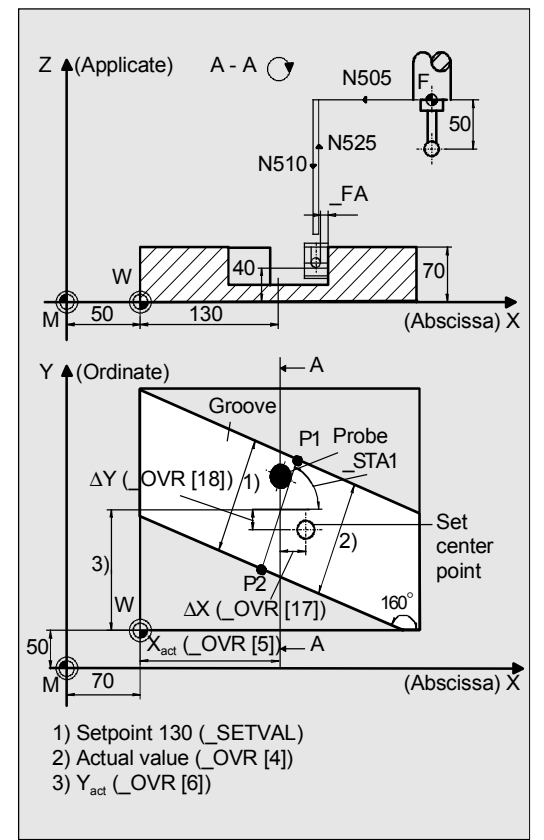

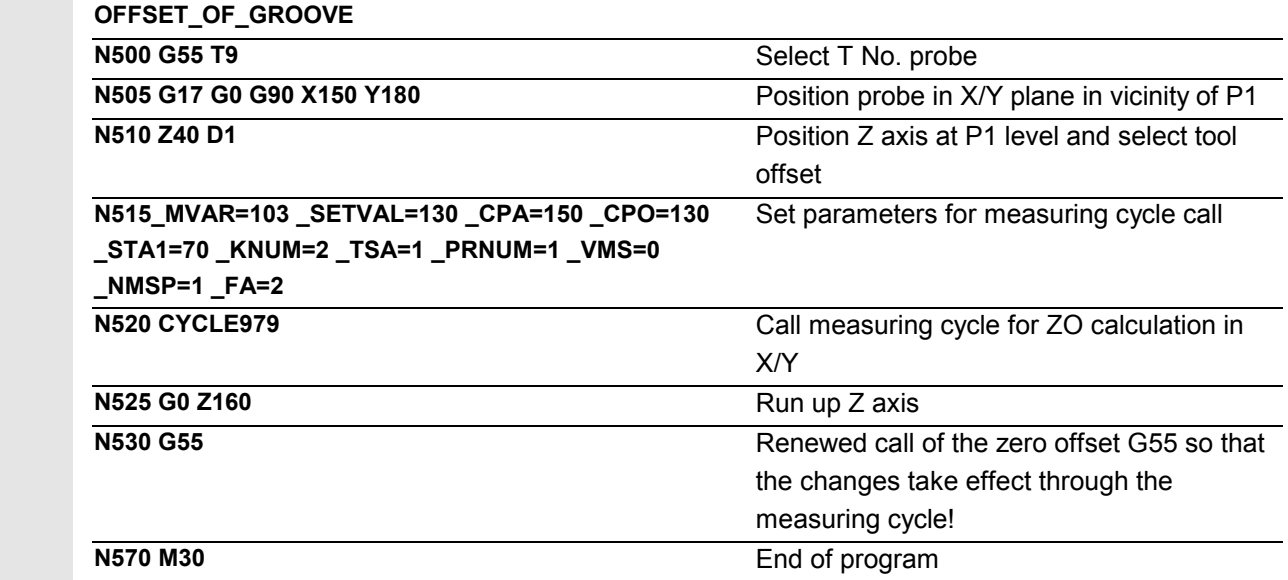

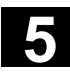

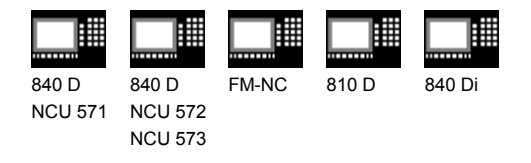

# **5.7 CYCLE998 Angular measurement (ZO calculation)**

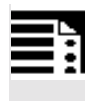

### **Programming**

**CYCLE998**

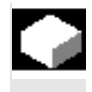

#### **Function**

This cycle makes it possible to determine the angular position of a workpiece relative to the set angle value STA 1 to the offset axis.

An empirical value stored in the GUD5 module is subsequently taken into account with the correct sign.

The multiplying factor for measurement path 1 mm makes it possible to take into account the scatter band of the blanks (set value).

Depending on the definition of \_KNUM either no automatic ZO compensation is performed, or the difference between the actual and setpoint value of the angle is added to the specified ZO memory **of the rotary axis**. If a fine offset is active (MD 18600: MM\_FRAME\_FINE\_TRANS), an additive ZO will be implemented in it, otherwise it is implemented in the coarse offset.

This cycle can also be used to perform differential measurements.

In Measuring cycles SW 4.4 and higher, the angular difference can be added to the rotary component of the specified ZO memory (coordinate rotation).

# **2 angle measurement for measuring cycle SW 6.2 and higher**

With measuring variants MVAR=106 and MVAR=100106 it is possible calculated and correct the angular position of an oblique plane on a workpiece by measuring 3 points. The angles refer to rotation about the axes or the active plane G17 to G19.

Otherwise, the same conditions apply as for simple angle measurement.

Additional data are required for the setpoint input of the 2nd angle. A ZO is implemented in the rotary part of the set ZO memory (coordinate rotation).

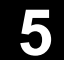

€

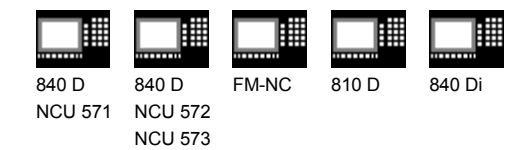

**Result parameters**

CYCLE998 makes the following values available as results in the GUD5 module:

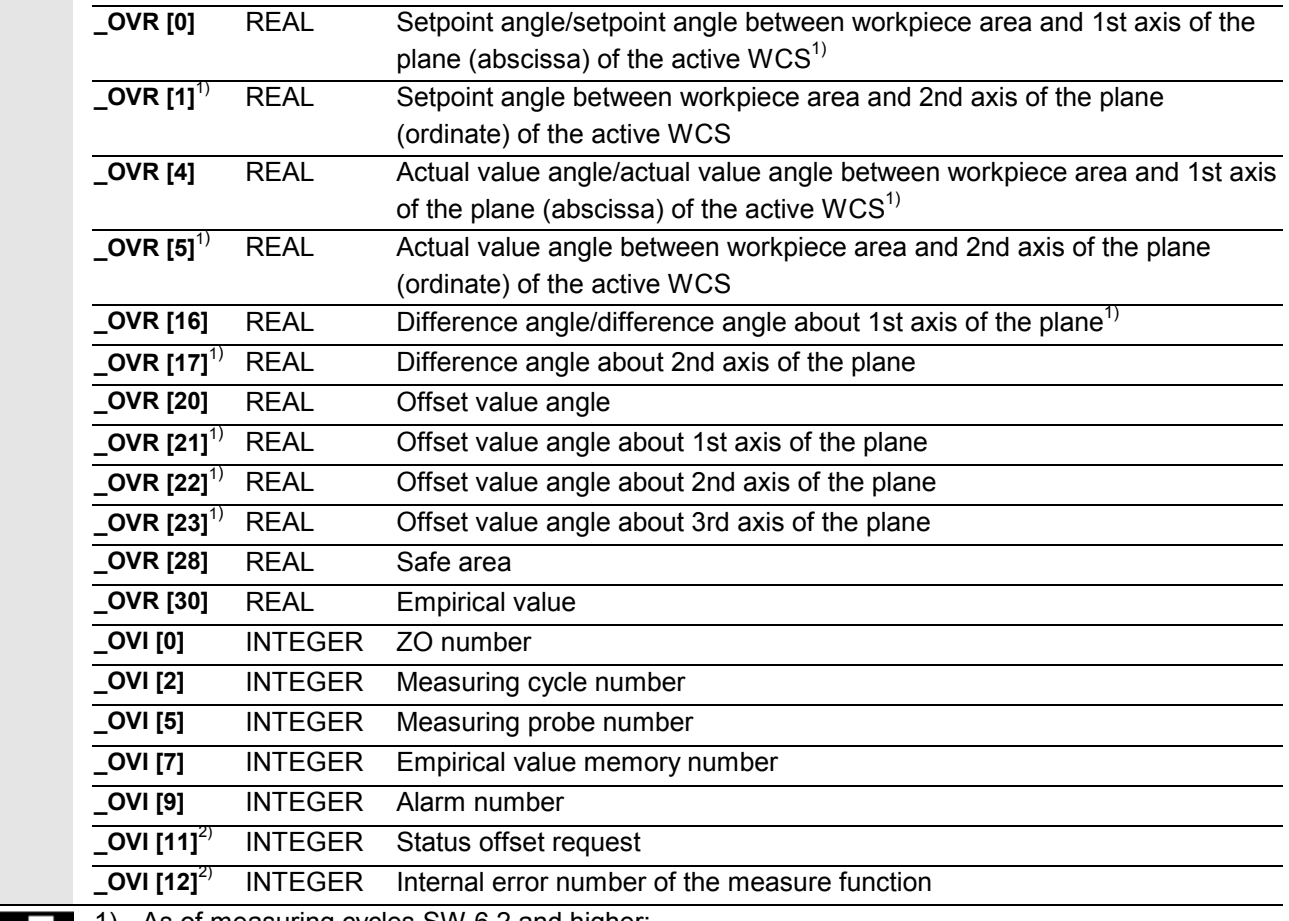

- 1) As of measuring cycles SW 6.2 and higher; measuring variant \_MVAR=x00106 only
- 2) For measuring cycle SW 6.2 and higher; only for zero offset

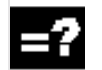

#### **Differential measurement**

Differential measurement means that measuring point 1 is measured twice with a spindle reversal of 180°, i.e. rotation of probe through 180 degrees. This determines the trigger point for the measuring direction and the positional deviation when measuring in the plane in the measuring axis and stores it in the GUD6 module.

An uncalibrated probe can therefore be used for the measurement.

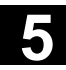

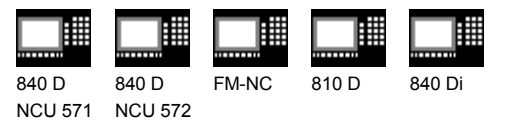

#### **Precondition for differential measurement**

- Spindle orientation (with previously programmed SPOS command) by NC
- Bidirectional/multidirectional probe

NCU 573

• Random positioning of probe in spindle between 0° and 360° (min. every 90°) (all-round coverage).

#### **Preconditions for angular measurement**

- The probe must be positioned **with** tool length offset and opposite the 1st measuring point.
- Tool type 1x0 or 710 (3D probe) for measuring cycles SW 4 and higher is permitted. As of measuring cycles SW 5.4, tool type 500 and as of measuring cycles SW 6.2 also 580 with tool edge positions 5 to 8 is also possible under the conditions stated in Section 5.1.
- Parameter ID is used to specify the distance in the offset axis between MP1 and MP2 (positive values only).
- The cycle is capable of measuring a maximum angle of -45°...45°. However, the measurement can be taken from all sides.
- The angle between the offset axis and the workpiece edge is defined as the setpoint angle. The setpoint has a negative sign in the clockwise direction and a positive sign in the counterclockwise direction.

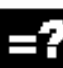

#### **Applicable probe types**

The measuring cycle operates with the following probe types which are coded via parameter \_PRNUM:

- Multidirectional probe
- Bidirectional probe
- Monodirectional probe

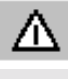

Monodirectional probes must be calibrated! These probes cannot be used to take differential measurements!

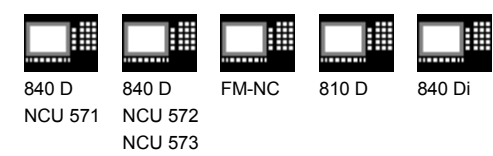

# x

# **Measurement variants**

CYCLE998 permits the following measurement variants which are specified via parameter \_MVAR.

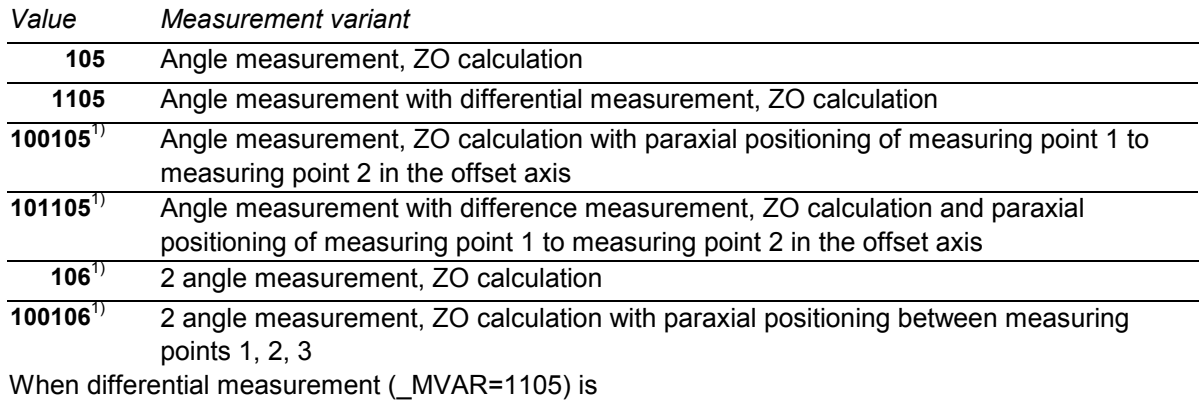

selected **only** MP1 is measured twice.

1) Measuring cycles SW 6.2. and higher

# **Parameters**

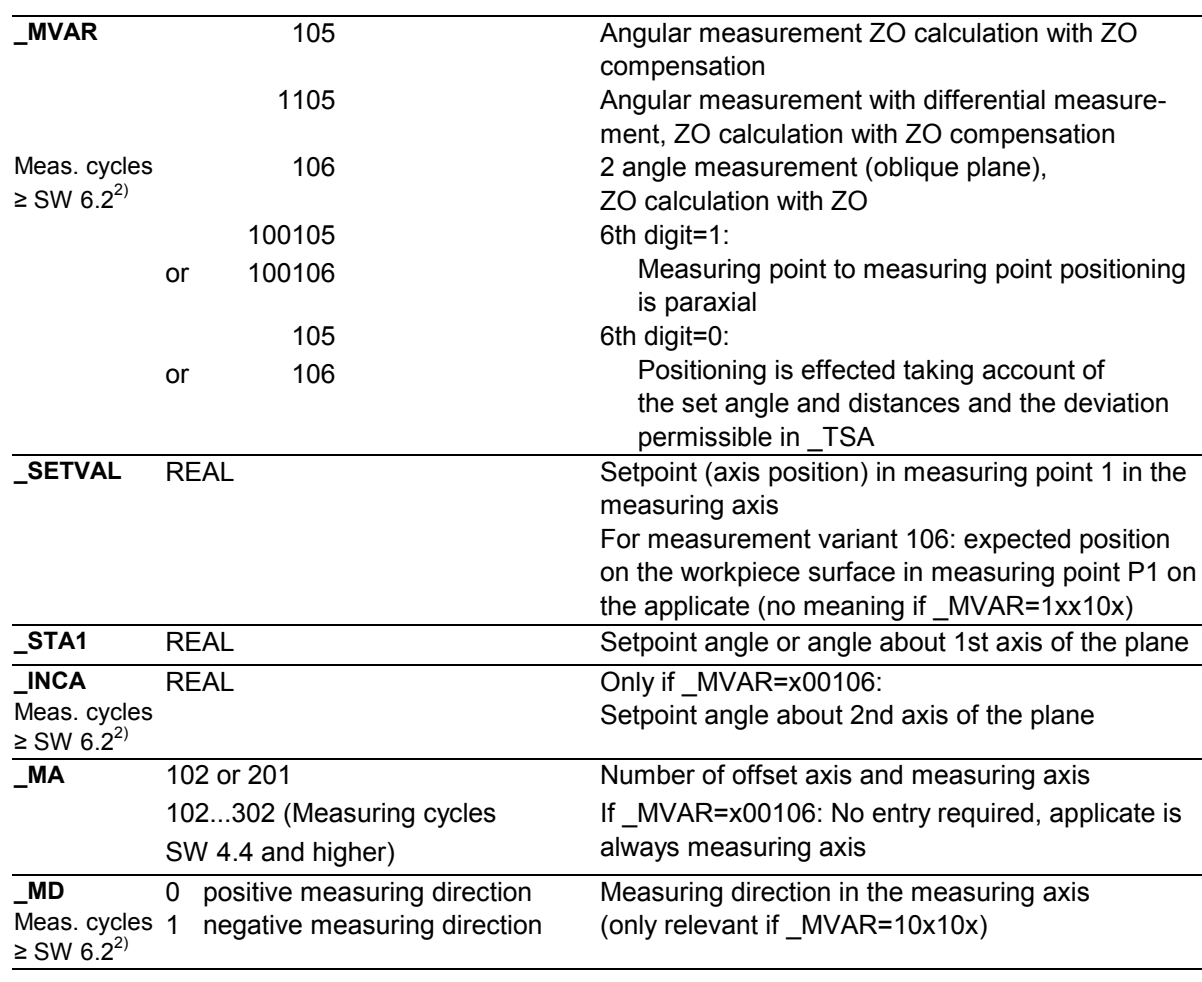

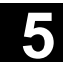

驆

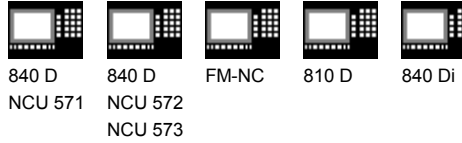

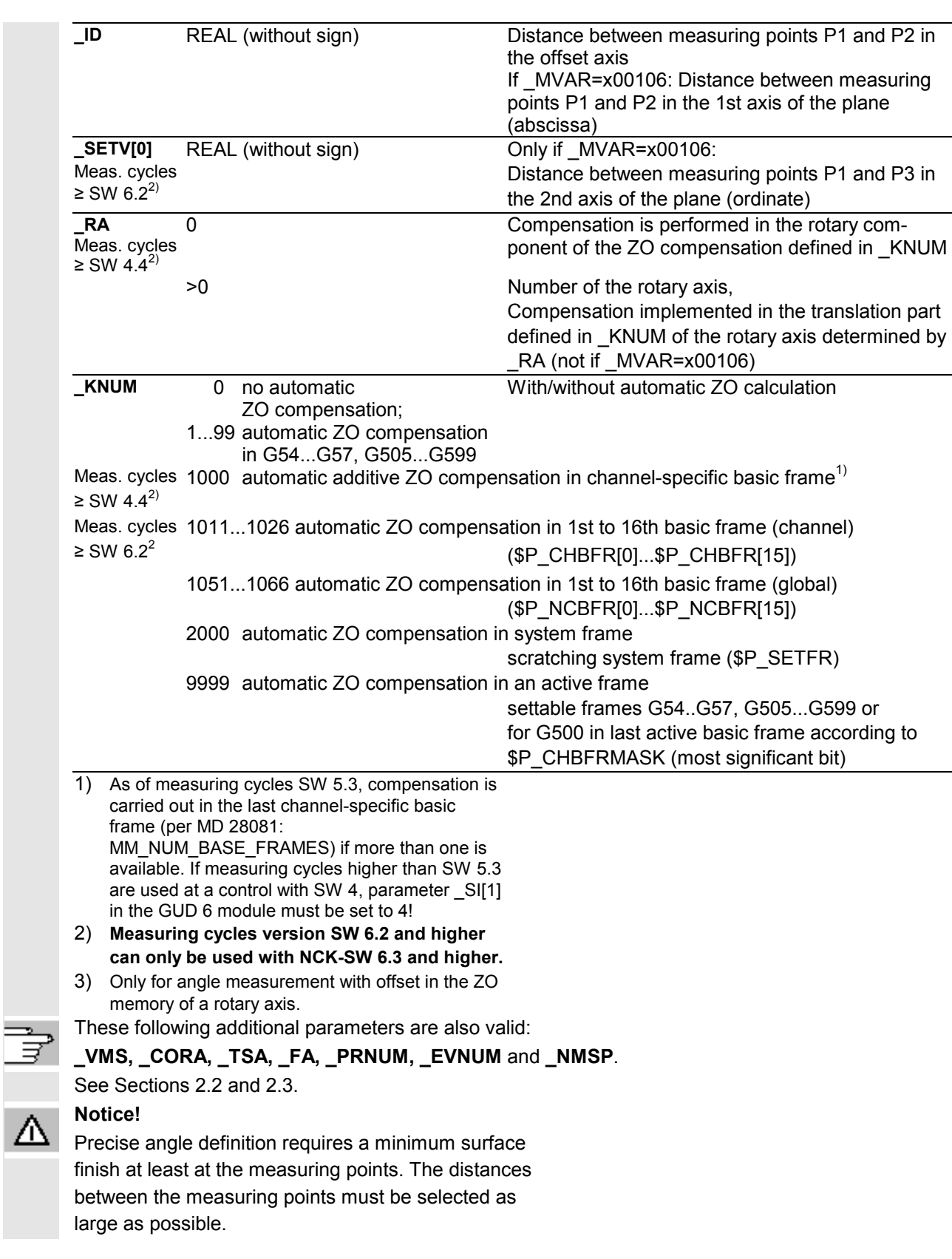

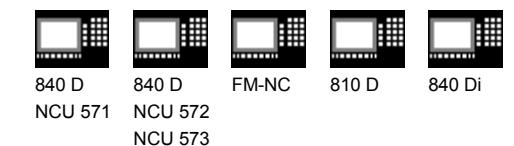

# **Procedure**

#### **Position before the cycle is called**

Before measuring cycle is called, the probe must be positioned with respect to the 1st measuring point.

#### **Position after the cycle has terminated**

On completion of the measurement, the probe is positioned facing the measurement surface at a distance corresponding to FA ⋅ 1 mm.

#### **Procedure for 2 angle measurement**

#### **Position before the cycle is called**

Before the cycle is called, the probe must be positioned over the 1st measuring point (MP1) in the plane and at the appropriate depth in the applicate. The meas. axis is always the applicate. MP1 must be selected in the plane such that ID and SETV[0] result in positive values.

#### **Further procedure**

• If MVAR=106:

After the measurement as been performed in MP1, positioning for MP2 is performed in the 1st and 3rd axis of the plane (for G17 in X and Z), taking the angle between the workpiece surface and the 2nd axis of the INCA plane and the maximum deviation in \_TSA into account. After the measurement has been performed in MP2, repositioning to MP1 is performed by the same path. Then positioning is performed from MP1 to MP3 in the 2nd and 3rd axis of the plane (for G17 in Y and Z), taking the angle between the workpiece surface and the 1st axis of plane \_STA1 and maximum deviation in \_TSA into account, and measuring is performed.

• If MVAR=100106: Positioning of MP1 to MP2 is only performed in the

1st axis of the plane, from MP1 to MP3 in the 2nd axis of the plane. MP2 or MP3 must therefore be accessible collision-free with the initial position in the 3rd axis of the plane (for G17 in Z) from MP1.

#### **Position after the cycle has terminated**

After completion of the measuring operation, the probe will always be amount FA (MVAR=106) above the 3rd measuring point in the applicate or, if MVAR= 100106, at the initial height (positioning height).

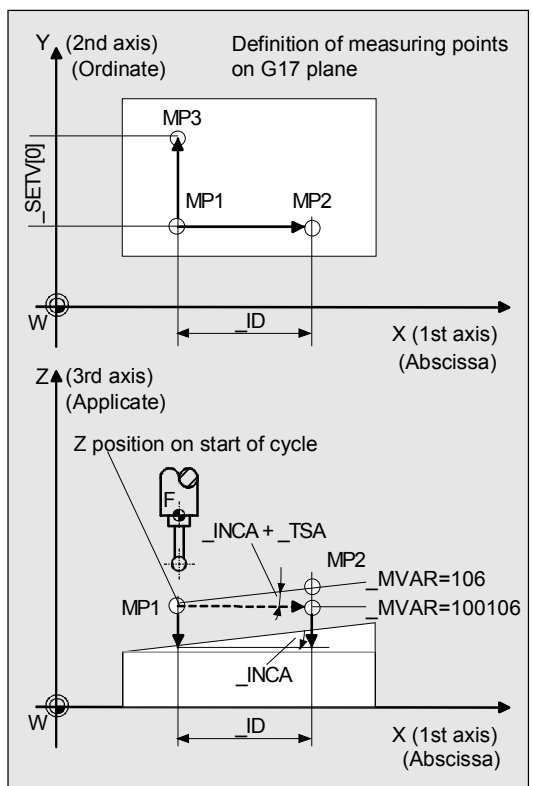

11.02

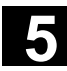

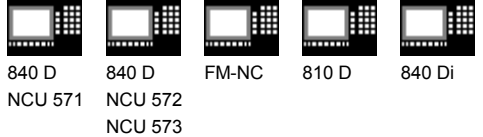

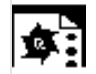

# **Programming example 1**

#### **Angular measurement with CYCLE998**

Probe length (Z axis) in TO memory T9 D1 (value 50).

The workpiece clamped on a rotary table should be positioned so that its edges lie parallel to the X and Y axes. An angular deviation detected is to be compensated automatically through additive ZO compensation of the rotary axes. The maximum possible angular deviation is taken as 5°. The measuring path is programmed with 5 mm (max. measuring path = 10 mm). The rotary table is the 4th axis in the channel.

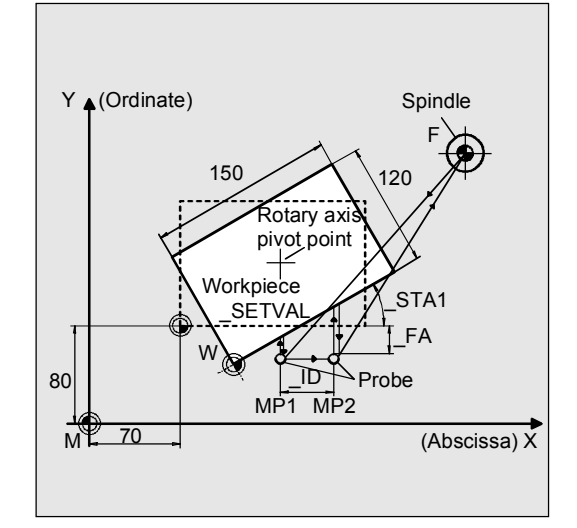

Measurement is performed in the Y direction, offset in the X direction.

The cycle determines the measuring direction from the actual position in the Y direction and \_SETVAL. Automatic compensation is performed in the G54 ZO memory of the rotary axis.

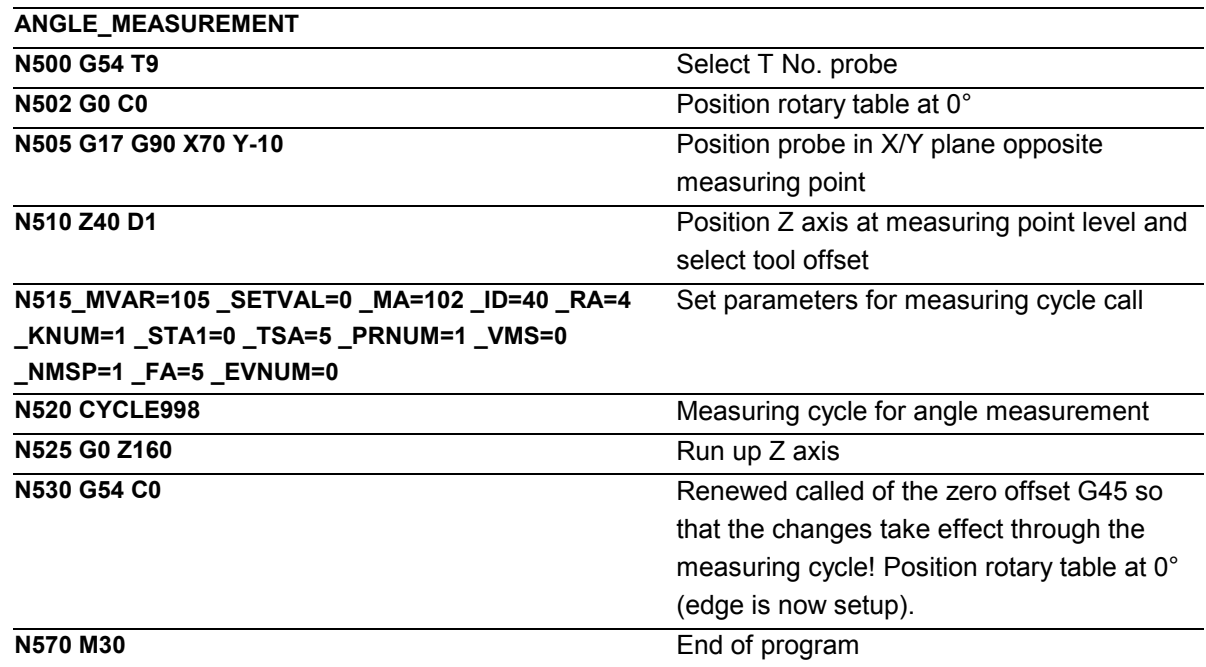

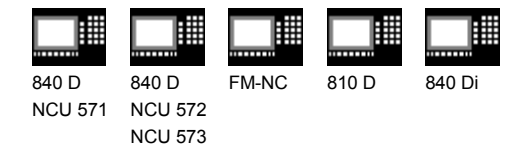

# **Programming example 2**

# **2 angle measurement with CYCLE988**

(determining an oblique plane in space)

Probe length (Z axis) in TO memory T9 D1 (value 50).

The task is to check the angular position of a machined oblique surface on a workpiece.

The result is taken from the result parameters for evaluation.

Measuring point (MP) 1 must be set such that MP2 in the ordinate (for G17: Y axis) has the same value as MP1 and the abscissa value ( $|ID|$ ) is positive. Moreover, MP3 in the abscissa (for G17: X axis) must have the same value as MP1. The ordinate value ( SETV[0]) must be positive.

Positioning in the applicate must be performed parallel with the oblique plane (set angle).

The machined oblique plane has set angle about Y: 12 degrees ( $~INCA$ ) and about X: 8 degrees ( $~STA1$ ).

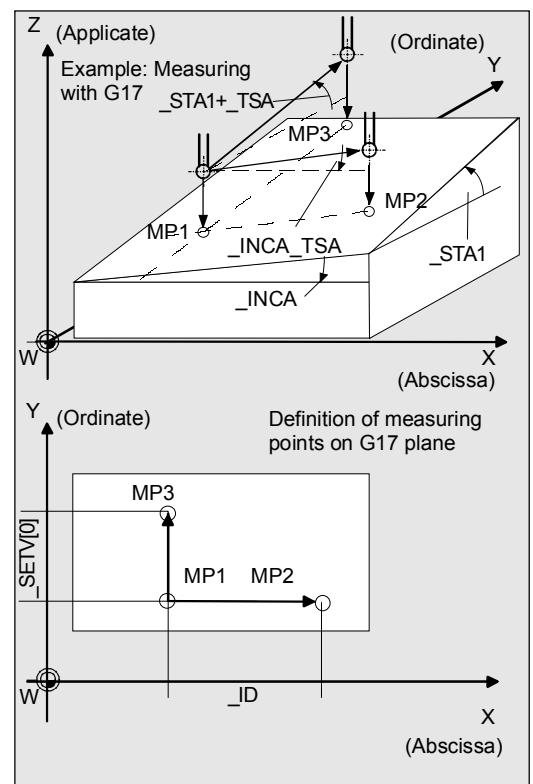

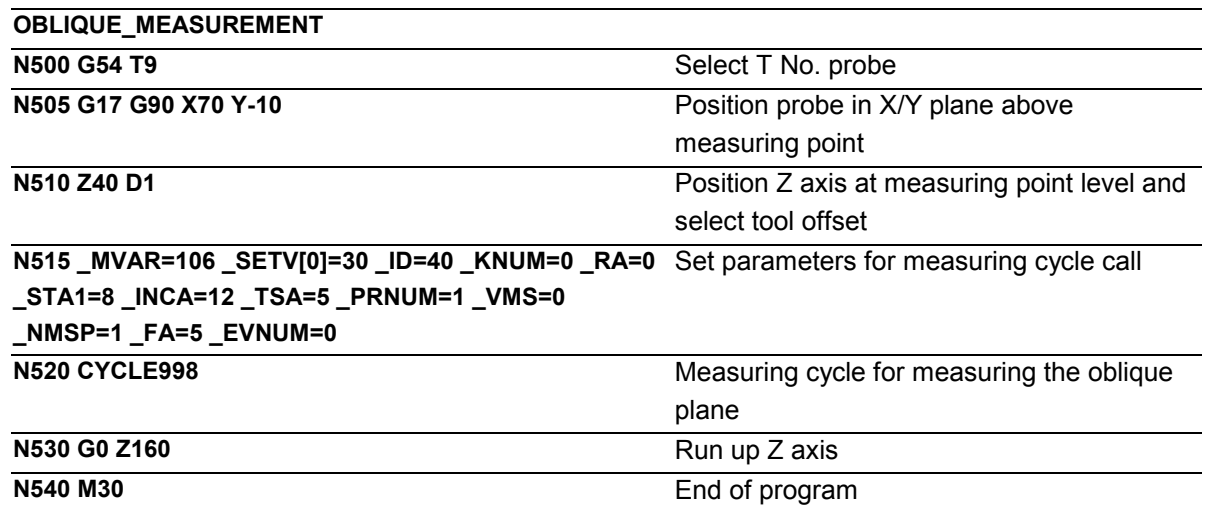

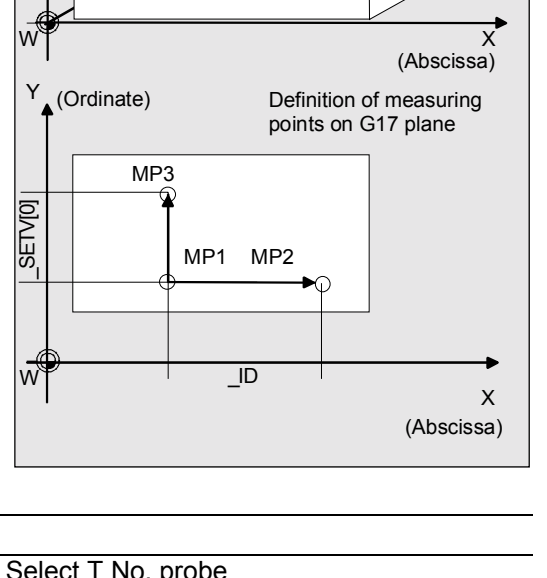

11.02

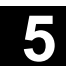

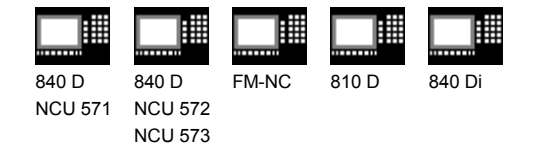

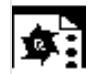

# **Programming example 3**

**Orientation of an oblique workpiece surface for remachining using the swivel cycle CYCLE800**

#### **Initial state**

- The workpiece is clamped on the swivel table (assuming a swiveling workpiece holder) and aligned roughly paraxially to the machine axes.
- The swivel table is in its home position.
- The probe is in place and positioned in JOG mode approximately 20 mm above the front left corner of the workpiece to be set up.
- The scratch function is used to define the zero point of the required ZO G56 at which the 2 angle measurement is to be performed and the G17 machining plane is defined as X0 Y0 Z20.

Remachining will be performed with G57 active.

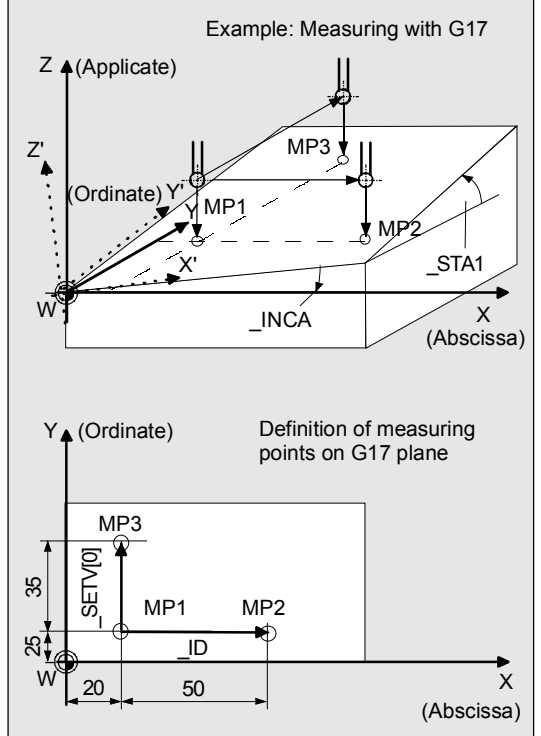

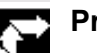

#### **Procedure**

- CYCLE998 (2 angle measurement) measures the oblique workpiece surface and an offset is entered in the rotation part of the ZO memory G57.
- After CYCLE800 has been called, axes X, Y, and Z and the rotary axes involved are positioned such that the probe is perpendicular above the oblique workpiece surface.
- Subsequent measurement with ZO in the Z' direction with CYCLE978 zeroes the workpiece surface in the Z' direction.
- Determining the angular position of the front workpiece edge with respect to the X' direction and offset in the ZO memory G57 with CYCLE998 aligns the front edge paraxially with the X' direction.

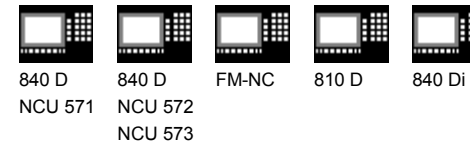

- Then the workpiece zero is precisely defined in the plane by measuring with the ZO in the +X' direction and +Y' direction with CYCLE978.
- After that, remachining can begin on the setup surface.

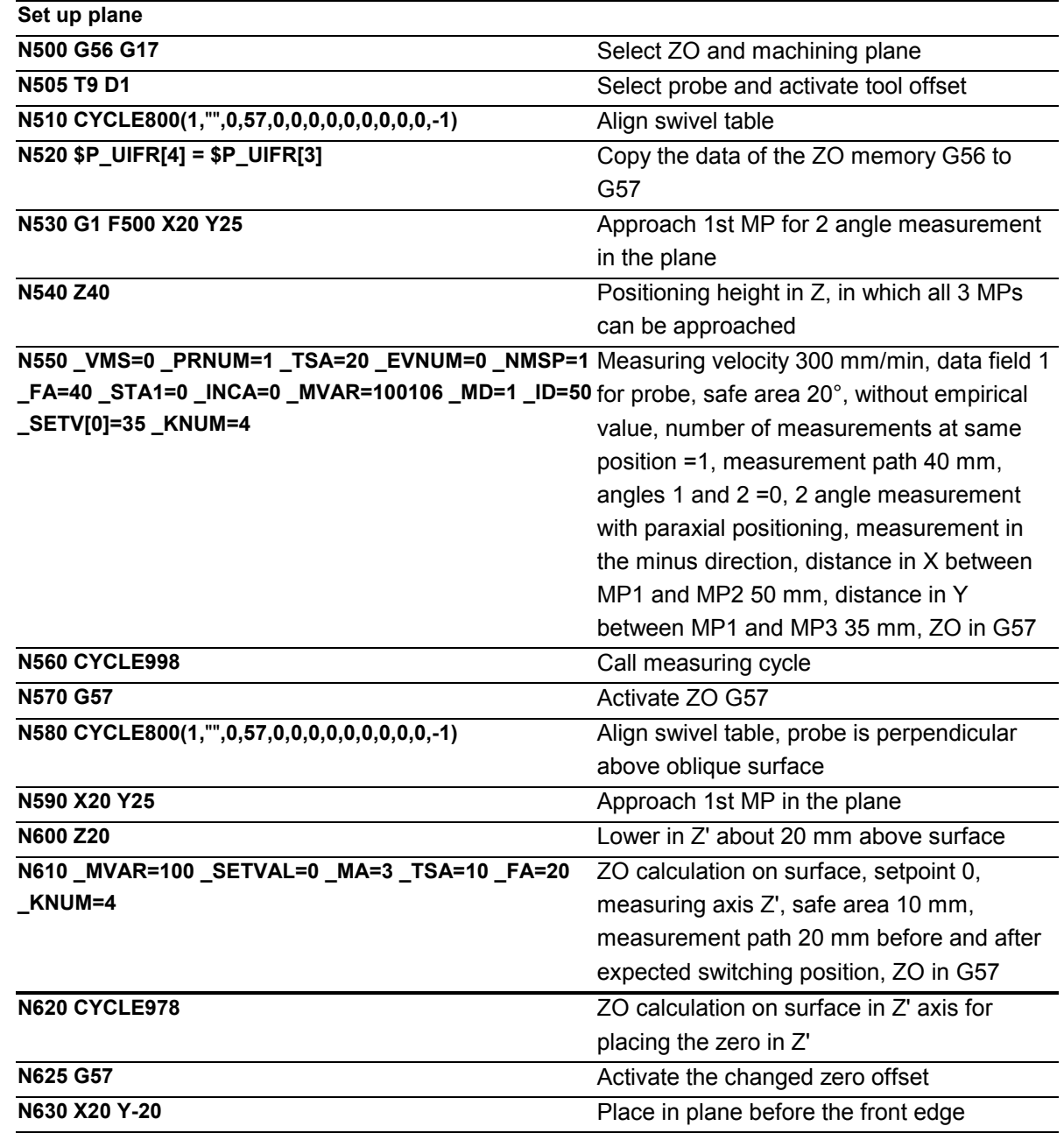

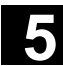

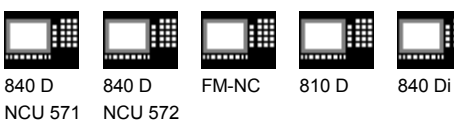

NCU 573

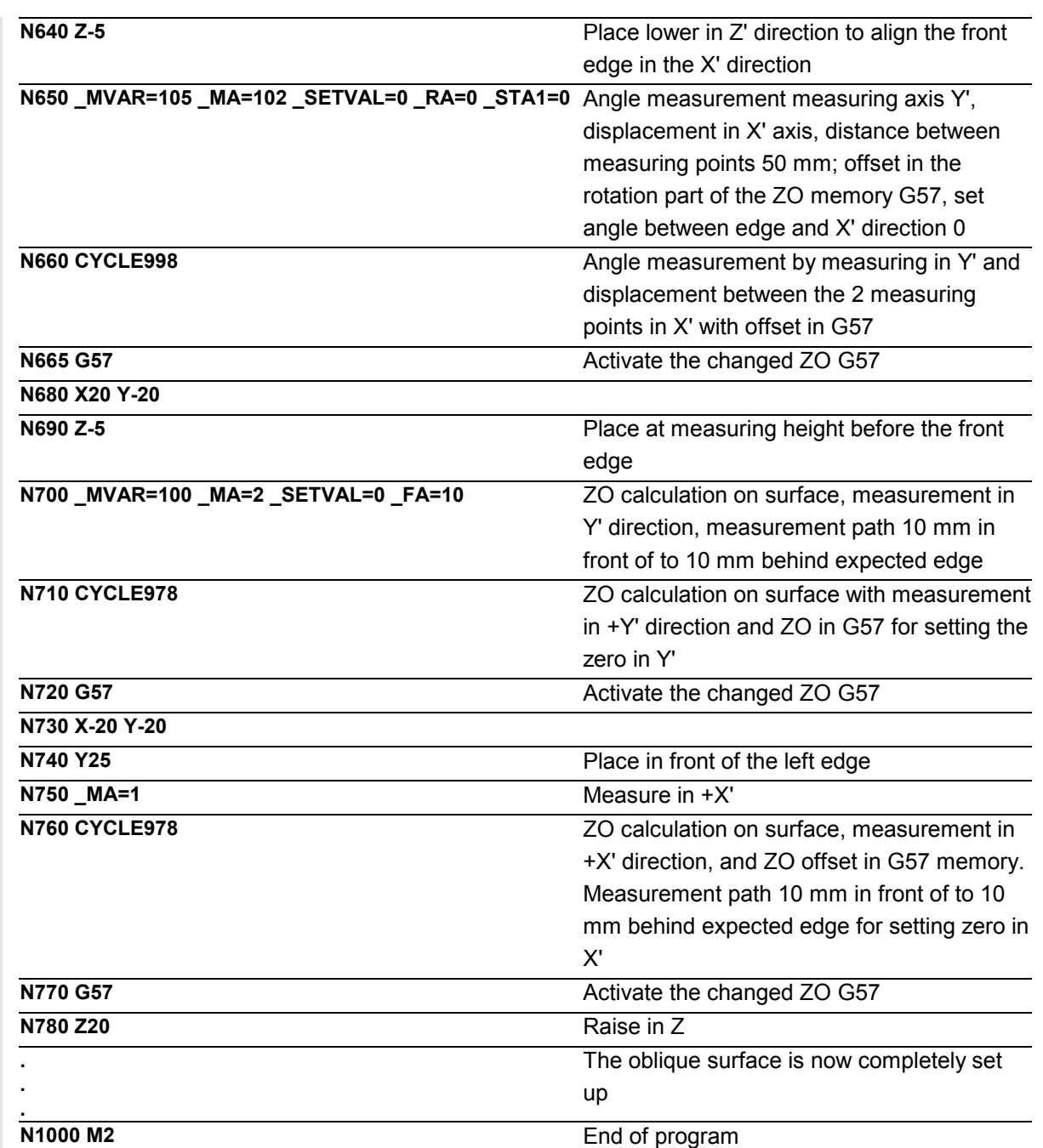

# **Comment about CYCLE800**

The swivel cycle CYCLE800 is used to measure and operate on any surface by converting the active workpiece zero and the active tool offset to the oblique surface in the cycle by calling the relevant NC functions, taking account of the kinematic chain of the machine, and positioning the rotary axes.

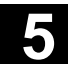

840 D NCU 571

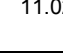

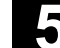

# **5.8 CYCLE961 Automatic setup of inside and outside corner**

810 D

#### **5.8.1 Automatic setup of corner with distances and angles specified**

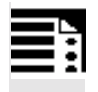

#### **Programming**

840 D NCU 572 NCU 573

CYCLE961

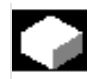

## **Function**

The cycle approaches either 3 (a rectangle if the workpiece geometry is known) or 4 measuring points (if the workpiece geometry is not known) and calculates the point of intersection of the resulting straight lines and the angle of rotation to the positive abscissa axis of the current plane. If the workpiece geometry is known (precondition is a rectangle) the corner to be calculated can be selected. The result is stored as an absolute value in the corresponding zero offsets of the axes (see result parameters).

The measuring points are approached paraxially. With **Set up corner inside,** the cycle only travels in one plane; on intermediate positioning from one measuring point to the other, no probe retraction movement is generated. With **Set up corner outside,** the corner is either traversed by the shortest path or bypassed in the plane.

#### **Precondition**

The probe must be called with tool length offset. Permissible tool types:

- 1x0 or, for measuring cycles SW 4 and higher, 710 (3D probe)
- in measuring cycle SW 5.4 and higher  $\rightarrow$  500 or in measuring cycle SW 6.2 and higher  $\rightarrow$  also 580 with tool cutting edge positions 5 to 8 under the conditions stated in Section 5.1.

Before the cycle is called the probe is positioned at measuring depth opposite the corner to be measured. It must be possible to approach the measuring points without danger of collision (no obstacle at measuring depth).

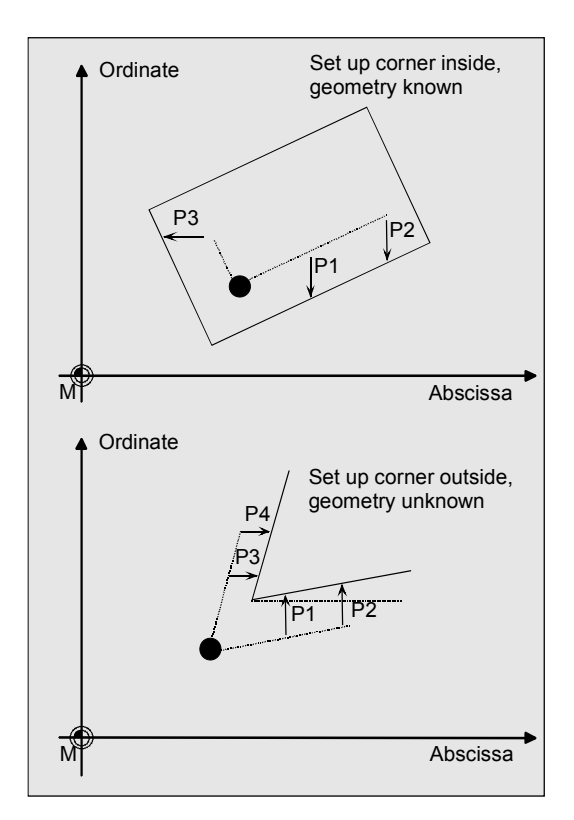
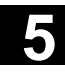

€

09.01

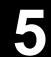

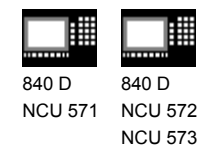

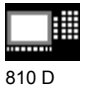

**Result parameters**

Results: Set up corner automatically

- 1. Corner point PE
- 2. Angle Wi

Measuring cycle CYCLE961 supplies the following values as results in the GUD5 module:

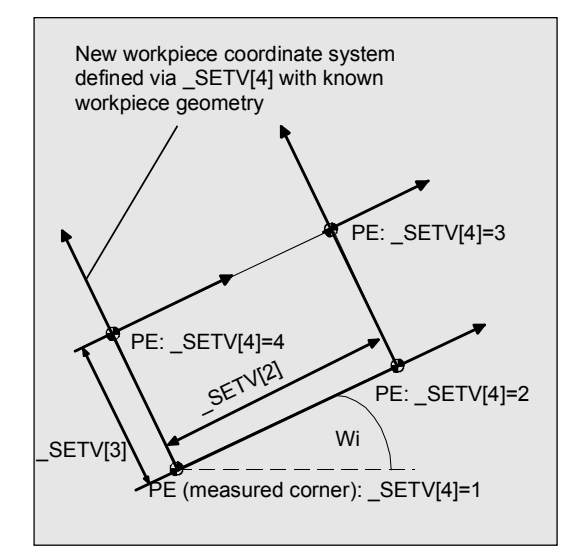

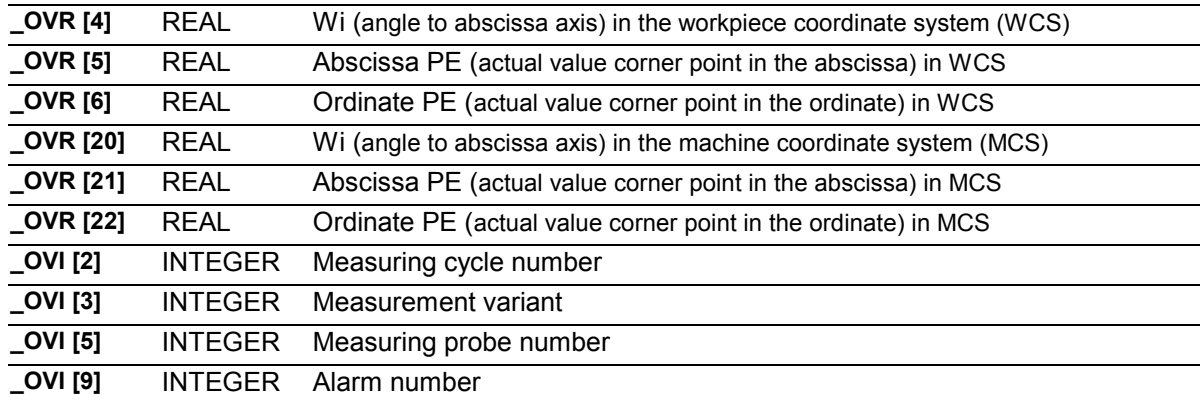

# **Explanation**

#### **Compensation of the zero offset**

When KNUM=0, no settable zero offset is corrected. When KNUM <> 0, the corresponding zero offset for the abscissa and ordinate is calculated in such a way that the calculated corner point becomes the workpiece zero. The rotary component for the applicate (in Z for G17) is offset in such a way that the workpiece coordinate system lies in the plane parallel to edge 1.

The offset is implemented in the coarse offset, if a fine offset is active (MD18600: MM\_FRAME\_FINE\_TRANS) it will be reset.

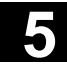

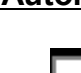

810 D

賱

NCU 571 840 D NCU 572 NCU 573

睡

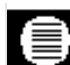

# **Parameters**

840 D

賱

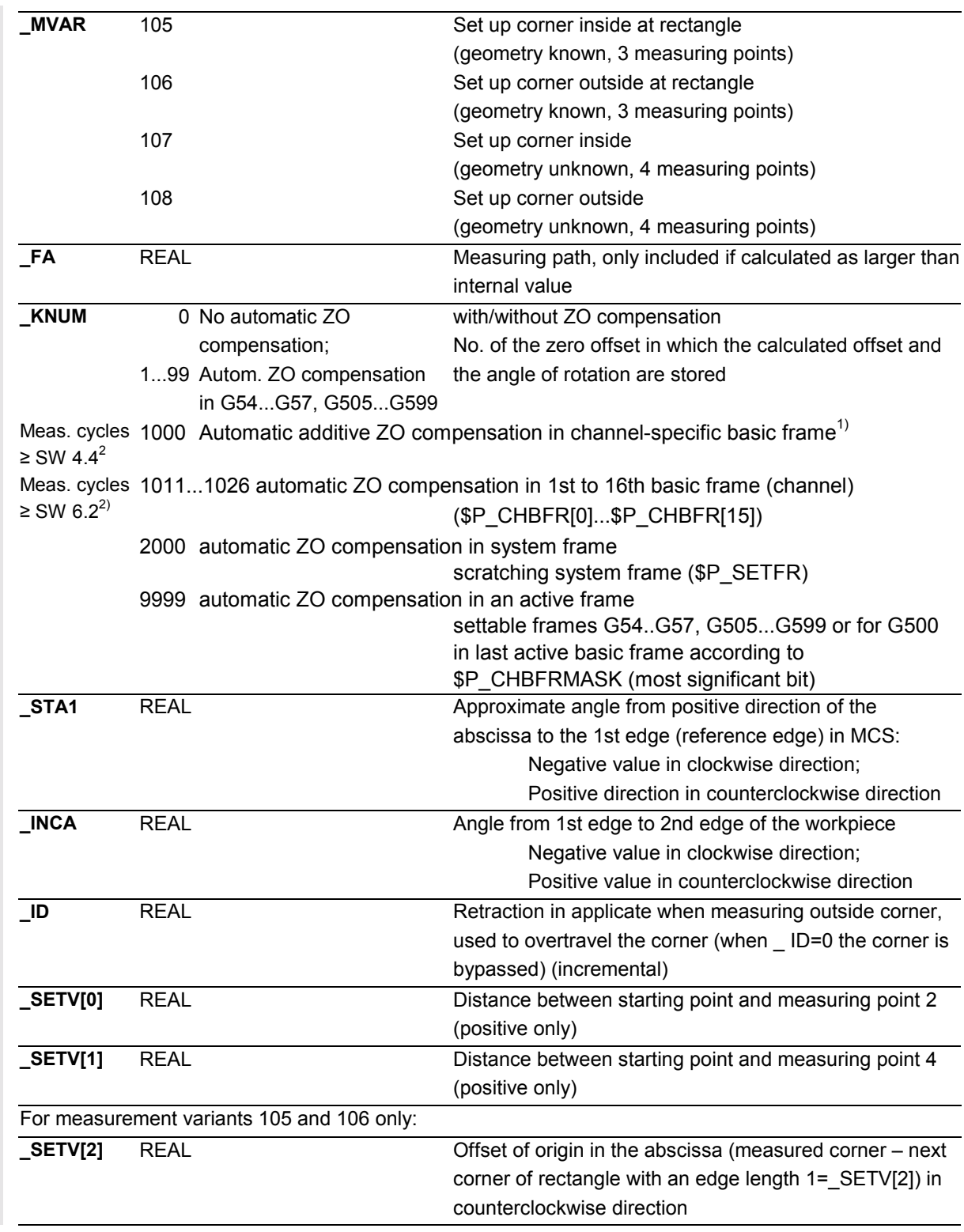

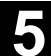

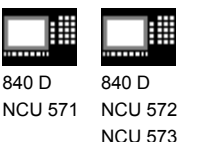

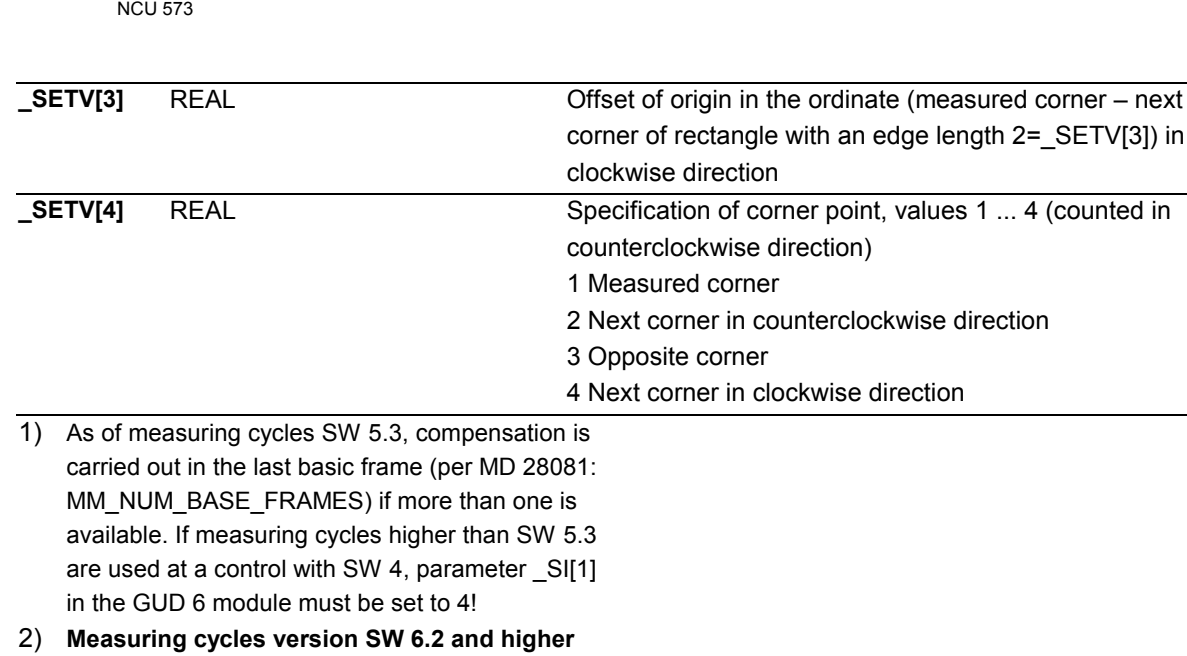

**can only be used with NCK-SW 6.3 and higher.** These following additional parameters are also valid:

810 D

**\_VMS, \_PRNUM** and **\_NMSP**. See Sections 2.2 and 2.3.

### **Procedure**

#### **Position before the cycle is called**

The probe is positioned at measuring depth opposite the corner to be measured.

The measuring points are derived from the programmed distance between starting point and measuring point 2 or measuring point 4 (measuring points 1 and 3 half distance). It must be possible to approach them without collision (no obstacle at measuring depth). The measuring cycle generates the required traversing blocks and performs the measurements at the measuring points. First measuring point MP 2 is approached, then MP 1, MP 3, and then, depending on the parameterization, MP 4. The probe travels between MP 1 and MP 3 as a function of parameter ID. If ID=0 the corner is bypassed. If \_ID>0 the probe is retracted from MP 1 in the applicate by the value parameterized in \_ID and then traversed via corner MP 3.

#### **Position after the cycle has terminated**

The probe is again positioned at the starting point (at measuring depth opposite the corner to be measured).

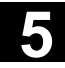

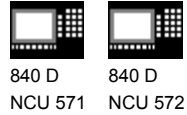

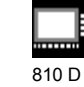

NCU 573

### **Programming example**

The coordinates of the corner of a workpiece with unknown geometry are to be determined with an outside measurement and the zero offset G55 compensated so that the corner is the workpiece zero for active G55. The input parameters \_STA1 and \_INCA are estimated values. The distance to measuring points 2 and 4 is 100 mm. The corner is to be bypassed. The starting point opposite the corner that is to be set up is reached before the measuring cycle is called. It can be approached in operating modes Automatic or JOG.

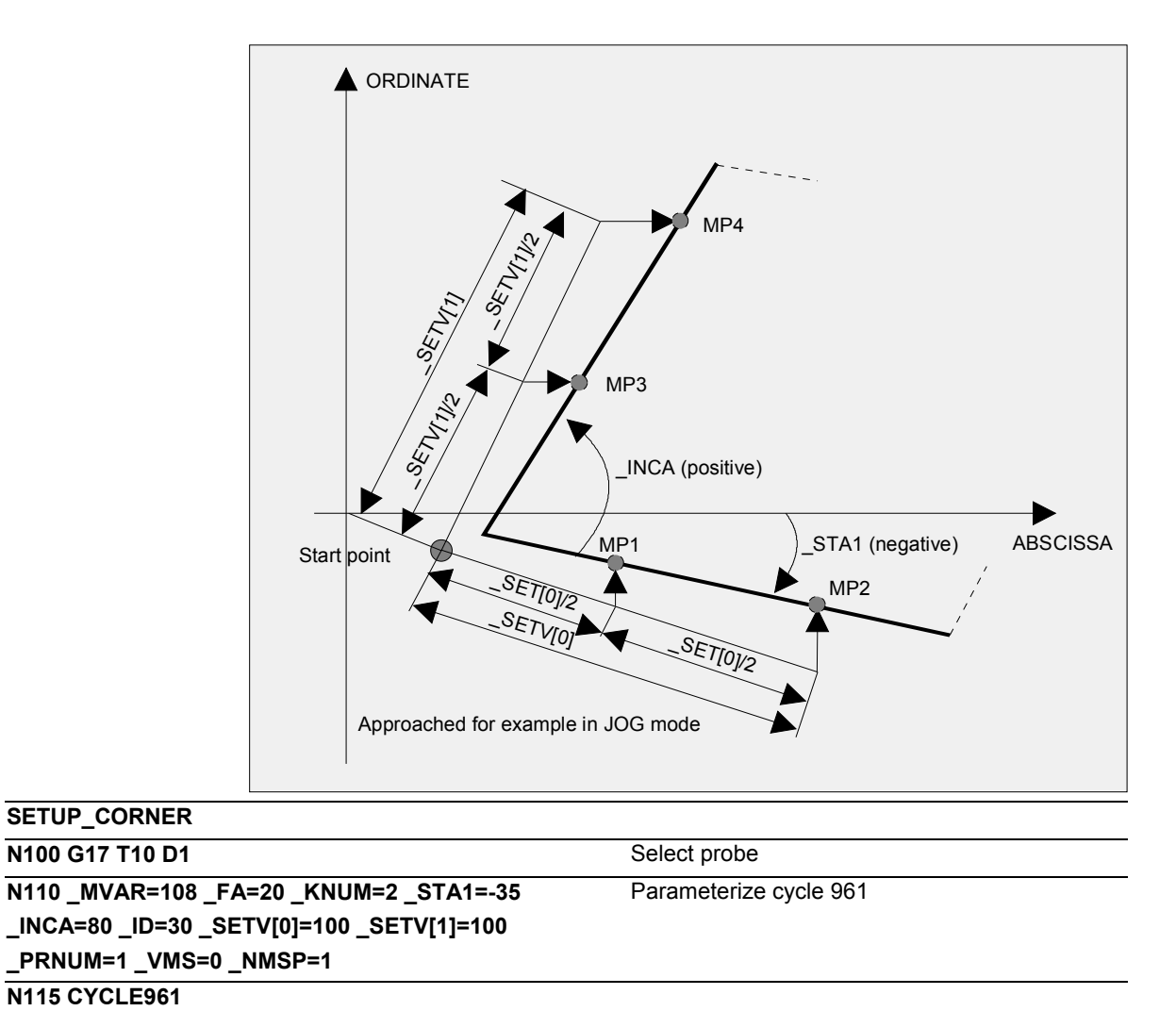

**N120 M30**

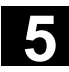

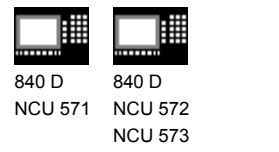

### **5.8.2 Automatic setup of corner by defining 4 points (measuring cycles SW 4.5 and higher)**

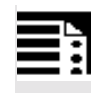

#### **Programming**

CYCLE961

# **Function**

Points P2, P1, P3 and P4 are approached in succession in the cycle at positioning depth, from which traversing is carried out paraxially at the measured feedrate to the measuring depth against the workpiece edge.

810 D

The cycle uses the relative positions of points P1 to P4 to determine the approach directions and the measuring axis. The cycle uses the measured results to compute the corner points and the angle of edge 1 (determined by measuring P2 and P1) relative to the positive abscissa axis of the current plane and enters the coordinates of the corner point and the angle of the relevant points of the OVR[ ] field.

The position of points P1 and P2 relative to each other determines the direction of the abscissa axis (for G17 X axis) of the new coordinate system; a negative offset of P1 and P2 in the abscissa (for G17 X axis) produces an additional 108° rotation.

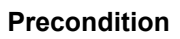

The probe must be called with tool length offset. Permissible tool types:

- 1x0 or, for measuring cycles SW 4 and higher, 710 (3D probe)
- in measuring cycle SW 5.4 and higher  $\rightarrow$  500 or in measuring cycle SW 6.2 and higher  $\rightarrow$  also 580 with tool cutting edge positions 5 to 8 under the conditions stated in Section 5.1.

The probe lies at the positioning on which all 4 points can be approached without collision (no obstacle at positioning depth).

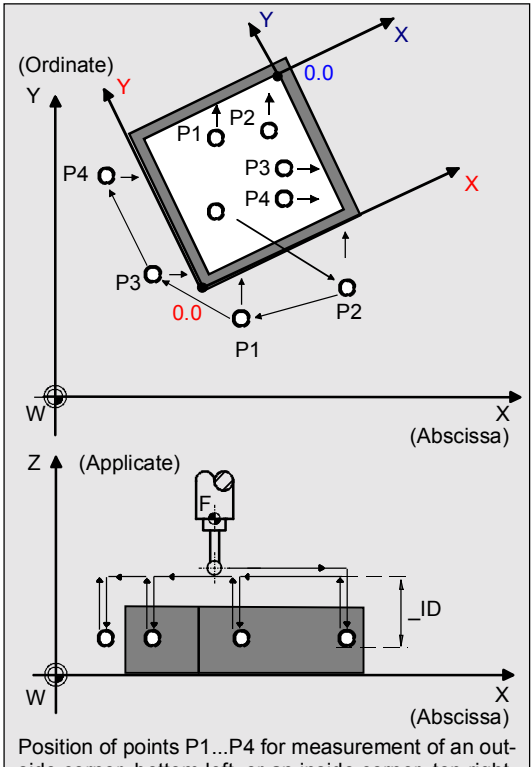

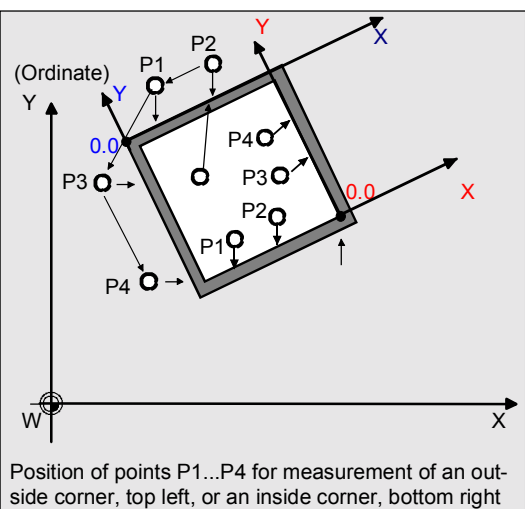

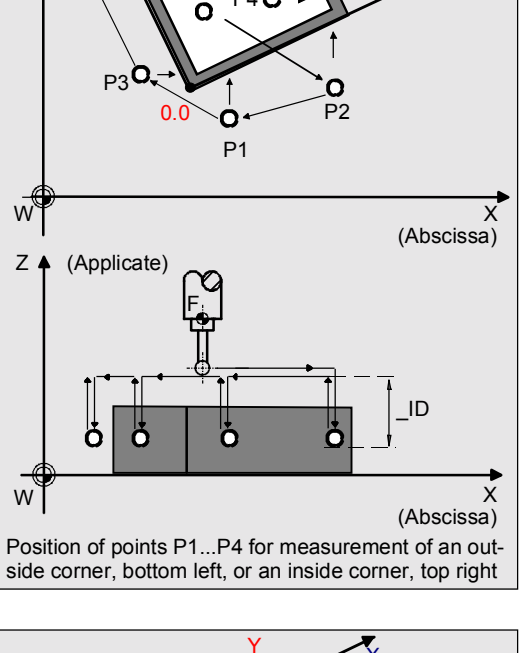

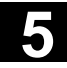

言

840 D NCU 571 NCU 572 NCU 573

曲

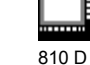

**Result parameters**

Results: Set up corner automatically

- 1. Corner point PE
- 2. Angle Wi

Measuring cycle CYCLE961 supplies the following values as results in the GUD5 module:

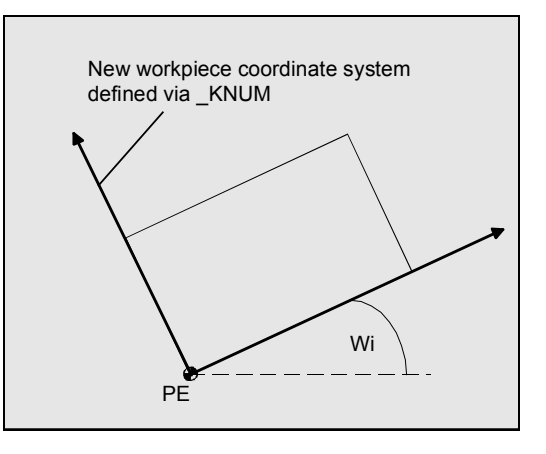

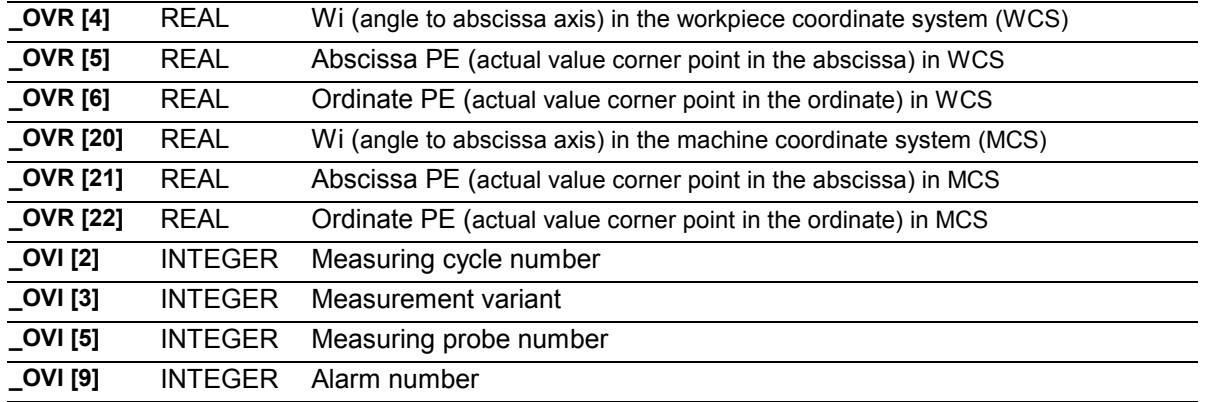

# **Explanation**

### **Compensation of the zero offset**

When KNUM=0, no settable zero offset is corrected. When KNUM <> 0, the corresponding zero offset for the abscissa and ordinate is calculated in such a way that the calculated corner point becomes the workpiece zero. The rotary component for the applicate (in Z for G17) is offset in such a way that the workpiece coordinate system lies in the plane parallel to edge 1.

The offset is implemented in the coarse offset, if a fine offset is active (MD18600: MM\_FRAME\_FINE\_TRANS) it will be reset.

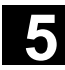

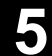

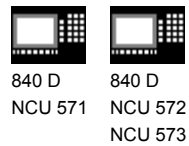

810 D

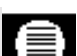

# **Parameters**

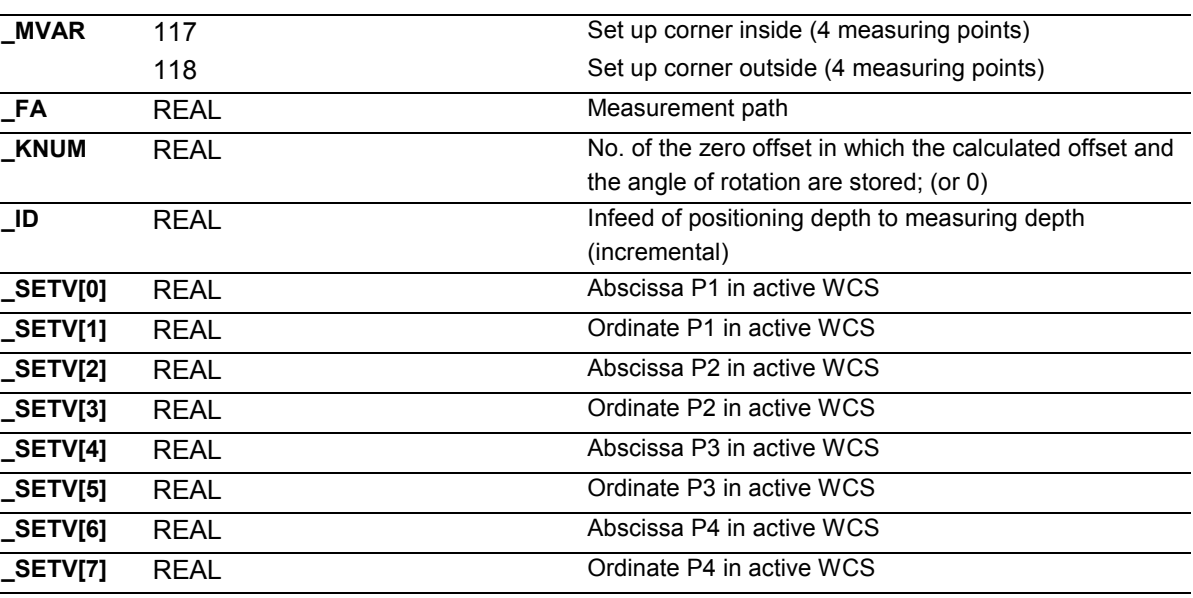

These following additional parameters are also valid:

**VMS, PRNUM** and **NMSP**.

See Sections 2.2 and 2.3.

#### **Procedure**

#### **Position before the cycle is called**

The measuring probe lies at the positioning depth. It must be possible to approach points P1 to P4 without danger of collision. The measuring cycle generates the traversing blocks and performs the measurements at the measuring depth for points P1 to P4. Point P2 is approached first, followed by P1, P3 and P4.

#### **Position after the cycle has terminated**

The probe is at the positioning depth at point P4.

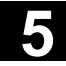

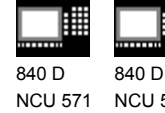

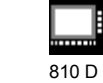

NCU 572 NCU 573

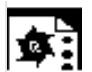

# **Programming example**

The coordinates of the corner of a workpiece are to be determined by outside measurement. The ZO memory G55 must be compensated so that the corner point has the coordinates 0.0 on selection of G55. Probe length (Z axis) in TO memory T9D1 (value 50).

The visual representation corresponds to \_CBIT[14]=0, i. e. length of the probe relative to the center of the probe ball!

The measurement is carried out in the G17 plane with active G54. The coordinates of points P1...P4, from which the workpiece can be traversed parallel to the axis, are as follows

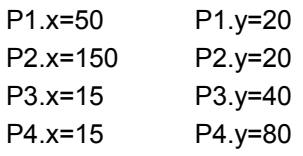

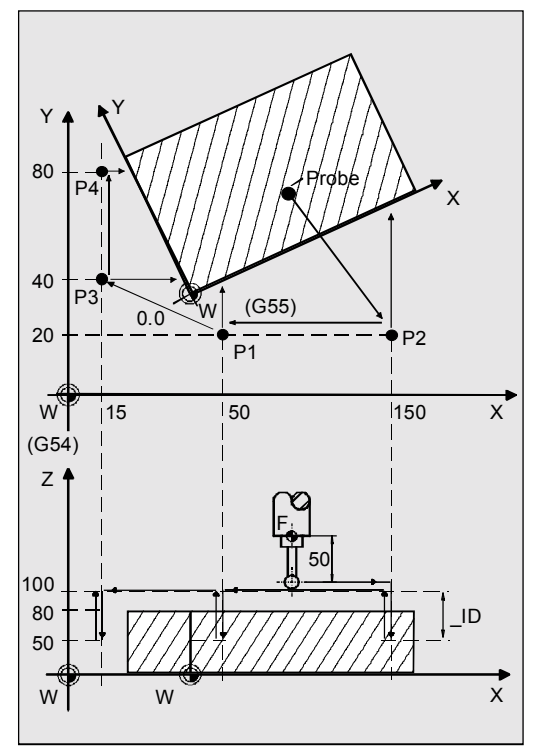

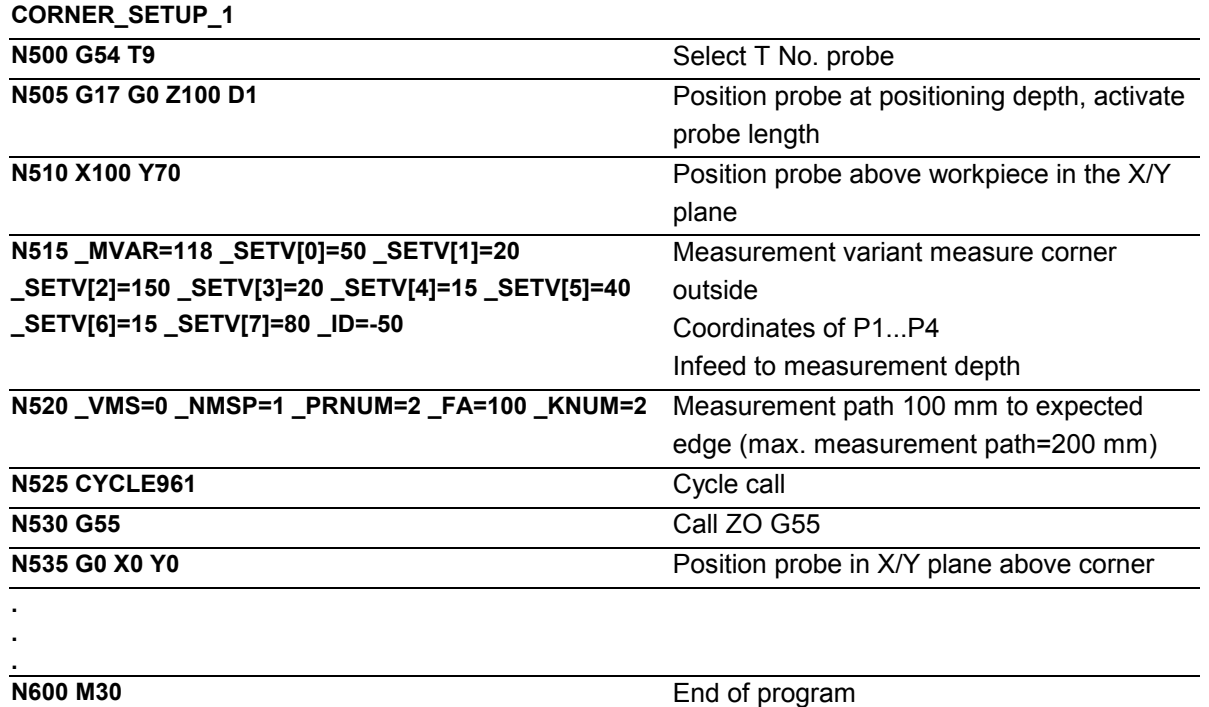

-

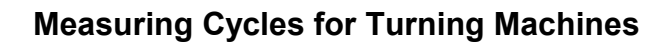

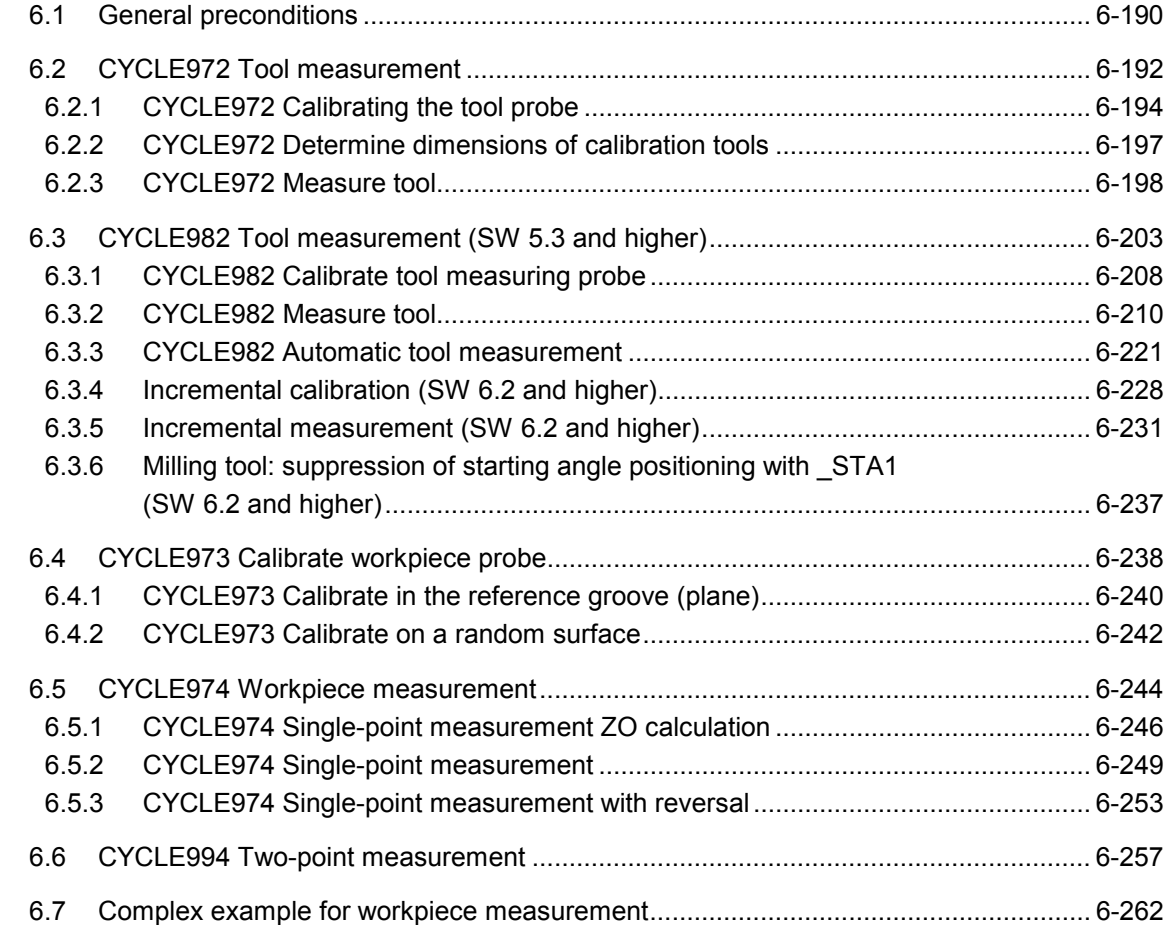

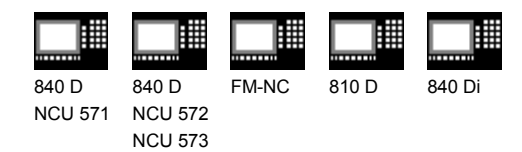

#### **6.1 General preconditions**

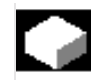

### **Function**

Measuring cycles are subroutines that have been kept general for solving a certain measuring problem and which are adapted to the specific problem by the input data. The measuring cycles are created as a program package comprising the actual measuring cycles and utilities. To be able to run the measuring cycles described in this Chapter, the following programs must be stored in the part program memory of the control.

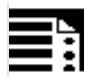

# **Programming**

#### **Overview of the measuring cycles**

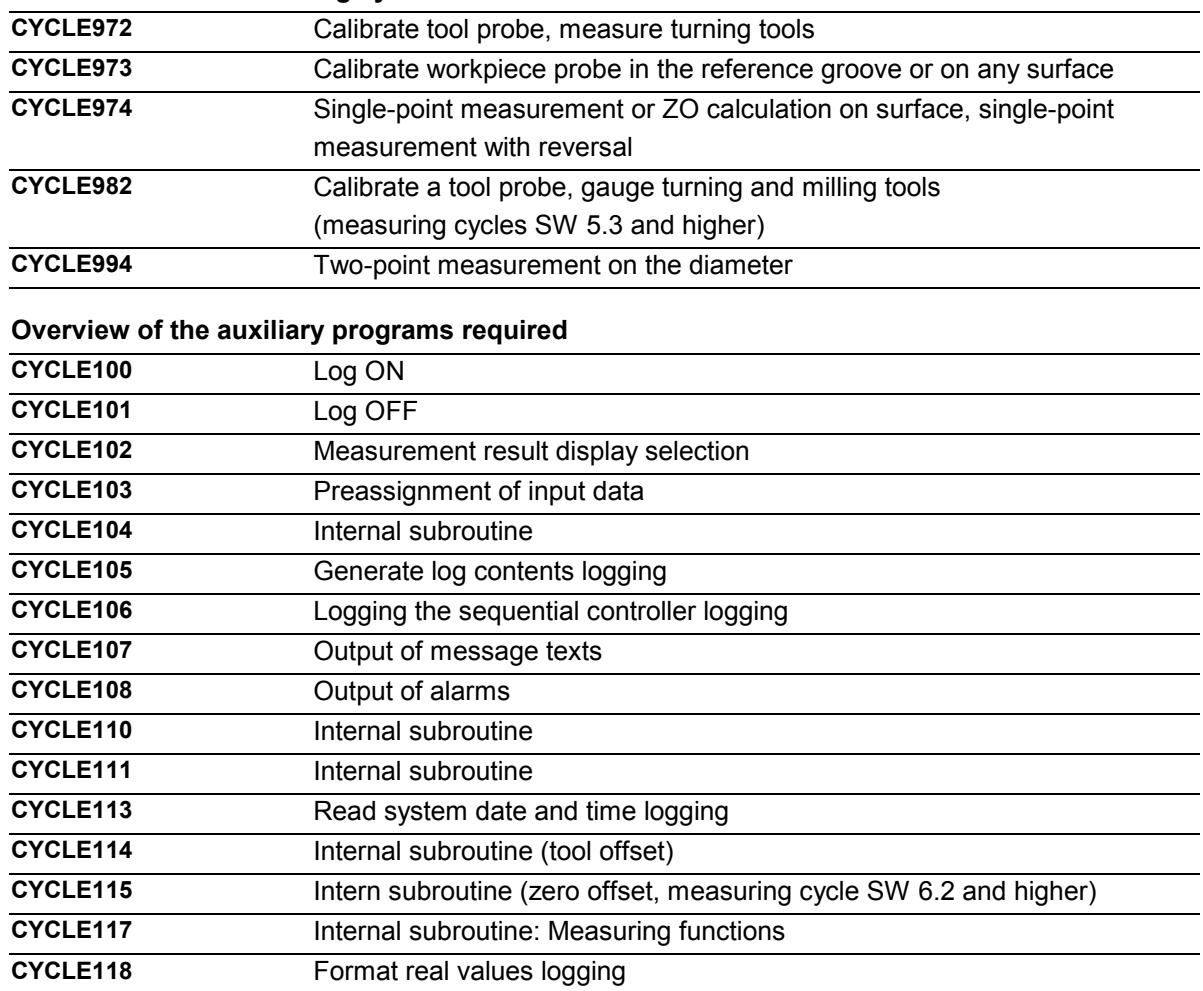

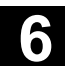

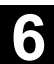

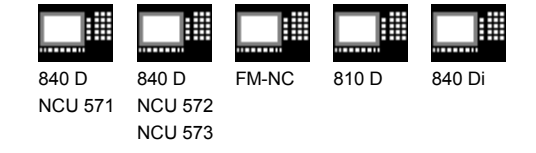

The two data blocks

- **GUD5.DEF**
- **GUD6.DEF**

are also required where all the data required by the measuring cycles are defined.

# **Procedure**

#### **Call and return conditions**

The following general call and return conditions must be observed:

- D compensation containing the data of the calibration tool or the workpiece probe or the tool to be measured must be activated before a measuring cycle is called. As the tool type for the workpiece probe, type 500 is permissible and as of measuring cycles SW 6.2 also type 580 with cutting edge positions 5 to 8. With the variants for ZO calculation, a settable zero offset must be active.
- No mirroring, scale factors <> 1 or coordinate rotation must be active. As of measuring cycles SW 5.4, mirroring of workpiece measuring cycles is permissible, except for calibration (condition: MD 10610=0).
- The G functions active before the measuring cycle is called remain active after the measuring cycle call, even if they have been changed inside the measuring cycle.

• **Measuring cycles version SW 6.2 can only be used with NCK-SW 6.3 and higher.**

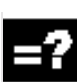

### **Plane definition**

The measuring cycles work internally with the 1st axis (abscissa), 2nd axis (ordinate) and 3rd axis (applicate) of the current plane. Which plane is the current plane is set with G17, G18 or G19 before the measuring cycle is called.

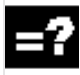

### **Spindle handling**

The measuring cycles have been written so that the spindle commands they contain always refer to the active master spindle of the control. If the measuring cycles are used on machines with several spindles, the spindle with which the cycle must work must be defined as the master spindle before the cycle is called.

**References:** /PG/ "Programming Guide, Fundamentals"

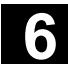

# **6.2 CYCLE972 Tool measurement** 12.97 CONSERVING CONSERVING CONSERVING CONSERVING CONSERVING CONSERVING CONSERVING CONSERVING CONSERVING CONSERVING CONSERVING CONSERVING CONSERVING CONSERVING CONSERVING CONSERVING CONSERVI

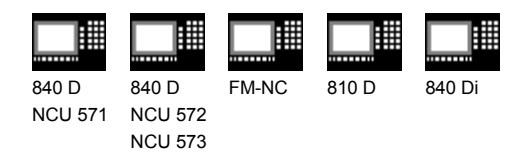

# **6.2 CYCLE972 Tool measurement**

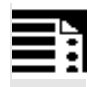

# **Programming**

**CYCLE972**

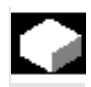

# **Function**

CYCLE972 performs calibration of a tool probe and measures tool lengths L1 and L2 for turning tools with tool edge positions 1 to 8.

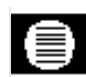

# **Result parameters**

The measuring cycle CYCLE972 returns the following values in the GUD5 module for the measurement variant **calibration:**

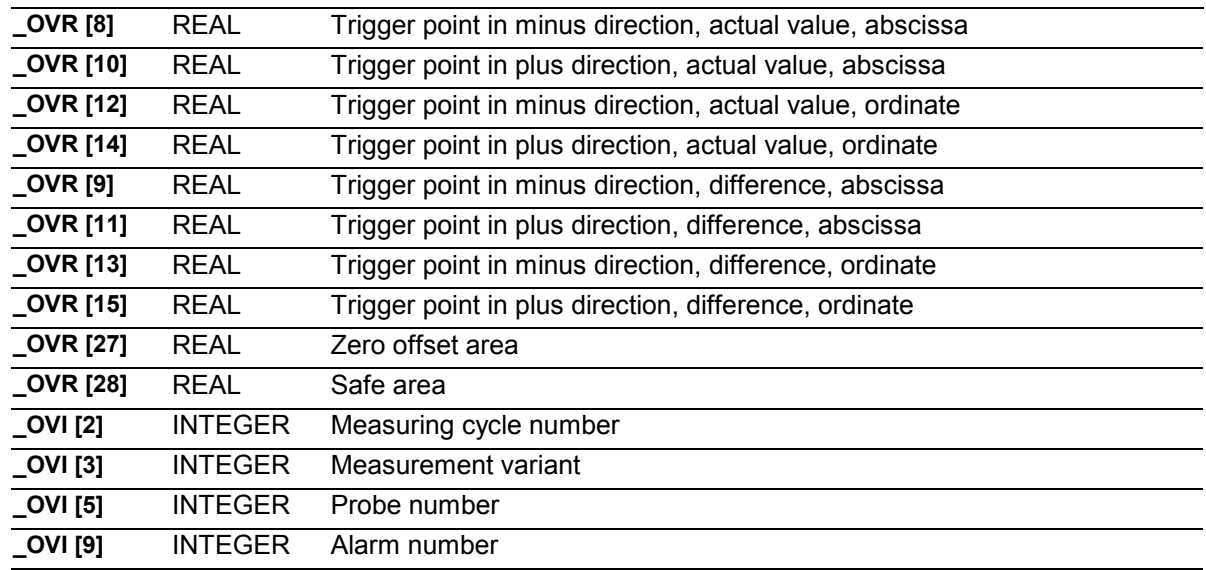

05.98

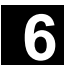

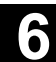

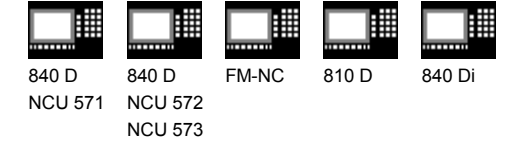

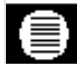

#### **Result parameters**

The measuring cycle CYCLE972 returns the following result values in the GUD5 module after **tool measurement:**

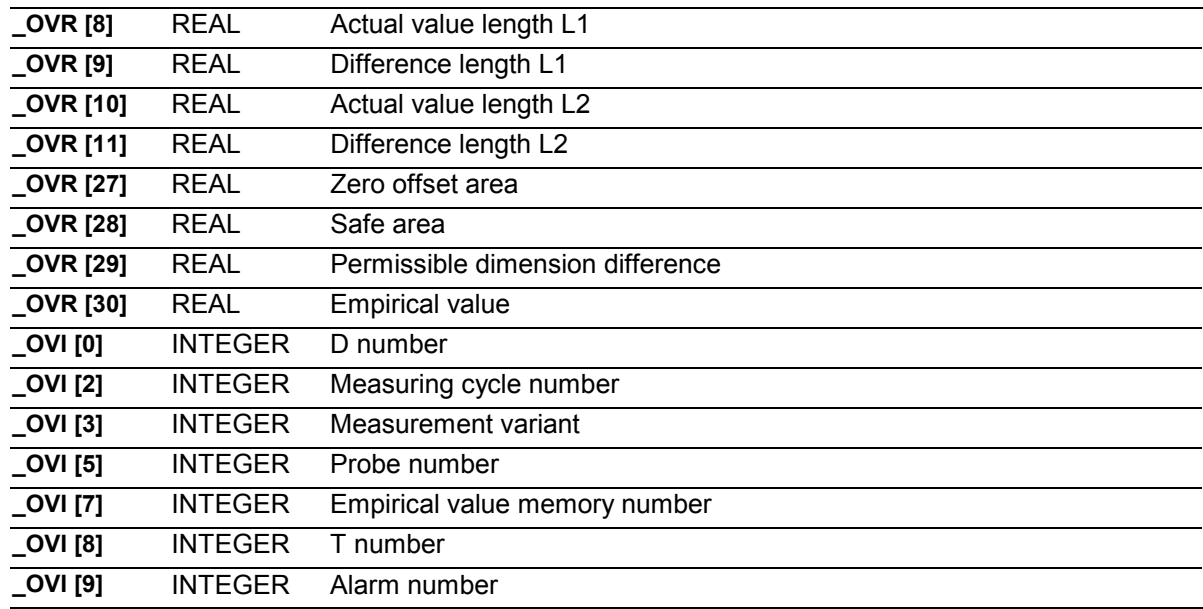

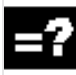

#### **Measurement variants**

Measuring cycle CYCLE972 permits the following measurement variants which are specified via parameter \_MVAR.

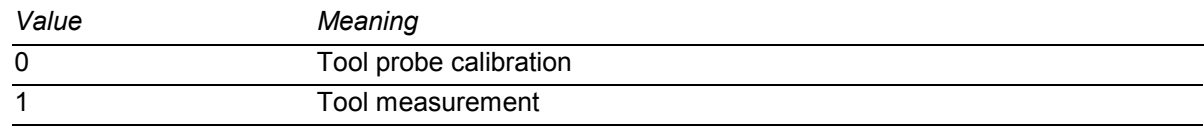

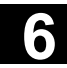

# **6.2 CYCLE972 Tool measurement** 12.97 CONSERVING Machines 12.97 CONSERVING Machines 12.97 CONSERVING MACHINES 12.97 CONSERVING MACHINES 12.97 CONSERVING MACHINES 12.97 CONSERVING MACHINES 12.97 CONSERVING MACHINES 12.97 CO

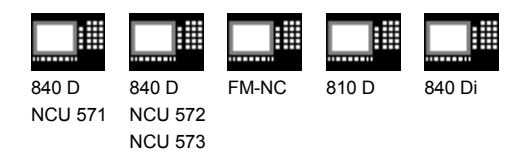

# **6.2.1 CYCLE972 Calibrating the tool probe**

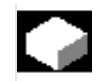

#### **Function**

The cycle uses the calibration tool to ascertain the current distance dimensions between the machine zero and the probe trigger point and automatically loads them into the appropriate data area in the GUD6 module. They are always calculated without empirical or mean values.

#### **Precondition**

The lateral surfaces of the probe cube must be aligned parallel to the machining axes abscissa and ordinate.

The approximate coordinates of the tool probe regarding the machine zero have to be entered in the data field TP[\_PRNUM-1,0] to \_TP[\_PRNUM-1,3] before starting calibration. Length 1 and 2 and the radius of the calibration tool must be known exactly and stored in a tool offset data block.

This tool offset must be active when the probe is called. A turning tool must be entered as the tool type, together with tool edge position 3.

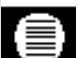

#### **Parameters**

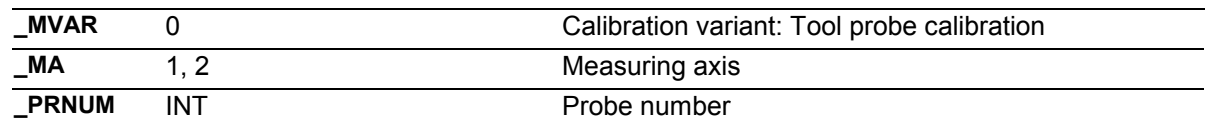

These following additional parameters are also valid:

#### \_**VMS, \_TZL, \_TSA, \_FA** and **\_NMSP**. See Sections 2.2 and 2.3.

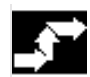

#### **Procedure**

#### **Position before the cycle is called**

The calibration tool must be prepositioned as shown in the figure. The measuring cycle then calculates the approach position itself.

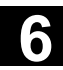

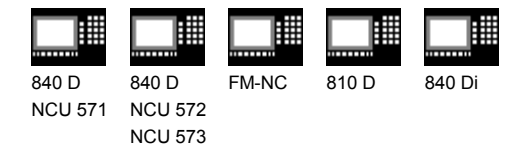

#### **Position after the cycle has terminated**

On completion of the calibration process, the calibration tool is positioned facing the measuring surface at a distance corresponding to \_FA ⋅ 1 mm.

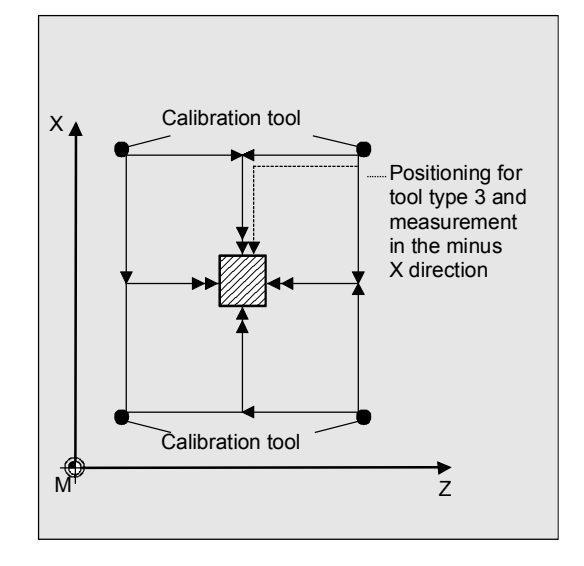

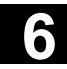

# **6.2 CYCLE972 Tool measurement** 11.02 6.2 CYCLE972 Tool measurement

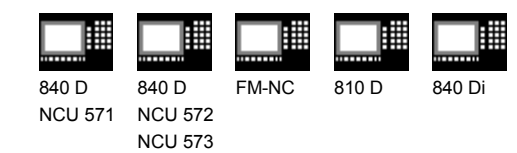

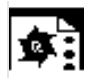

### **Programming example**

### **Calibrating the tool probe**

The tool probe is stationary but provides a switching signal. The calibration tool is positioned with the turret.

Values of the calibration tool in T7 D1 in this example:

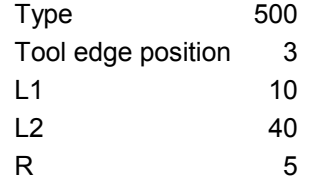

Values of tool probe 1 in GUD6 block, which were determined manually to 5 mm accuracy beforehand (relative to the machine zero):

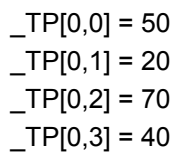

To obtain a minimum path of 1 mm, the measuring path is programmed as  $1 + 5 = 6$  (max. measuring path = 12 mm).

**CALIBRATE\_TOOL\_PROBE**

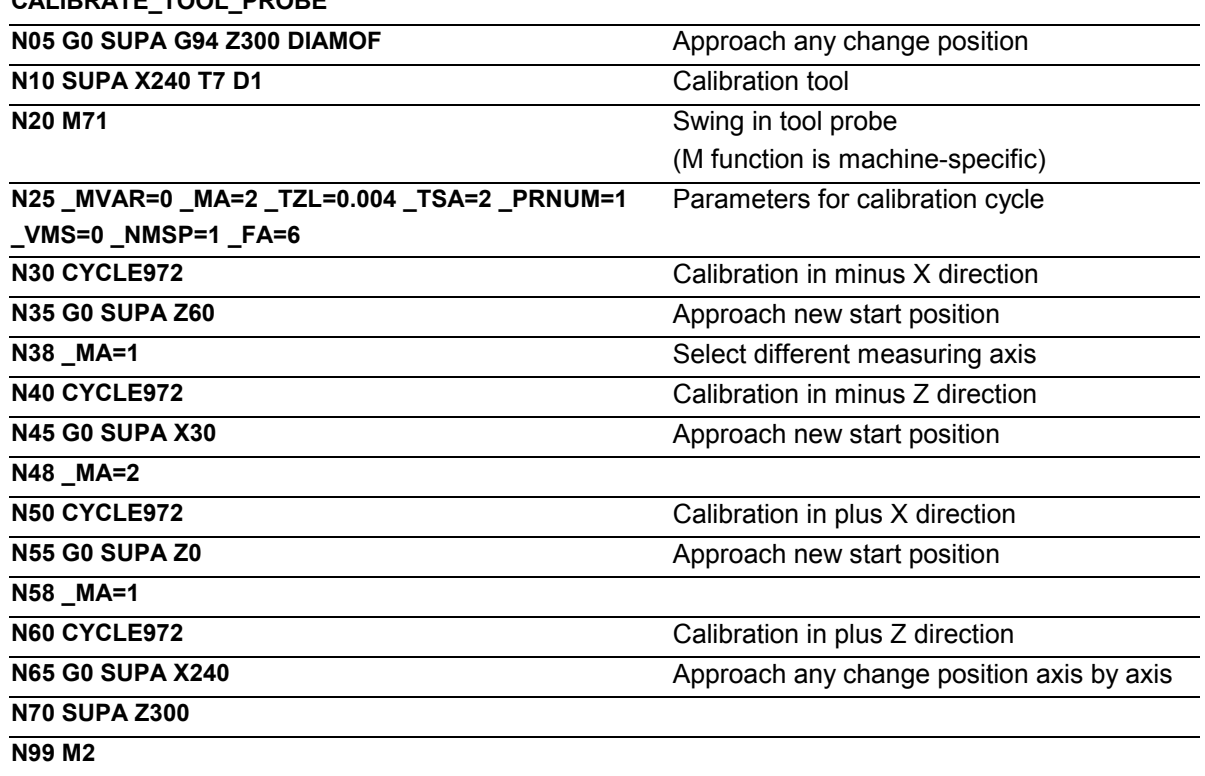

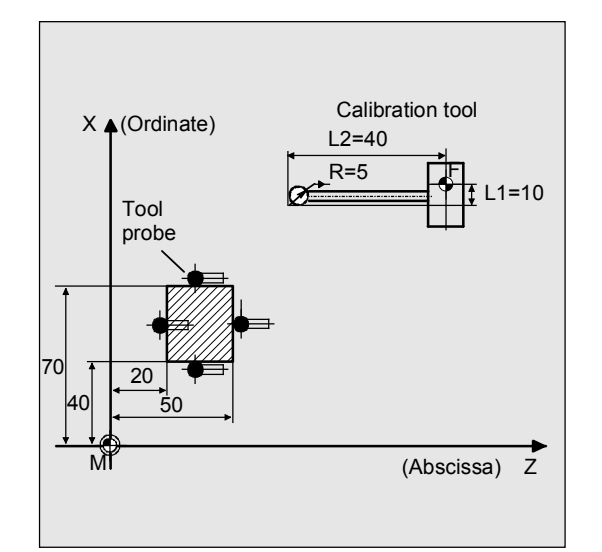

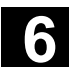

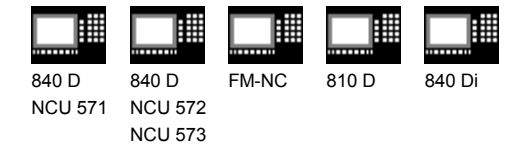

# **6.2.2 CYCLE972 Determine dimensions of calibration tools**

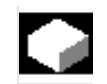

#### **Function**

With the following procedure it is possible to determine the dimensions of the calibration tools:

- 1. Enter probe data in the GUD6 module (e.g. in parameters \_TP[0,0] ... \_TP[0,3] ) and specify the calibration tool data in tool offset (e.g. T7 D1).
- 2. Measure the turning tool at the presetting location.
- 3. Enter the tool data in the tool offset (e.g. X60) and insert the tool into the turret.
- 4. Machine a test part (turn to X dimension) Set diameter: 200.000 mm Actual diameter: 200.100 mm.
- 5. Adapt the tool offset (X59.95).
- 6. Turn the same test part again Set diameter: 195.000 mm Actual diameter: 195.000 mm.
- 7. Calibrate tool probe (see sample program in Section 6.2.1).
- 8. Measure the tool with CYCLE972. The value 59.95 (see step 5.) should be returned.
- 9. Change calibration tool X axis in D1 Change  $L1 = 40 == 5$  to 40.95.
- 10. Calibrate tool probe (as for step 7.).
- 11. Measure tool with CYCLE972. The correct value X59.95 is then in D1. The value of the calibration tool in X is therefore O.K.

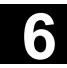

# **6.2 CYCLE972 Tool measurement** 12.97 CONSERVING Machines 12.97 CONSERVING Machines 12.97 CONSERVING MACHINES 12.97 CONSERVING MACHINES 12.97 CONSERVING MACHINES 12.97 CONSERVING MACHINES 12.97 CONSERVING MACHINES 12.97 CO

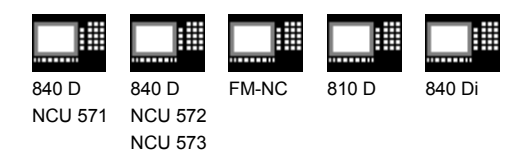

### **6.2.3 CYCLE972 Measure tool**

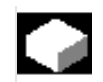

### **Function**

The cycle calculates the new tool length and checks whether the corrected difference from the old tool length is within a defined tolerance range (upper limits: safe area \_TSA and dimension difference check \_TDIF, lower limit: zero offset area \_TZL). If this range is not violated, the new tool length is accepted, otherwise an alarm is output. Violation of the lower limit is not corrected.

Empirical values can be included as an option, mean value calculation is not performed.

#### **Precondition**

The tool probe must be calibrated. The tool to be measured must be called with tool length offset.

The tool geometry data have been entered in tool offset (tool type, tool edge position, tool nose radius, length 1, length 2).

08.99

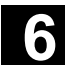

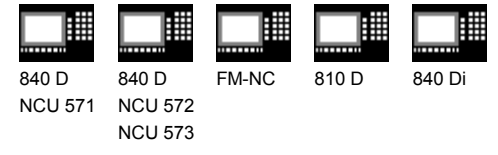

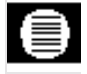

#### **Parameters**

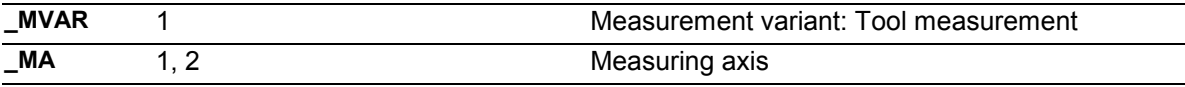

⋾

#### These following additional parameters are also valid: \_**VMS, \_TZL, \_TDIF, \_TSA, \_FA, \_PRNUM, \_EVNUM**, and **\_NMSP**.

See Sections 2.2 and 2.3.

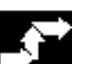

#### **Procedure**

#### **Position before the cycle is called**

Before the cycle is called a start position must be adopted as shown in the figure. The measuring cycle then calculates the approach position itself.

#### **Position after the cycle has terminated**

On completion of the cycle, the tool nose is positioned facing the measuring surface at a distance corresponding to \_FA ⋅ 1 mm.

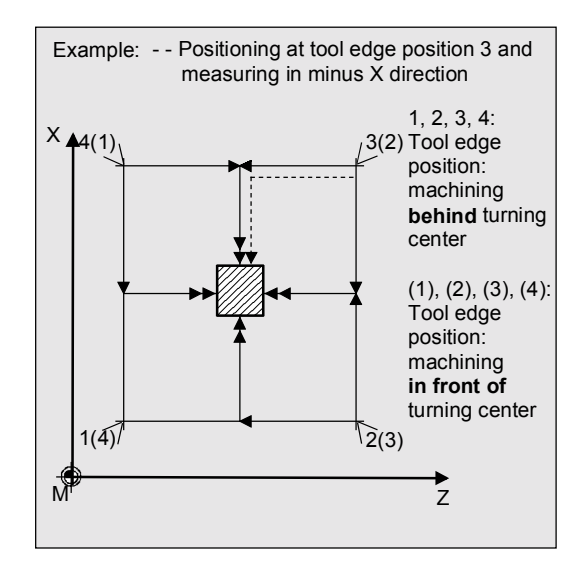

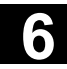

# **6.2 CYCLE972 Tool measurement** 11.02 6.2 CYCLE972 Tool measurement

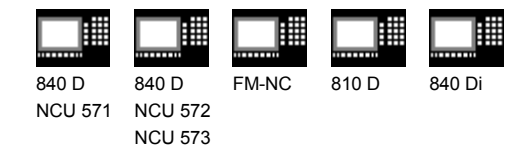

øΞ

### **Programming example**

# **Calibrating the tool probe with subsequent measurement of turning tool T3**

The values of tool probe 1 must be preset in module GUD6 with a tolerance of approx. 1 mm, e.g.:

- $TP[0,0] = 220$
- $TP[0,1] = 200$
- $TP[0,2] = 400$
- $TP[0,3] = 380$

After calibration, the measured value (calibration value) is set.

All 4 points must be calibrated.

The dimensions of the calibration tool T7 are in lengths L1, L2 and the radius (R=5 mm) are known precisely and entered in offset field D1. The tool edge position is 3.

The lengths and radius of tool T3 to be measured are known and entered in offset field D1. The cutting edge position is 3. The task is to measure the precise wear in both axes (adding measured value difference in the wear).

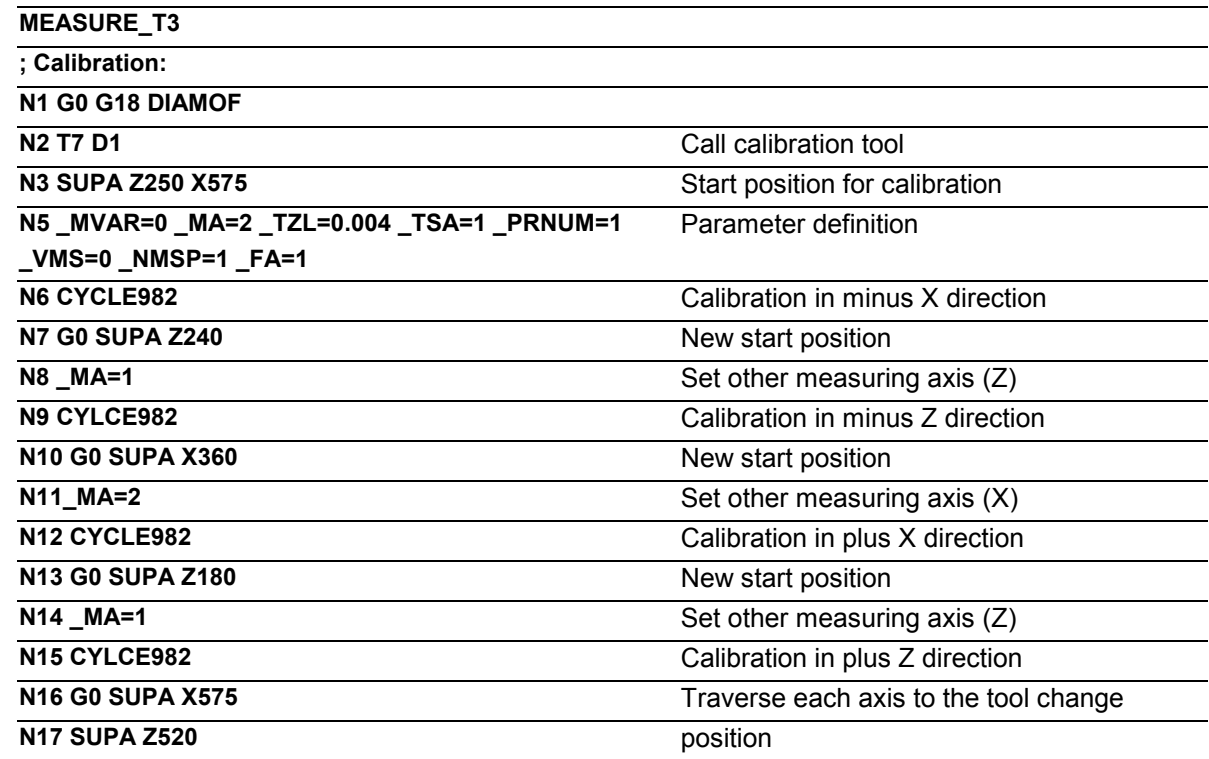

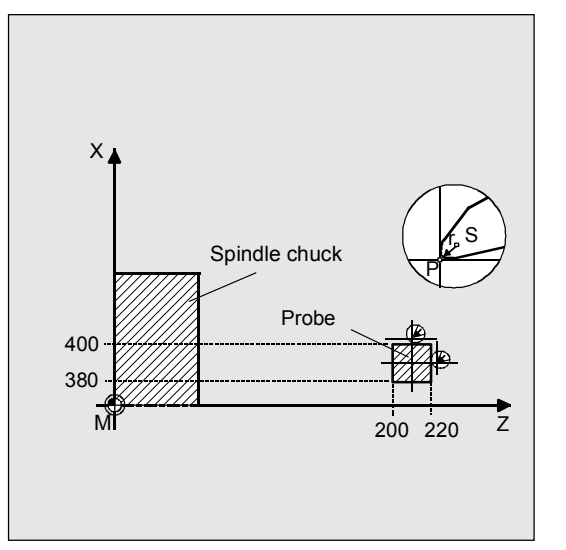

11.02

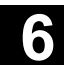

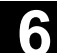

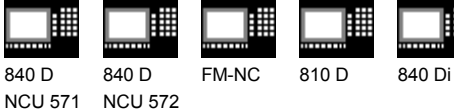

NCU 573

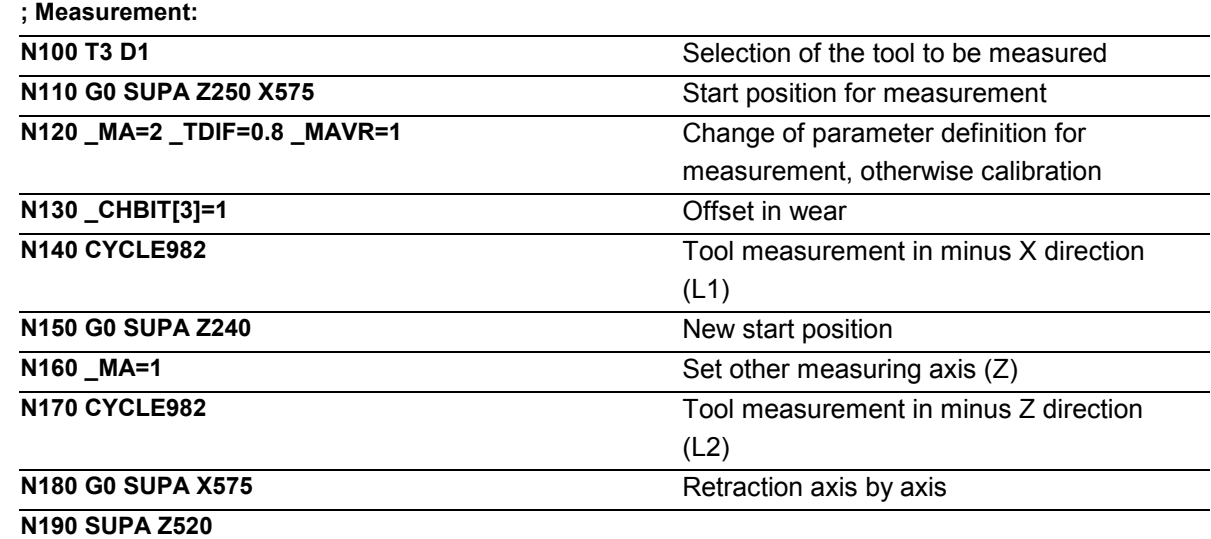

**N200 M2**

#### **Explanation**

#### **Calibrate N1 to N17:**

The "tip" of the calibration tool T7 is positioned in measuring axis X from the starting position at distance  $FA=1$  mm (dimension  $\rightarrow$  with reference to the radius) before the probe. In axis Z, the probe tip center is centered with respect to the probe. The measuring process is initiated in the negative X direction (\_MA=2, starting position) with measuring velocity 150 mm/min (\_VMS=0, \_FA=1). The switching signal is expected by the probe 1 ( PRNUM=1) within a distance of  $2 \cdot F$ A=2 mm. Otherwise, an alarm will be triggered. Measurement is performed once ( NMSP=1). After successful measurement, the "tip" of T7 is FA=1 mm in front of the probe in the X direction. The calculated probe value is entered in TP[0,2]. Calibration with the measuring process has been completed in minus X. Calibration is then are performed in the other measuring

directions/axes.

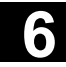

# **6.2 CYCLE972 Tool measurement** 11.02 6.2 CYCLE972 Tool measurement

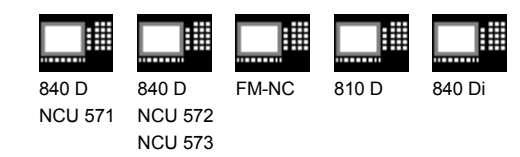

#### **Explanation**

#### **Measure N100 to N200:**

The probe has been calibrated completely. The "nose" of the turning tool T3 is positioned in measuring axis X from the starting position at distance  $FA=1$  mm (dimension  $\rightarrow$  with reference to the radius) in front of the probe. In axis Z the center of the cutting edge is centered with respect to the probe. If the cutting edge radius =0, it is the tool nose.

The measuring process is initiated in the negative X direction (\_MA=2, starting position) with measuring velocity 150 mm/min (\_VMS=0, \_FA=1). The switching signal is expected by the probe 1 (\_PRNUM=1) within a distance of 2 ⋅ \_FA=2 mm. Otherwise, an alarm will be triggered. Measurement is performed once ( NMSP=1). After successful measurement, the "nose" of T3 is FA=1 mm in front of the probe in the X direction. The calculated length difference of L1 (tool type 5xy, \_MA=2, \_MVAR=xx**0**xx**1**) is summated and entered in D1 from T3 in the wear (CHBIT[3]=1). Measurement and wear offset are then performed in L2 in the minus Z direction.

### **Recommended parameters**

The following parameters are suggested so that this programming example runs reliably:

• Calibration:

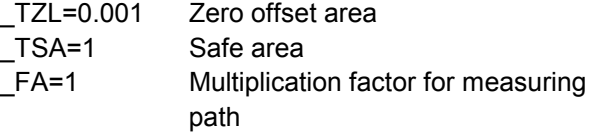

#### • Measurement:

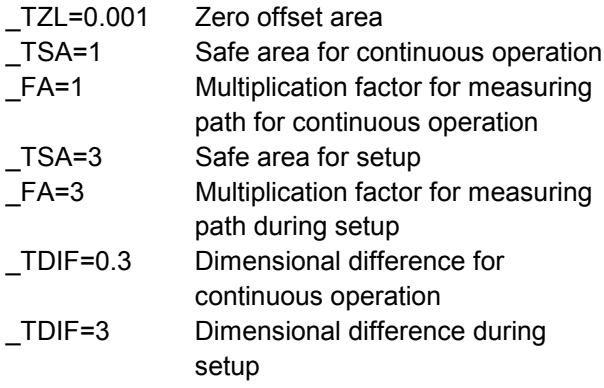

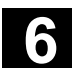

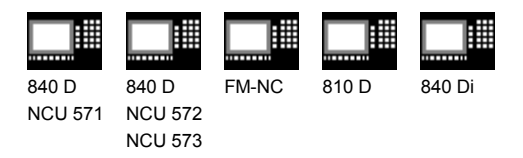

**6.3 CYCLE982 Tool measurement (SW 5.3 and higher)**

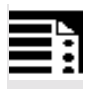

# **Programming**

CYCLE982

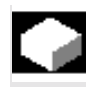

# **Function**

Cycle CYCLE982 performs

- calibration of a tool probe,
- measures tool lengths L1 and L2 for turning tools with tool edge positions 1 to 8 (function same as CYCLE972)
- for milling tools and drills on turning machines, tool lengths;
- for mills, also the radius

For measurement of mill/drill, NCK SW 5 or higher is required.

Supports the following measuring tasks:

• **Calibration** as preparation for measurement/automatic measurement

The switching positions of the probe are known roughly. Positioning of the calibration tool with respect to the probe is performed in the cycle.

It is only possible to determine the switching position that is in the measuring axis (\_MA) and measuring direction according to starting position. Before beginning measurement, all four switching positions of the probe must be known.

• **Measurement**

The geometry of the tool to be measured is known roughly. Positioning of the tool with respect to the probe is performed in the cycle. The geometry is to be determined exactly, or the wear. Only measured values that are in the measurement axis ( MA=) can be calculated.

#### • **Automatic measurement**

The geometry of the tool to be measured is known roughly. Positioning of the tool with respect to the probe is performed in the cycle. The geometry is to be determined exactly, or the wear. All values that can be determined are determined automatically according to tool type.

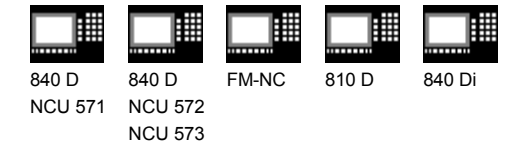

• **Incremental calibration** as preparation for incremental measurement

The switching positions of the probe are not known. The calibration tool must have been positioned in front of the probe manually before the cycle is called. It is only possible to determine the switching position that is in the measuring axis ( MA) and the stated measuring direction ( MD).

Only the probe switching position in which the axis and direction will subsequently be measured incrementally have to be calibrated.

• **Incremental measurement**

The geometry of the tool to be measured is not known. The tool must have been positioned in front of the probe manually before the cycle is called. The geometry is to be determined exactly. Only one measured value that is in the measurement axis (\_MA=) can be calculated. Travel up to the probe is performed in the cycle in the measuring axis and the stated measuring direction (\_MD).

#### **Special aspects with milling tools**

The tool length correction is specific to the turning machine (SD:TOOL\_LENGTH\_TYPE=2). The length assignment (L1, L2) is performed like for a turning tool. Measurement is possible with a rotating (M3, M4) or with a stationary milling spindle (M5). If the milling spindle is stationary, it is positioned at the specified starting angle ( $STA1$ ) at the beginning. For simple measuring tasks, this positioning with \_STA1 can be suppressed. If suppression is active, measurement not requiring an SPOS-capable milling spindle is possible. To measure a second cutting edge, you can select "measurement with reversal". This involves mean value calculation of both measured values.

Not all functions are available in SW 5.3 and higher. Certain functions require a certain SW software version of the measuring cycles and NCK. This information is given with each function.

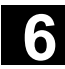

€

06.00

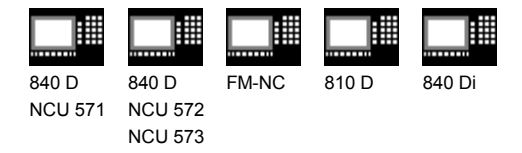

#### **Result parameters**

The measuring cycle CYCLE982 returns the following values in

the GUD5 module for the measurement variant **calibration:**

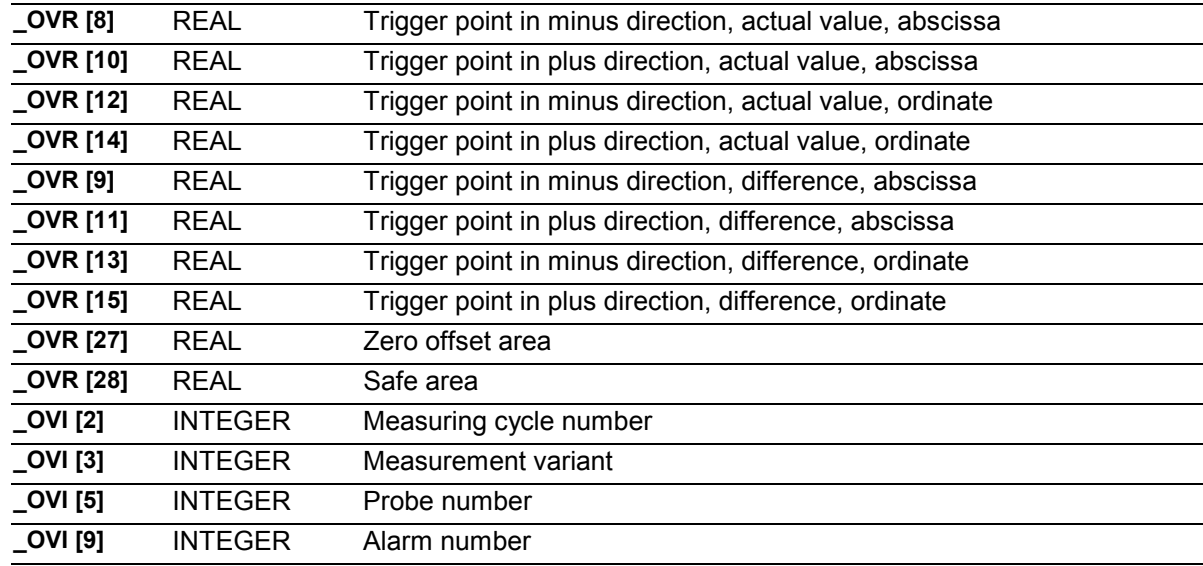

# €

#### **Result parameters**

The measuring cycle CYCLE982 returns the following result values in the GUD5 module after **tool measurement:**

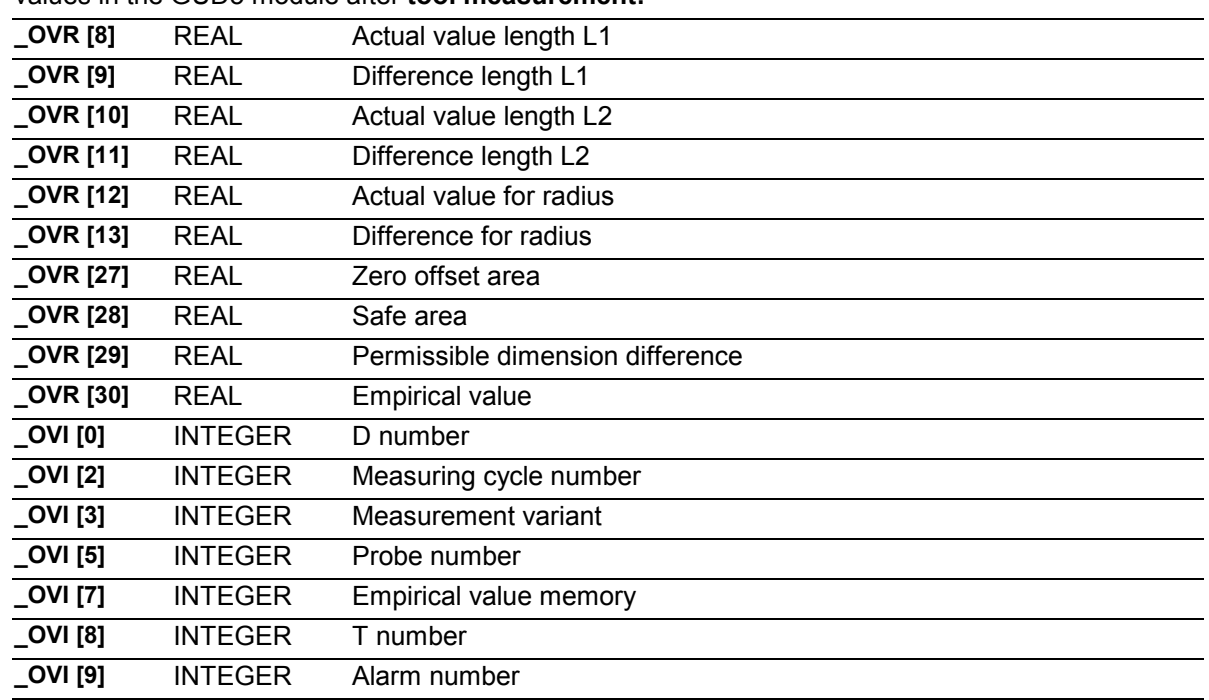

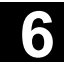

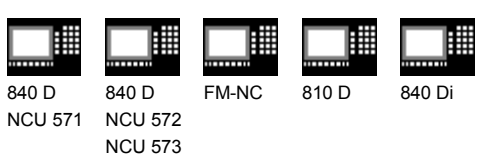

# Ŧ,

### **Measurement variants**

Measuring cycle CYCLE982 permits the following measurement variants which are specified via

parameter \_MVAR.

\_MVAR= (max. 6 decimal places)

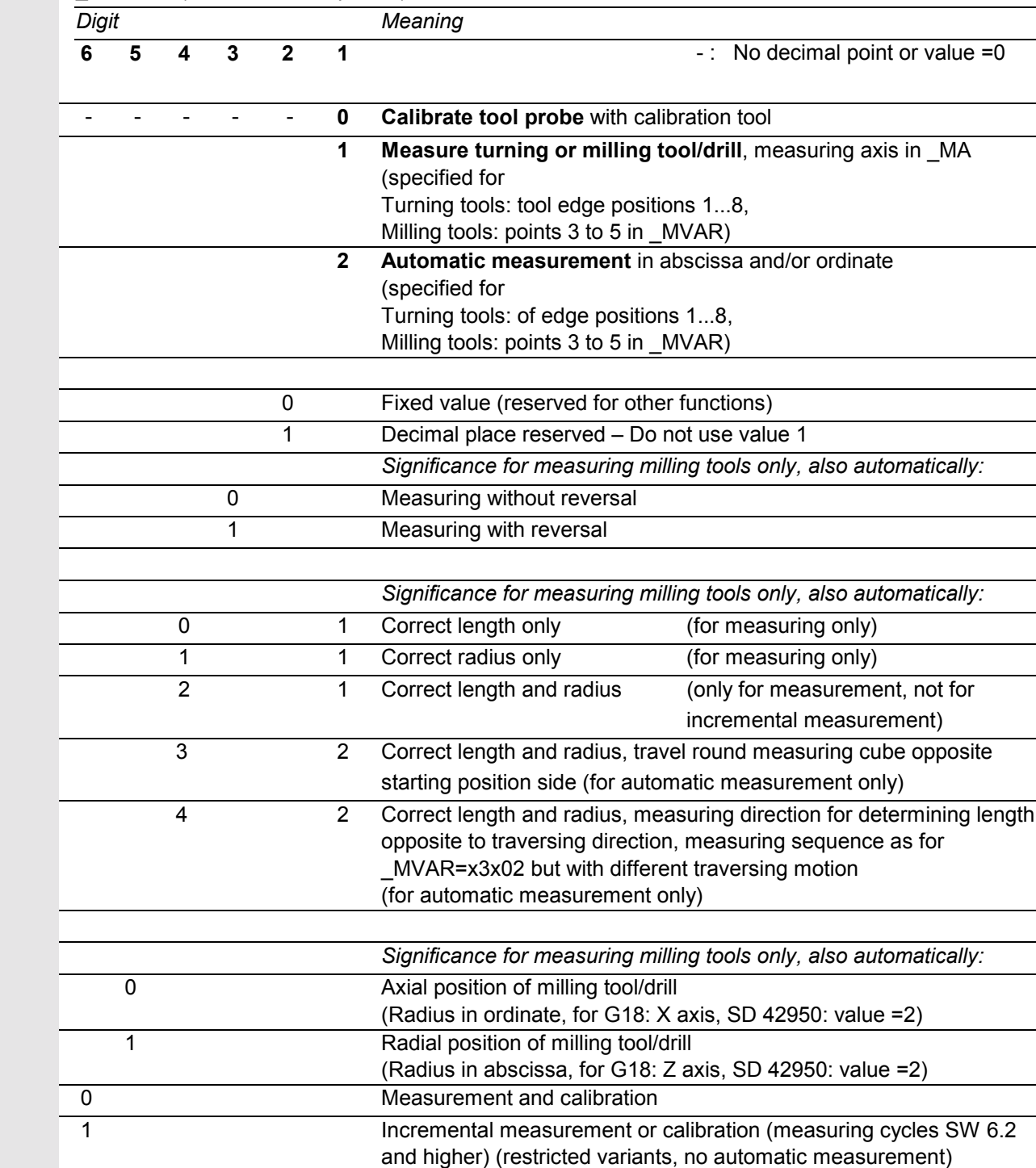

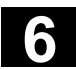

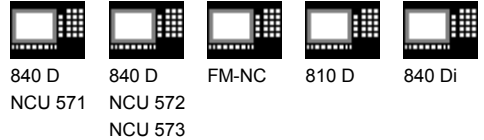

- 
- The following measurement variants are not possible for incremental measurement: 1xxxx2; 102xx1; 112xx1
- The following measurement variants are permitted if \_CHBIT[20]=1 (suppression of the starting angle position with \_STA1) on a milling tool: xxx001 (with x: 0 or 1, no other values)
- A measurement variant can also be impermissible if it cannot be performed with the stated measuring axis \_MA, e.g.: The miller radius must be determined. However, with this position of the miller it is not in the measuring axis.

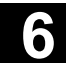

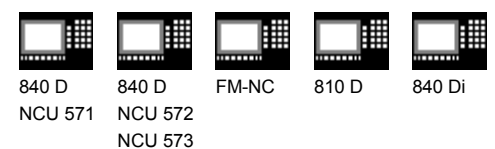

# **6.3.1 CYCLE982 Calibrate tool measuring probe**

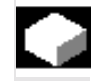

#### **Function** (as described in CYCLE972)

The cycle uses the calibration tool to ascertain the current distance dimensions between the machine zero and the probe trigger point and automatically loads them into the appropriate data area in the GUD6 module. They are always calculated without empirical or mean values.

#### **Precondition**

The lateral surfaces of the probe cube must be aligned parallel to the machining axes abscissa and ordinate.

The approximate coordinates of the tool probe with respect to the machine zero have to be entered in the data field TP[\_PRNUM-1,0] to \_TP[\_PRNUM-1,3] in block GUD6 before starting calibration. Length 1 and 2 and the radius of the calibration tool must be stored in a tool offset data block.

This tool offset must be active when the probe is called. A **turning tool** must be specified as the tool type. The tool edge positions must be 3.

#### **Parameters**

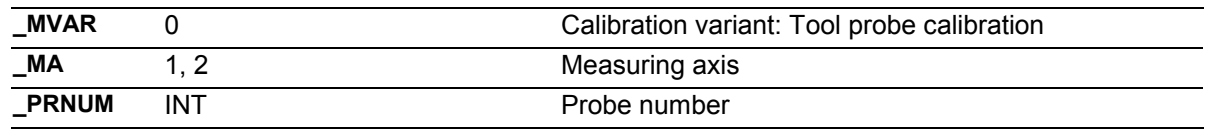

These following additional parameters are also valid:

VMS, TZL, TSA, FA and NMSP. See Sections 2.2 and 2.3.

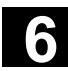

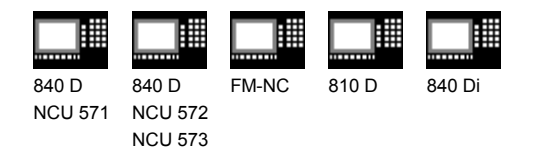

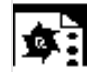

# **Programming example**

#### **Calibrating the tool probe**

The tool probe is stationary but provides a switching signal. The calibration tool is positioned with the turret.

Values of the calibration tool in T7 D1 in this example:

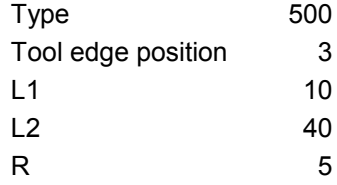

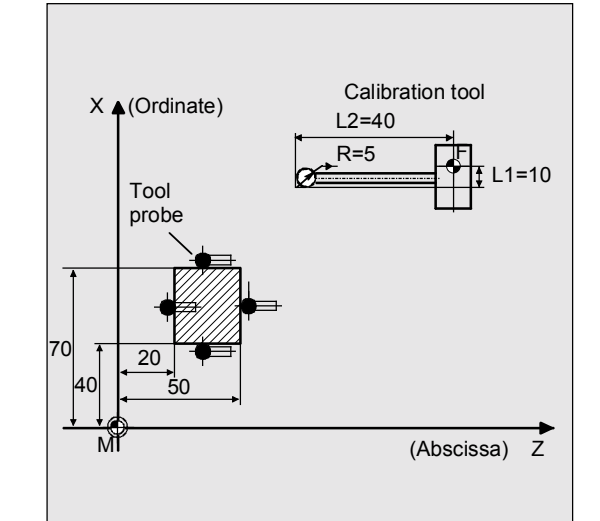

Values of tool probe 1 in GUD6 block, which were determined manually to 5 mm accuracy beforehand (relative to the machine zero):

> $_TP[0,0] = 50$  $TP[0,1] = 20$  $TP[0,2] = 70$  $TP[0,3] = 40$

To obtain a minimum path of 1 mm, the measuring path is programmed as  $1 + 5 = 6$  (max. measuring path = 12 mm).

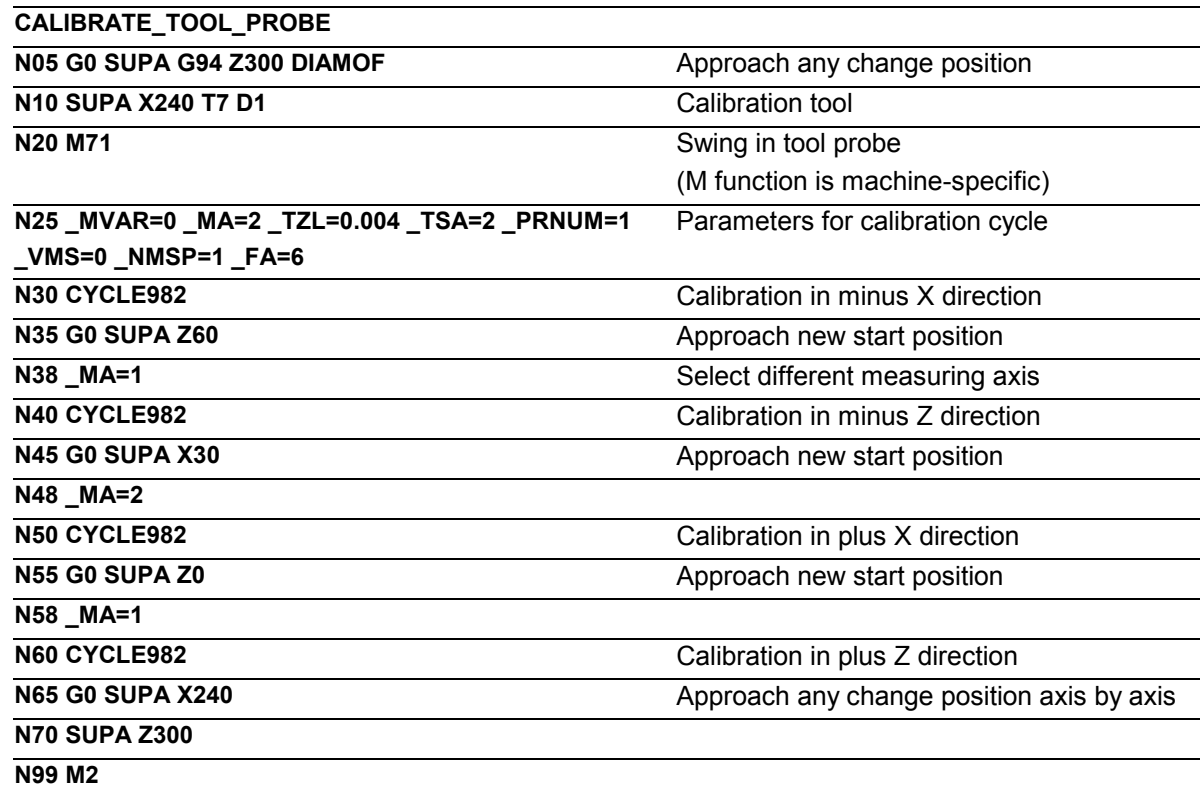

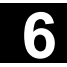

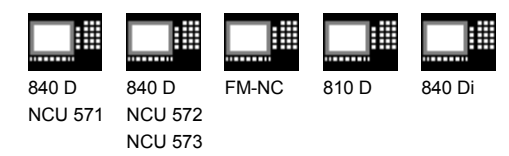

# **6.3.2 CYCLE982 Measure tool**

### **Function**

The cycle calculates the new tool length and checks whether the corrected difference from the old tool length is within a defined tolerance range (upper limits: safe area \_TSA and dimension difference check \_TDIF, lower limit: zero offset area \_TZL). If this range is not violated, the new tool length is accepted, otherwise an alarm is output. Violation of the lower limit is not corrected.

Empirical values are included if selected (with the value of \_EVNUM).

The lengths of turning tools (type 5xy) or milling tools/drills (type 1xy / 2xy) can be measured on lathes. In the case of milling tools, the tool radius offset can also be measured. With milling tools, the measurement is further specified with the 3rd to 5th decimal places of parameter MVAR. The calculated offsets are entered in the active D number. Whether the offset is entered in the geometry data thus deleting the wear data (first measurement) or whether the entry is made in the wear data (remeasurement), depends on the position of measurement bit CHBIT[3].

The offset values in the measurement axis ( MA=) can be calculated.

If \_CHBIT[20]=1, positioning of the milling spindle at the value of \_STA1 can be suppressed.

That is possible with the following miller measurement variants:

\_MVAR=xxx001 (with x: 0 or 1, no other values)

### **General preconditions**

The tool probe must be calibrated completely.

The tool to be measured must be called with tool length offset (D number).

The tool geometry data in tool offset have been entered (tool type, tool edge position, tool nose radius/cutter radius, length 1, length 2).

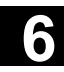

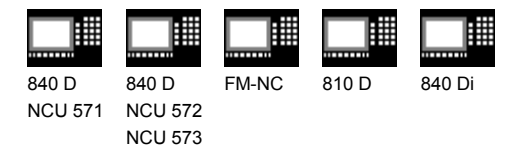

For mills/drills, setting data SD 42950: TOOL\_LENGTH\_TYPE =2 must be set (length calculation as for turning tool). For milling tools, the tool spindle must be declared the master spindle.

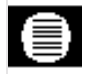

### **Parameters**

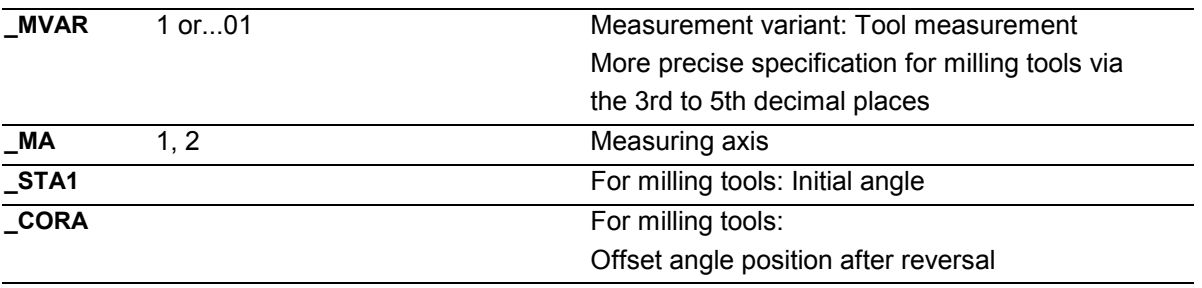

These following additional parameters are also valid:

\_**VMS, \_TZL, \_TDIF, \_TSA, \_FA, \_PRNUM, \_EVNUM**, and **\_NMSP**.

# **Procedure**

#### **Position before the cycle is called**

Before the cycle is called, the tool must be moved to the starting position, as is shown in the diagram for turning tools. The measuring cycle then calculates the approach position itself. This position determines the direction of measurement in the measuring axis. For milling tools, the measuring point on the tool is determined by entered lengths 1 and 2 (please note: SD 42950). If the radius value is not equal to zero, this is also a determining factor. The measuring point is then located on the side which the measuring probe faces (+R or –R). The axial or radial position of the tool must be specified (\_MVAR). The starting position must ensure collision-free approach.

Note for turning machines with a Y axis: Before CYCLE982 is called, the Y axis must be put in a position corresponding to the center of the measurement cube in this axis. The Y axis is not positioned in the cycle itself.

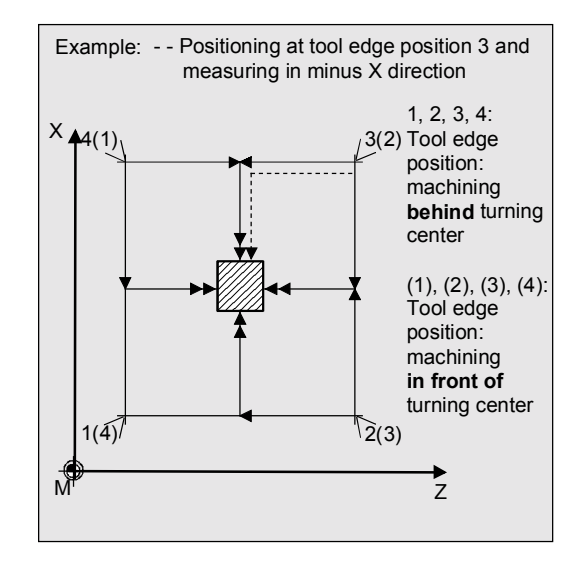

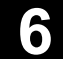

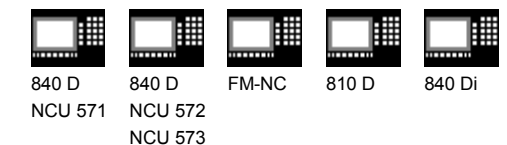

In the case of milling tools, length and radius can be selected as an alternative to length only to determine the cutter radius.

For length and radius, two measuring points are required. These are approached from different sides of the measuring probe. First the measuring point facing the measuring probe at the starting point is approached. Then, after travel round the probe (in the direction of the starting point), the 2nd measuring point is measured in the opposite direction. If the spindle is stationary (M5) and measurement without reversal is selected, the 2nd measurement is performed with a spindle rotation of 180 degrees. The same cutting edge used for the 1st measurement is now used.

The L1 or L2 offset values and the cutter radius are calculated from these two measurements.

Measurement with reversal can be selected separately with MVAR:

First the measuring point is measured in the selected axis and in a milling spindle position according to starting angle STA1. Then the tool (spindle) is turned 180 degrees and measured again. The average value is the measured value.

Measurement with reversal causes a second measurement at each measuring point P with a spindle rotation through 180 degrees from the starting angle. The offset angle entered in \_CORA is summated to these 180 degrees. That enables selection of a certain 2nd milling cutting edge that is offset from the 1st cutting edge by precisely 180 degrees. Measurement with reversal permits measurement of two cutting edges of one tool. The mean value is the offset value.

If CHBIT[20]=1, selected measurement variants are possible for a milling cutter without taking the starting angle \_STA1 into account.

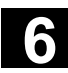

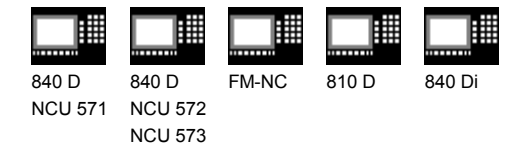

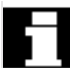

Information about measuring with a rotating spindle: If selection of a certain miller cutting edge is not possible, it is possible to measure with a rotating spindle. The user must then program the direction of rotation, speed, and feedrate very carefully before calling up CYCLE982 to prevent damage to the probe. A low speed and feedrate must be selected. The direction of rotation must not be "cutting".

#### **Position after the cycle has terminated**

When the cycle is completed, the tool nose is positioned facing the measuring surface at a distance corresponding to \_FA ⋅ 1 mm.

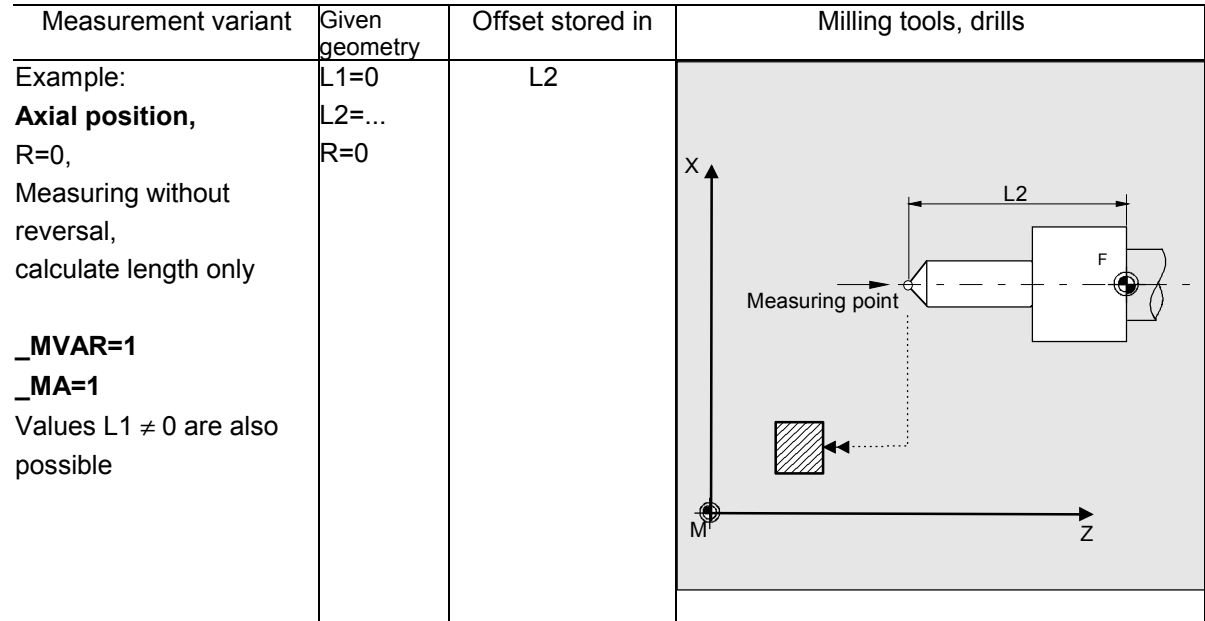

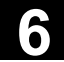

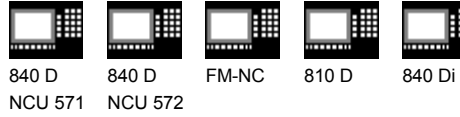

NCU 573

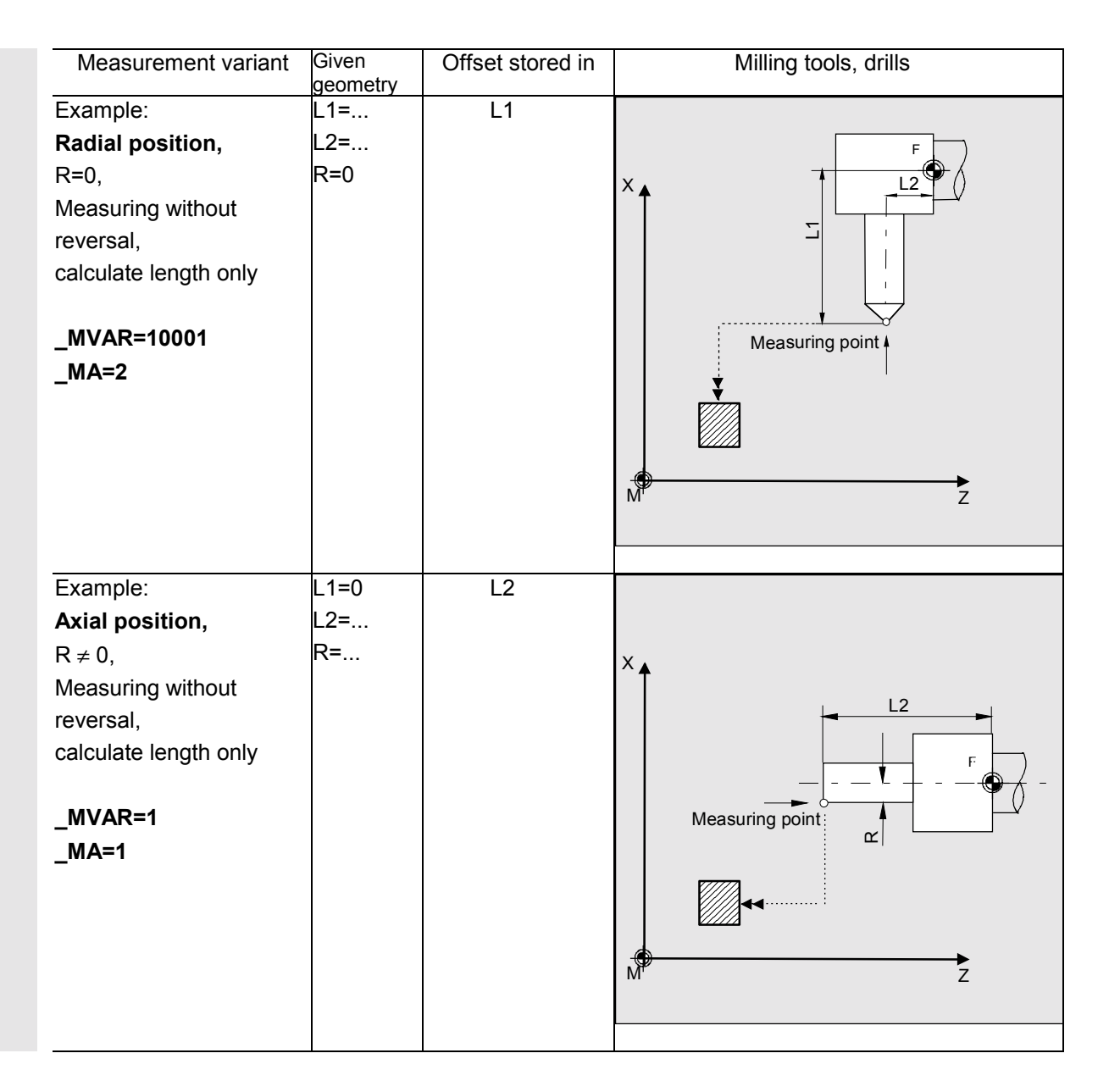

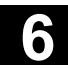

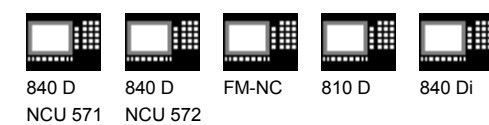

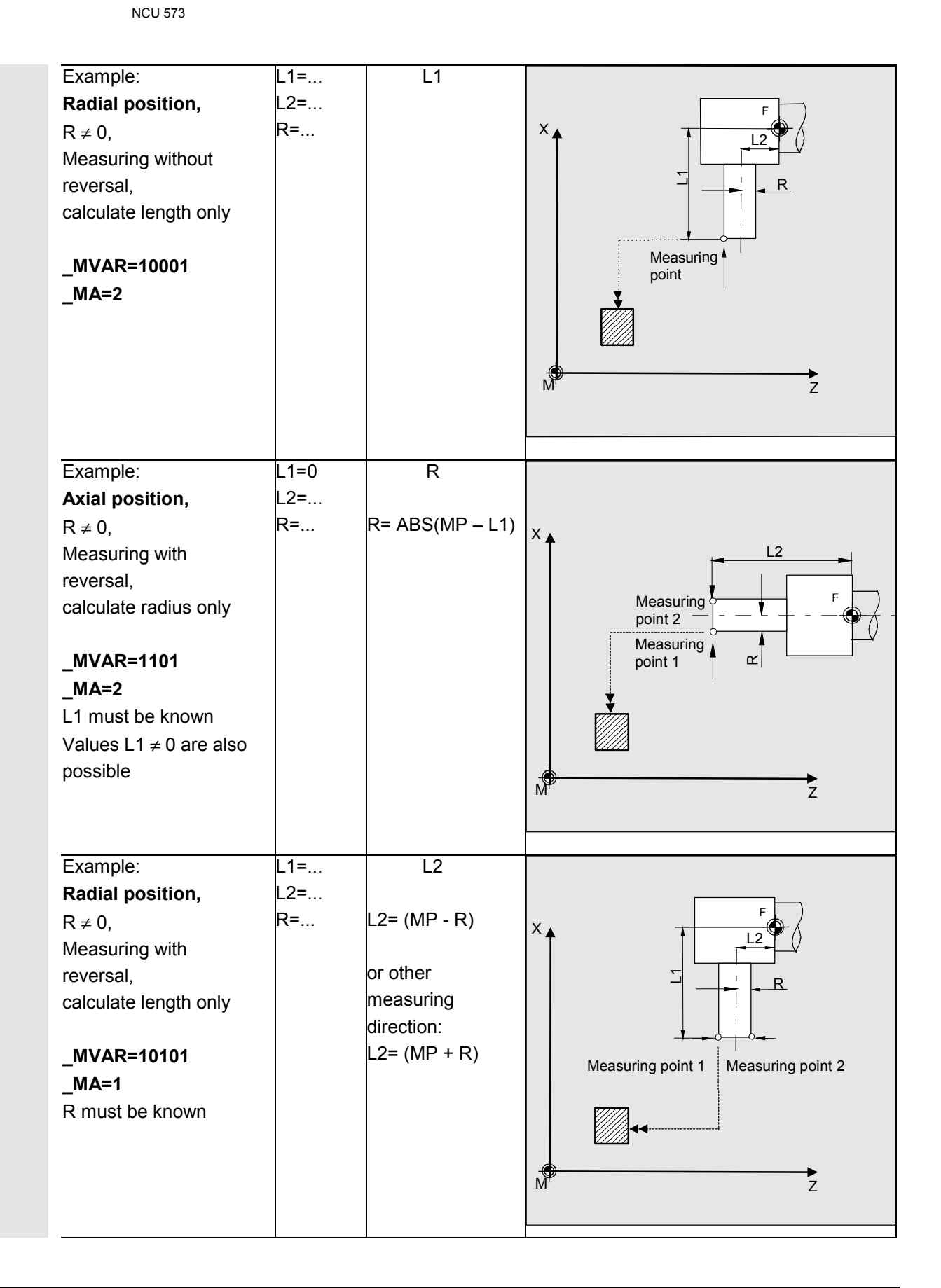

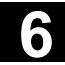

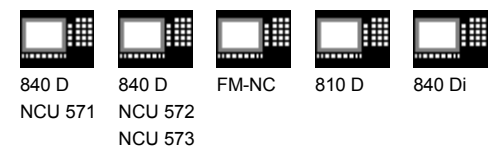

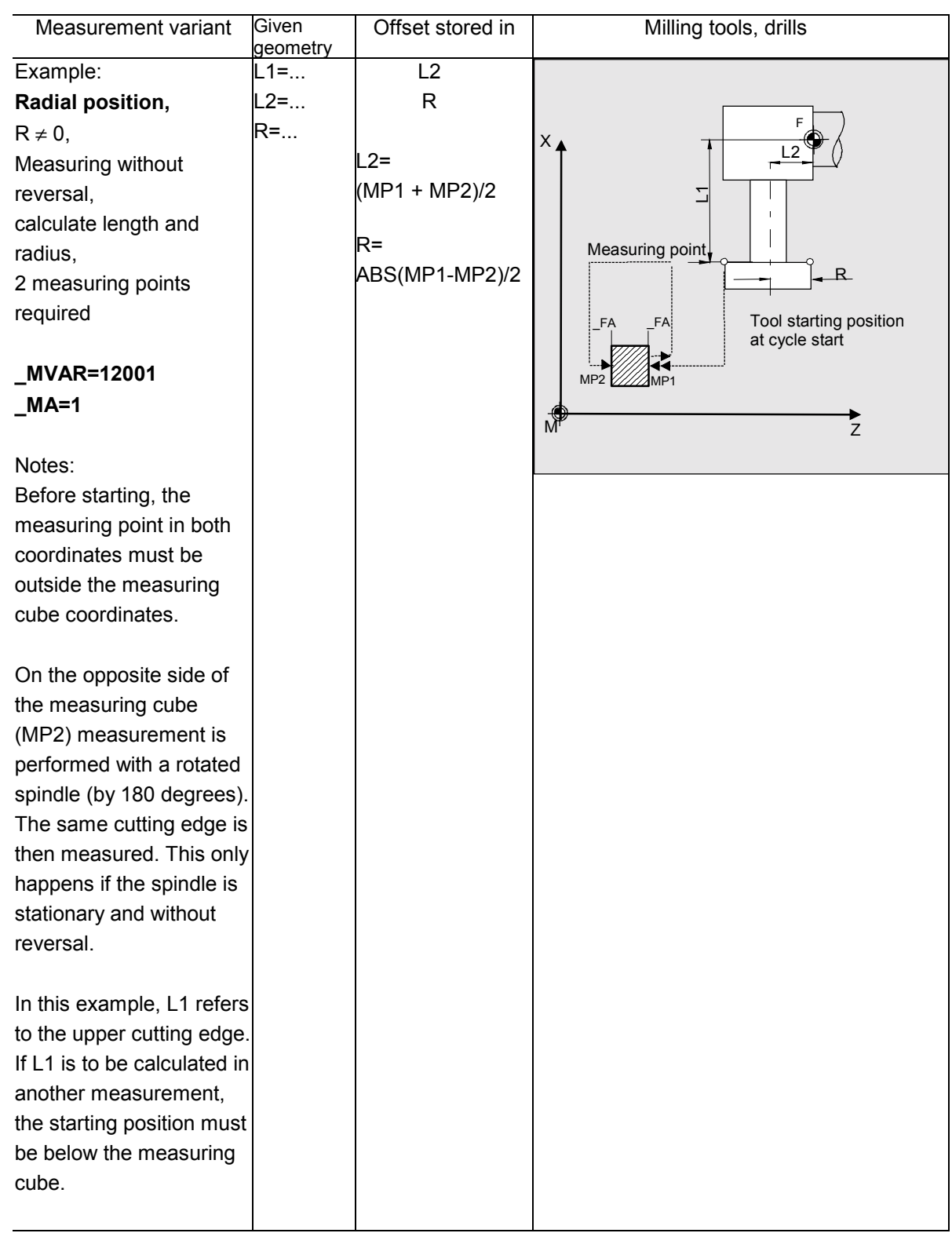
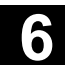

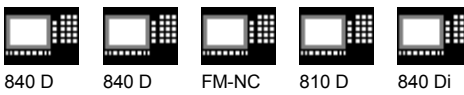

NCU 571 NCU 572 NCU 573

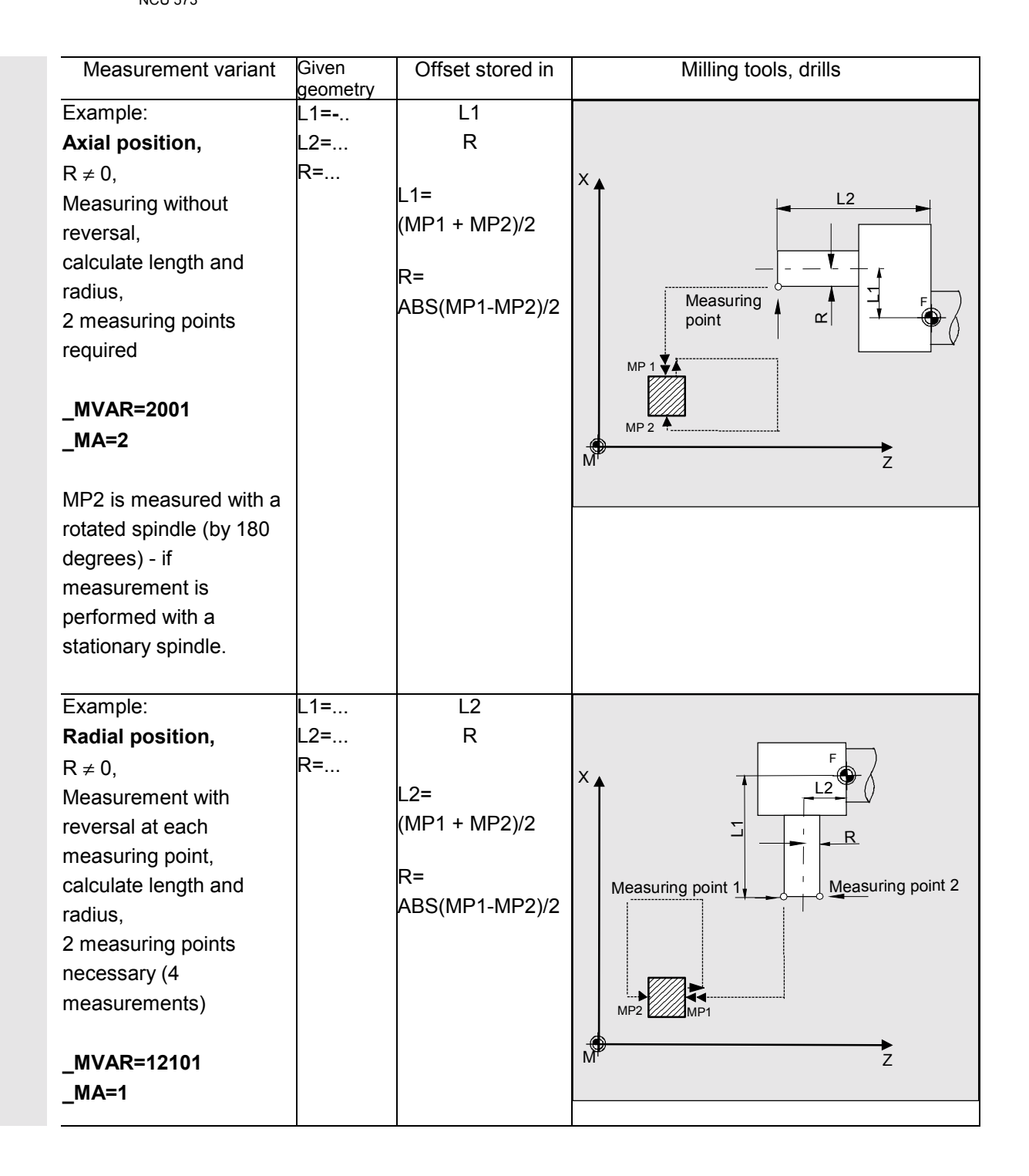

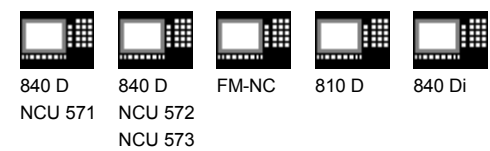

# **Programming example**

# **Calibrating the tool probe with subsequent measurement of turning tool T3**

The values of tool probe 1 must be preset in module GUD6 with a tolerance of approx. 1 mm, e.g.:

- $TP[0,0] = 220$
- $TP[0,1] = 200$
- $TP[0,2] = 400$
- $TP[0,3] = 380$

After calibration, the measured value (calibration value) is set.

All 4 points must be calibrated.

The dimensions of the calibration tool T7 are in lengths L1, L2 and the radius (R=5 mm) are known precisely and entered in offset field D1. The tool edge position is 3.

The lengths and radius of tool T3 to be measured are known and entered in offset field D1. The cutting edge position is 3. The task is to measure the precise wear in both axes (adding measured value difference in the wear).

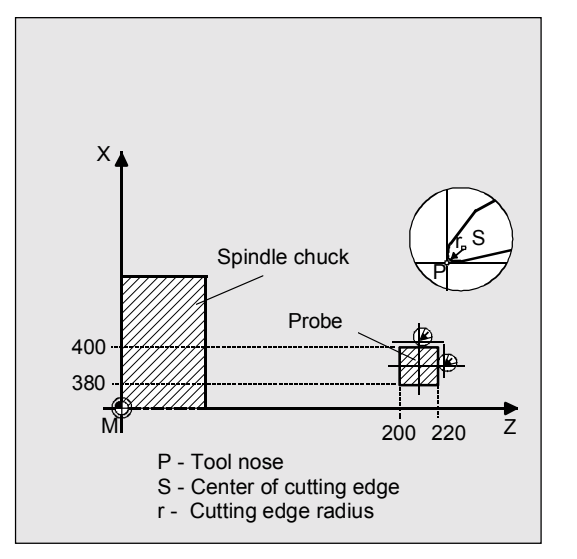

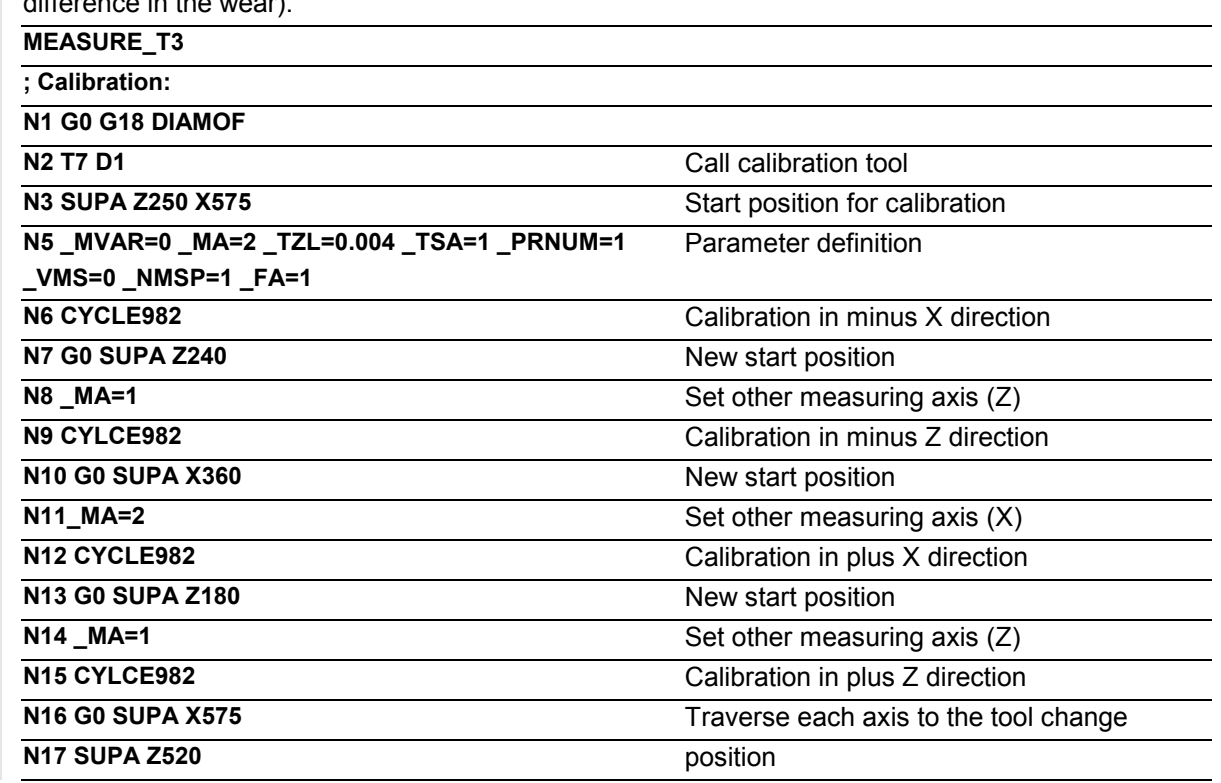

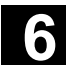

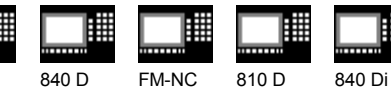

NCU 571 NCU 572 NCU 573

840 D

11.02

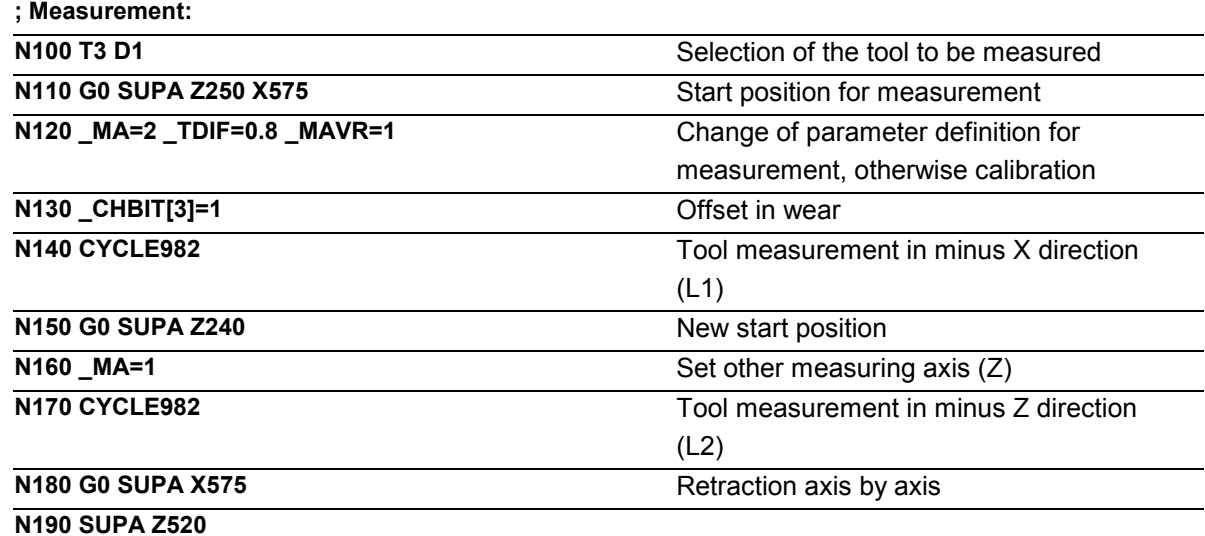

**N200 M2**

#### **Explanation**

#### **Calibrate N1 to N17:**

The "tip" of the calibration tool T7 is positioned in measuring axis X from the starting position at distance  $FA=1$  mm (dimension  $\rightarrow$  with reference to the radius) before the probe. In axis Z, the probe tip center is centered with respect to the probe. The measuring process is initiated in the negative X direction (\_MA=2, starting position) with measuring velocity 150 mm/min (\_VMS=0, \_FA=1). The switching signal is expected by the probe 1 ( PRNUM=1) within a distance of  $2 \cdot F$ A=2 mm. Otherwise, an alarm will be triggered. Measurement is performed once ( NMSP=1).

After successful measurement, the "tip" of T7 is FA=1 mm in front of the probe in the X direction. The calculated probe value is entered in TP[0,2]. Calibration with the measuring process has been completed in minus X.

Calibration is then performed in the other measuring directions/axes.

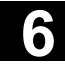

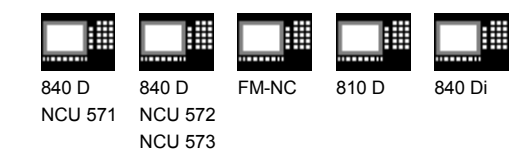

### **Explanation**

#### **Measure N100 to N200:**

The probe has been calibrated completely. The "nose" of the turning tool T3 is positioned in measuring axis X from the starting position at distance FA=1 mm (dimension  $\rightarrow$  with reference to the radius) in front of the probe. In axis Z the center of the cutting edge is centered with respect to the probe. If the cutting edge radius =0, it is the tool nose. The measuring process is initiated in the negative X direction (\_MA=2, starting position) with measuring velocity 150 mm/min (\_VMS=0, \_FA=1). The switching signal is expected by the probe 1 (\_PRNUM=1) within a distance of 2 ⋅ \_FA=2 mm. Otherwise, an alarm will be triggered. Measurement is performed once ( NMSP=1). After successful measurement, the "nose" of T3 is FA=1 mm in front of the probe in the X direction. The calculated length difference of L1 (tool type 5xy, MA=2, MVAR=xx0xx1) is summated and entered in D1 from T3 in the wear (CHBIT[3]=1). Measurement and wear offset are then performed in L2 in the minus Z direction.

# **Recommended parameters**

The following parameters are suggested so that this programming example runs reliably:

• Calibration:

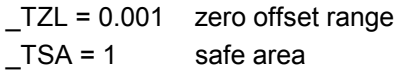

#### • Measurement:

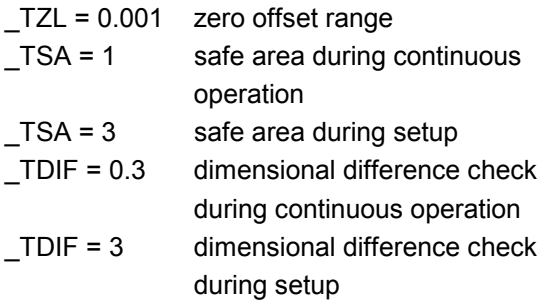

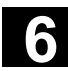

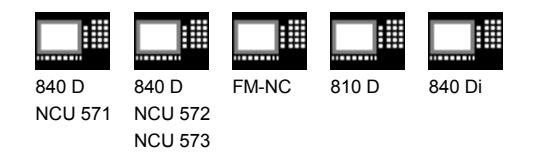

# **6.3.3 CYCLE982 Automatic tool measurement**

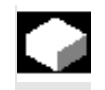

#### **Function**

Function as for – non-automatic measurement

Relevant information:

In the case of turning tools, both lengths are calculated. (for tool edge positions 5, 6, 7 and 8, only one length. With milling tools/drills, the measurement is further specified with the 3rd to 5th decimal places of parameter MVAR.

The measuring cycle generates the approach blocks to the measuring probe and the traversing movement for measurement from length 1, length 2, and the radius itself. Prerequisite is a correctly selected starting position.

In automatic measurement, the offsets to be calculated are defined by the tool type.

- Turning tool: Both lengths (2 measurements)
- Drill: Length according to axial or radial position (1 measurement)
- Mill: Both lengths and radius (4 measurements). if the radius is R=0, both lengths only are calculated (2 measurements).

The calculated offsets are entered in the active D number. Whether the offset is entered in the geometry data thus deleting the wear data (first measurement) or whether the entry is made in the wear data (remeasurement), depends on the position of measurement bit  $CHBIT[3]$ .

#### **Precondition**

Non-automatic – as for tool measurement

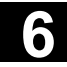

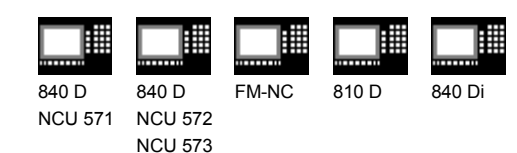

# **Parameters**

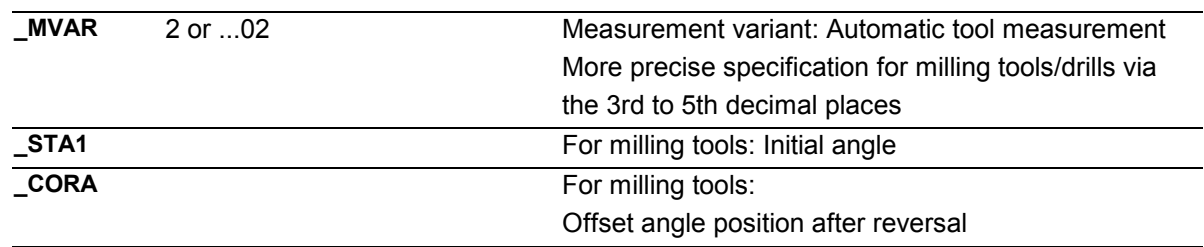

These following additional parameters are also valid: \_**VMS, \_TZL, \_TDIF, \_TSA, \_FA, \_PRNUM, EVNUM, and NMSP.** 

# **Procedure**

#### **Position before the cycle is called**

Before the cycle is called, the tool must be moved to the starting position, as is shown in the diagram for turning tools. The measuring cycle then calculates the approach position itself.

First the length in the abscissa (Z axis for G18) and then in the ordinate (X axis for G18) is measured. For turning tools, the measuring probe travels round the measuring cube at distance FA.

For milling tools, the measuring points on the tool are determined by entered lengths 1 and 2 (please note: SD 42950). If the radius value is not equal to zero, this is also a determining factor. The 1st measuring point is located on the side which the measuring probe faces (+R or –R). The axial or radial position of the tool must be specified in MVAR, and the starting position approached accordingly. First, the values in the abscissa (Z axis for G18) are measured. Measurement with reversal can be selected separately with MVAR.

The probe travels round the measuring cube at distance \_FA ⋅ 1 mm or starting point coordinate/ measuring cube (see figs.).

#### **Position after the cycle has terminated**

When the cycle is complete, the tool nose is again located at the starting point. A movement to this point is automatically generated in the cycle.

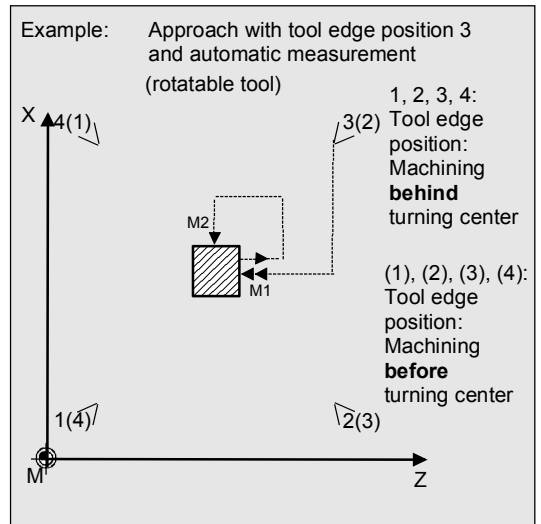

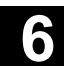

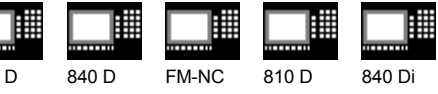

840 D NCU 571 840 D NCU 572 NCU 573

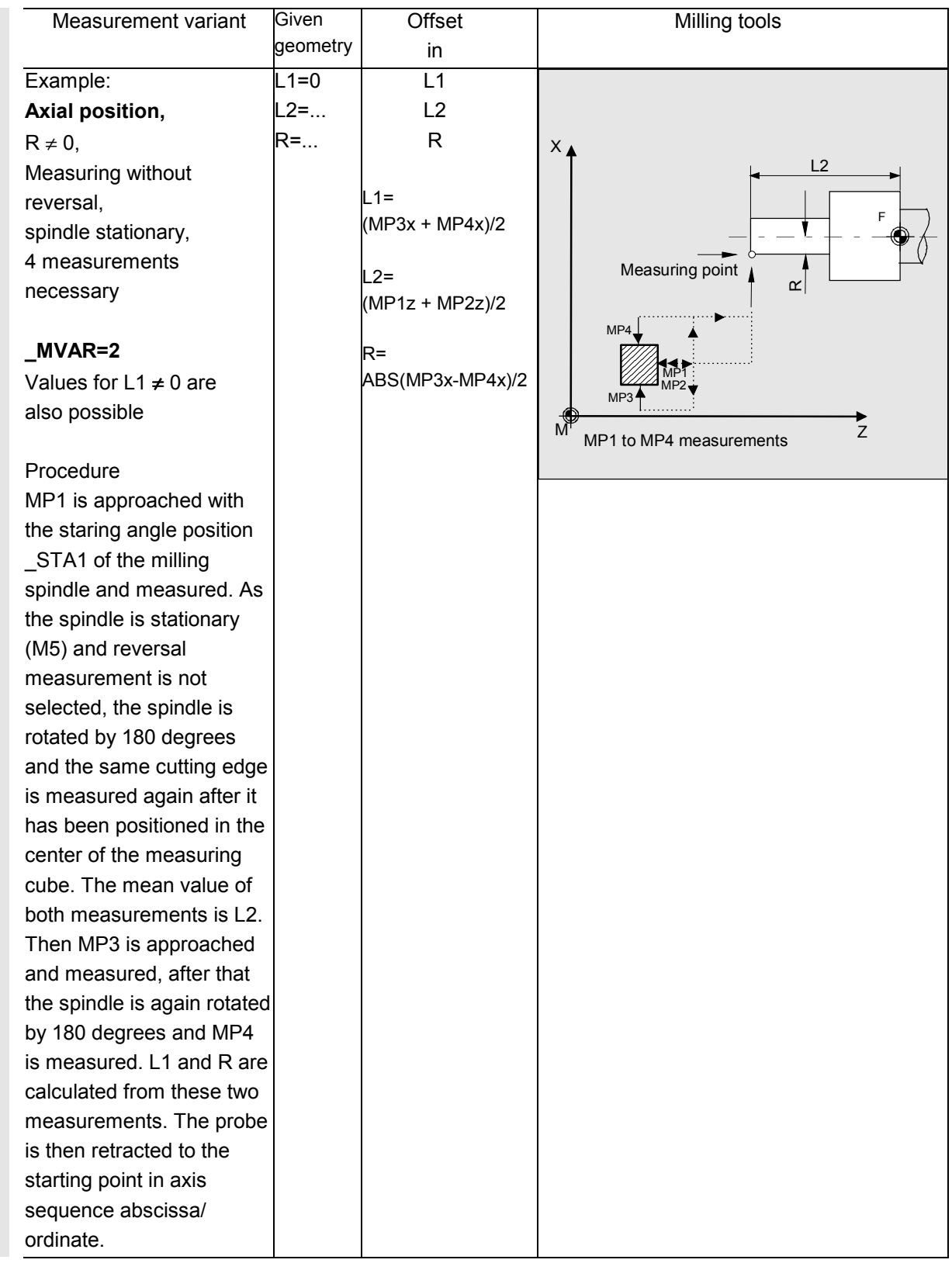

© Siemens AG, 2002. All rights reserved<br>SINUMERIK 840D/840Di/810D User's Guide Measuring Cycles (BNM) – 11.02 Edition 6-2000 for the state of the stat

# **6.3 CYCLE982 Tool measurement (SW 5.3 and higher)** 11.02 **6.3 CYCLE982 Tool measurement (SW 5.3 and higher)**

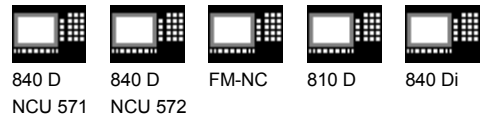

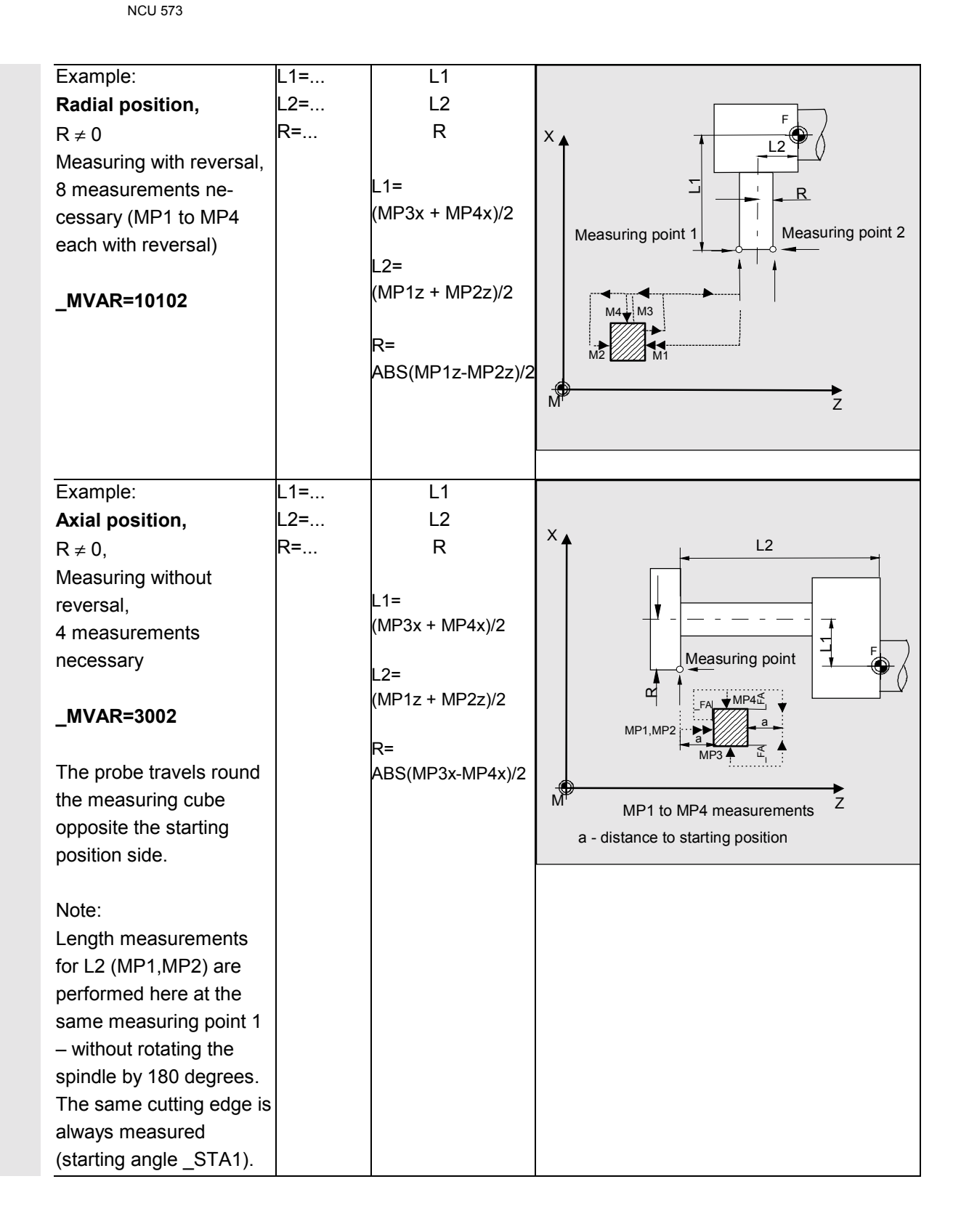

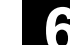

11.02

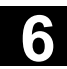

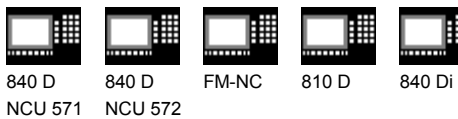

NCU 572 NCU 573

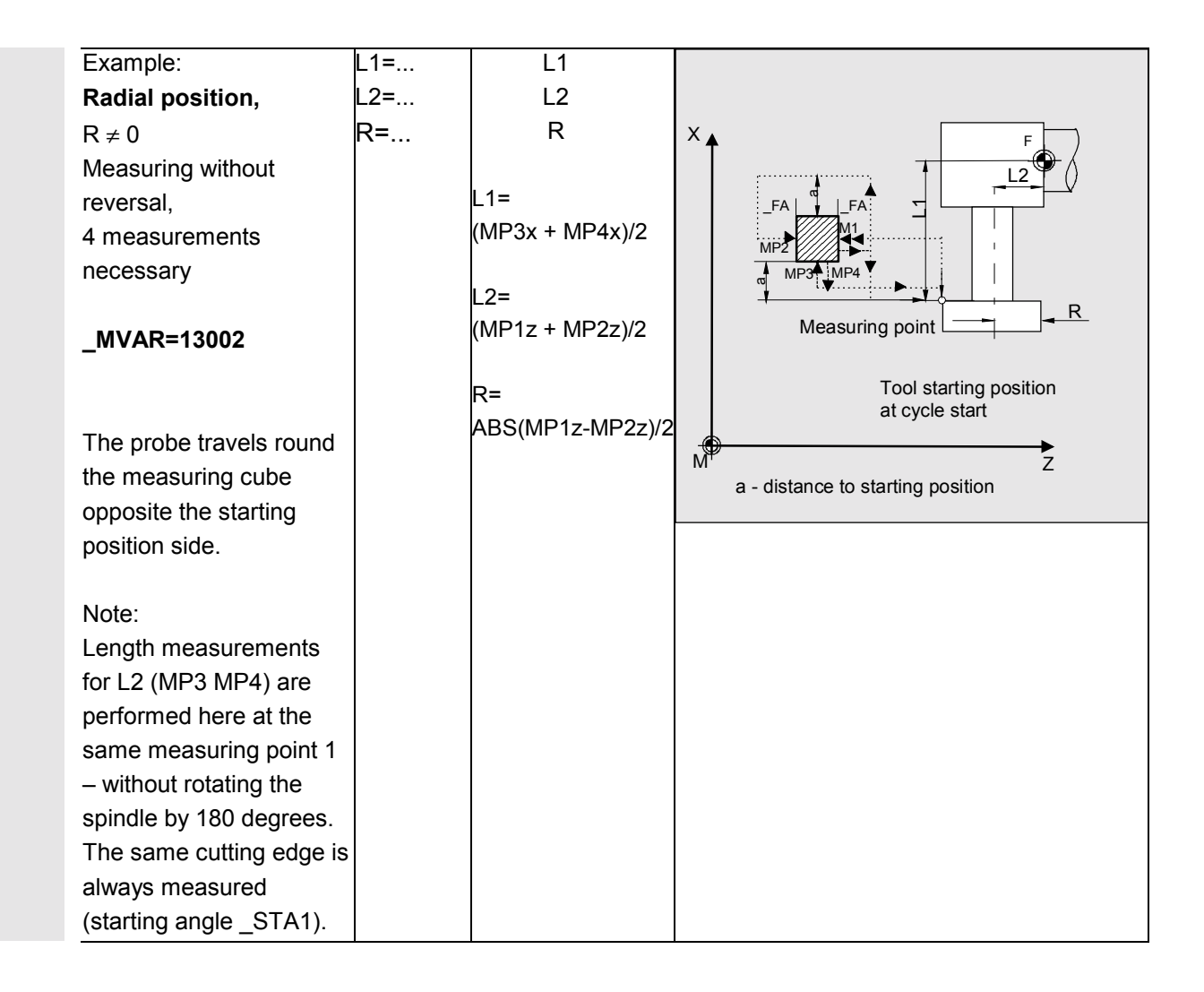

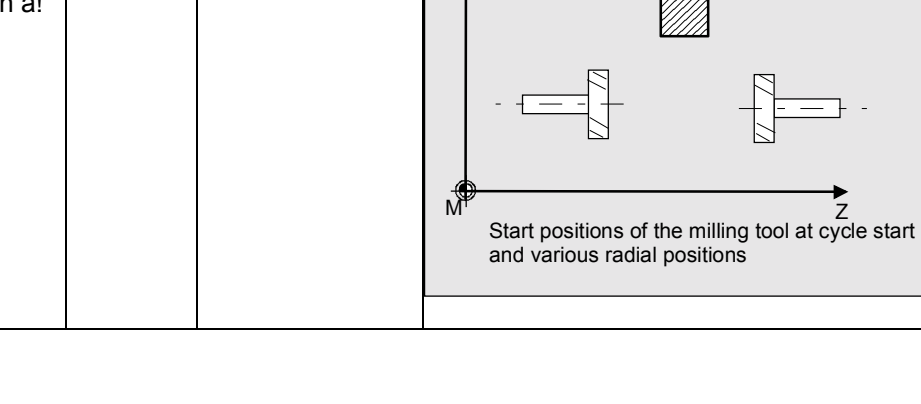

L1 L2 R

 $X$ 

X

 $\overline{X}$ 

MP1,MP2 M<sub>P3</sub>

> F  $\Xi$

\_FA

(MP3x + MP4x)/2

(MP1z + MP2z)/2

ABS(MP3x-MP4x)/2

 $-1=$ 

 $2=$ 

 $R=$ 

L1=...  $2 = ...$ R=...

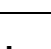

 $M^2$  MP1 to MP4 measurements  $Z$ 

 $\overline{2}$ 

**Measuring** point

 $M^{\nu}$  MP1 to MP4 measurements  $Z$ 

a - distance to starting position

Tool starting position at cycle start - to the left of measuring cube

a - distance to starting position

 $\alpha$ 

MP4 a \_FA \_FA

F

.<br>1.MP2

 $\overline{M}$ 

\_FA

 $\frac{4}{\sqrt{\frac{2}{n}}}$ a

 $\overline{\phantom{a}}$ 

11.02

Tool starting position at cycle

L2

Measuring point

start - to the right of measuring cube

 $\alpha$ 

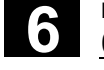

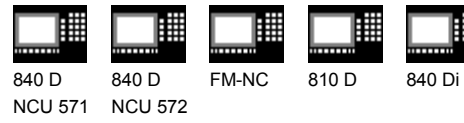

NCU 573

Example: (as of SW 5.4) **Axial position,**  $R \neq 0$ , Measuring without reversal, 4 measurements necessary

# **\_MVAR=4002**

Direction of measurement for determining length L2 opposite to traversing direction, measuring procedure as for MVAR=x3002 but with different traversing motion

#### Notes:

Length measurements for L2 (MP1,MP2) are performed here at the same measuring point – without rotating the spindle by 180 degrees. The same cutting edge is always measured (starting angle \_STA1).

The width of the milling tool must be considered when selecting the start position or dimension a!

6-226 SINUMERIK 840D/840Di/810D User's Guide Measuring Cycles (BNM) – 11.02 Edition

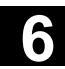

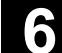

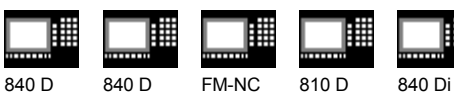

NCU 571 NCU 572 NCU 573

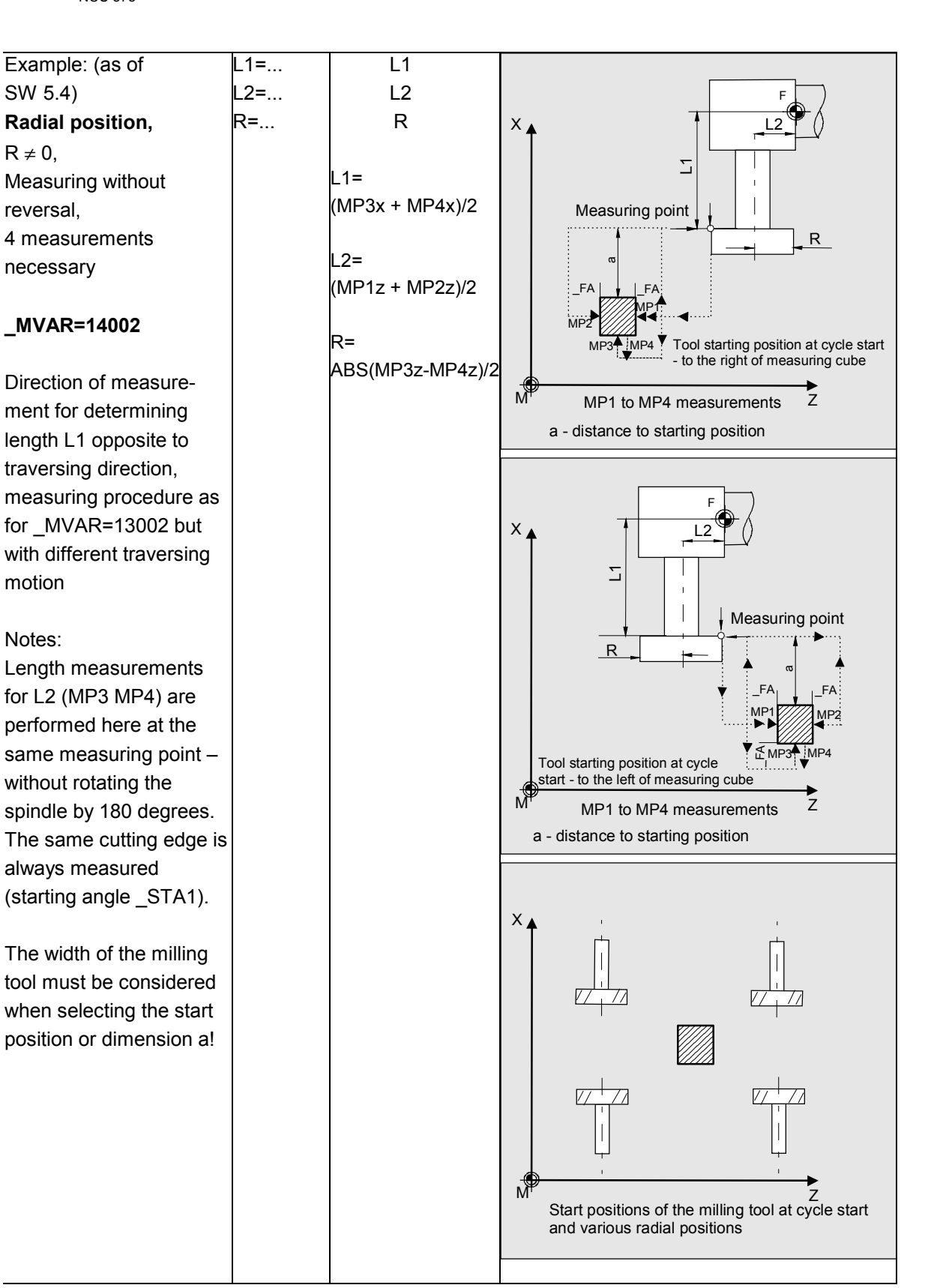

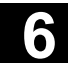

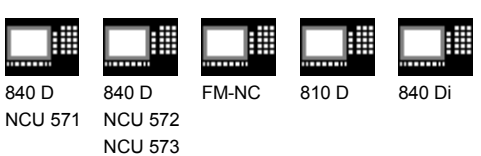

# **6.3.4 Incremental calibration (SW 6.2 and higher)**

# **Function**

The cycle uses the calibration tool to ascertain the current distance dimensions between the machine zero and the probe trigger point and automatically loads them into the appropriate data area in the GUD6 module. They are always calculated without empirical or mean values.

#### **Precondition**

The lateral surfaces of the probe cube must be aligned parallel to the machining axes abscissa and ordinate.

The coordinates of the tool probe regarding the machine zero are not known before starting calibration (data field \_TP[\_PRNUM-1,0] to \_TP[\_PRNUM1,3] contains invalid values).

Length 1 and 2 and the radius of the calibration tool must be known exactly and stored in a tool offset data block.

This tool offset must be active when the cycle is called. A turning tool must be specified as the tool type (type 5xy). The tool edge position must be 3.

The calibration tool (tool tip) must, before CYCLE982 is started, have a position that causes the probe to switch in the specified direction \_MD for the measuring axis MA within path  $2 \cdot F$ A [mm].

Careful when positioning manually!

Damage to the probe must be avoided.

# **Parameters**

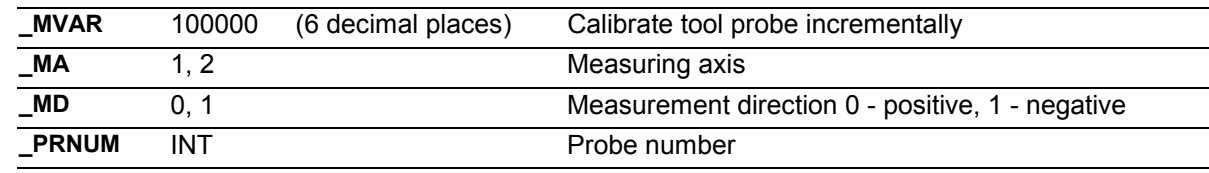

These following additional parameters are also valid:

\_**VMS, \_FA** and **\_NMSP**.

See Sections 2.2 and 2.3.

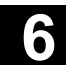

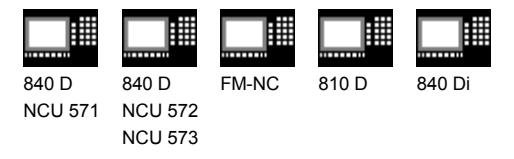

#### **Procedure**

#### **Position before the cycle is called**

The calibration tool must be prepositioned as shown in the figure.

The "tip" of the calibration tool in the **measuring axis** \_MA is within distance

2 · FA [mm] **in front of** the measuring surface (dimension always with reference to the radius - like DIAMOF).

The center of the calibration tool tip in the **other axis** (offset axis) must be in the center of the probe. The measuring cycle starts measuring in the specified axis (\_MA) and direction (\_MD) immediately on starting.

#### **Position after the cycle has terminated**

When the calibration procedure is completed the calibration tool is positioned on the starting position again.

#### **Notes**

A special tool is used as the calibration tool and is entered as a turning tool (5xy) with cutting edge 3. It is usually shaped (bent) such that it is also possible to approach point P4 for calibration (\_MA=1, \_MD=0). However, it is not necessary to calibrate all 4 points for **incremental** measurement. The points that are used for incremental measurement are sufficient. That does not apply to automatic measurement. In that case, all 4 points must be calibrated so that the tool to be gauged can be centered automatically.

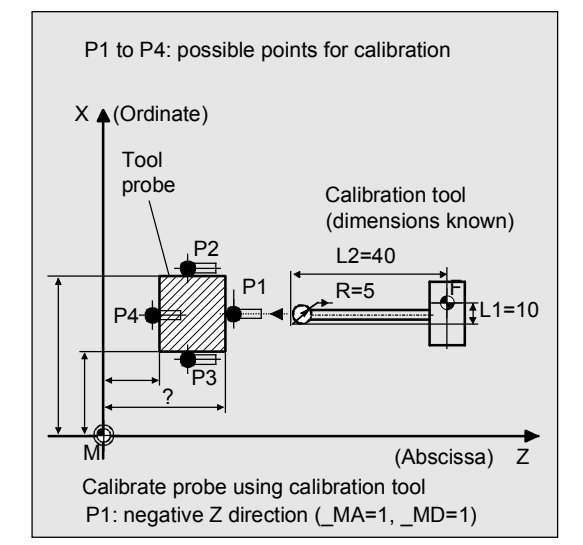

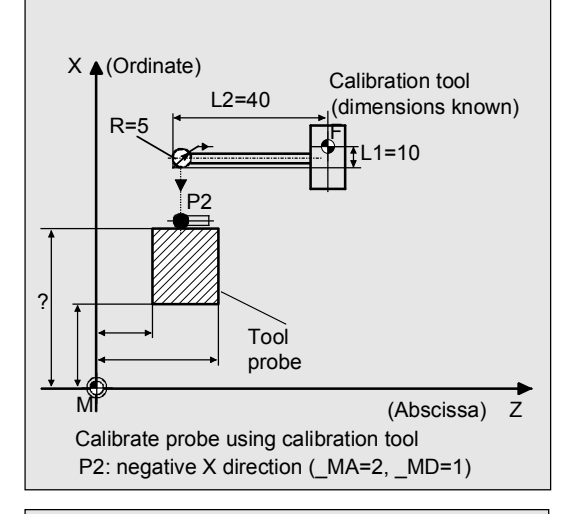

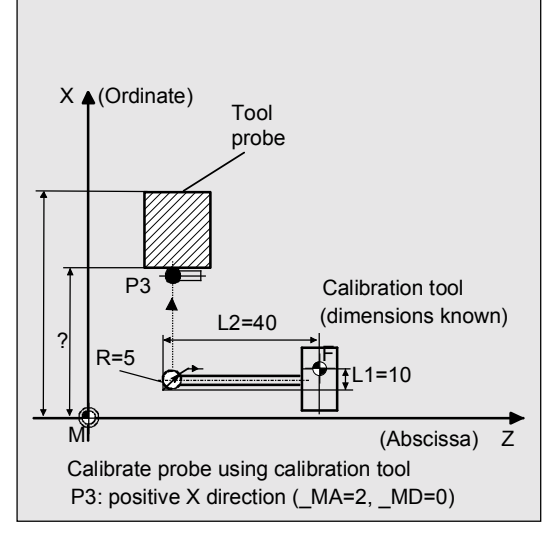

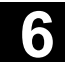

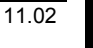

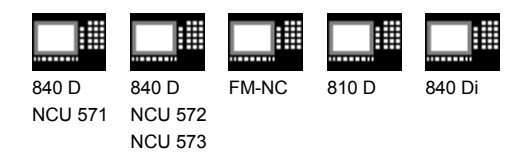

#### **Programming example**

#### **Calibrate tool probe incrementally**

The tool probe is stationary but provides a switching signal. The calibration tool is positioned with the turret.

Values of the calibration tool in T7 D1 in this example:

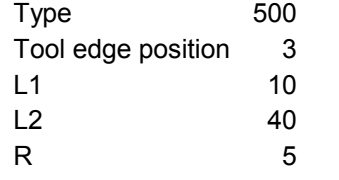

Values of tool probe 1 in module GUD6 before calibration:

> $TP[0,0] = ?$  $TP[0,1] = ?$  $TP[0,2] = ?$  $TP[0,3] = ?$

#### **INCR\_CALIBRATION**

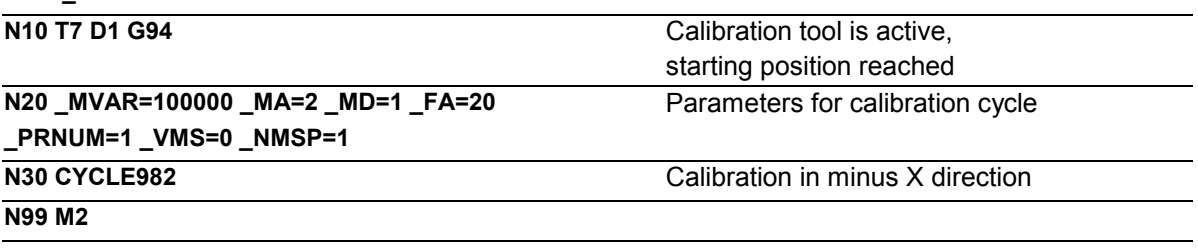

# **Explanation**

Before the program is started, the "tip" of the calibration tool T7 is in measuring axis X in a range  $2 \cdot FA = 40$ mm (dimension with reference to radius) in front of the probe. In axis Z, the probe tip center is centered with respect to the probe.

When CYCLE982 is started, measurement starts in the negative X direction ( MA=2, MD=1) with measuring velocity 300 mm/min (\_VMS=0, \_FA>1). The switching signal is expected by the probe 1 (\_PRNUM=1) within a distance of  $2 \cdot F$ A=40 mm. Otherwise, an alarm will be triggered. Measurement is performed once ( NMSP=1). After successful measurement, the "tip" of T7 is in the starting position again. The calculated probe value is entered in TP[0,2].

Calibration with the measuring process has been completed in minus X.

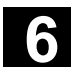

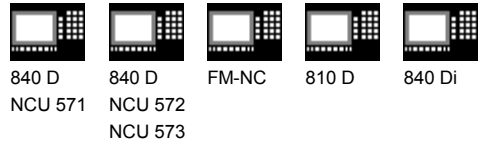

# **6.3.5 Incremental measurement (SW 6.2 and higher)**

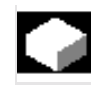

### **Function**

The lengths of turning tools (type 5xy) or milling tools/drills (type 1xy / 2xy) can be measured on lathes.

In the case of milling tools, the miller radius offset can also be measured.

With milling tools, the measurement is further specified with the 3rd to 5th decimal places of parameter MVAR.

The calculated offsets are entered in the active D number. The offset is entered in the geometry data and the wear data are reset. Only the offset value that is in the measuring axis

MA can be determined in a measurement.

If  $CHBIT[20]=1$ , positioning of the milling spindle at the value of \_STA1 can be suppressed. This is possible with the following miller measurement variants:

\_MVAR= xxx001 (with x : 0 or 1, no other values).

#### **General preconditions**

For incremental measurement, the tool probe must be calibrated in the measuring axis and direction in which measuring will be performed. The tool T to be measured must be called with tool length offset (D number). The tool type is entered in the offset data.

For mills/drills, setting data SD 42950: TOOL\_LENGTH\_TYPE =2 must be set (length calculation as for turning tool). For milling tools, the tool spindle must be declared the master spindle.

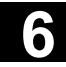

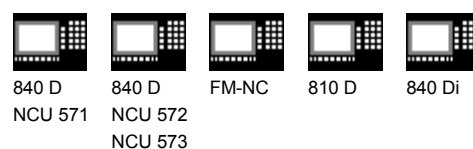

# **Parameters**

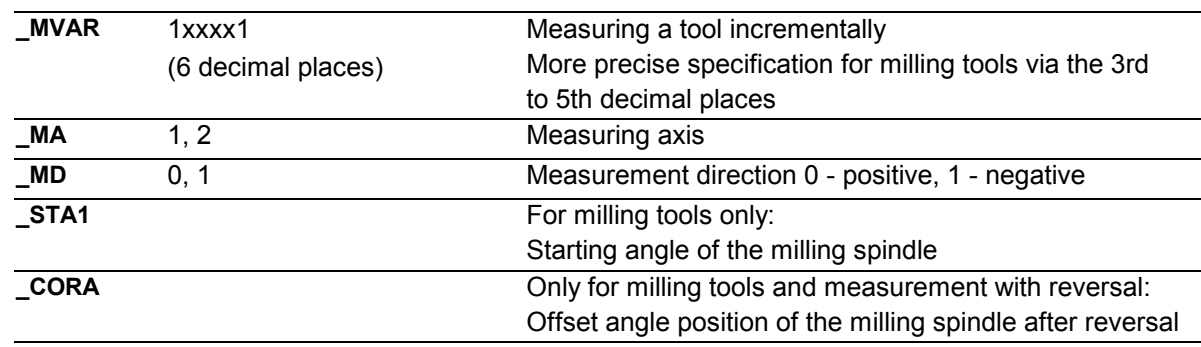

These following additional parameters are also valid:

\_**VMS, \_FA, \_PRNUM** and **\_NMSP.** See Sections 2.2 and 2.3.

### **Procedure**

#### **Position before the cycle is called**

Before the cycle is called, a starting position must be approached - as shown in the figure for **turning tools**, e.g.: by traversing in JOG mode.

The "tip" of the tool in the **measuring axis** \_MA is within the distance

2 ⋅ \_FA [mm] **in front of** the measuring surface (dimension always with reference to the radius - like DIAMOF).

The center of the cutting edge radius on the turning tool in the **other axis** is in the center of the probe. If the cutting edge radius =0, it is the tool nose.

For **milling tools**, the axial or radial position of the tool must be specified in \_MVAR;

#### as must **measurement with reversal:**

First the measuring point is measured in the selected axis and in a milling spindle position according to starting angle STA1. The tool (milling spindle) is then rotated through 180 degrees plus the value in \_CORA and measured again. The average value is the measured value.

If the milling spindle is activated when the cycle is started, measurement will be performed with a **rotating spindle**. In that case, the user must exercise special care when selecting the speed, direction of rotation, and feedrate!

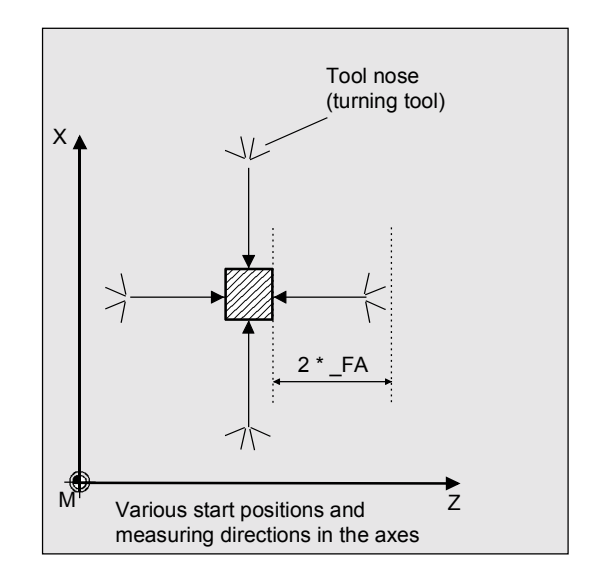

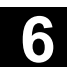

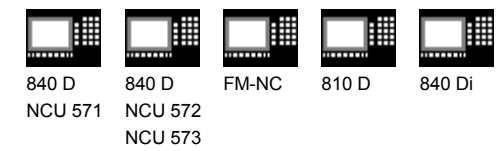

If \_CHBIT[20]=1, selected measurement variants are possible for a milling cutter without taking the starting angle STA1 into account.

#### **Position after the cycle has terminated**

When the cycle is completed, the tool tip is back in the starting position.

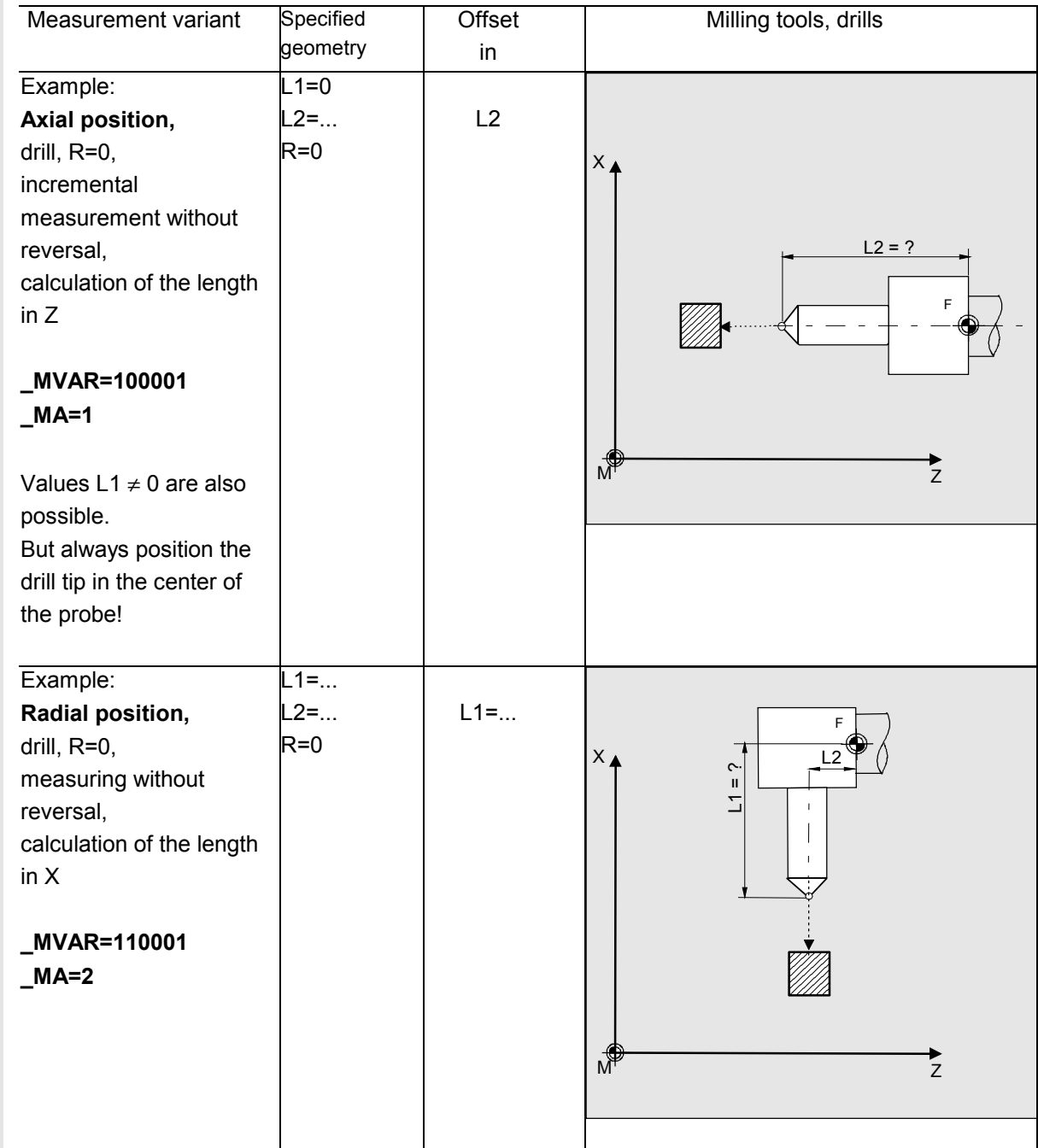

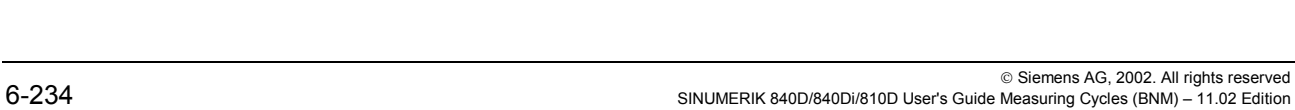

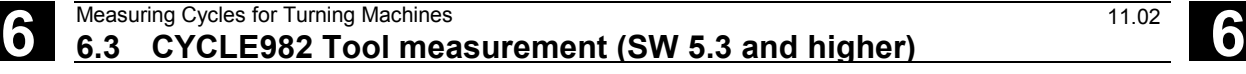

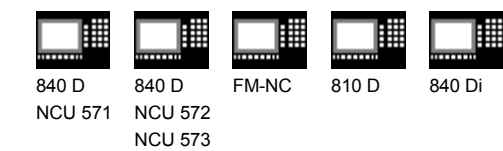

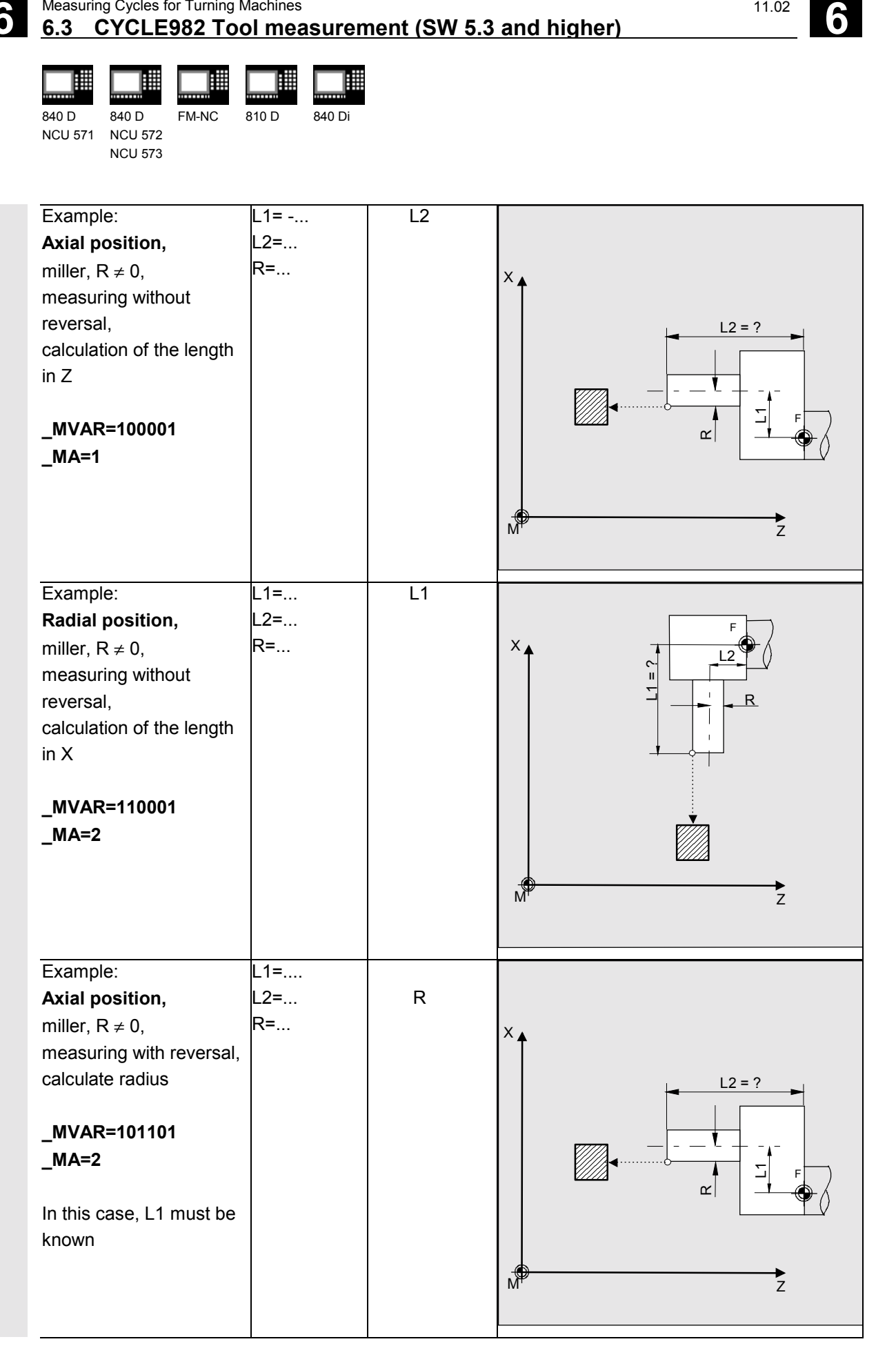

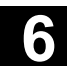

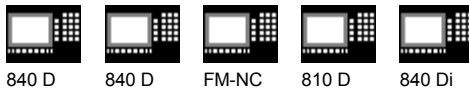

NCU 571 NCU 572 NCU 573

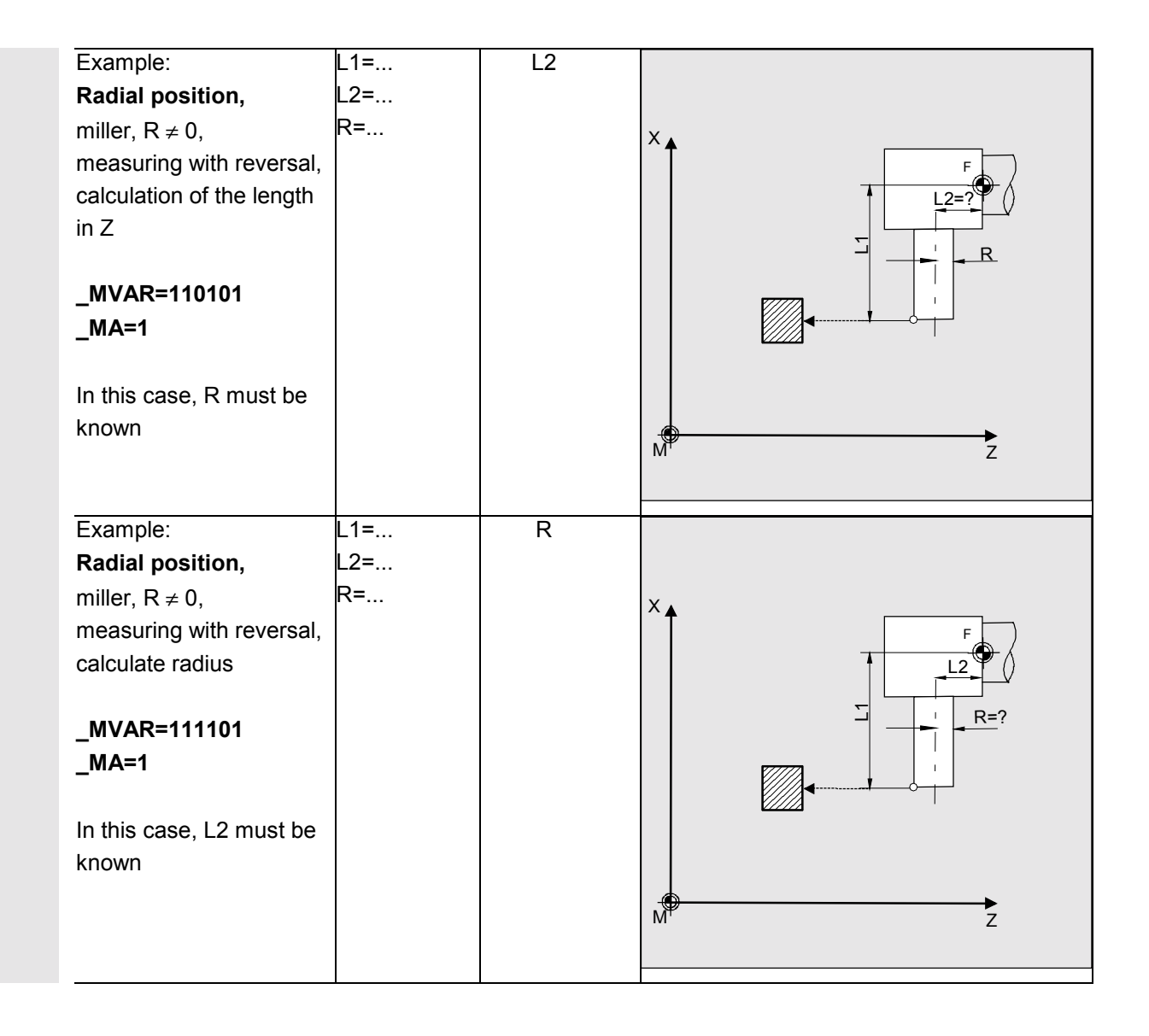

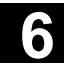

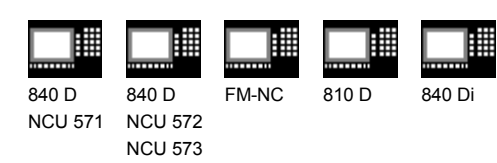

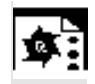

# **Programming example**

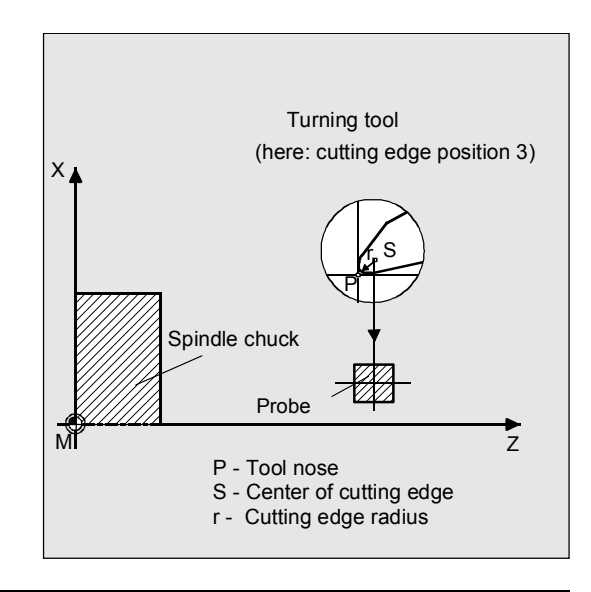

#### **INCR\_MEASUREMENT**

**N10 T3 D1 G94** Turning tool T3 is active,

**N20 MVAR=100001 MA=2 FA=20 MD=1 \_PRNUM=1 \_VMS=0 \_NMSP=1 N30 CYCLE982** Measurement in minus X direction **N99 M2**

starting position reached Parameters for measuring cycle

#### **Explanation**

The probe has been calibrated in minus X. Before the program is started, the "tip" of the tool T3 is in measuring axis X in a range  $2 \cdot FA = 40$  mm (dimension with reference to radius) in front of the probe. In axis Z, the center of the cutting edge is centered with respect to the probe. If the cutting edge radius =0, it is the tool nose.

When CYCLE982 is started, measurement starts in the negative X direction ( MA=2, MD=1) with measuring velocity 300 mm/min (\_VMS=0, \_FA>1). The switching signal is expected by the probe 1 (\_PRNUM=1) within a distance of  $2 \cdot FA = 40$  mm. Otherwise, an alarm will be triggered. Measurement is performed once (\_NMSP=1). After successful measurement, the "tip" of T3 is in the starting position again. The calculated length L1 (tool type 5xy, MA=2,

\_MVAR=xx**0**xxx) is entered in D1 of T3 in the

geometry. The associated wear component is reset.

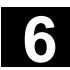

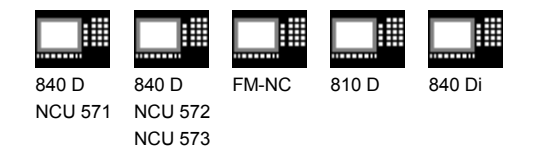

# **6.3.6 Milling tool: suppression of starting angle positioning with \_STA1 (SW 6.2 and higher)**

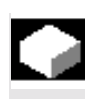

# **Function**

To accept the angular position of the milling spindle (cutting edge of the miller contacting the probe) unchanged into the cycle and thus suppress the starting angle positioning with the value in \_STA1, you can set

\_CHBIT[20]=1

However, this only permits the simple miller measurement variants that do not have to access the starting angle in \_STA1, e.g.: no 2nd measurement or repositioning after measurement with reversal. Otherwise, those miller measurement variants are possible that are also permitted during incremental measurement.

If the machine does not feature an SPOS-capable milling spindle, it is also possible to measure millers with these measurement variants and CHBIT[20]=1.

Permissible measurement variants with miller and \_CHBIT[20]=1:

 $xxx001$  (with  $x:0$  or 1, no other values)

Other measurement variants with a miller will be rejected with an alarm message.

For measurement with a rotating spindle and \_CHBIT[20]=1, these are also the only measurement variants permitted. Measurement with reversal is not permitted.

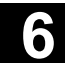

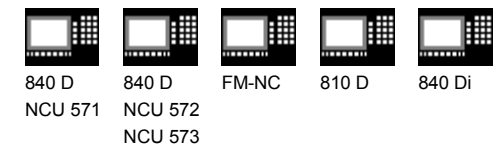

# **6.4 CYCLE973 Calibrate workpiece probe**

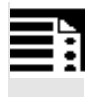

# **Programming**

**CYCLE973**

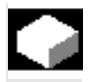

# **Function**

With this cycle the workpiece probe can be calibrated either in a reference groove or on a surface.

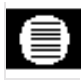

# **Result parameters**

Measuring cycle CYCLE973 returns the following result values in the GUD5 module:

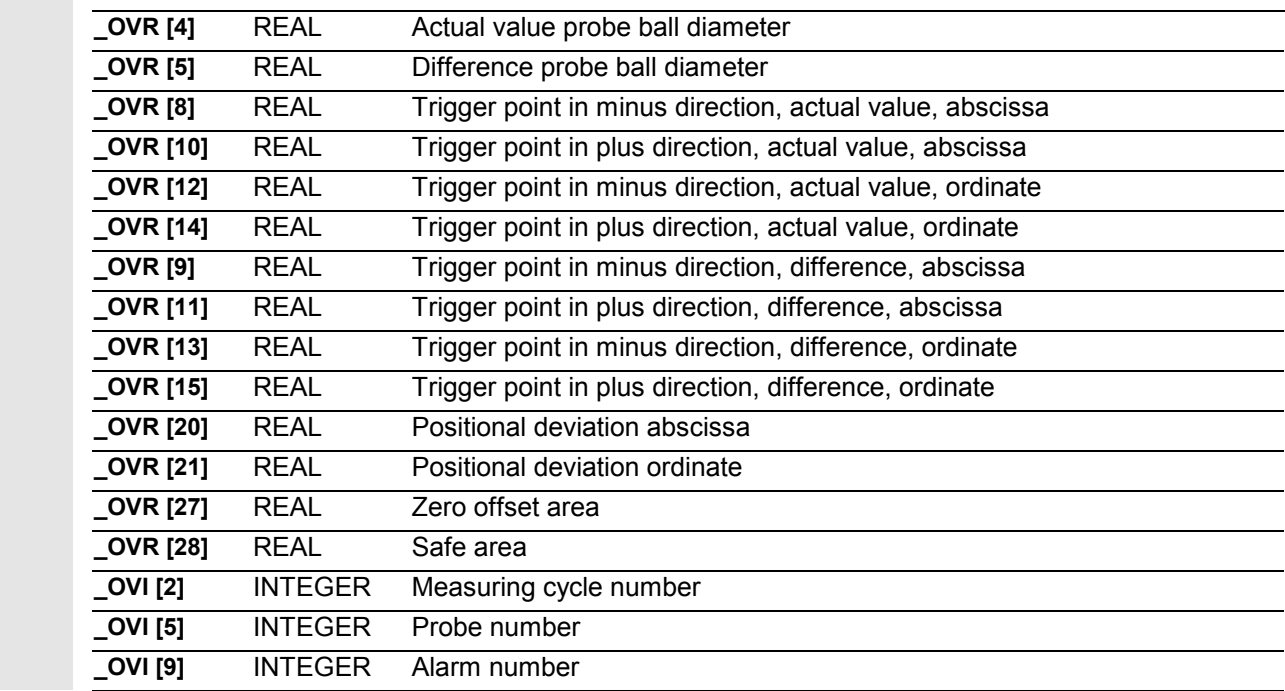

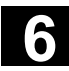

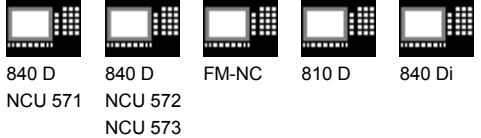

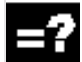

# **Measurement variants**

The measuring cycle CYCLE973 permits the following calibration variant that are defined via the parameter \_MVAR.

The possible values of the parameter are between 0 ... 12113 and are formed as follows:

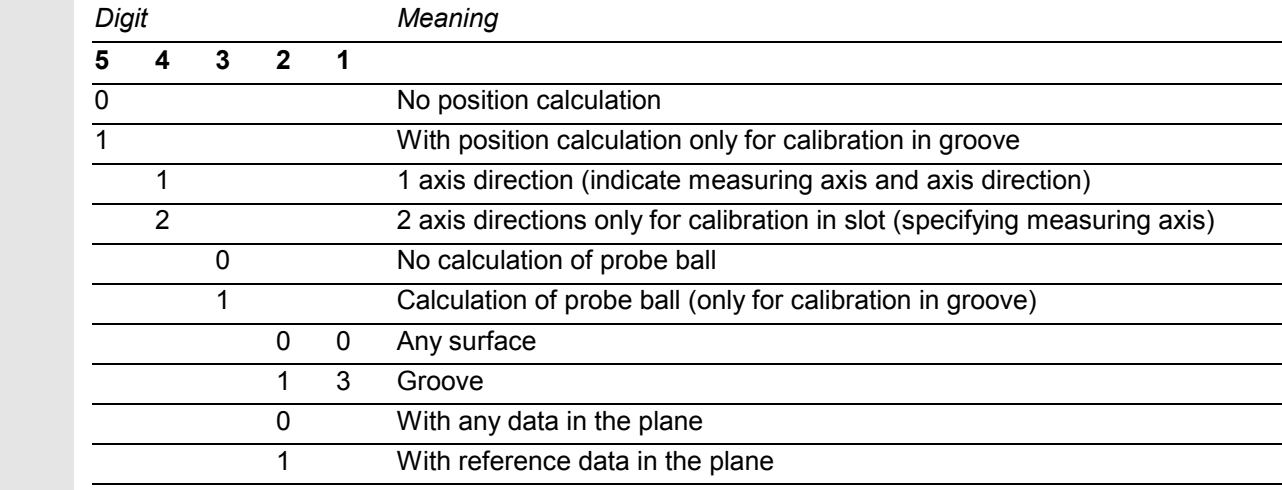

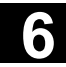

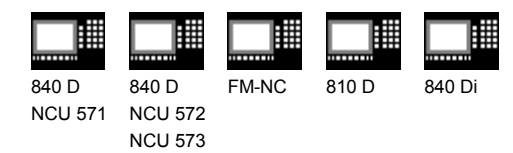

# **6.4.1 CYCLE973 Calibrate in the reference groove (plane)**

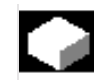

# **Function**

With this measuring cycle, it is possible to calibrate the probe in a reference groove. Calibration in the reference groove is possible in the abscissa and ordinate.

The calculated setpoint/actual value difference is offset against the probe length. The newly calculated trigger values are then loaded into the corresponding data area of the module GUD6.DEF.

Calibration is only performed on one surface (axis direction) in the groove.

#### **Precondition**

The probe must be called **with** tool offset. Only probes with "tool edge position" 7 or 8 can be used (see Subsection 1.5.2). The valid reference groove is selected with \_CALNUM.

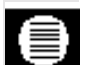

# **Parameters**

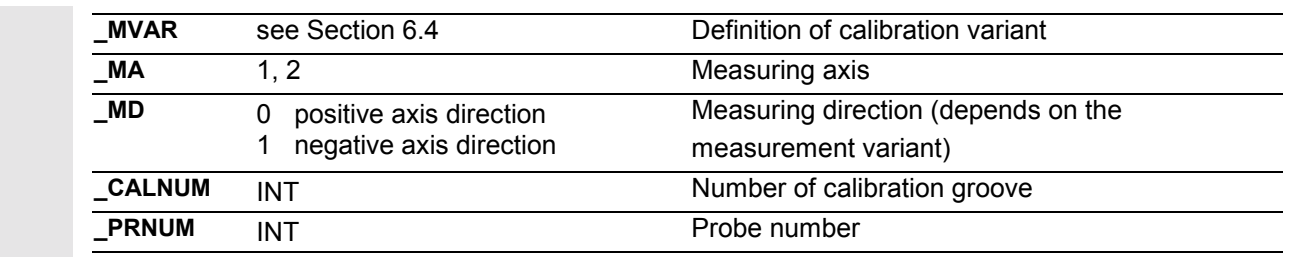

These following additional parameters are also valid:

VMS, TZL, TSA, FA and NMSP.

See Sections 2.2 and 2.3.

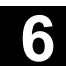

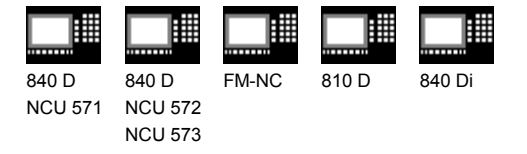

# **Procedure**

#### **Position before the cycle is called**

A starting point must be selected from which the cycle can position the selected probe automatically to the relevant calibration groove, along the shortest path with paraxial movements.

#### **Position after the cycle has terminated**

On completion of the calibration process, the probe is positioned facing the calibration surface at a distance corresponding to \_FA ⋅ 1 mm.

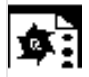

### **Programming example**

#### **Calibrate in the reference groove**

The probe lengths L1 and L2 refer to the center point of the probe and must be entered in the tool offset memory (T8 D1 in the example), before the cycle is called.

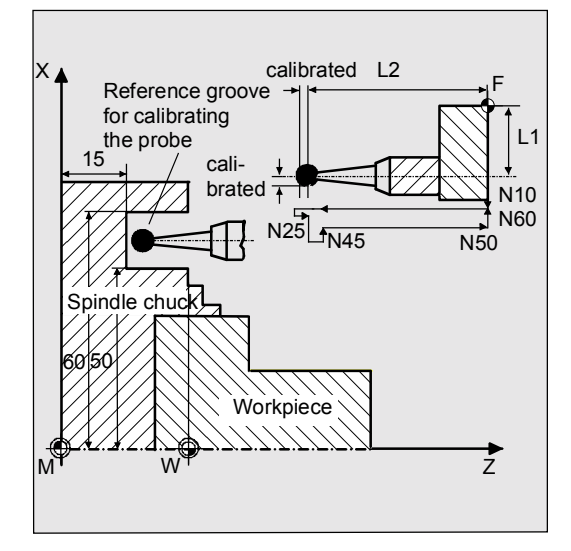

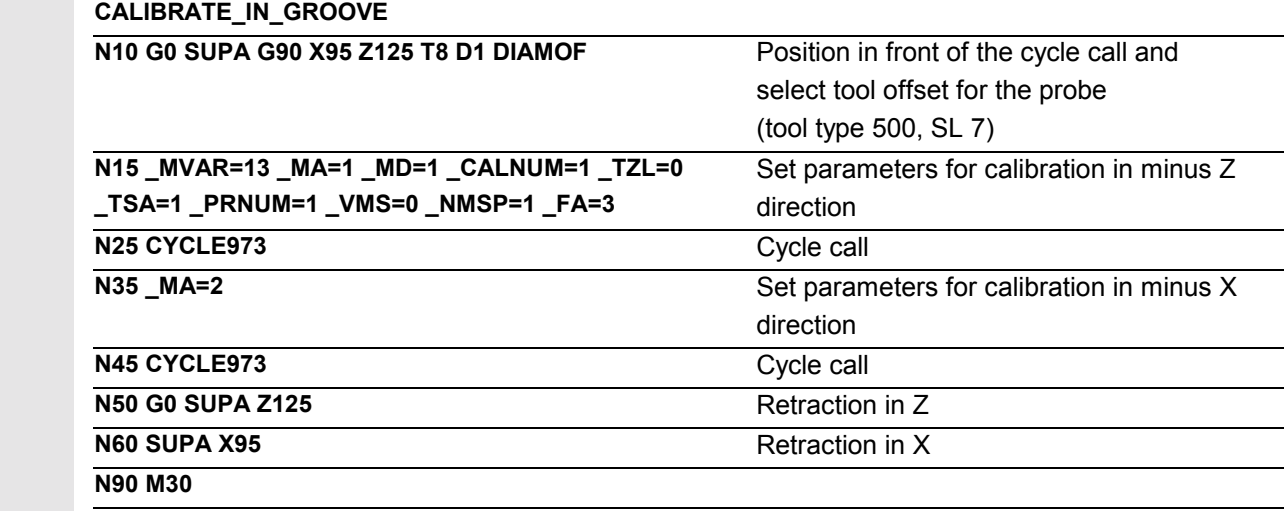

 The new trigger values are stored in the corresponding global data of probe 1 \_WP[0,1] and \_WP[0,3].

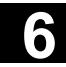

# **6.4.2 CYCLE973 Calibrate on a random surface**

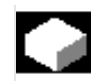

# **Function**

With this measuring cycle, you can calibrate the probe on a random surface, e.g. on the workpiece, to determine the trigger points.

#### **Precondition**

The probe is called up **with** tool offset and positioned opposite the calibrating surface. 500 should be entered as the tool type. Measuring cycle SW 6.2 and higher also allows you to enter tool type 580 (probe). Tool edge positions 5 to 8 are permitted.

For calibration in the plus direction below the turning center or to the left of the workpiece zero, the setpoint \_SETVAL must be specified as a negative value.

# **Parameters**

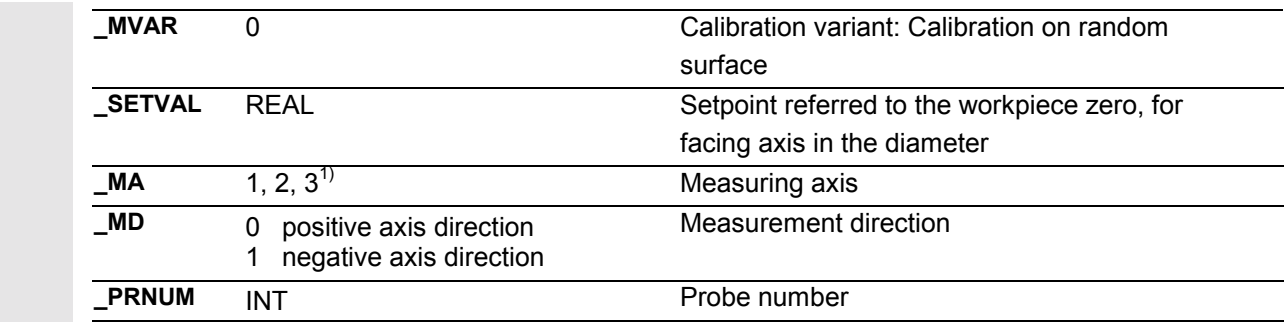

1) As of measuring cycles SW 5.4, it is also possible to calibrate in the 3rd axis (Y in G18), provided that this axis exists.

 These following additional parameters are also valid: \_**VMS, \_TZL, \_TSA, \_FA** and **\_NMSP**.

See Sections 2.2 and 2.3.

11.02

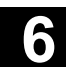

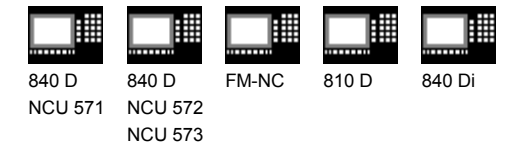

# **Procedure**

#### **Position before the cycle is called**

The starting point is a random position opposite the calibration surface.

#### **Position after the cycle has terminated**

On completion of the calibration process, the probe is positioned facing the calibration surface at a distance corresponding to \_FA ⋅ 1 mm.

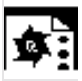

# **Programming example**

**Calibrating a probe at a random surface in the minus Z direction**

The probe lengths L1 and L2 refer to the center point of the probe and must be entered in the tool offset memory (T9 D1 in the example), before the cycle is called. The tool type is 500, the tool edge positions is 7.

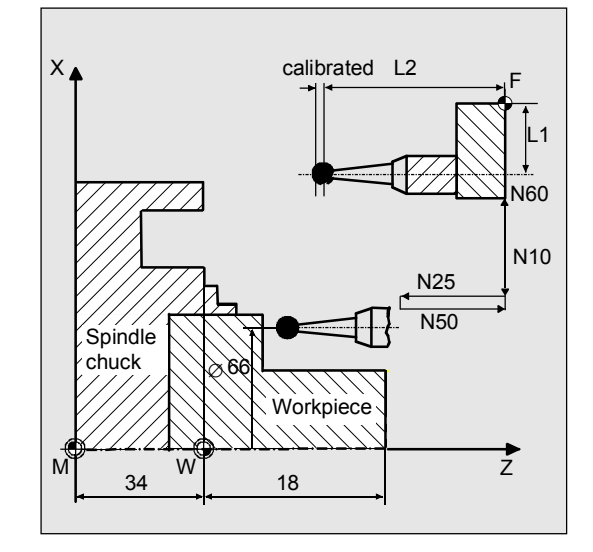

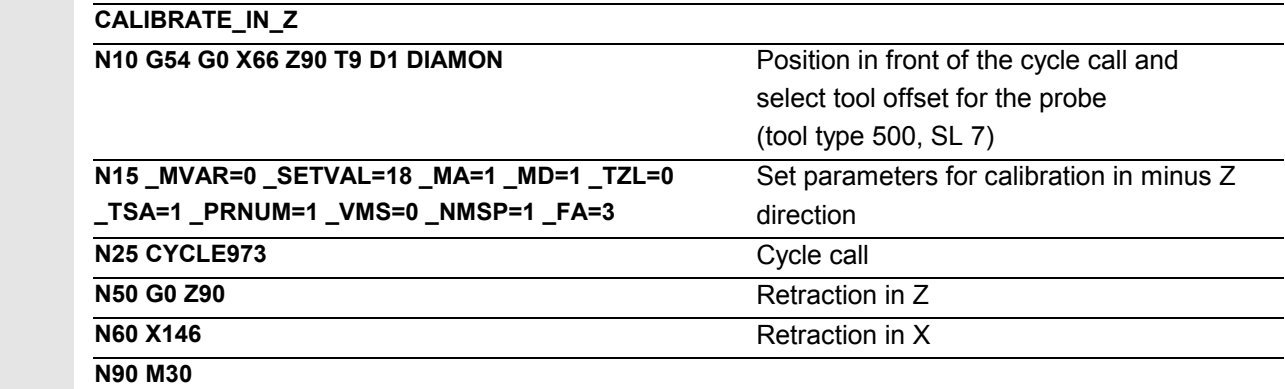

The new trigger value in -Z is entered in the data of probe 1 \_WP[0,1].

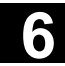

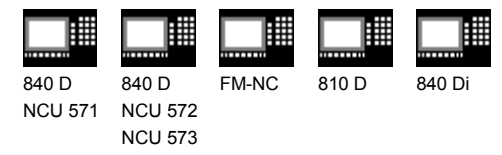

# **6.5 CYCLE974 Workpiece measurement**

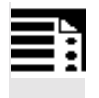

# **Programming**

**CYCLE974**

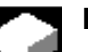

### **Function**

The measuring cycle ascertains the actual value of the workpiece in the selected measuring axis with reference to the workpiece zero and calculates the setpoint/actual value difference. Both an empirical value stored in the GUD5 module

and a mean value over several parts can be considered. The cycle checks that a set tolerance range for the measured deviation is not violated and automatically corrects the ZO memory or tool offset memory selected in KNUM. Measurement is possible in all directions permitted by the tool edge positions of the probe.

#### **Result parameters**

Depending on the measurement variant, measuring cycle CYCLE974 returns the following result values in the GUD5 module:

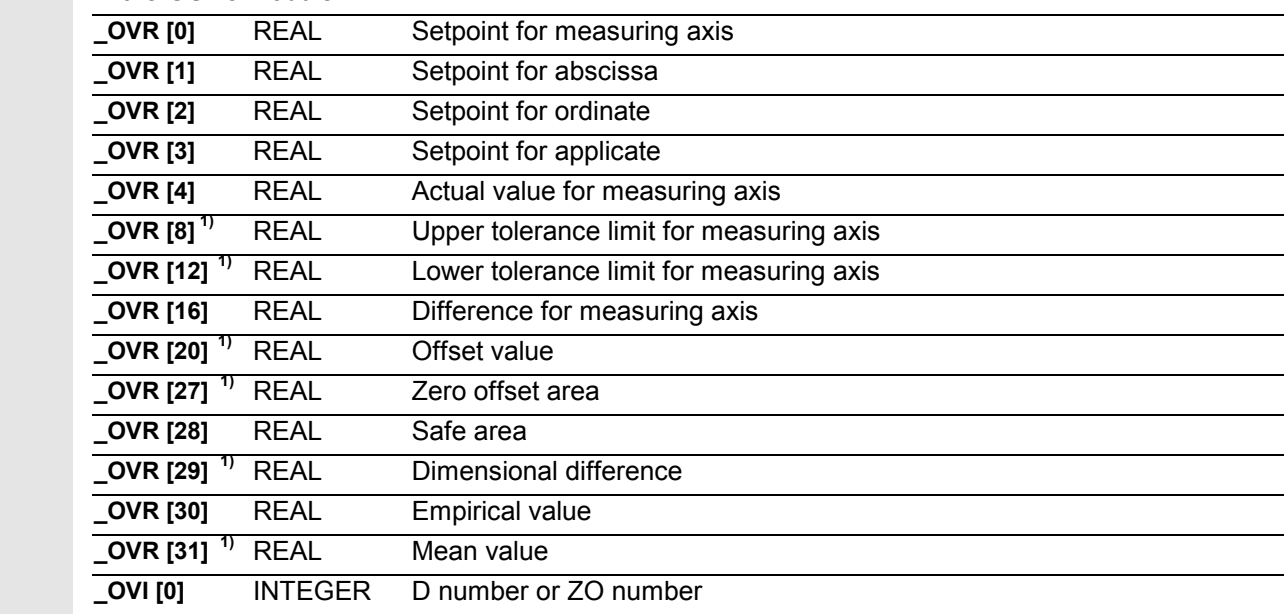

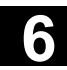

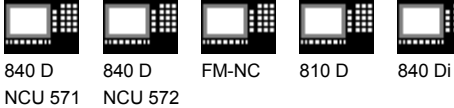

NCU 573

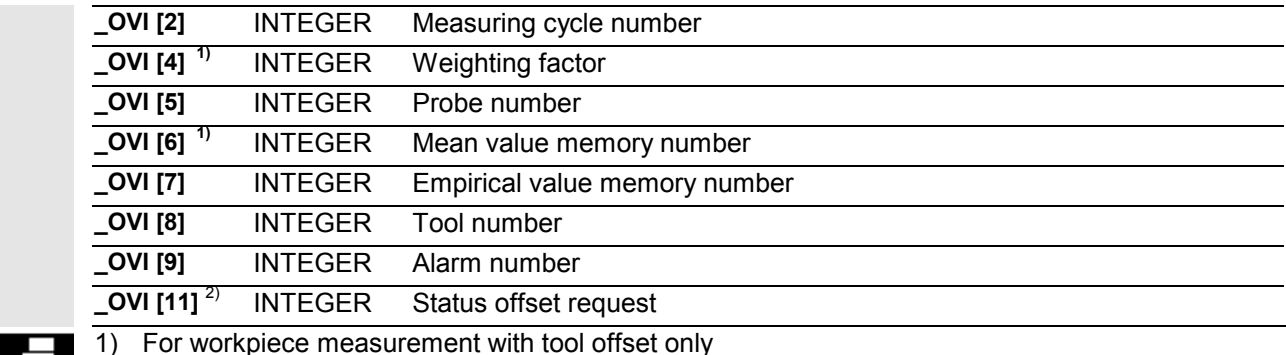

2) For measuring cycle SW 6.2 and higher; only for zero offset

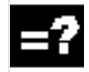

#### **Measurement variants**

Measuring cycle CYCLE974 permits the following measurement variants that are specified in the parameter \_MVAR.

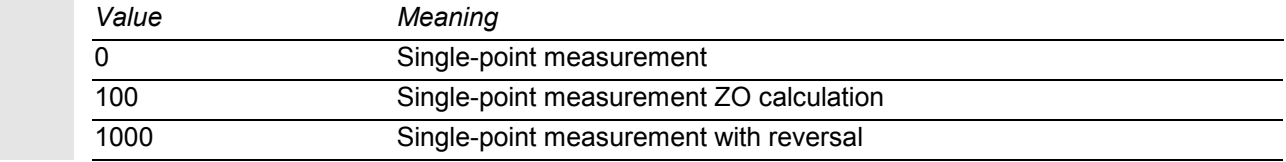

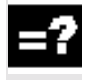

#### **Starting positions for the measurement variants**

The starting positions before the cycle is called depend on the measurement variant selected.

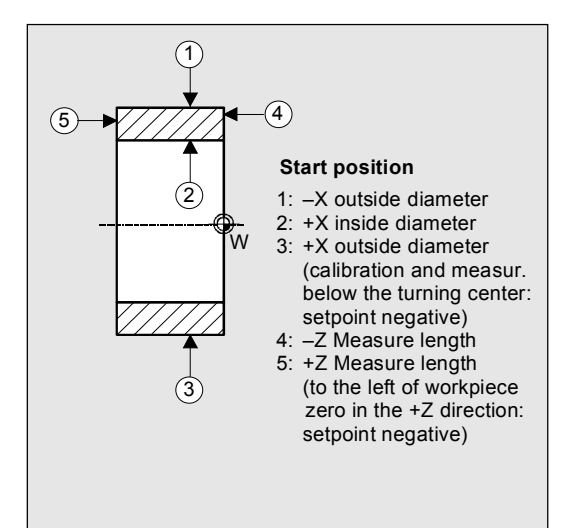

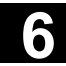

# **6.5.1 CYCLE974 Single-point measurement ZO calculation**

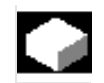

# **Function**

With this measurement variant, the actual value of a blank is acquired with reference to the workpiece zero in the selected measuring axis.

An empirical value from the GUD5 module can be included with the correct sign.

The automatic offset in the ZO memory is **additive** depending on the value of the parameter \_KNUM. If a fine offset is active (MD 18600: MM\_FRAME\_FINE\_TRANS), an additive ZO will be implemented in it, otherwise it is implemented in the coarse offset.

#### **Precondition**

If necessary, the workpiece must be positioned in the correct angular spindle position with SPOS before the cycle is called.

The probe must be calibrated in the measuring direction and called **with** tool offset. The tool type is 500. Measuring cycle SW 6.2 and higher also allows you to enter tool type 580 (probe). The tool edge position can be 5 to 8.

The maximum diameter to be measured depends on the traverse range of the turret slide in the plus X direction.

11.02

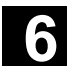

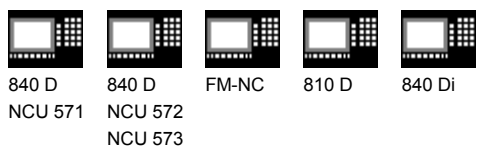

⊜

ਤੋਂ

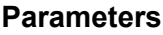

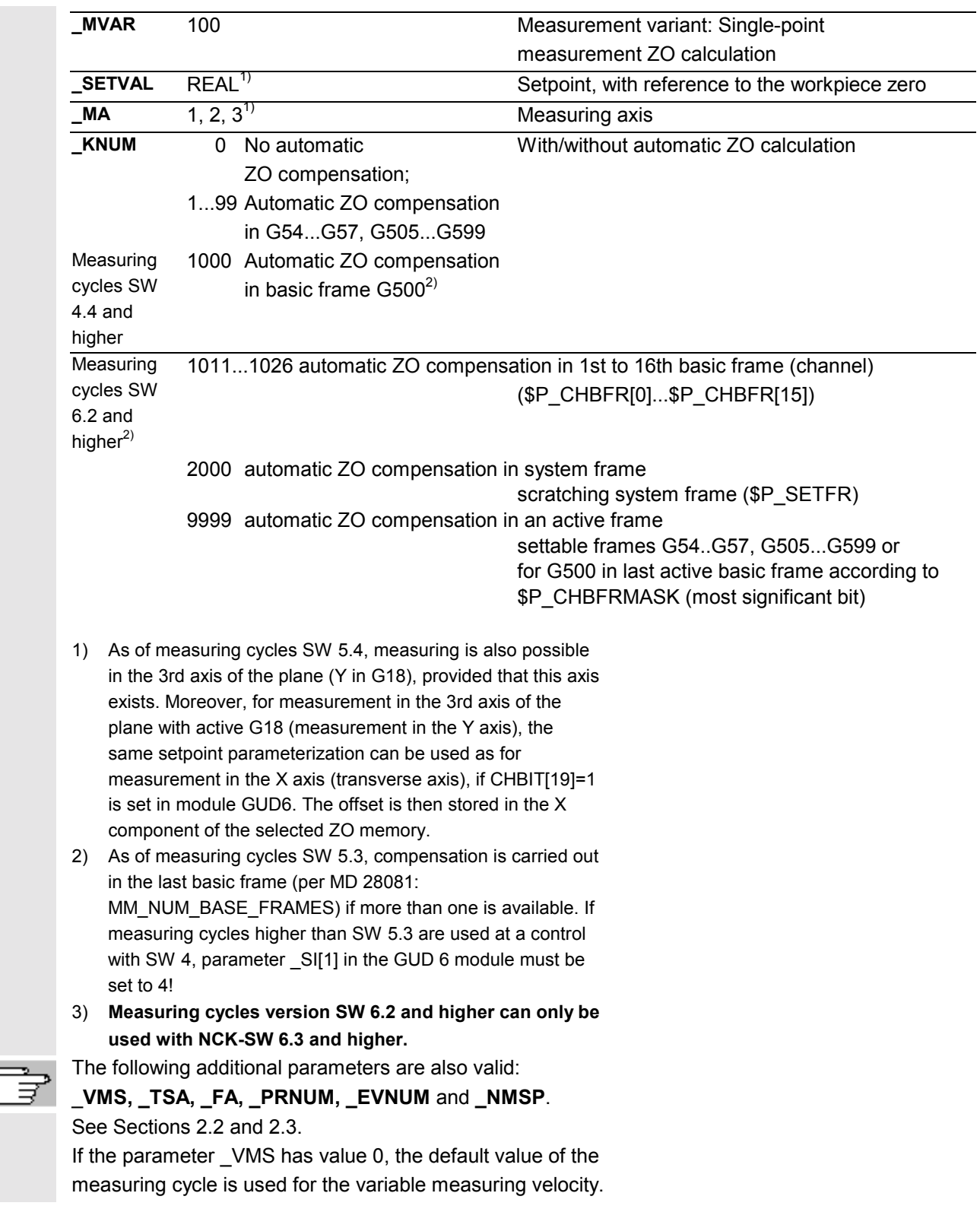

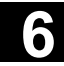

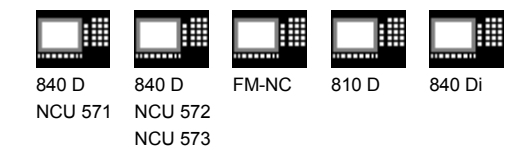

### **Procedure**

#### **Position before the cycle is called**

The probe must be positioned opposite the surface to be measured.

#### **Position after the cycle has terminated**

On completion of the measuring process, the probe is positioned facing the calibration surface at a distance corresponding to \_FA ⋅ 1 mm.

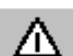

#### **Notice!**

Precise measurement is only possible with a probe calibrated under the measurement conditions, i.e. working plane and measuring velocity are the same for both measurement and calibration. If the probe is used in the spindle for a powered tool, the orientation of the spindle must also be considered. Deviations can cause additional measuring errors.

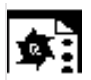

# **Programming example**

**ZO calculation at a workpiece**

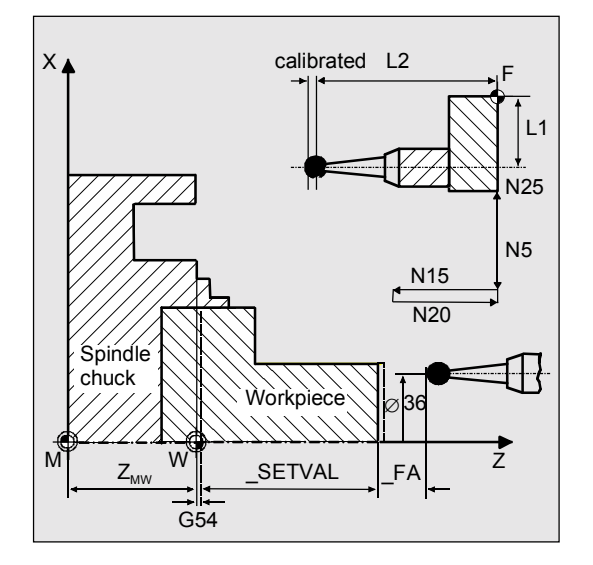

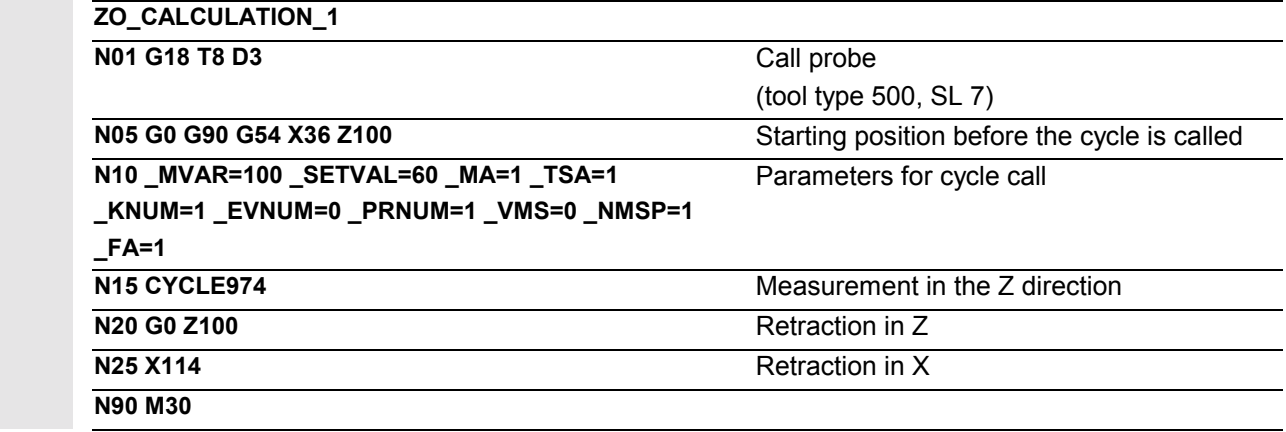

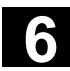

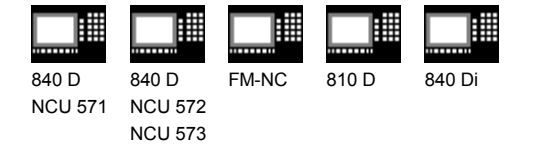

# **6.5.2 CYCLE974 Single-point measurement**

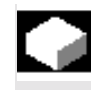

#### **Function**

With this measurement variant the actual value of a workpiece is acquired with reference to the workpiece zero in the selected measuring axis.

An empirical value from the GUD5 module can be included with the correct sign. A mean value derivation over several parts is possible as an option.

The automatic tool offset is **additive** depending on the value of the parameter \_KNUM; observance of set tolerance ranges is checked.

#### **Precondition**

If necessary, the workpiece must be positioned in the correct angular spindle position with SPOS before the cycle is called.

The probe must be calibrated in the measuring direction and called **with** tool offset. The tool type is 500. Measuring cycle SW 6.2 also allows you to enter tool type 580 (probe). The tool edge position can be 5 to 8.

The maximum diameter to be measured depends on the traverse range of the turret slide in the plus X direction.

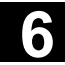

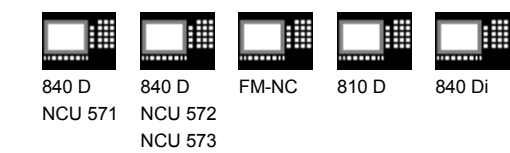

# **Parameters**

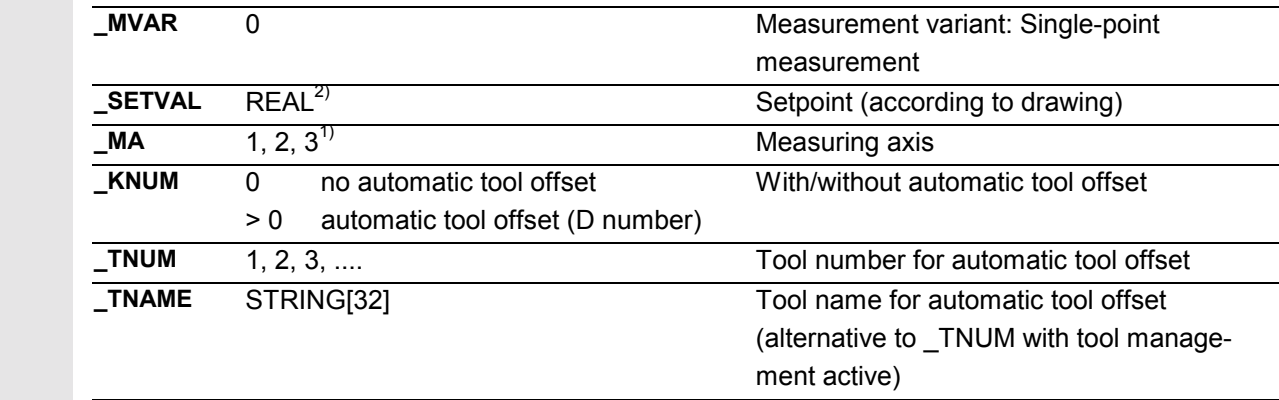

- 1) As of measuring cycles SW 5.4, it is also possible to carry out measurement in the 3rd axis of the plane (with G18 in Y), provided that this axis exists.
- 2) Setting CHBIT[19]=1 in module GUD6 enables the same setpoint parameterization to be used for measurement in the Y axis (3rd axis of the plane) with active G18 as for measurement in the X axis (transverse axis). The tool offset is then also in L1 (active length in X) if not specified differently in \_KNUM.

 The following additional parameters are also valid: \_**VMS, \_TZL, \_TMV, \_TUL, TLL, \_TDIF, \_TSA, \_FA, \_PRNUM, \_EVNUM, \_NMSP,** and **\_K**.

See Sections 2.2 and 2.3.

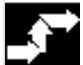

# **Procedure**

### **Position before the cycle is called**

The probe must be positioned opposite the surface to be measured.

# **Position after the cycle has terminated**

On completion of the measuring process, the probe is positioned facing the measuring surface at a distance corresponding to \_FA ⋅ 1 mm.

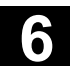

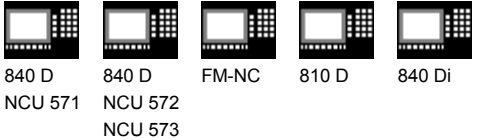

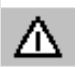

# **Notice!**

11.02

Precise measurement is only possible with a probe calibrated under the measurement conditions, i.e. working plane and measuring velocity are the same for both measurement and calibration. If the probe is used in the spindle for a powered tool, the orientation of the spindle must also be considered. Deviations can cause additional measuring errors.

**Procedure for external measurement (with calibration) for a probe with tool edge position 7:**

- 1, 2 Self-generated approach paths for calibration
- 3 Retraction paths for position Z
- 4 Self-generated approach path for measuring on the outside diameter
- 5 Retraction paths to the initial point or approach another measuring point

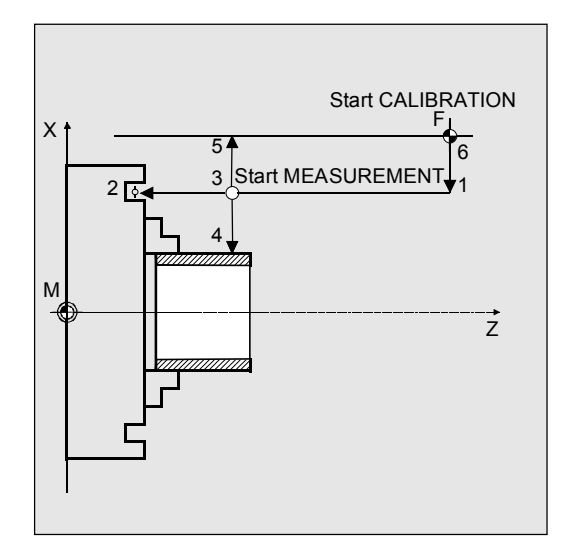

# **Procedure for internal measurement (with calibration) for a probe with tool edge position 7:**

- 1, 2 Self-generated approach paths for calibration
- 3 Retraction paths for positions in Z and X
- 4 Self-generated approach path for measuring on the inside diameter
- 5, 6 Retraction paths to the initial point or approach another measuring point

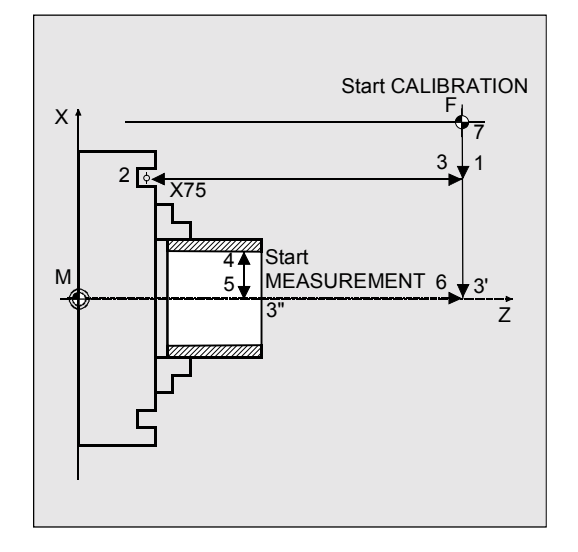

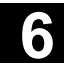

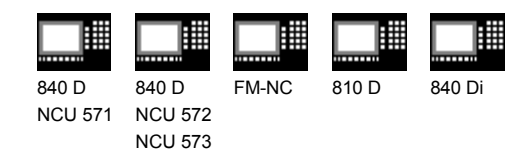

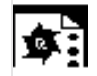

# **Programming example**

**Single-point measurement at outside and inside diameters**

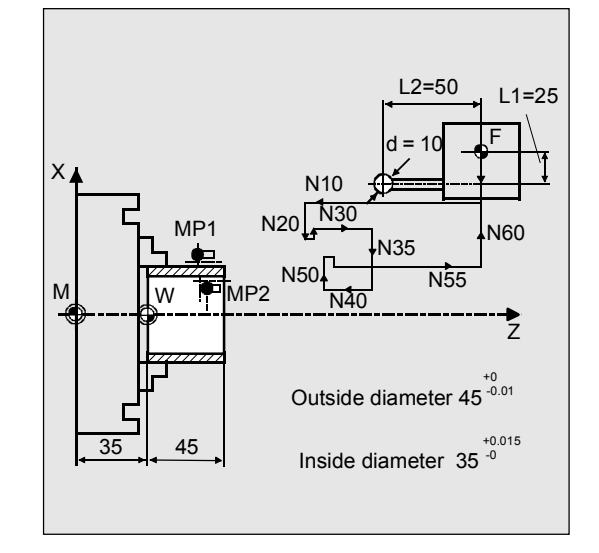

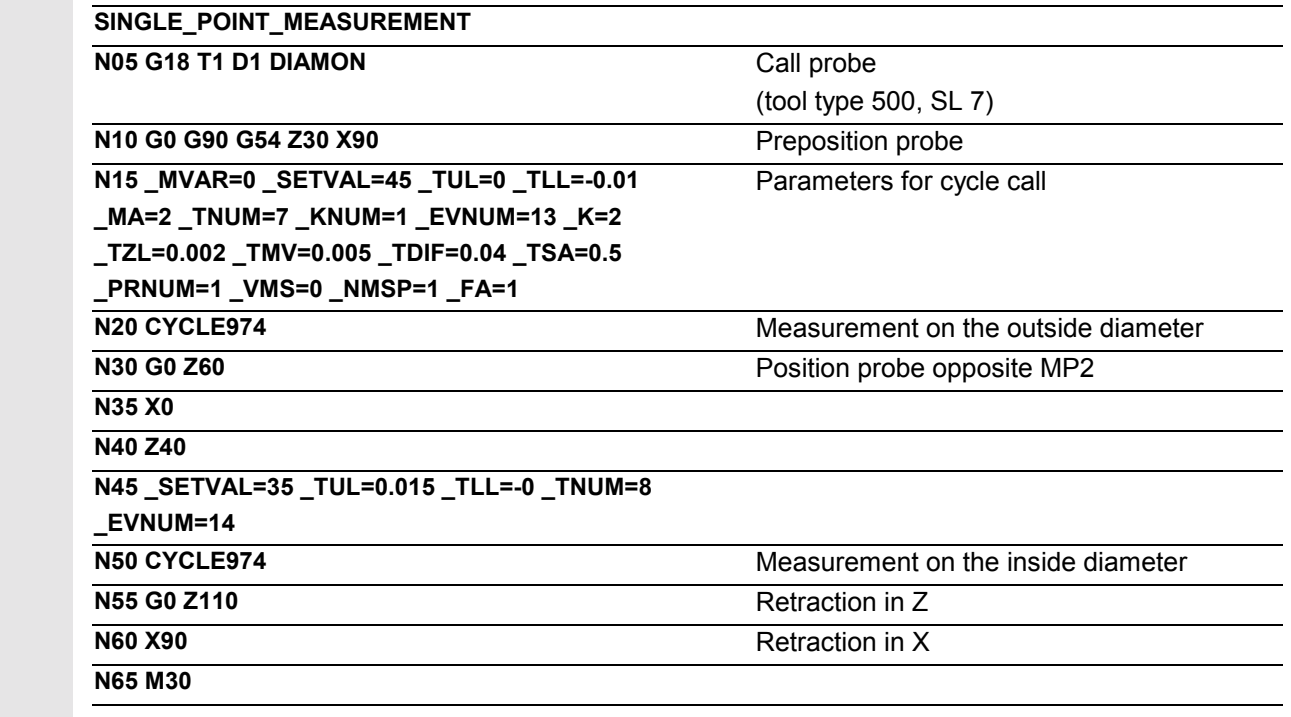
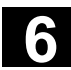

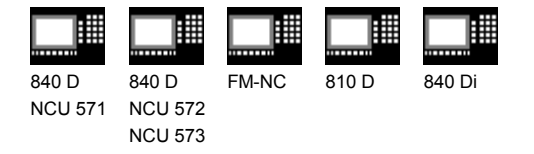

#### **6.5.3 CYCLE974 Single-point measurement with reversal**

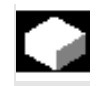

#### **Function**

With this measurement variant the workpiece actual value is ascertained with reference to the workpiece zero in the measuring axis by acquiring two opposite points on the diameter. Before taking the first measurement, the workpiece is positioned at the angular position programmed in parameter \_STA1 with SPOS and the 180° reversal is automatically generated by the cycle before the second measurement.

An empirical value from the GUD5 module can be included with the correct sign. A mean value derivation over several parts is possible as an option.

The automatic tool offset is **additive** depending on the value of the parameter KNUM; observance of set tolerance ranges is checked.

#### **Precondition**

The probe must be calibrated in the measuring direction and called **with** tool offset. The tool type is 500. Measuring cycle SW 6.2 and higher also allows you to enter tool type 580 (probe). The tool edge position can be 5 to 8.

The maximum diameter to be measured depends on the traverse range of the turret slide in the plus X direction.

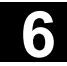

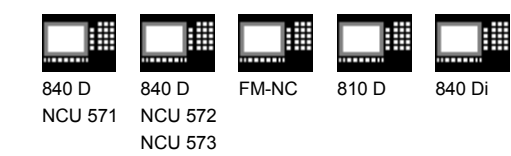

#### **Parameters** €

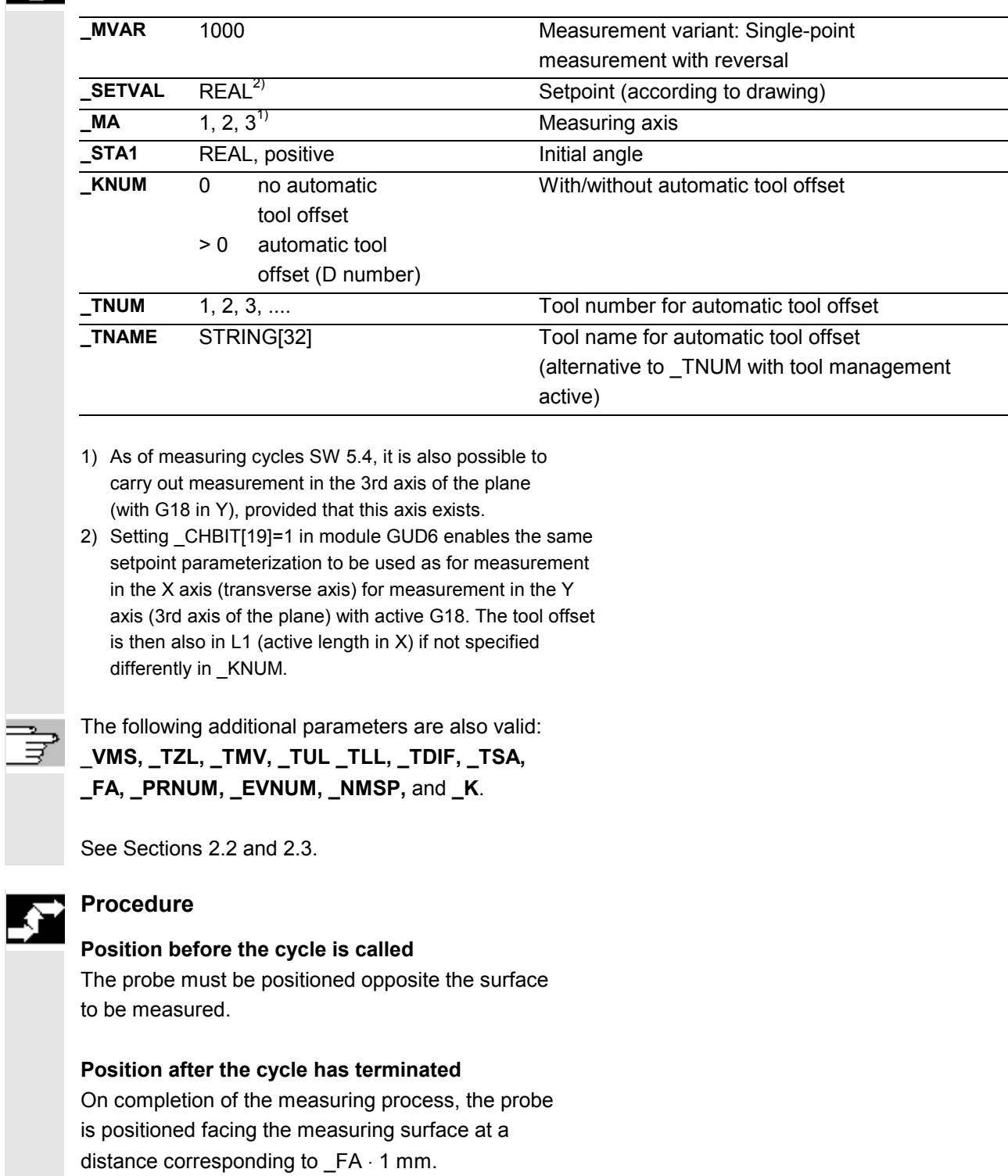

È

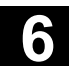

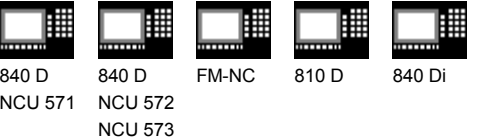

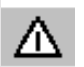

#### **Notice!**

11.02

Precise measurement is only possible with a probe calibrated under the measurement conditions, i.e. working plane and measuring velocity are the same for both measurement and calibration. If the probe is used in the spindle for a powered tool, the orientation of the spindle must also be considered. Deviations can cause additional measuring errors.

**Procedure for external measurement (with calibration) for a probe with tool edge position 7:**

- 1, 2 Self-generated approach paths for calibration
- 3 Retraction paths for position Z
- 4 Self-generated approach path for measuring on the outside diameter
- 5 Retraction paths to the initial point or approach another measuring point
- Retraction to 4, 180° reversal 2nd approach of 4 automatically by cycle

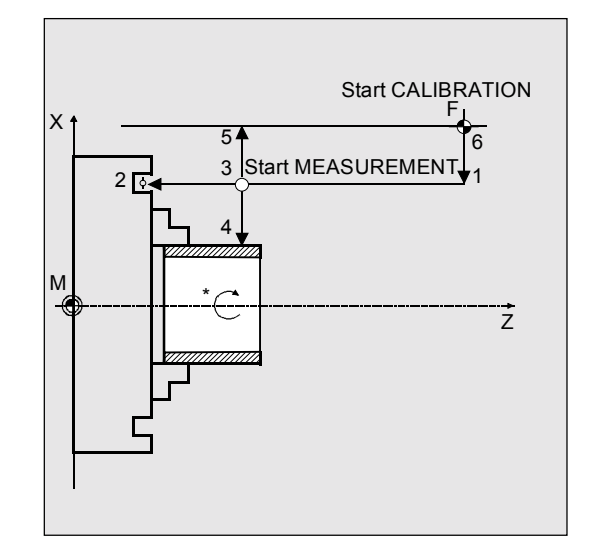

## **Procedure for internal measurement (with calibration) for a probe with tool edge position 7:**

- 1, 2 Self-generated approach paths for calibration
- 3 Retraction paths for positions in Z and X
- 4 Self-generated approach path for measuring on the inside diameter
- 5, 6 Retraction paths to the initial point or approach another measuring point
- Retraction to 4, 180° reversal 2nd approach of 4 automatically by cycle

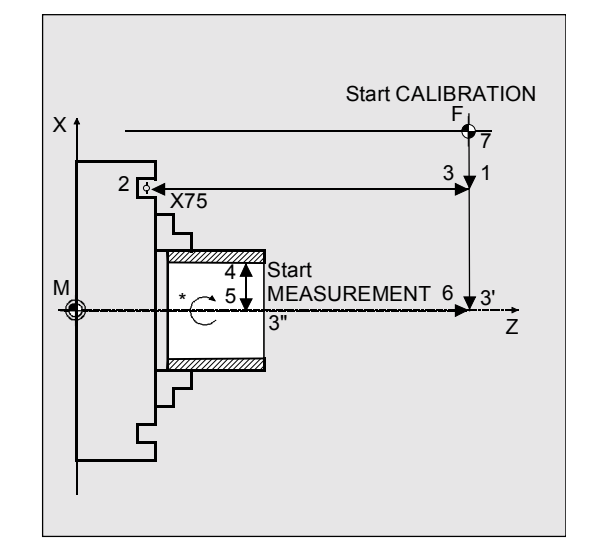

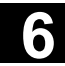

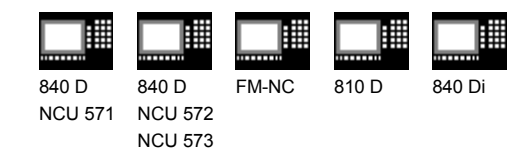

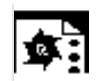

## **Programming example**

**Single-point measurement at outside diameter**

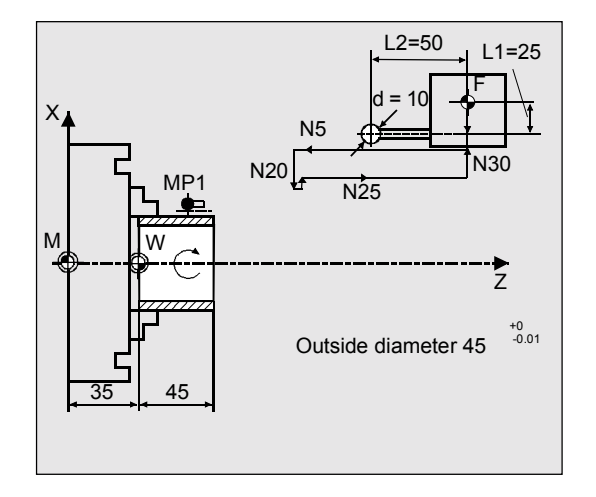

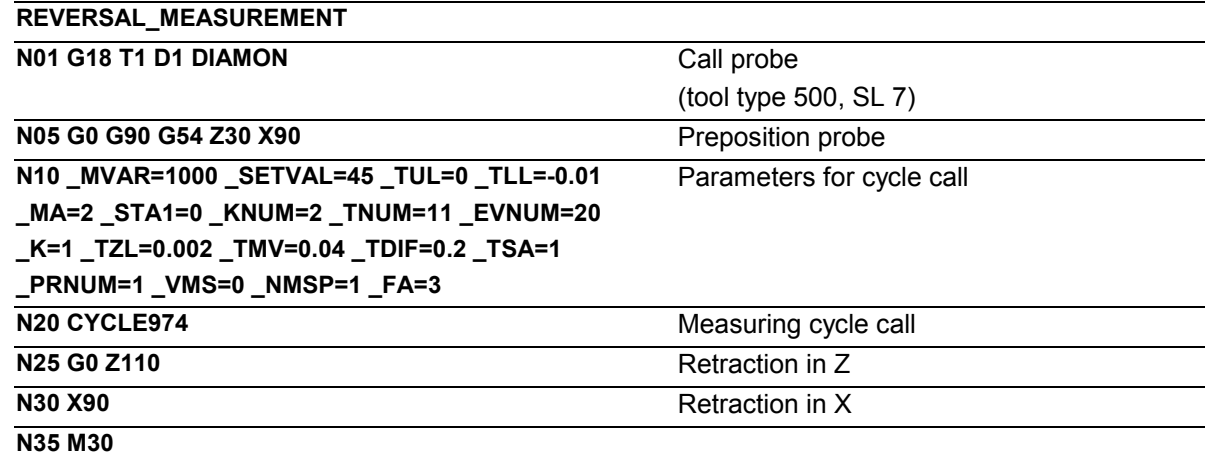

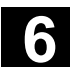

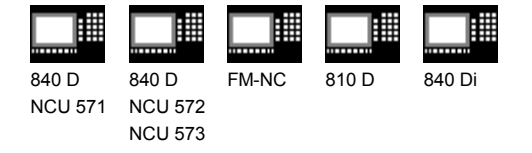

#### **6.6 CYCLE994 Two-point measurement**

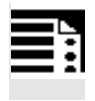

#### **Programming**

**CYCLE994**

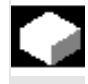

#### **Function**

The measuring cycle ascertains the actual value of the workpiece with reference to the workpiece zero and calculates the setpoint/actual value difference. This is done automatically by approaching two opposite measuring points on the diameter.

The sequence of measurements defined in the cycle – 1st measuring point above on the diameter, 2nd measuring point below arises because a protection zone that can be programmed in parameters \_SZA and SZO is taken into account.

An empirical value stored in the GUD5 module and a mean value derivation over several parts can also be taken into account as options.

The cycle checks that a set tolerance range for the measured deviation is not violated and automatically corrects the tool offset memory selected in \_KNUM.

#### **Precondition**

If necessary, the workpiece must be positioned in the correct angular spindle position with SPOS before the cycle is called.

The probe must be called **with** tool offset. Tool type 500 must be specified. Measuring cycle SW 6.2 and higher also allows you to enter tool type 580 (probe). The tool edge position can be 5 to 8.

The diameter to be measured depends on the traverse range of the turret slide in the negative direction and on the length offsets of the probe.

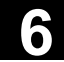

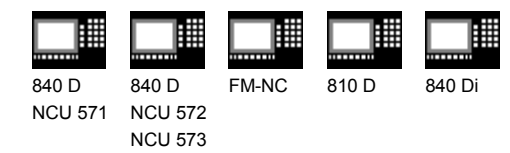

#### **Extension on measuring cycles SW 5.4 and higher**

The measuring cycle can now be used for measurement without previous calibration. In place of the trigger values, the probe tip diameter entered in the data field of the probe WP[\_PRNUM-1,0] is then used in the calculation. The function is controlled with bit:

 $CHBIT[7] = 1: without inclusion of the trigger values$ 

#### **Measurement variants**

Measuring cycle CYCLE994 permits the following measurement variants that are specified in the parameter MVAR. *Value Meaning*

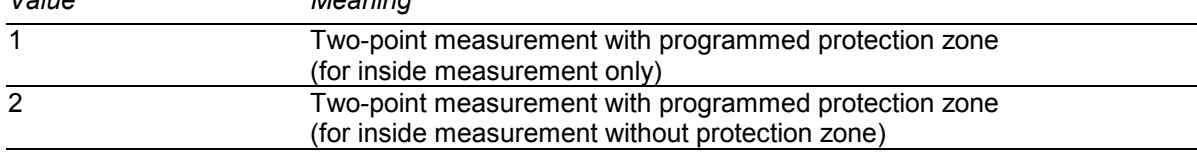

#### **Result parameters**

Measuring cycle CYCLE994 returns the following

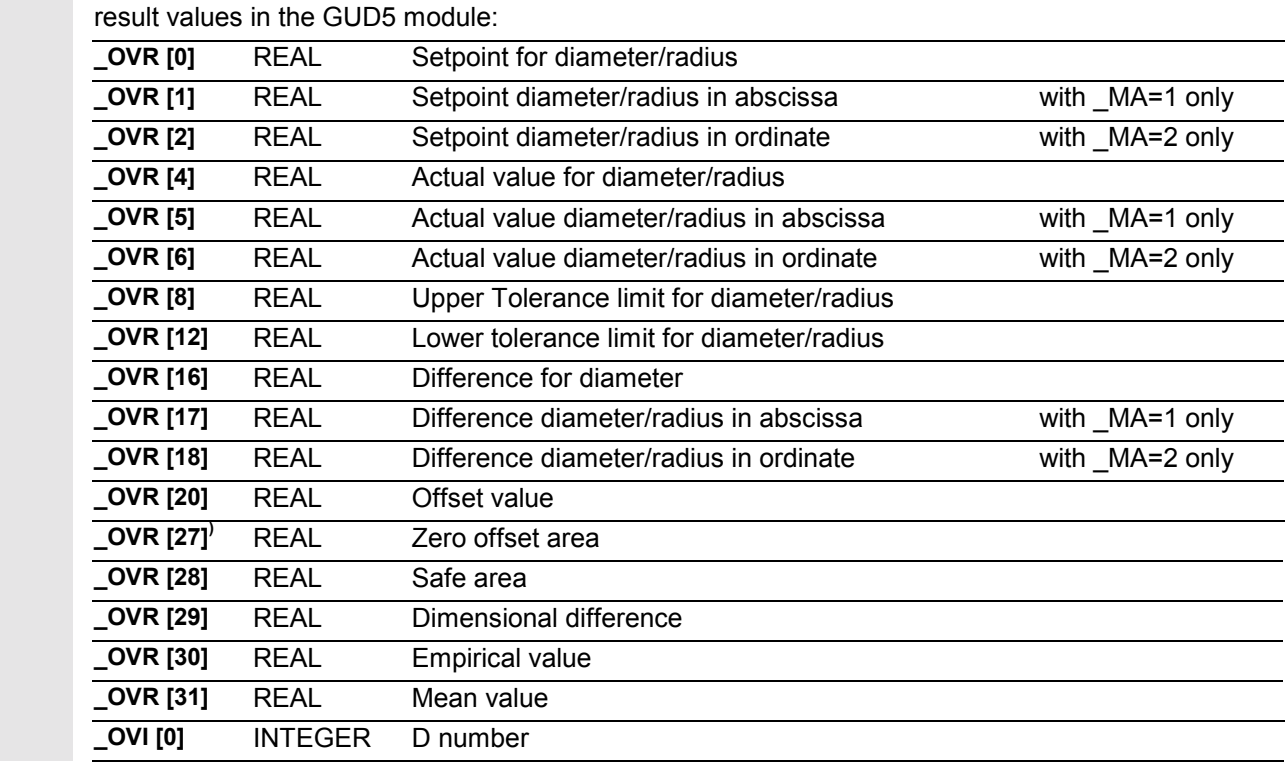

 $CHBIT[7] = 0$ : as previously

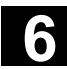

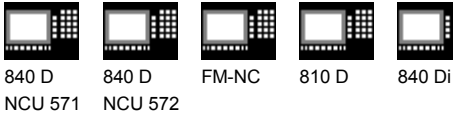

NCU 573

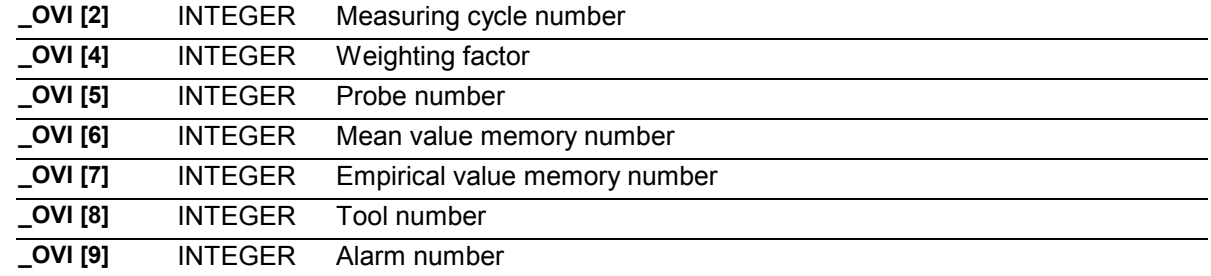

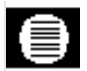

#### **Parameters**

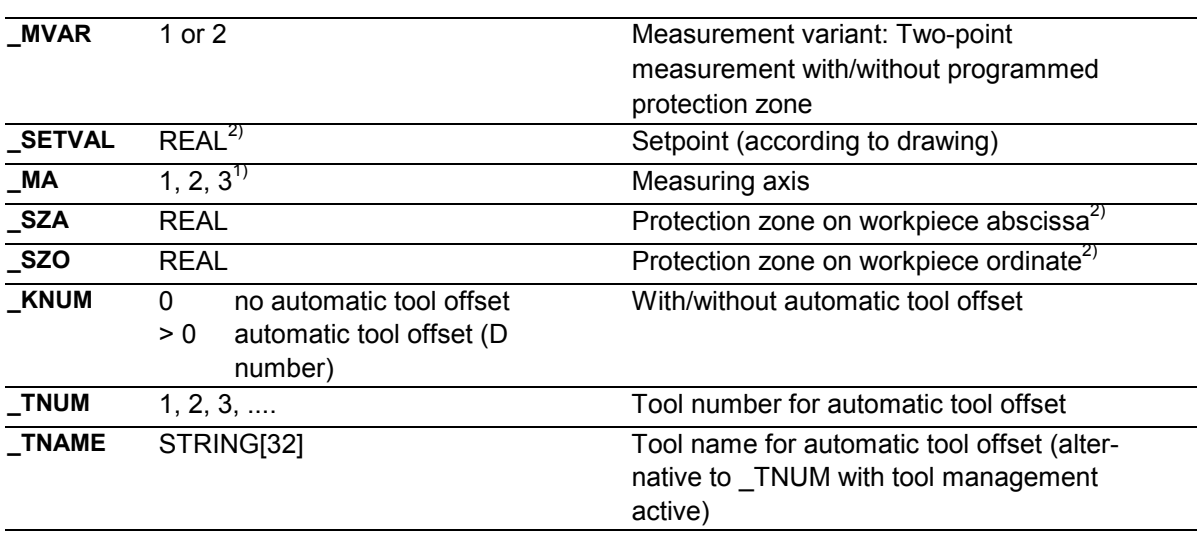

1) As of measuring cycles SW 5.4, it is possible to carry out measurement in the 3rd axis of the plane (with G18 in Y), provided that this axis exists.

2) For measurement in the 3rd axis (for G18 in Y, SZO applies in this axis, \_SZA applies unchanged in the 1st axis in the plane (Z axis for G18), reversal is performed in the 1st axis of the plane (Z axis for G18). Setting \_CHBIT[19]=1 in module GUD6 enables the same setpoint and protection zone parameterization to be used for measurement in the 3rd axis (measurement in the Y axis) with active G18 as for measurement in the X axis (transverse axis). The tool offset is then also in L1 if not specified differently in \_KNUM.

The following additional parameters are also valid:

VMS, TZL, TMV, TUL TLL, TDIF, TSA, **\_FA, \_PRNUM, \_EVNUM, \_NMSP,** and **\_K**. See Sections 2.2 and 2.3.

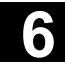

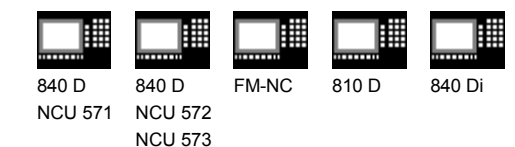

## **Procedure**

#### **Position before the cycle is called**

The probe must be positioned opposite the surface to be measured.

#### **Position after the cycle has terminated**

After measuring has been completed, the probe is outside the protection zone.

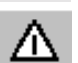

#### **Notice!**

Precise measurement is only possible with a probe calibrated under the measurement conditions, i.e. working plane and measuring velocity are the same for both measurement and calibration. If the probe is used in the spindle for a powered tool, the orientation of the spindle must also be considered. Deviations can cause additional measuring errors.

#### **Procedure for outside measurement:**

- 1 Approach path outside diameter
- 2–9 Self-generated traverse paths for measurement on the outside diameter
- 10 Retraction to the initial point

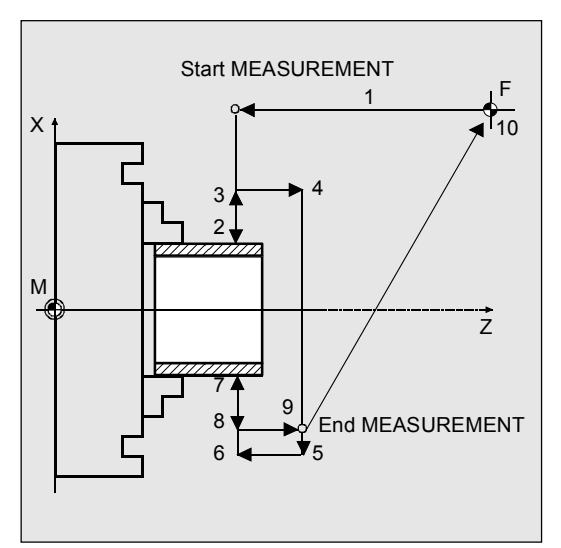

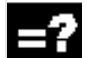

#### **Procedure for inside measurement:**

- 1,2 Approach paths for inside diameter
- 3–5 Self-generated traverse paths for measurement on the inside diameter
- 6 Retraction paths to the initial point

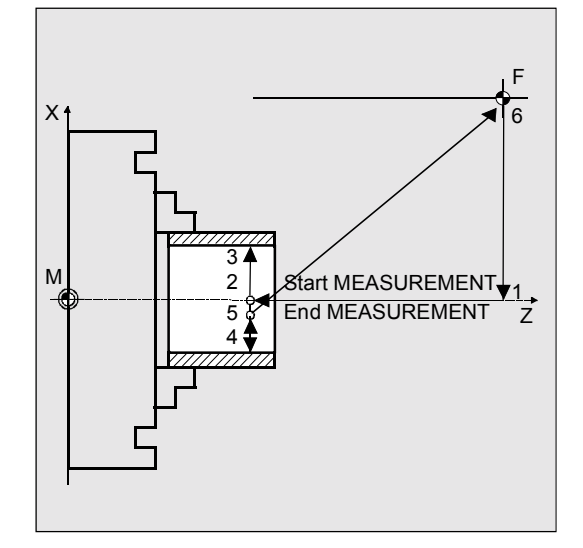

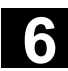

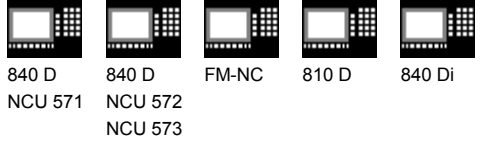

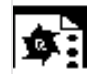

## **Programming example**

**Two-point measurement, outside and inside**

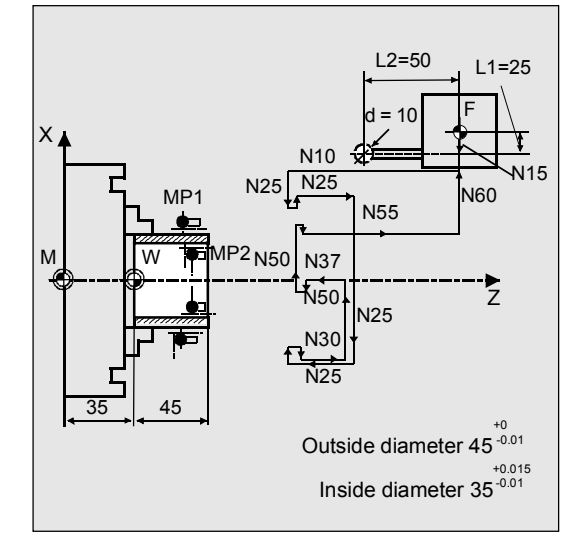

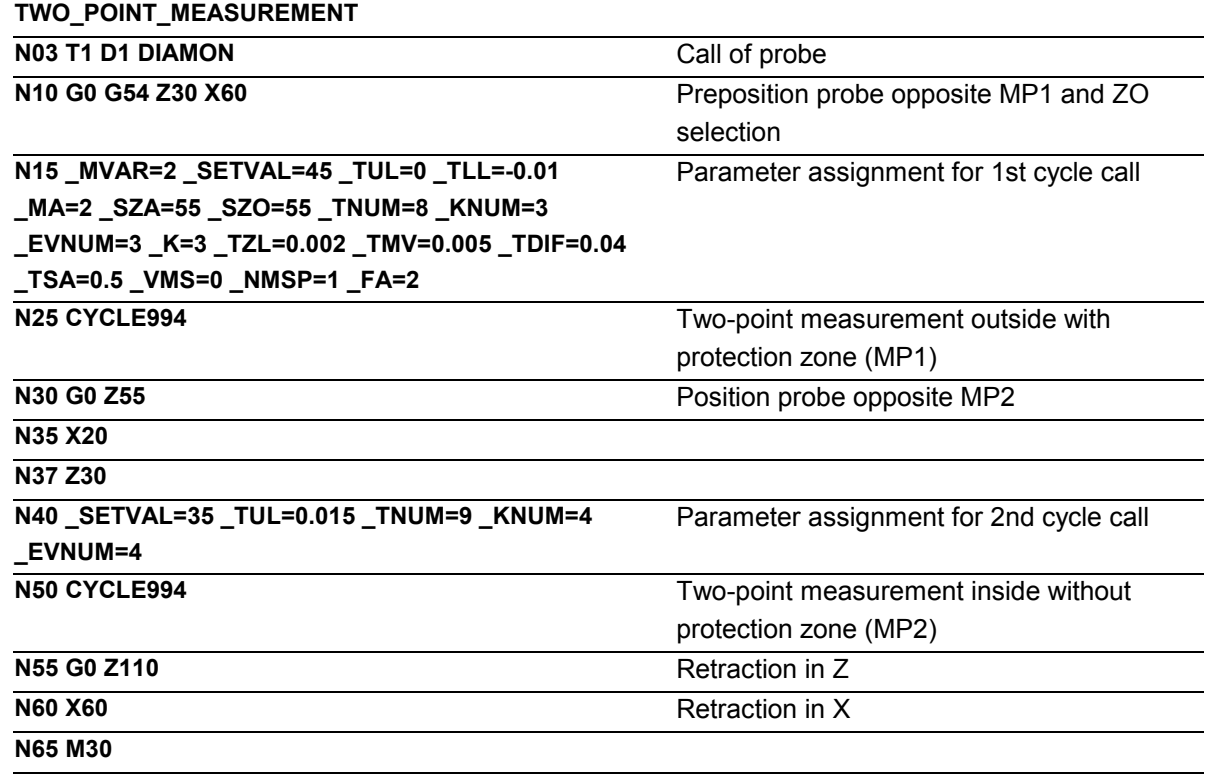

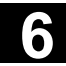

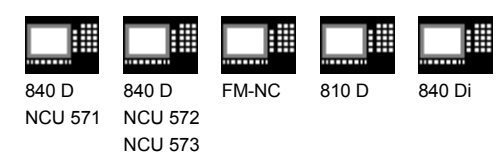

## **6.7 Complex example for workpiece measurement (CYCLE973, CYCLE974)**

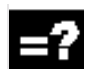

## **Explanation**

The workpiece shown in the figure is to be measured with a probe.

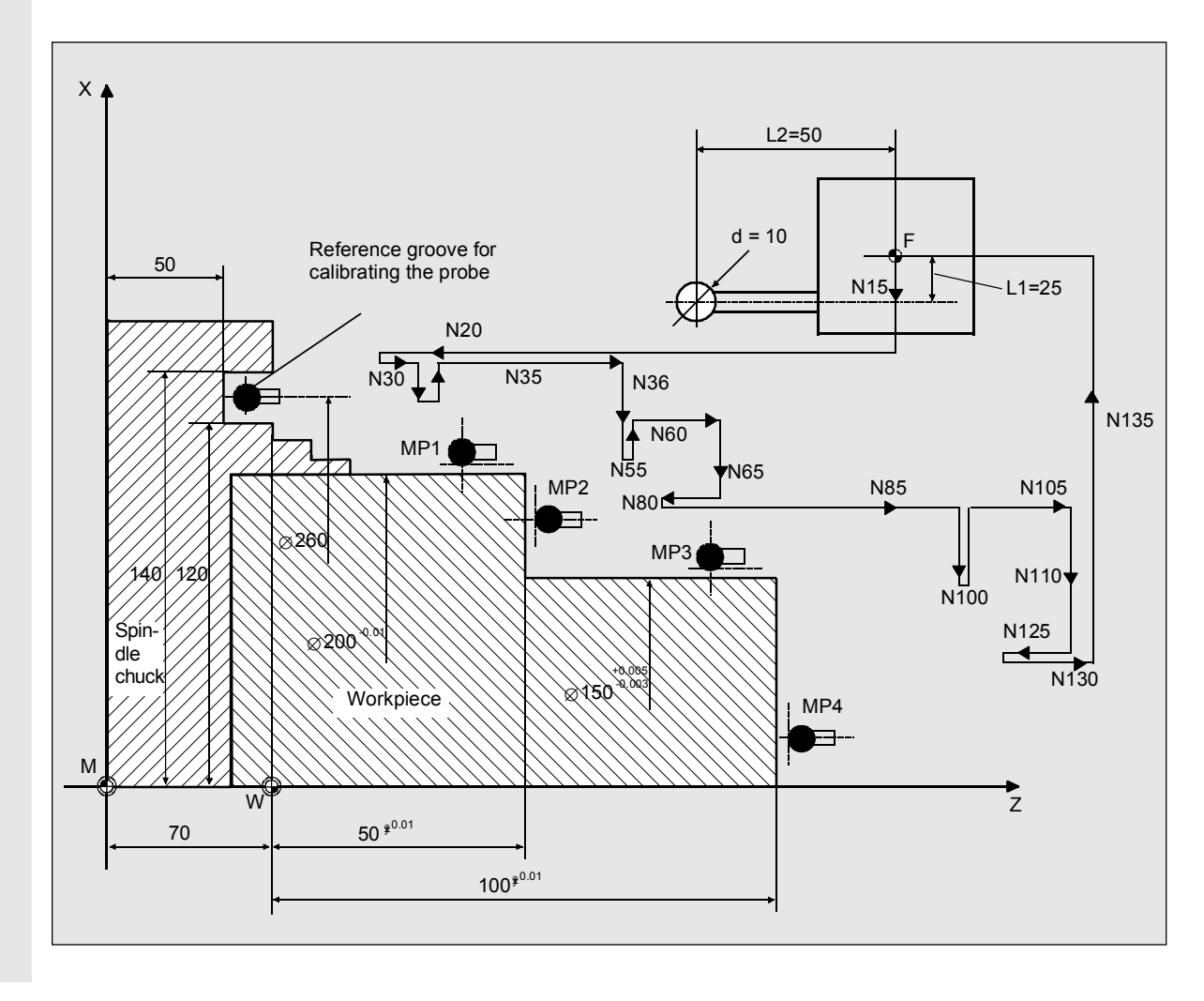

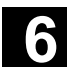

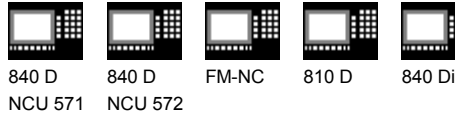

NCU 573

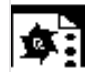

## **Programming example**

**Calibrate workpiece probe, measure workpiece with CYCLE973 and CYCLE974**

#### **PART\_1\_MEASUREMENT**

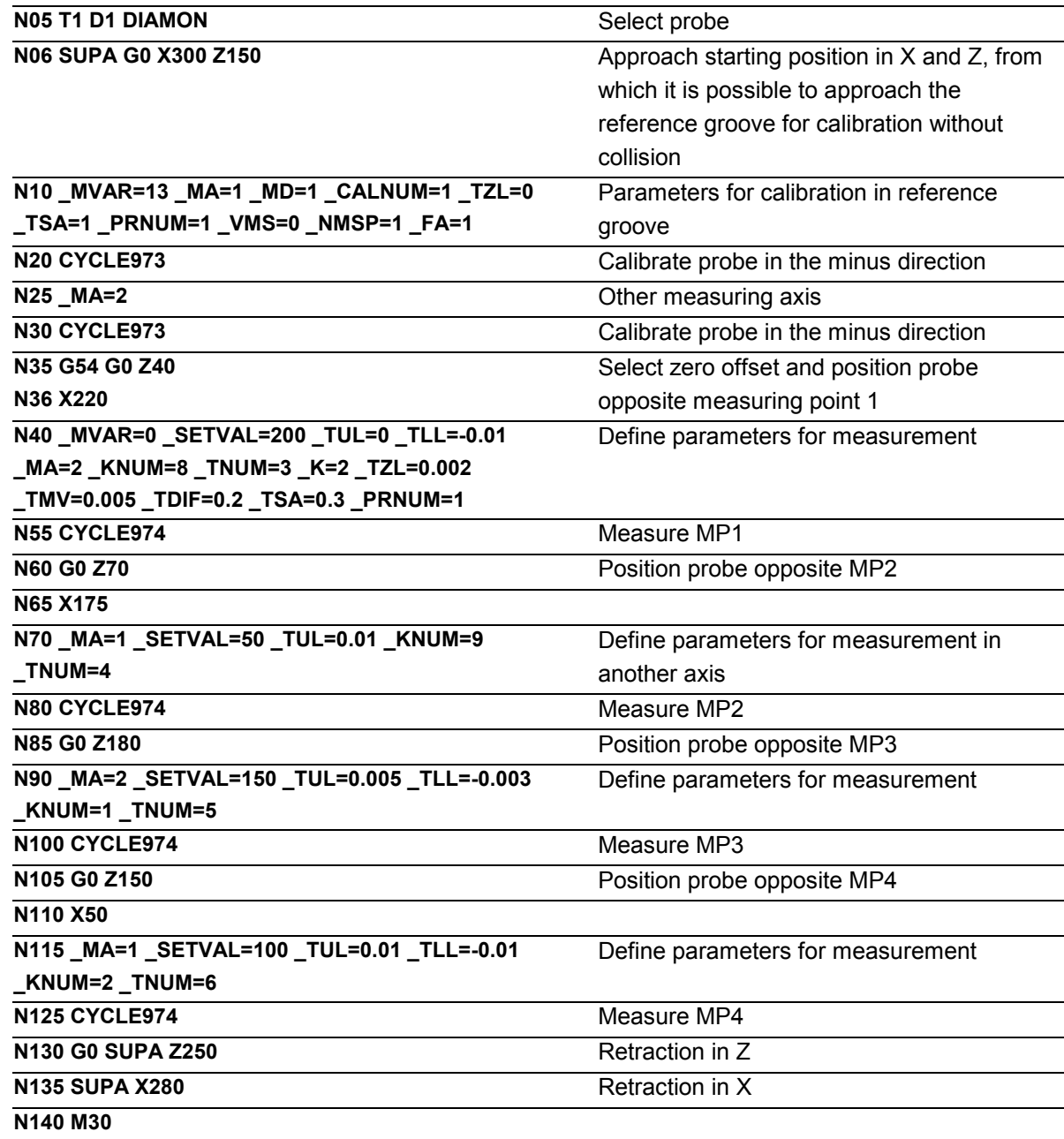

 $\blacksquare$ 

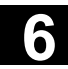

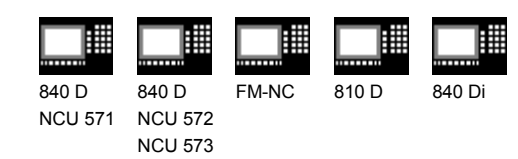

## Notes

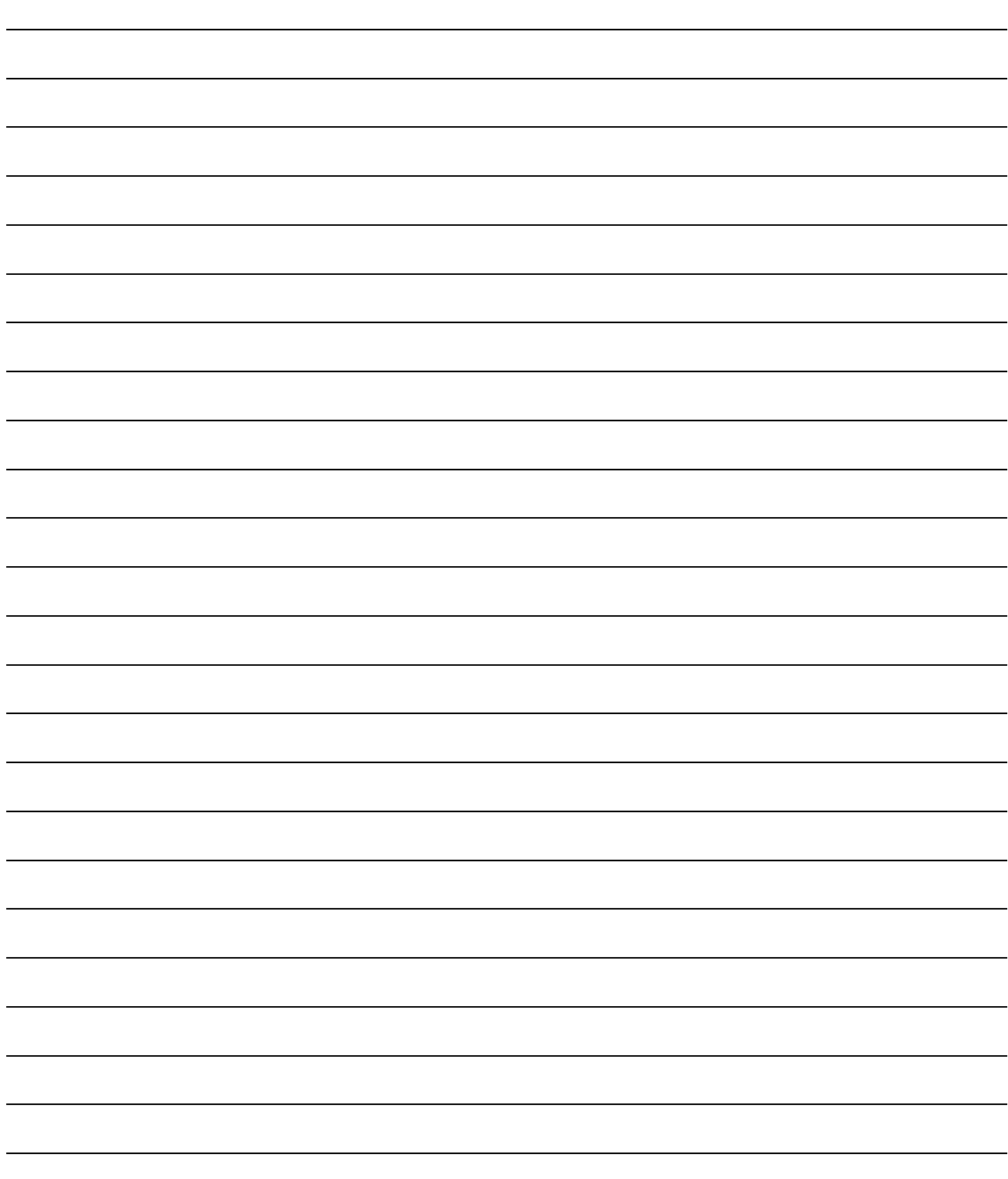

## **Miscellaneous Functions**

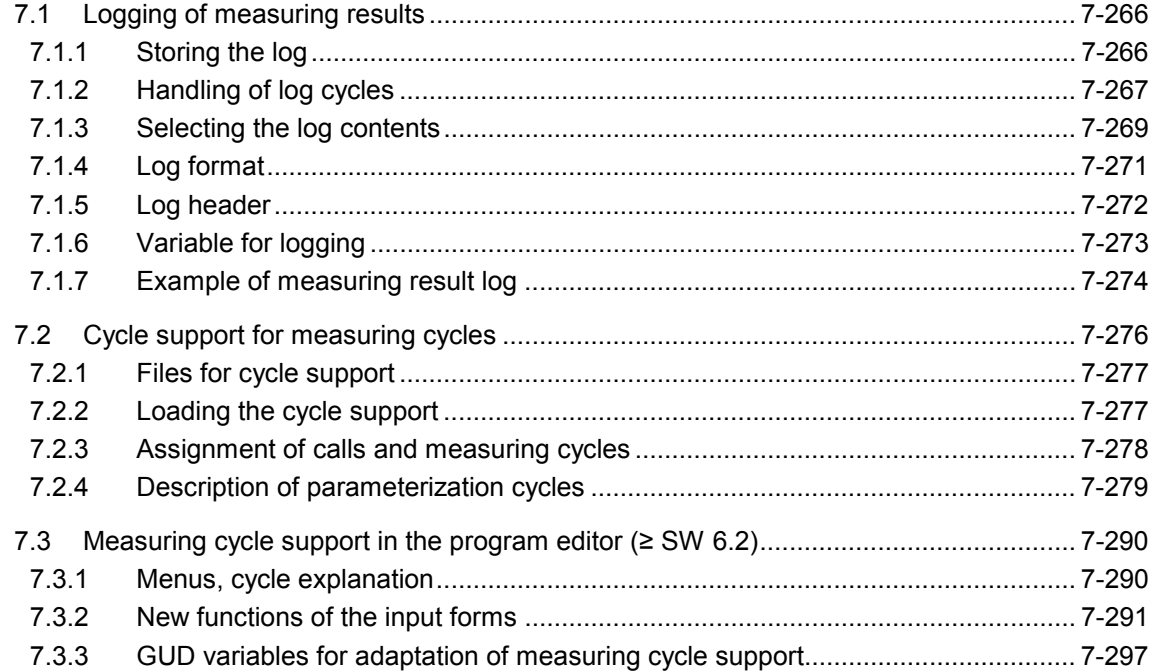

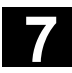

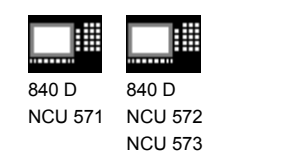

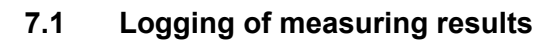

In SW 4.3 and higher, the standard measuring cycles support logging of measuring results in a file in the control.

810 D

There are no special hardware requirements for logging measurement results. It is executed solely by the software.

#### **7.1.1 Storing the log**

#### **Function**

The log file is stored in the directory where the calling program is located. You can specify the file name for the log file. The restrictions that apply to program names also apply here. So, only letters, numbers and underscores are permitted, and the name must commence with two letters or a letter followed by an underscore. The file always has the extension "MPF".

The maximum length of the log file is set in MD 11420. If the system detects during writing that a data record is too long, another log file is automatically created. Underscore and a digit are added to the name specified in PROTNAME[1] and the message **"New log file has been created"** output.

In this way, up to 10 subsequent logs can be stored in the control.

After the 10th log operation is halted and the message **"Please specify new log name"** output.

After restart, operation is continued. If a log file with the same name already exists before logging is started, then it is deleted before writing is started.

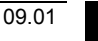

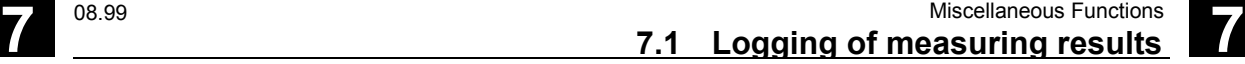

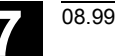

840 D NCU 571 840 D NCU 572 NCU 573

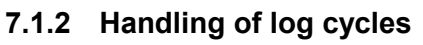

## **Function**

The log is enabled and disabled via the program (CYCLE100/CYCLE101). This requires a cycle call without setting any parameters. After disabling the log function, the log files must be unloaded from the part program memory ("Part program" directory) (MMC 102/103) or read out via RS-232-C.

810 D

Print out the log file in

- Word or WordPad (Courier font)
- WINDOWS 95 editor
- MS DOS editor

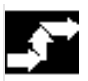

#### **Procedure**

When used with the measuring cycles, it is sufficient to activate and deactivate the logging with CYCLE100 and CYCLE101 respectively. Logging is carried out with the parameters described in Subsections 7.1.3 to 7.1.5. The logging sequence is implemented in CYCLE105, CYCLE106, CYCLE113 and CYCLE118. These cycles are called internally in the context of measuring cycles.

The log cycles may be used independently of the measuring cycles. CYCLE100 and CYCLE101, and CYCLE105 and CYCLE106 are called explicitly in this context. CYCLE113 and CYCLE118 are called internally. You can also call them separately for other purposes.

#### **CYCLE100 Log ON**

After the log is enabled, an existing file with the specified name is automatically deleted in the control. All follow-up logs with \_PROTNAME[1]\_digit are only deleted when the preceding logs overflow. The log is reopened and the header is entered. The internal status variables are set.

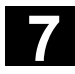

# **7.1 Logging of measuring results 17.1 Constructions 18.99**

08.99

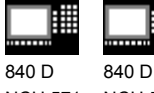

NCU 571 NCU 572 NCU 573

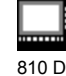

## **CYCLE101 Log OFF**

Disables the logging function and resets the internal flag.

## **CYCLE105(int par1) Generate log contents**

This cycle generates up to 4 lines of log contents (lines of values) according to the entries in the GUD variables.

It allows you to generate only value lines or only the log header depending on the setting for par1. Transfer parameters: 0 output value block

1 output header

## **CYCLE106(int par1)**

#### **Log sequential controller**

This cycle controls how logging is executed. Transfer parameters: 1 output header 2 output value block.

The cycle is called by CYCLE100 automatically when the log is activated. It deletes all old log files with the same name as required, creates follow-up log files and monitors the page layout of the log.

#### **CYCLE113(int par1,string[10] par2) Read time and date from system**

par1 = 1 Read date and return it in par2 par1 = 2 Read time and return it in par2

### **CYCLE118(real par1,int par2,string[12] par3, int par4, int par5)**

This cycle formats the numerical values according to the places after the decimal point specified in parameter\_DIGIT.

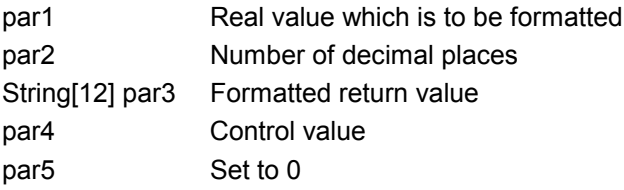

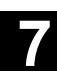

840 D

# **1** 08.98 Miscellaneous Functions<br> **7.1 Logging of measuring results**

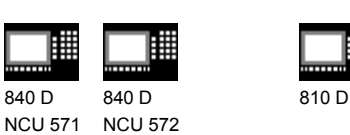

## **7.1.3 Selecting the log contents**

NCU 573

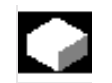

#### **Function**

The measurement result log contains parts that are fixed and some that can be set. It always contains:

- Measuring cycle
- Measurement variant (cycle name, value of \_MVAR)

The following additional data can be included in a log:

- Time (specification  $_TIME$ )
- Axis names of the corresponding measuring axes
- Specification AXIS: The axis name is entered automatically according to the measuring axis entered in \_MA.
- Specification AXIS1...3:
	- AXIS: Axis name of abscissa in selected plane
	- AXIS: Axis name of ordinate in selected plane
	- AXIS: Axis name of applicate in selected plane
- All result data provided by the measuring cycle in the \_OVR field.
- R parameters
- Comment texts

The logging values to be selected must correspond to the measuring cycle and the selected measurement variant. This makes for versatile adaptation of the contents of the log to meet your requirements.

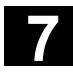

# **7.1 Logging of measuring results 17.1 Constructions 16.98**

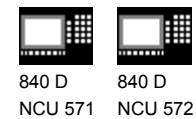

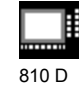

NCU 573

## **Procedure**

Specification of the log contents is conducted via the variable PROTVAL[ ]. The strings stored in  $PROTVAL[0]$  and  $PROTVAL[1]$ are used as header lines for the log (see example in Subsection 6.1.7, Lines 8 – 10). \_PROTVAL[2] ... [5] specify the line contents of the individual log lines.

If you change the measuring cycle or the measurement variant, you may have to adapt \_PROTVAL[2] ... [5] (see example in Subsection 6.1.7).

Up to 4 lines can be defined. You can log the

- R parameters,
- $OVR[]$
- axis names,
- times.
- free comments and
- strings saved in \_TXT[] (GUD6).

Commas are used as separators.

Example

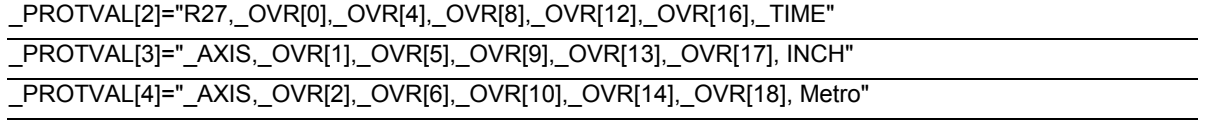

In this example R27 stands for a variable freely entered into the log. The texts "INCH" and "Metro" at the end of the second and third line are examples for comment texts. This makes it easy, for example, to append dimensions after the measurement results.

Logging of variables always has priority, i.e. when specified format limits are exceeded they are modified and an alarm without terminating execution is generated.

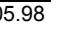

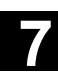

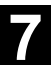

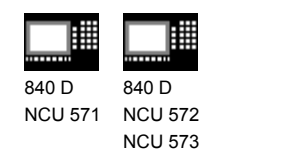

## **7.1.4 Log format**

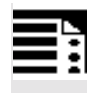

#### **Programming**

The following values can be specified for the log

810 D

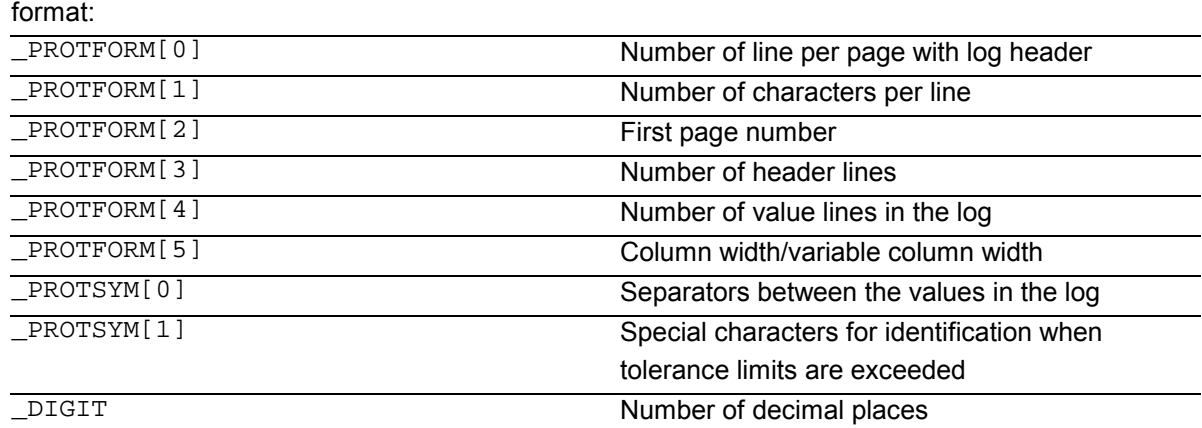

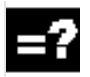

#### **Explanation**

The number of decimal places can be set via the variable \_DIGIT in GUD6 (display precision).

The value set in parameter \_PROTFORM[0] determines when a log header with title lines is output again. If this parameter is set to zero, the log only contains a header at the beginning.

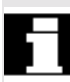

Default settings exist for all these parameters which are set when the GUD modules are read in (see Subsection 6.1.6).

The value of parameter \_PROTFORM[5] determines the column width of the log. If the parameter=0, the column width of each column is derived from the string lengths (number of characters between the commas) of the 1st header line (\_PROTVAL[0]). This makes it possible to individually define the width of each column. If the value>0, each column is formatted to this value if the string length allows it.

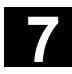

# **7.1 Logging of measuring results 17.1 Constructions 16.98**

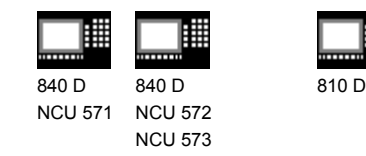

## **7.1.5 Log header**

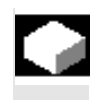

#### **Function**

The log header can be customized by the operator or a log header prepared by the standard measuring cycles can be used.

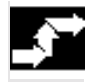

#### **Procedure**

The header is selected via the measuring cycle data bit \_CBIT[11]. However, the standard log also allows you to customize up to three lines.

The contents of the header are stored in an array of string variables HEADLINE[10], which are automatically output when logging (CYCLE100) is enabled. The maximum number of header lines can be changed during measuring cycle start-up (\_PROTFORM[3]).

Each field element contains a line for the log header.

#### **Explanation**

#### **Customized log header**

The contents of the string array \_HEADLINE[ ] are entered in line 1 ff. The number of header lines can be defined by the user (according to the length of the \_HEADLINE array).

#### **Predefined log header**

All variable parts are in bold formatting, that is: Page number, program name, Line 5, 6, 7 (\_HEADLINE[0-2]) ff. and Line 9 ( PROTVAL[0]) Line 10 (\_PROTVAL[1])

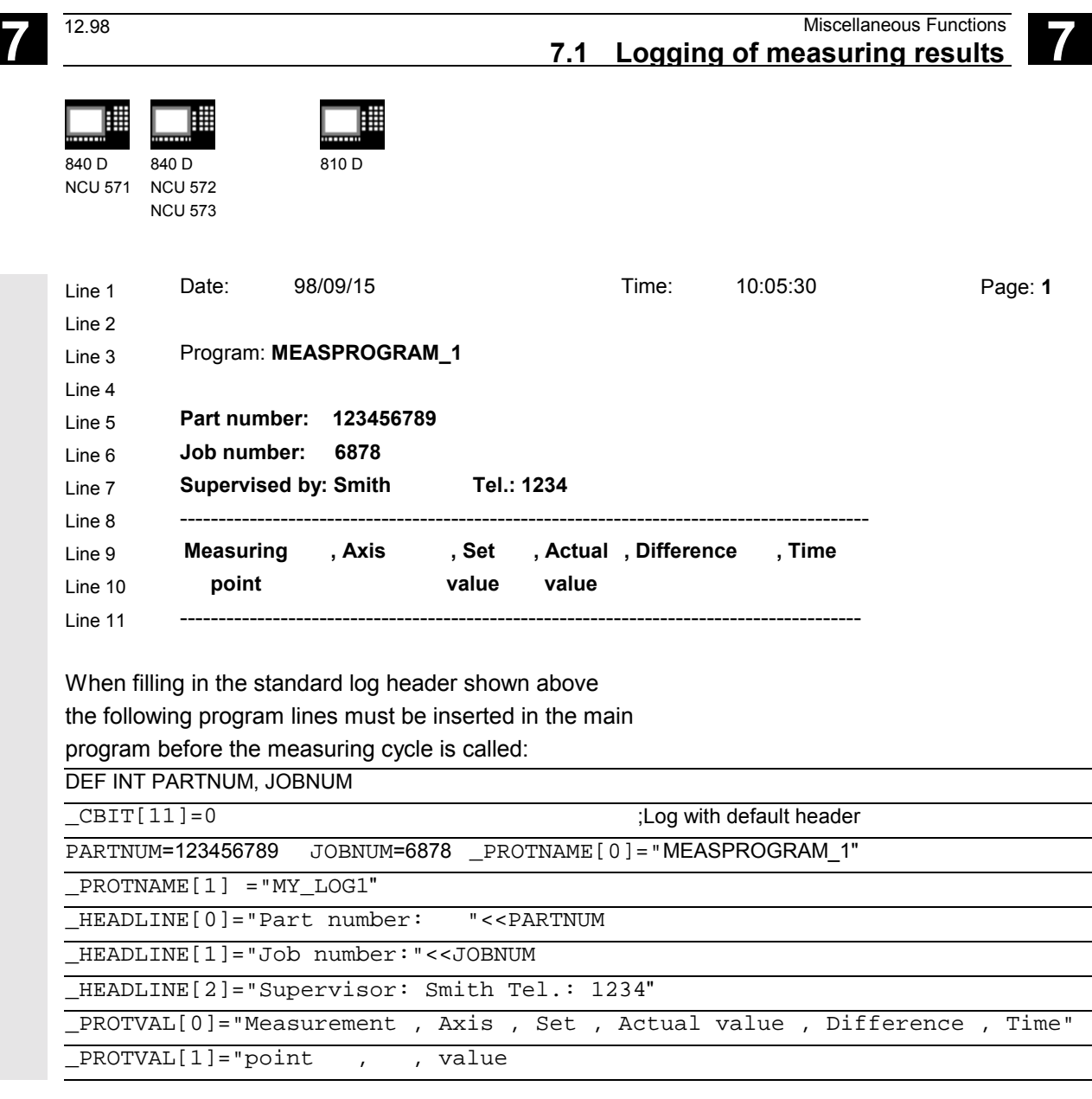

## **7.1.6 Variable for logging**

In the measuring cycle, data logging is controlled via the following data bit:

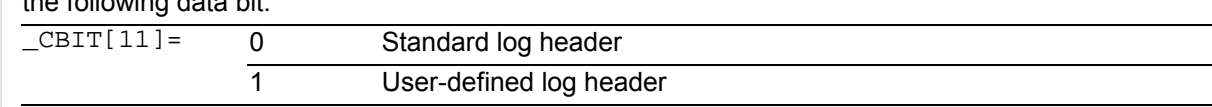

The following variables describe the contents of the measurement log:

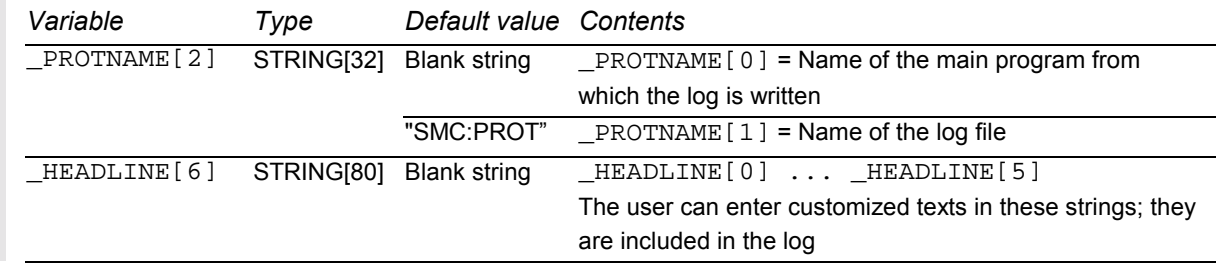

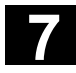

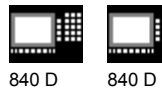

NCU 571 NCU 572 NCU 573

翢

810 D

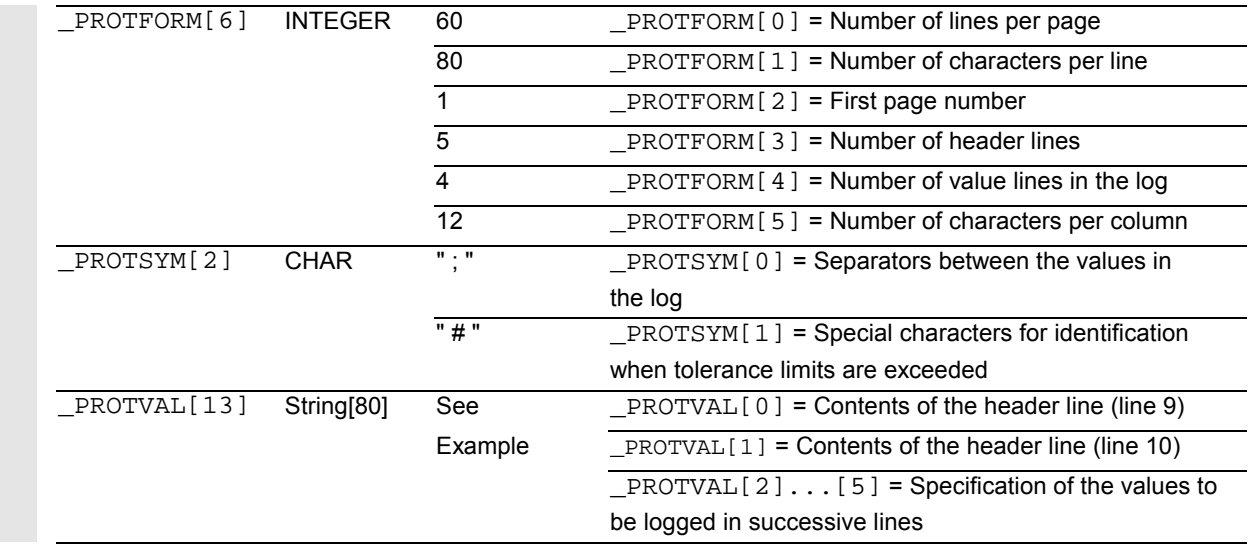

## **7.1.7 Example of measuring result log**

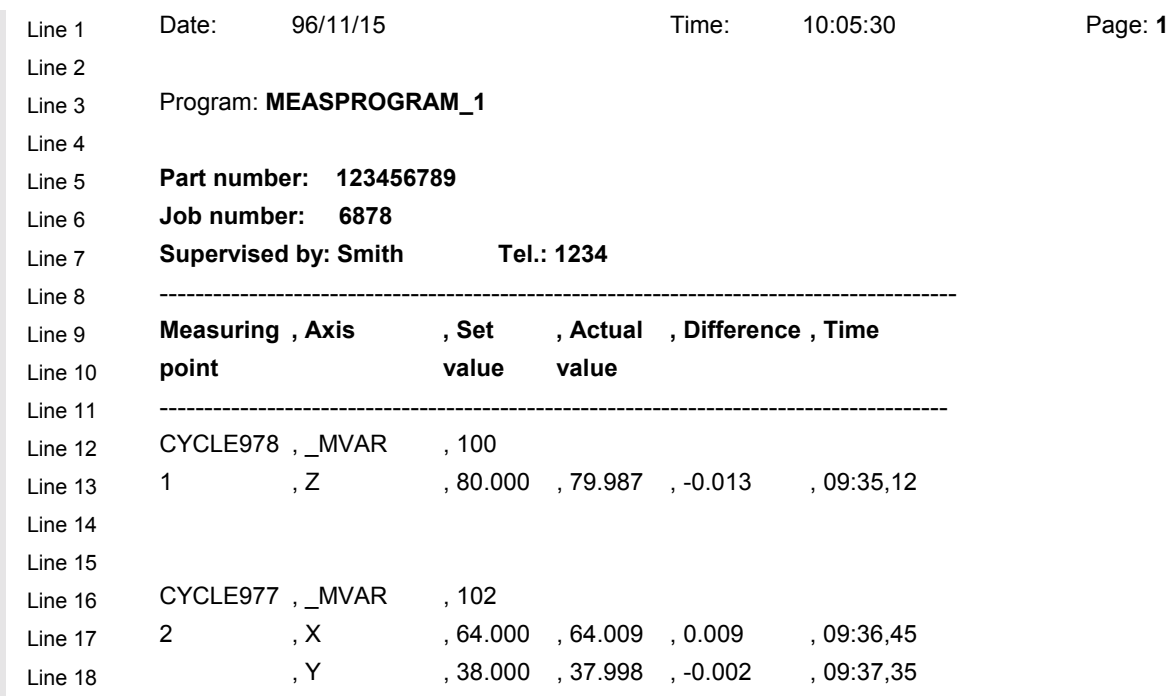

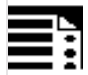

#### **Programming**

The log shown above is created using the following program.

The example shows the user how to handle the log.

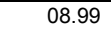

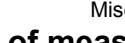

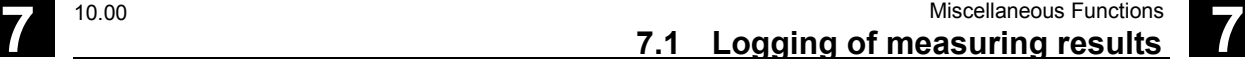

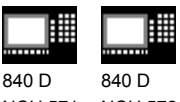

NCU 571 NCU 572 NCU 573

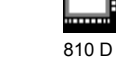

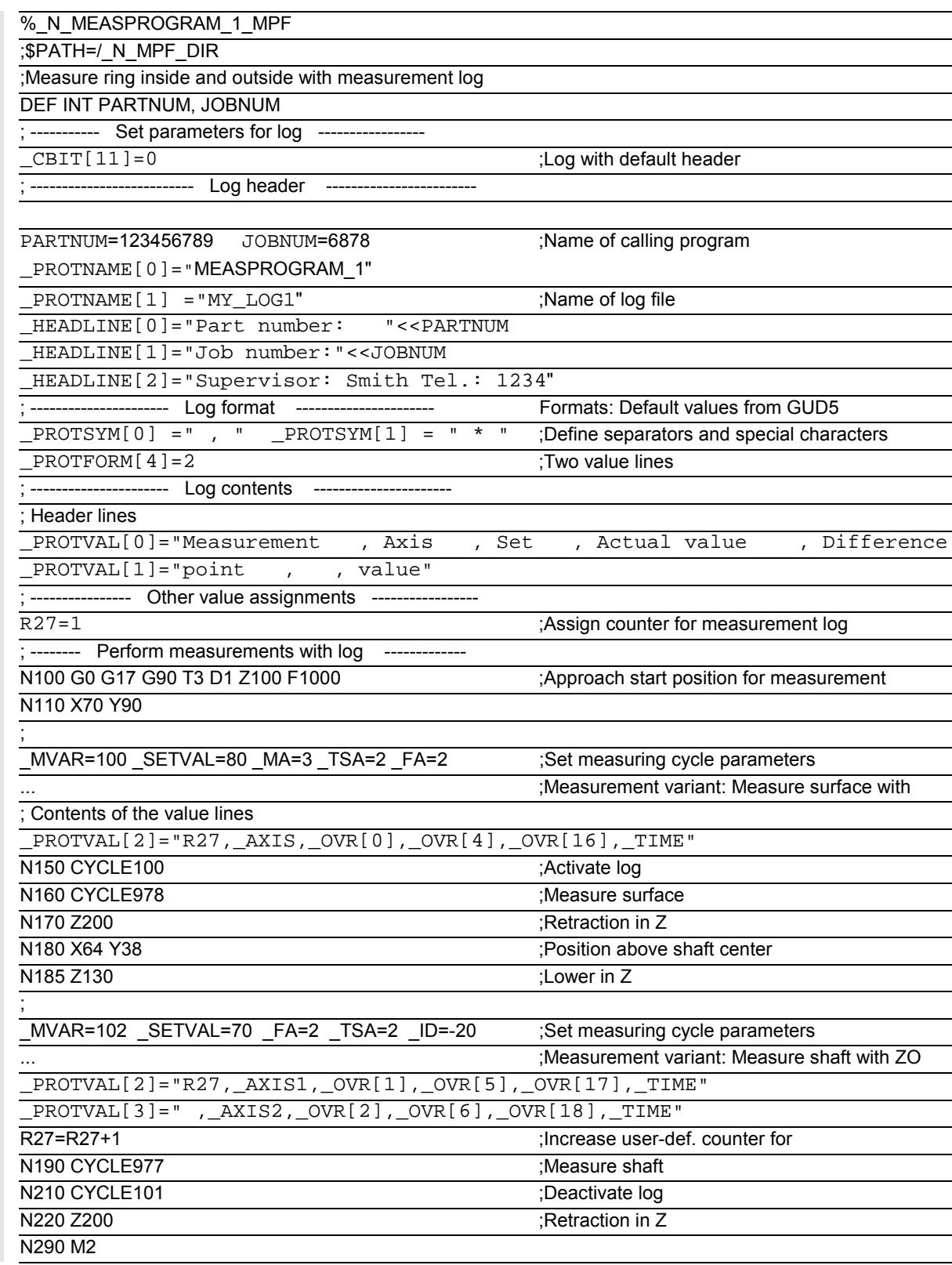

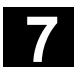

## **7.2 Cycle support for measuring cycles**

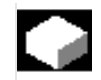

## **Function**

In SW 4.3 and higher, cycle support for measuring cycles in the ASCII editor is provided as for the standard cycles.

With this support function, the parameters described as mandatory parameters are input for each measuring cycle. For the additional parameters the last values input are retained. Furthermore, it is possible to change the additional parameters.

The measuring cycles are selected in the editor by using the vertical soft keys. The soft key bar is divided according to measuring tasks, e.g. "Calibrate" and "Calibrate in hole" or "Tool probe". In this manner there is no 1:1 assignment between the soft keys and the measuring cycles.

In MMC SW 5 and higher, measuring cycle support is provided by the soft keys

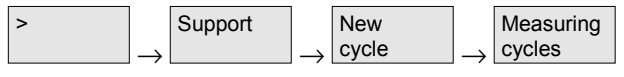

in the extension menu of the editor.

In the edited program there are calls with parameter list, e.g. CYCLE 976(...) for calibrating in hole,

CYCLE\_CAL\_TOOLSETTER(...) for calibrating the tool probe.

06.00

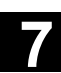

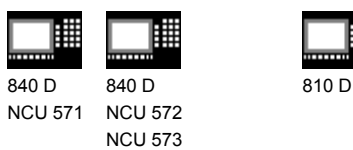

### **7.2.1 Files for cycle support**

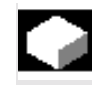

#### **Function**

Measuring cycle support requires the following files:

- cov.com Configuring the soft keys for cycle selection
- sc.com Configuring the input screens for the individual parameters
- Auxiliary cycle\*.spf

Additional cycles with parameter list, which transfer the input parameters to the measuring cycle GUD variables and call the measuring cycles.

These files are combined in the following two archives on the measuring cycle diskette:

- mcsupp\_1.com
- mcsupp\_2.com.

#### **7.2.2 Loading the cycle support**

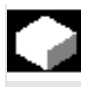

#### **Function**

The files mcsupp\_1.com and mcsupp\_2.com are loaded from diskette or via RS-232-C (V24) with "Data in" into the "Services" menu.

With the MMC 102/103 the auxiliary cycle programs (see list Subsection 6.2.3) must be transferred to the NCU with "Load".

The Power ON is executed.

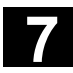

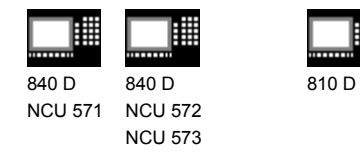

## **7.2.3 Assignment of calls and measuring cycles**

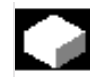

#### **Function**

The following table provides an overview of: Measuring task, Measuring Cycle, Call

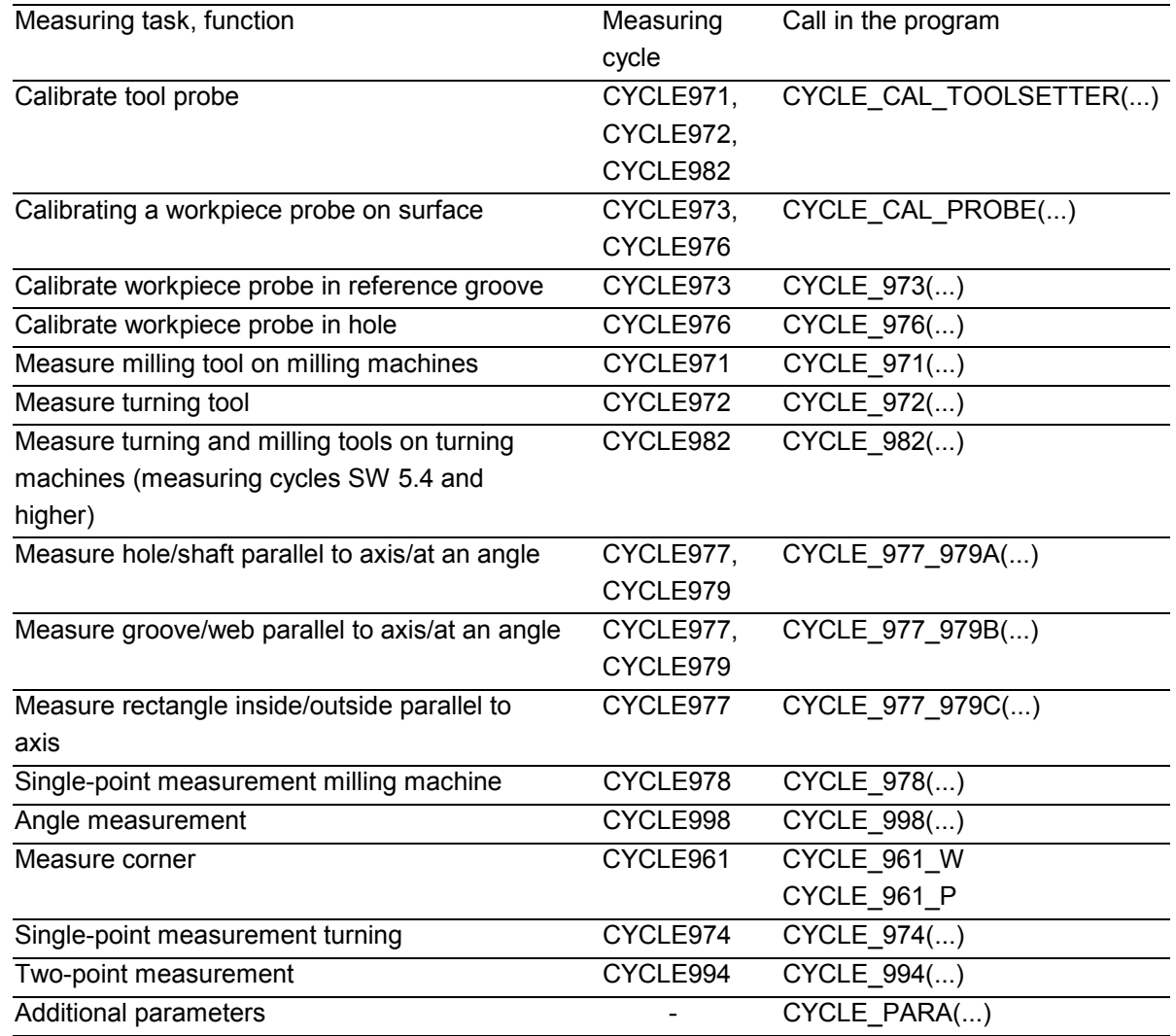

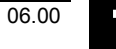

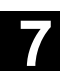

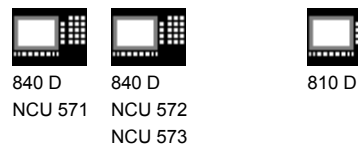

## **7.2.4 Description of parameterization cycles**

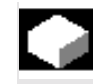

#### **Function**

The individual parameterization cycles of the measuring cycles together with their input parameters are described below.

The parameter names in the table directly refer to the defining parameters of the measuring cycle in question in the GUD variables. If no parameter is given, it is a selection field in the input screenform for particular functions.

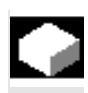

#### **Calibrating in hole – CYCLE\_976**

With CYCLE 976

Soft keys  $\lvert \frac{\text{milling}}{\text{miling}} \rvert \rightarrow$ Measurem. Probe calibrat.

CYCLE976 can be parameterized to calibrate a reference hole.

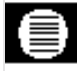

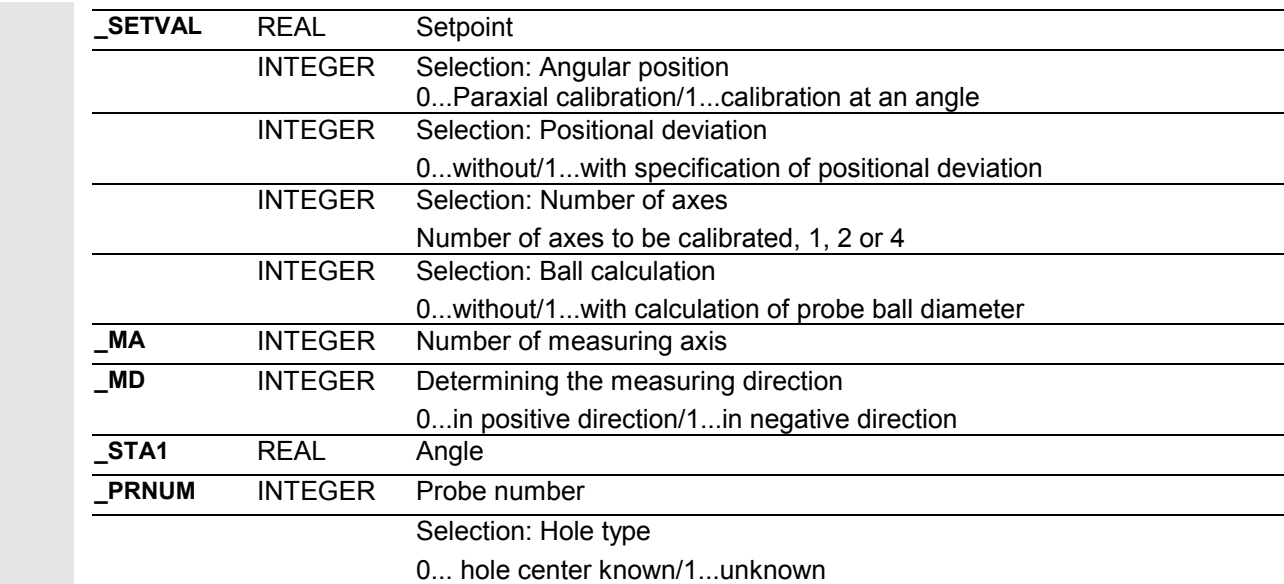

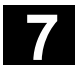

810 D

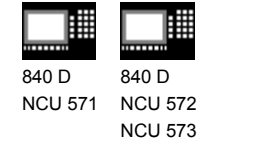

**Calibration in groove – CYCLE\_973**

#### With CYCLE 973

Soft keys <u>Lturning sal</u> → Measurem. Probe calibrat.

CYCLE973 can be parameterized to calibrate a reference groove.

## **Parameters**

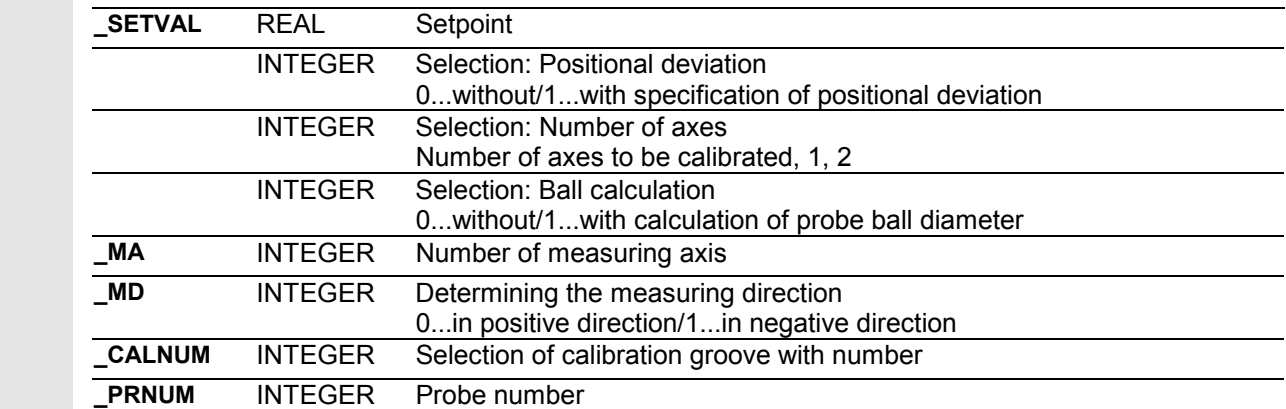

## **Calibration on surface – CYCLE\_CAL\_PROBE**

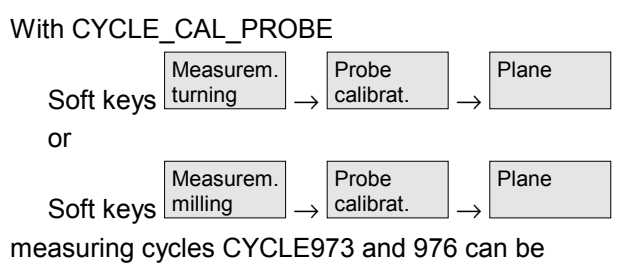

parameterized to calibrate a surface.

## **Parameters**

m

#### INTEGER Selection: Cycle number 976... for CYCLE976 (milling machine), 973... for CYCLE973 (turning machine) **\_SETVAL** REAL Calibration setpoint with respect to workpiece zero **\_MA** INTEGER Number of measuring axis **\_MD** INTEGER Measurement direction **\_PRNUM** INTEGER Probe number **\_MVAR** INTEGER Selection: Measuring variant (for CYCLE976 only) 0: Calibration on any surface 10000: Calibration in 3rd axis with calculation of probe length.

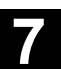

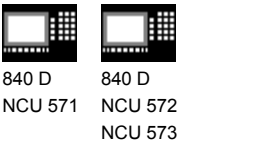

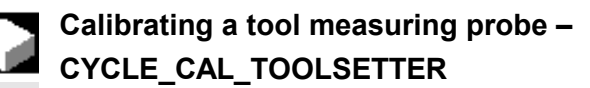

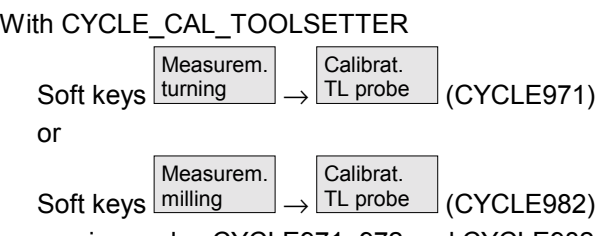

810 D

measuring cycles CYCLE971, 972 and CYCLE982 can be

parameterized to calibrate a tool measuring probe.

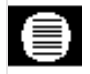

## **Parameters**

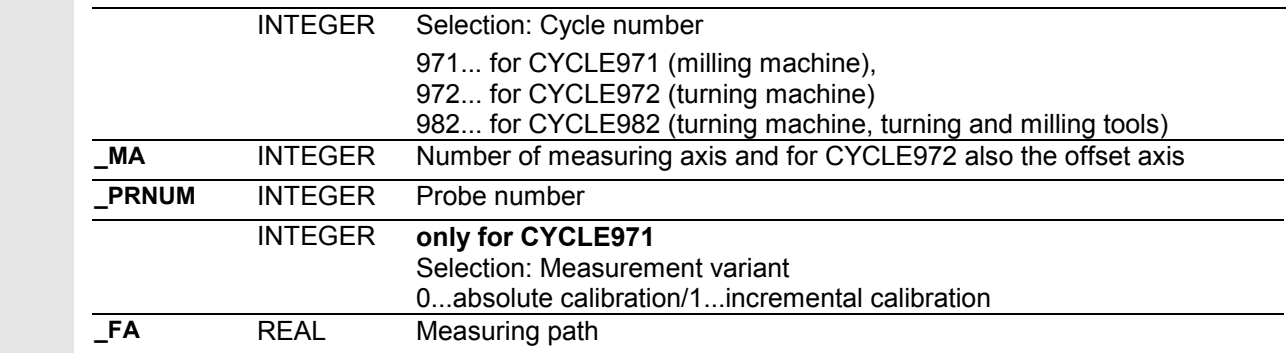

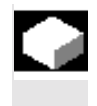

#### **Measuring turning tools – CYCLE\_972**

CYCLE\_972 can be used to parameterize CYCLE976 to gauge tools. No longer parameterized by new measuring cycle

support in measuring cycles SW 6.2 and higher.

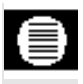

#### **Parameters**

**\_MA** INTEGER Number of measuring axis

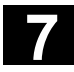

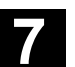

賱 曲 840 D 840 D NCU 571 NCU 572 NCU 573

810 D

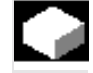

## **Measuring milling tools – CYCLE\_971**

With CYCLE\_971

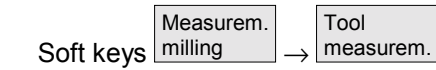

CYCLE971 can be parameterized for tool measurement.

## **Parameters**

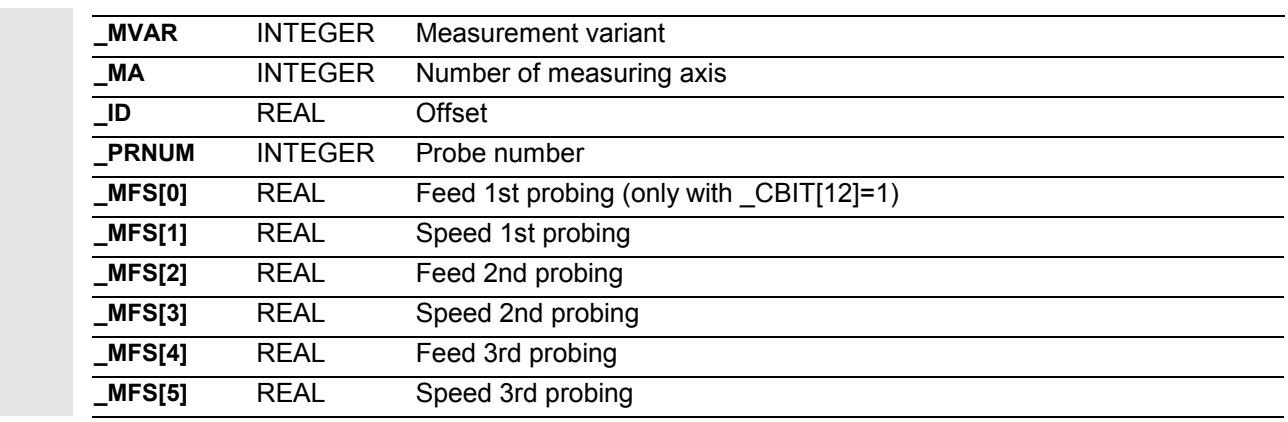

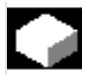

## **Tool measurement turning and milling tools for turning machines – CYCLE\_982 (measuring cycles SW 5.4 and higher)**

With CYCLE 982

Soft keys <u>Lturning</u> → Measurem. Tool  $\rightarrow$  measurem.

CYCLE982 can be parameterized for tool measurement.

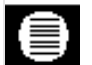

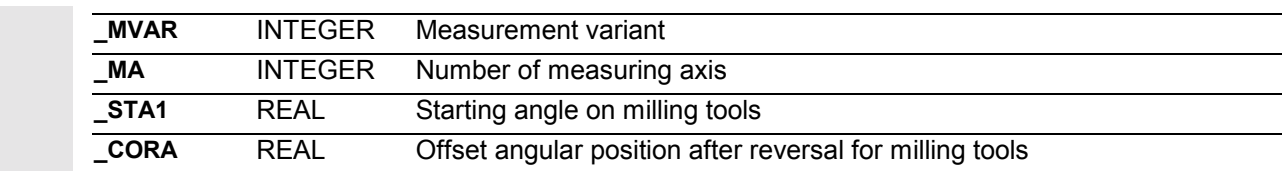

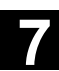

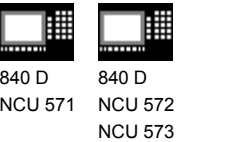

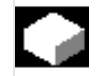

## **Measuring a shaft hole – CYCLE\_977\_979A**

810 D

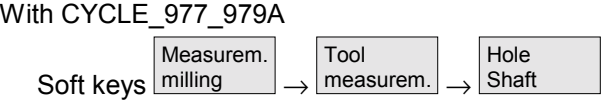

measurement variants xxx1 and xxx2 of measuring cycles CYCLE977 and CYCLE979 can be parameterized.

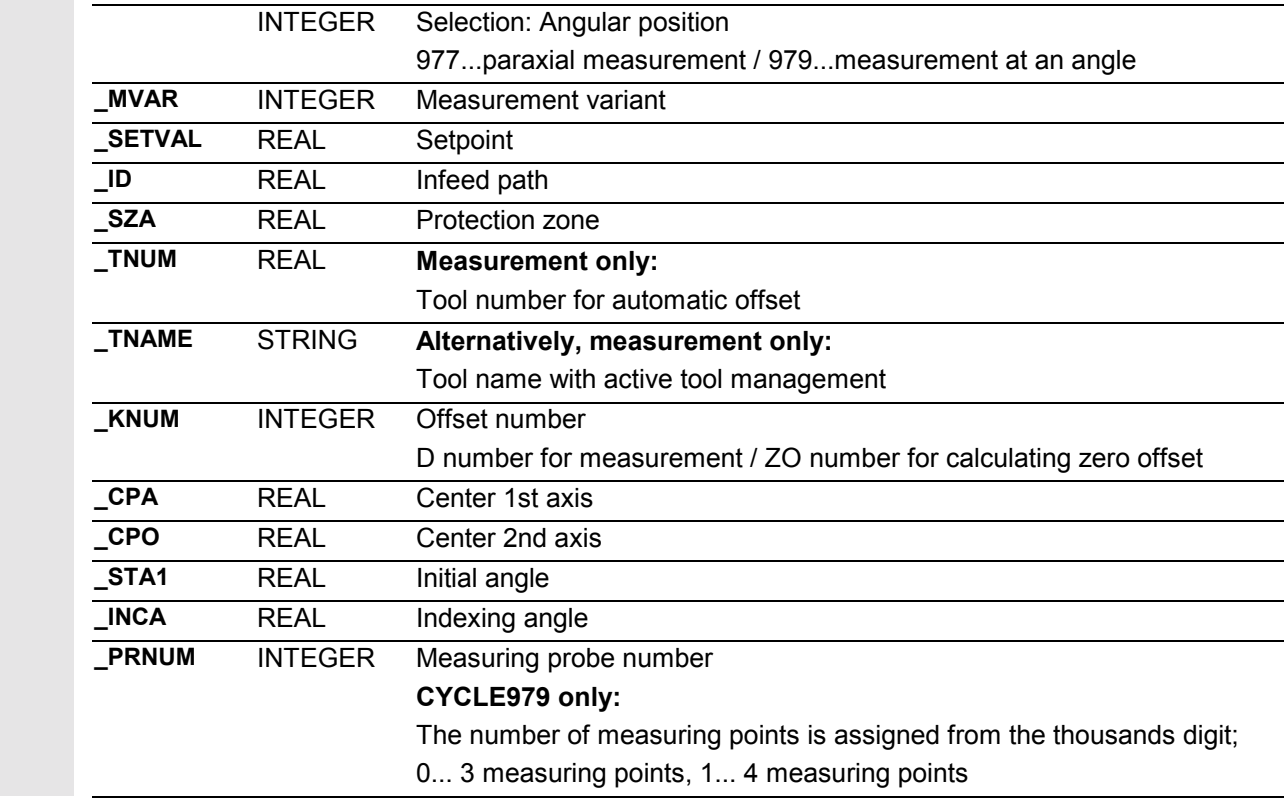

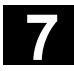

810 D

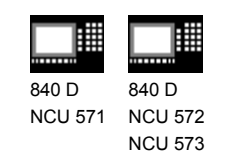

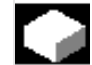

## **Measure groove web – CYCLE\_977\_979B**

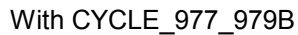

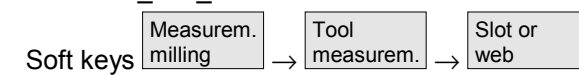

measurement variants xxx3 and xxx4 of measuring cycles CYCLE977 and CYCLE979 can be parameterized.

## **Parameters**

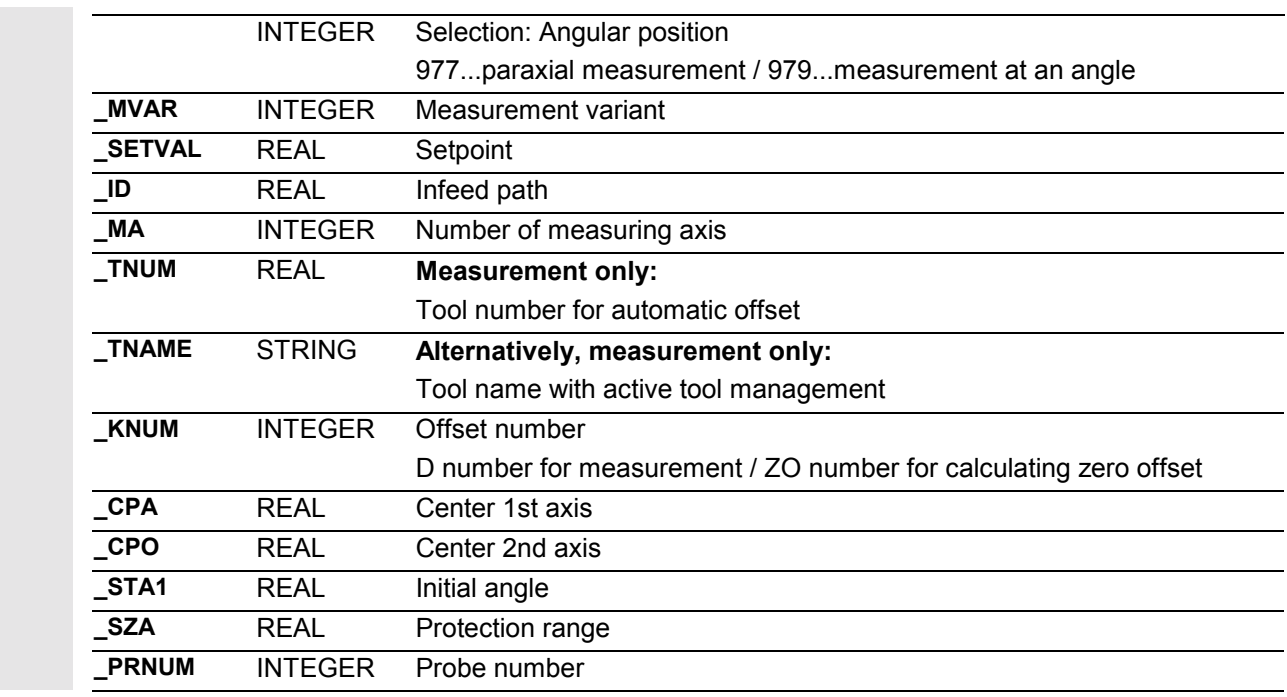

## **Measure rectangle – CYCLE\_977\_979C**

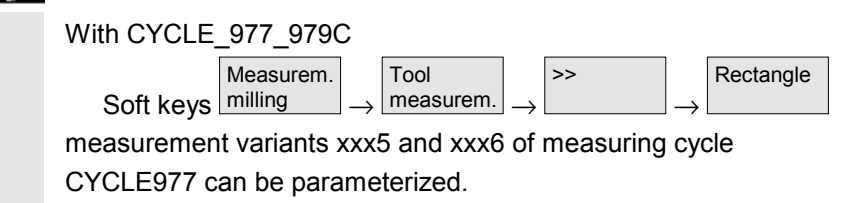

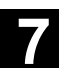

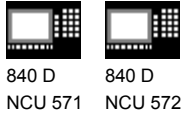

NCU 573

810 D

#### **Parameters** €

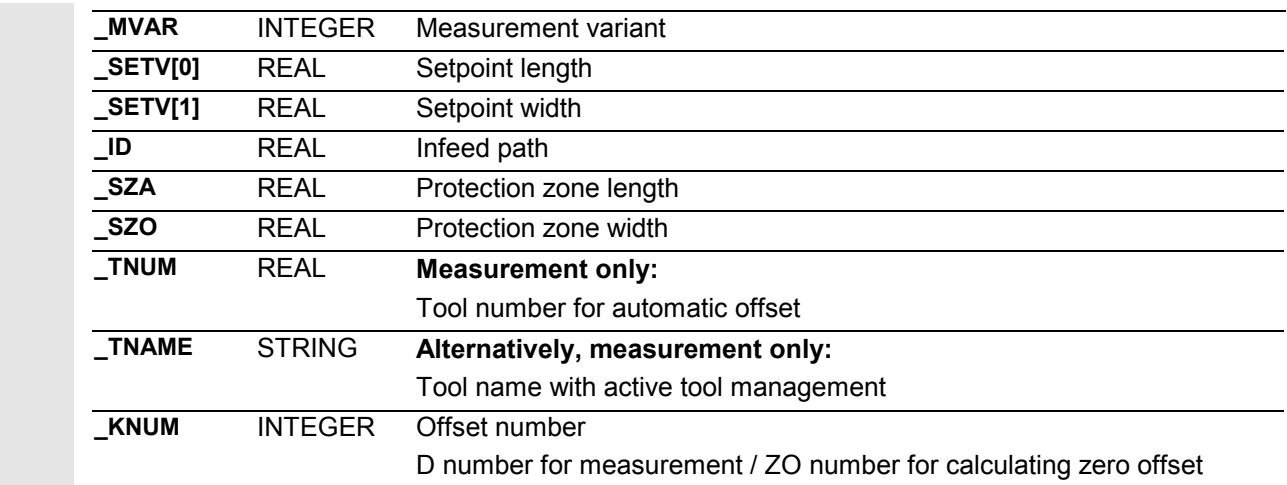

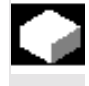

## **Single point measurement – CYCLE\_978**

#### With CYCLE\_978

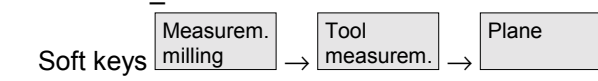

CYCLE978 can be parameterized.

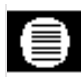

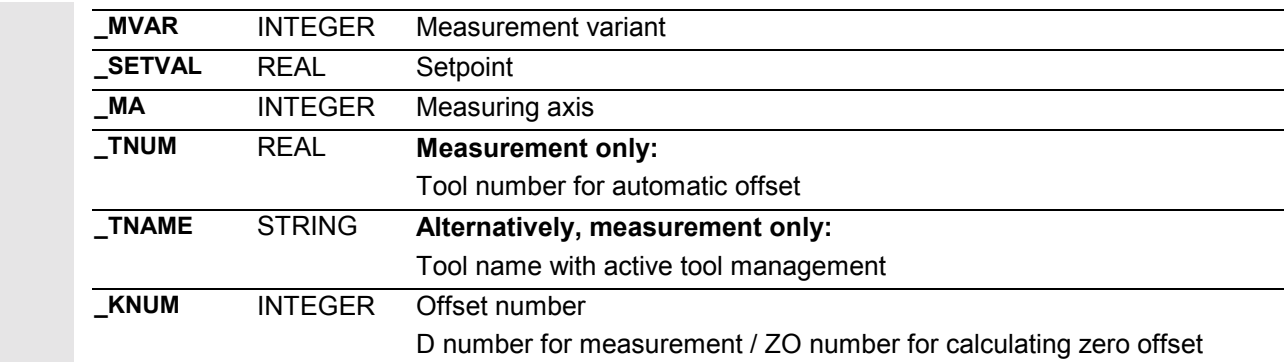

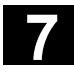

810 D

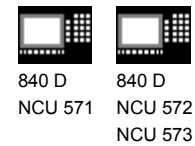

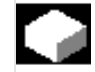

## **Angle measurement – CYCLE\_998**

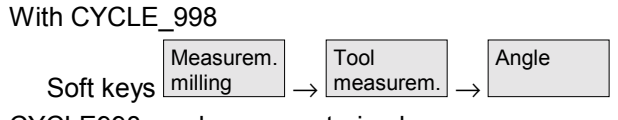

CYCLE998 can be parameterized.

#### **Parameters**

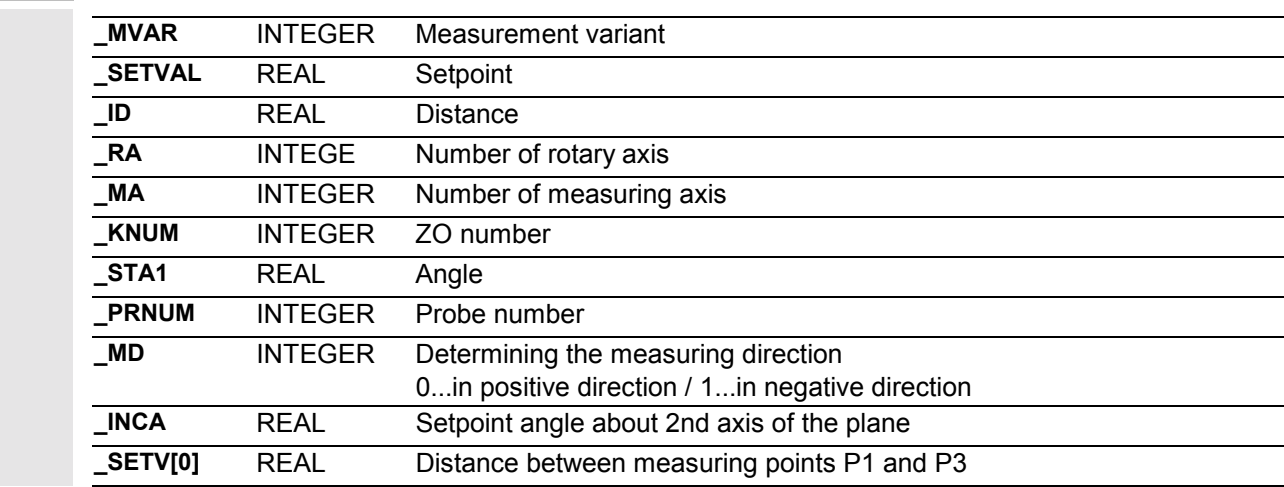

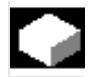

≣

## **Corner measurement 1 – CYCLE\_961\_W**

With CYCLE 961 W

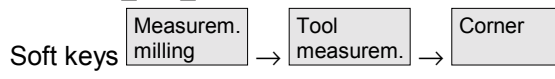

measurement variants 105 ... 108 for CYCLE961 can be parameterized.

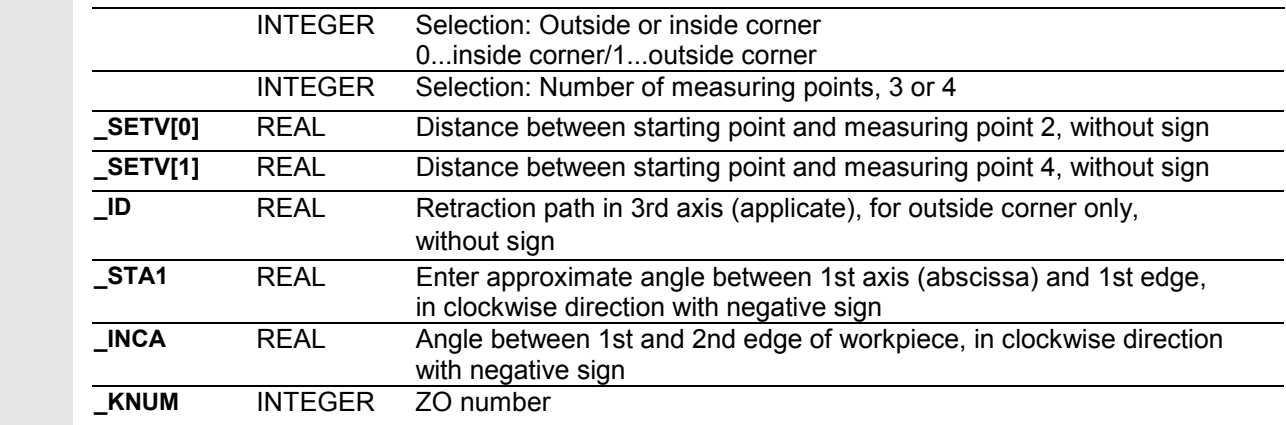

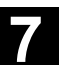

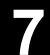

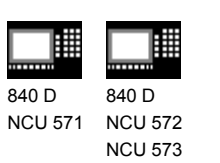

810 D

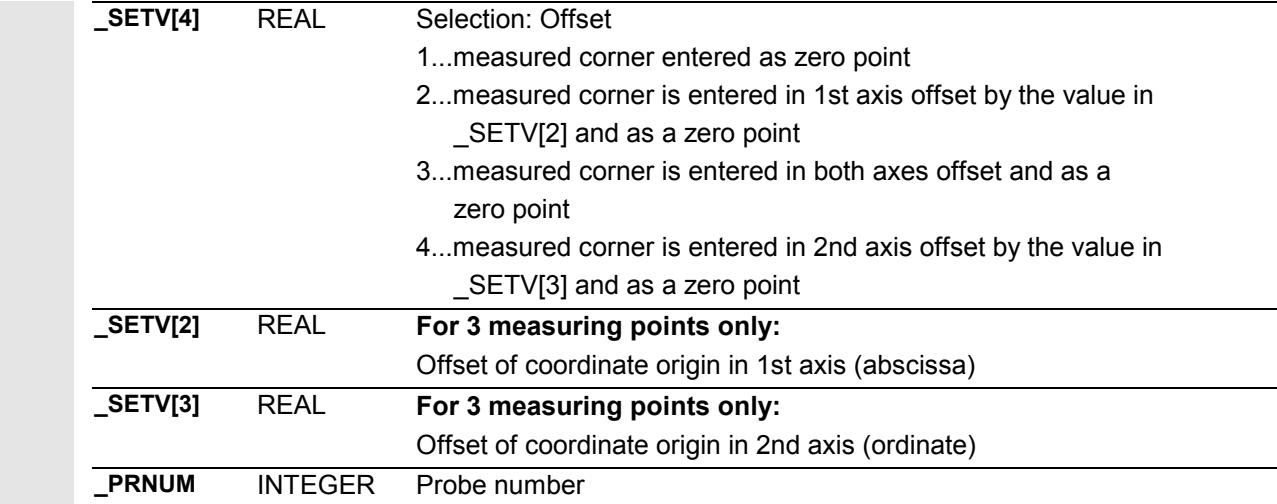

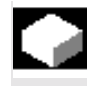

## **Corner measurement 2 – CYCLE\_961\_P**

#### With CYCLE\_961\_P

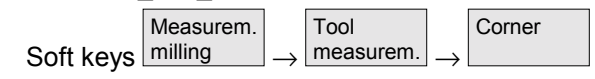

measurement variants 117 ... 118 for CYCLE961 can be parameterized.

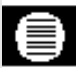

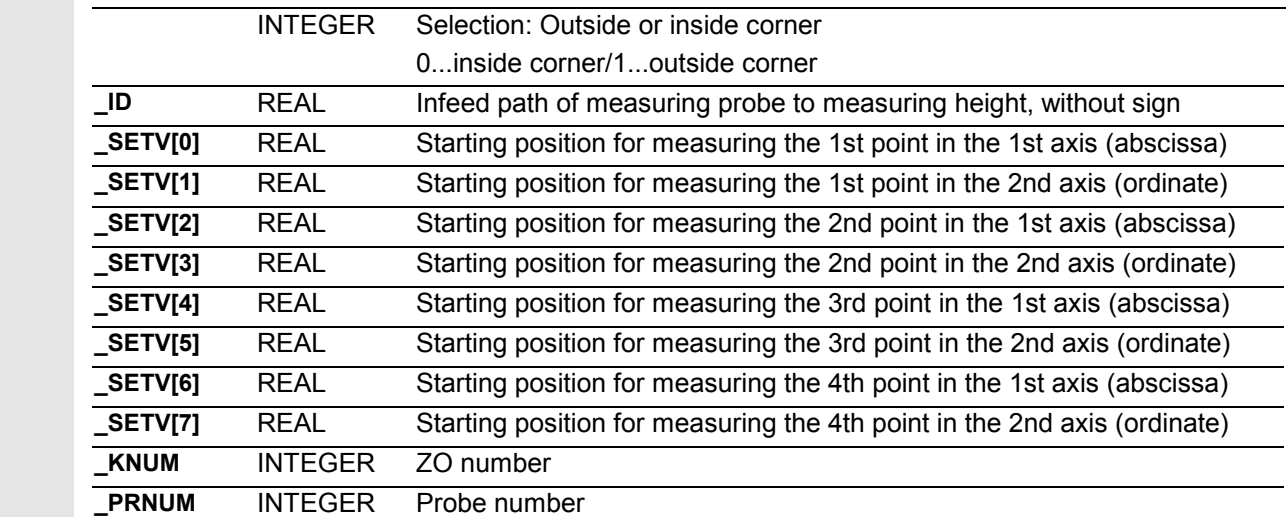

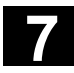

810 D

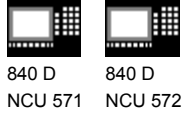

NCU 573

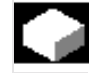

## **Single-point measurement – CYCLE\_974**

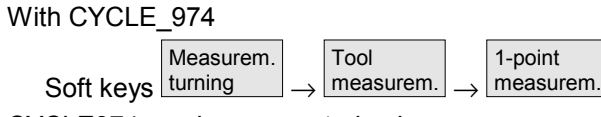

CYCLE974 can be parameterized.

#### **Parameters**

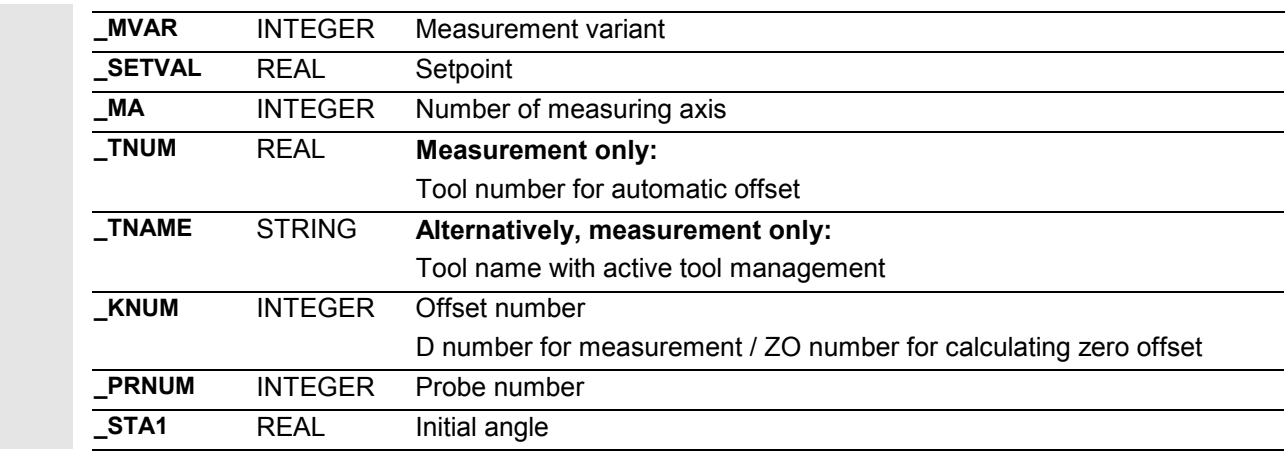

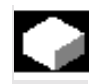

#### **Two-point measurement – CYCLE\_994**

With CYCLE\_994

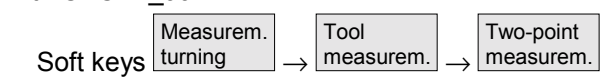

CYCLE994 can be parameterized.

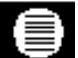

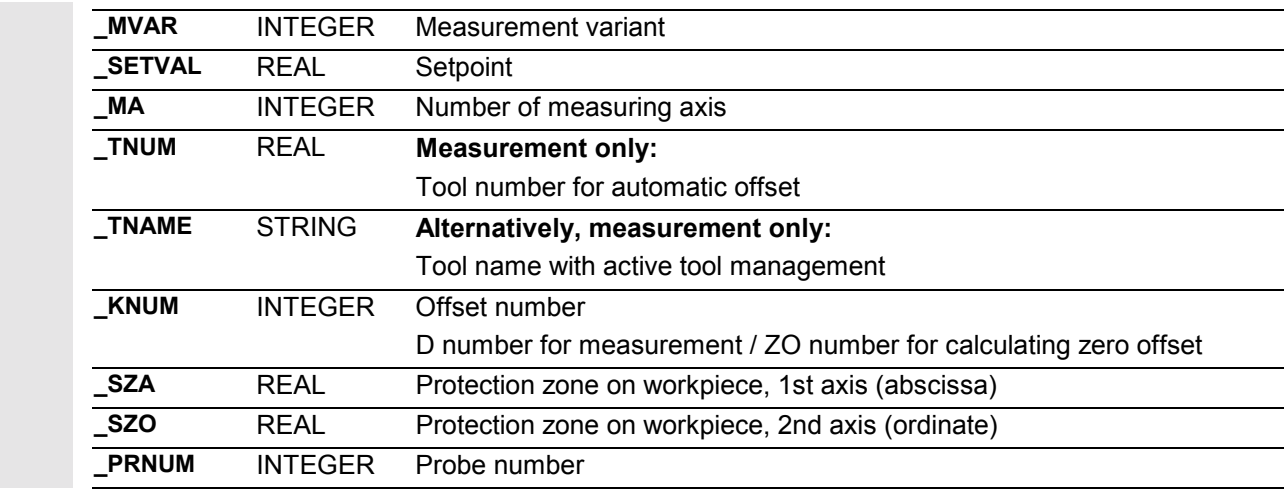
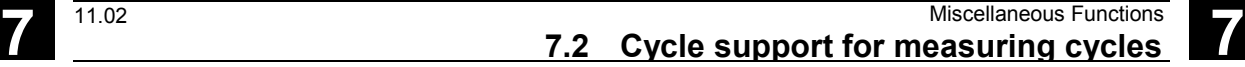

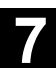

11.02

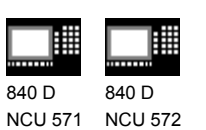

NCU 572 NCU 573

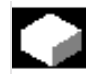

# **Setting additional parameters – CYCLE\_PARA**

810 D

On measuring cycles SW 6.2 and higher, measuring cycle support no longer supports CYCLE\_PARA as an autonomous cycle. If \_MZ\_MASK[2]=0 is set in the GUD field, the CYCLE\_PARA call will be written in the NC program in front of each measuring cycle call*.*

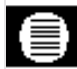

## **Parameters**

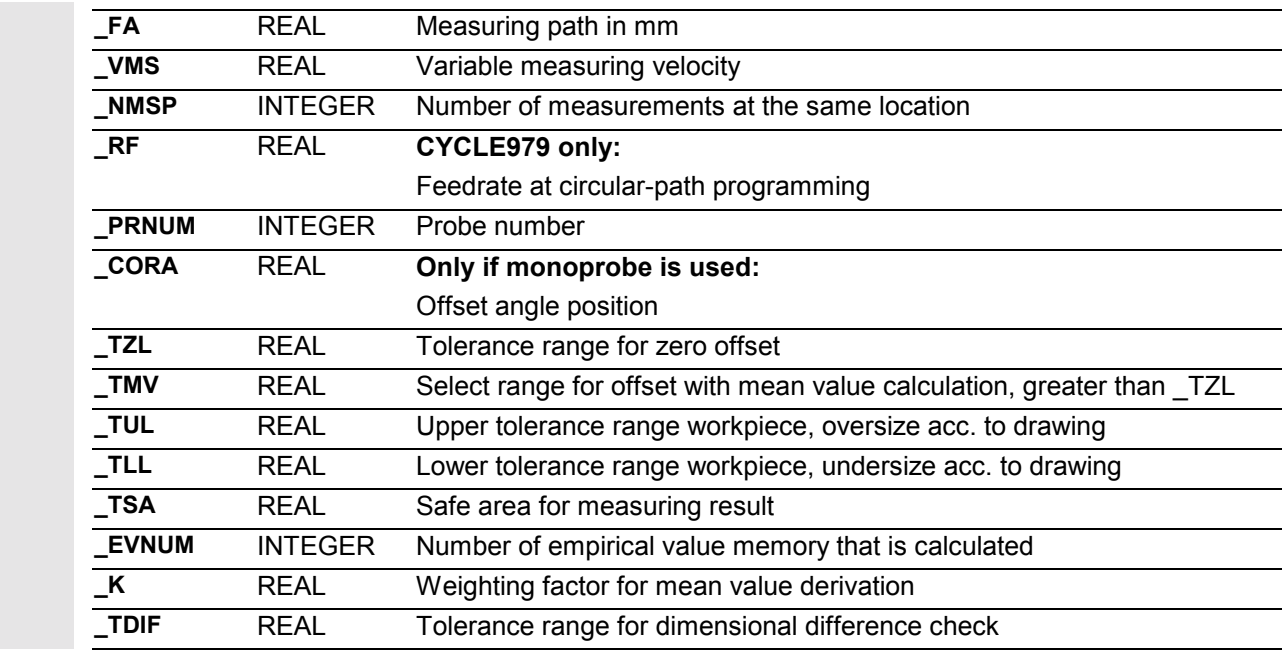

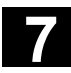

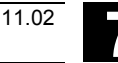

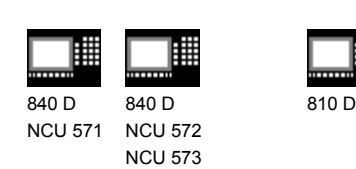

## **7.3 Measuring cycle support in the program editor (≥ SW 6.2)**

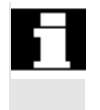

In measuring cycles SW 6.2 and higher, the program editor provides extended measuring cycle support, for inserting measuring cycle calls into the program, for Siemens measuring cycles.

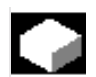

## **Function**

The measuring cycle support provides the following functionality:

- Measuring cycles can be selected using soft keys
- Input forms for parameter assignment with help displays
- Recompilable program code is generated from each screen form.

#### **7.3.1 Menus, cycle explanation**

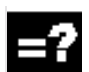

#### **Explanation**

Selection of input forms for measuring cycles is technology-oriented using the horizontal soft keys 14 and 15 on the advancement menu.

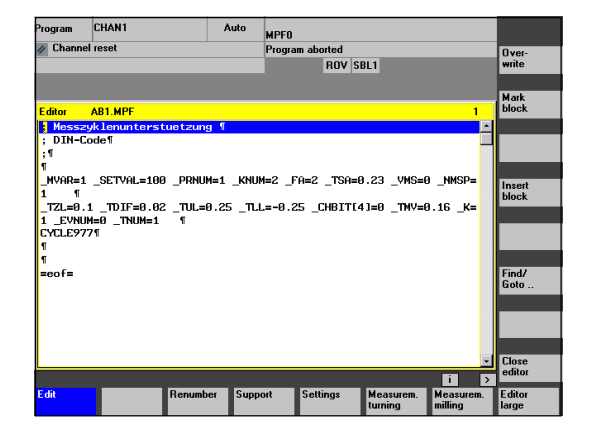

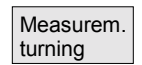

Input forms for measuring cycles for turning technology

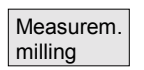

Input forms for measuring cycles for milling technology

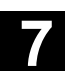

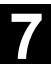

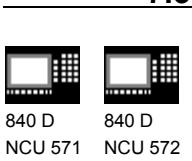

11.02

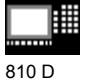

NCU 573

## **7.3.2 New functions of the input forms**

## **Function**

- With GUD field \_MZ*\_*MASK it is possible to adjust the input forms for measuring cycles to technological conditions and user requirements (see Section 7.3.3).
- In the measuring cycles, the measurement variant is controlled with parameter MVAR. It often contains several settings encoded to form a single value. In the input forms of the new measuring cycle support, the separate settings are separated into different input fields that you can move between with the toggle key.
- The same applies to parameter KNUM used for encoding the offset variants
- The input form changes depending on the settings of the NCK-global GUD field \_MZ\_MASK that is defined in module GUD6.
- The input forms change dynamically. Only those input fields that are necessary for the selected measurement variant or offset option are display, unnecessary input fields are hidden.
- If a form is displayed again, all fields will contain the values last entered as defaults.

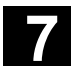

Probe<br>calibrat.

**Workpiece**<br>measure

Calibrat.<br>TL probe

Œ

Meast<br>Meast

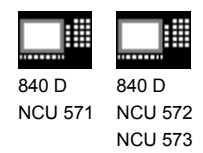

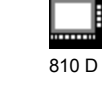

賱

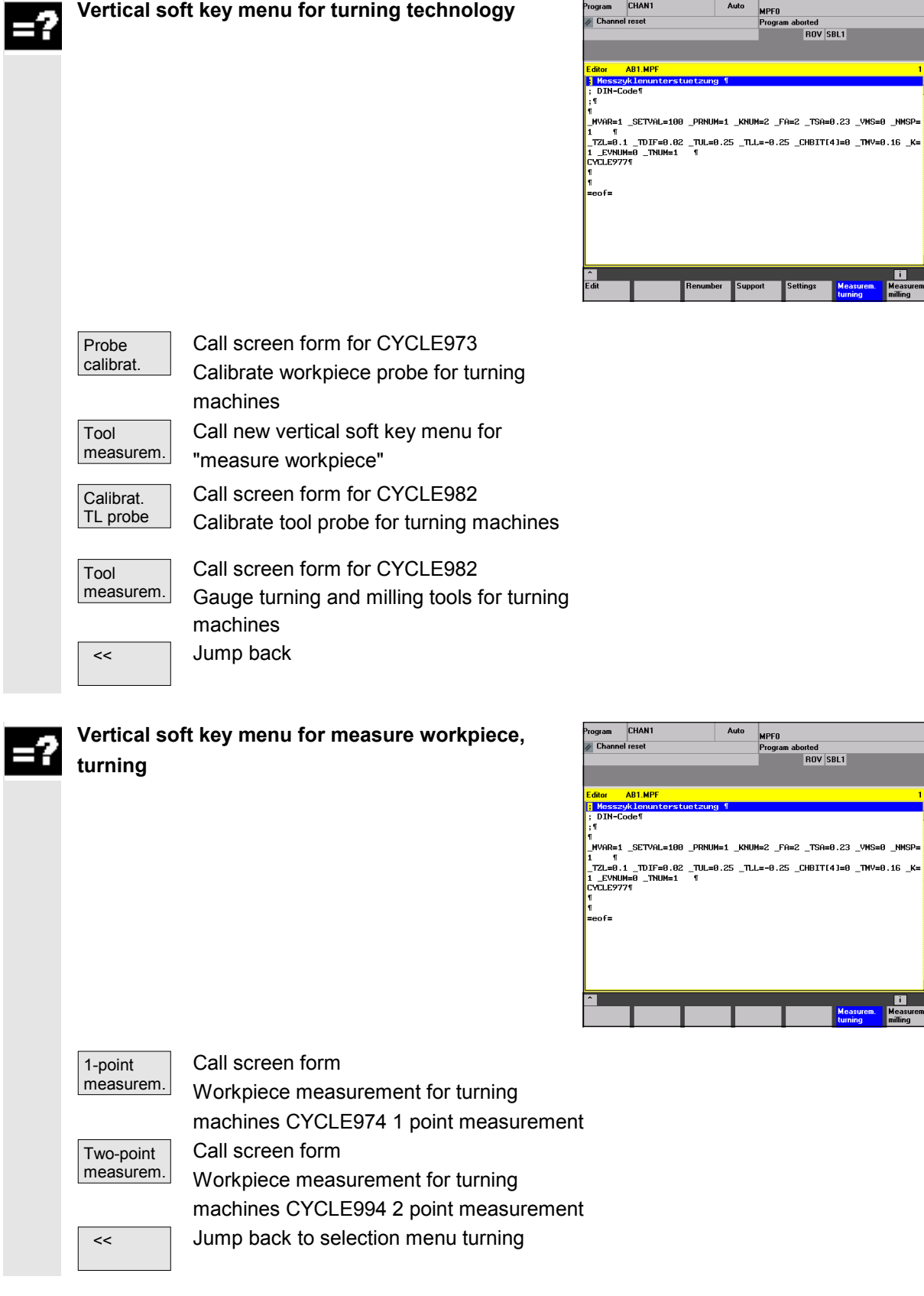

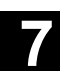

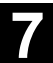

Probe<br>calibrat.

Workpiec<br>measure

Calibrat.<br>TL probe

MPFO<br>Program aborted<br>ROV SBL1

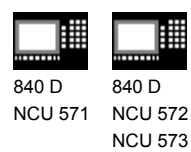

11.02

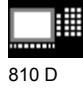

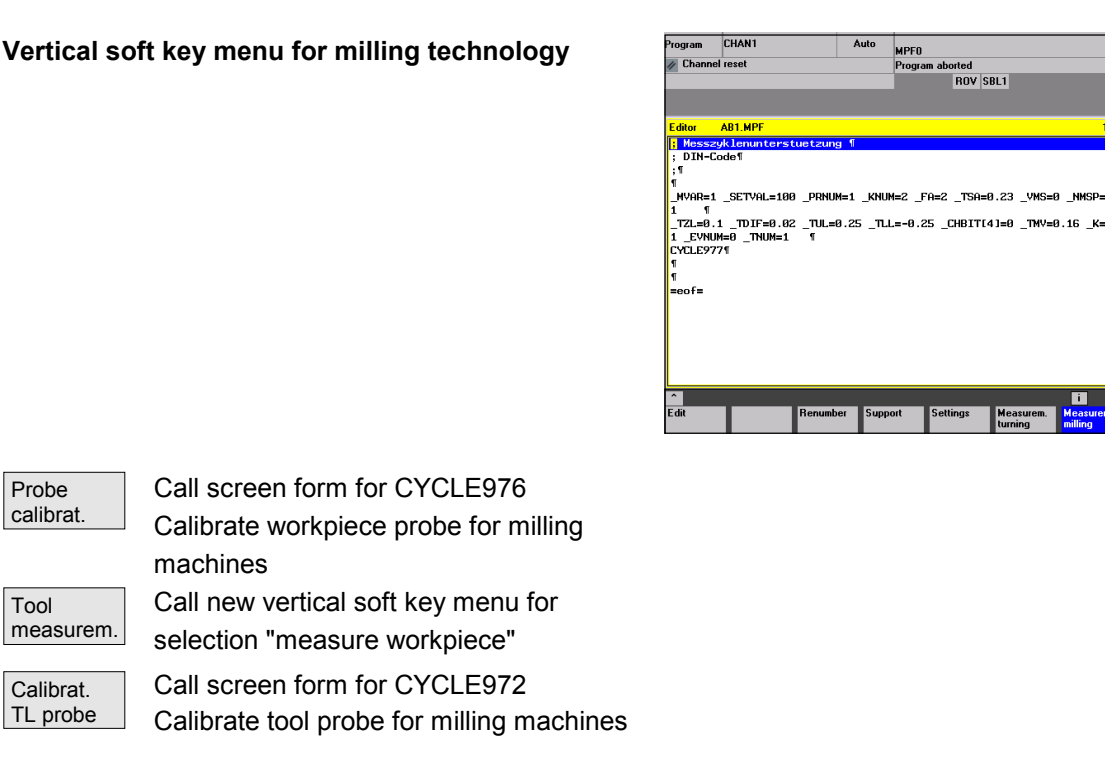

Probe calibrat.

Tool

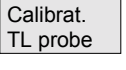

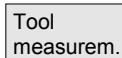

Call screen form for CYCLE972 Gauge milling tools on milling machines << Jump back

© Siemens AG, 2002. All rights reserved SINUMERIK 840D/840Di/810D User's Guide Measuring Cycles (BNM) – 11.02 Edition 7-2003

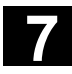

睡 翢 840 D 840 D NCU 571 NCU 572 NCU 573

810 D

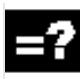

# **Vertical soft key menu for workpiece measurement milling**

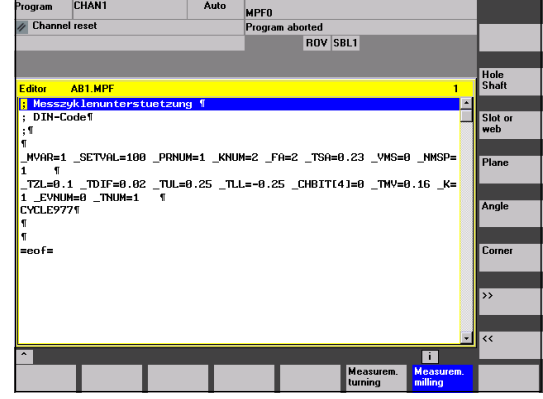

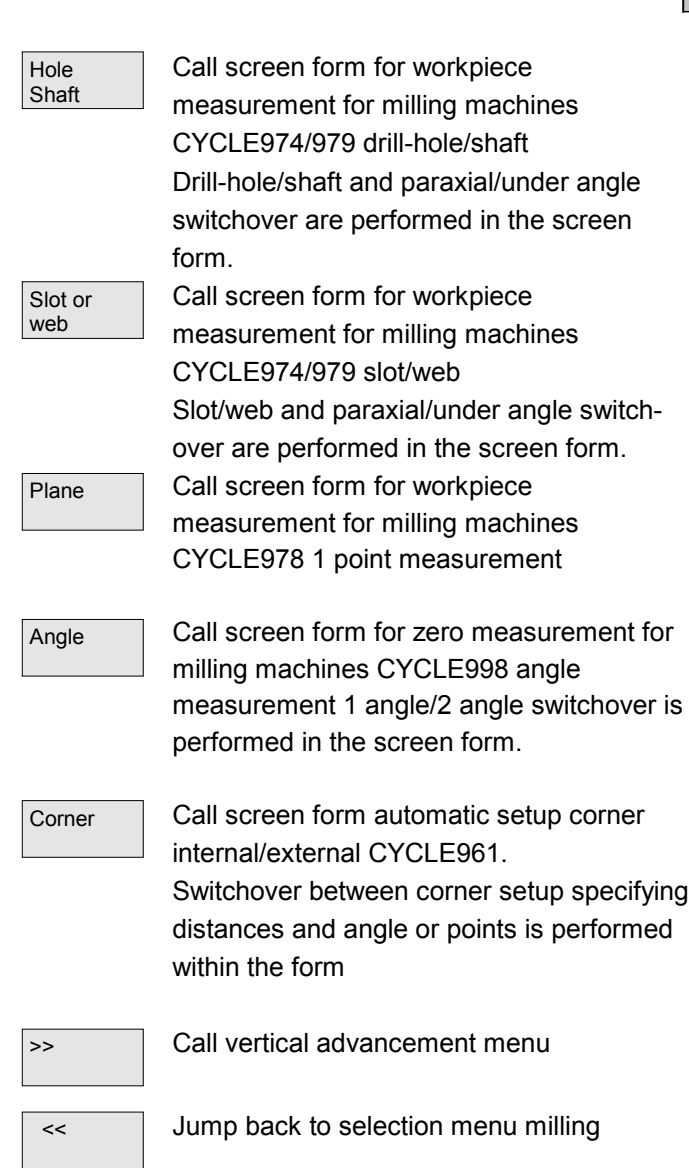

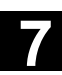

87

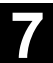

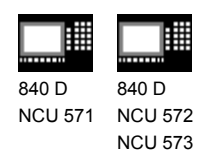

11.02

**Vertical advancement menu for workpiece measurement milling**

810 D

賱

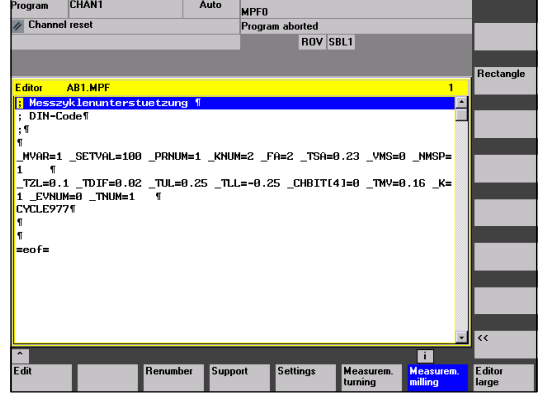

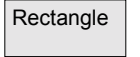

Rectangle Call screen form for workpiece measurement for milling machines CYCLE977 rectangle internal/external

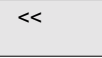

 << Jump back to selection list measure workpiece milling

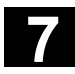

虾

翢 840 D 840 D

NCU 571 NCU 572 NCU 573

## **Programming example**

(generated with measuring cycle support)

810 D

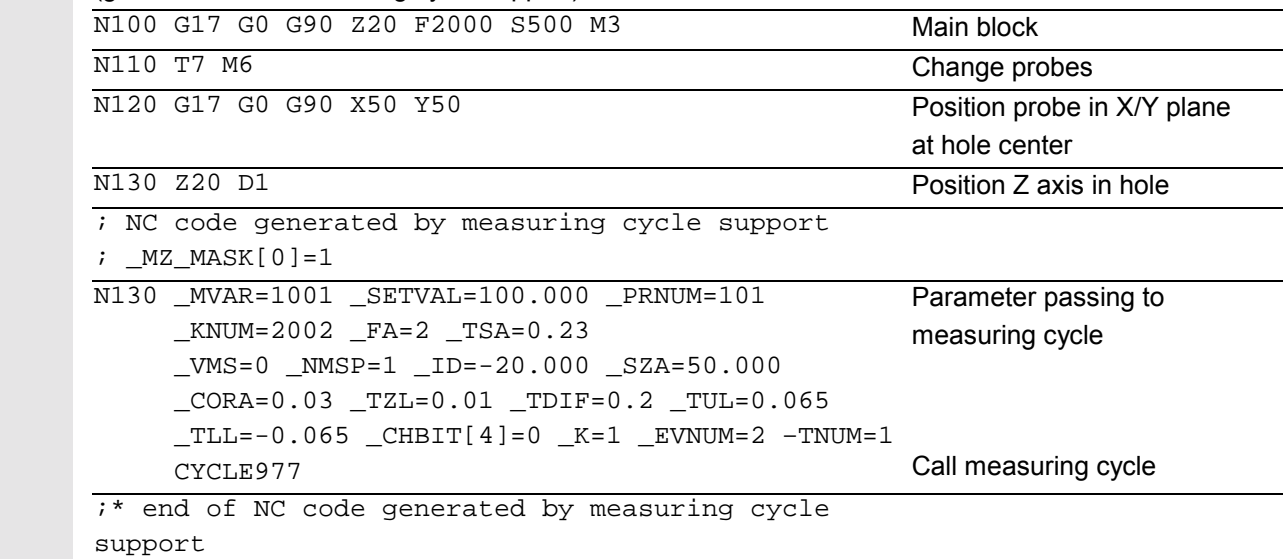

 Input form for CYCLE977/979 measure drill-hole/shaft.

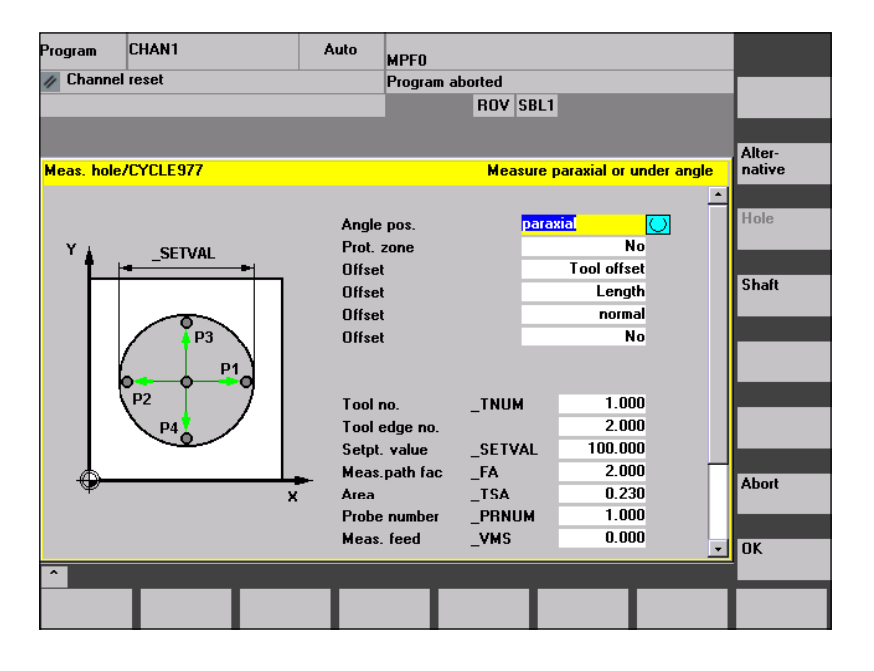

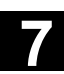

11.02

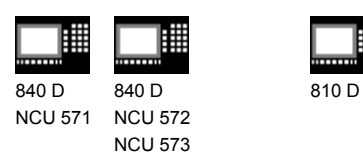

# **7.3.3 GUD variables for adaptation of measuring cycle support**

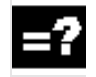

## **Explanation**

#### **GUD variables to be taken into account**

A field \_MZ\_MASK is declared in the GUD6 module in which the screen forms can be adapted:

- to the technological measurement conditions
- to the measurement variants

The settings for the field \_MZ\_MASK can be changed in a screen form in operating area "Setup".

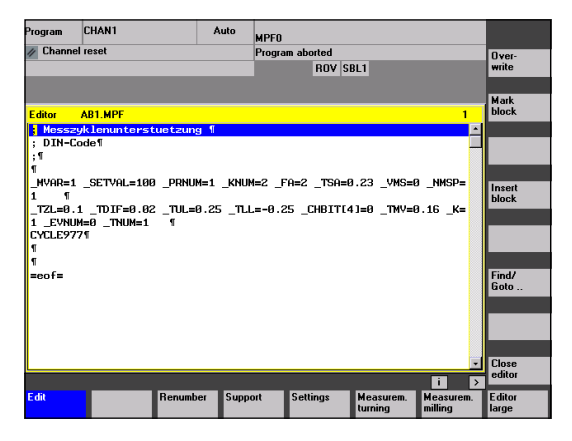

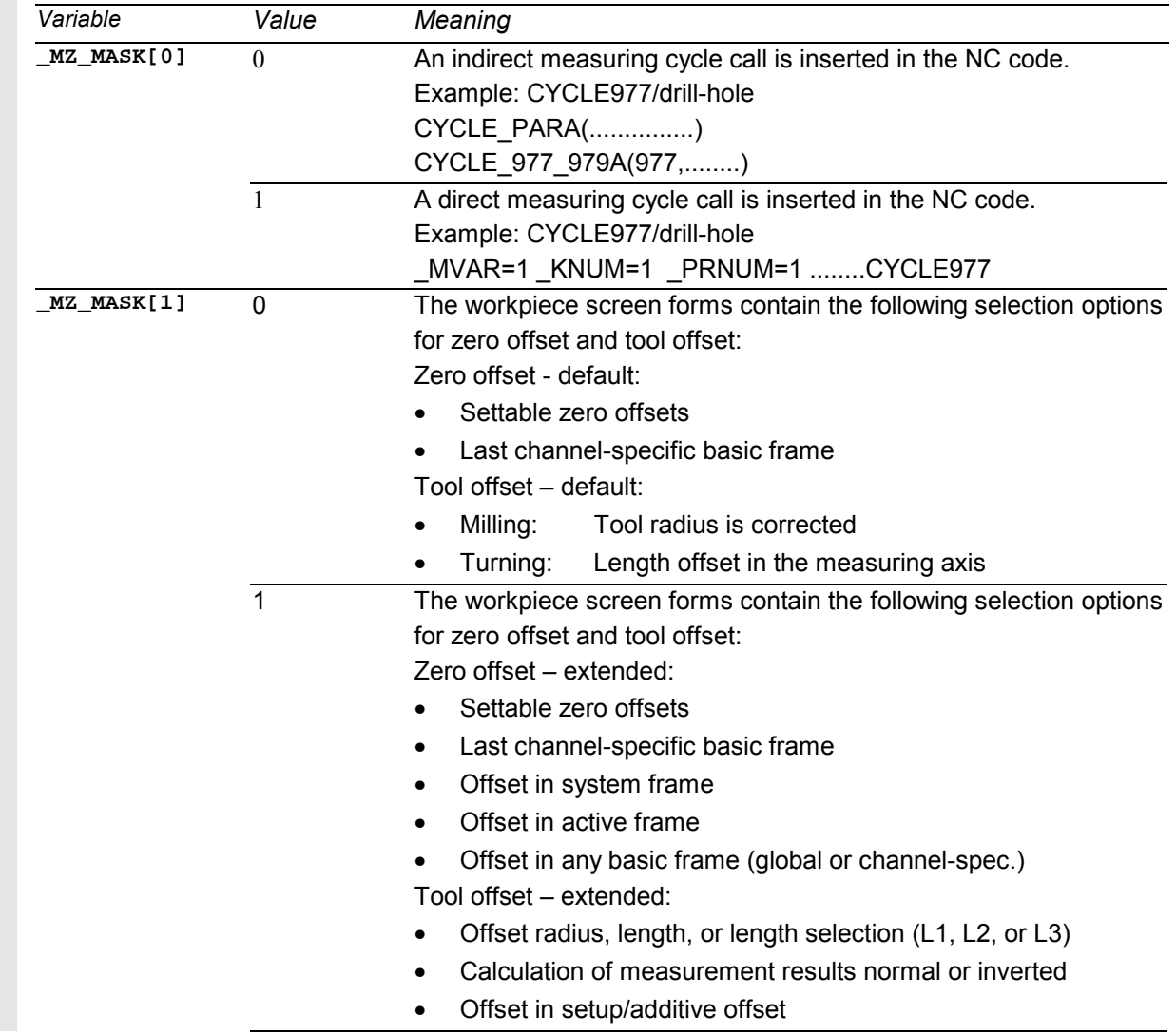

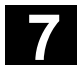

810 D

瞱

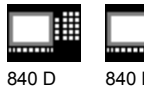

NCU 571 840 D NCU 572 NCU 573

睡

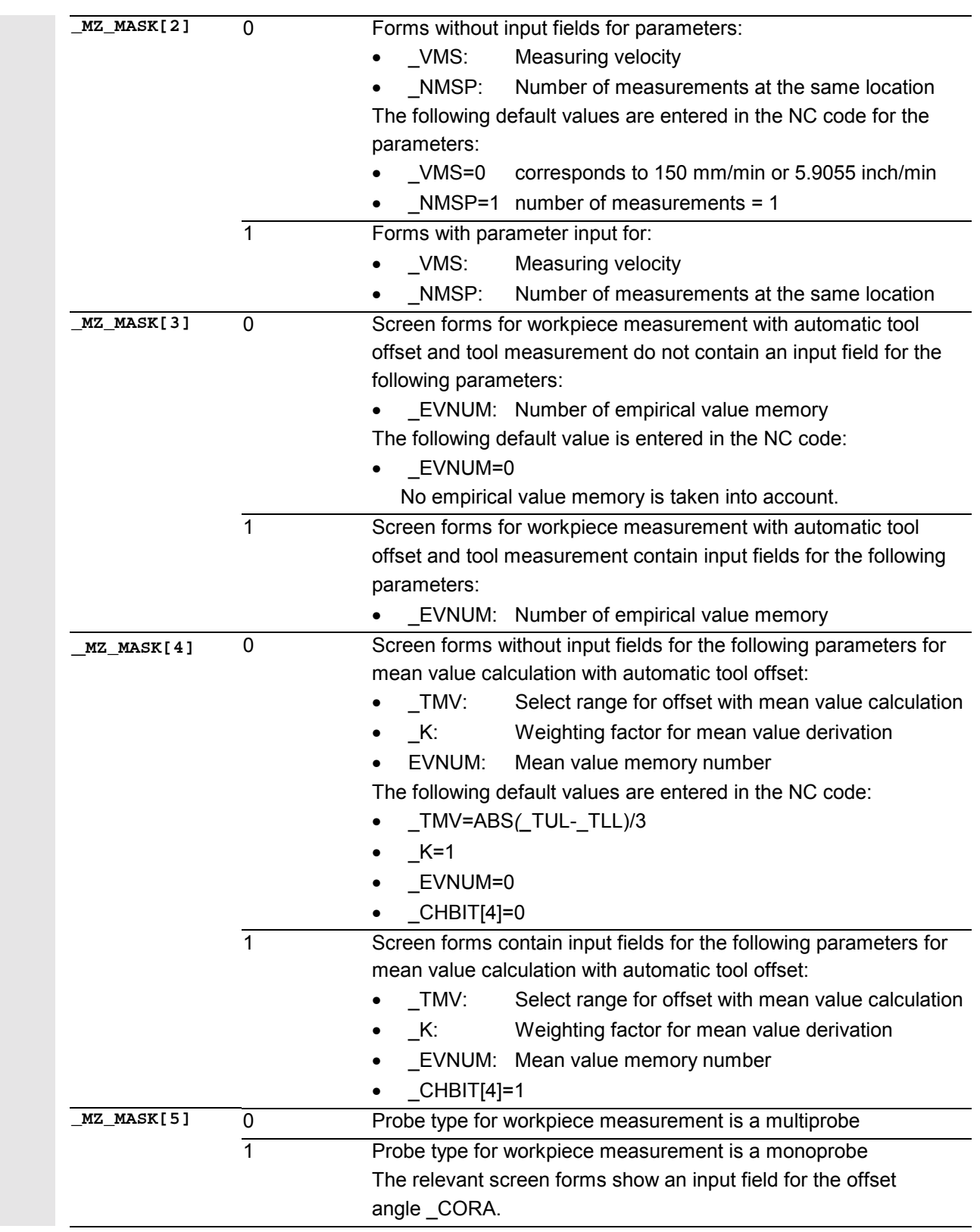

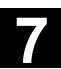

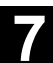

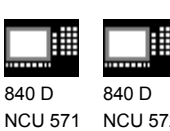

11.02

NCU 572 NCU 573

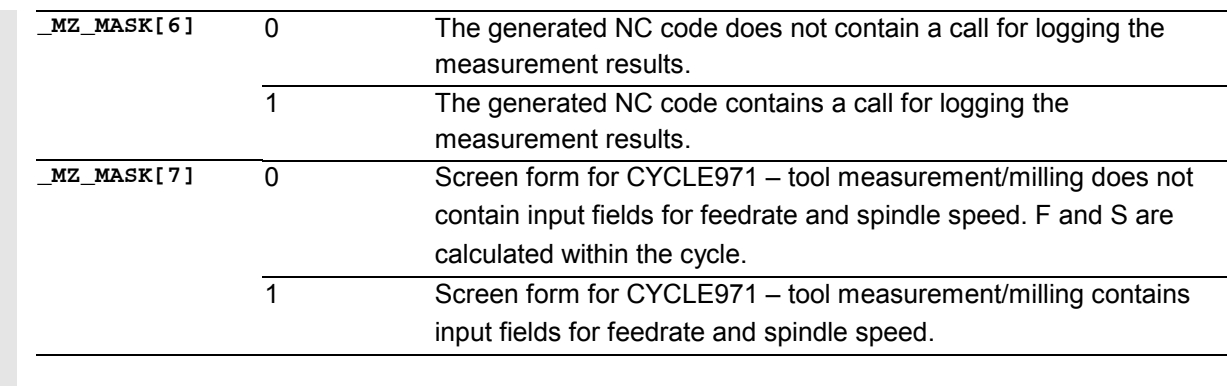

**References:** /BEM/, Operator's Guide HMI Embedded /IAM/, Installation Guide HMI/MMC IM2 "Installation HMI Embedded"

810 D

## **Recompilation**

Recompilation of programs allows you to change existing programs using the cycle support. When recompiling measuring cycle calls, please note that a field of defaults for programming is active (\_MZ\_MASK) in addition to the screen forms. If there has been a change in this settings between program creation and recompilation, the changes will also be included in the program.

Programs with measuring cycle calls cannot be recompiled after a change in the type of tool programming, i.e. change in the machine data setting

- MD 18102: MM\_TYPE\_OF\_CUTTING\_EDGE
- MD 18080: MM\_TOOL\_MANAGEMENT\_MASK.

 $\blacksquare$ 

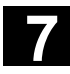

睡

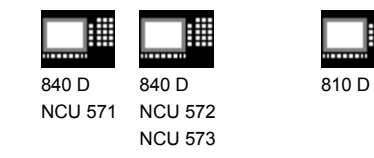

# Notes

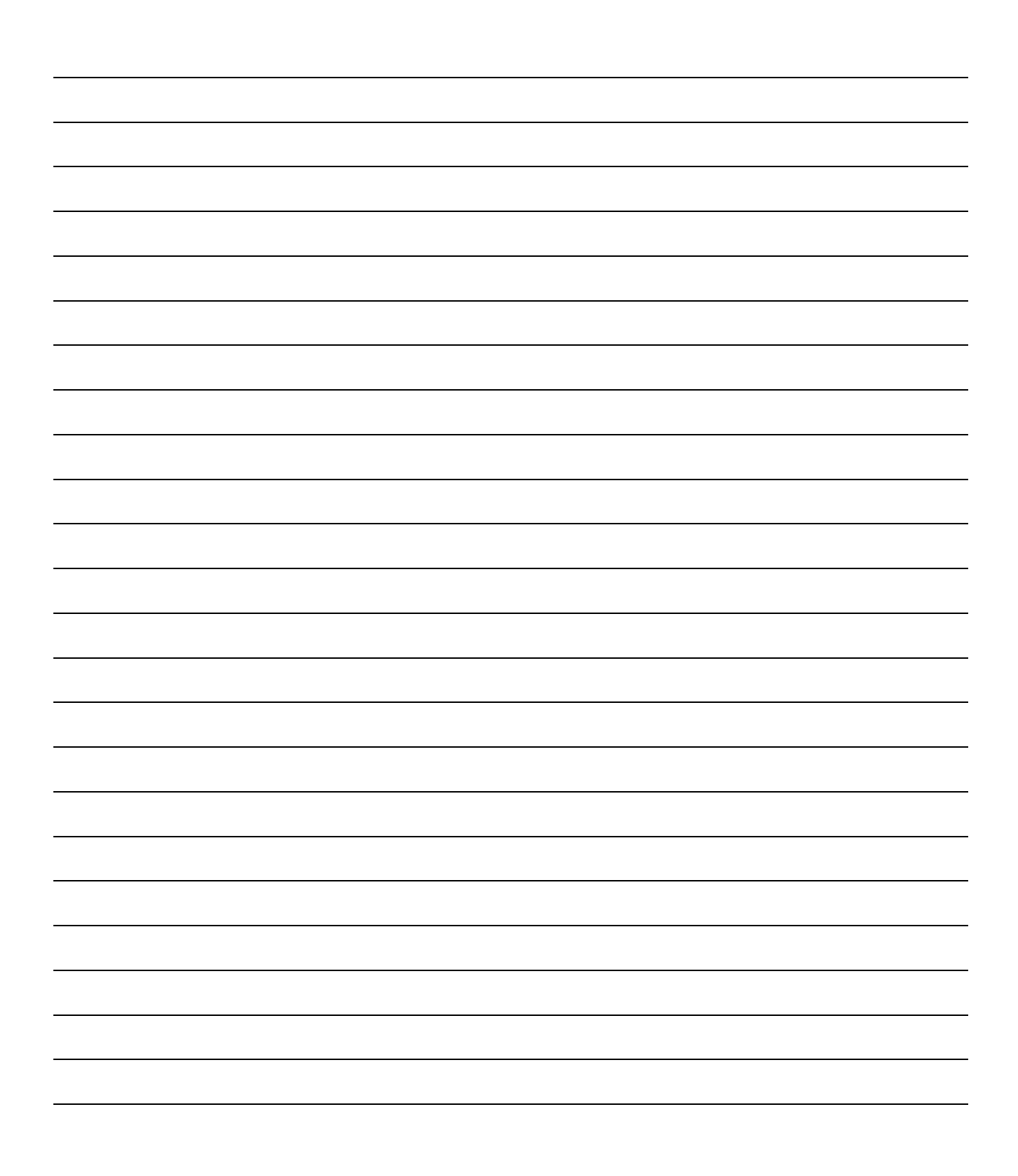

# **Part 2: Description of Functions**

# **Hardware, Software and Installation**

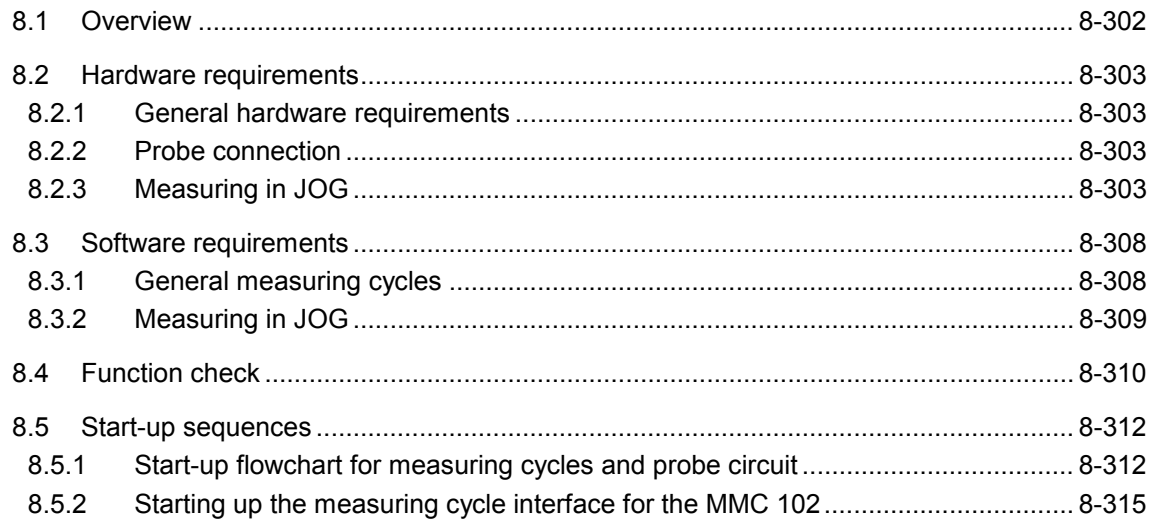

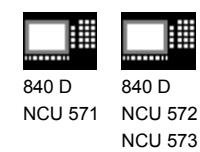

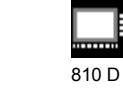

## **8.1 Overview**

## **Function**

You can use measuring cycles for automatic measuring on CNC machines with SINUMERIK 840D and 810D controls.

For this, it is necessary to connect a touch-trigger probe to the control.

The measuring cycles and data blocks you require are loaded in the control via the RS-232-C interface.

You must adapt the measuring cycle data to the specific requirements of the individual machine, as well as assign initial values.

Measuring cycle Version 5.3 and higher also contains the package "Measurement in JOG" which permits semiautomatic "workpiece setup" and "tool measurement" in setup mode on milling machines.

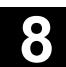

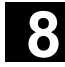

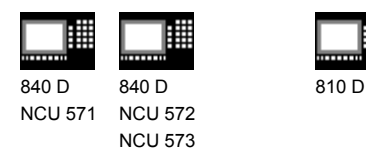

## **8.2 Hardware requirements**

## **8.2.1 General hardware requirements**

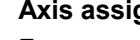

**Axis assignment**

For correct execution of the measuring cycles the machine axes must be assigned according to DIN 66217.

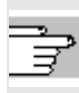

#### **Applicable probes**

See description in Section 4.1.

#### **8.2.2 Probe connection**

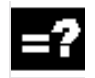

#### **Explanation**

The measuring cycles can also be used for SINUMERIK 840D and 810D. They operate with a touch-trigger probe which must be connected to the control.

#### **Connection on 840D, 810D**

On the SINUMERIK 840D and 810D, the probe is connected via the I/O interface X121 which is located on the front panel of the NCU module.

## **8.2.3 Measuring in JOG**

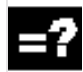

## **Explanation**

Measuring in JOG, available from measuring cycle 5.3 and higher can only be operated with

- SINUMERIK 840D with at least NCU 572
- SINUMERIK 810D
- MMC 103

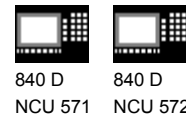

NCU 572 NCU 573

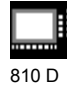

# **Interfaces, operator and display elements on the NCU module**

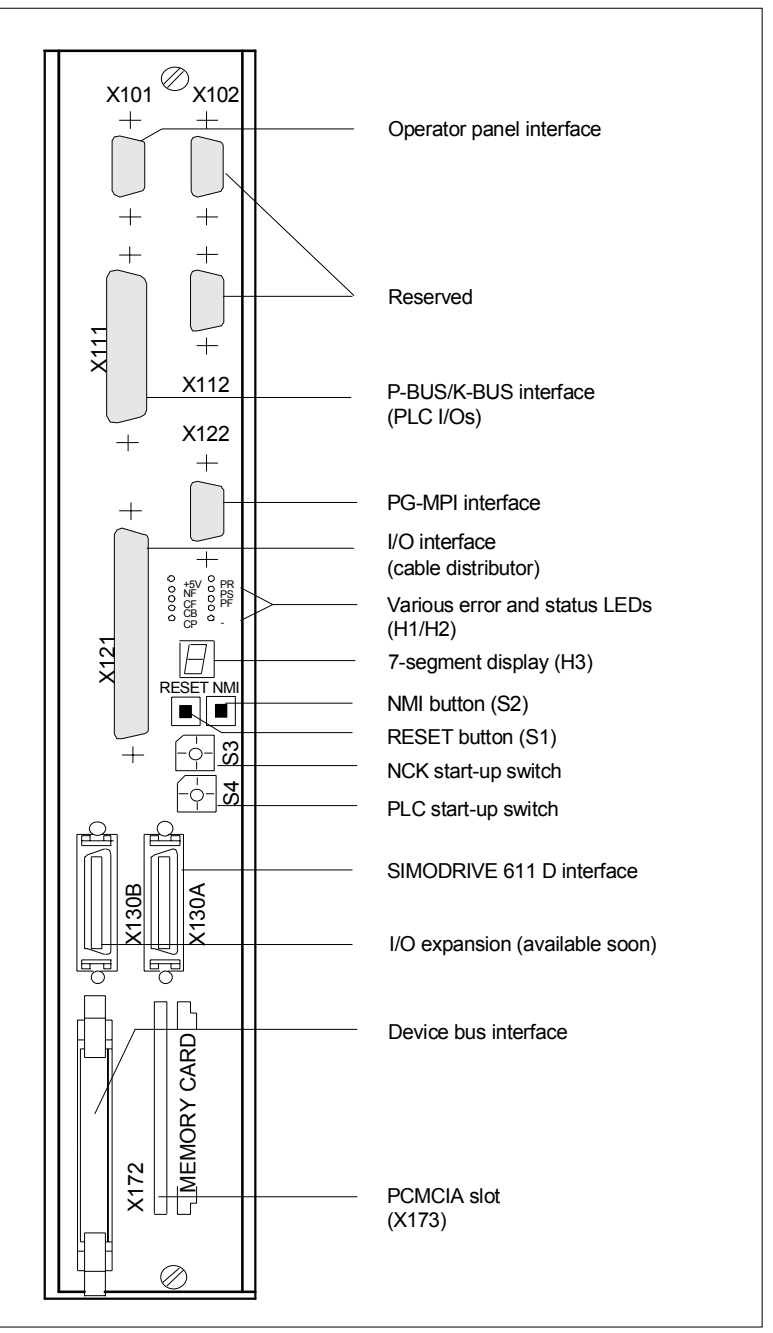

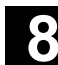

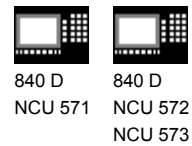

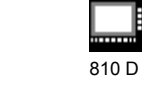

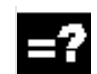

₹

## **Explanation**

#### **Interface**

• I/O interface

37-pin subminiature D connector (X121), **maximum 2** measuring probes can be connected;

The 24 V external power supply for the binary inputs is also located on this connector.

Excerpt from PIN assignment table for front panel connector X121:

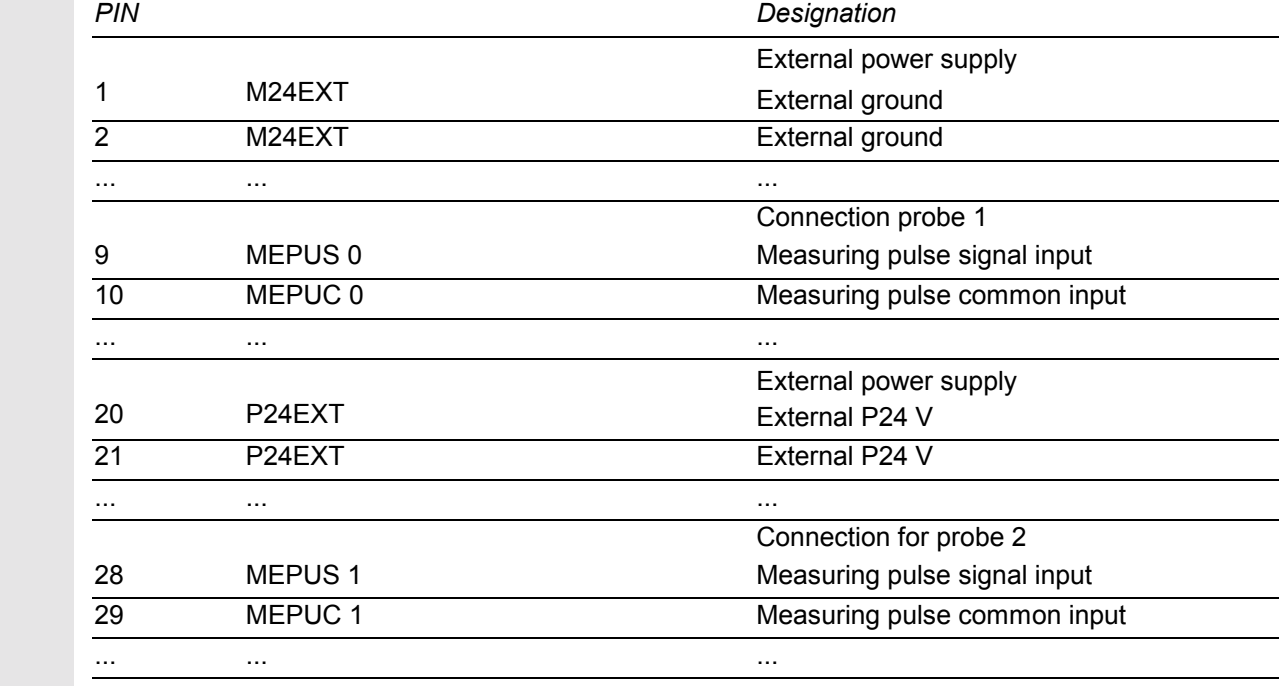

 For more detailed information and a description of the interfaces (e.g. pin assignment) please refer to the

**References:** /PHD/, Hardware Configuring Guide

The same cable distributor is used as for SINUMERIK 840C.

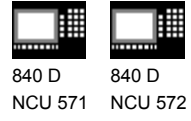

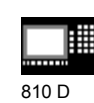

NCU 573

# **Connection to FM-NC NCU 570.2**

The following figure shows the FM-NC interface for connecting the probe.

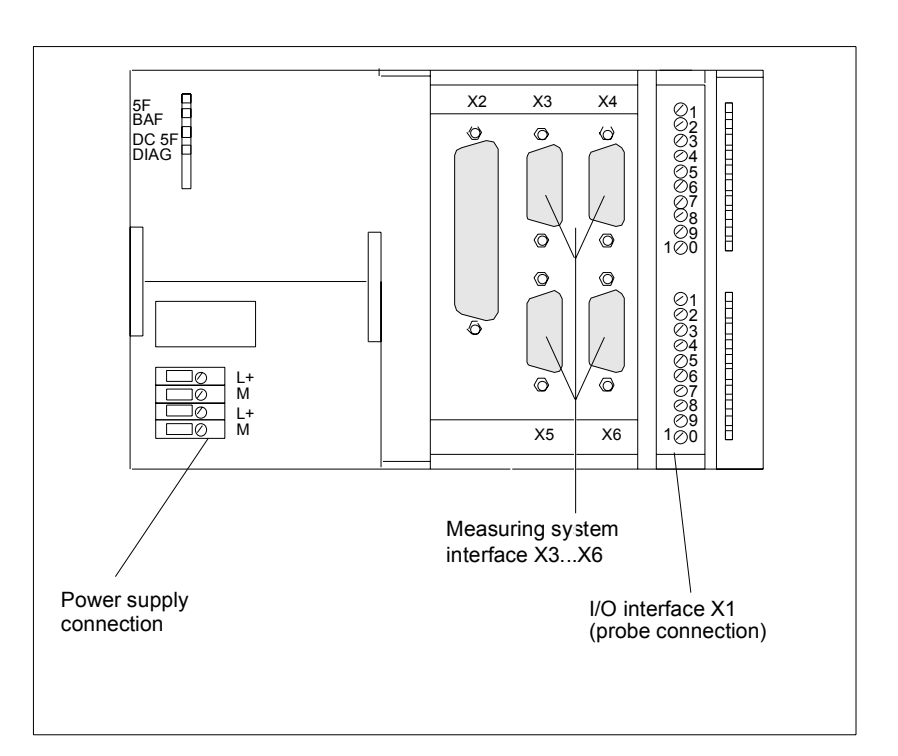

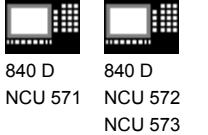

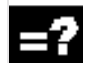

₹

# **Explanation**

# **Interface**

- I/O interface
	- 20-way front connector (X1) for connecting the handwheels (maximum 2),

810 D

- of the fast inputs, including probes, and
- for wiring the NC-READY relay.

Excerpt from PIN assignment table for front panel connector X1:

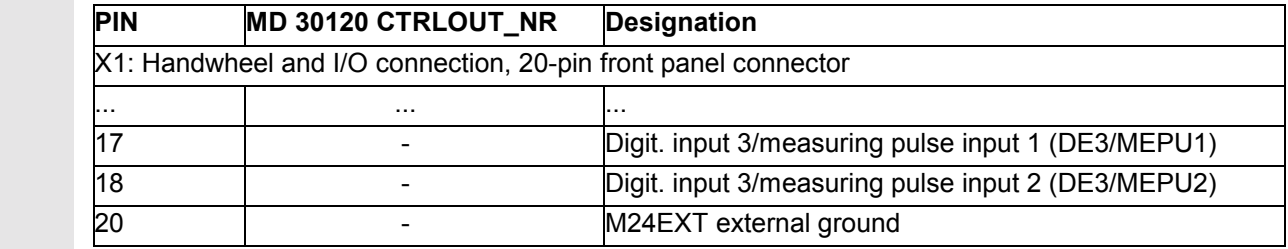

• Power supply connection 4-pin screw terminal block (X10) for connecting the 24 V power supply

For more information please refer to the

"SINUMERIK FM-NC Installation and Start-up Guide".

## **Example for connecting the probe to the FM-NC (NCU 570.2), probe 1**

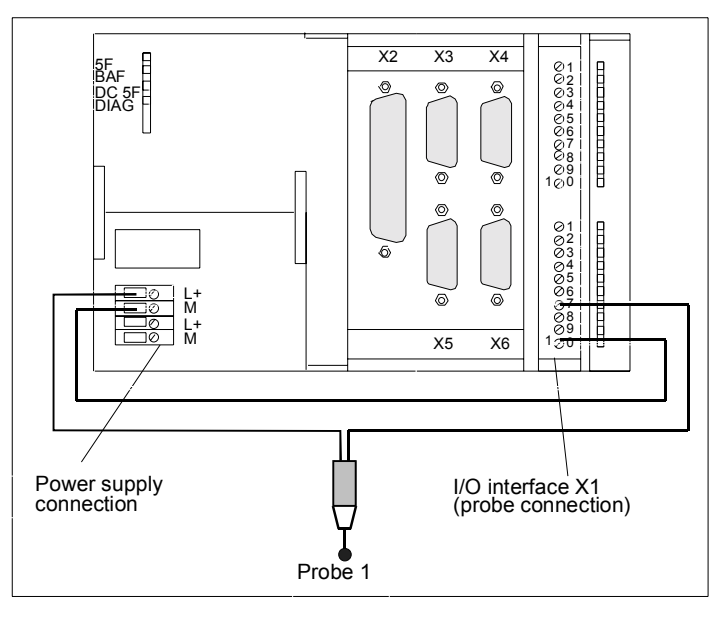

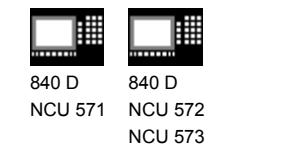

## **8.3 Software requirements**

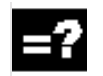

## **Explanation**

**How the measuring cycles are supplied** The measuring cycles and data blocks you require for data definition are supplied on diskette in MS-DOS format.

810 D

The measuring cycles are read into the program memory of the control in the standard cycles directory via the RS-232-C interface.

## **8.3.1 General measuring cycles**

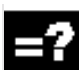

## **Explanation**

#### **NC SW version**

For correct execution of the measuring cycles, NC SW 3.2 or higher is required.

#### **MMC SW**

The functions measuring results display screen and parameter assignment via input dialog require MMC SW 3.2 or higher.

#### **PLC program**

The measuring cycles execute with the basic PLC program, it is not necessary to adapt them to the PLC user program. The measuring function is activated in the measuring cycles via the MEAS command.

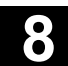

11.02

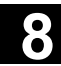

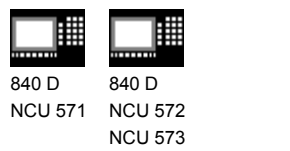

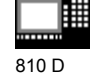

## **8.3.2 Measuring in JOG**

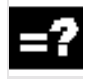

## **Explanation**

## **Options**

"Measurement in JOG" can only be used if the "Inter-modal actions" option (ASUPs and synchronized actions in all modes) is active.

#### **Measuring cycle version**

For measuring in JOG, measuring cycle SW 5.3 or higher is required. To ensure correction functioning of measuring in JOG, a minimum installation of the following definition files, measuring and auxiliary cycles is required:

GUD5.DEF GUD6.DEF in directory DEFINE on diskette1

CYCLE107.SPF CYCLE108.SPF CYCLE109.SPF CYCLE110.SPF CYCLE111.SPF CYCLE114.SPF CYCLE198.SPF CYCLE199.SPF CYCLE961.SPF CYCLE971.SPF CYCLE976.SPF CYCLE977.SPF CYCLE978.SPF is located in directory CYCLES on diskette 1

#### **NC SW version**

For correct operation of measuring in JOG, NC SW 5.3 and higher (810D SW 3.3 and higher) is required.

#### **MMC SW**

MMC SW 5.3 and higher is required for measuring in JOG.

#### **PLC program**

Measuring in JOG runs with the PLC basic program. No adaptations in the PLC user program are necessary.

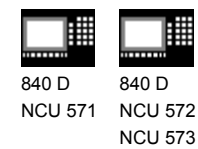

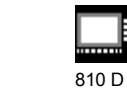

**8.4 Function check**

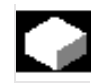

## **Function**

## **Measurement command**

The control has the command MEAS for generating a measuring block.

The measuring input number is set in the command parameters.

**References:** /PAZ/, Programming Guide

## **Measuring results**

The results of the measurement command are stored in the system data of the NCK and can be accessed from the program.

These are:

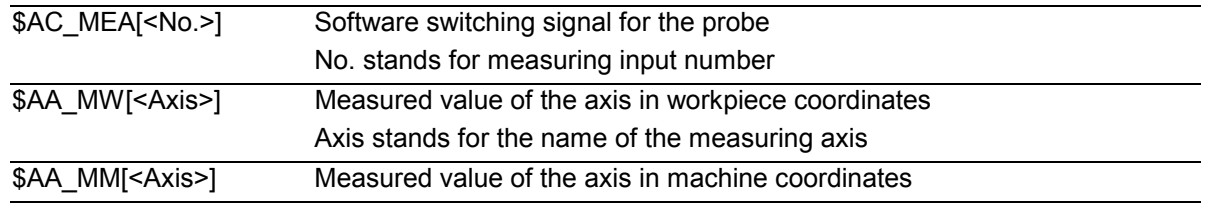

**References:** /PAZ/, Programming Guide

## **PLC service display**

The functional check of the probe is conducted via an NC program.

The measuring signal can be controlled via the diagnostics menu "PLC Status".

#### *Status display for measuring signal*

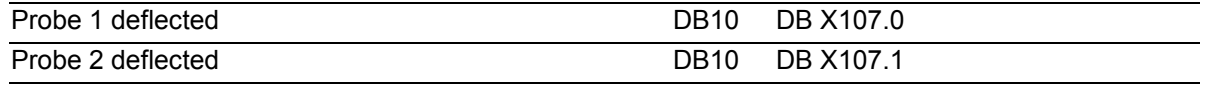

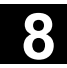

Ξ

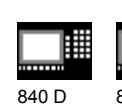

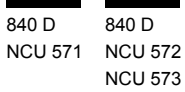

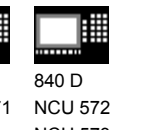

810 D

賱

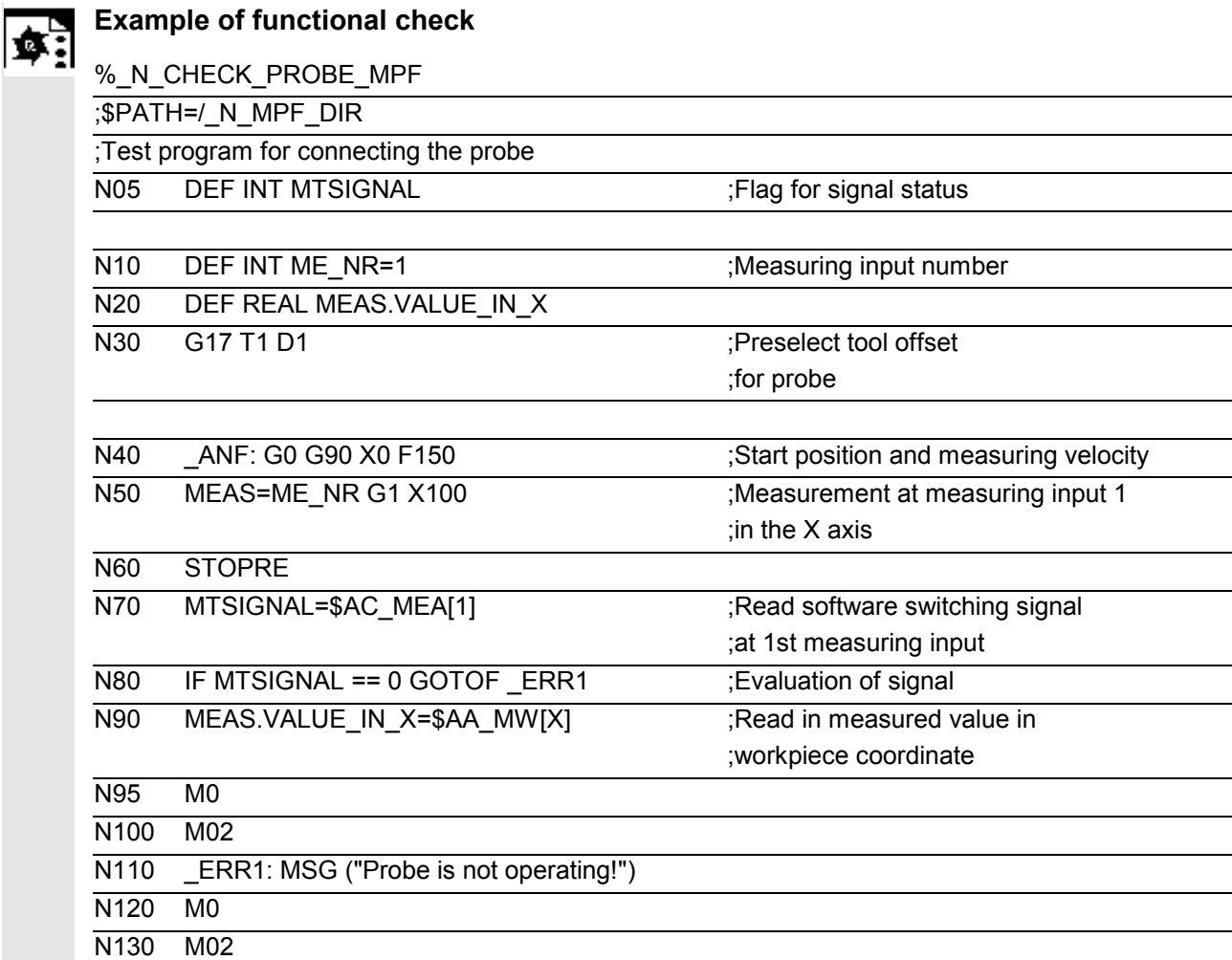

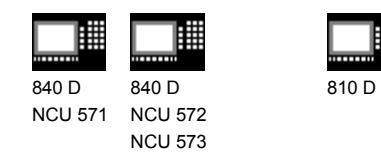

#### **8.5 Start-up sequences**

#### **8.5.1 Start-up flowchart for measuring cycles and probe circuit**

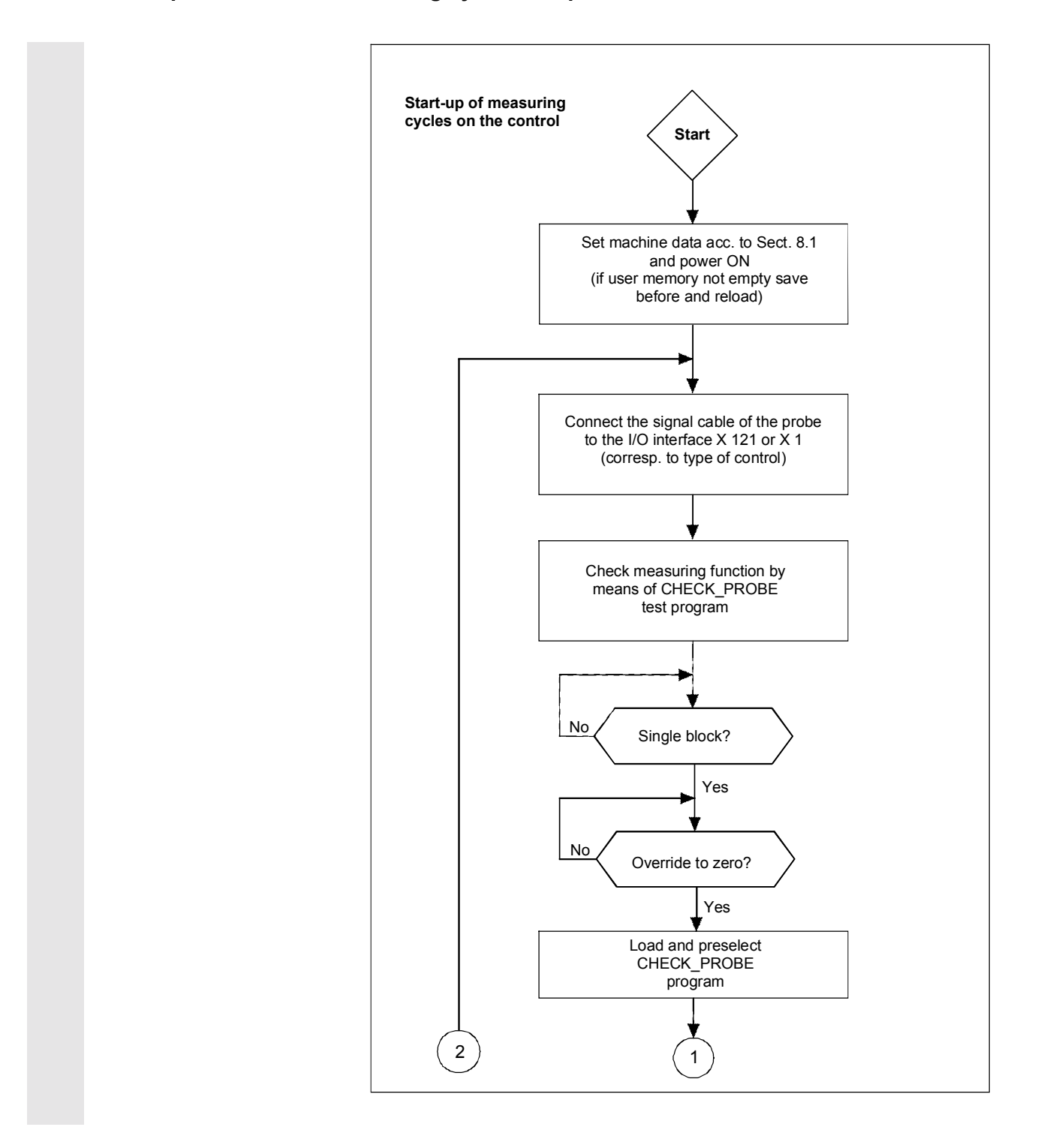

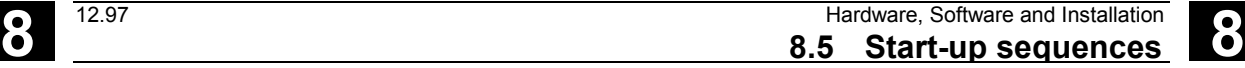

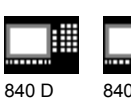

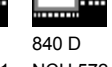

NCU 571 NCU 572 NCU 573

810 D

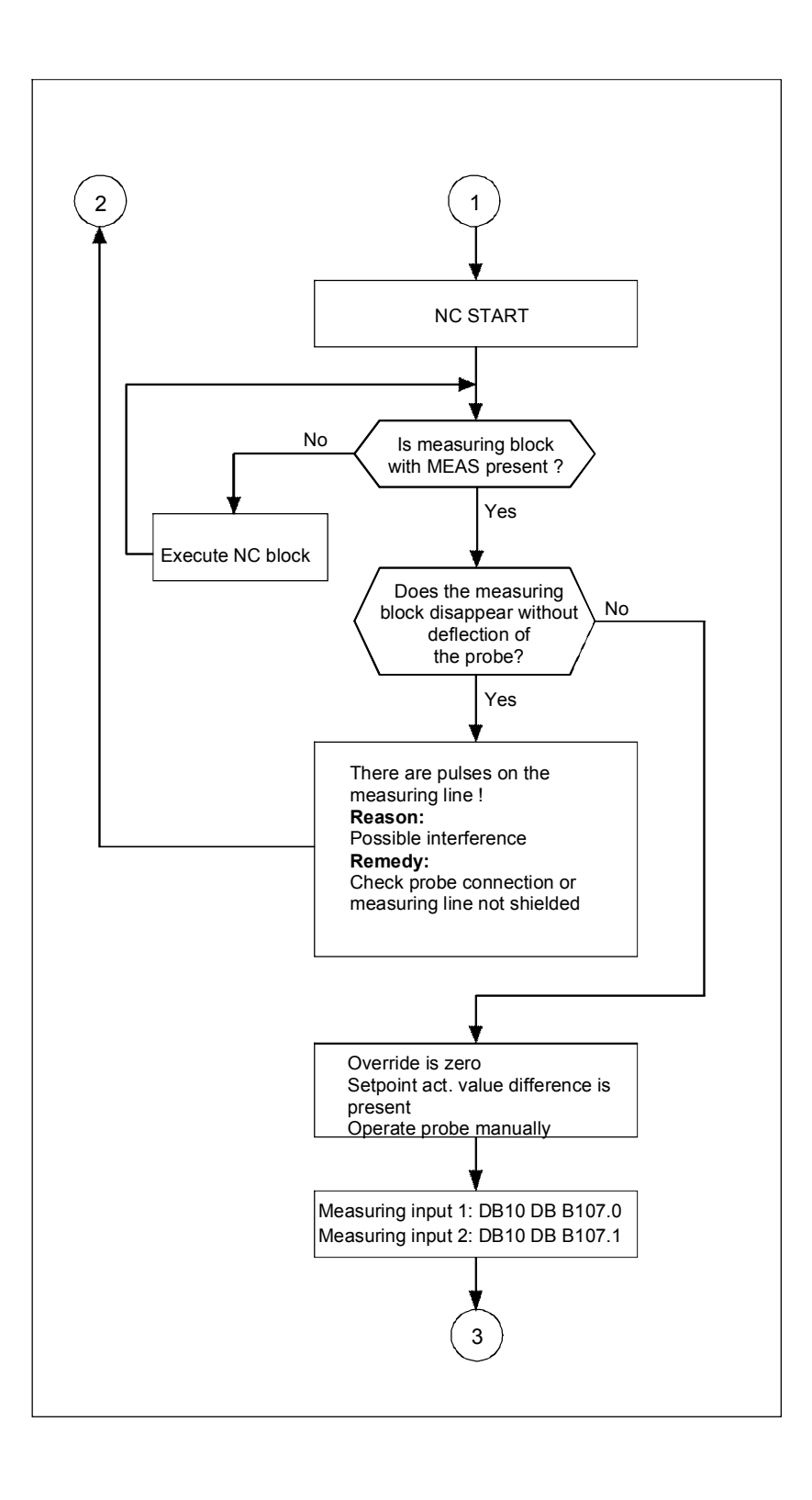

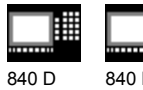

NCU 571 840 D NCU 572 NCU 573

810 D

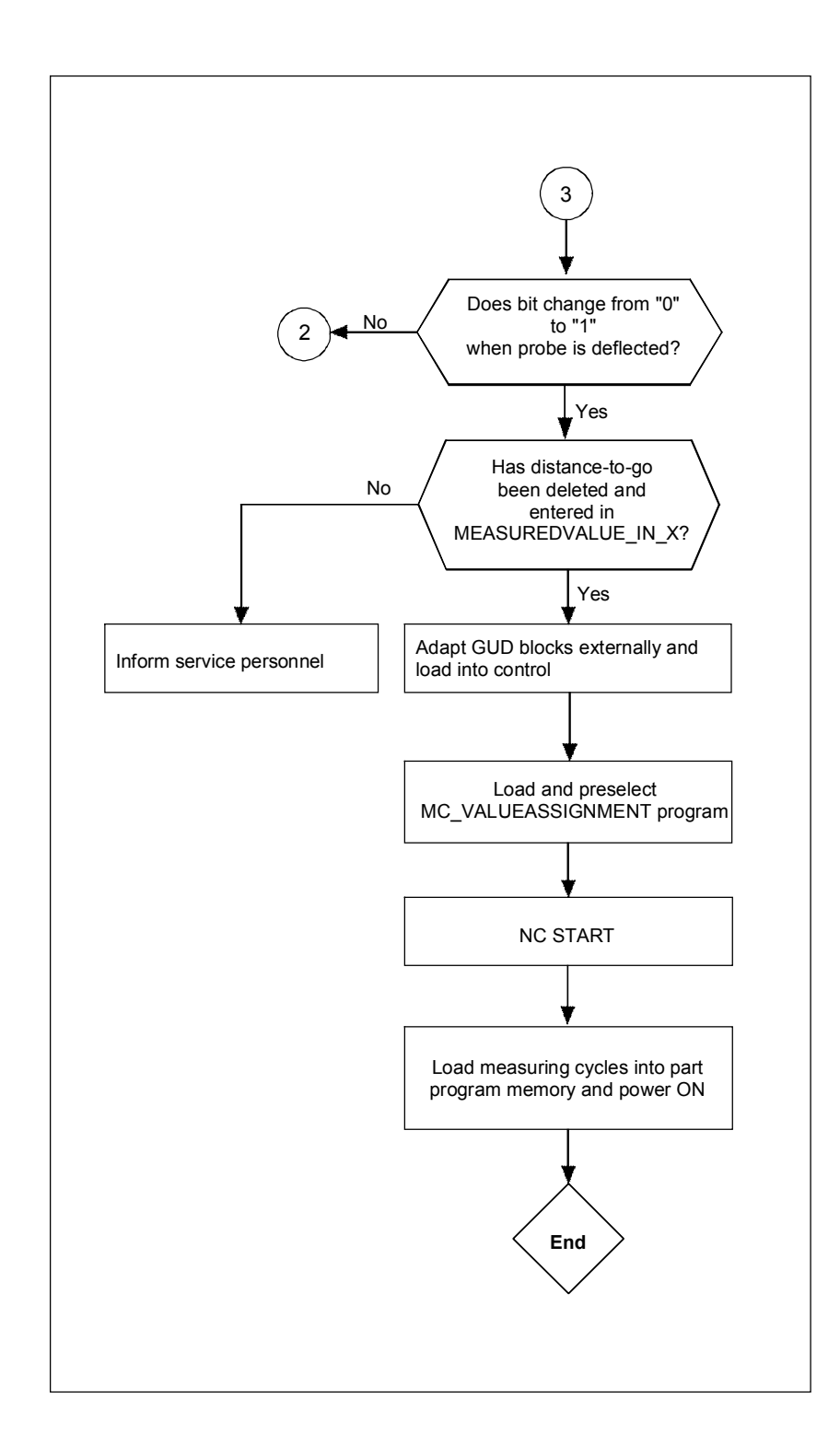

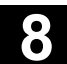

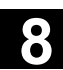

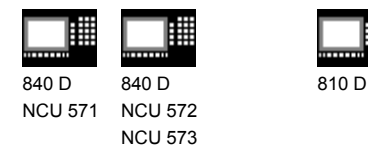

## **8.5.2 Starting up the measuring cycle interface for the MMC 102**

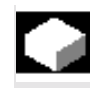

#### **Function**

In SW 3.2 and higher, the measuring cycles offer the option of displaying the measurement result screens and setting the input parameters via a dialog (call CYCLE103). These functions require adaptations in the MMC software on the control.

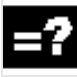

## **Explanation**

#### **MMC 102**

In the "Start-up" operating area you can access the MMC file system via the softkeys "MMC" and "DOS-Shell".

In the file c:\mmc2\comic.nsk the comment has to be removed in the second line.

**REM** TOPIC(... ⇒ TOPIC(...

Then the MMC has to be started again.

## **Testing the measuring cycle interface**

The cycle CYCLE103 can be activated and run in automatic mode.

When functioning properly, a screen is displayed with an overview of the measuring cycles; the dialog box for setting the measuring parameter cycles can be opened from here.

 $\blacksquare$ 

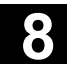

釂

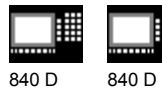

NCU 571 NCU 572 NCU 573

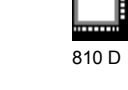

賱

# **Notes**

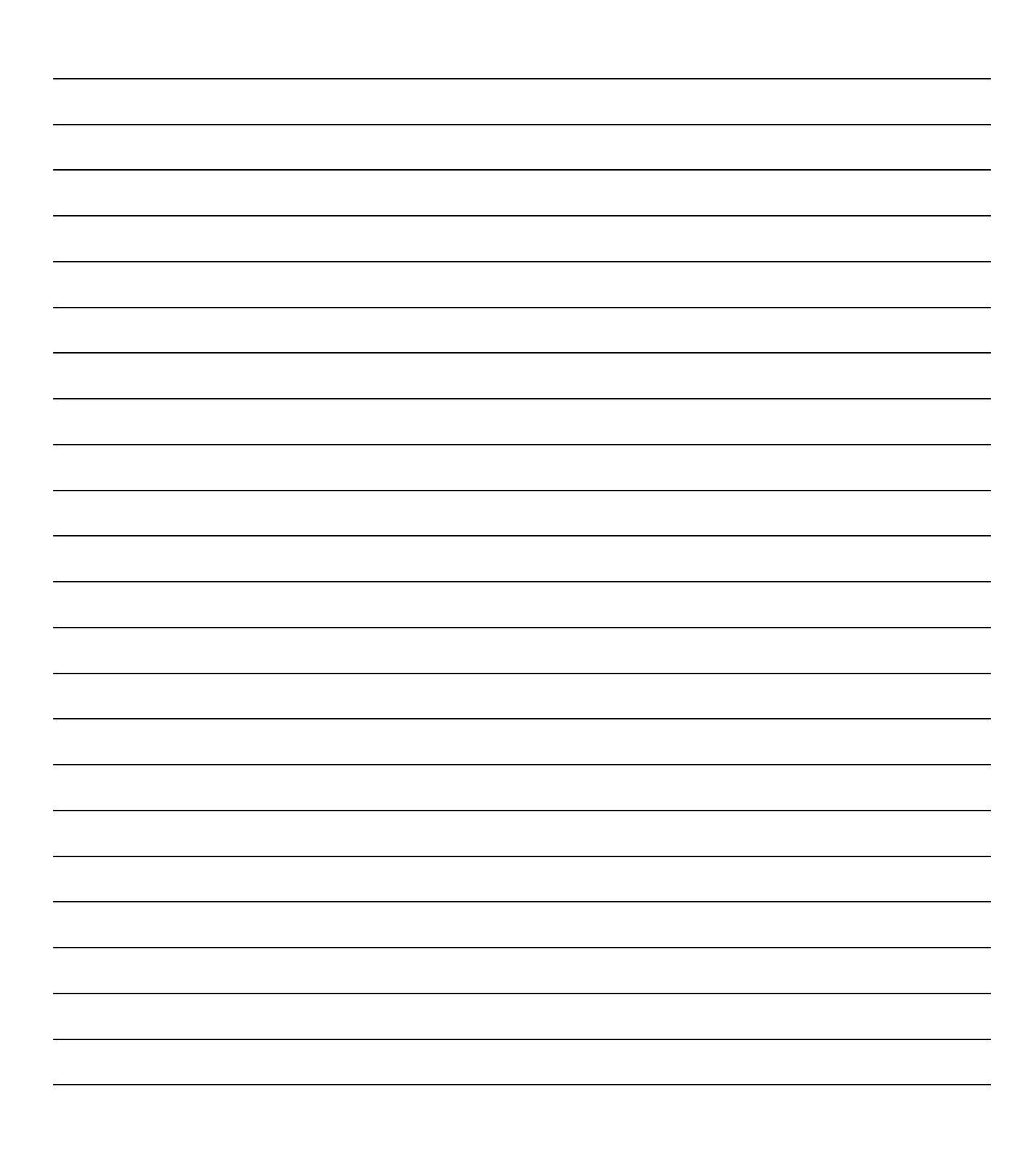

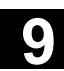

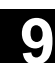

 $\blacksquare$ 

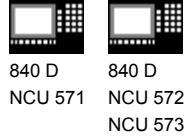

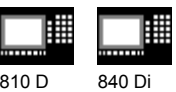

## **Supplementary Conditions**

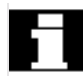

There are no special conditions for the measuring cycles. However, the following memory capacity requirements should be taken into account.

#### **Memory requirement**

The measuring cycles require the following memory capacity in the NC program memory of the control:

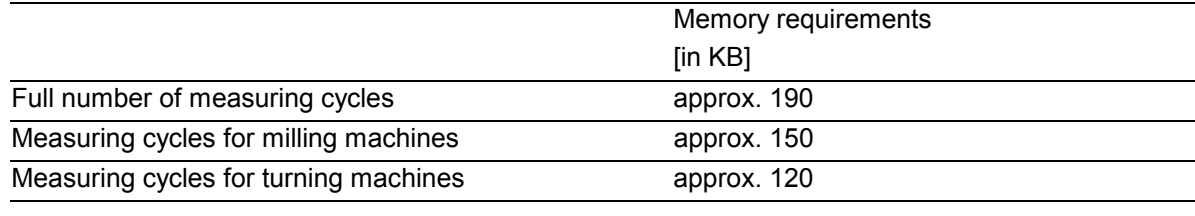

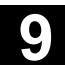

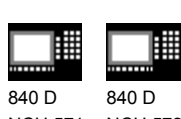

NCU 571 NCU 572 NCU 573

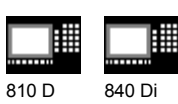

# **Notes**

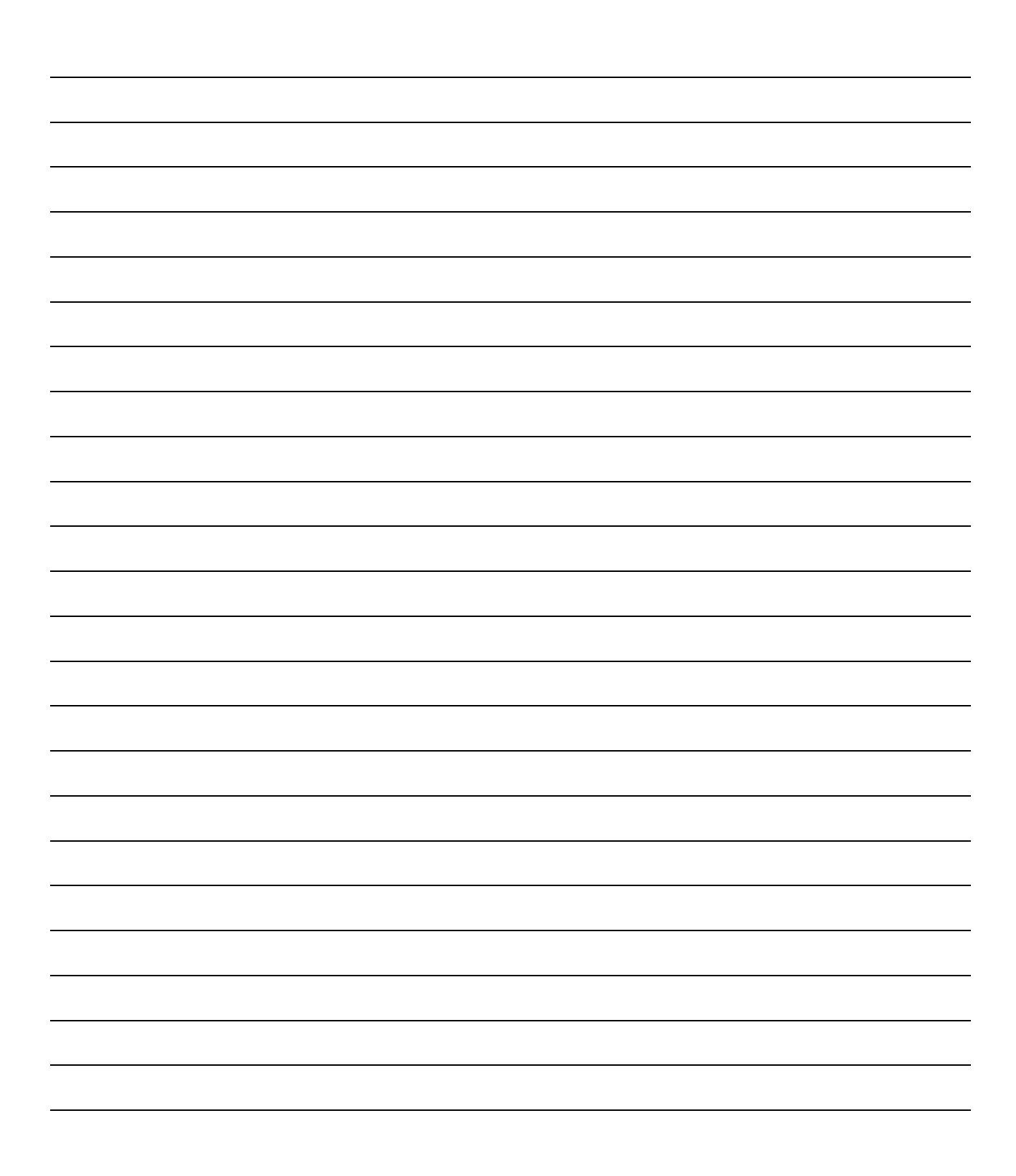

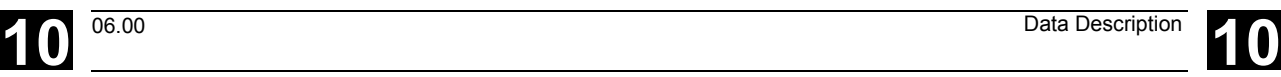

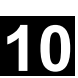

# **Data Description**

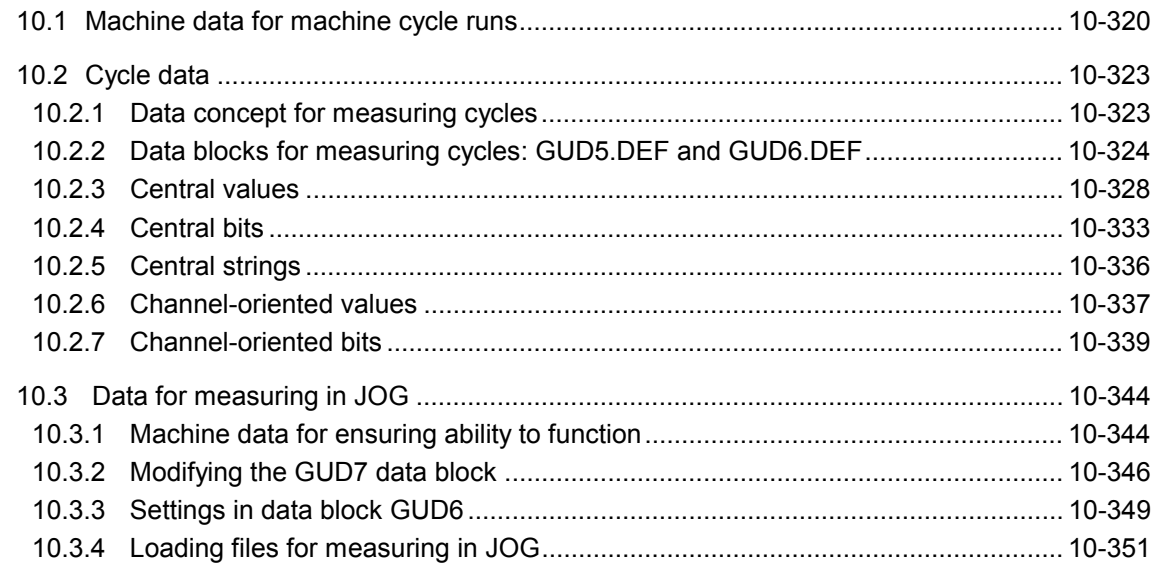

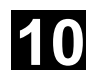

# **10** Data Description 12.97 **10.1 Machine data for machine cycle runs** 12.97 **10**

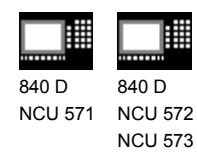

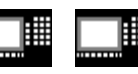

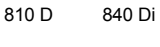

## **10.1 Machine data for machine cycle runs**

# **Function**

#### **Memory-configuring machine data**

As the measuring cycles have to run with GUD and

LUD variables (**G**lobal **U**ser **D**ata and **L**ocal **U**ser

**D**ata), the following minimum settings must be made

in the data for the memory configuration:

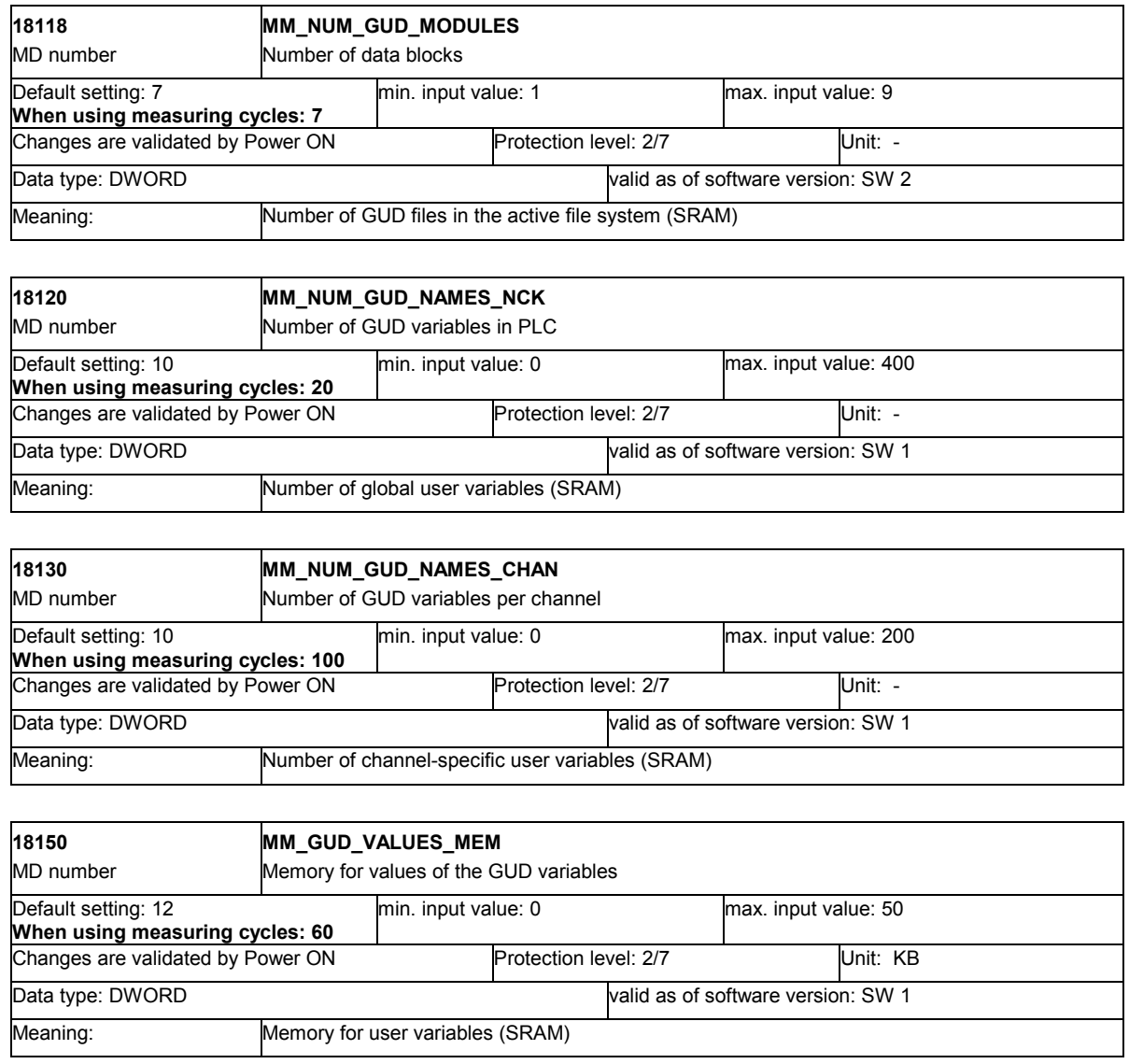

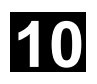

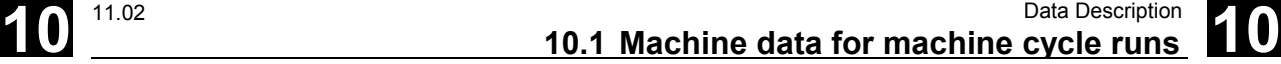

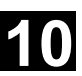

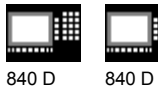

11.02

NCU 571 NCU 572 NCU 573

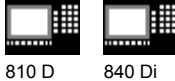

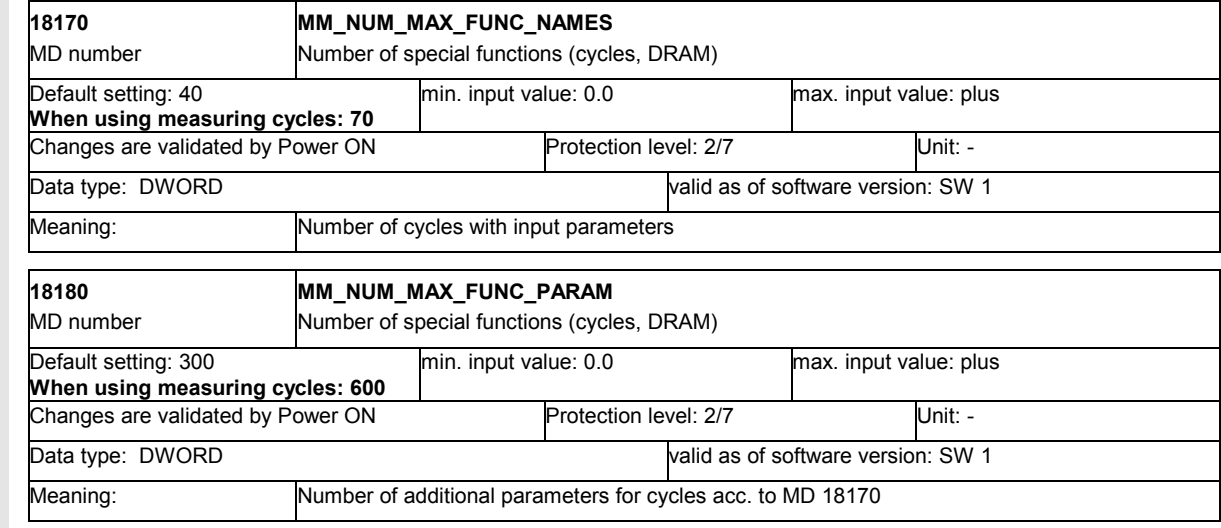

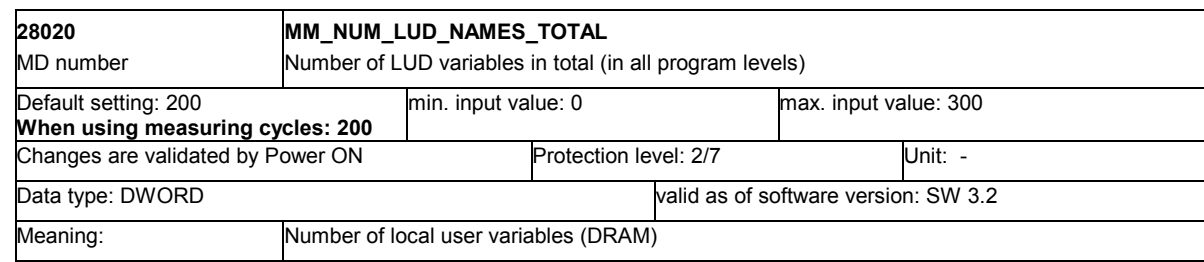

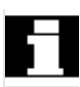

These machine data are for configuring the supported memory area of the PLC.

Therefore, make sure that they **are set before initiating start-up**.

Otherwise, all data from the user program (NC program memory including cycles, tool offsets and R parameters) have to be backed up and read back in again.

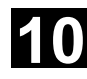

# **10** Data Description 11.02 **10.1 Machine data for machine cycle runs 11.02 10**

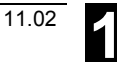

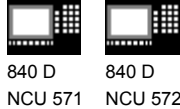

NCU 572 NCU 573 810 D 840 Di

# **Function**

## **Machine data for adapting the probe**

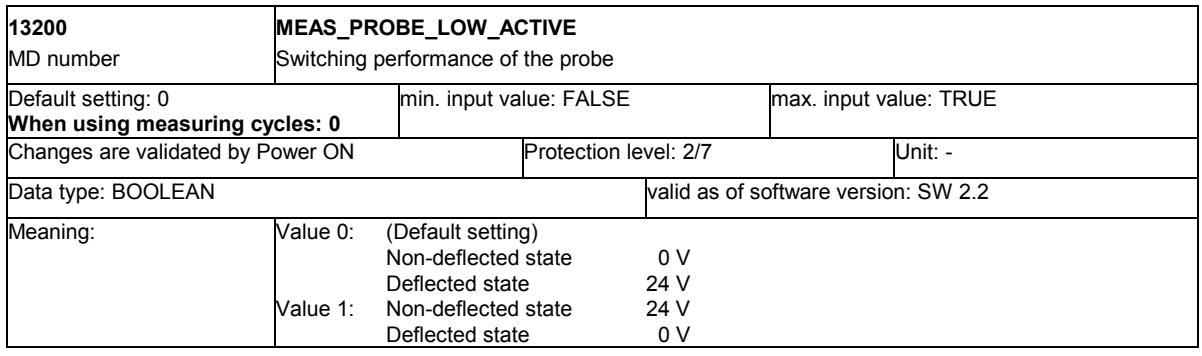

## **Machine data for adapting MMC commands in cycles**

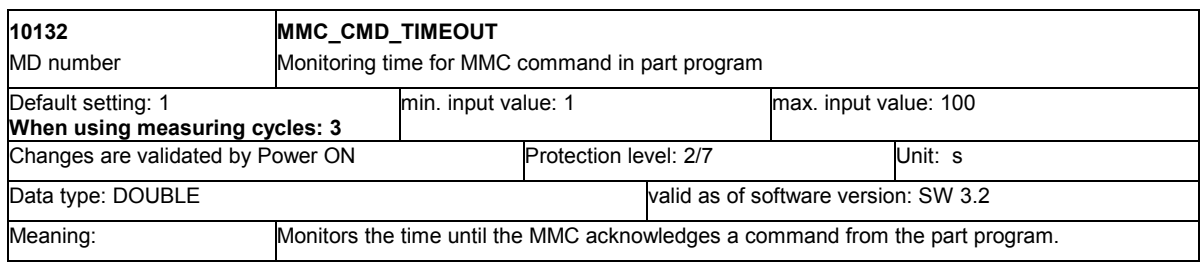

#### **Machine data for logging**

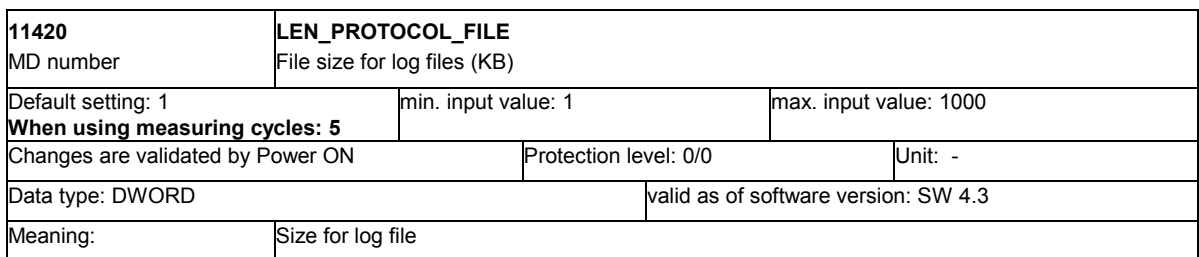

#### **Machine data for configuring channel-specific system frames**

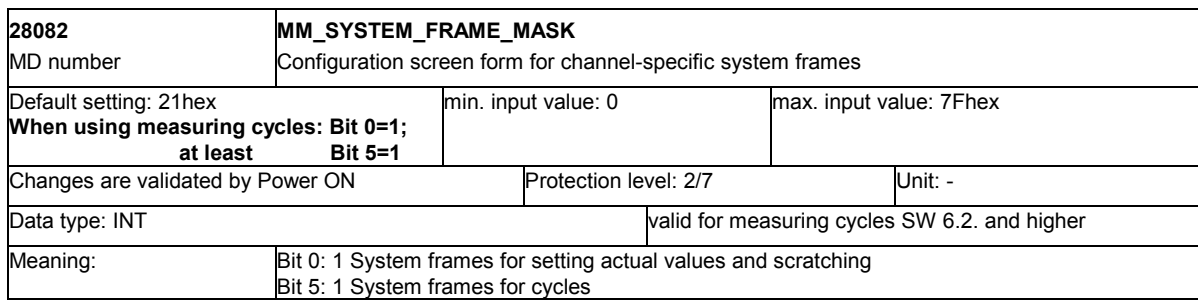

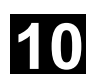

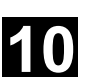

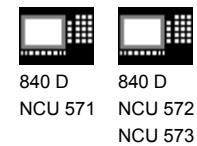

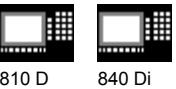

## **10.2 Cycle data**

#### **10.2.1 Data concept for measuring cycles**

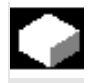

#### **Function**

Measuring cycles are general subroutines designed to solve specific measurement tasks. They can be suitably adapted to the problem at hand by means of parameter settings. They can be adapted for this purpose by means of so-called **defining parameters**.

They also return data such as measurement results. They are stored in **result parameters**.

Furthermore, the measuring cycles also require **internal parameters** for calculations.

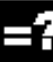

#### **Defining parameters**

The defining parameters of the measuring cycles are defined as GUD variables.

They are stored in the nonvolatile memory area of the control, their setting values remain stored even when the control is switched off and on.

These data are contained in the data definition blocks

- GUD5.DEF and
- GUD6.DEF

which are supplied together with the measuring cycles.

These blocks must be loaded into the control during start-up. They must then be adapted according to the characteristics of the relevant machine by the machine manufacturer.

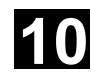

#### **10** Data Description 12.97<br> **10.2 Cycle data** 12.97 Data Description 12.97 **10.2 Cycle data 10.2 Cycle data 10.2 Cycle data 10.2 Cycle data 10.2 Cycle data 10.2 Cycle data 10.3 10**

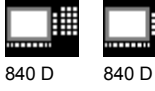

NCU 571 NCU 572 NCU 573

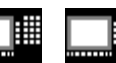

810 D 840 Di

 The value for the defining parameters of the measuring cycles in module GUD5.DEF can be assigned in the program before the cycle is called; this is achieved by operator input or by starting CYCLE103, which controls an interactive dialog.

The data in the operating area "Parameters", "User data" can be selected via "Global user data" or "Channel-specific user data".

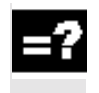

## **Result parameters**

The results are also stored as GUD variables in the GUD5 module.

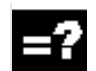

## **Internal parameters**

LUD variables are used in the measuring cycles as internal arithmetic parameters. These are set up in the cycle and thus exist only for the duration of the run-time.

# **10.2.2 Data blocks for measuring cycles: GUD5.DEF and GUD6.DEF**

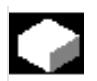

## **Function**

The measuring cycle data are stored in two separate definition blocks:

- GUD5.DEF Data module for measuring cycle operators
- GUD6.DEF Data module for machine manufacturers

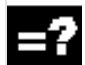

 The sizes of the fields for the empirical and mean values must also be configured by the machine manufacturer at measuring cycle start-up. The sizes of the fields for the empirical and mean values must also be configured by the machine manufacturer at measuring cycle start-up. The preset values, however, are defined by the measuring cycle operator.

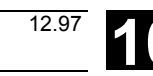
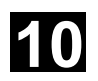

**10.2** Data Description<br>**10.2 Cycle data 10.2 Cycle data 10**

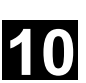

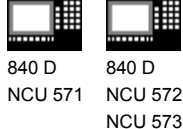

11.02

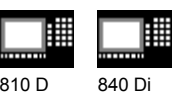

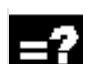

### **Excerpt from GUD5.DEF**

For adapting the GUD5.DEF module, only the following section is relevant:

(An example is provided in Chapter 11).

%\_N\_GUD5\_DEF ;\$PATH=/\_N\_DEF\_DIR ;<Version> , <Date>

N40 DEF CHAN REAL EV[20] N50 DEF CHAN REAL MV[20]

N99 M02

...

...

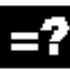

#### **Module GUD6.DEF**

The general measuring cycle data are configured in the GUD6.DEF data module.

This module is supplied with the measuring cycles in its standard configuration and must be adapted to the specific requirements of the machine by the machine manufacturer.

(An example is provided in Chapter 11).

### **Contents of GUD6.DEF**

This block is supplied with the measuring cycles, with the following contents for example (see also example in Chapter 11): %\_N\_GUD6\_DEF ;\$PATH=/\_N\_DEF\_DIR ;V05.04.06 , 14.12.2001 ... N10 DEF NCK INT \_CVAL[4]=(3,3,3,0) N11 DEF NCK REAL \_TP[3,10]=(0,0,0,0,0,0,0,133,0,2) N12 DEF NCK REAL \_WP[3,11] N13 DEF NCK REAL \_KB[3,7] N14 DEF NCK REAL \_CM[8]=(60,2000,1,0.005,20,4,10,0) N15 DEF NCK REAL MFS[6] N20 DEF NCK BOOL \_CBIT[16]=(0,0,0,1,0,0,0,0,1,0,0,0,0,0,0,0) N30 DEF NCK STRING[8] \_SI[3]=("","5","") N40 DEF CHAN INT \_EVMVNUM[2]=(20,20) N41 DEF CHAN REAL \_SPEED[4]=(50,1000,1000,900)

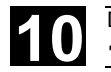

#### **10.2 Cycle data** 2008 **10.2 Cycle data** 2008 **10.2 Cycle data** 2008 **11.02** Data Description **10.2 Cycle data 10.2 Cycle data 11.02 10.3**

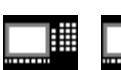

810 D 840 Di

840 D NCU 571 840 D NCU 572 NCU 573

N50 DEF CHAN BOOL \_CHBIT[20]=(0,1,1,0,0,0,0,0,0,0,0,0,0,0,0,0,0,0,0,0) N60 DEF NCK STRING[32] \_PROTNAME[2] N61 DEF NCK STRING[80] \_HEADLINE[10] N62 DEF NCK INT \_PROTFORM[6]=SET(60,80,1,5,1,12) N63 DEF NCK CHAR \_PROTSYM[2] N64 DEF NCK STRING[100] PROTVAL[13] N65 DEF NCK INT \_PMI[4] N66 DEF NCK INT \_SP\_B[20] N67 DEF NCK STRING[12] \_TXT[100] N68 DEF NCK INT \_DIGIT=3 ...

N92 DEF CHAN INT \_JM\_I[5]=SET(0,1,1,17,0) N93 DEF CHAN BOOL \_JM\_B[7]=SET(0,1,0,0,0,0,0) M17

In the delivery status, the following settings are active:

- Number of data fields (N01), 3 data fields each for
	- tool probe (N11),
	- workpiece probe (N12)
	- calibrating piece (N13);
- Monitoring data for tool measurement with rotating spindle and cyclic calculation (N14):
	- max. grinding wheel surface speed 60 m/min,
	- max. speed 2000 rpm,
	- $-F_{min}=1$  mm/min,
	- measuring accuracy 0.005 mm,
	- $F_{\text{max}}$  for probing 20 mm/min,
	- direction of rotation M4,
	- double probing with feedrate factor 10 for first probing;
- Central bits (N20)
	- no measurement repetition or exceeding of dimensional difference and safe area,
	- no M0 for measurement repetition
	- no M0 for "Oversize", "Undersize", "Dimensional difference",
	- metric basic system,
	- tool measurement and calibration with CYCLE982 performed in the basic coordinate system (machine coordinate system with kinematic transformation switched off)
	- correction of monoprobe position with \_CORA,
	- use of the standard log header,
	- cycle-internal calculation of speed and feedrate in tool measurement with rotating spindle,
	- length of the workpiece probe with reference to probe tip;

11.02

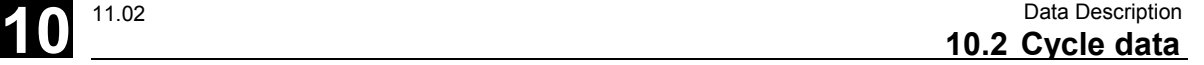

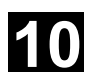

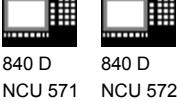

NCU 573

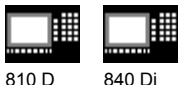

- Software status of the control SW 5
- Channel-oriented values (N40)
	- 20 memories for empirical and mean values;
- Channel-oriented values (N41)
	- 50% rapid traverse velocity,
	- positioning feed in the plane 1000 mm/min
	- positioning feed in the infeed axis 900 mm/min;
- Channel-oriented bits (N50)
	- measurement input 1 for connecting a workpiece probe,
	- measurement input 2 for connecting a tool probe,
	- collision detection active in motion blocks generated by measurement cycles
	- entry of the tool data for tool measurement
	- in the geo memory,
	- no mean value storage,
	- empirical value is subtracted from measured actual value,
	- in workpiece measurement with automatic TO
	- additive offset is implemented in the wear memory
	- no measurement result screen display,
	- no coupling of spindle position with coordinate rotation in the plane,
	- max. 5 measurement attempts,
	- retraction from the measuring point at the same velocity as for intermediate positioning,
	- measuring feed on defined by VMS;
- Central values for logging (N62)
	- 60 lines per page,
	- 80 characters per line,
	- start page number is 1,
	- number of header lines is 5,
	- number of value lines in log is 1,
	- number of characters per column is 12,
- Central values for logging (N68)
	- number of decimal places is 3
- Channel-oriented values for measurement in JOG (N92)
	- no entry of data field number for probe like in ShopMill
	- number of the data field for the workpiece probe is 1
	- number of the data field for the tool probe is 1
	- working plane for measurement in JOG is G17
	- active ZO number for measurement in JOG is 0 (G500)
- Channel-oriented bits for measurement in JOG (N93)
	- offset in geometry for tool measurement
	- 1 measurement attempt
	- retraction from the measuring point at the same velocity as
	- for intermediate positioning
	- no fast measuring feed

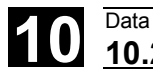

# **10.2 Cycle data 10.2 Cycle data 12.97 10.2 Cycle data 12.97 10**

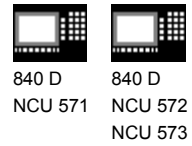

驆 ᄈ 810 D 840 Di

### **10.2.3 Central values**

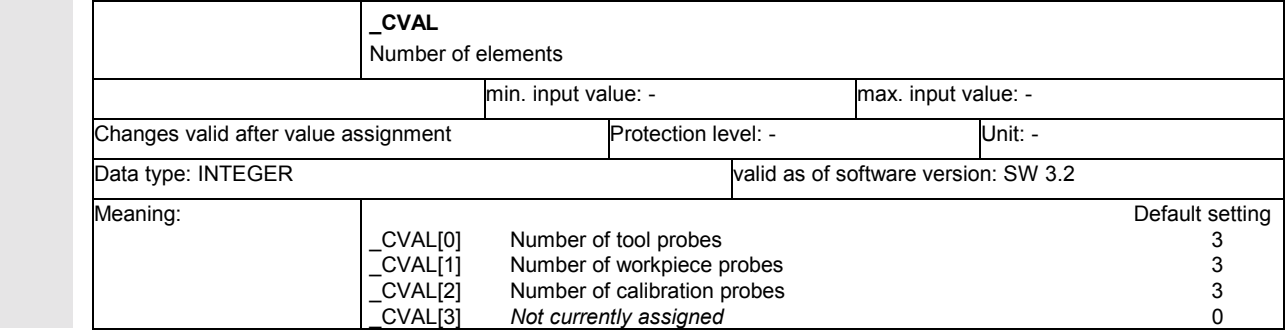

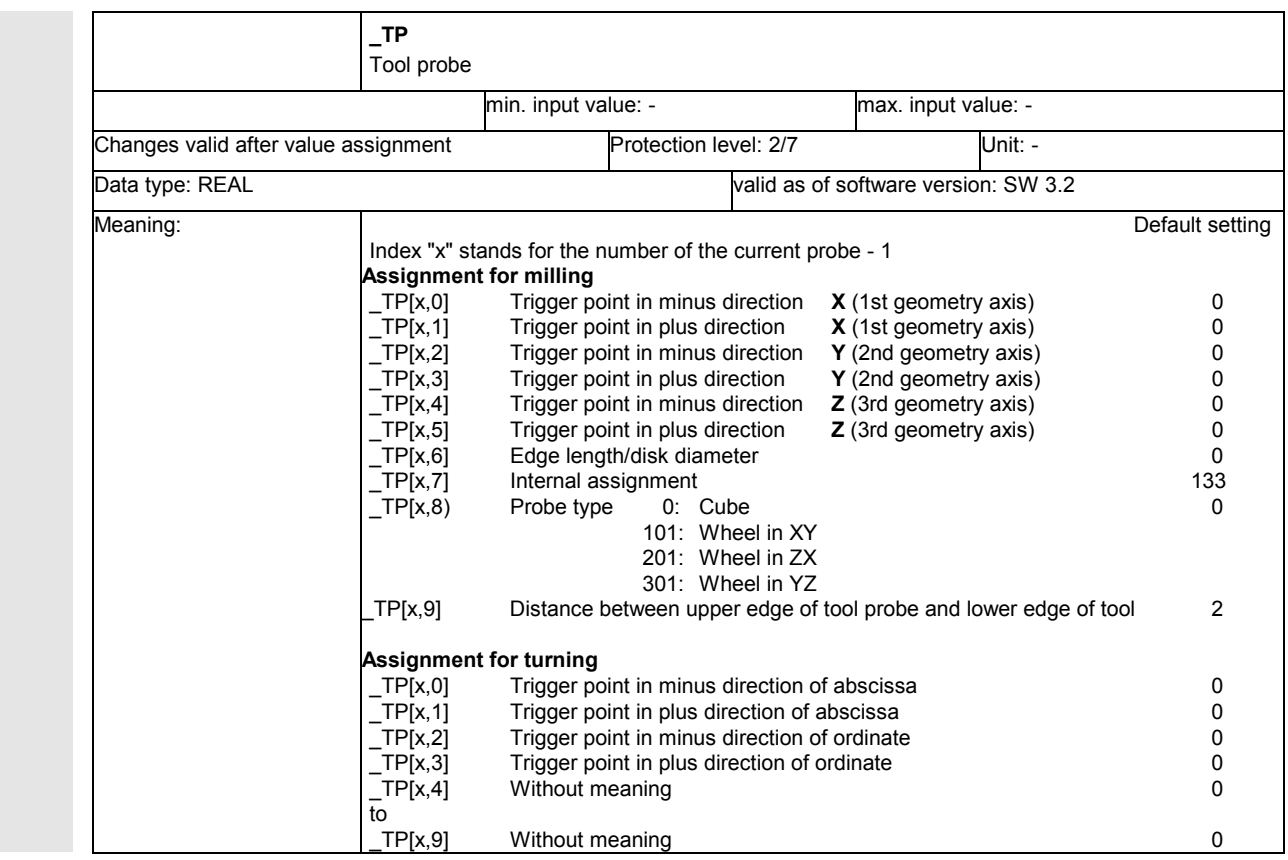

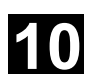

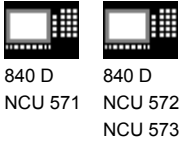

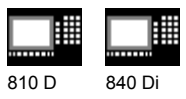

### **Tool probe on milling machine**

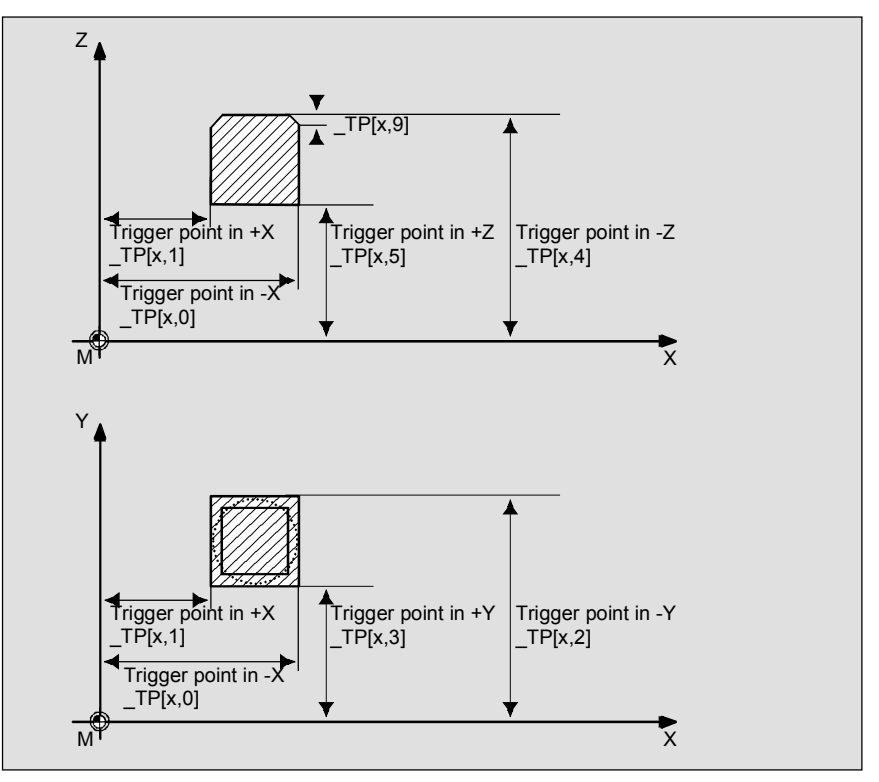

#### **Tool probe on turning machine**

The representation refers to the working plane defined by G18.

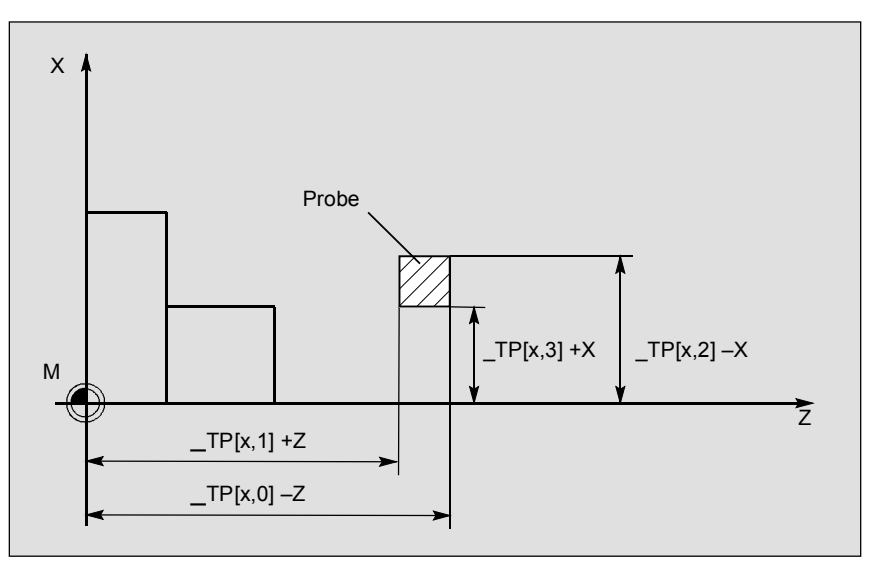

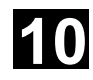

# **10.2 Cycle data 10.2 Cycle data 10.3** Cycle data **10.3** Cycle data **10**

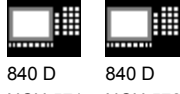

NCU 571 NCU 572 NCU 573

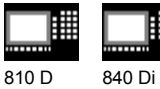

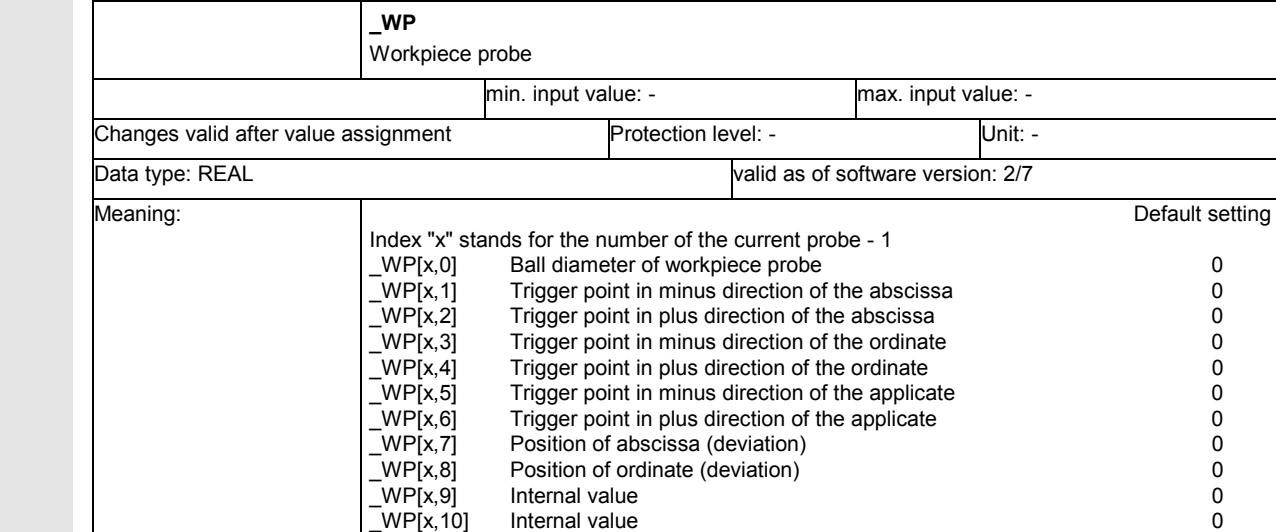

### **Overview of probe data**

The representation refers to the working plane defined by G17.

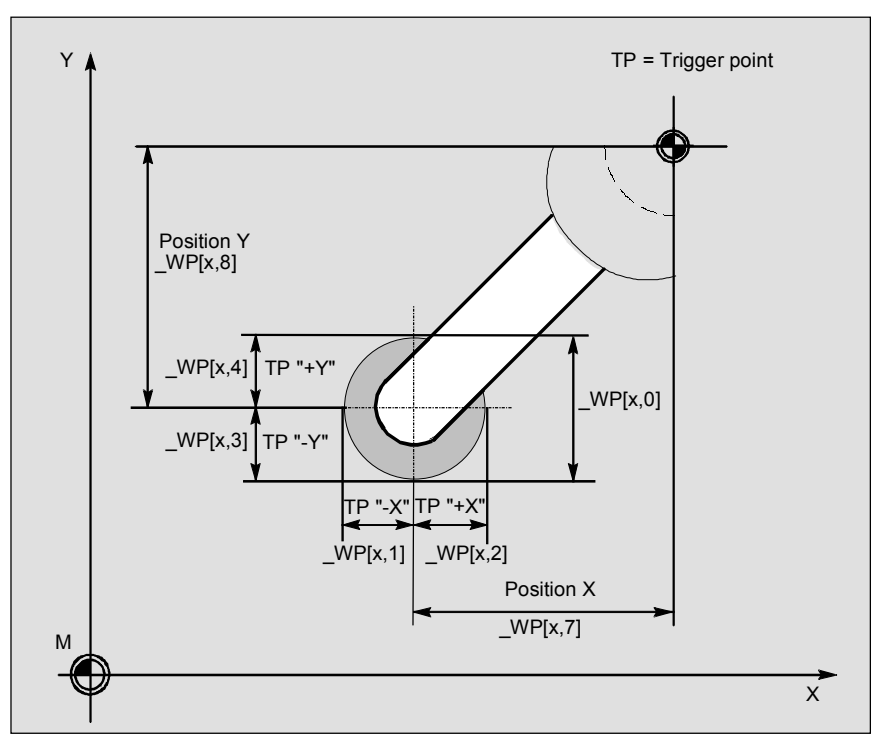

08.99

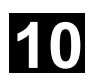

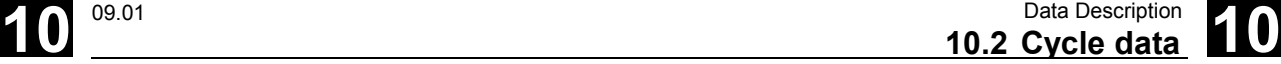

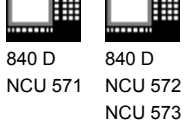

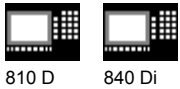

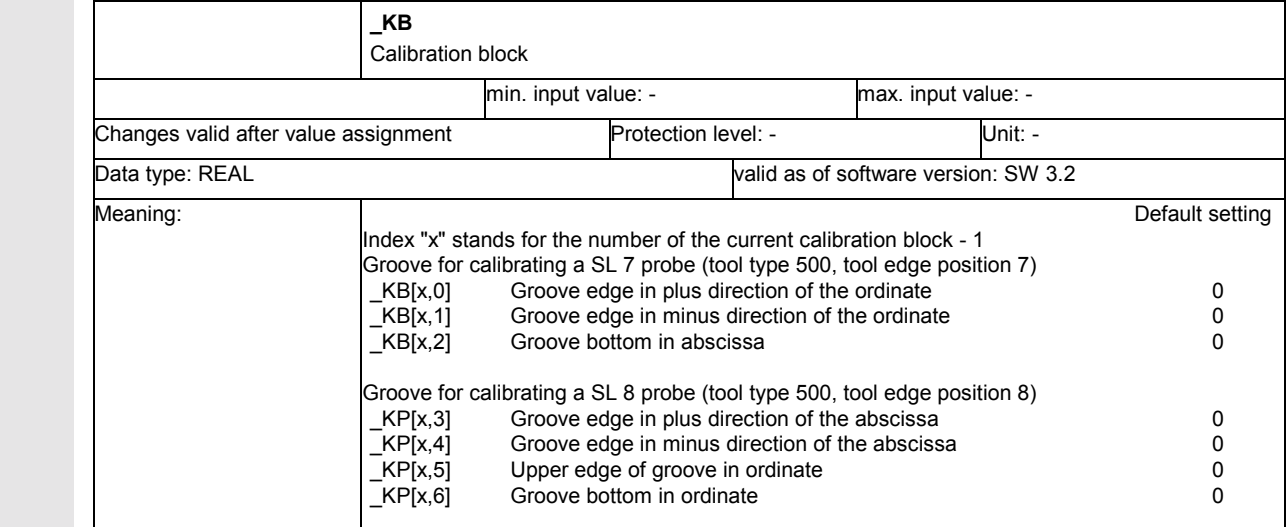

### **Overview of calibrating groove pair (only for turning)**

The representation refers to the working plane defined by G18.

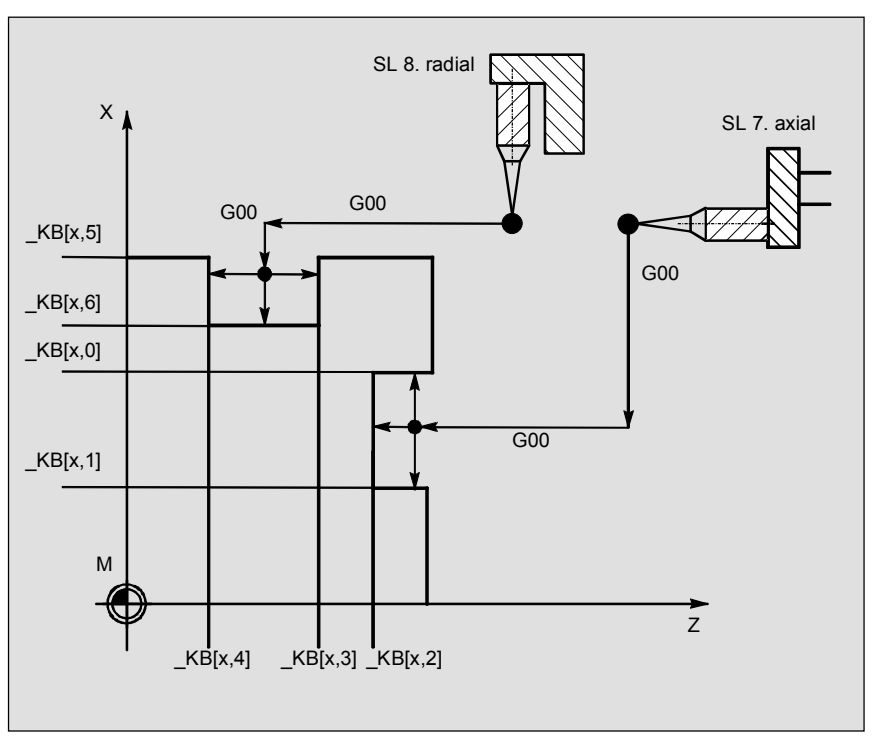

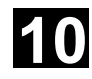

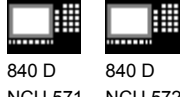

NCU 571 NCU 572 NCU 573

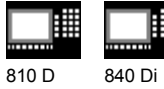

驆

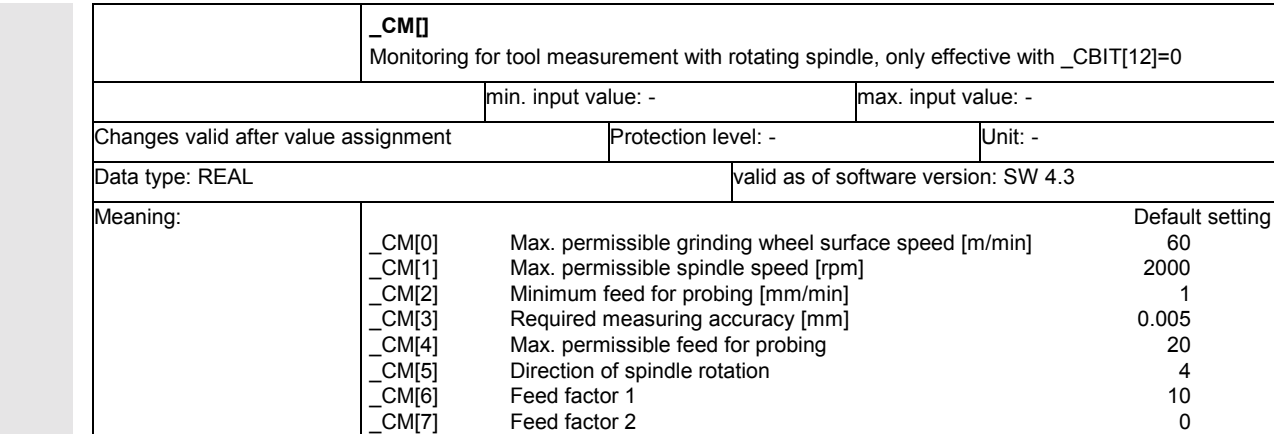

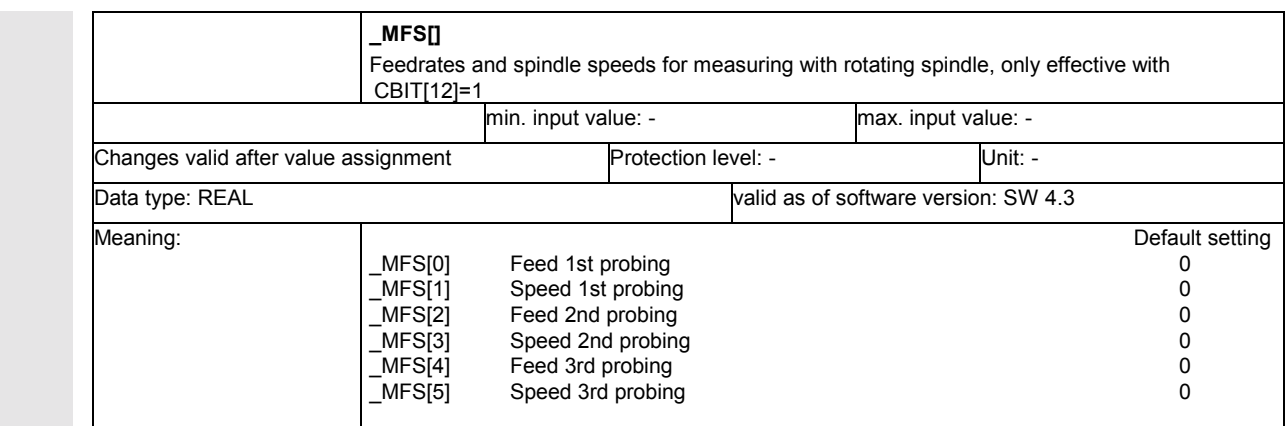

**10.2 Cycle data 10.2 Cycle data 11.02 10.3** 

11.02

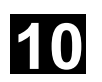

**10.2** Data Description **10.2 Cycle data 10** 

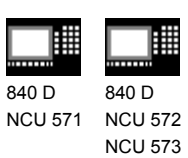

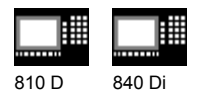

### **10.2.4 Central bits**

11.02

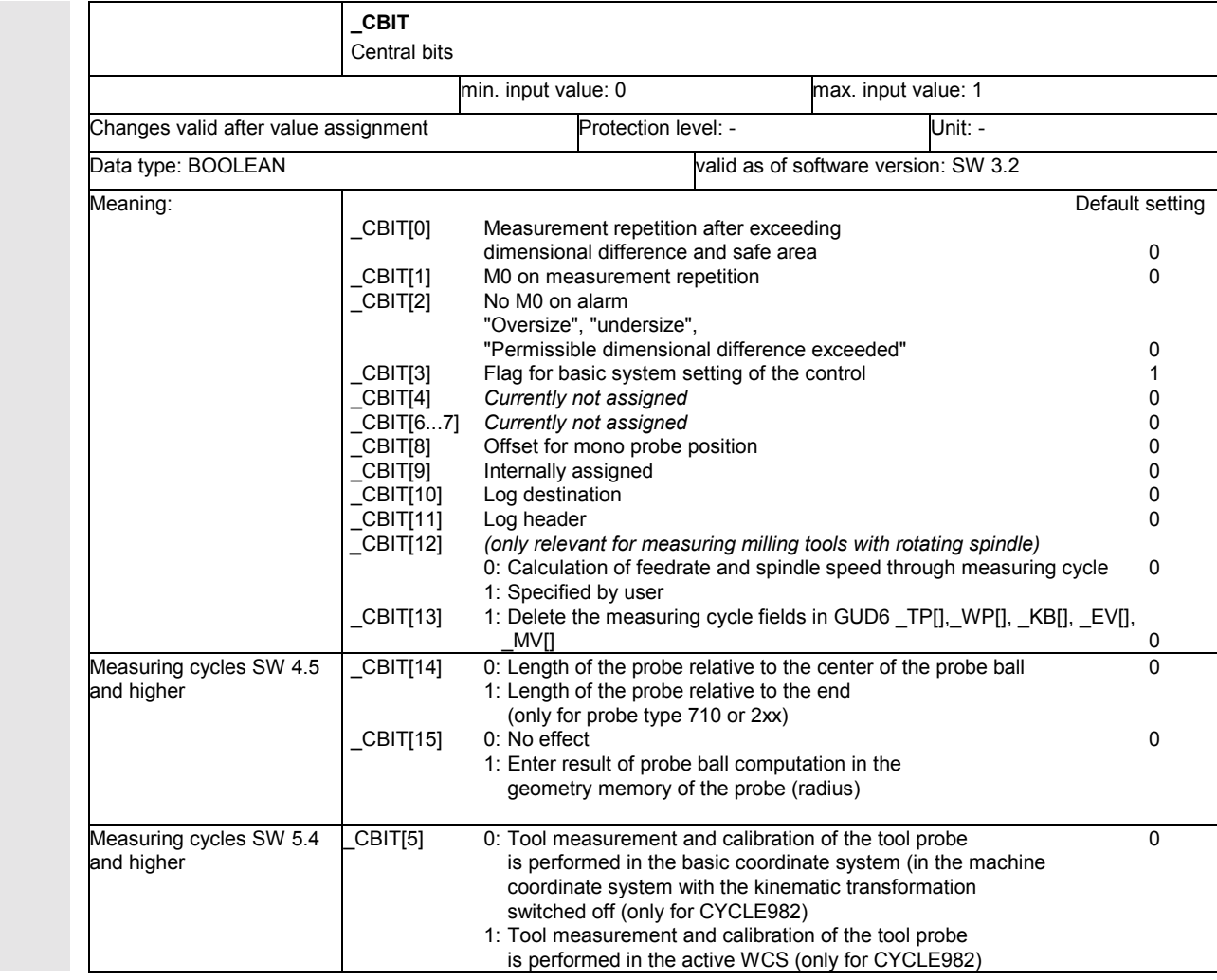

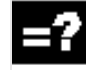

### **Measurement repeated**

If \_CBIT[0] is set and the calculated difference exceeds the values of the parameters for dimensional difference and safe area, the measurement is repeated. An alarm is only displayed in the alarm line with measurement repetition if \_CBIT[1] is set.

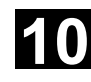

#### Data Description<br>**10.2 Cvcle data** Data Description **10.2 Cycle data 10.2 Cycle data 11.02 10.3**

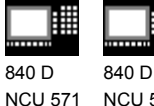

NCU 572 NCU 573 810 D 840 Di

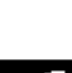

### **M0 with measurement repetition**

If CBIT[1] is set, and the parameter limits for dimensional difference control and safe area were exceeded, the repetition of the measurement must be started with NC START.

An alarm is displayed in the alarm line; it requires no acknowledgment.

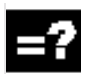

### **No M0 on alarm**

If CBIT[2] is not set, M0 is not generated if the alarms "Oversize", "Undersize" or "Permissible dimensional difference exceeded" are output.

### **Flag for basic system setting**

When starting up the measuring cycles, this bit has to be set according to the basic settings of the PLC (MD 10240).

- 0: INCH
- 1: Metric

If modifying the basic settings of the PLC results in \_CBIT[3] no longer matching MD 10240, measuring cycles software versions up to and including SW 4.4 will delete data fields \_TP[], \_WP[], \_KB[] and \_EV[] the first time a measuring cycle is called after the modification has been made, will output a message indicating this, and will terminate the measuring cycle.

The user must calibrate the tool probe or workpiece probe before measuring tasks can be solved again.

For measuring cycles SW 4.5 and higher, these data fields are not deleted but converted. This means that it is no longer necessary to recalibrate the tool probe or workpiece probe. The data for tool measurement with rotating spindle ( CM[], MFS[]) are also converted.

### **Tool measurement and calibration in the WCS**

#### (for use with CYCLE982 only)

Measuring cycles versions SW 5.4 and higher permit tool measurement and calibration of the probe in the active WCS if \_CBIT[5] is set. This requires the same WCS preconditions for calibration and measurement. That also permits tool measurement with active TRAANG transformation.

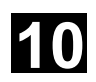

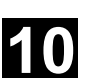

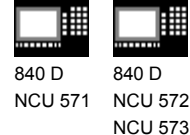

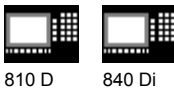

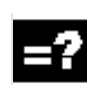

### **Mono probe position offset**

If CBIT[8] is set, the probe position is offset by the value programmed in CORA.

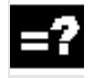

### **Log destination**

The destination for the log procedure can be selected via bit  $CBIT[10]$ . With  $CBIT[10]=0$  the log is sent to a device, for example a printer, via RS-232-C; with \_CBIT[10]=1 the log is sent to a file (not yet implemented).

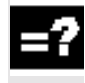

### **Log header**

\_CBIT[11] is for selecting the log header. The standard log header is selected with CBIT[11]=0. With CBIT[11]=1 you can use a customized log header.

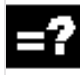

### **Calculating feedrate and speed using measuring cycle**

If CBIT[12]=0 is set, feedrate and spindle speed is calculated for tool measurement of milling tools with rotating spindle via the measuring cycle. If \_CBIT[12]=1, the user specifies the feedrate and the spindle speed in data field MFS[6].

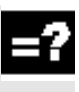

### **Deleting measuring cycle data fields in the GUD6 block**

If \_CBIT[13]=1, the data fields \_TP[],\_WP[], \_KB[], EV[], \_MV[] and CBIT[13] are zeroed for the following measuring cycle call.

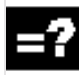

### **Length of the probe (only for tool type 710 or 2xx)**

If CBIT[14]=0, the length of the probe must be entered relative to the center of the probe ball. If CBIT[14]=1, the length of the probe must be entered relative to the end of the probe ball.

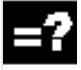

### **Enter the effect probe ball radius in the geometry memory (only for tool type 710 or 2xx)**

If CBIT[15]=1, the probe ball computation is calibrated by entering the active probe ball radius in the geometry memory of the probe.

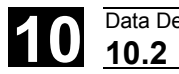

# **10.2 Cycle data 10.2 Cycle data 12.97 10.2 Cycle data 12.97 10**

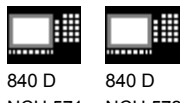

NCU 571 NCU 572 NCU 573

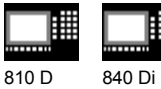

### **10.2.5 Central strings**

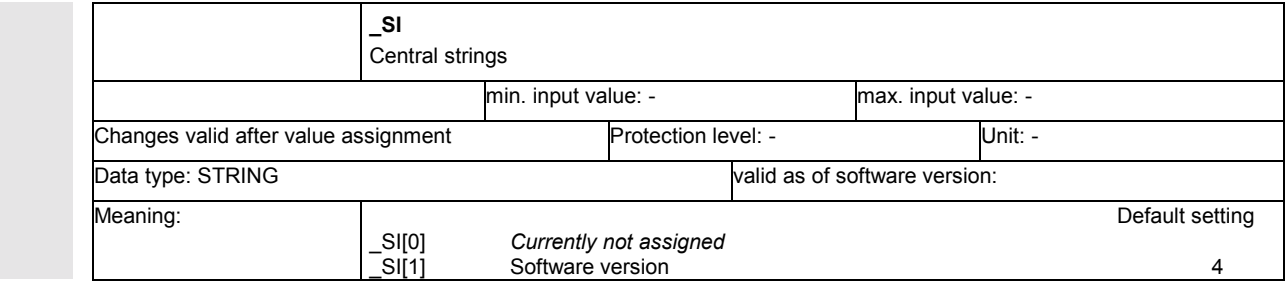

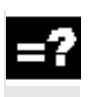

### **Software version**

Here you have to enter the first digit of the version of the NCU software on the control, e.g. for SW 03.06.02, enter 3.

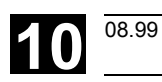

**10** <sup>08.99</sup> Data Description **10.2 Cycle data 10** 

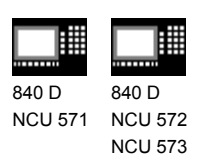

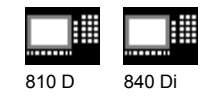

### **10.2.6 Channel-oriented values**

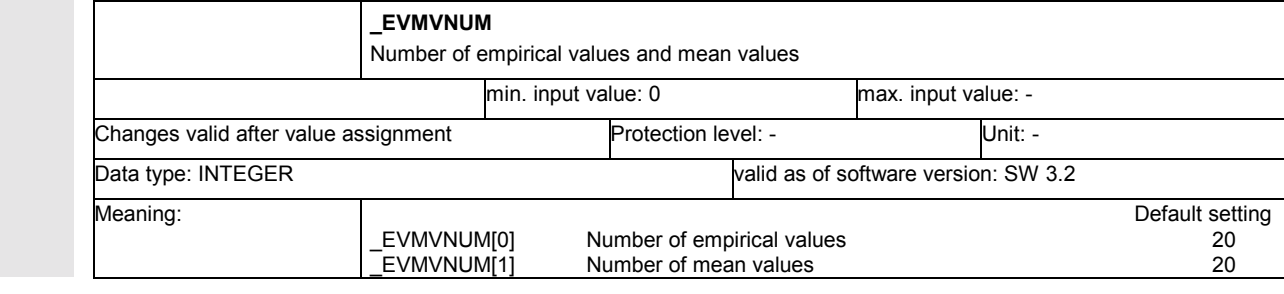

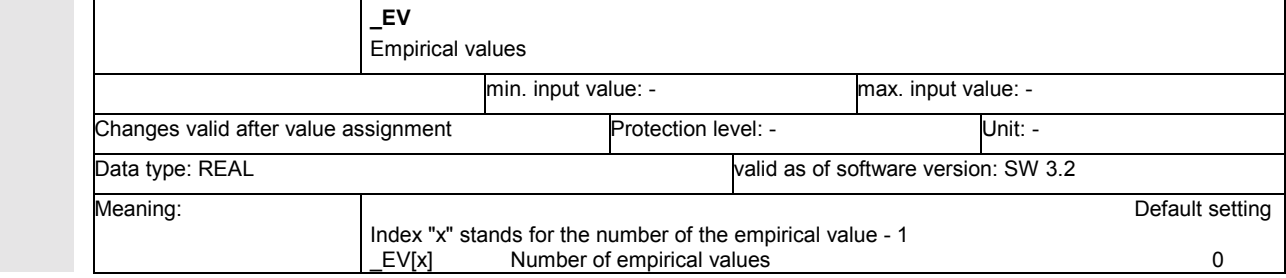

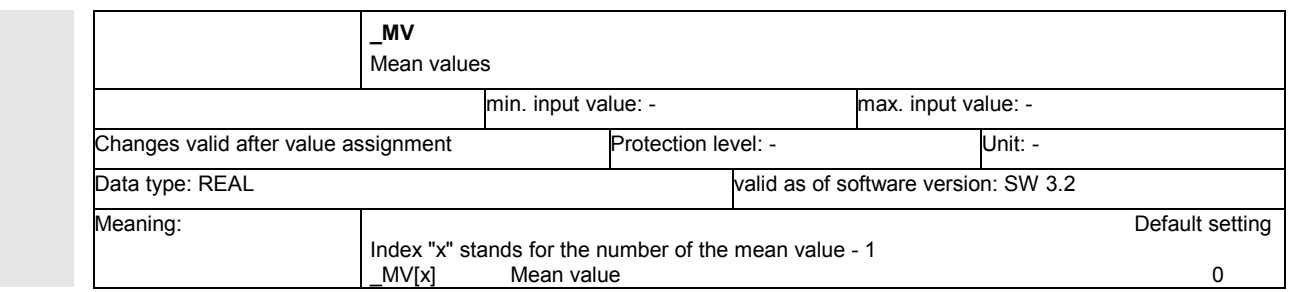

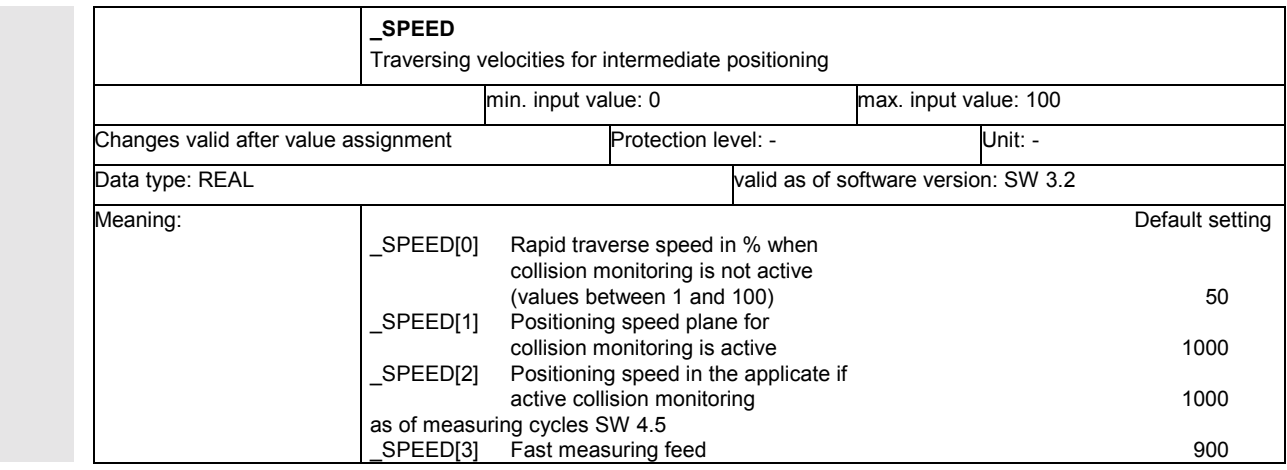

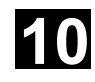

#### **10** Data Description 08.99 **10.2 Cycle data** 08.99 Data Description 08.99 **10.2 Cycle data 10.2 Cycle data 10.3 10.3 10.3 10.3 10.3 10.3 10.3 10.3 10.3 10.3 10.3 10.3 10.3 10.3 10.3 10.3 10.3 10.3 10.3 10.3 10.3 10.3 10.3 1**

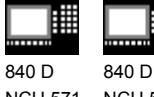

NCU 571 NCU 572 NCU 573

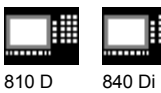

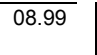

### **Rapid traverse speed**

The intermediate positions calculated by the measuring cycles are approached at the maximum axis speed specified in percent. With 0 the maximum axis speed is effective.

This value is only effective with deactivated collision monitoring.

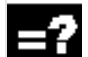

### **Positioning speed**

The intermediate positions calculated by the measuring cycles are approached at the specified speed.

The values are only effective with active collision monitoring and must be > 0, otherwise an alarm message is issued.

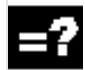

### **Fast measuring feed**

As of measuring cycles SW 4.5, the measurement can be carried out with two different feedrates. The fast measuring is only active if \_CHBIT[17] is set and \_FA>1. When you switch on the probe, it is retracted 2 mm and

the actual measurement carried out with the feedrate programmed in \_VMS.

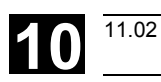

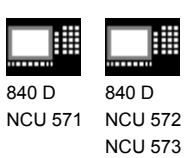

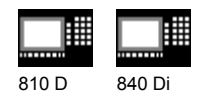

### **10.2.7 Channel-oriented bits**

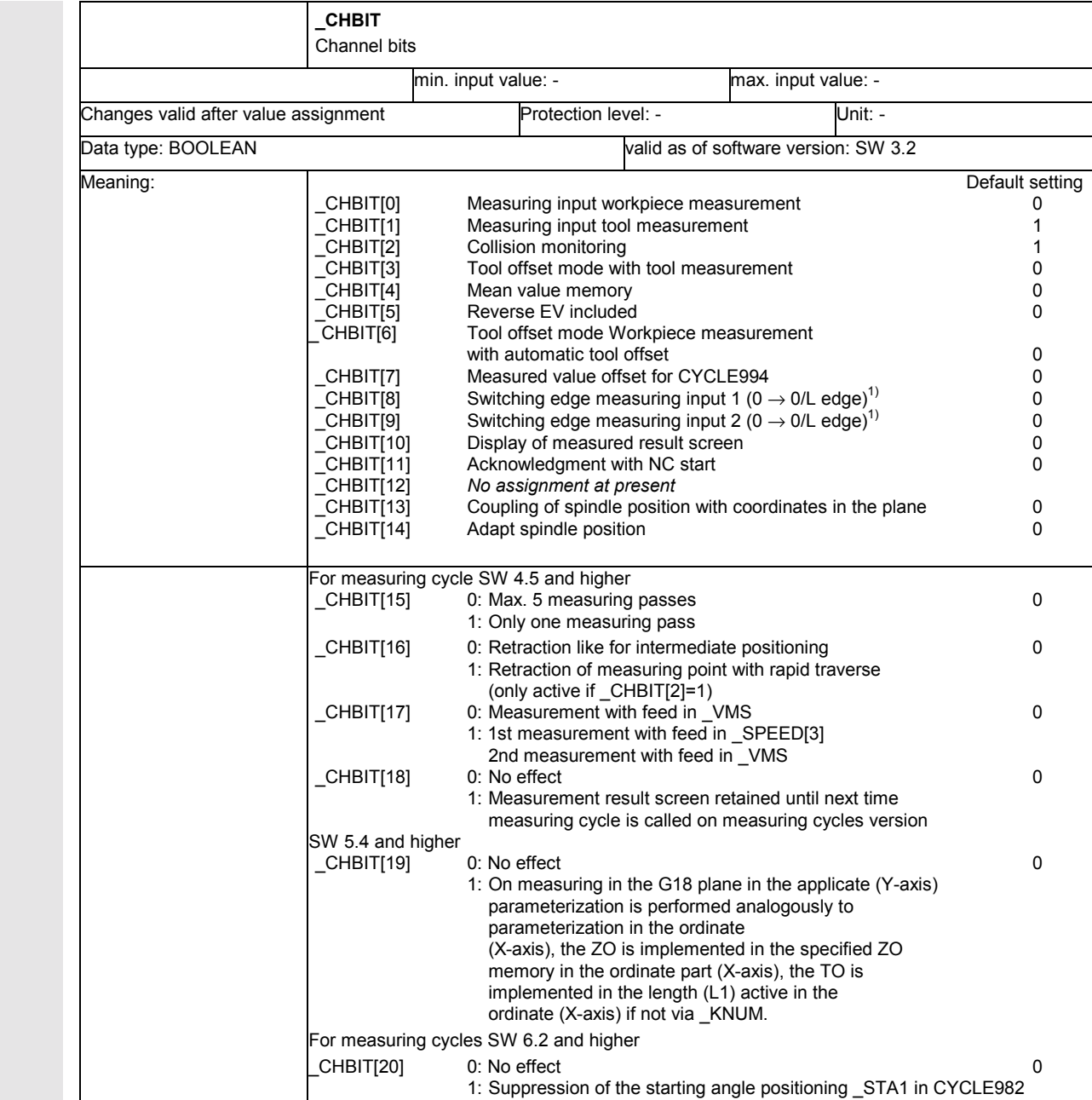

1) relevant only up to SW 3

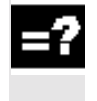

### **Measurement input workpiece measurement**

\_CHBIT[0]=0: Measuring input 1 is activated for workpiece measurement. \_CHBIT[0]=1: Measuring input 2 is activated for workpiece measurement.

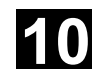

#### **10** Data Description 09.01<br> **10.2 Cycle data** 09.01 Data Description 09.01 **10.2 Cycle data 10.2 Cycle data 10.2 Cycle data 10.2 Cycle data 10.3**

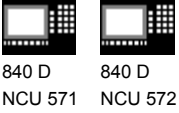

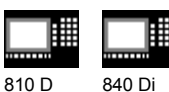

### **Measurement input tool measurement**

\_CHBIT[1]=0: Measuring input 1 is activated for tool measurement. \_CHBIT[1]=1: Measuring input 2 is activated for tool measurement.

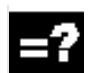

### **Collision monitoring**

If CHBIT[2] is set, the intermediate positioning calculated and approached by the measuring cycles is canceled as soon as the probe returns a switching signal. When aborted (collision) an alarm message is displayed.

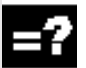

### **Tool offset mode with tool measurement**

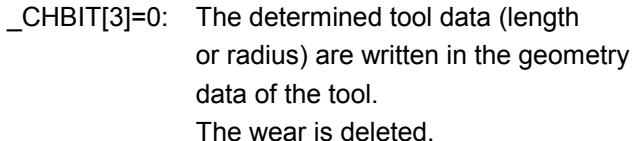

\_CHBIT[3]=1: The calculated difference is written in the appropriate wear data of the tool. The geometry data remain unchanged.

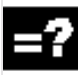

### **Mean value calculation**

Relevant for workpiece measurement with automatic tool offset.

- \_CHBIT[4]=0: The formula used to calculate the mean value (see Section 1.7) uses 0 as the old mean value. The mean value obtained is not stored!
- $CHBIT[4]=1$ : When computing the mean value, the value is calculated from the mean value memory programmed via EVNUM and then stored with the new mean value determined in this mean value memory.

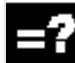

### **Reverse EV inclusion**

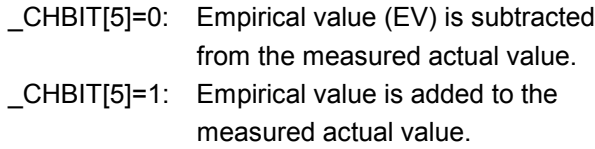

 $09.01$ 

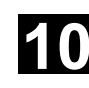

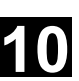

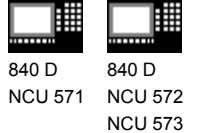

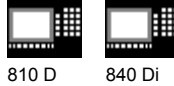

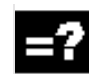

### **Tool offset mode for workpiece measurement with automatic tool offset**

- \_CHBIT[6]=0: The calculated offset value is included as an added value in the wear memory calculation (length or radius) of the specified tools.
- \_CHBIT[6]=1: The length or radius of the specified tool is compensated by the calculated offset value, entered in the appropriate geo memory and the appropriate wear memory set to zero.

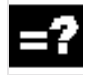

### **Measured value offset for CYCLE994 (as of measuring cycles SW 5.4)**

CHBIT[7]=0: The trigger values derived in WP[ PRNUM-1,1...4) are used to determine the actual value. \_CHBIT[7]=1: The diameter stored in \_WP[\_PRNUM-1,0] is used to determine the actual value.

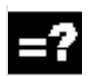

### **Display of measurement result screen**

\_CHBIT[10]=1: Following measurement or calibration, the measured result is displayed automatically.

### **Acknowledge with NC Start**

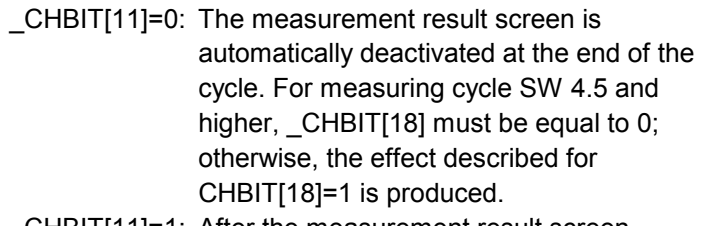

\_CHBIT[11]=1: After the measurement result screen is displayed, continuation of the measuring cycle is initiated by cycle M0 and the screen is deactivated after NC Start.

### **Static display of measured result (for measuring cycle SW 4.5 and higher)**

\_CHBIT[18]=0: Effect is defined by \_CHBIT[11].

\_CHBIT[18]=1: The measured result display is retained until the next measuring cycle is called. The NC program processing is not interrupted, \_CHBIT[10] must be set, CHBIT[11] must be 0!

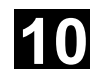

# **10.2 Cycle data 10.2 Cycle data 12.97 10.2 Cycle data 12.97 10**

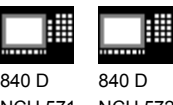

NCU 571 NCU 572 NCU 573

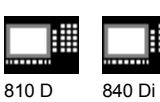

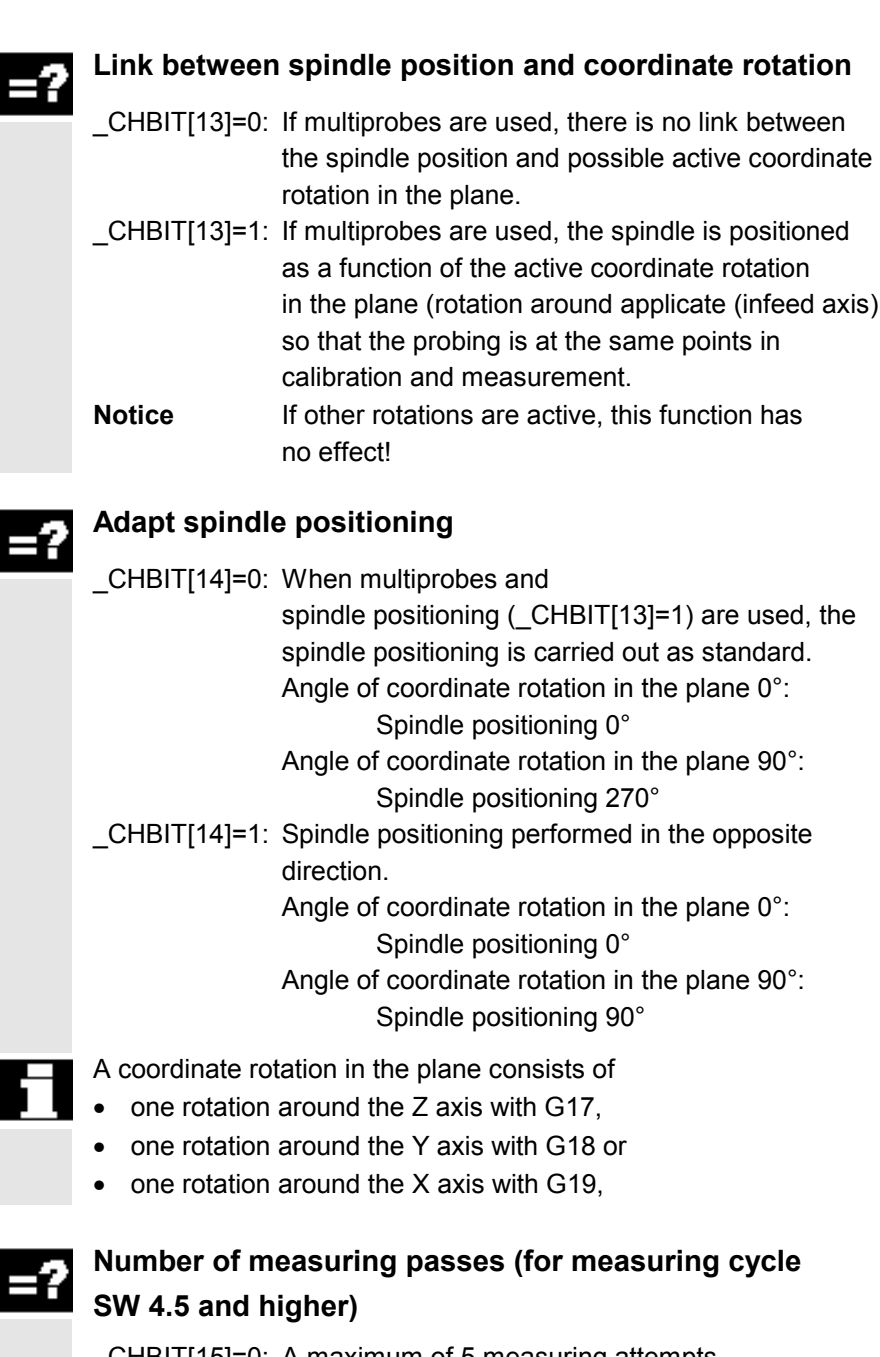

\_CHBIT[15]=0: A maximum of 5 measuring attempts are performed before the error "Probe not responding" is generated. \_CHBIT[15]=1: An unsuccessful attempt produces the error message "Probe not responding".

### **Return velocity (for measuring cycle SW 4.5 and higher)**

\_CHBIT[16]=0: The return from the measuring point is carried out at the same speed as for intermediate positioning.

Ŧ

E

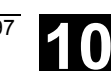

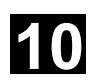

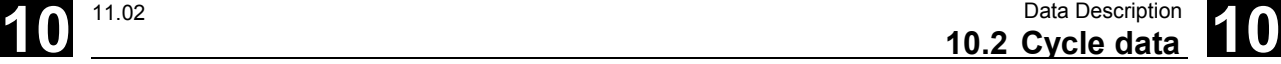

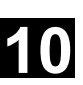

840 D NCU 571 840 D NCU 572 NCU 573

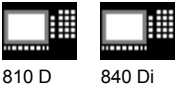

\_CHBIT[16]=1: The return velocity is always carried out at the rapid traverse percentage defined in \_SPEED[0] and is only active for active collision monitoring.

### **Measuring with different feedrates (for measuring cycle SW 4.5 and higher)**

\_CHBIT[17]=0: Measured with the feedrate programmed in \_VMS.

\_CHBIT[17]=1: The measuring feedrate \_SPEED[3] is used for traversing initially, after switching the probe returns 2 mm from the measuring point and the actual measurement then begins with the feedrate in VMS. The feedrate in SPEED[3] is used only for a measuring path > 2 mm.

### **Treatment of the Y-axis in measurement in G18 (measuring cycle SW 5.4 and higher)**

\_CHBIT[19]=0: No effect

\_CHBIT[19]=1: The setpoint input and parameterization of a protection zone when measuring the applicate (Y-axis) is performed in the same way as for the ordinate (X-axis), i.e. like for a transverse axis. The TO (CYCLE974 and CYCLE994) is performed in the length (L1) active in the ordinate (X-axis), if no length is set in \_KNUM. The ZO is implemented in the ZO set in the ordinate part (X-axis)

### **Suppressing positioning of the milling spindle (SW 6.2 and higher)**

### \_CHBIT[20]=0: No effect

\_CHBIT[20]=1: During measurement of milling cutters in CYCLE982 with simple measurement variants it is possible to suppress positioning of the milling spindle to the value of the starting angle STA1. This is possible with the following miller measurement variants: MVAR=xxx001 (with x: 0 or 1, no other values)

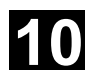

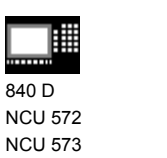

810 D 840 Di

### **10.3 Data for measuring in JOG**

### **10.3.1 Machine data for ensuring ability to function**

Meaning: Bit 6: 0 Active tool compensation maintained

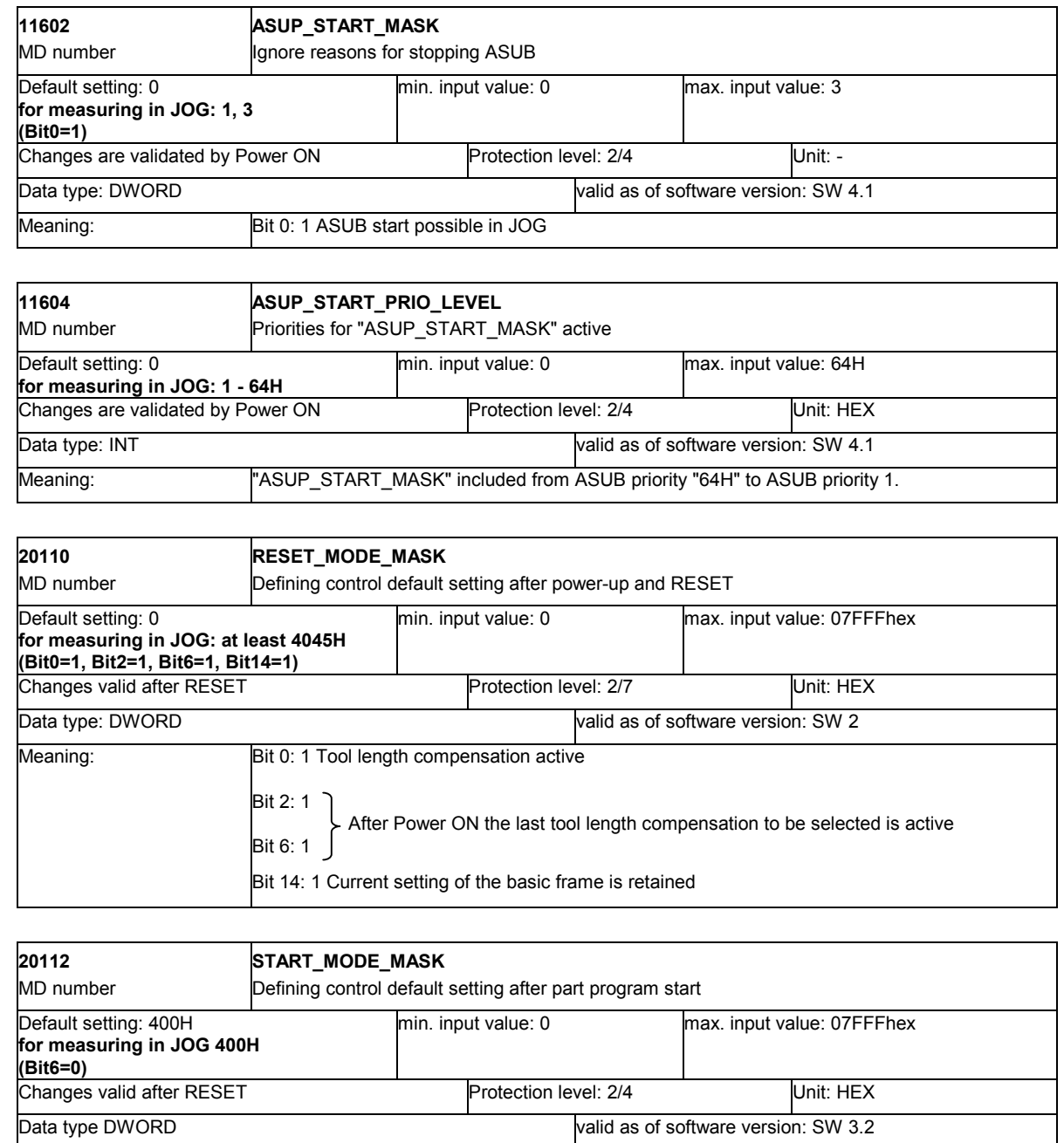

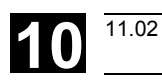

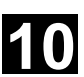

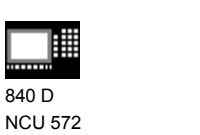

NCU 573

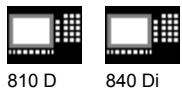

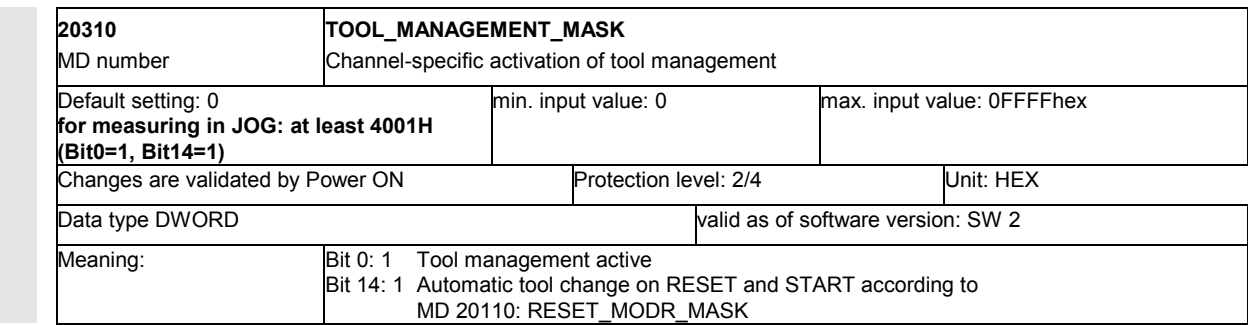

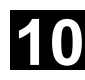

### **10** Data Description 10.3 Data for measuring in JOG **10.3 10** Description **10.3**

840 D NCU 572 NCU 573

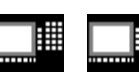

810 D 840 Di

**10.3.2 Modifying the GUD7 data block**

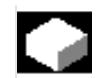

### **Function**

### **Notice**

The GUD7 data block does not have to be modified if ShopMill is installed in the control.

Select definition file GUD7.DEF in menu "Services" in directory "Definitions" with the arrow keys and unload it by pressing the softkey "Unload".

Then open file GUD7.DEF by pressing the Enter key. In the section "**Measure**", remove the semicolons at the beginning of each definition line with the DEL key. This concerns the definition lines.

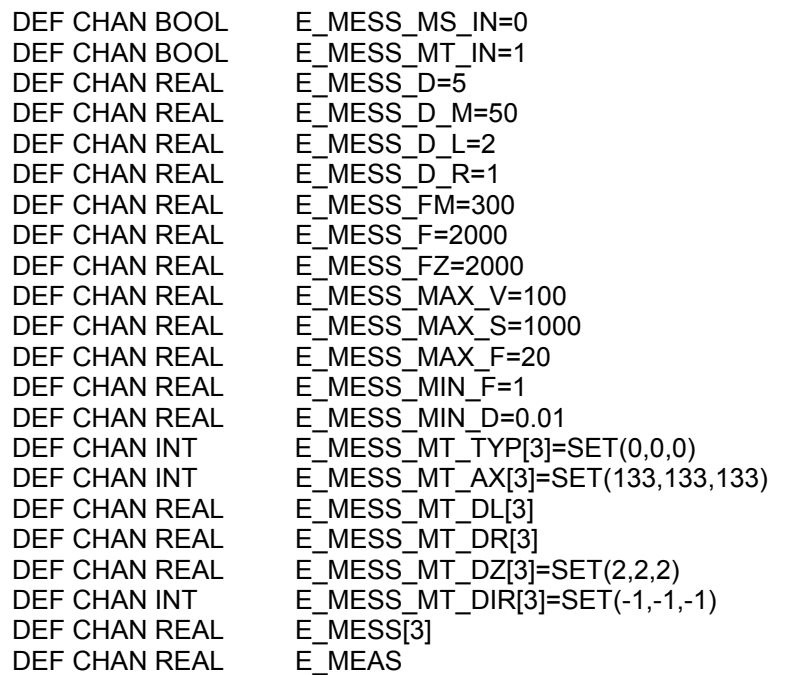

It may be necessary for the machine manufacturer to adapt the number of fields for connectable tool measuring probes to the actual conditions of the machine. In the version supplied, three fields are provided for tool measuring probes (E\_MESS\_MT\_....). If the number is altered, the TP field for running measuring cycles in the GUD6 block must also be changed accordingly and the altered number of fields entered in \_CVAL field \_CVAL[0].

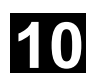

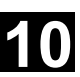

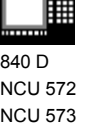

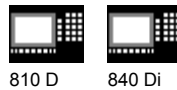

#### **Example:**

A milling machine has a tool measuring probe. Tool measurement is only performed in G17.

To save memory space, the definition lines in

GUD7.DEF are altered as follows.

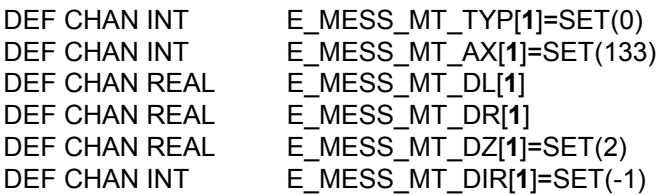

In file GUD6.DEF, the following definition lines are also adapted.

N10 DEF NCK INT \_CVAL[4]=(**1**,3,3,0) ;\*1 tool measuring probe N11 DEF NCK REAL \_TP[**1**,10]=(0,0,0,0,0,0,0,133,0,2)

After saving and closing the editor, activate file GUD7.DEF by pressing the softkey "Activate". The global channel-specific variables have now been written to and pre-assigned in the control memory and can be altered later if necessary.

In the delivery status, the following settings are active:

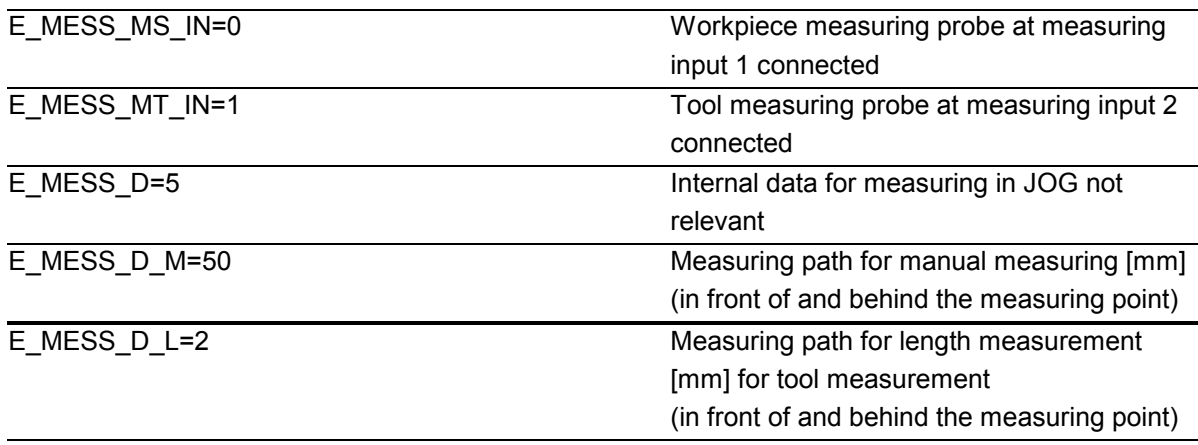

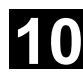

### **10** Data Description 10.3 Data for measuring in JOG **10.3 10** Description **10.3**

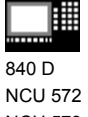

810 D 840 Di

NCU 573

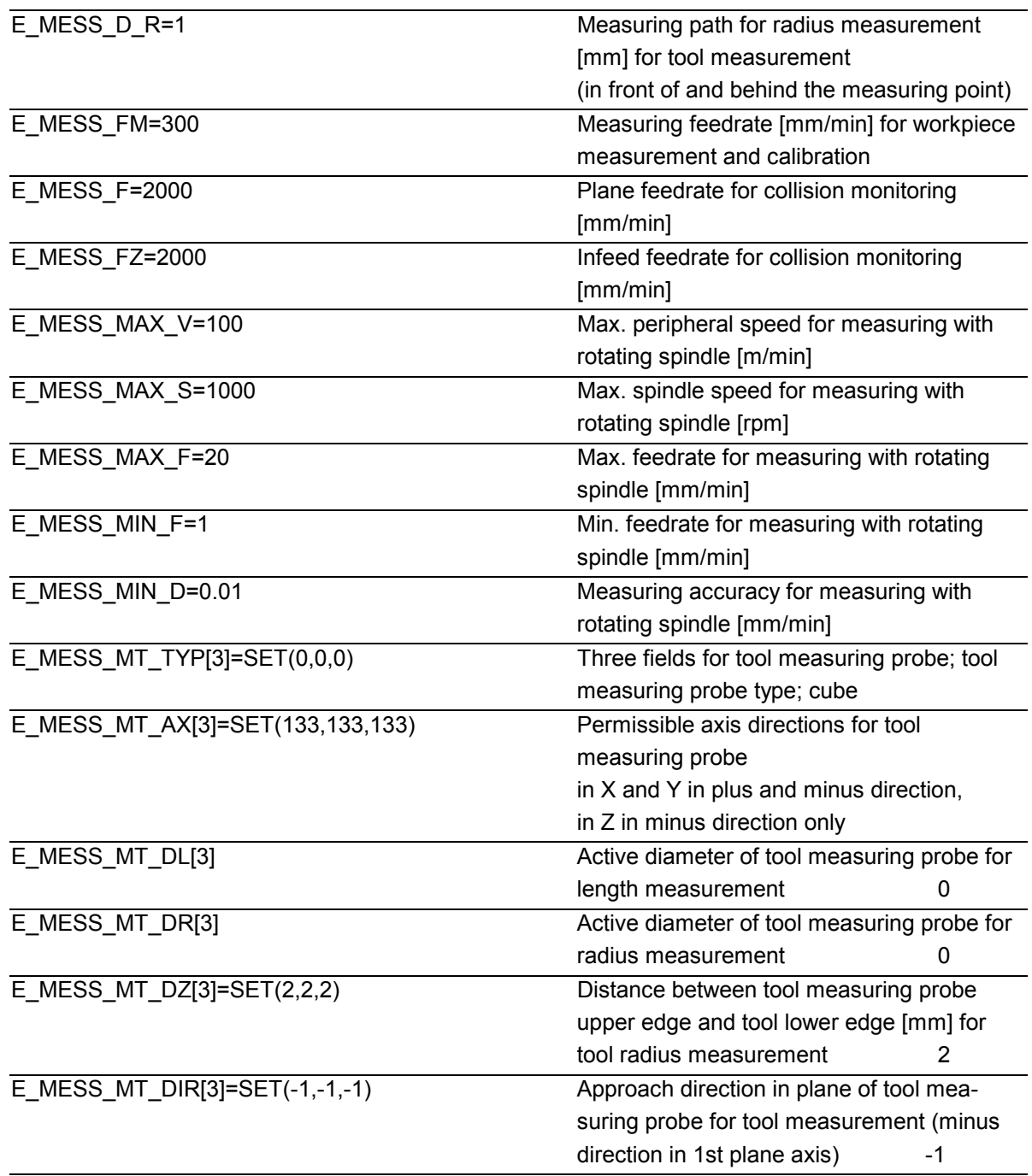

### **Notice**

Data fields E\_MESS\_MT\_DL[] and E\_MESS\_DR[] (active diameter, width of tool measuring probe for length/radius measurement) must be assigned.

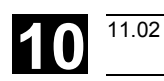

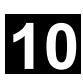

840 D NCU 572 NCU 573

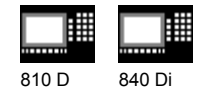

### **10.3.3 Settings in data block GUD6**

### **Function**

The channel specific data fields \_JM\_I[ ], and \_JM\_B[ ] in data block GUD6 are used for adaptation to the requirements of the machine

N92 DEF CHAN INT \_JM\_I[5]=SET(0,1,1,17,0)

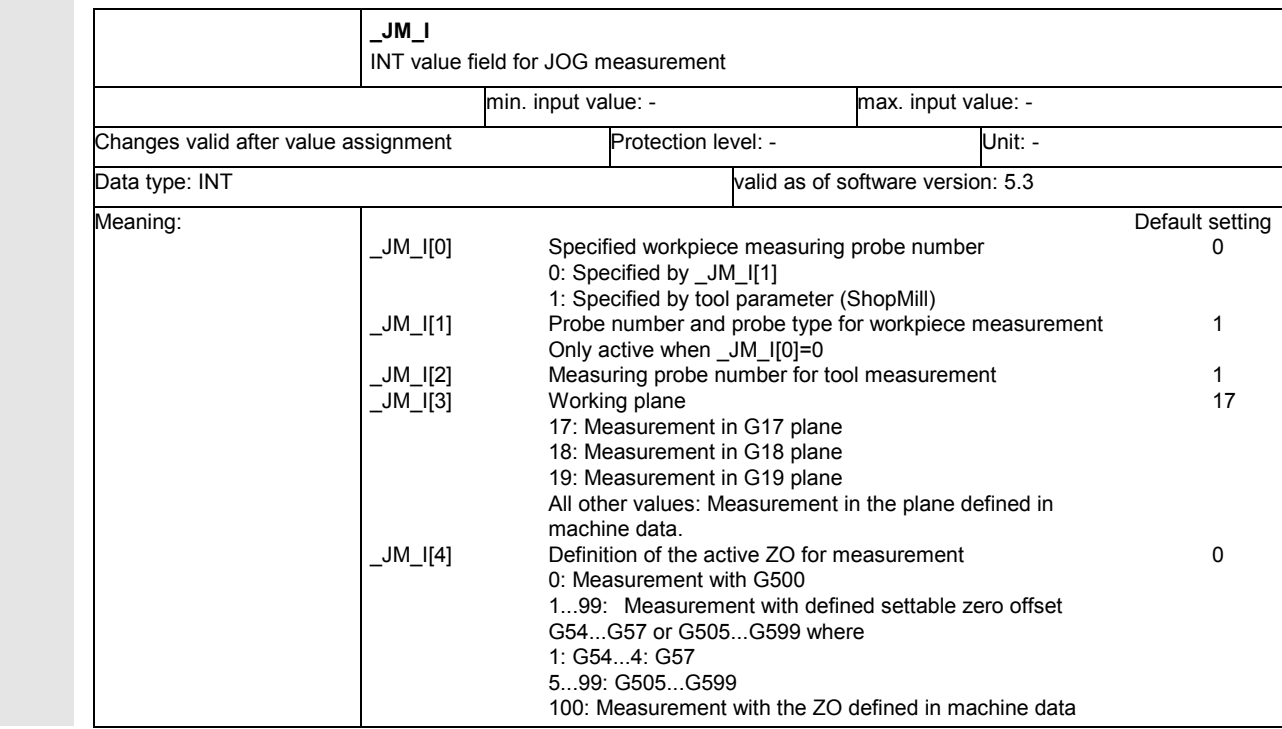

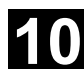

### **10.3 Data for measuring in JOG 10.3 Data for measuring in JOG 12.97 10**

Default setting<br>0

圃 840 D NCU 572 NCU 573

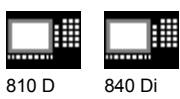

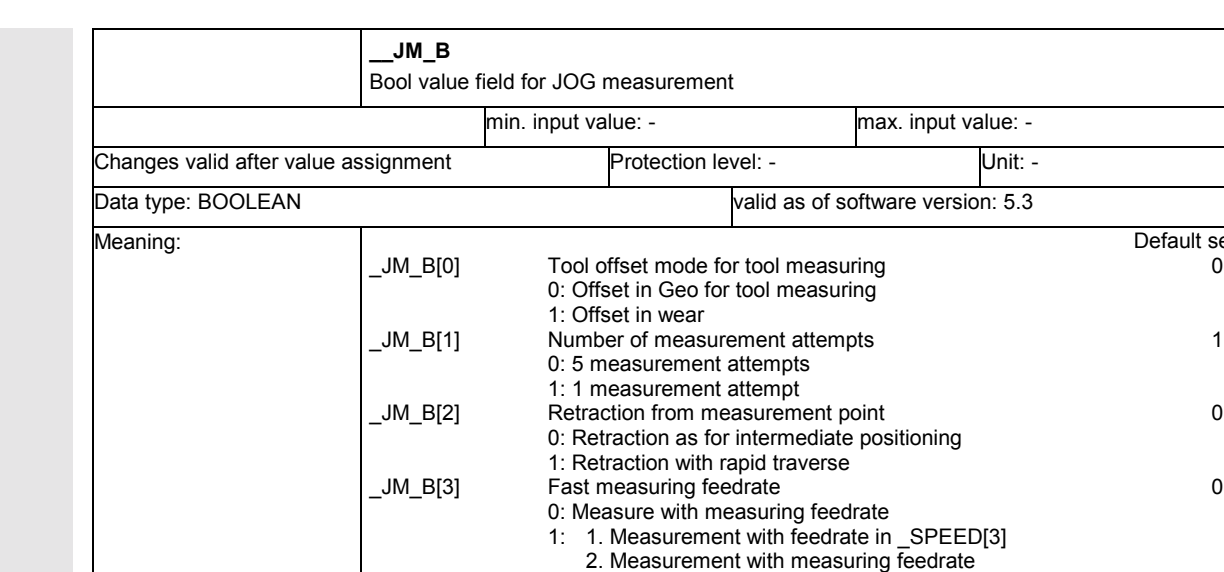

\_JM\_B[4] Not assigned 0 \_JM\_B[5] Not assigned 0 \_JM\_B[6] Internal date 0

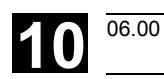

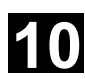

840 D NCU 572 NCU 573

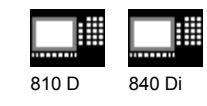

### **10.3.4 Loading files for measuring in JOG**

### **Function**

The files located on diskette 2 in directory

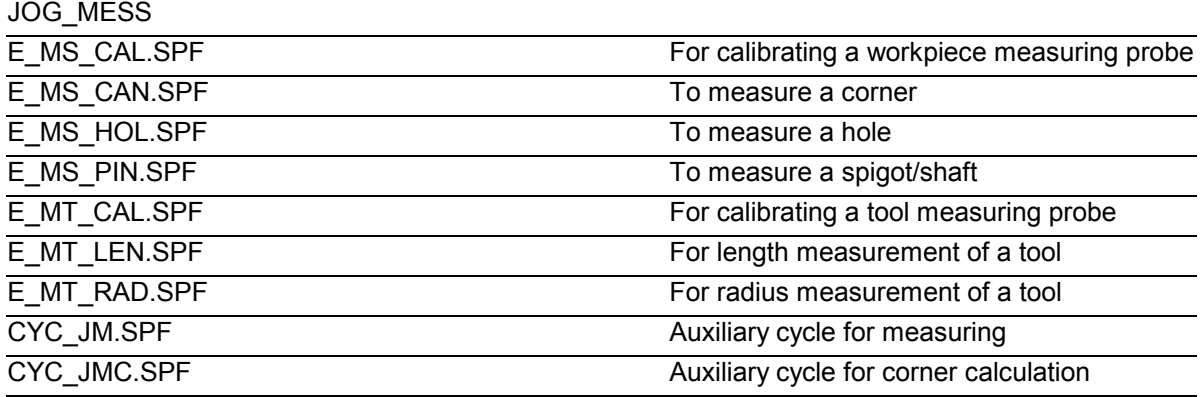

are transferred to the control into directory "Standard cycles" from the diskette in menu "Services" after selection of softkey "Data in", "Diskette" and selection of the file in question and then pressing the "Start" softkey. They must then be loaded into the NC memory by pressing the softkey "Load". After the next Power on, they are known to the control.

The other files

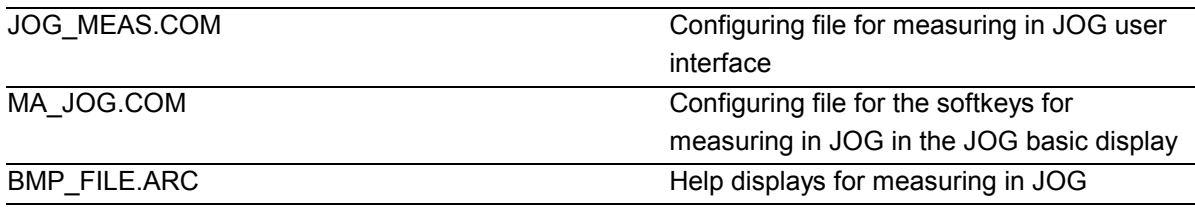

must also be transferred to the control.

 $\blacksquare$ 

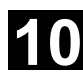

### **10.3 Data for measuring in JOG 10.3 Data for measuring in JOG 12.97 10**

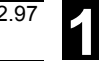

睡 840 D NCU 572 NCU 573

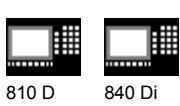

### Notes

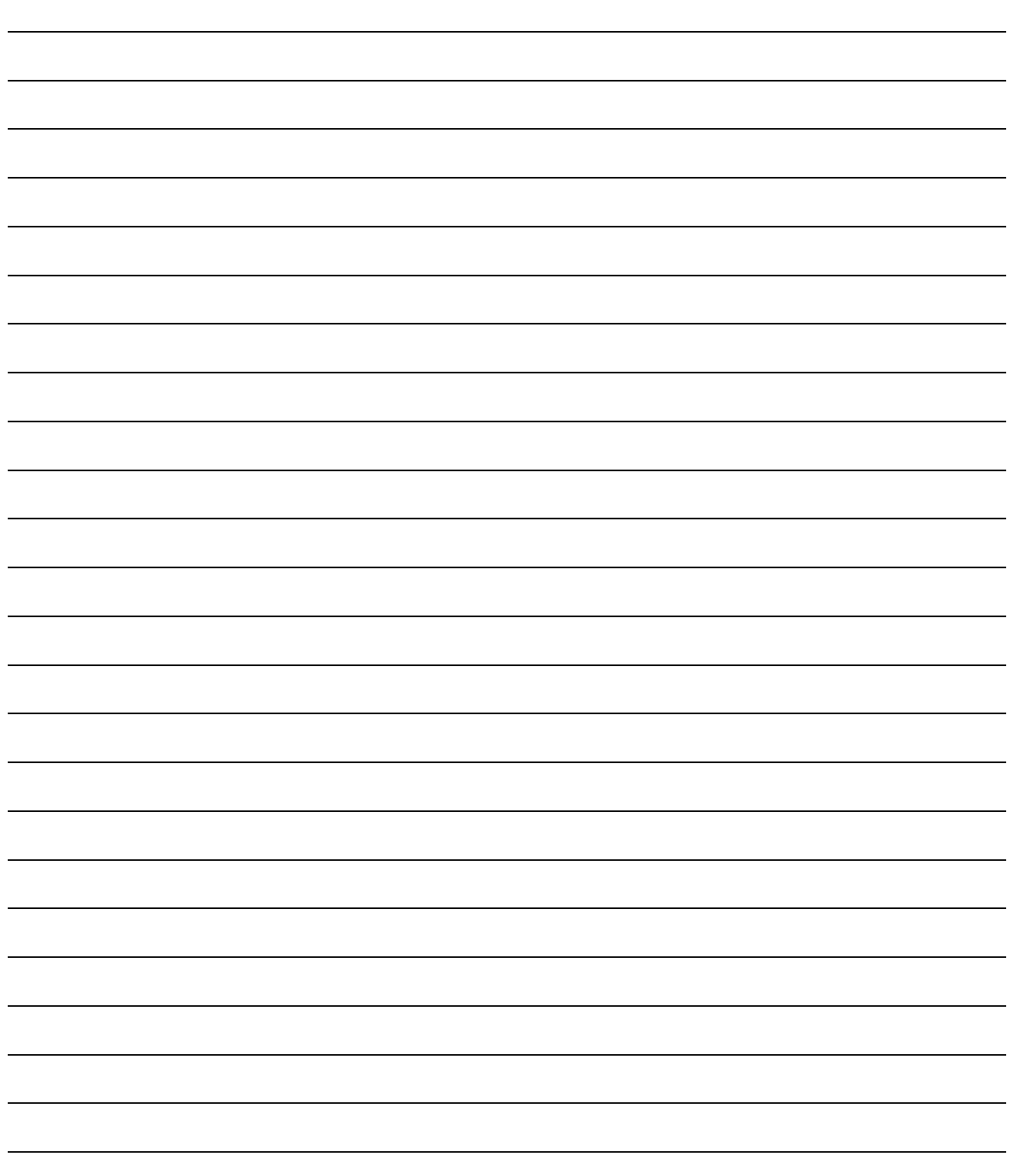

### **Examples**

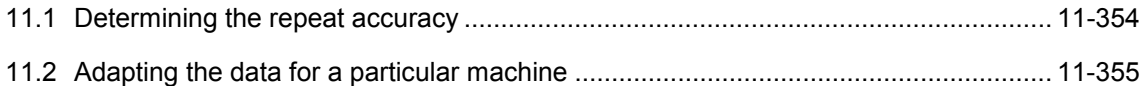

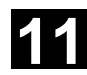

### **11** Examples 12.97 **12.97 11.1 Determining the repeat accuracy 12.97 11**

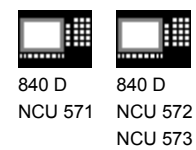

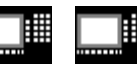

810 D 840 Di

### **11.1 Determining the repeat accuracy**

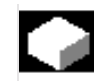

### **Function**

### **Test program**

The program is used to determine the measuring scattering (repeat accuracy) of the entire measuring system (machine-probe-signal transfer to NC).

In the example, measurements are carried out 10 times in the X axis and the measured values are stored in workpiece coordinates. Thus the so-called accidental measurement

deviations, which are not subject to a trend, can be determined.

### **Example:**

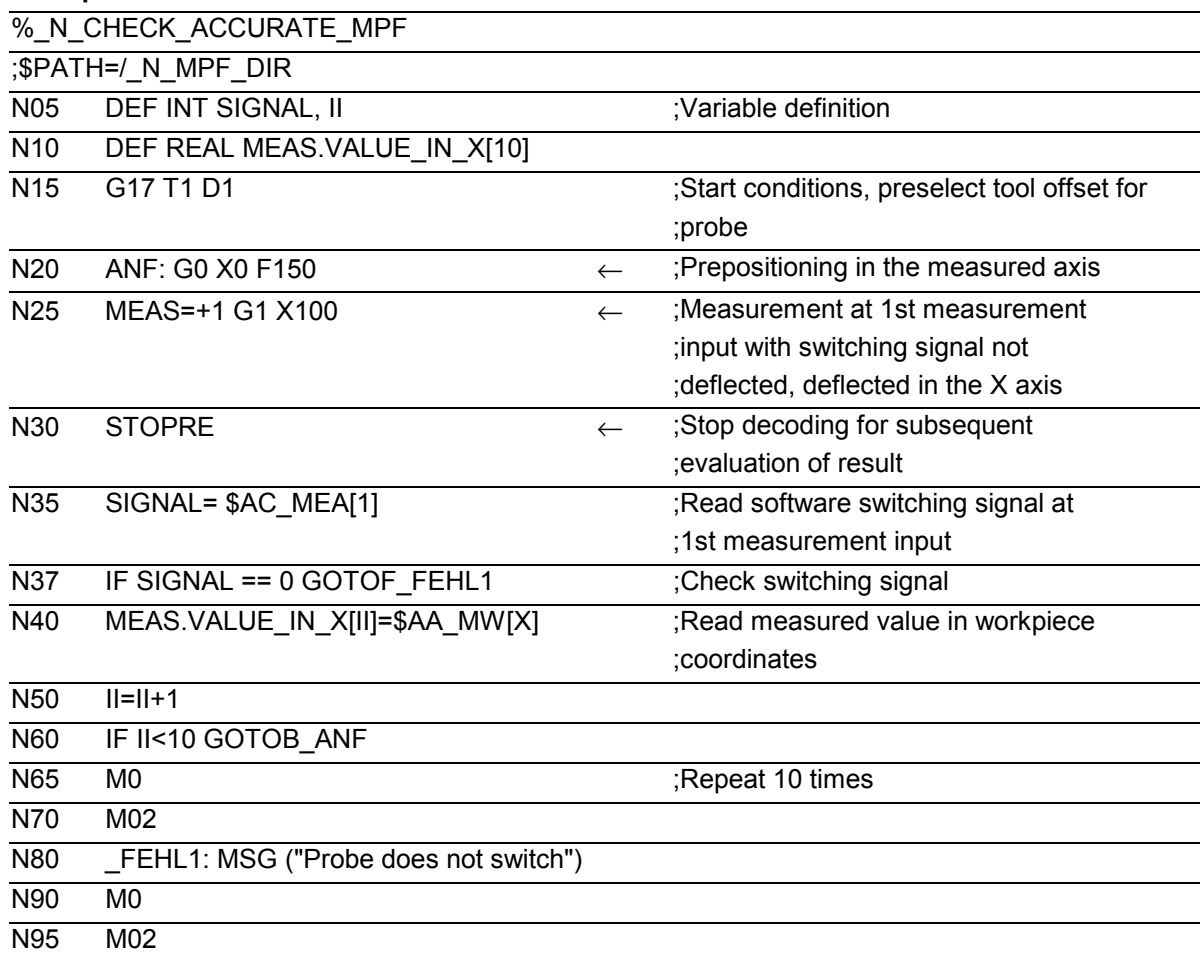

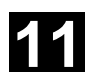

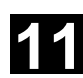

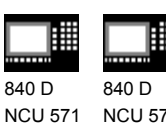

NCU 572 NCU 573

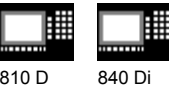

After selecting the parameter display (user-defined variables), the measurement results can be read from the array MEAS.VALUE IN X[10] while program execution is still active.

### **11.2 Adapting the data for a particular machine**

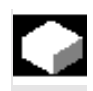

### **Function**

There are two main steps for adapting the data to a specific machine:

- 1. Adapting the data configuration in the GUD modules and loading them in the PLC.
- 2. Defining values for specific measuring cycle data.

### **Explanation**

### **1. Adapting the data definition**

The following example shows how to adapt the data blocks GUD5.DEF and GUD6.DEF to a machine with SINUMERIK 840D with the characteristics described below:

- SINUMERIK 840 D has software status 4xx
- 2 data fields for use with a tool probe with disc in XY and a disk diameter of 20 mm,
- 2 data fields for use with a tool probe,
- without calibration groove pair,
- 10 empirical values and mean values are to be used respectively.

#### **Example:**

%\_N\_GUD6\_DEF

;\$PATH=/\_N\_DEF\_DIR

;27.04.01 adaptation to machine\_1

...

N10 DEF NCK INT \_CVAL[4]=(**2**,**2**,**0**,0)1)

N11 DEF NCK REAL \_TP[2,10]=(0,0,0,0,0,0,0,133,0,2)<sup>1)</sup>

 $N12$  DEF NCK REAL WP $[2,11]$ <sup>1)</sup>

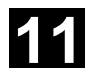

### **11.2 Adapting the data for a particular machine 11.2 11.2** Adapting the data for a particular machine

810 D 840 Di

驆

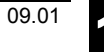

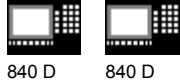

NCU 571 NCU 572 NCU 573

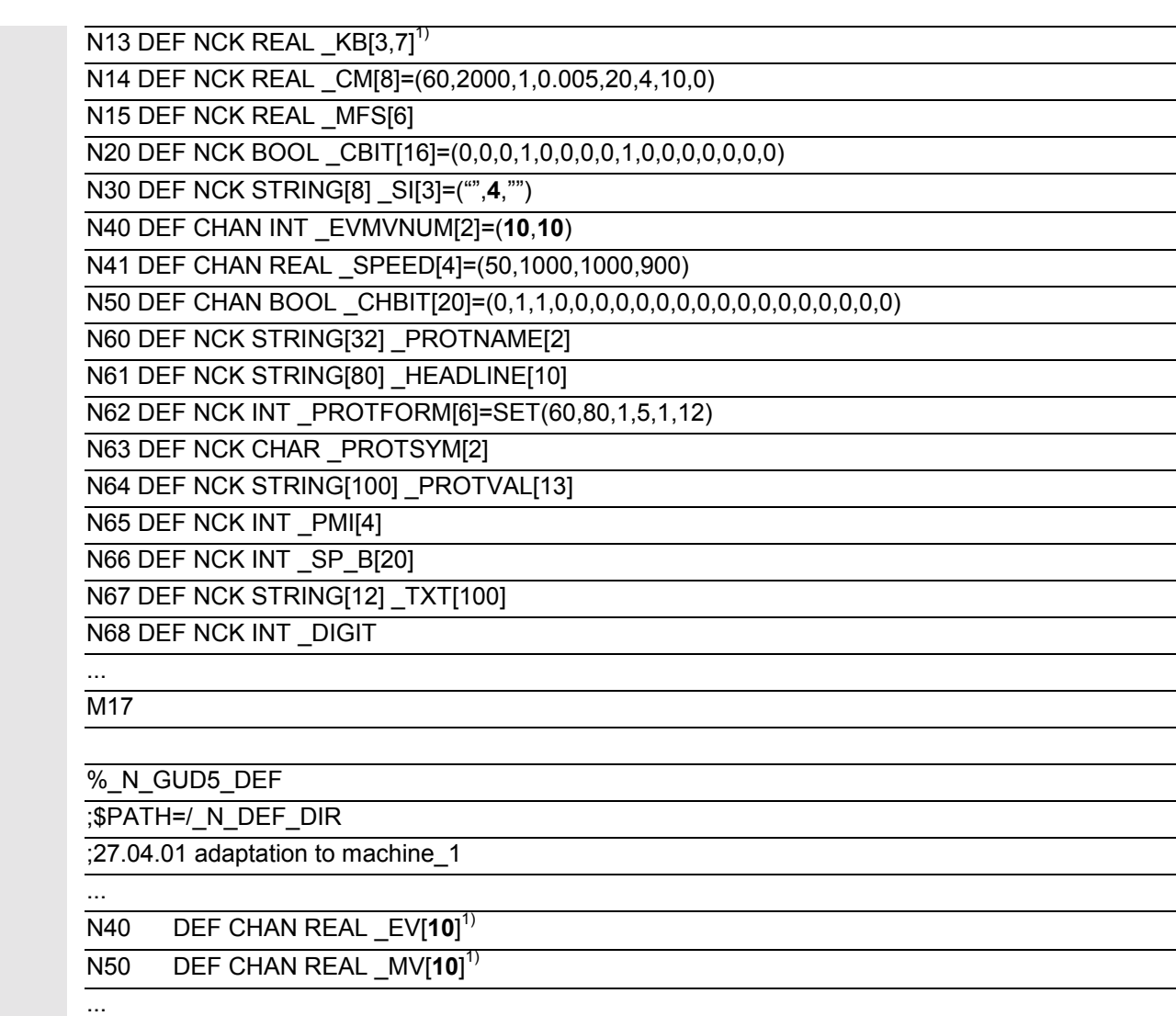

N99 M02

1) Characters and numbers displayed in bold type indicate changes compared to the previous version

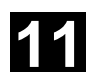

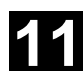

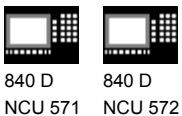

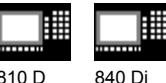

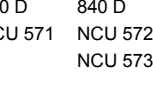

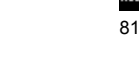

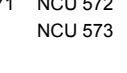

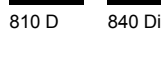

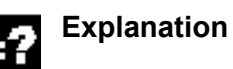

### **2. Adapting specific values**

Value adaptation is achieved by loading a part program in the PLC and running it in AUTOMATIC mode.

The following adaptations are to be achieved:

- Retraction of the probe from the measuring point at 80% of the rapid traverse speed,
- Measurement repetition when the permissible dimensional difference or the safe area are exceeded, but without M0,
- Static display of measurement results
- No repetition of an unsuccessful attempted measurement

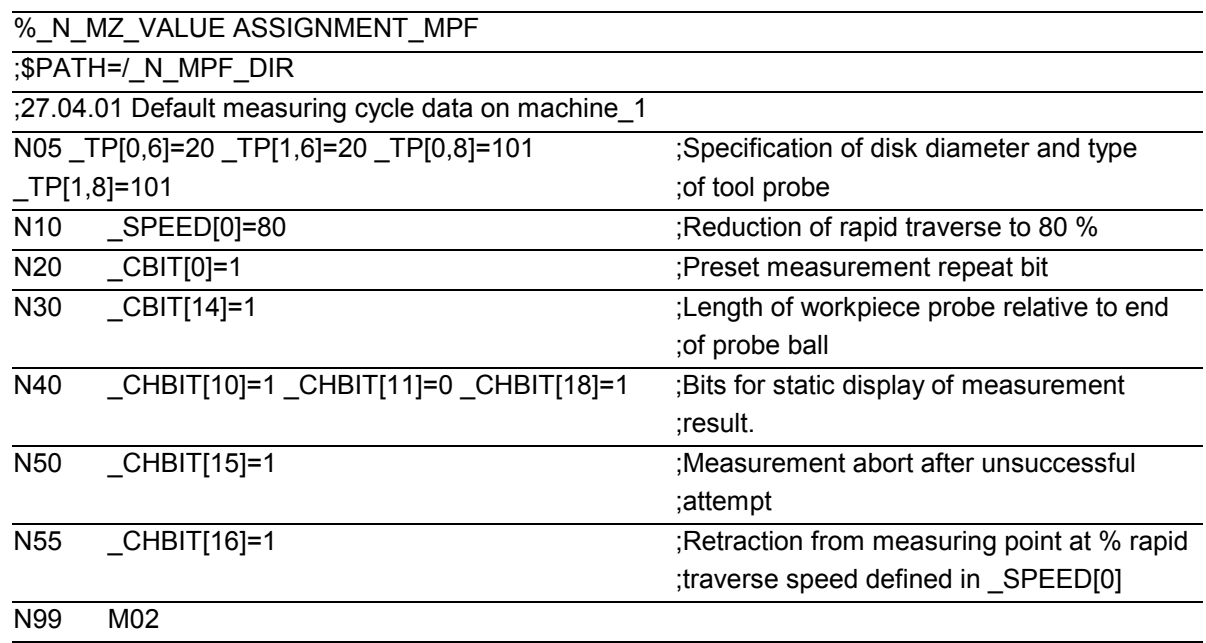

 $\blacksquare$ 

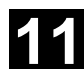

### **11** Examples 11.2 Adapting the data for a particular machine 11.97 **11**

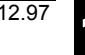

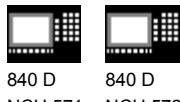

NCU 571 NCU 572 NCU 573

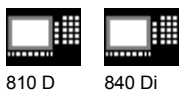

### Notes

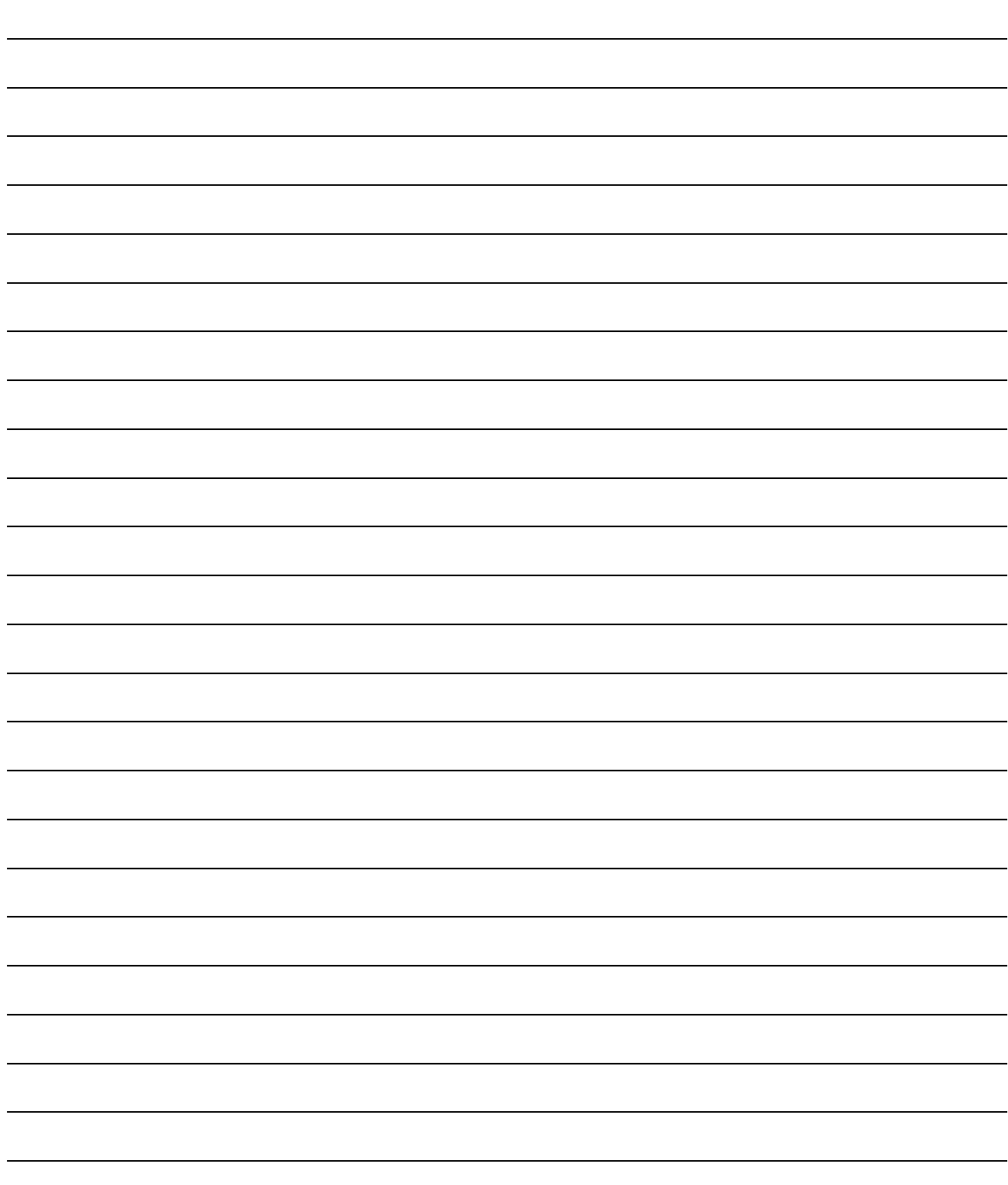

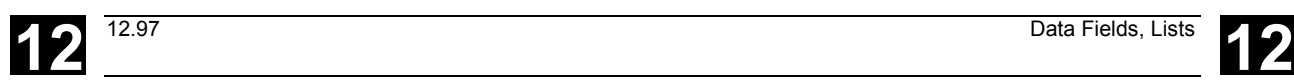

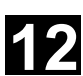

### **Data Fields, Lists**

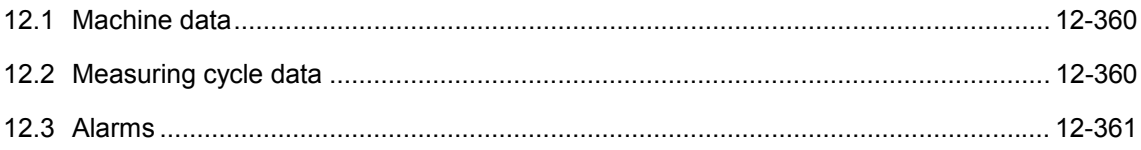

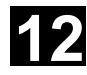

## **12** Data Fields, Lists 12.1 Machine data **12.97 12**

NCU 573

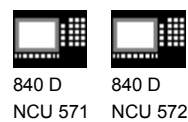

810 D 840 Di

### **12.1 Machine data**

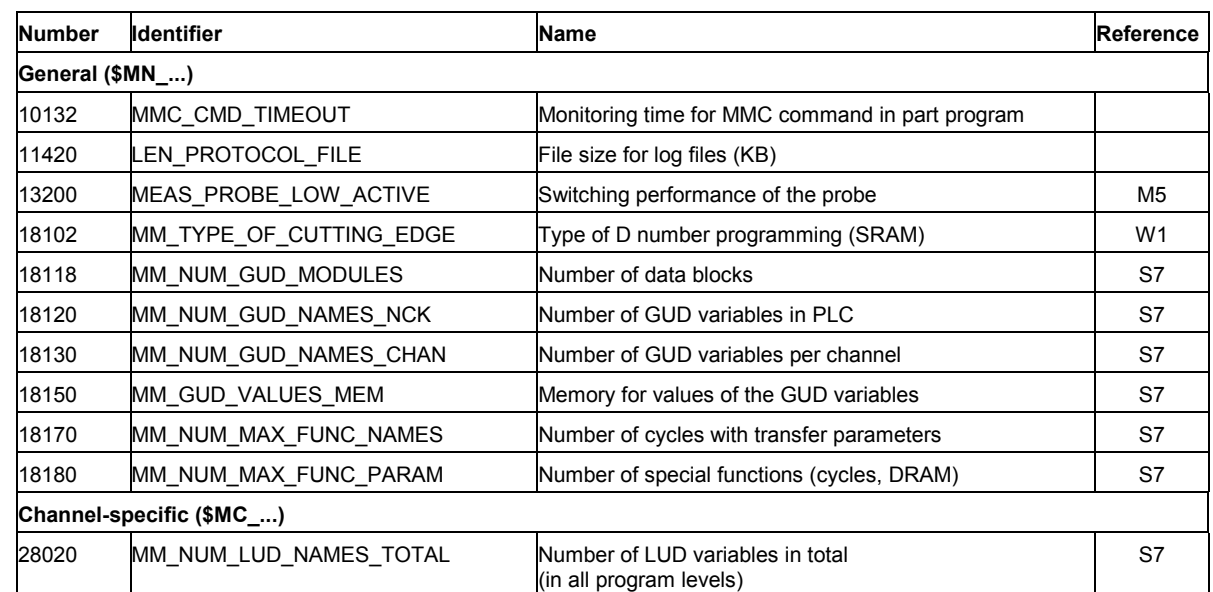

### **12.2 Measuring cycle data**

### -?

### **Explanation**

The measuring cycle data are stored in modules GUD5 and GUD6.

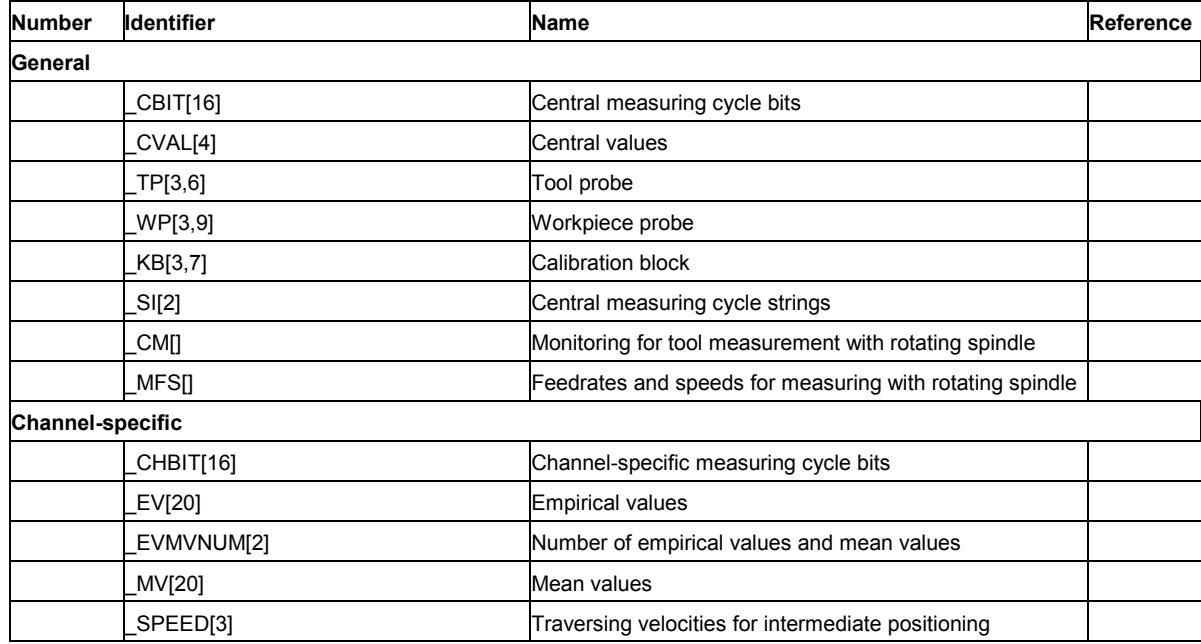

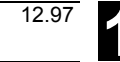
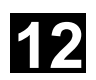

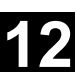

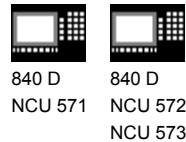

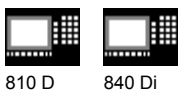

### **12.3 Alarms**

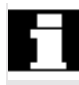

### **General notes**

If faulty states are detected in the measuring cycles, an alarm is generated and execution of the measuring cycle is aborted.

In addition, the measuring cycles issue messages in the dialog line of the PLC. These messages do not interrupt execution.

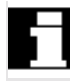

### **Error handling in the measuring cycles**

Alarms with numbers between 61000 and 62999 are generated in the measuring cycles. This number range is divided again into alarm reactions and delete criteria.

The error text which is displayed together with the alarm number provides more information on the error cause.

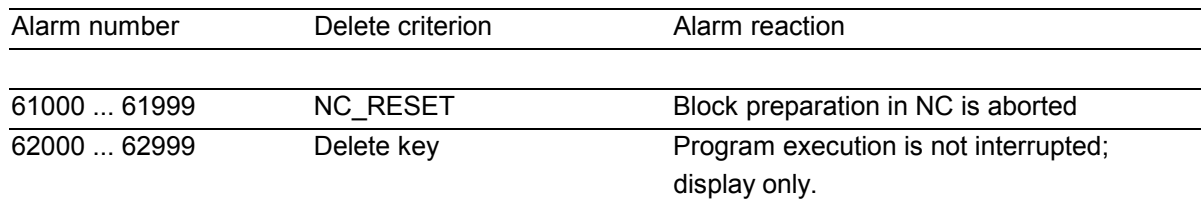

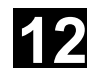

### **12** Data Fields, Lists 11.02<br>**12.3 Alarms** 11.02 **12.3 Alarms 12**

NCU 573

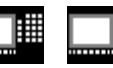

810 D 840 Di

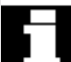

## **Overview of the measuring cycle alarms**

The following table displays the errors which occur in the measuring cycles, together with error location

and tips for remedying the errors.

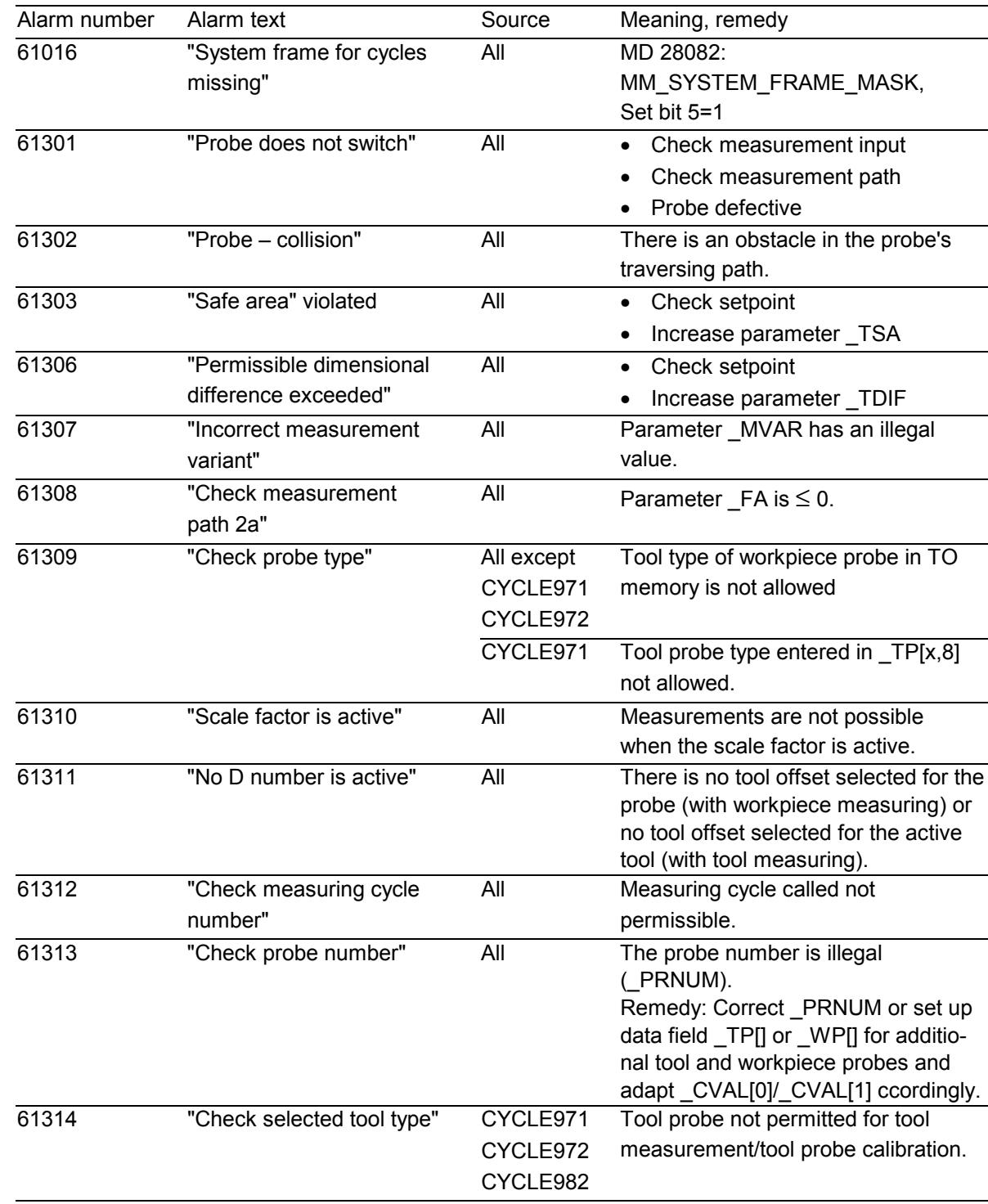

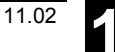

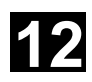

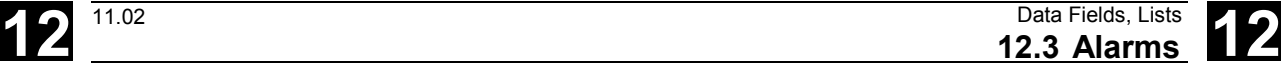

翢 購 840 D 840 D NCU 571 NCU 572

11.02

NCU 573

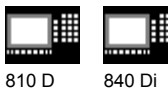

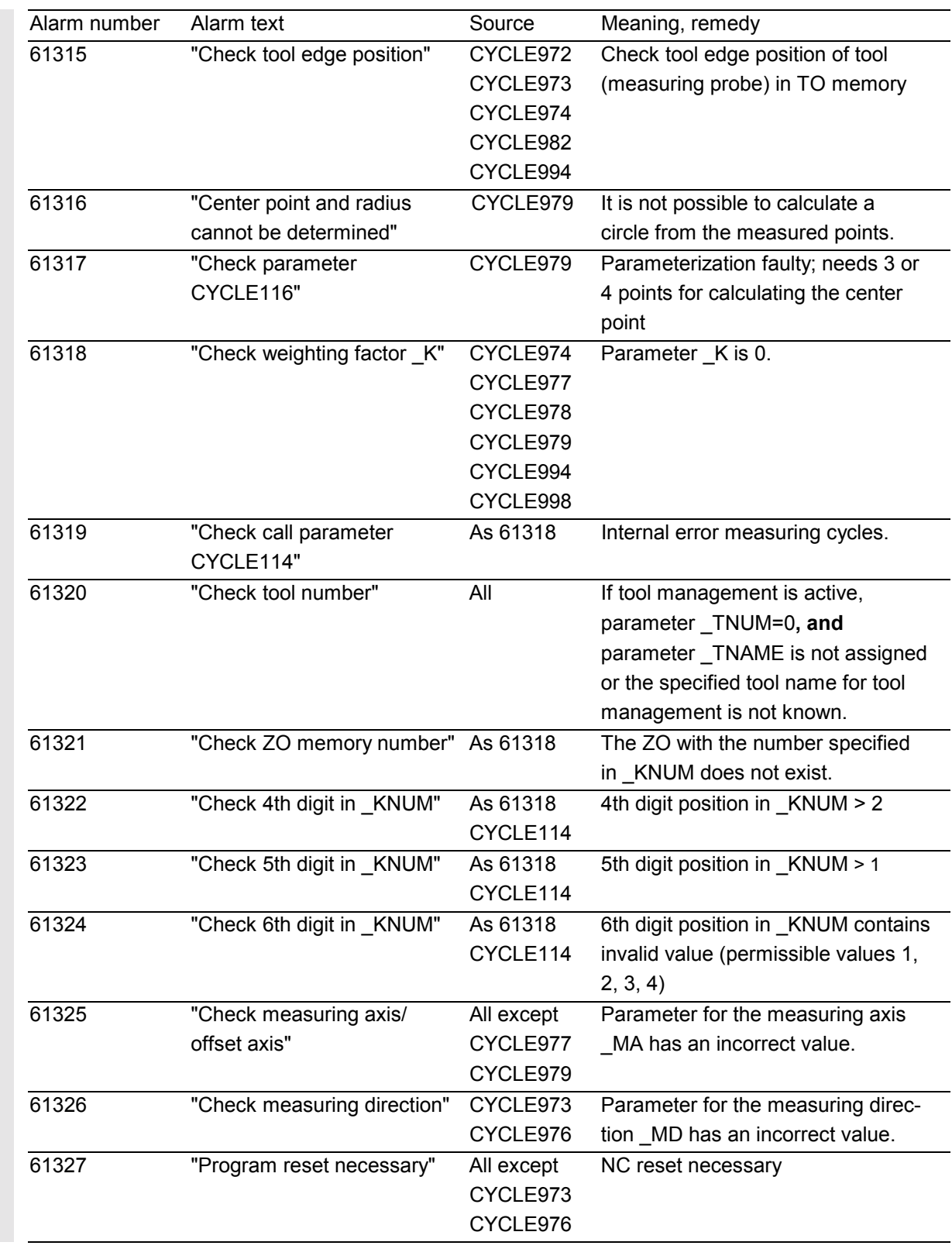

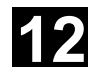

### **12** Data Fields, Lists 05.98<br>**12.3 Alarms** 05.98 **12.3 Alarms 12**

840 D NCU 571 840 D NCU 572

NCU 573

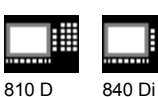

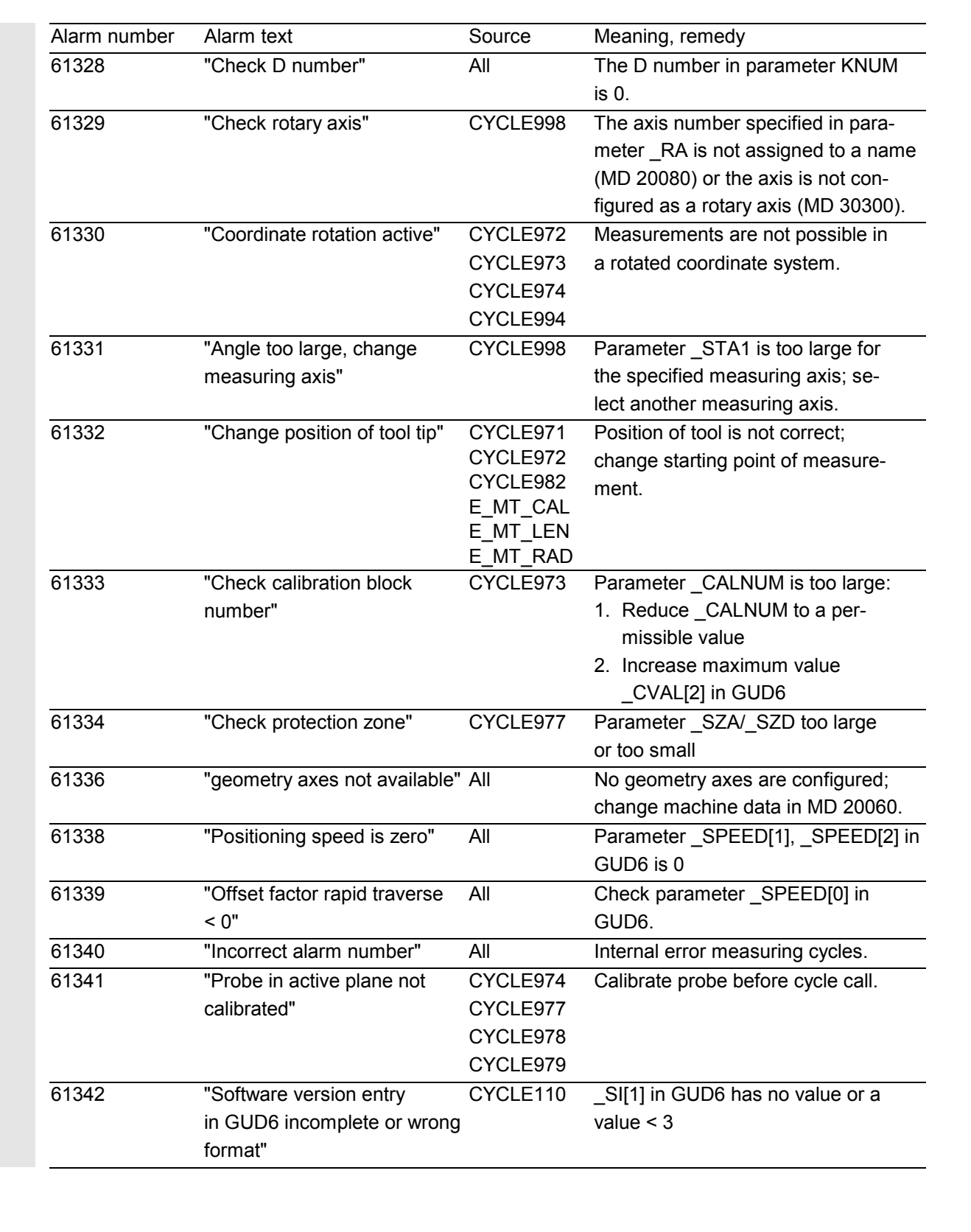

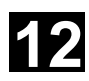

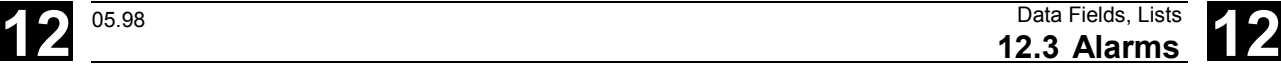

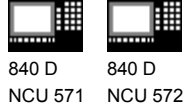

840 D NCU 572 NCU 573

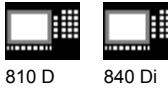

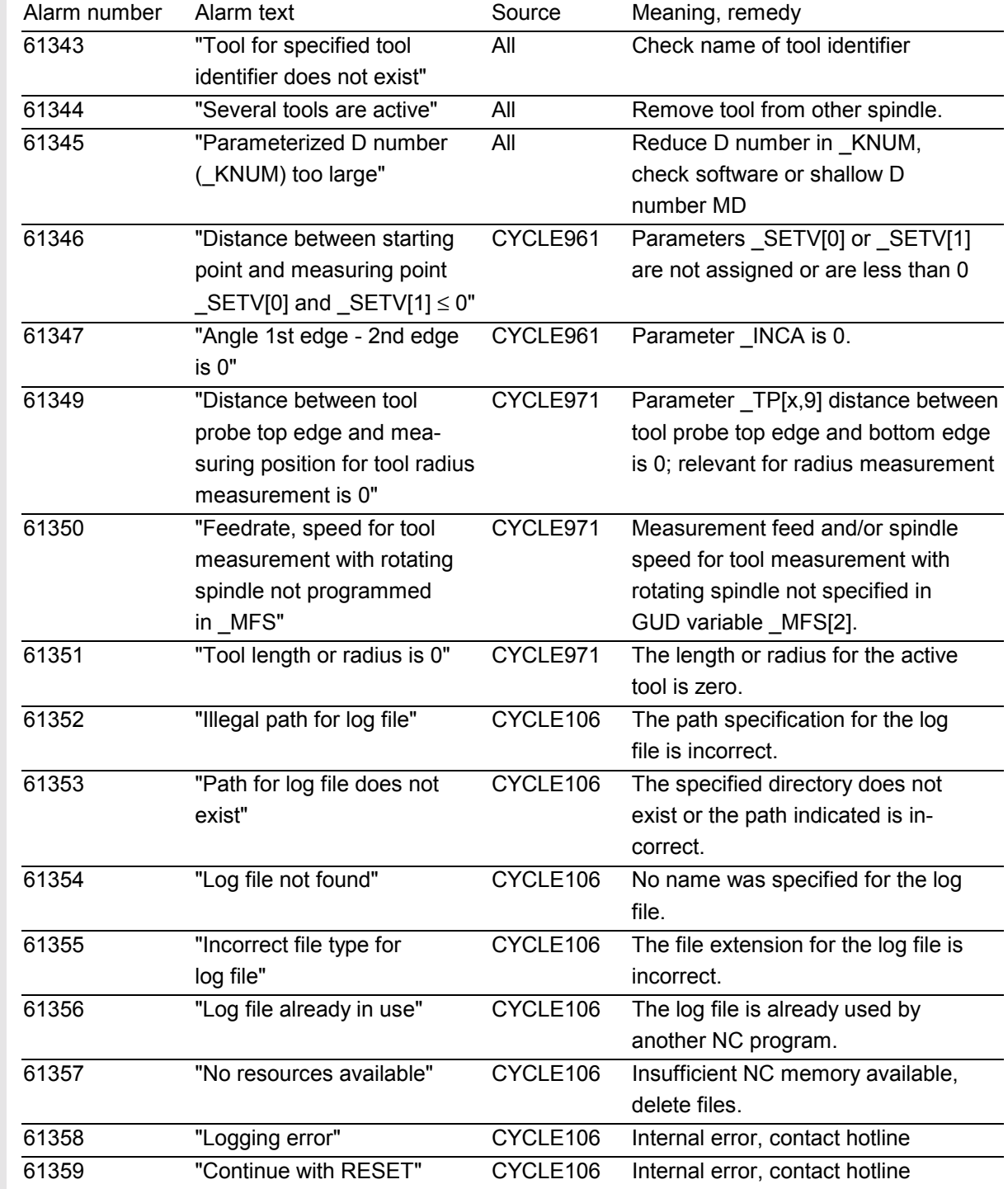

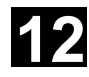

# **12** Data Fields, Lists 11.02 **12.3 Alarms 12**

冊 雦 840 D 840 D NCU 571 NCU 572

NCU 573

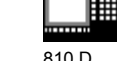

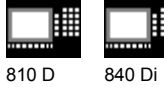

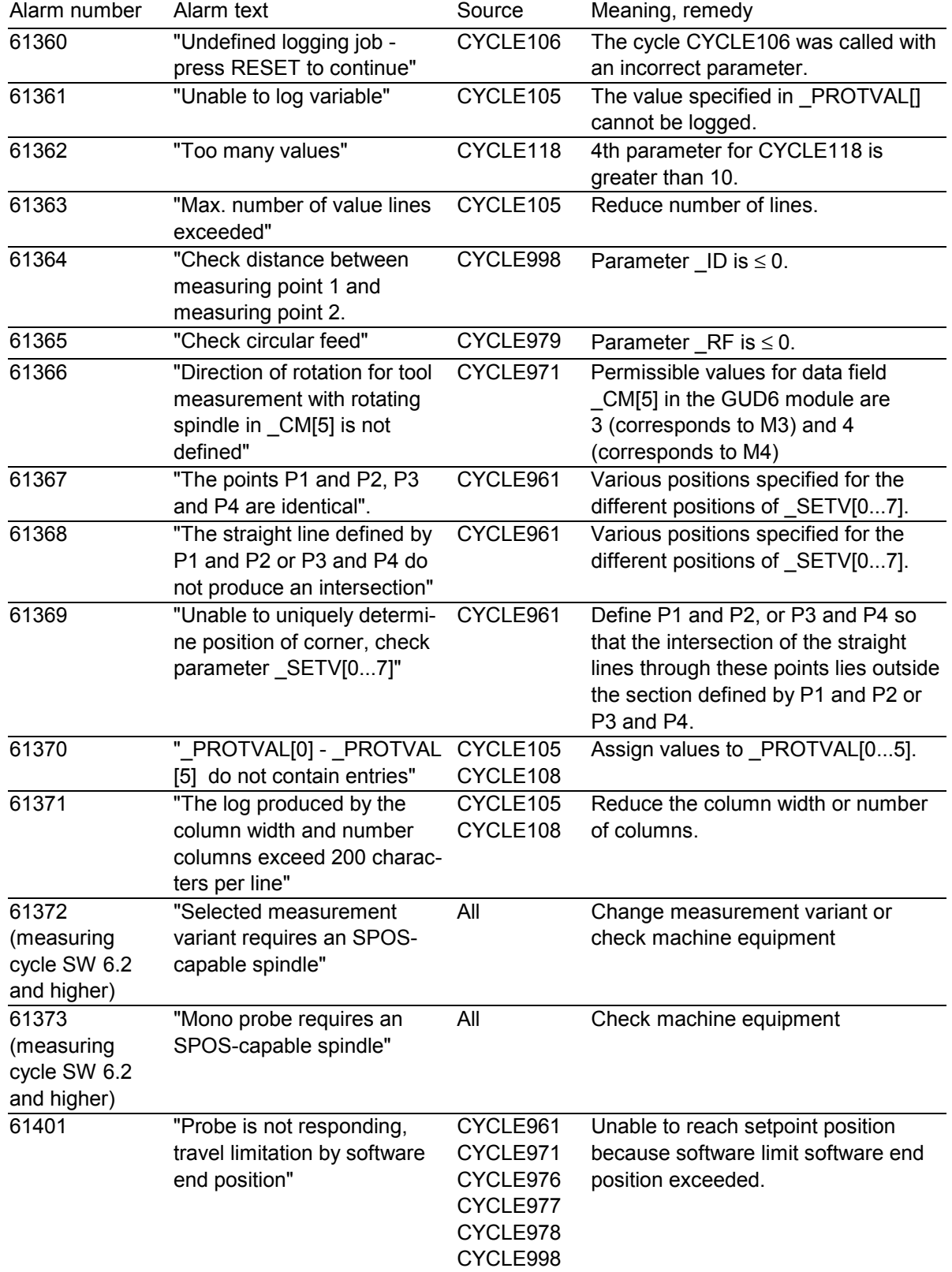

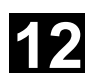

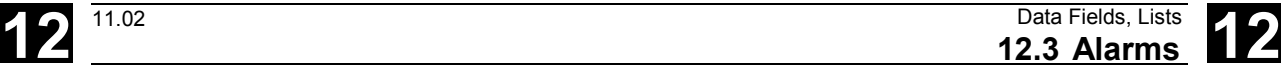

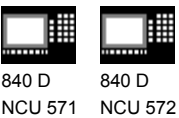

11.02

NCU 573

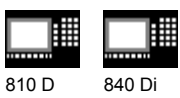

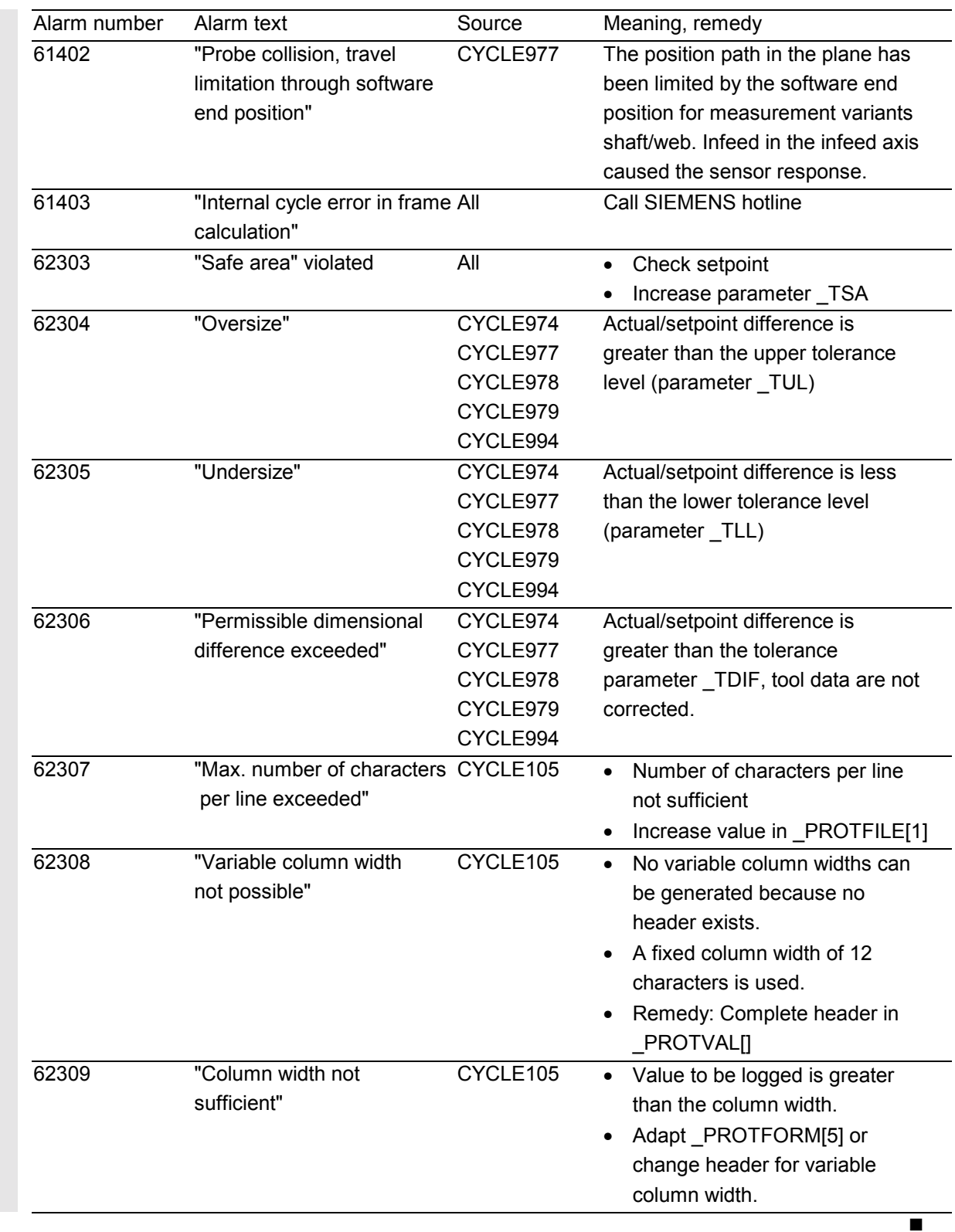

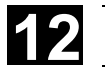

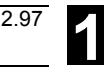

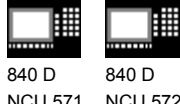

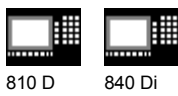

## Notes

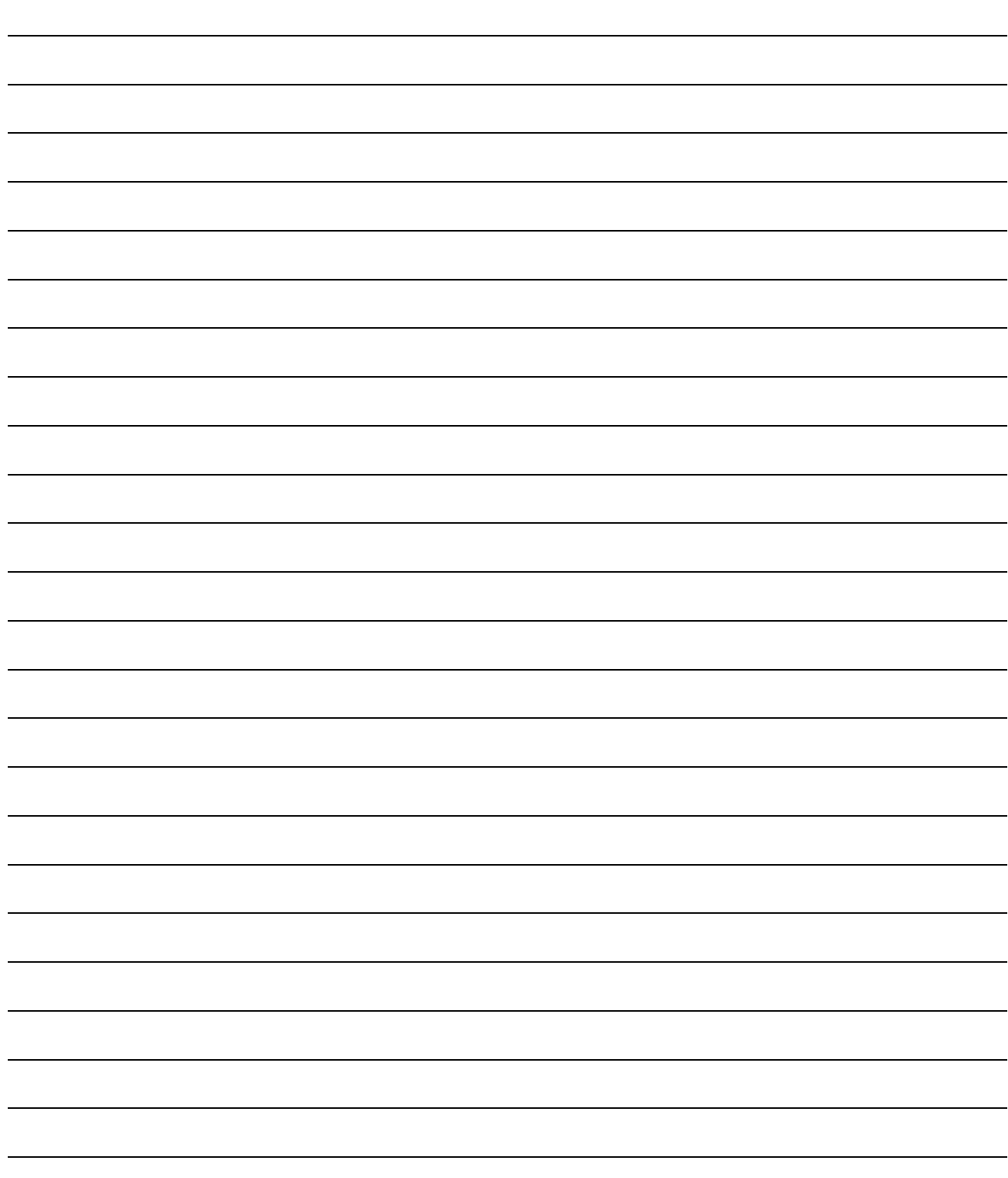

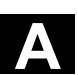

## Appendix

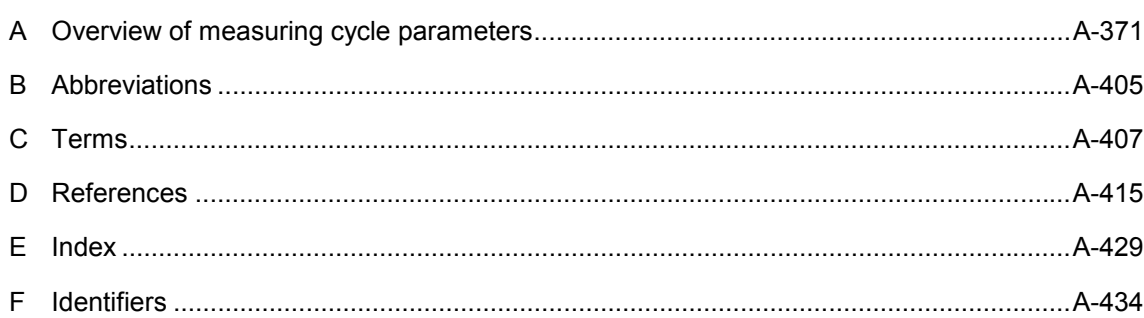

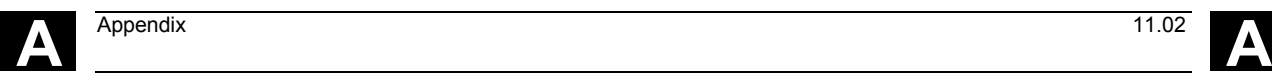

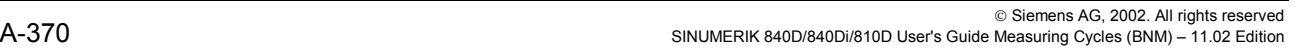

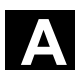

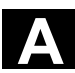

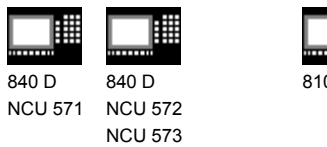

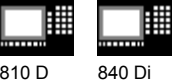

## **A Overview of measuring cycle parameters**

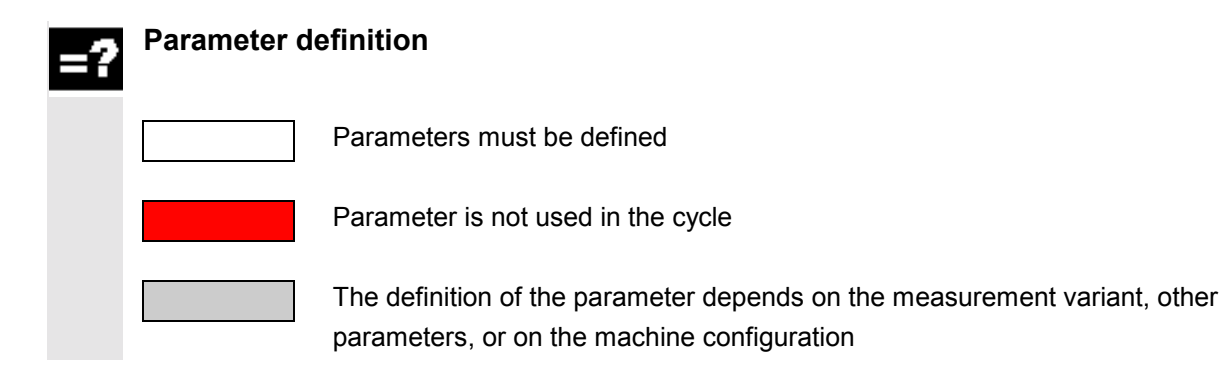

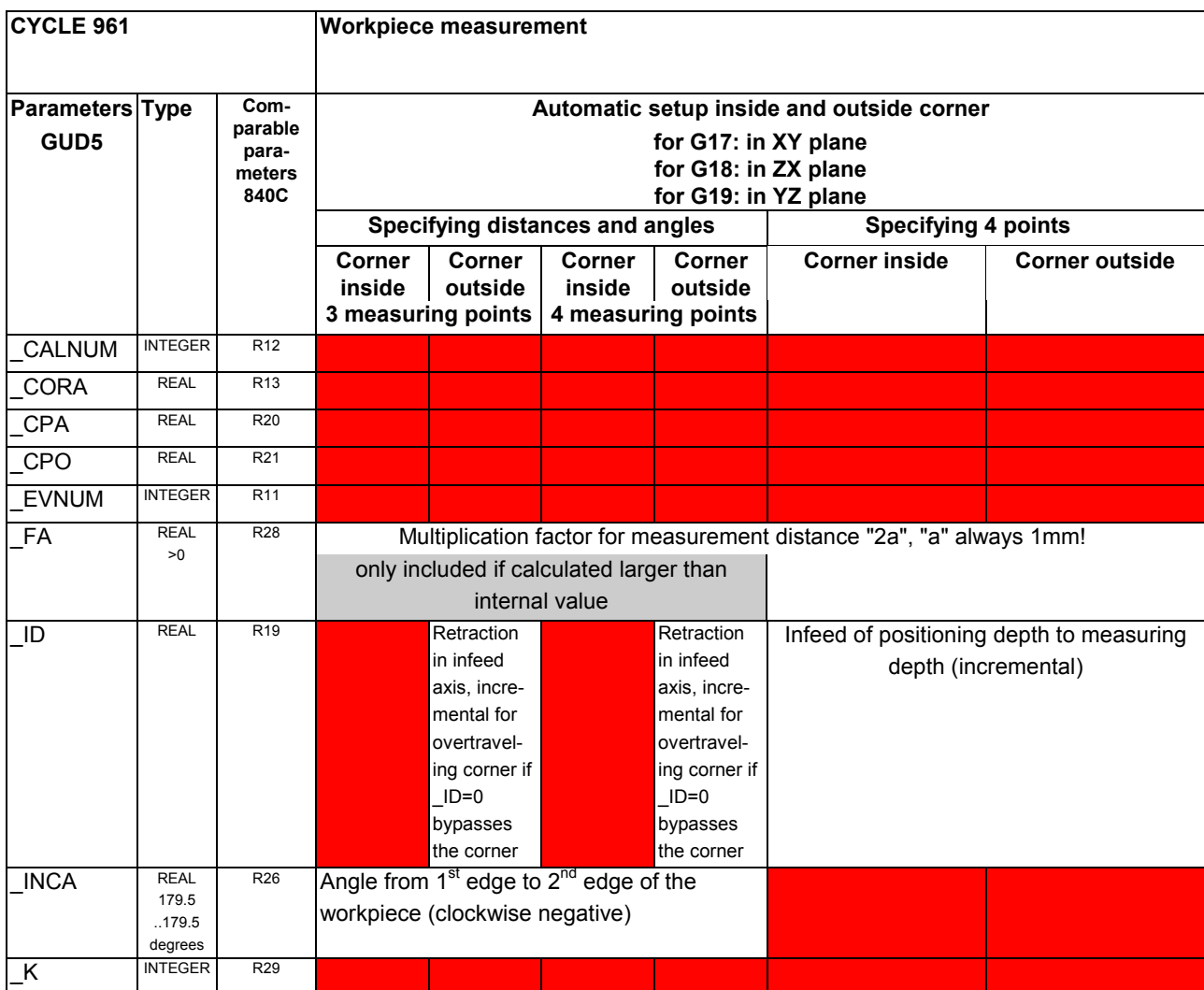

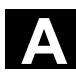

## A Appendix 11.02 **Conservation Conservers** 11.02 **A**

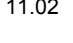

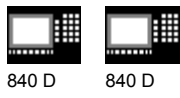

NCU 571 NCU 572 NCU 573

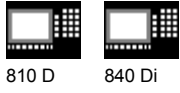

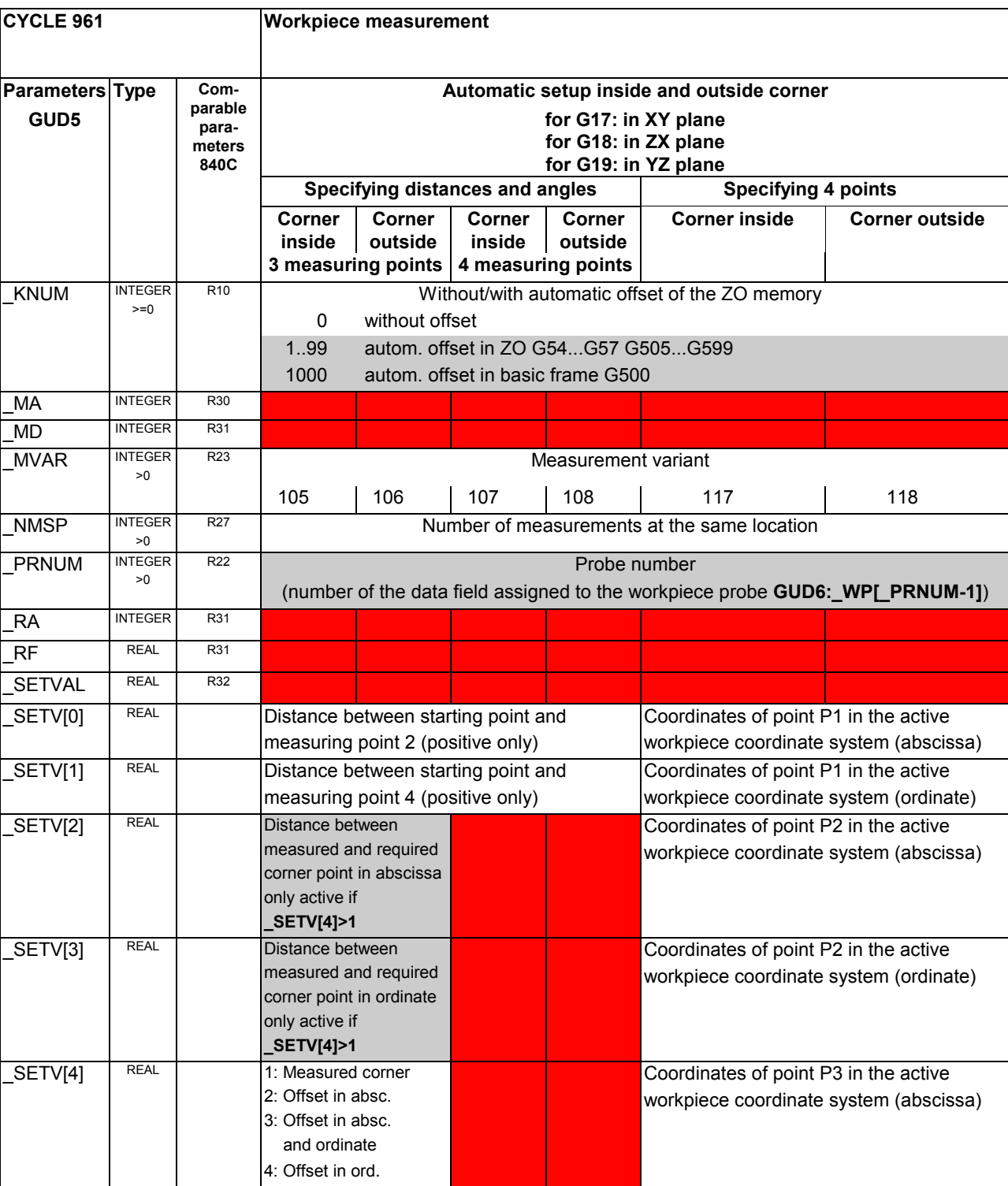

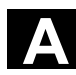

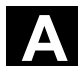

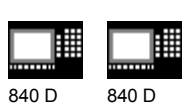

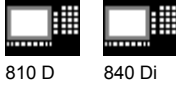

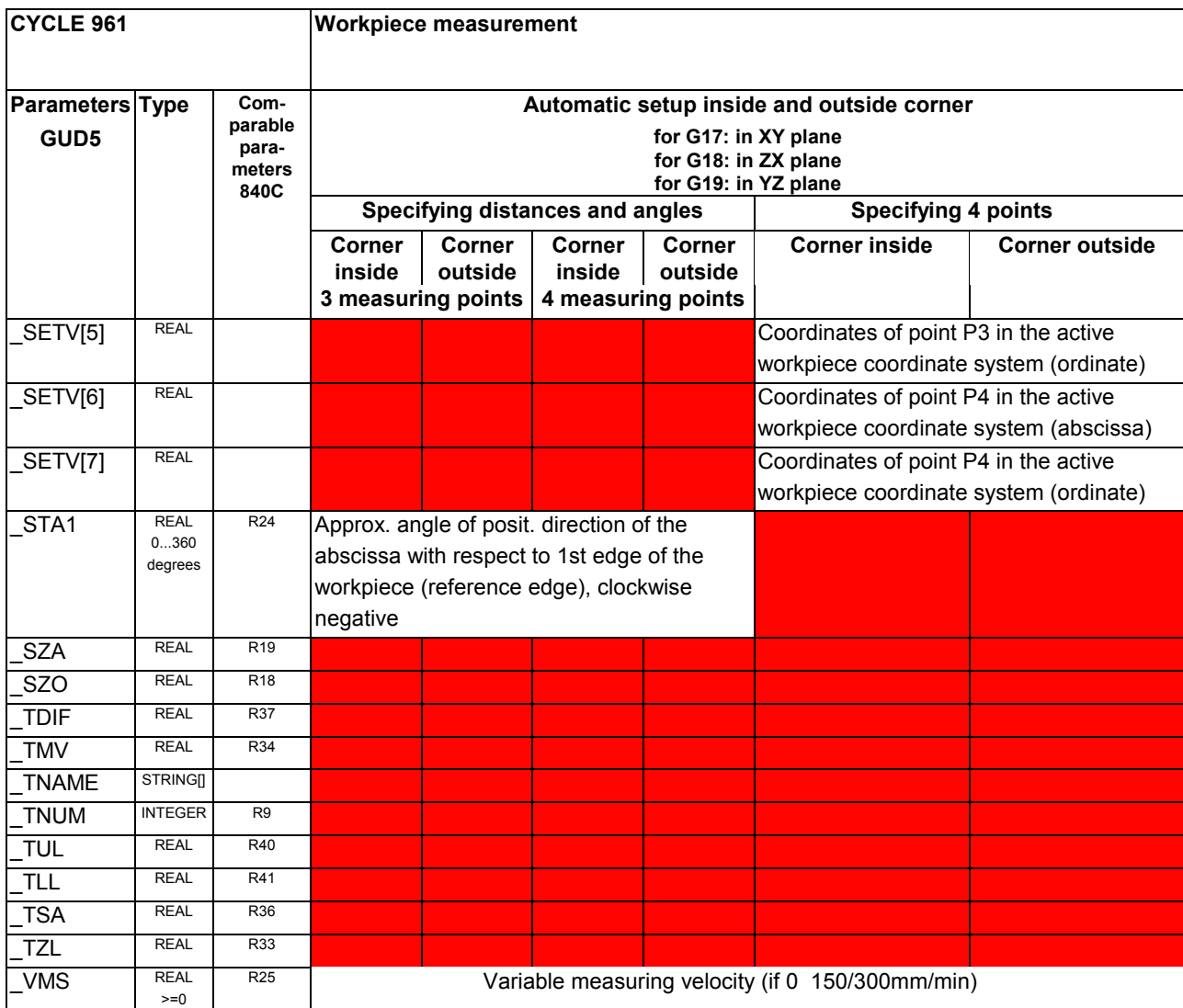

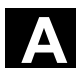

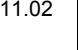

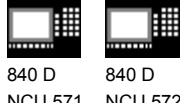

囲 810 D 840 Di

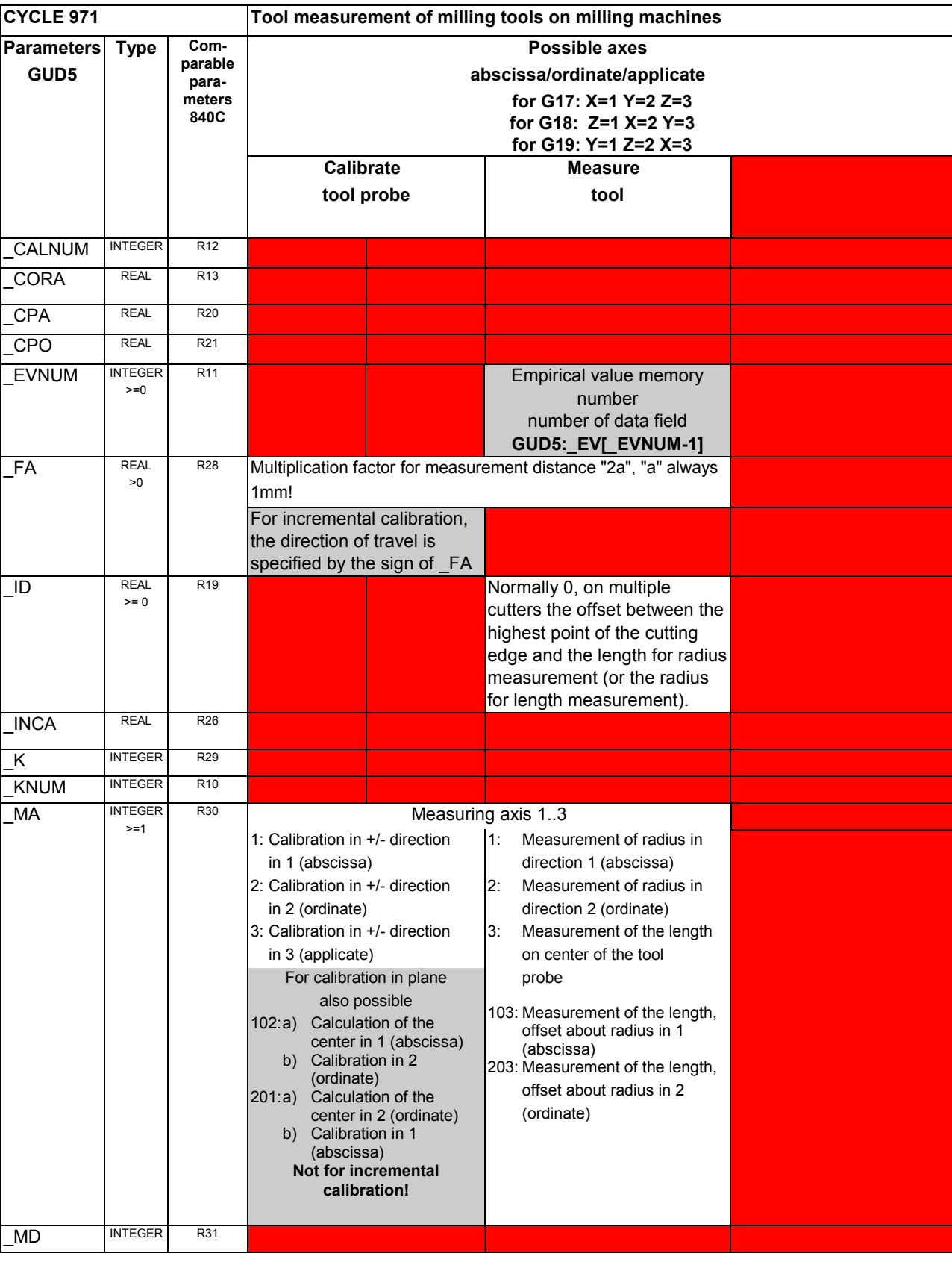

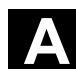

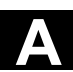

賱 賱 840 D 840 D NCU 572 NCU 571

NCU 573

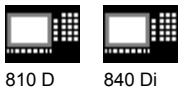

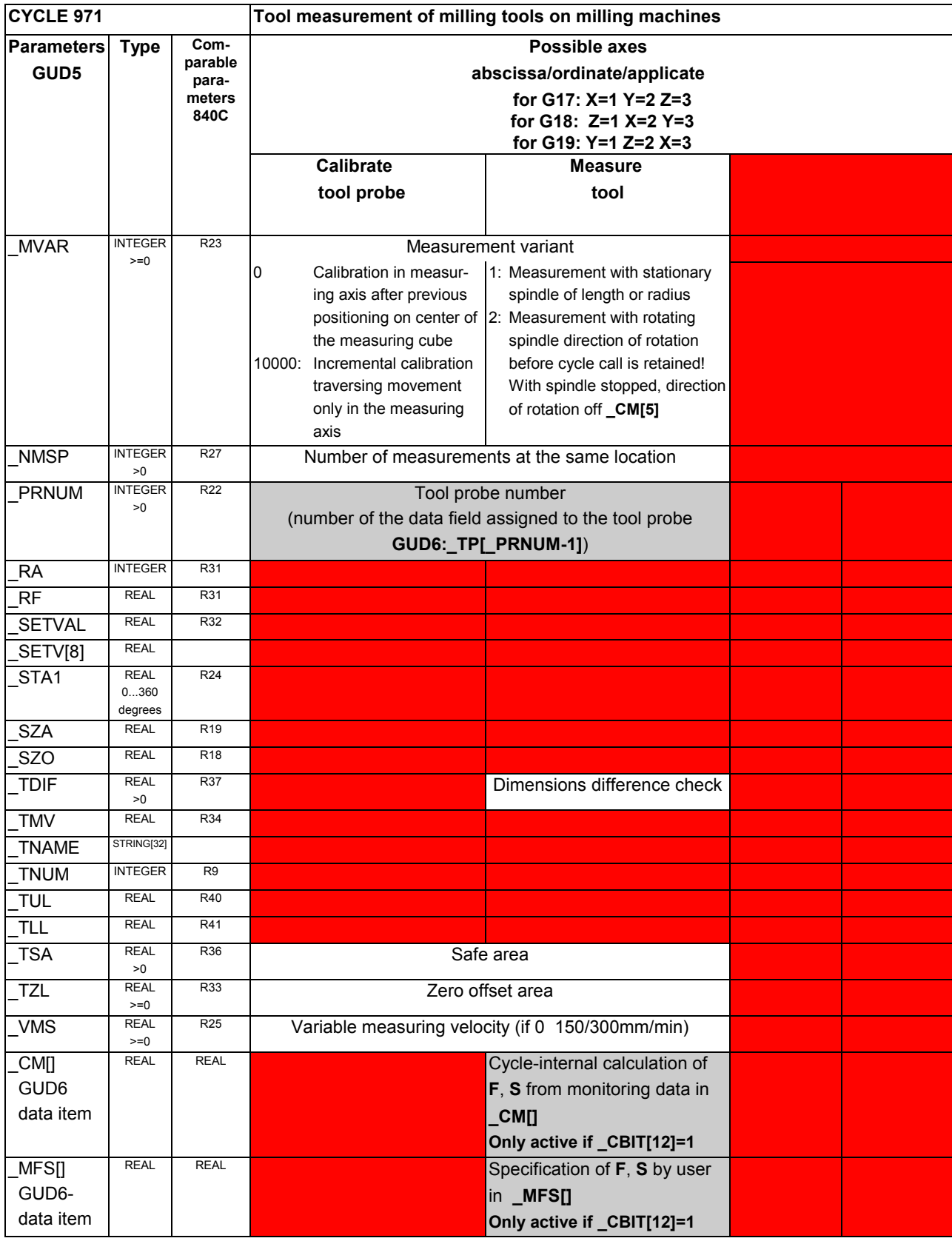

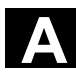

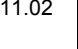

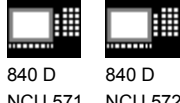

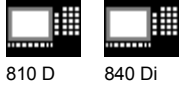

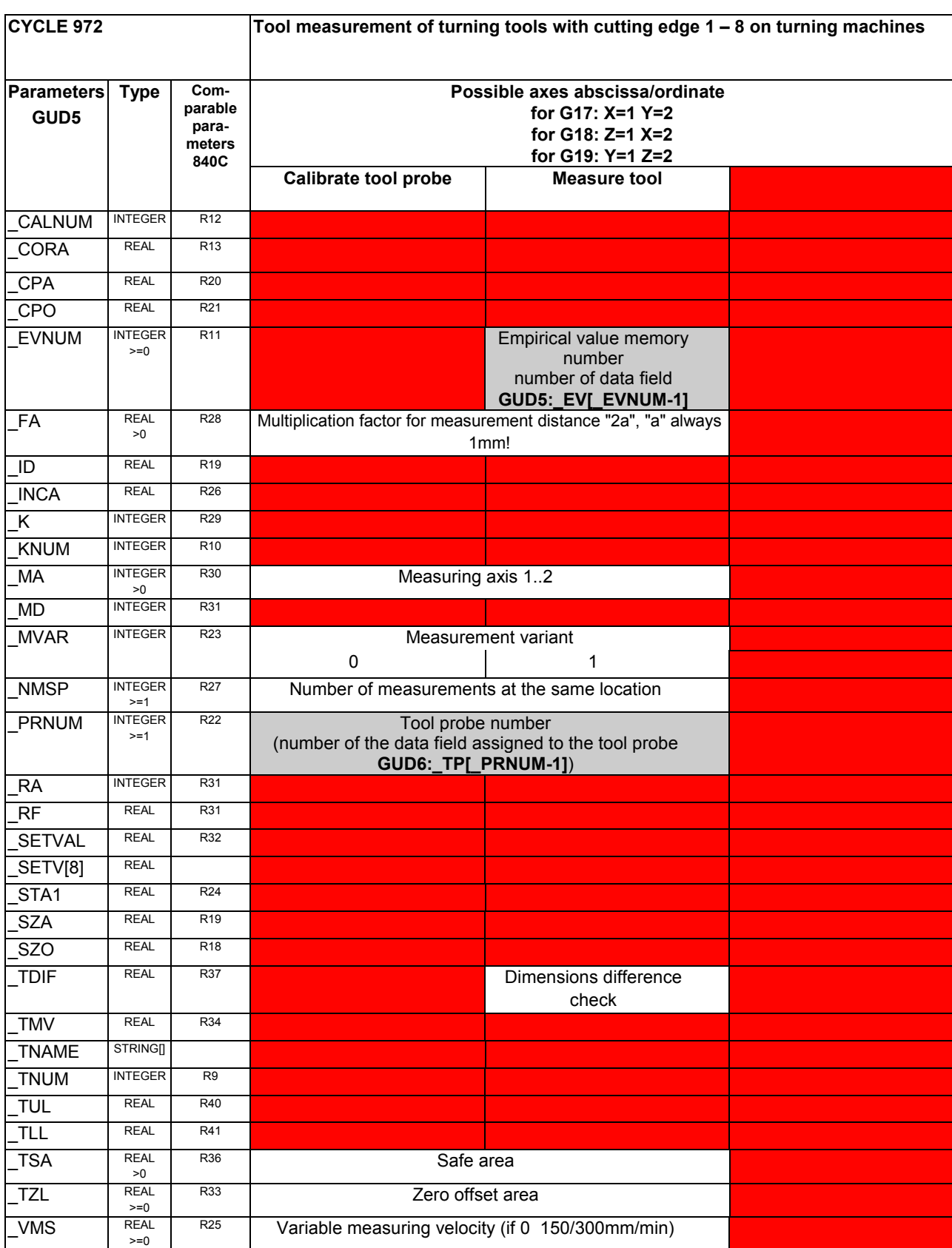

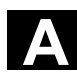

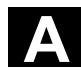

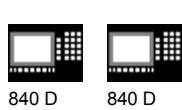

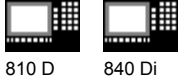

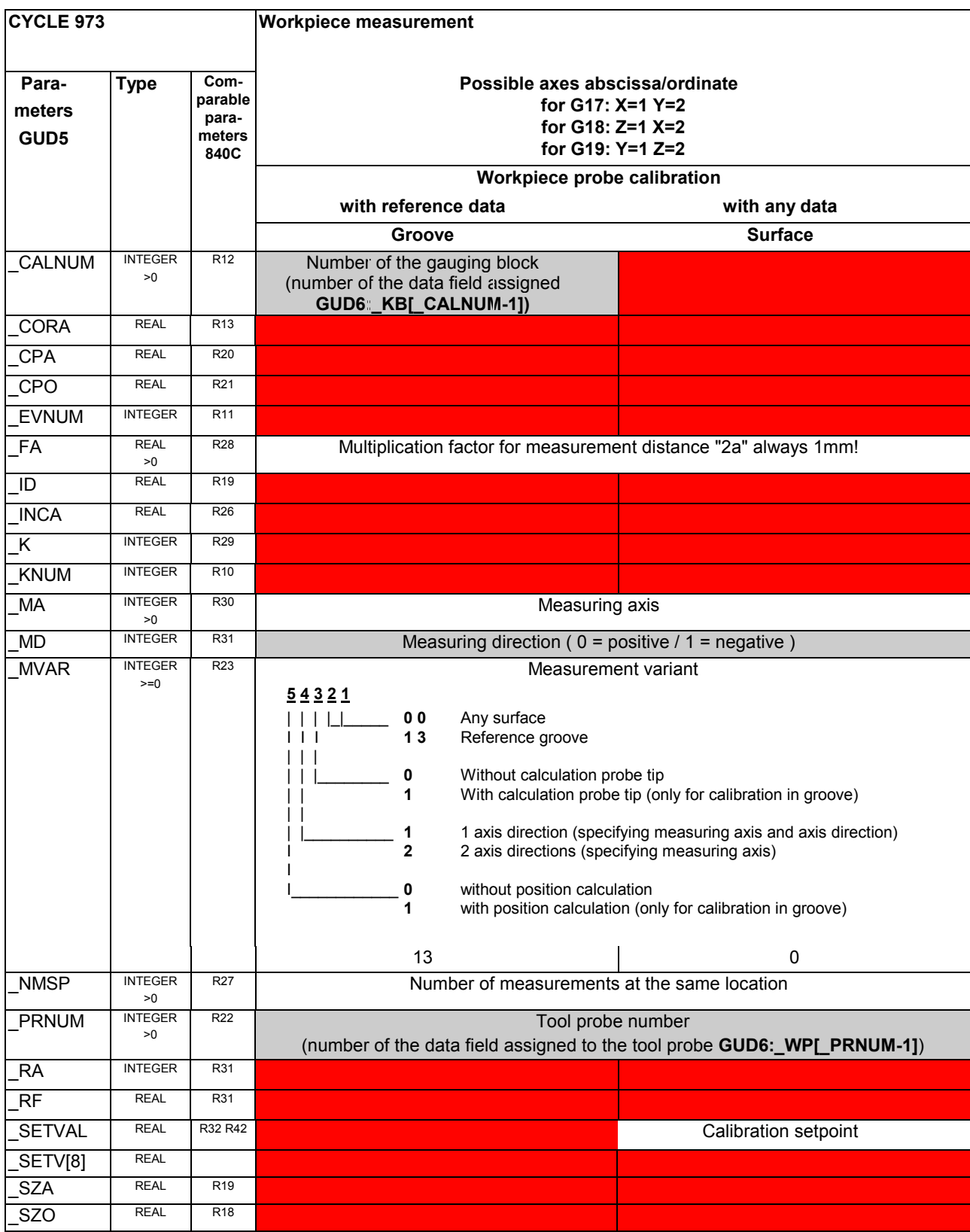

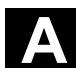

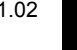

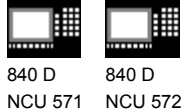

NCU 573

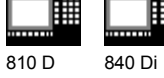

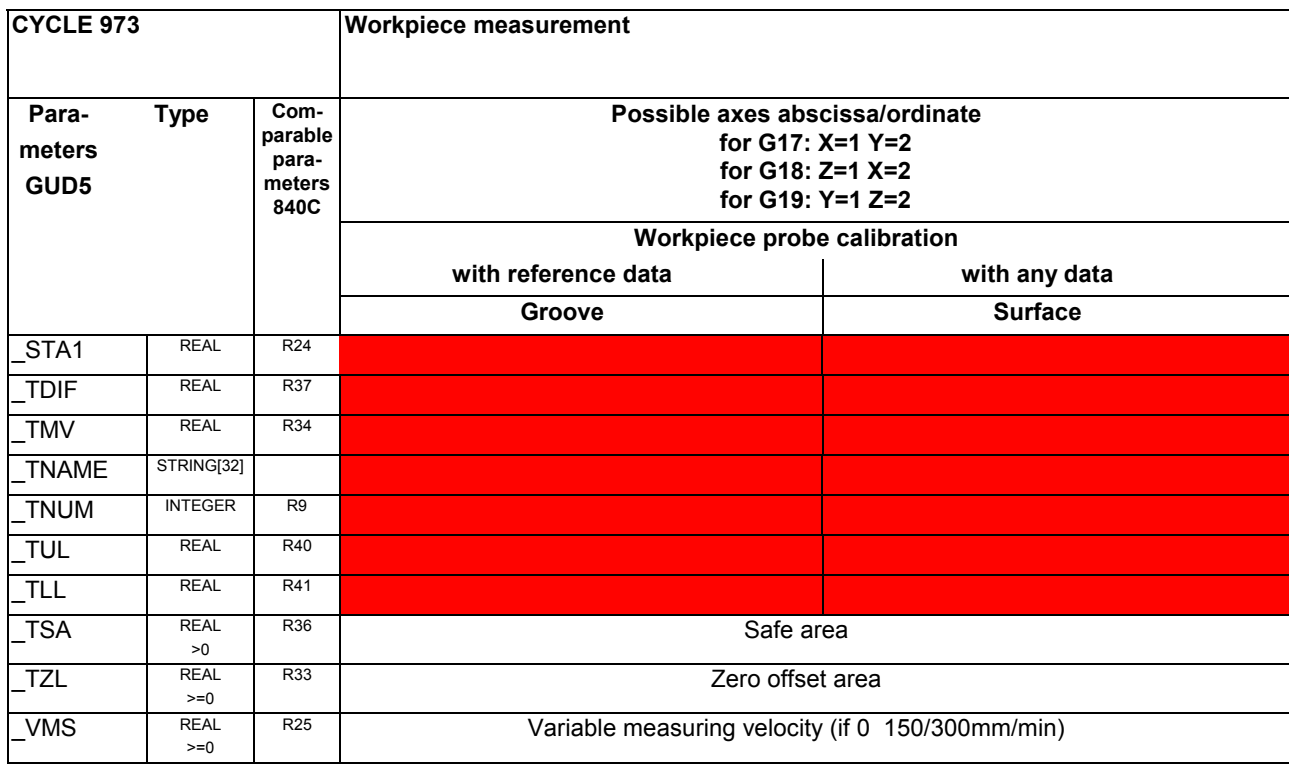

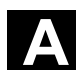

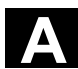

賱 840 D 840 D

NCU 571 NCU 572 NCU 573

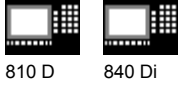

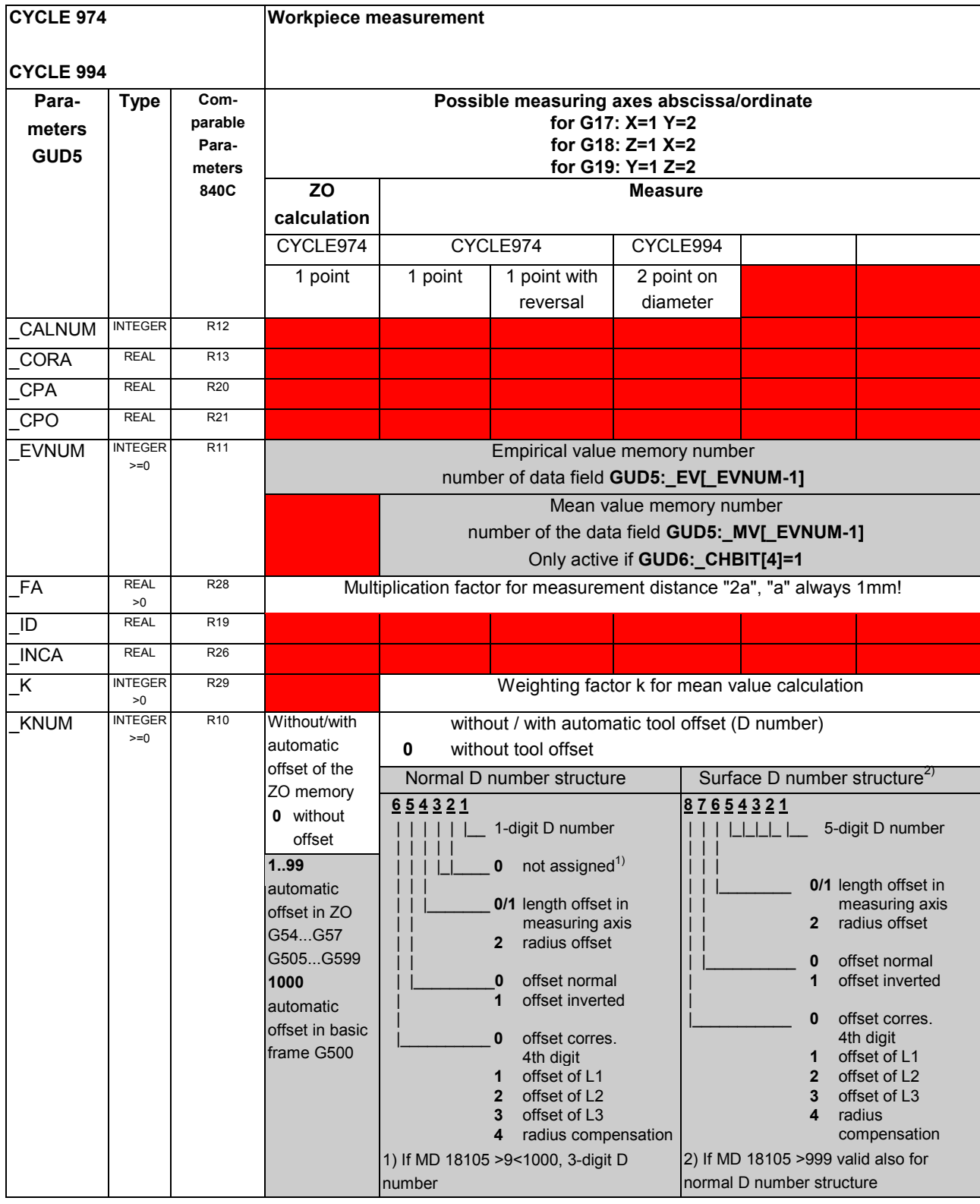

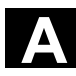

## A Appendix 11.02 **Conservation Conservers** 11.02 **A**

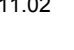

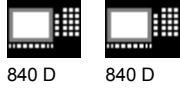

NCU 571 NCU 572 NCU 573

囲 810 D 840 Di

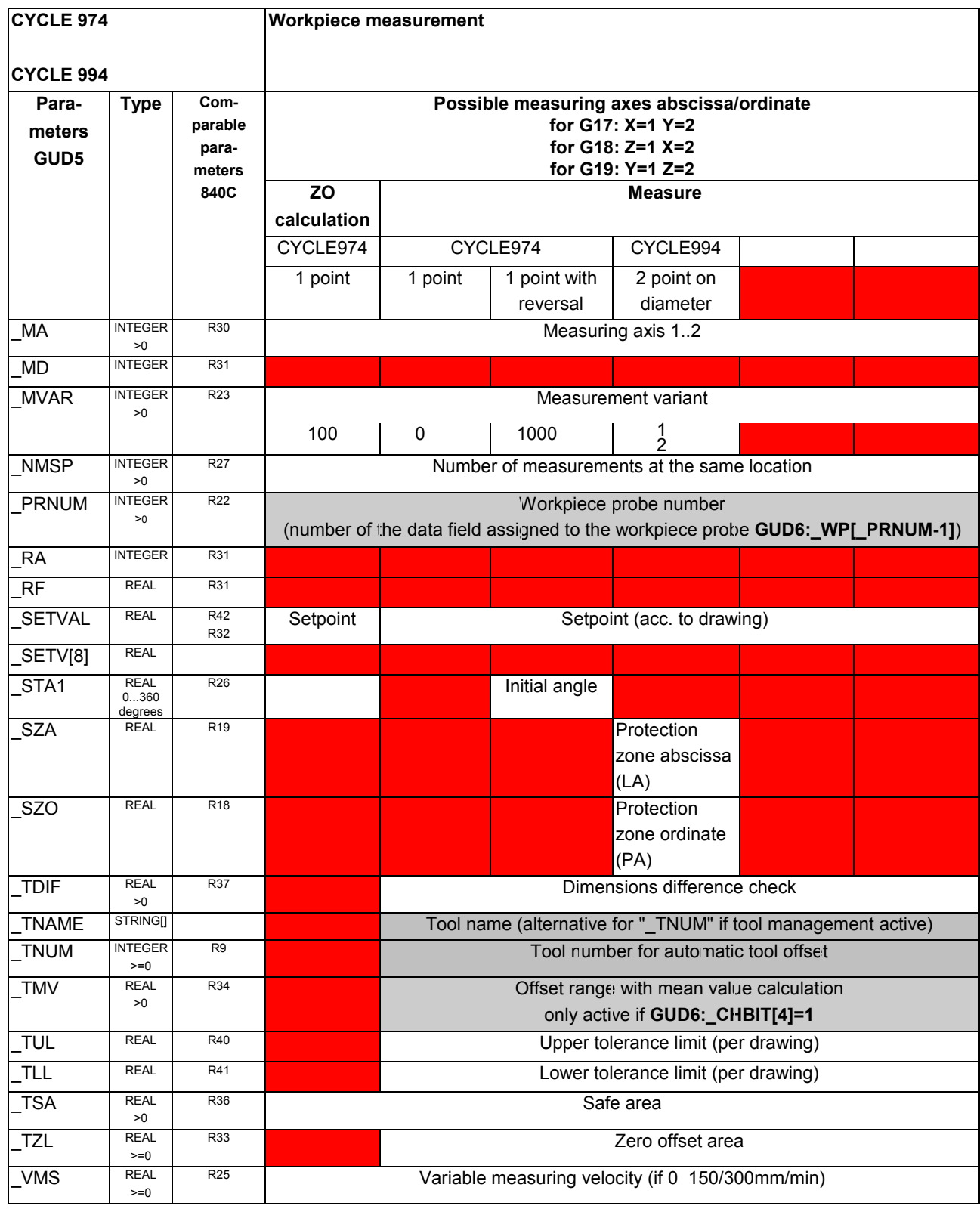

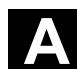

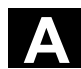

購 840 D NCU 572 NCU 571

840 D

NCU 573

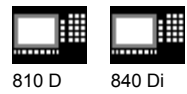

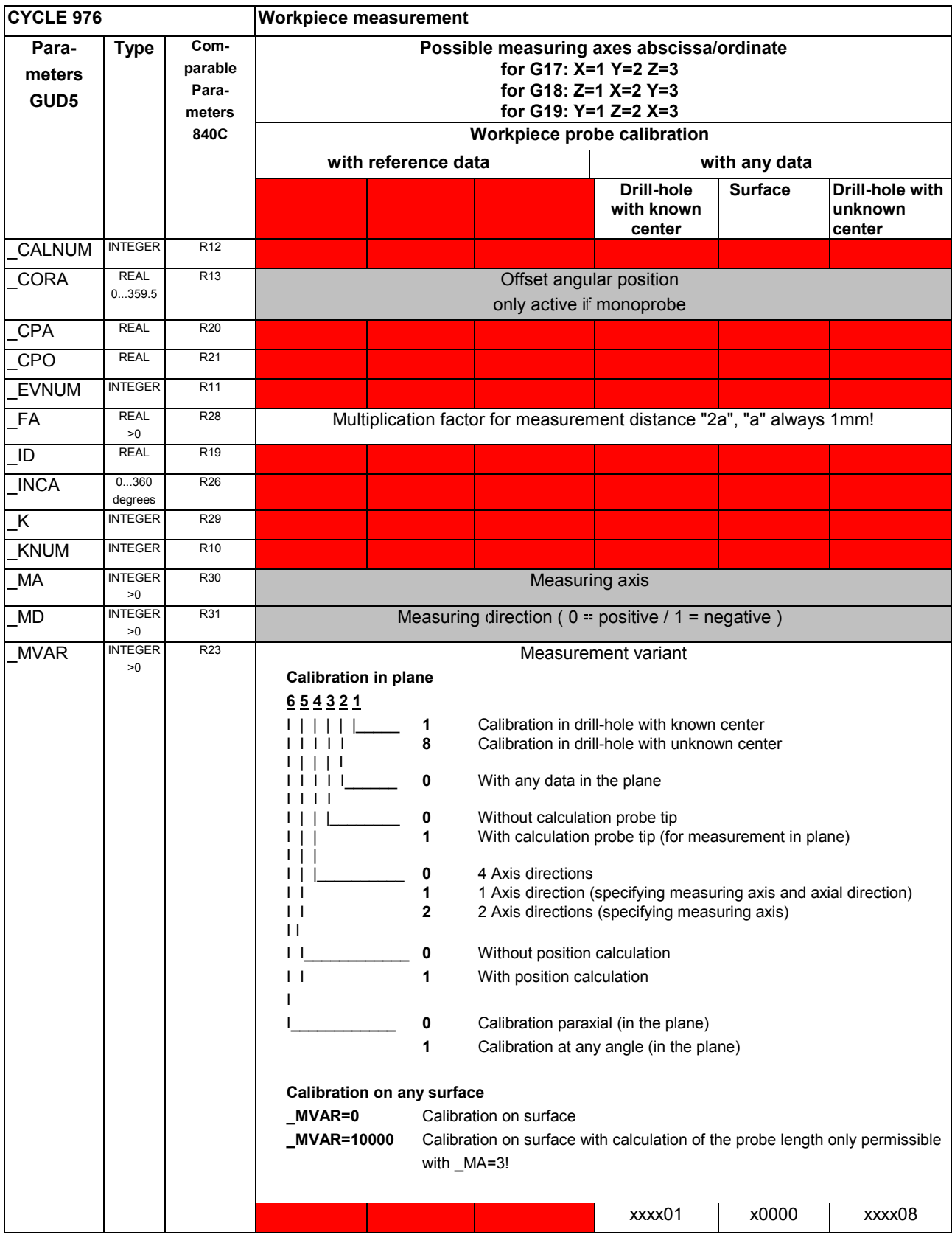

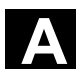

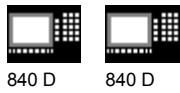

NCU 571 840 D NCU 572 NCU 573

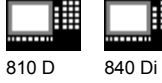

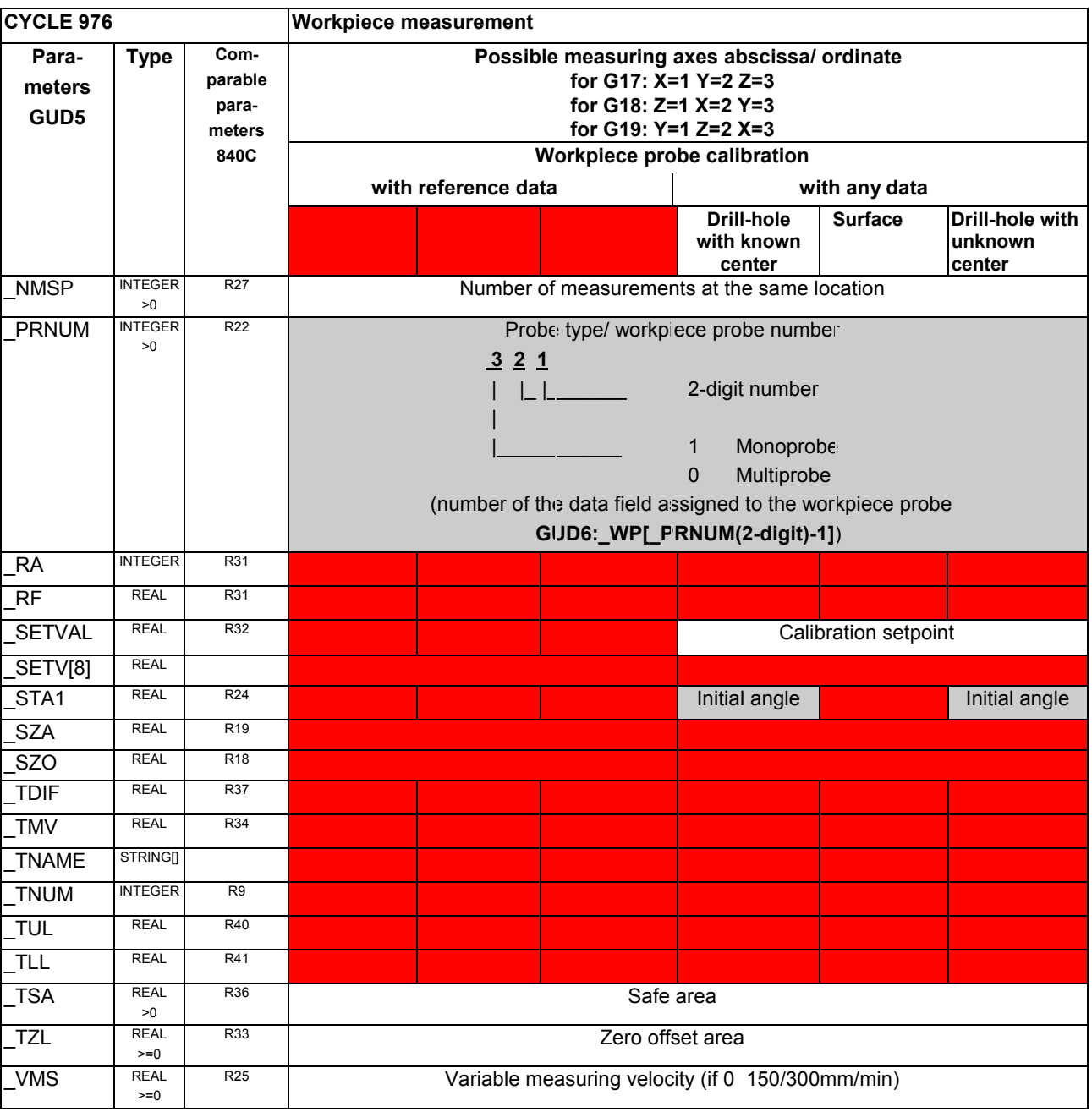

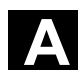

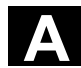

購 840 D NCU 571

840 D NCU 572 NCU 573

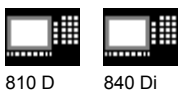

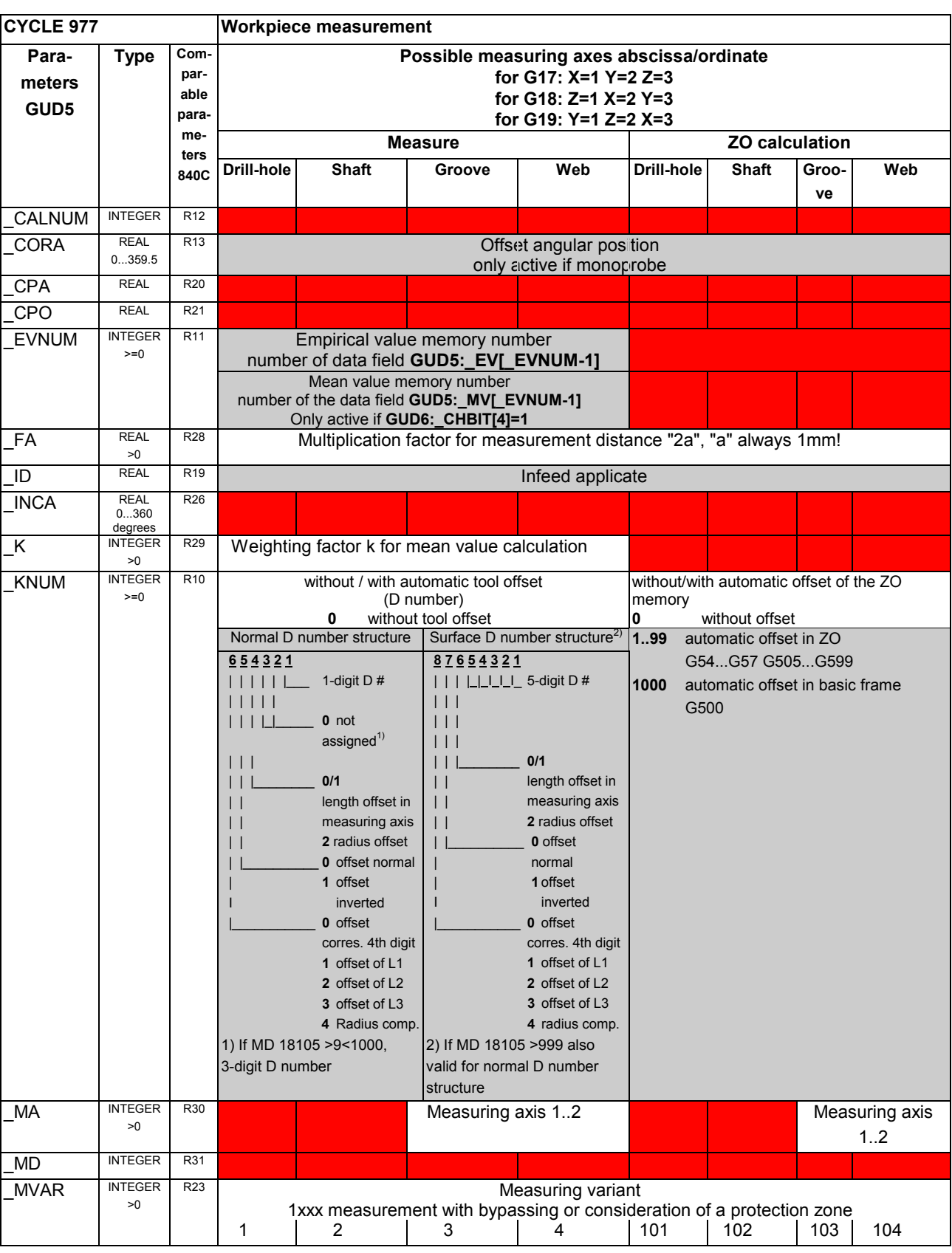

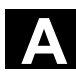

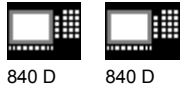

囲 810 D 840 Di

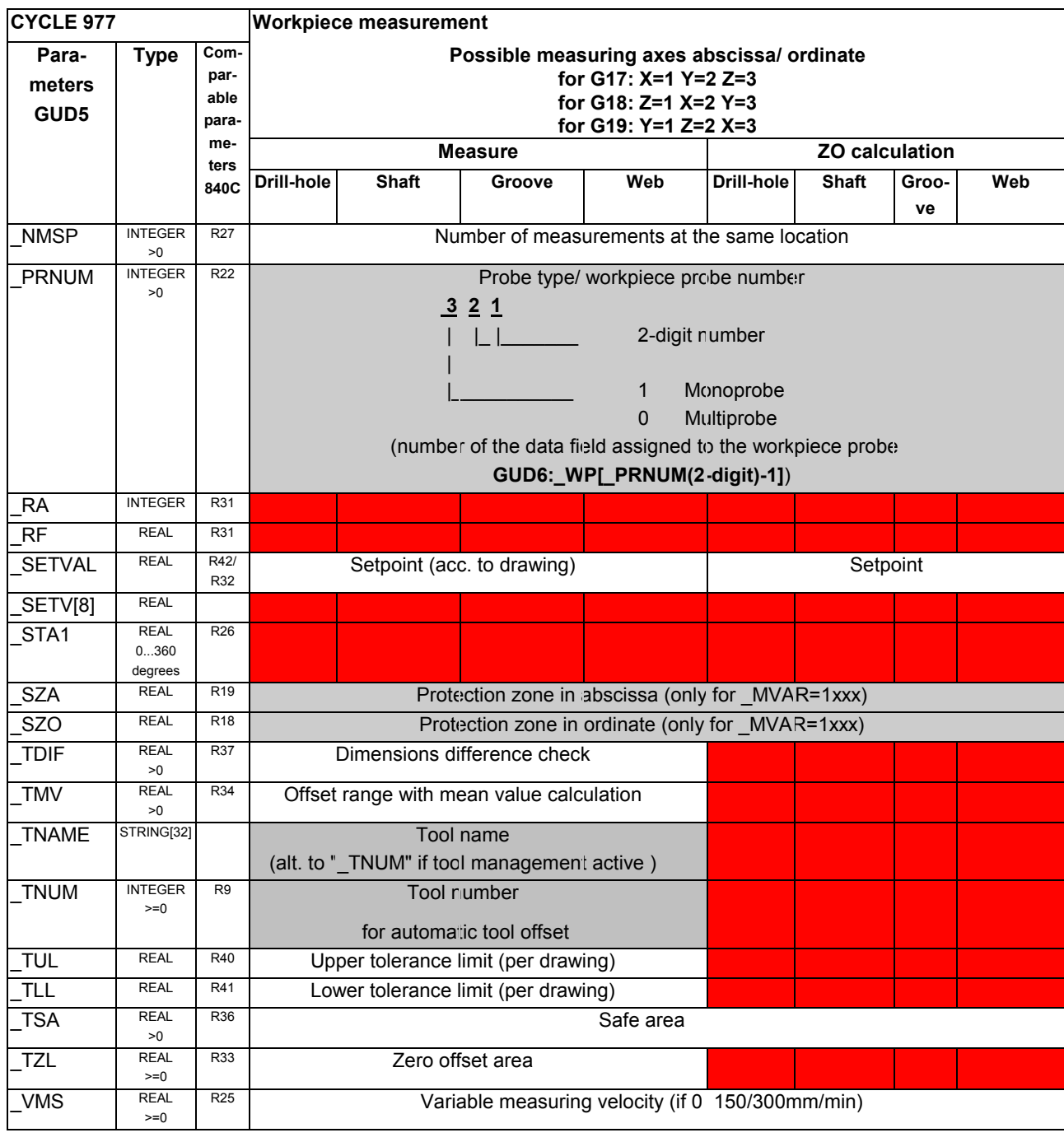

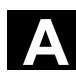

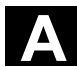

賱 840 D  $NCU$ 

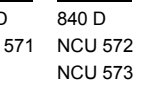

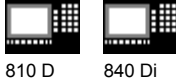

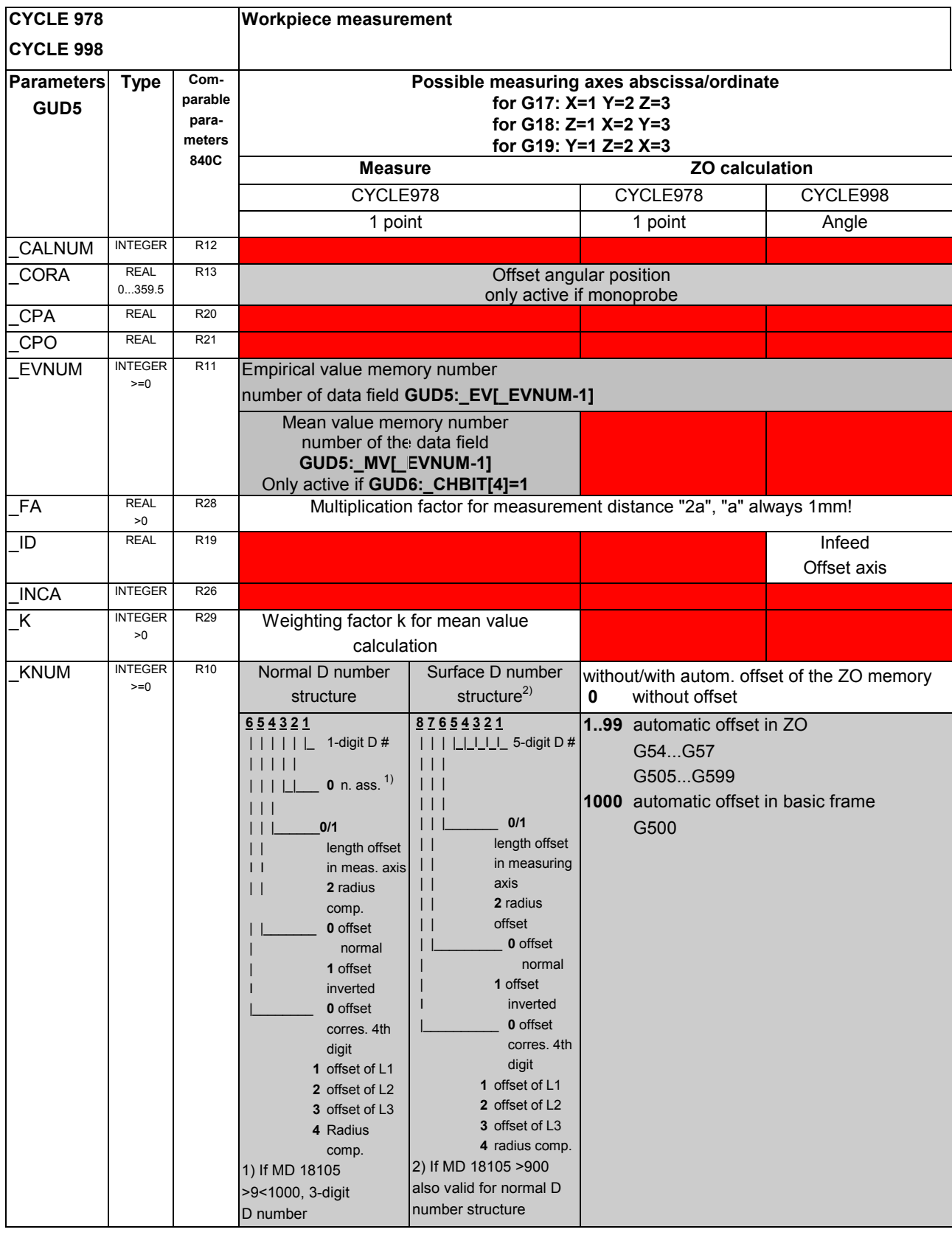

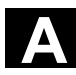

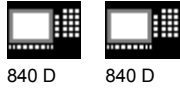

810 D 840 Di

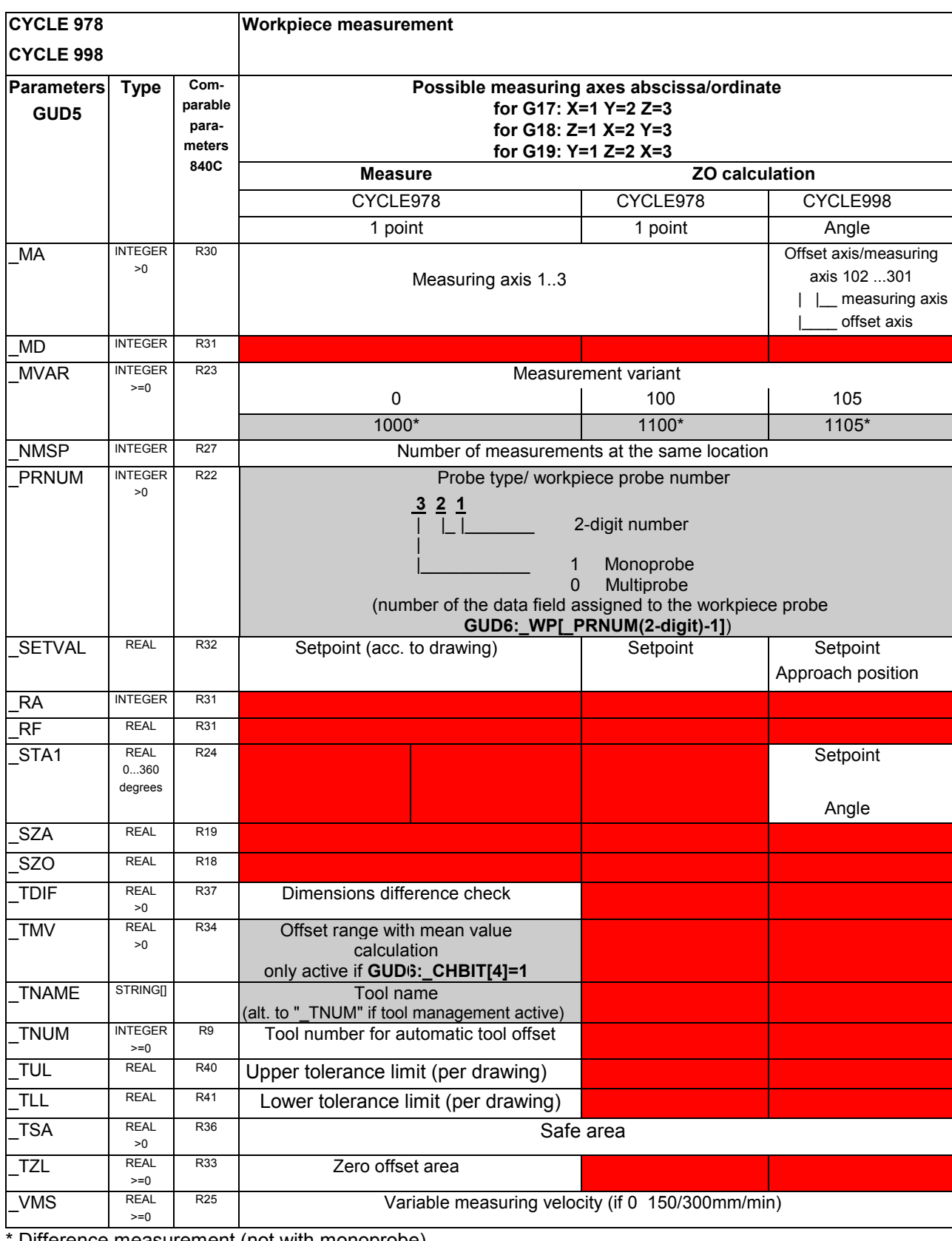

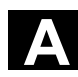

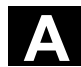

購 840 D NCU 571

840 D NCU 572 NCU 573

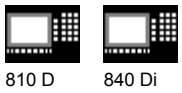

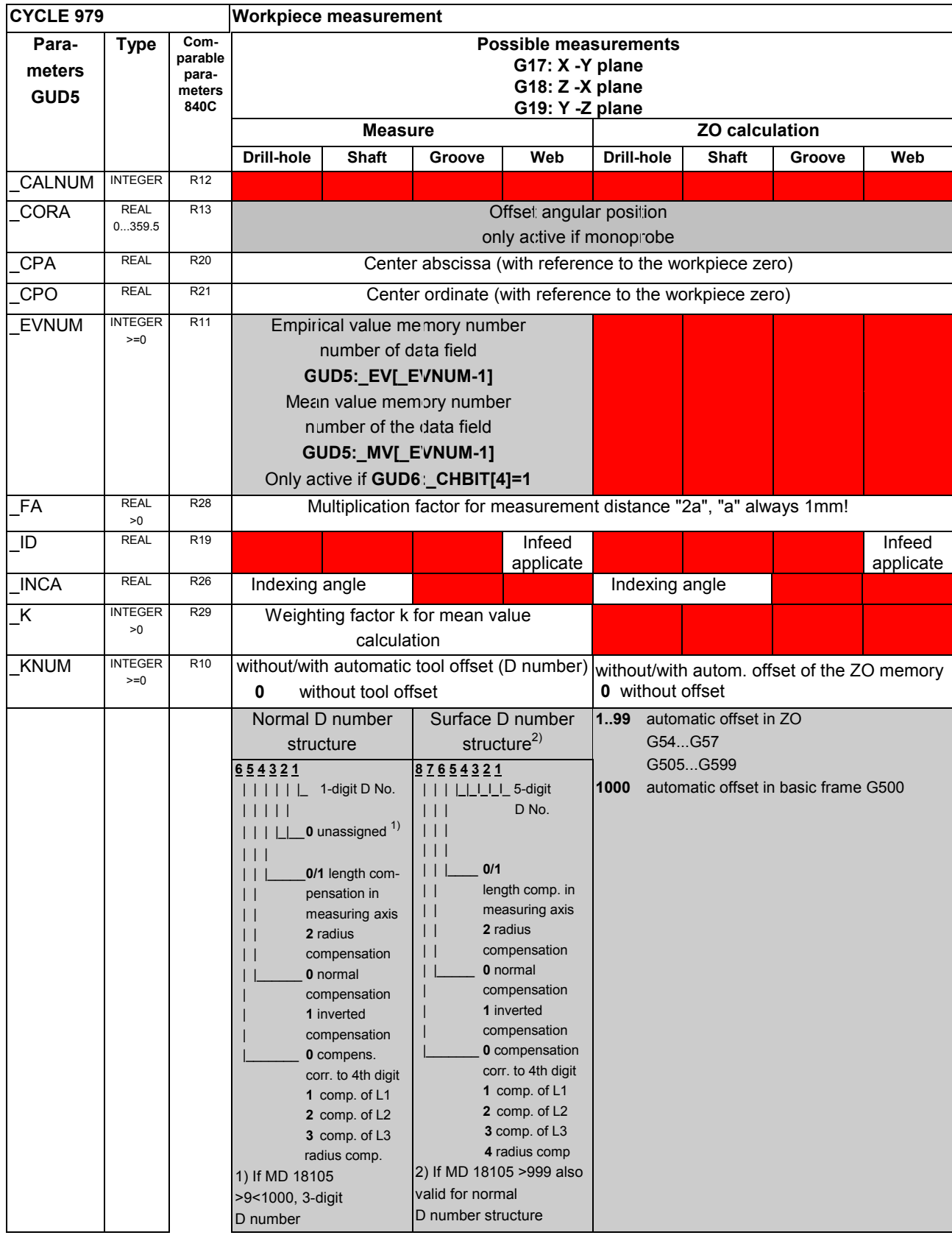

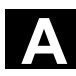

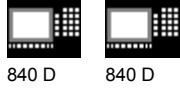

囲 810 D 840 Di

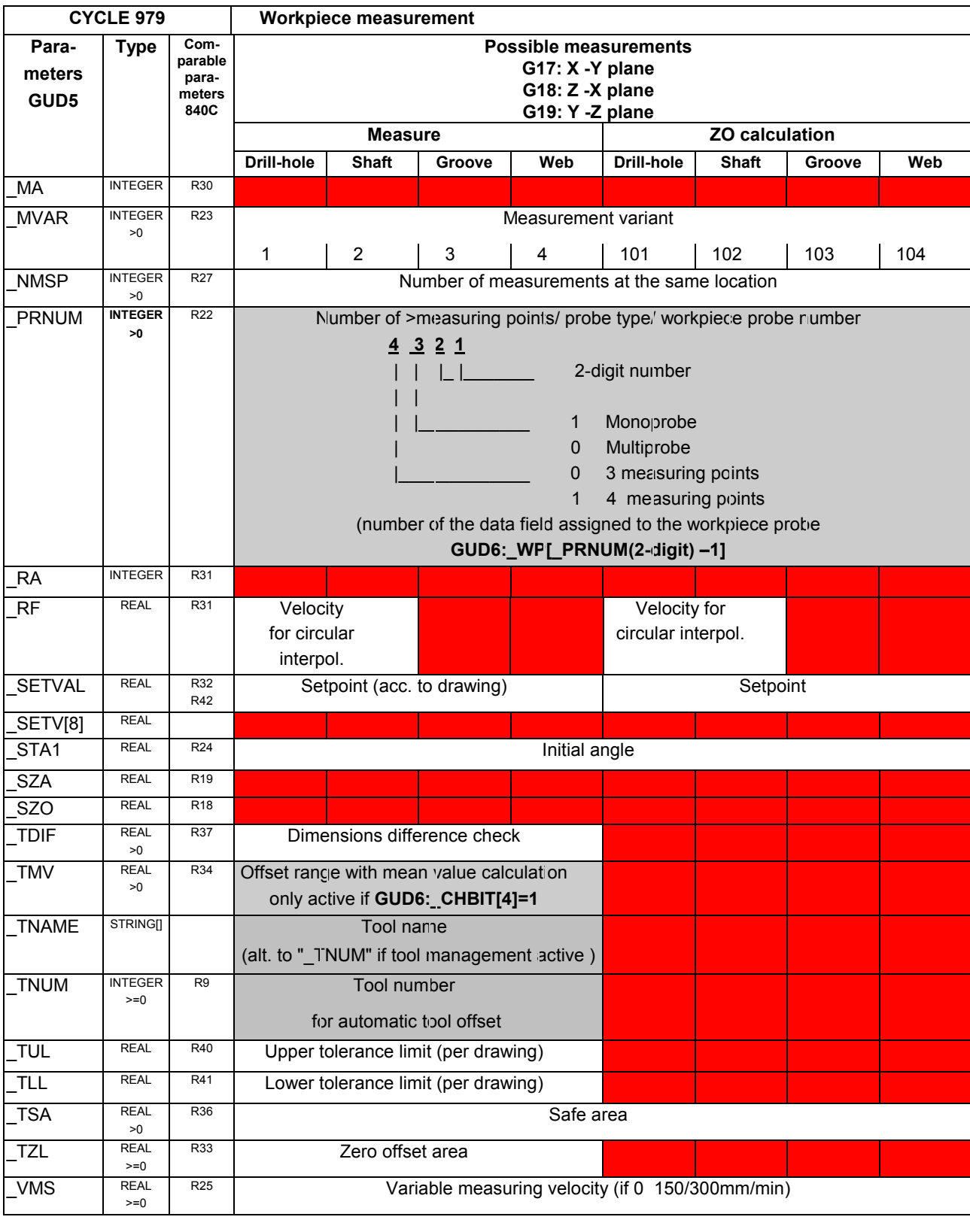

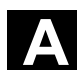

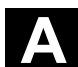

賱 840 D 840 D **NCU** 

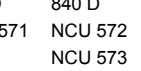

驆

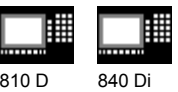

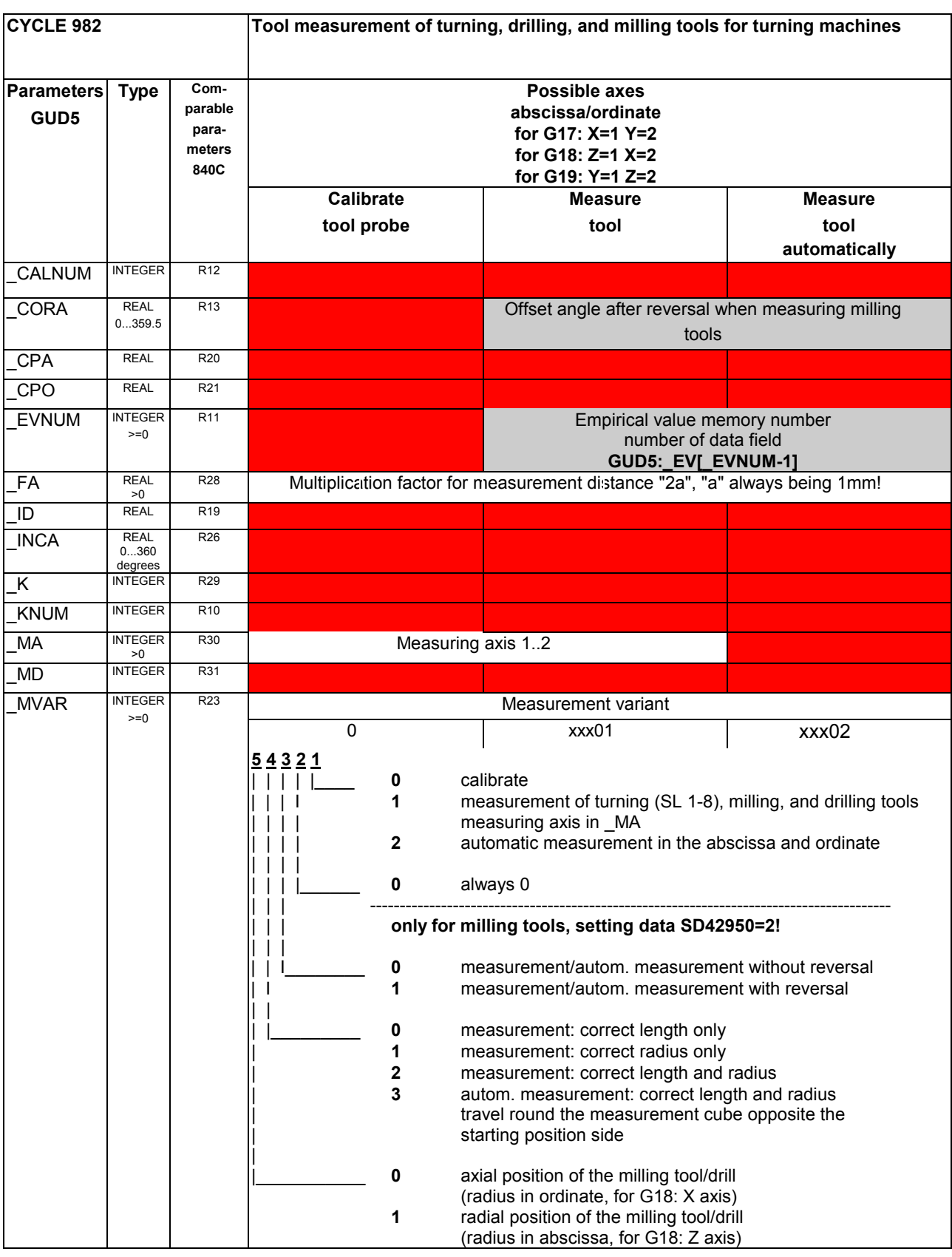

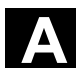

**GUD5**

PRNUM

## A Appendix 11.02 **Conservation Conservers** 11.02 **A**

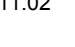

**automatically**

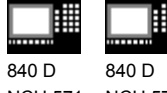

NCU 571 NCU 572 NCU 573

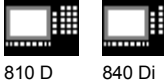

**CYCLE 982 Tool measurement of turning, drilling, and milling tools for turning machines Possible axes abscissa/ordinate for G17: X=1 Y=2 for G18: Z=1 X=2 for G19: Y=1 Z=2 Calibrate Measure Measure Measure tool probe tool tool Parameters Type Comparable parameters 840C** NMSP INTEGER  $\frac{>0}{\text{INTER}}$ R27 Number of measurements at the same location >0 R22 Tool probe number (number of the data field assigned to the tool probe **GUD6:\_TP[\_PRNUM-1]**) RA INTEGER R31  $RF$  REAL R31

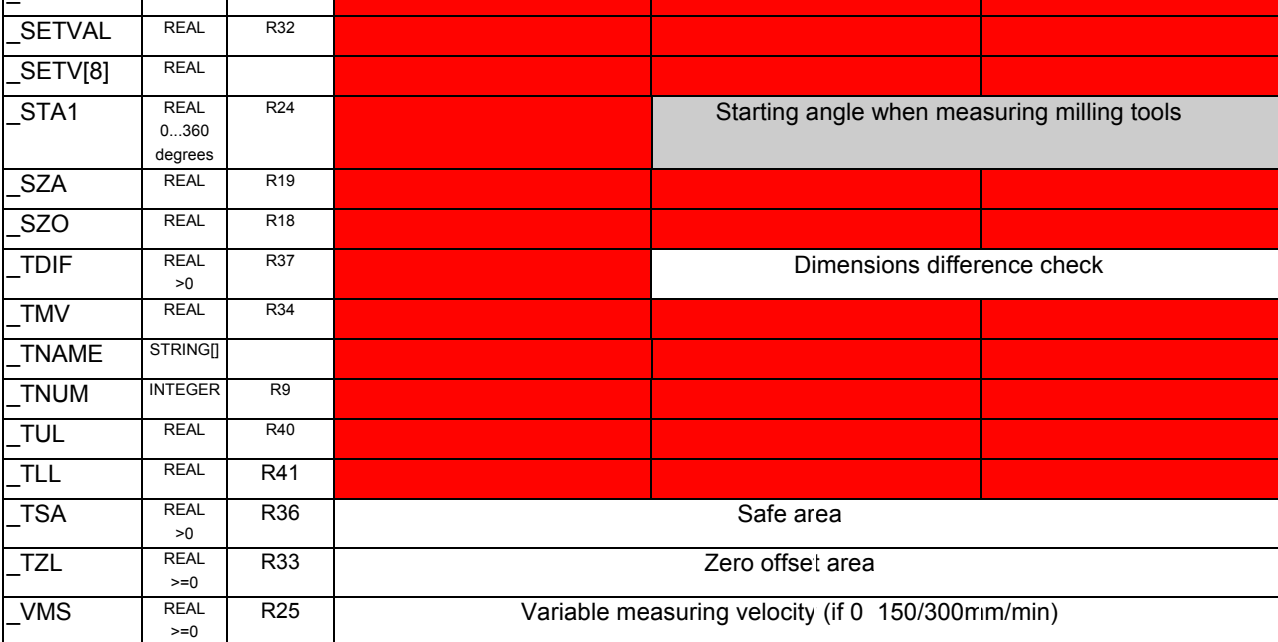

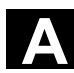

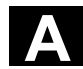

購 賱 840 D 840 D NCU 571 NCU 572

NCU 573

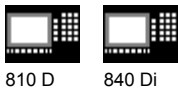

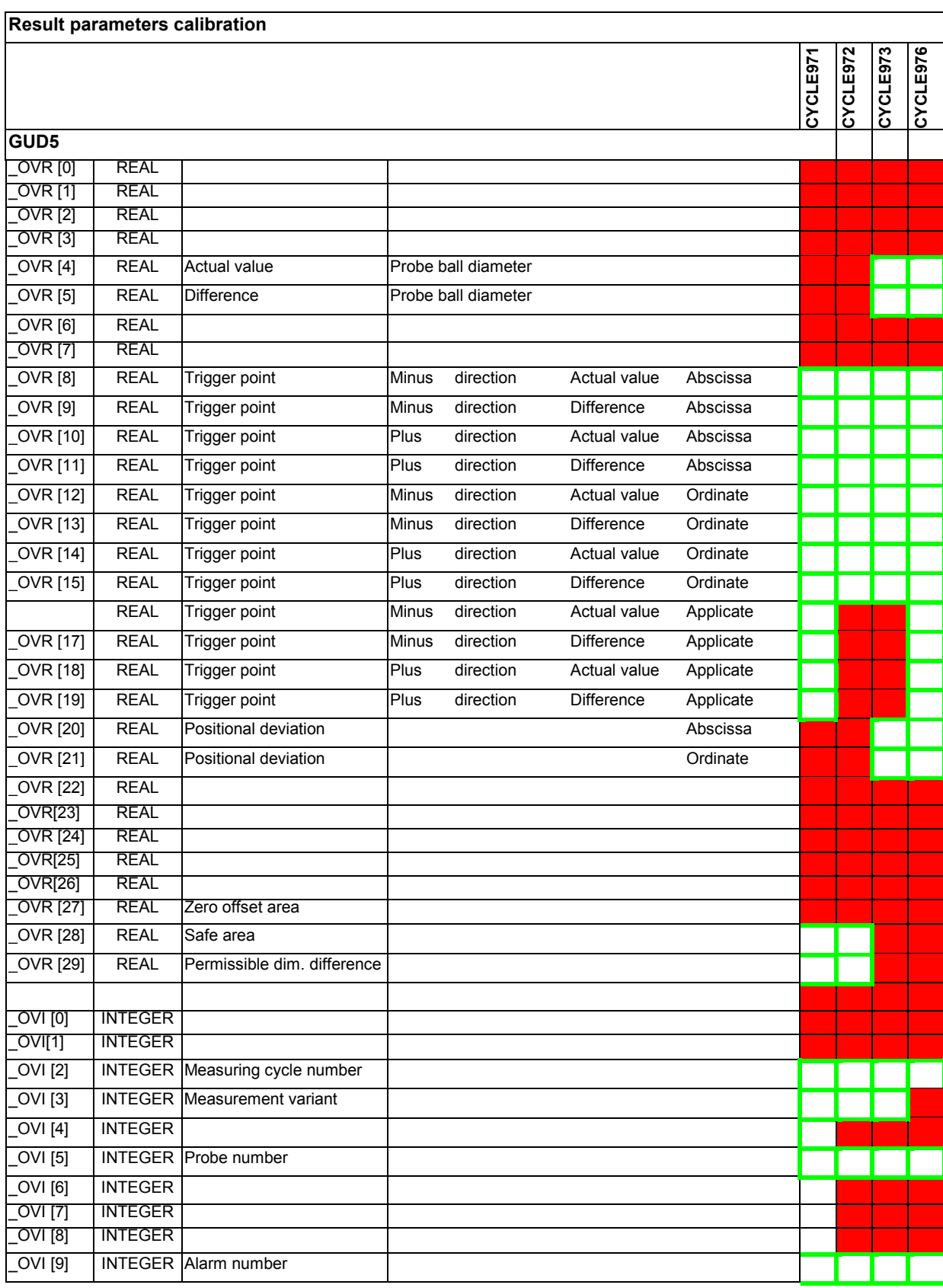

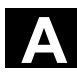

囲

賱

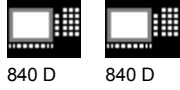

NCU 571 NCU 572 NCU 573 810 D 840 Di

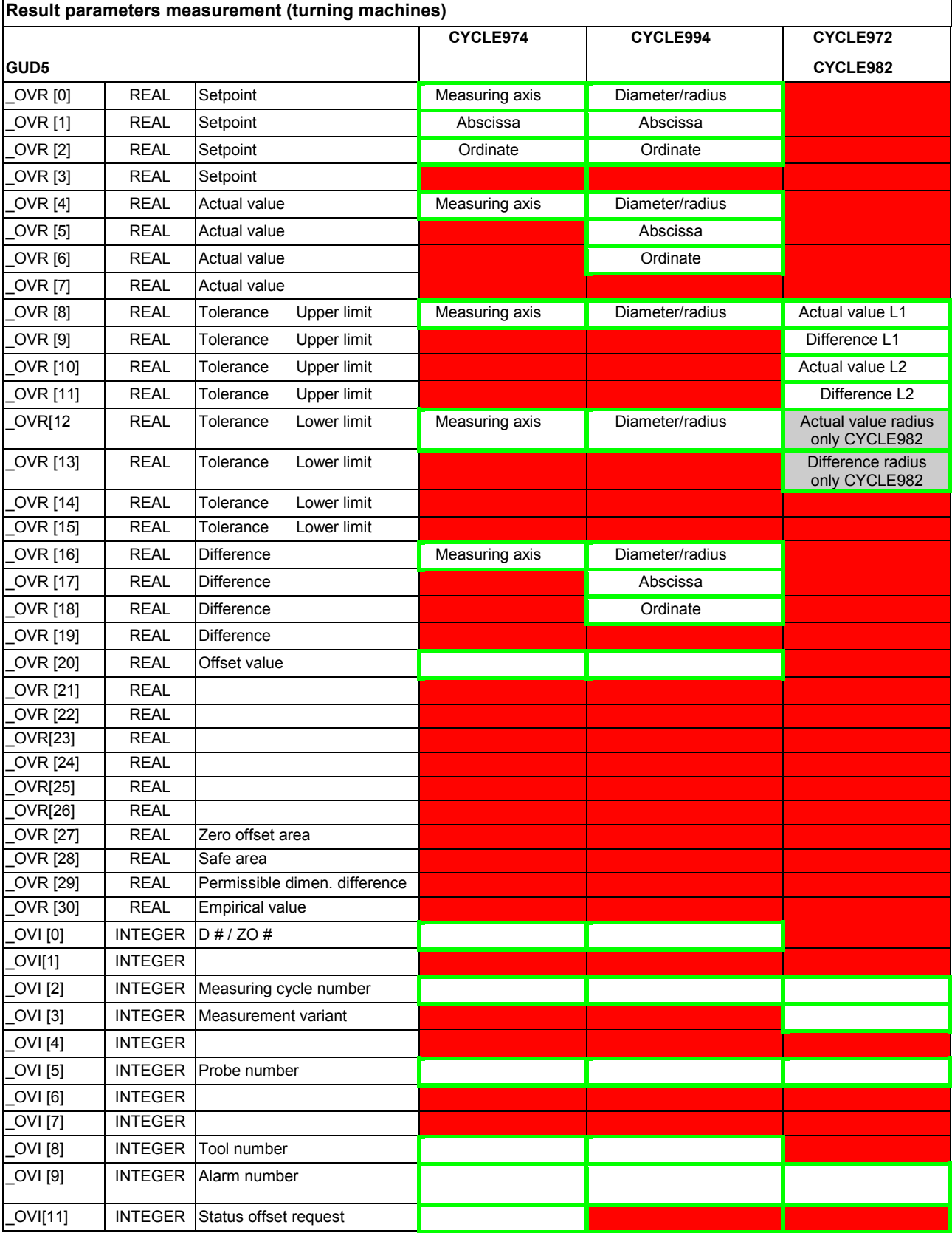

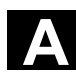

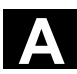

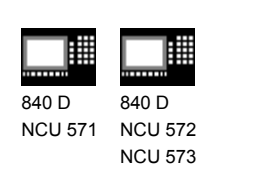

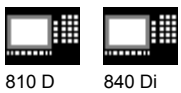

For measurement with automatic tool offset only

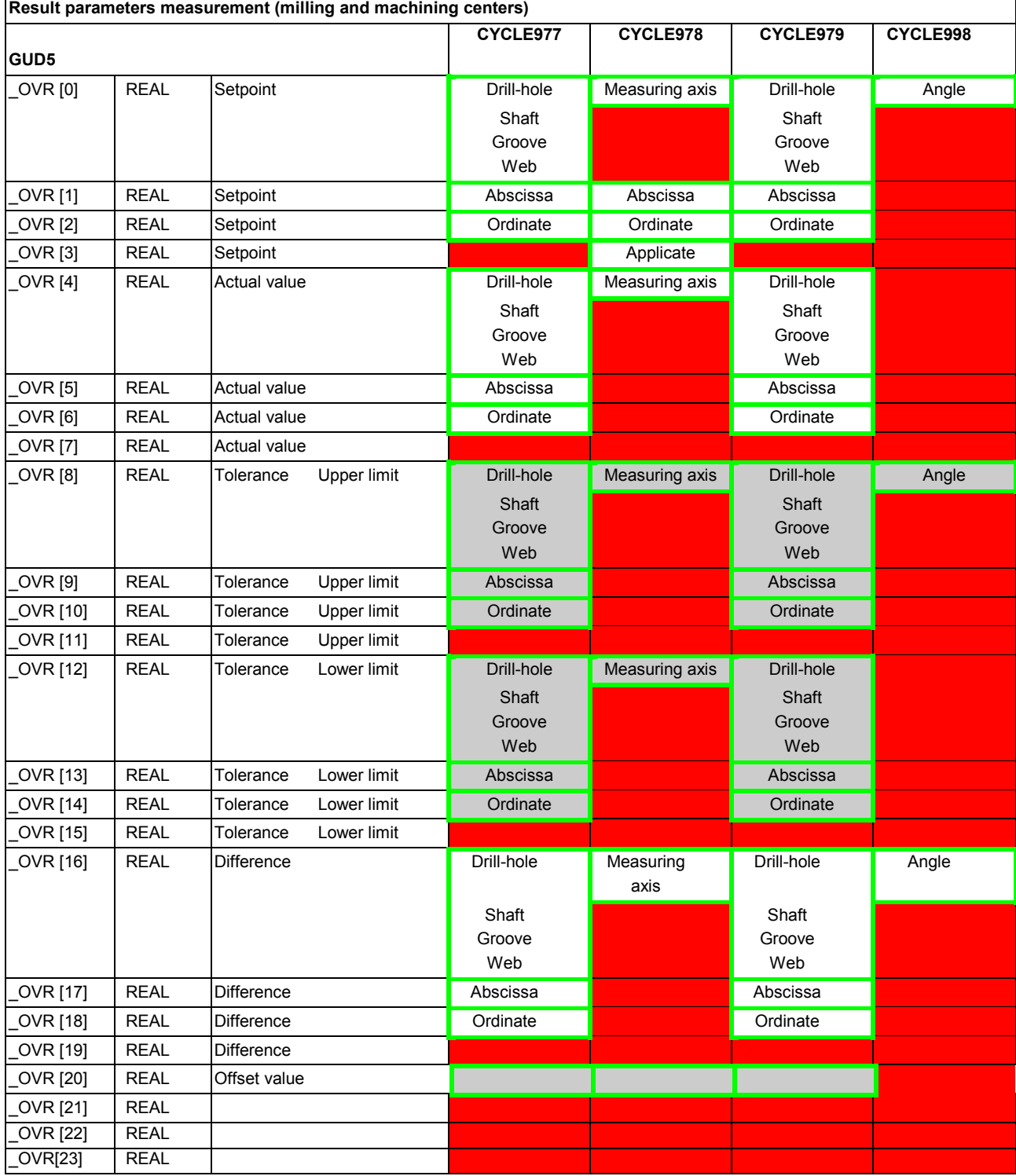

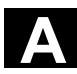

## A Appendix 11.02 **Conservation Conservers** 11.02 **A**

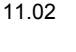

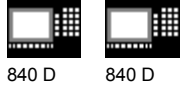

NCU 571 NCU 572 NCU 573

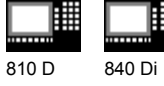

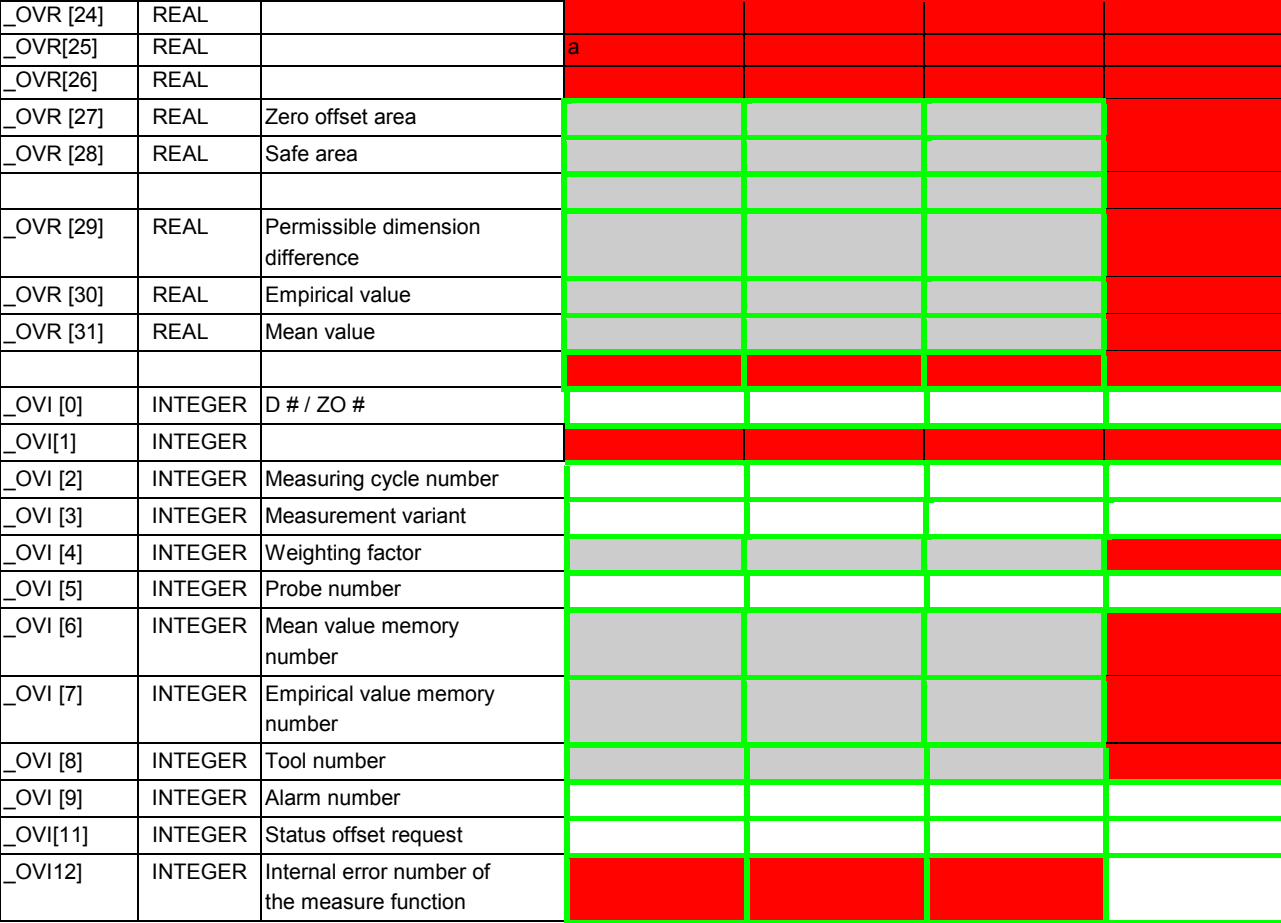

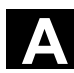

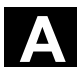

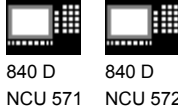

NCU 572 NCU 573

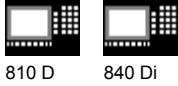

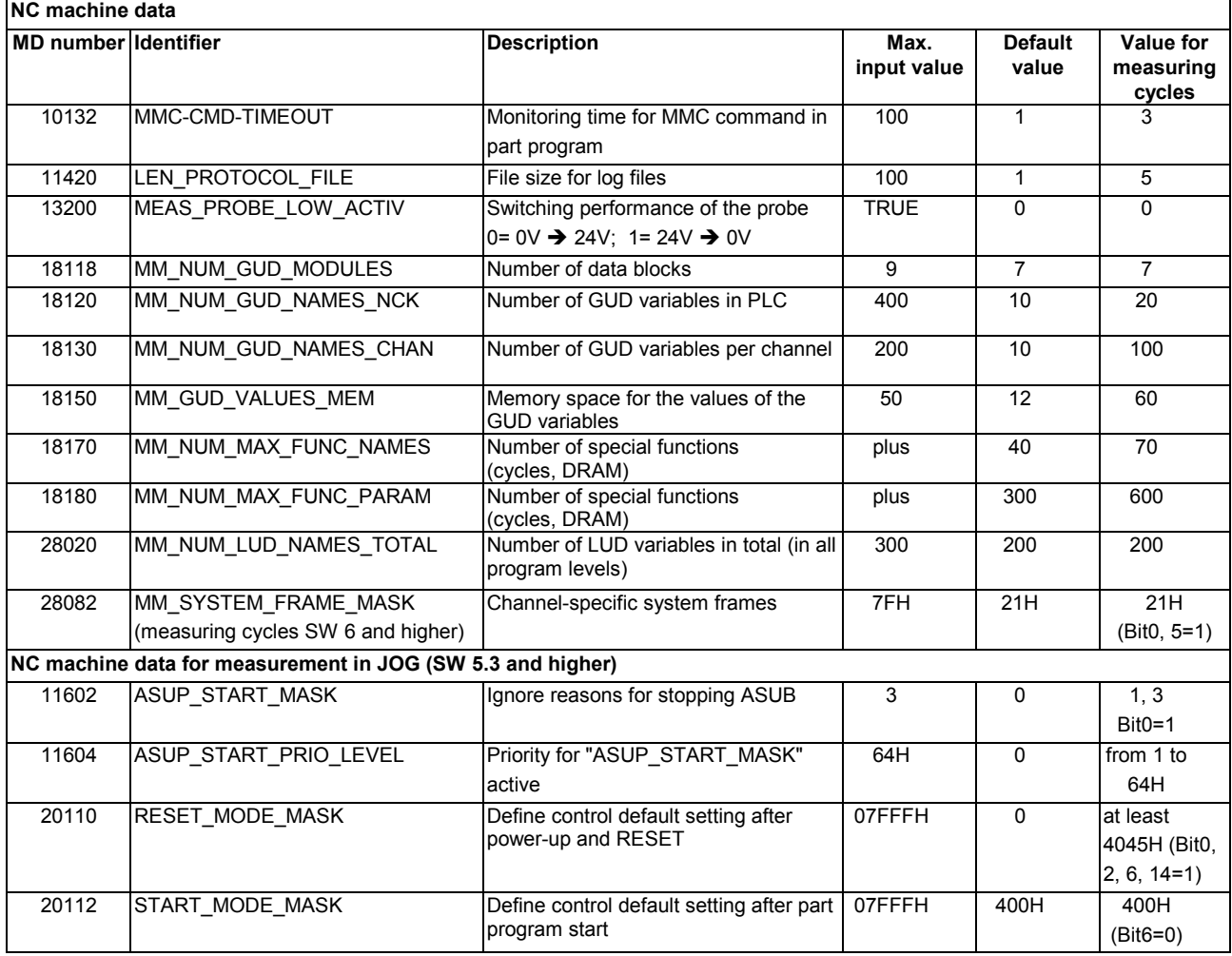

#### **Cycle machine data**

The measuring cycle data are stored in modules GUD5 and GUD6.

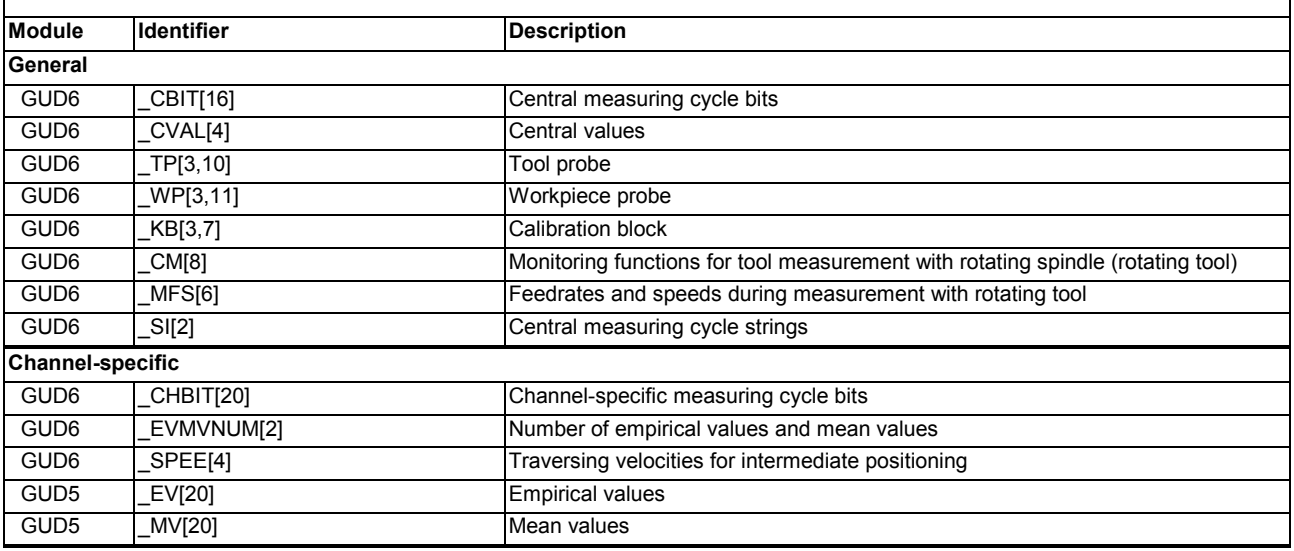

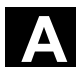

## A Appendix 11.02 **Conservation Conservers** 11.02 **A**

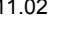

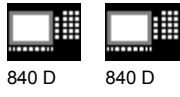

NCU 571 NCU 572 NCU 573

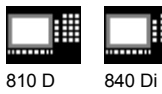

翩

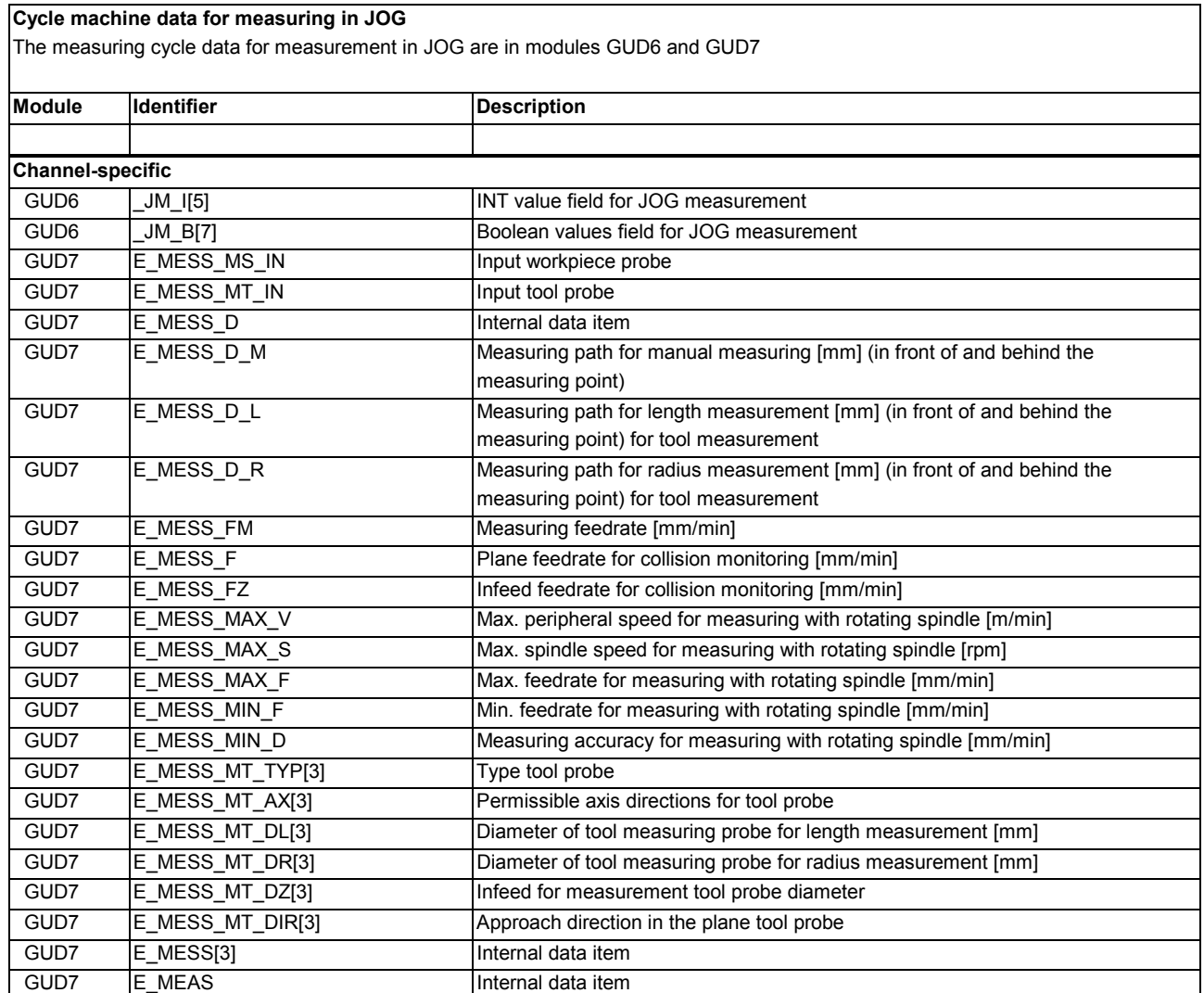

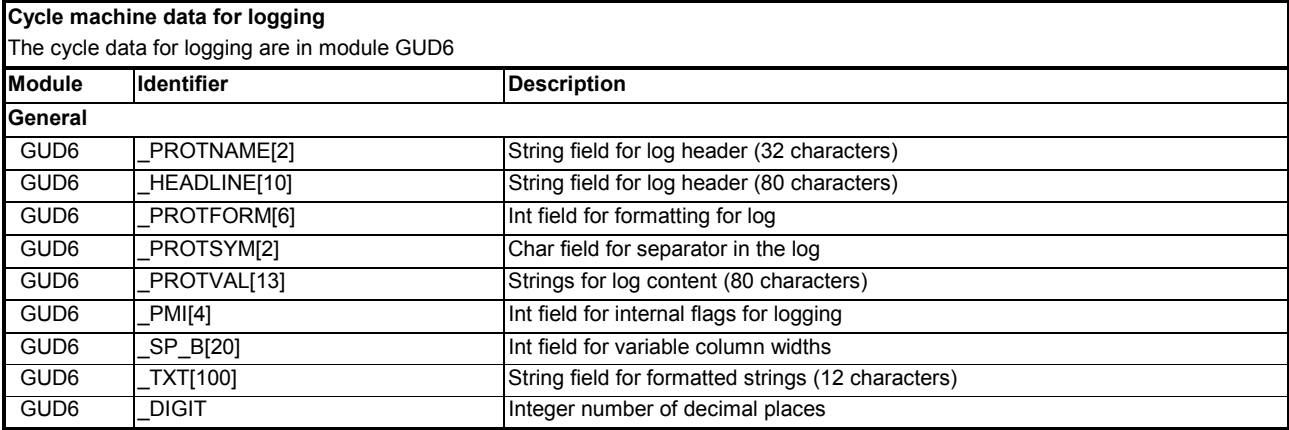
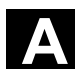

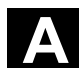

睡 840 D 840 D NCU 571 NCU 572 NCU 573

睡

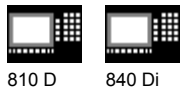

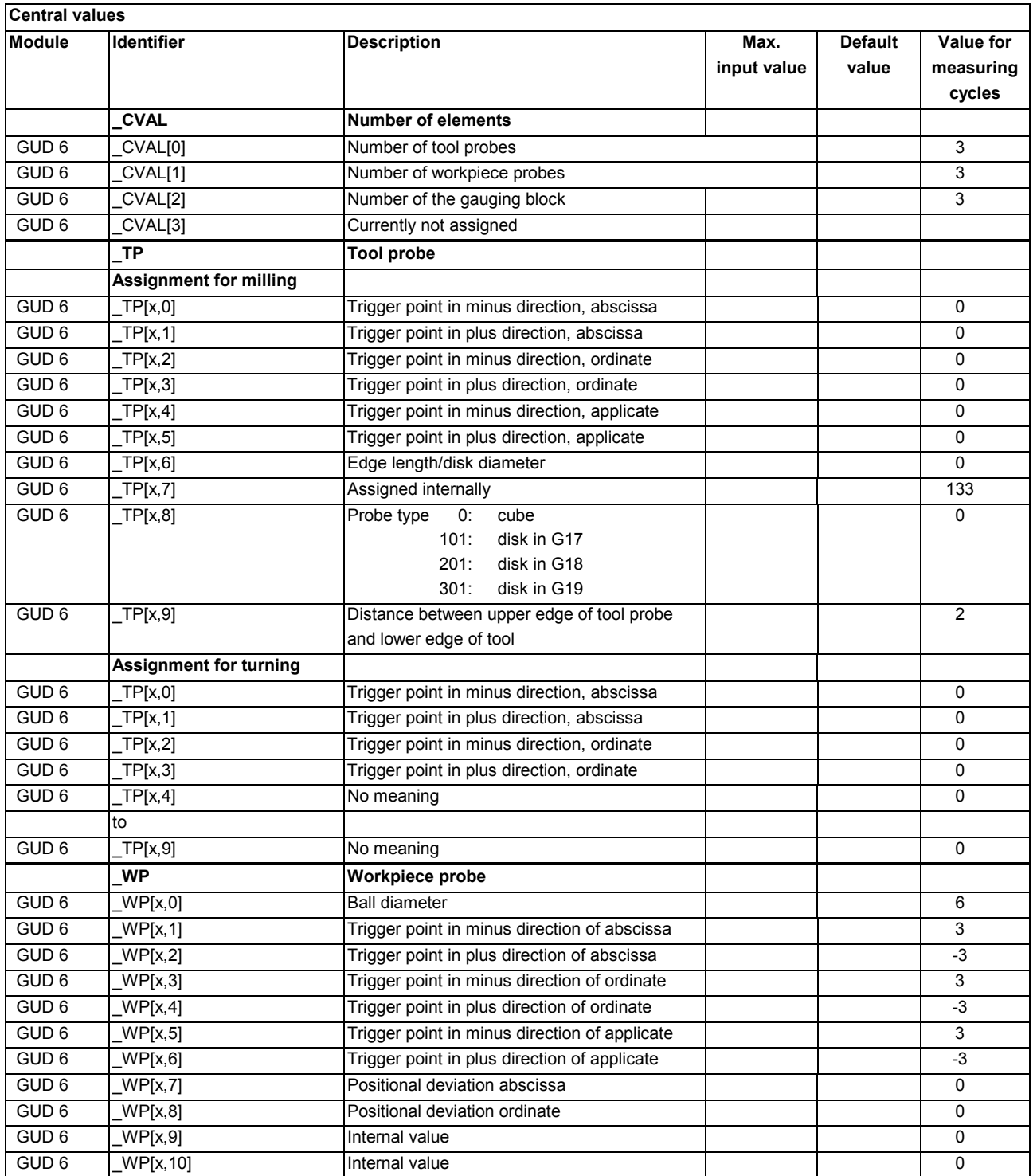

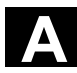

# A Appendix 11.02 **Conservation Conservers** 11.02 **A**

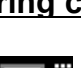

囲

賱

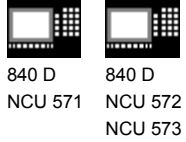

810 D 840 Di

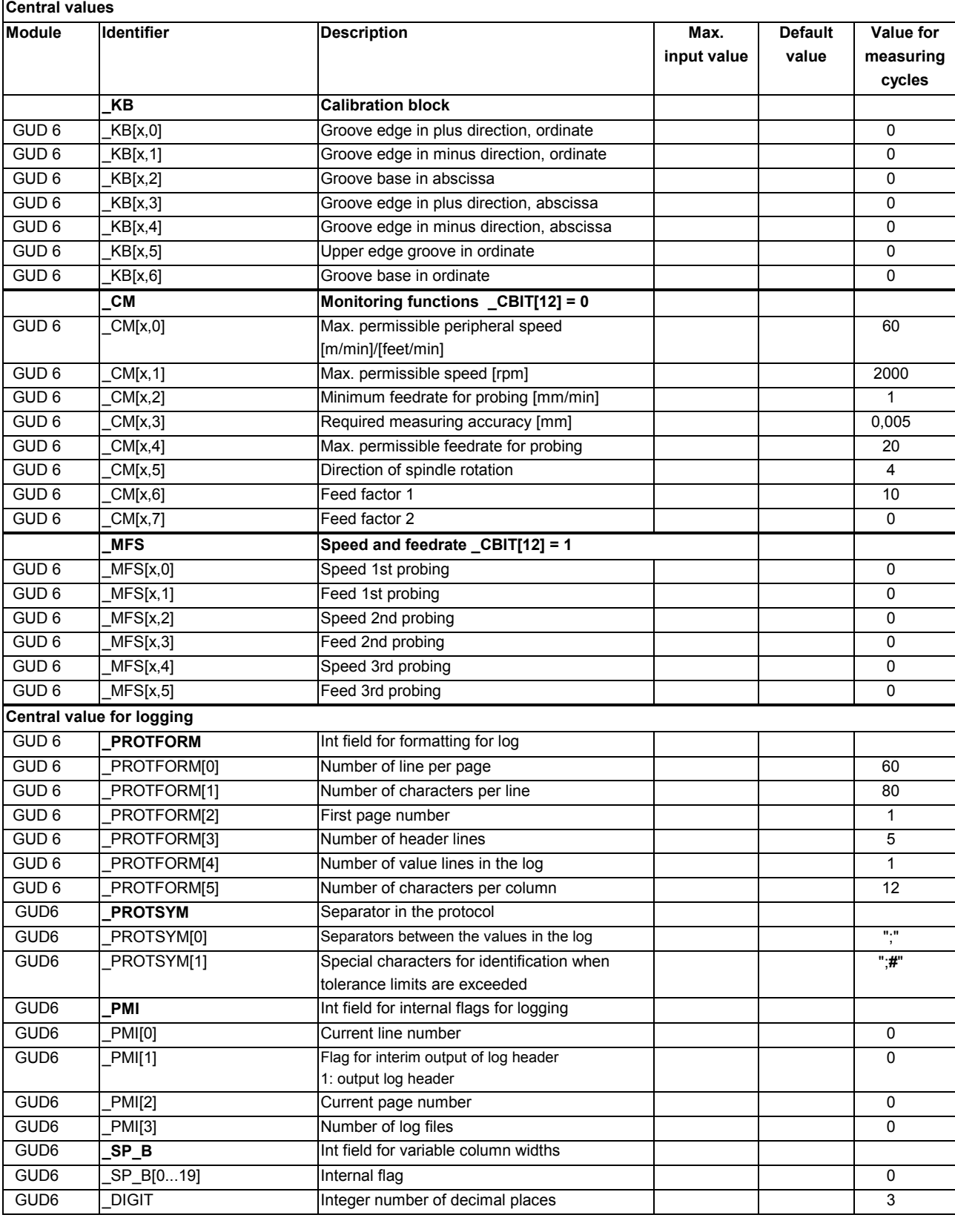

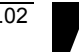

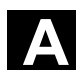

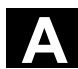

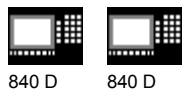

NCU 571 NCU 572 NCU 573

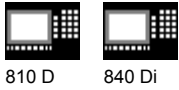

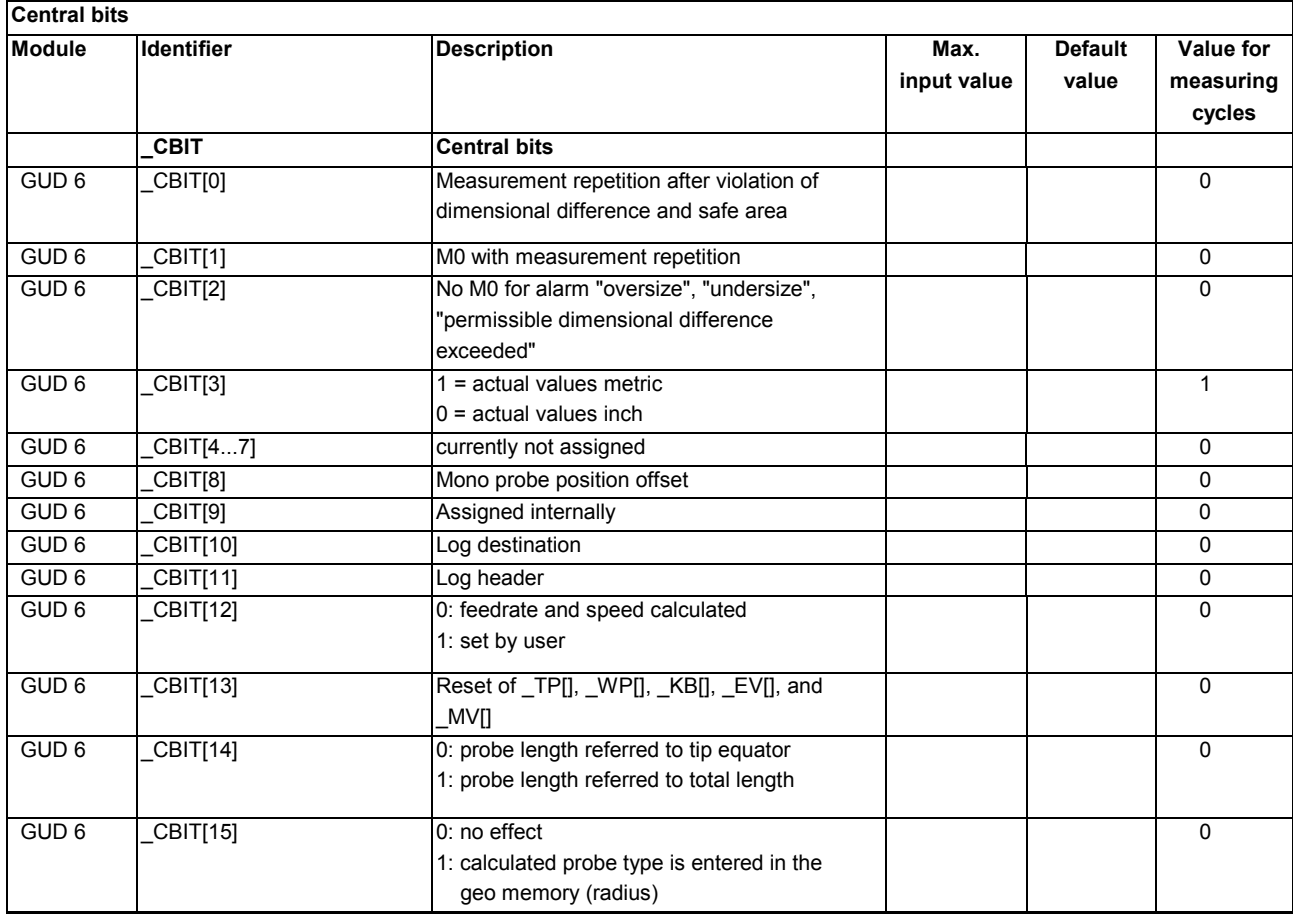

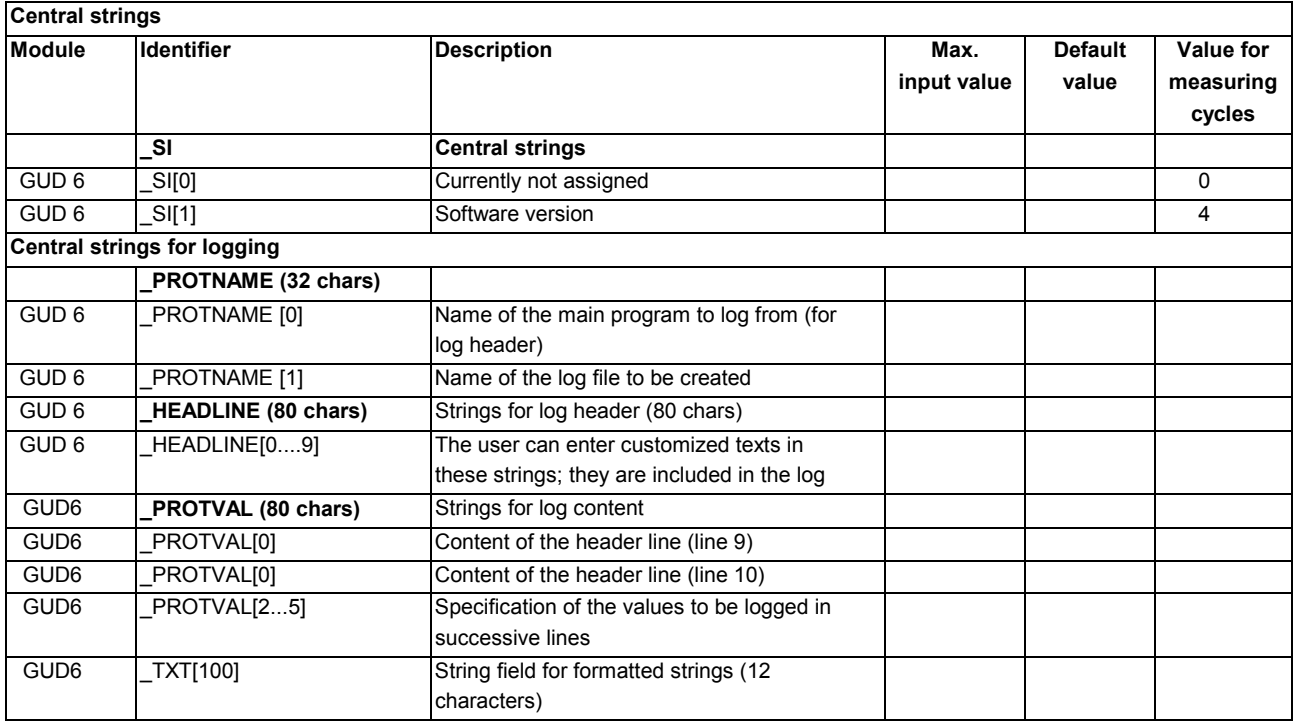

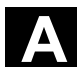

# A Appendix 11.02 **Conservation Conservers** 11.02 **A**

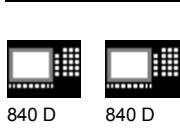

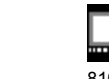

NCU 571 NCU 572 840 D NCU 573

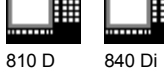

賱

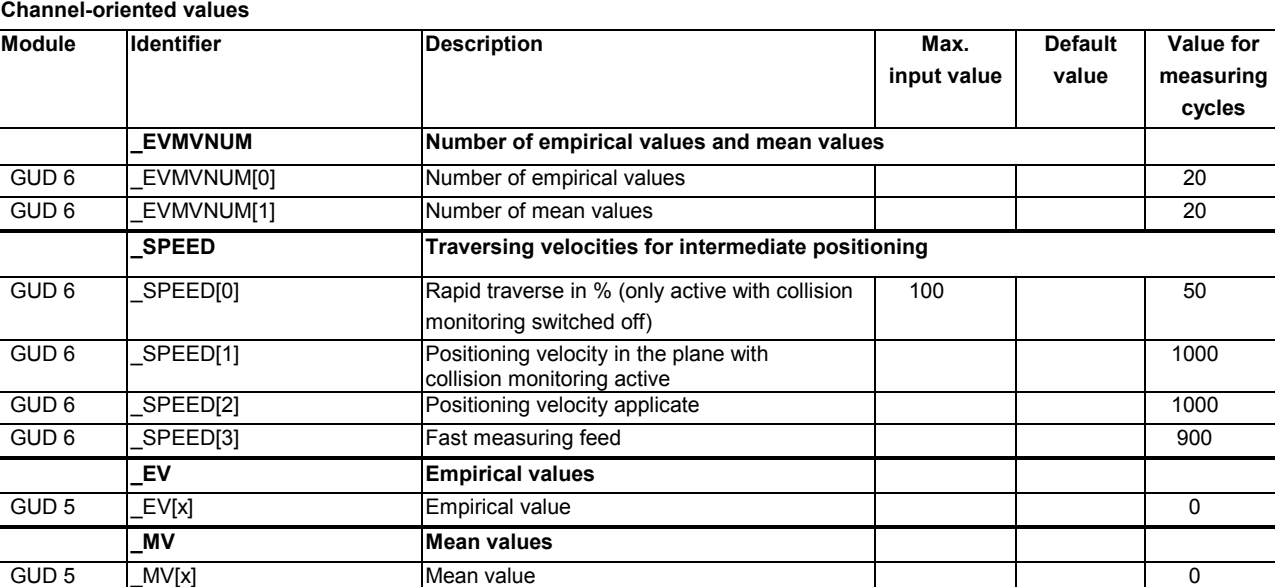

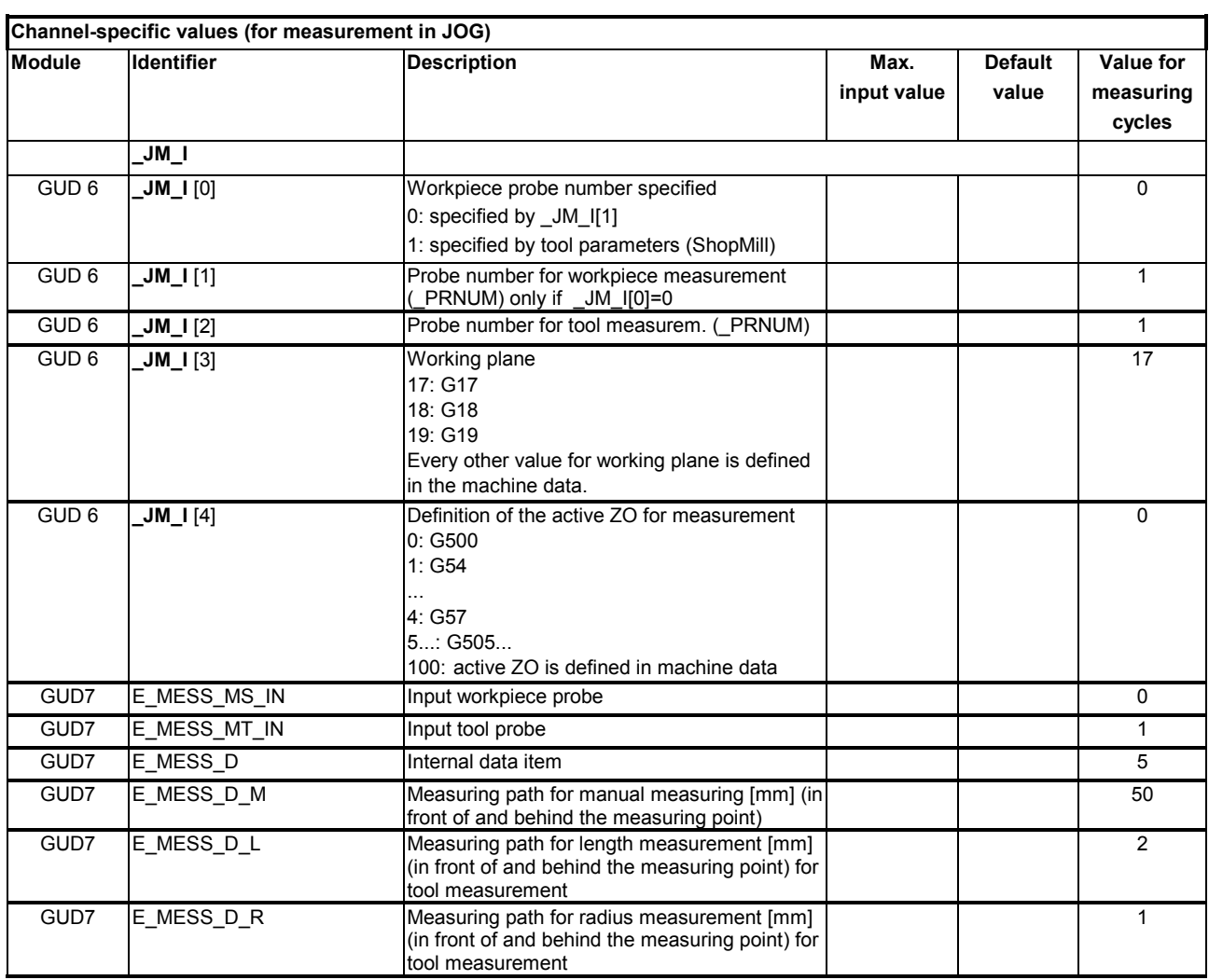

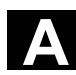

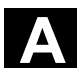

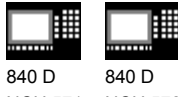

NCU 571 NCU 572 NCU 573

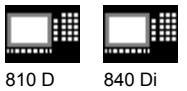

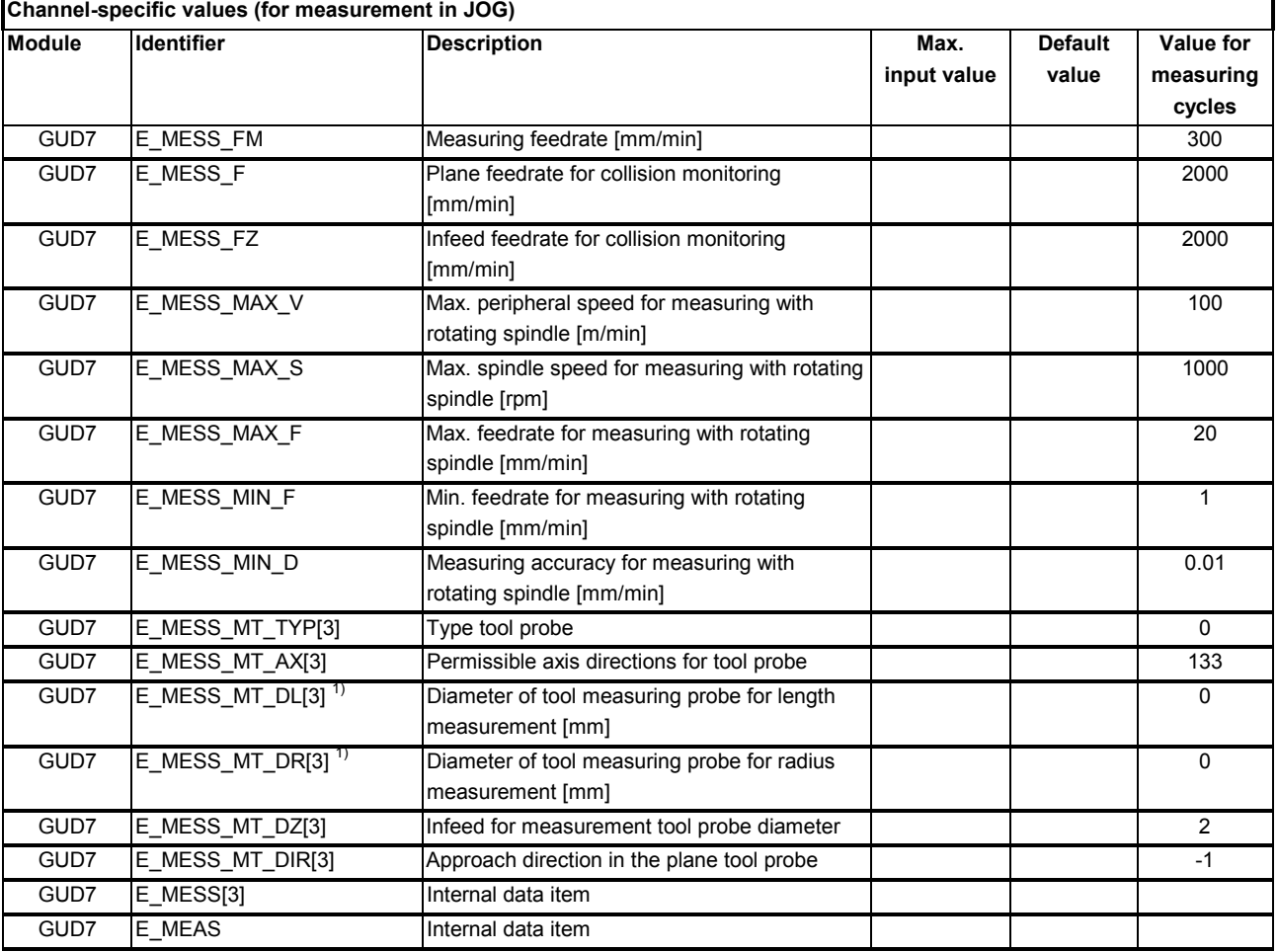

1) During installation value input is mandatory here!

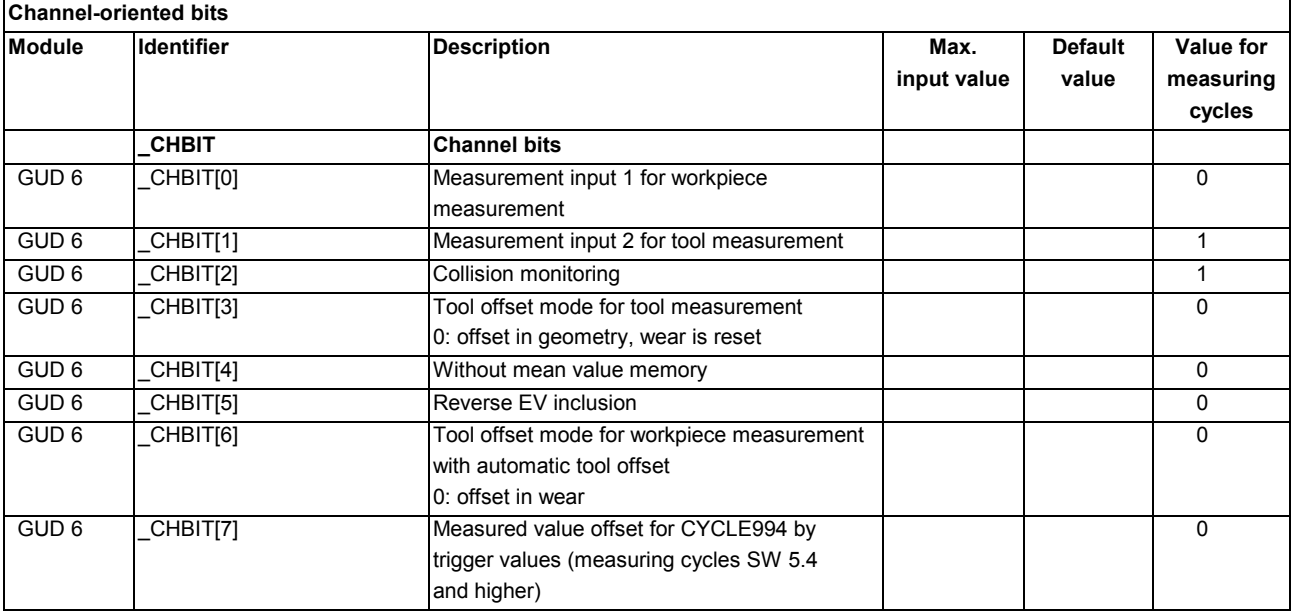

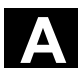

# A Appendix 11.02 **Conservation Conservers** 11.02 **A**

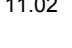

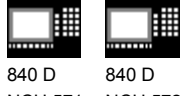

NCU 571 NCU 572 NCU 573

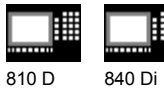

賱

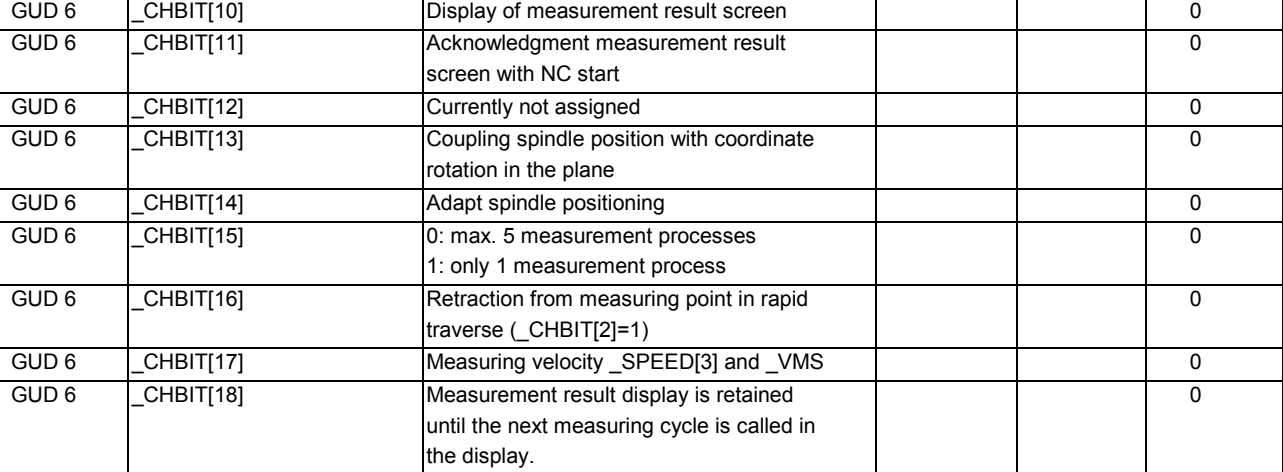

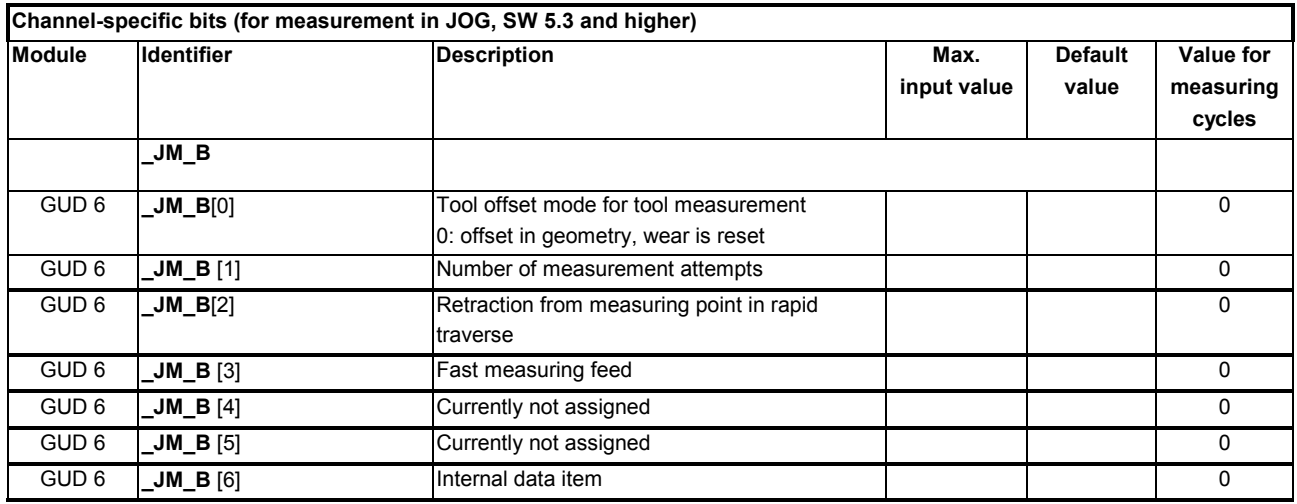

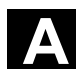

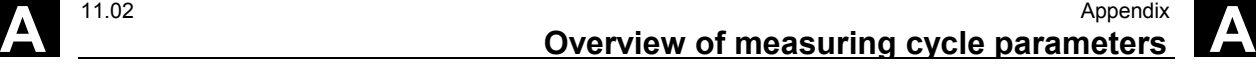

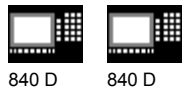

NCU 571 NCU 572 NCU 573

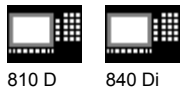

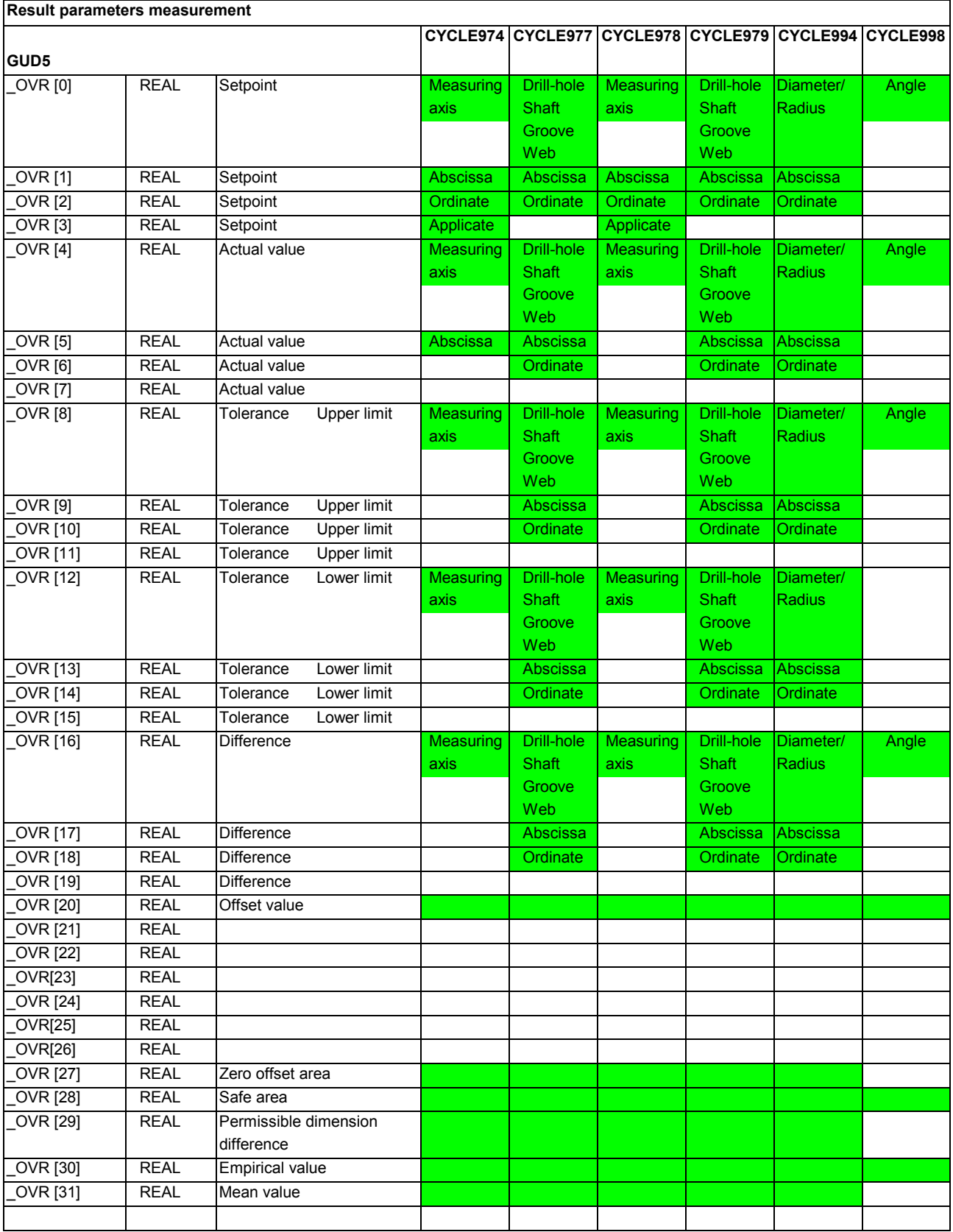

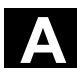

# A Appendix 11.02 **Conservation Conservers** 11.02 **A**

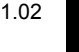

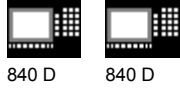

NCU 571 NCU 572 NCU 573

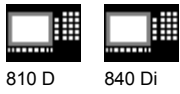

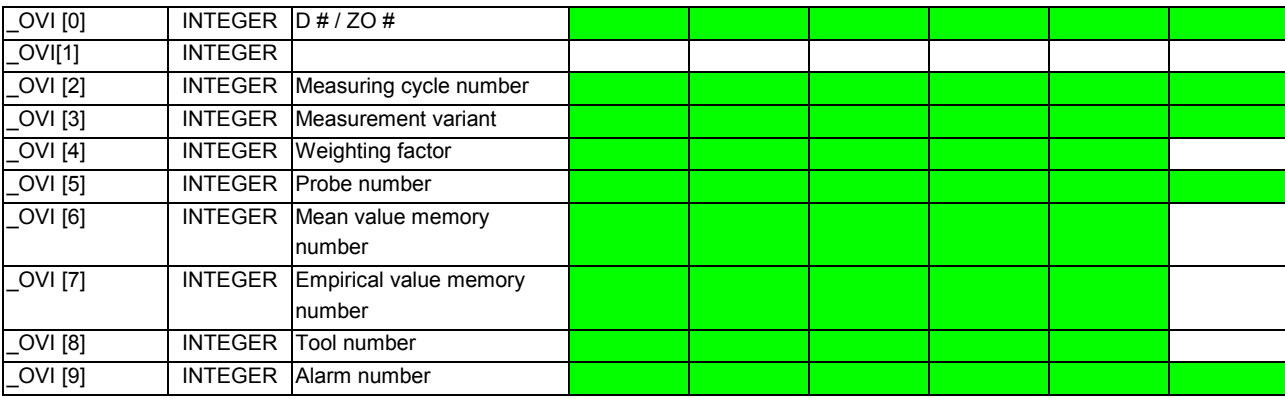

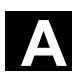

**A** 11.02 Appendix **Abbreviations A**

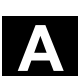

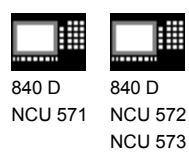

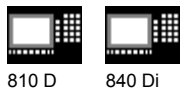

#### **B Abbreviations**

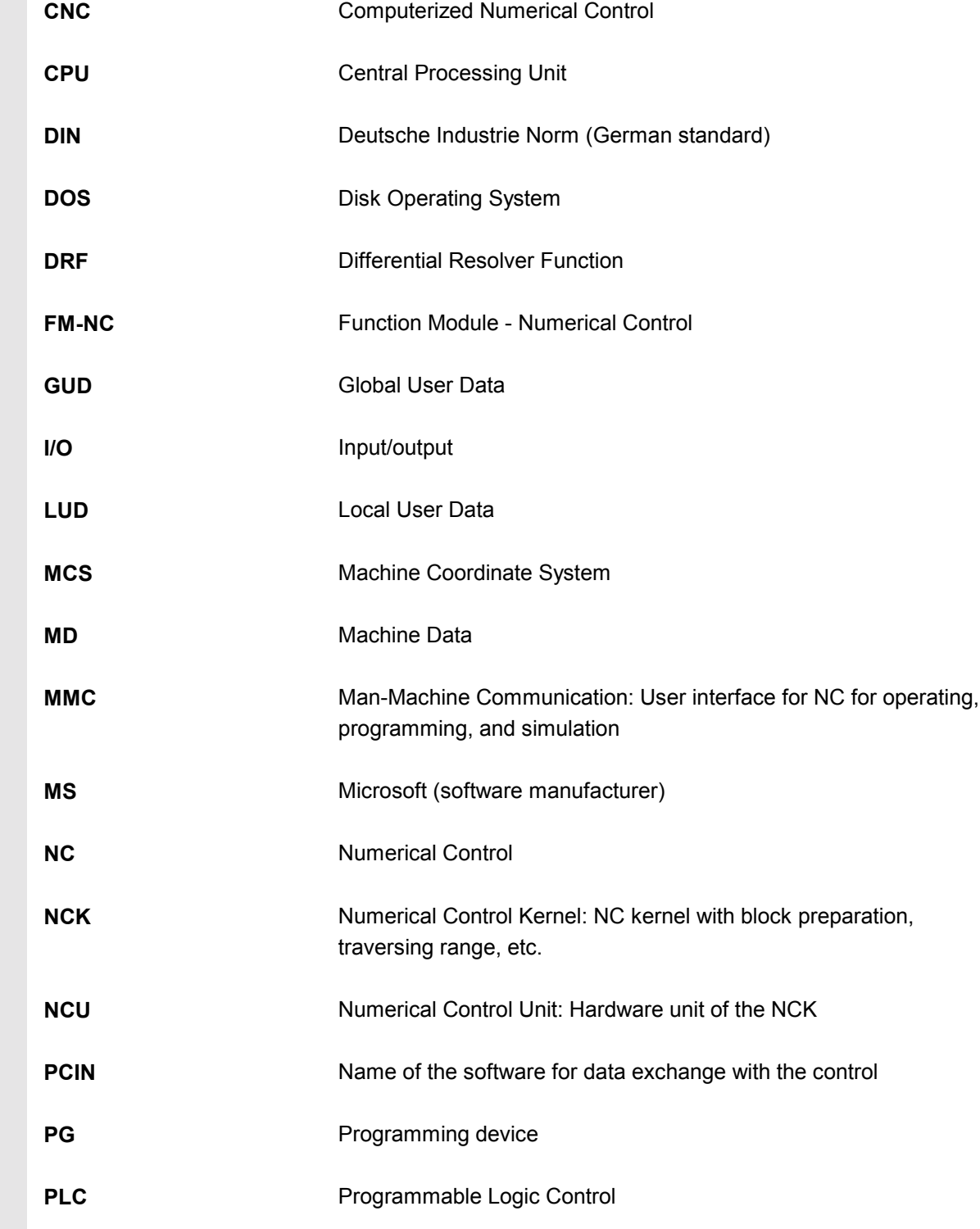

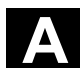

# **A** Appendix 11.02 **Abbreviations A**

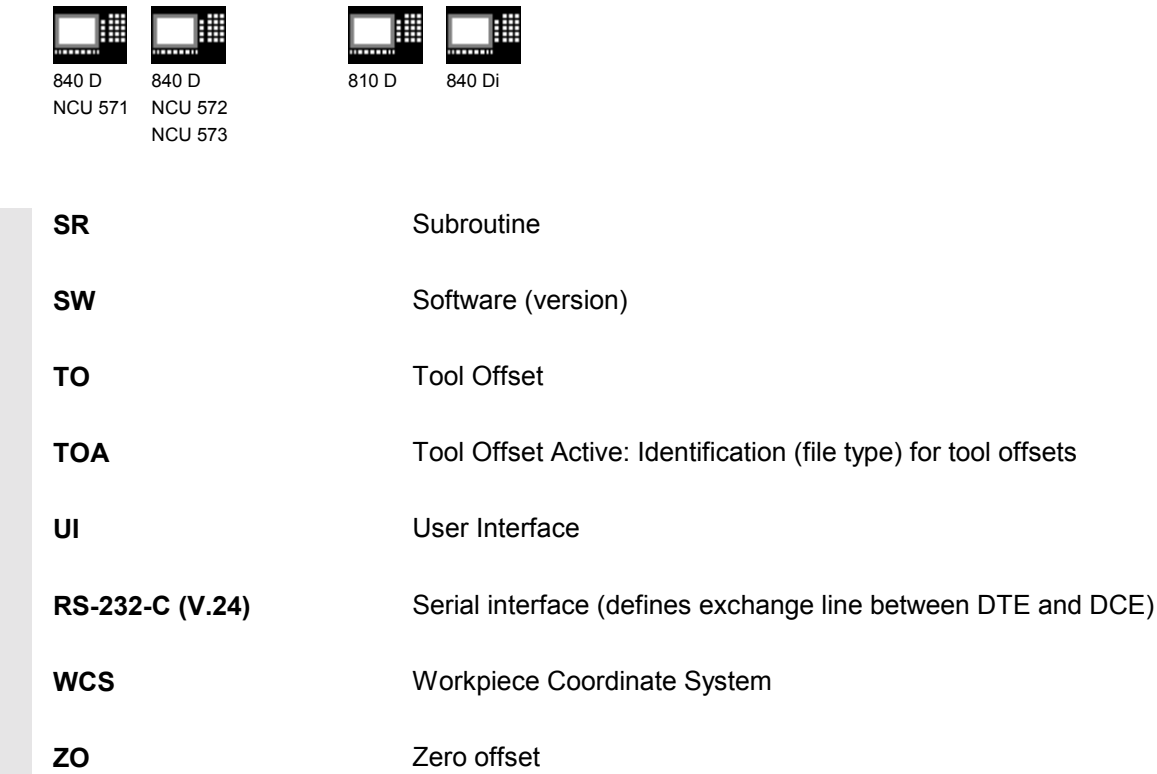

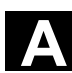

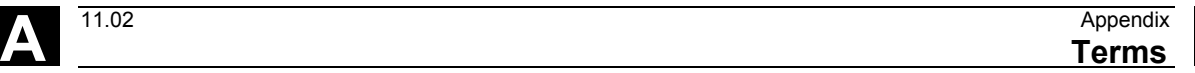

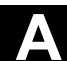

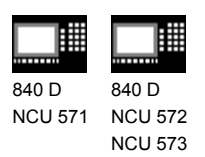

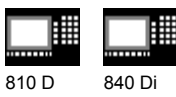

#### **C Terms**

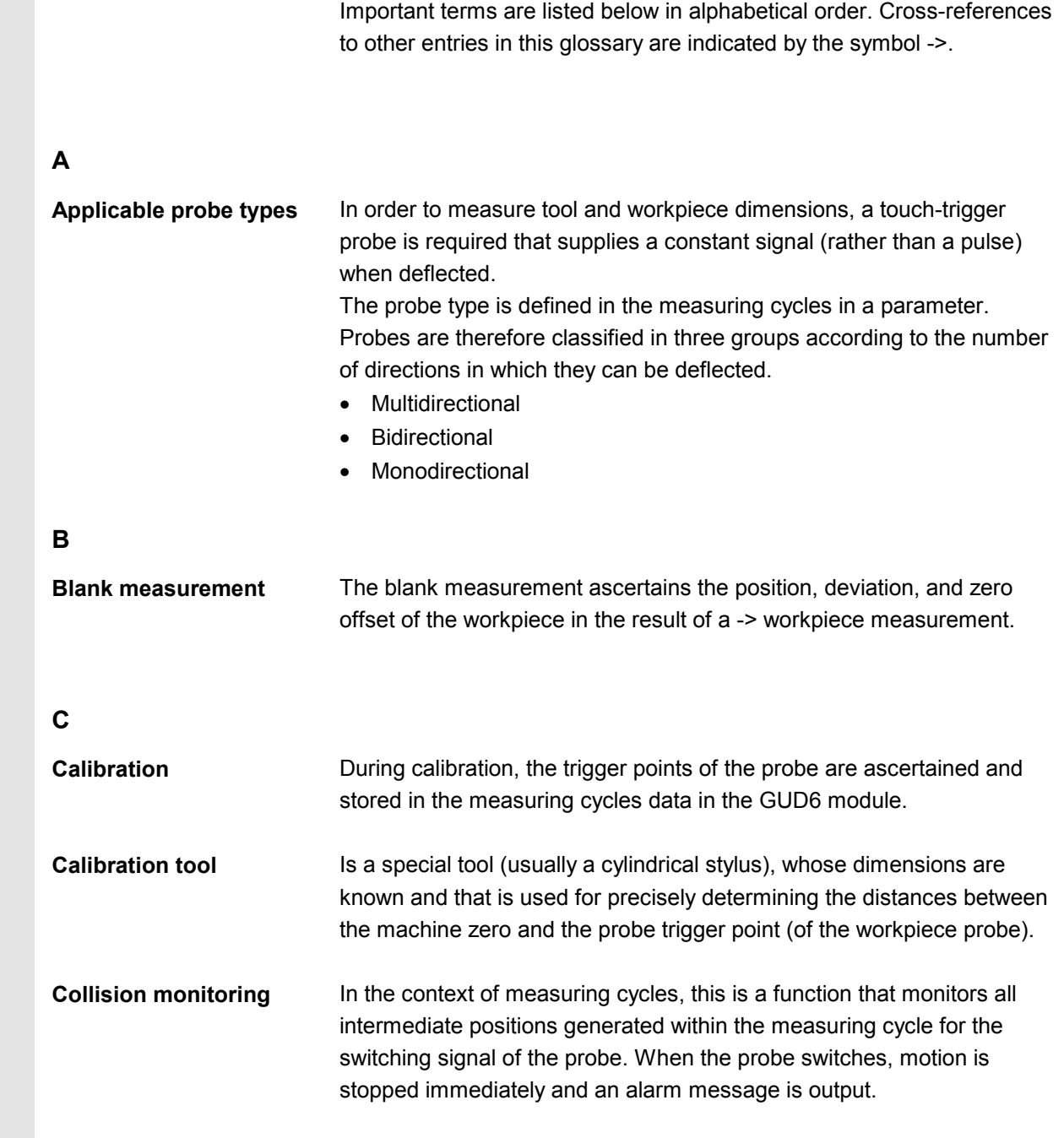

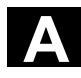

#### **Appendix** 11.02 Appendix 11.02 **A**<br>**Terms** 11.02 **A**

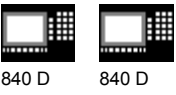

NCU 571 NCU 572 NCU 573

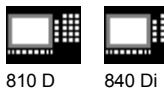

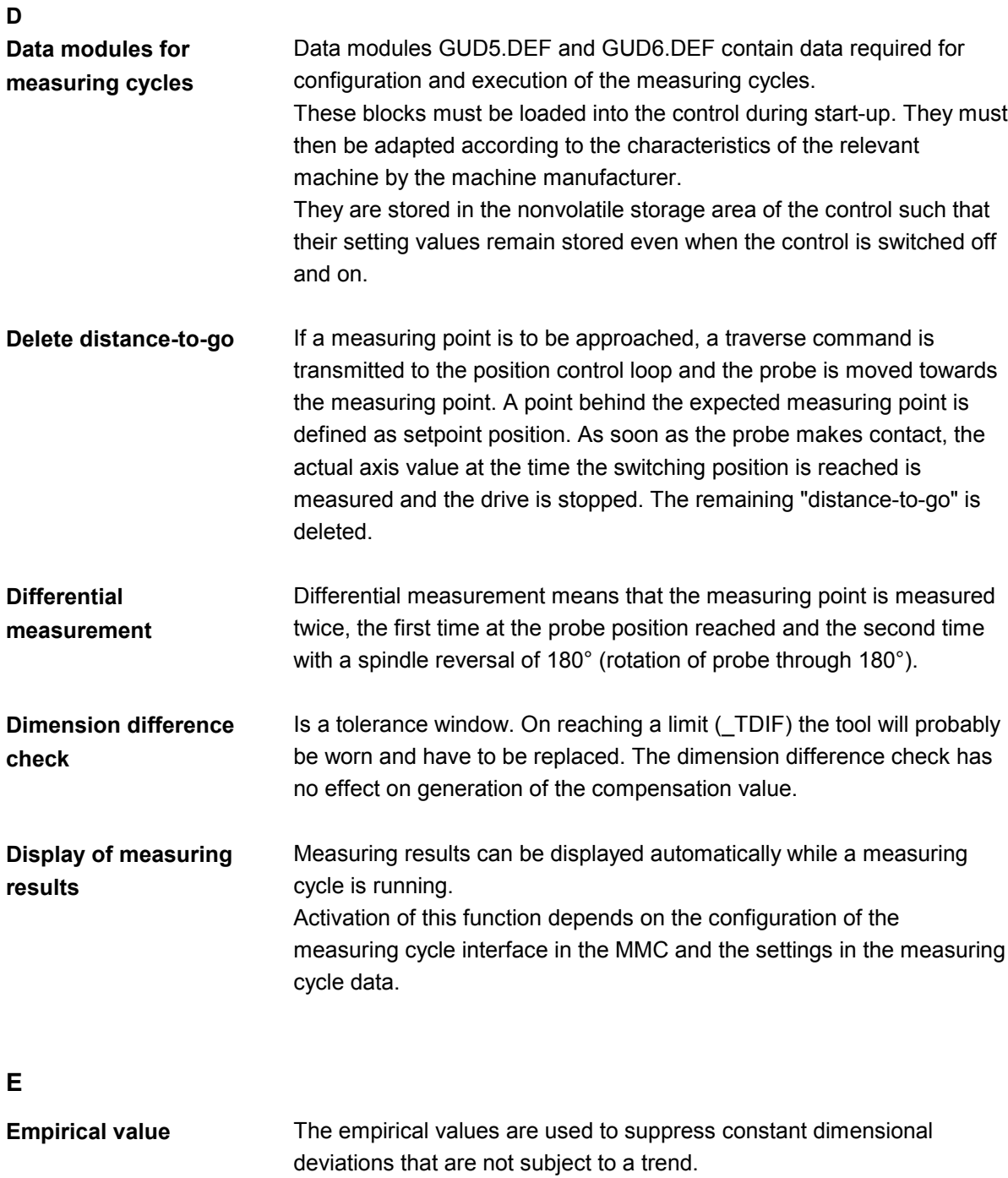

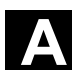

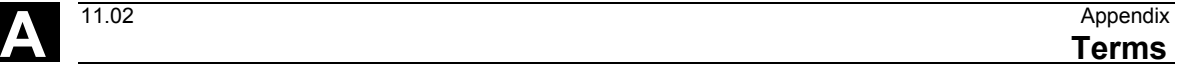

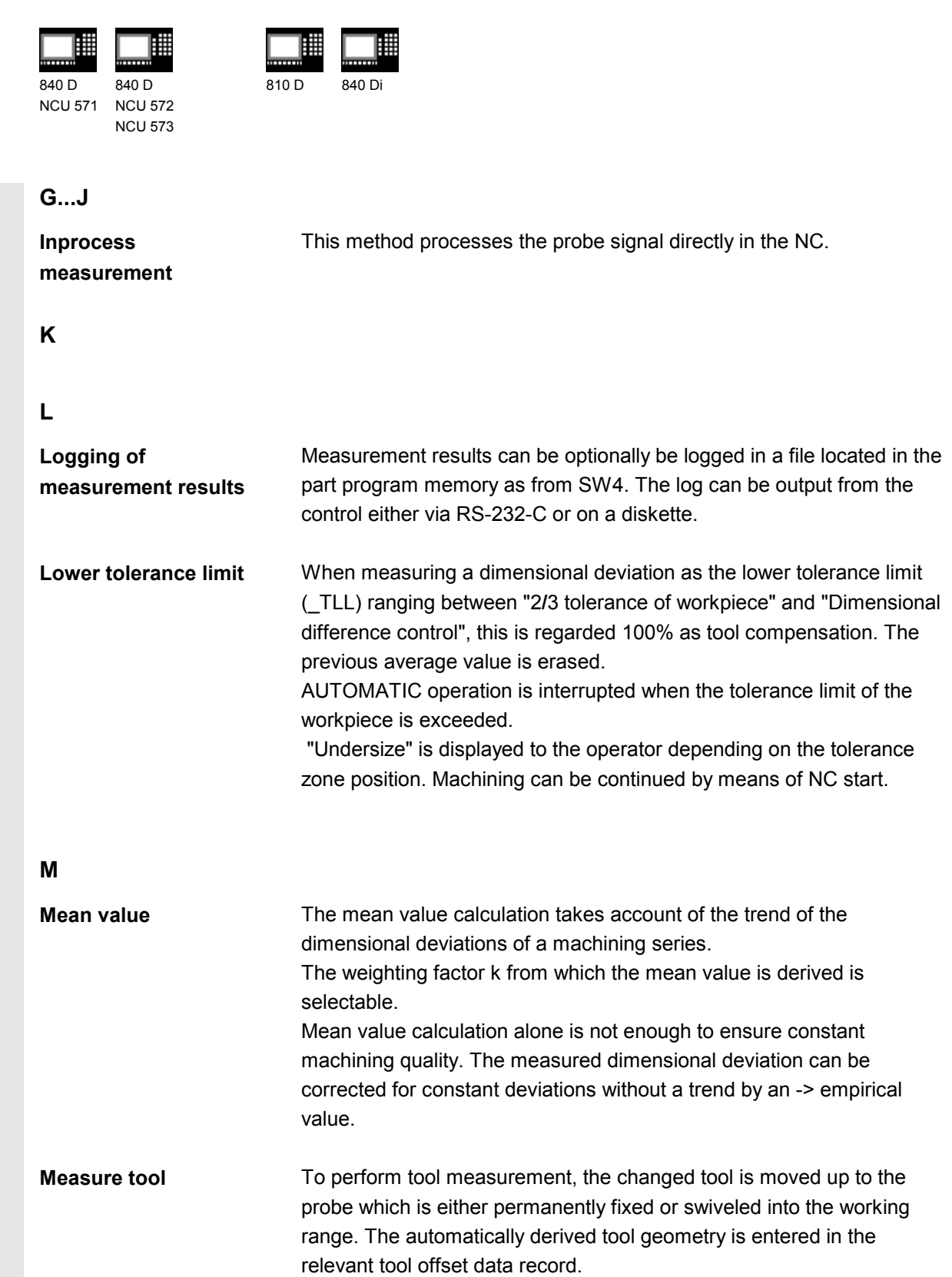

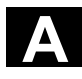

#### A **Appendix** 11.02 Appendix 11.02 **A**<br>**Terms** 11.02 **A**

ľ

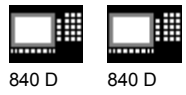

NCU 571 NCU 572 840 NCU 573 810 D 840 Di

賱

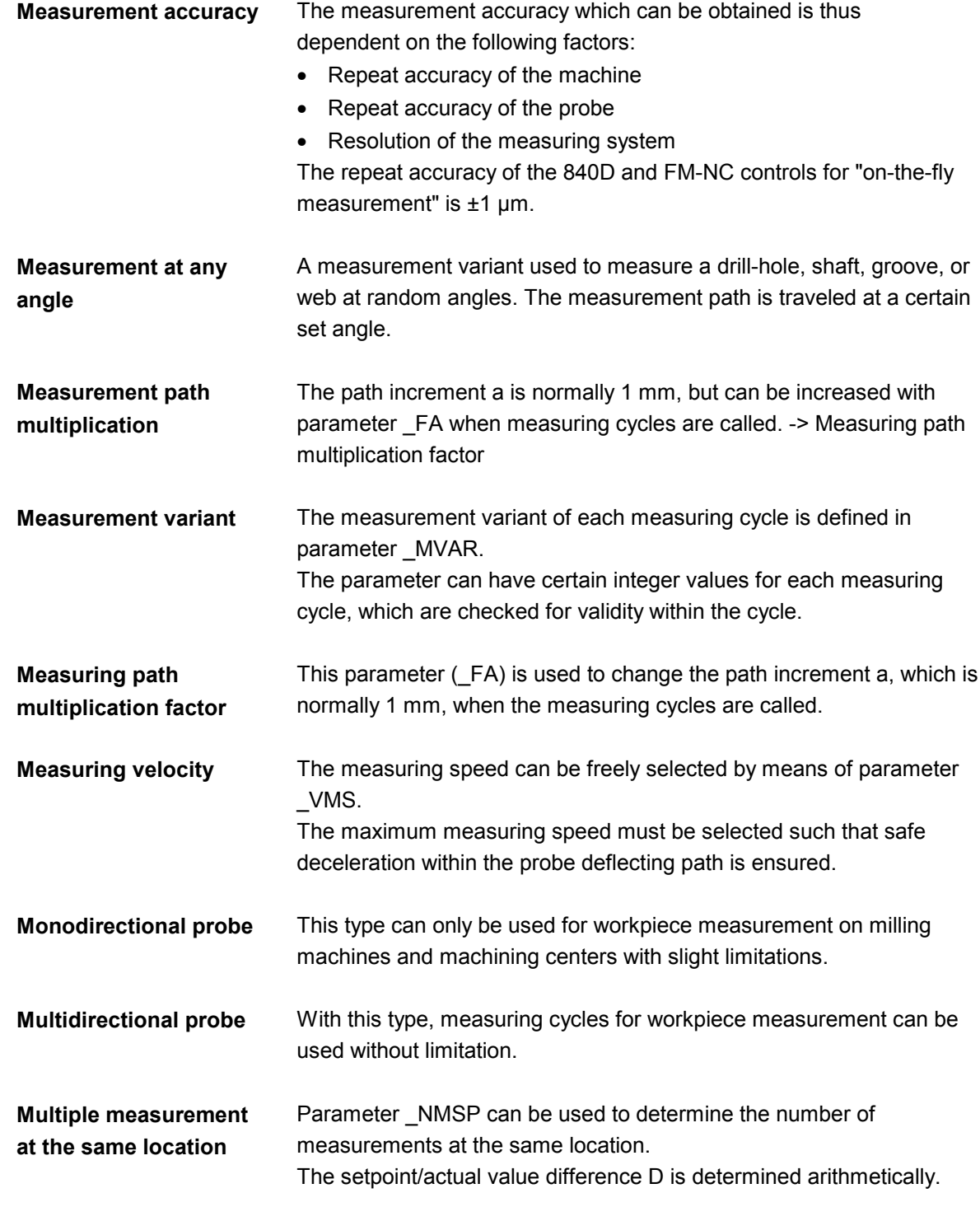

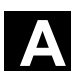

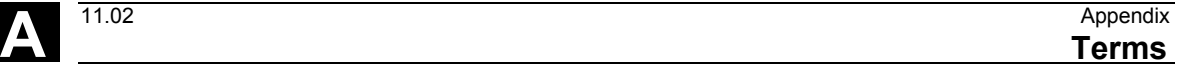

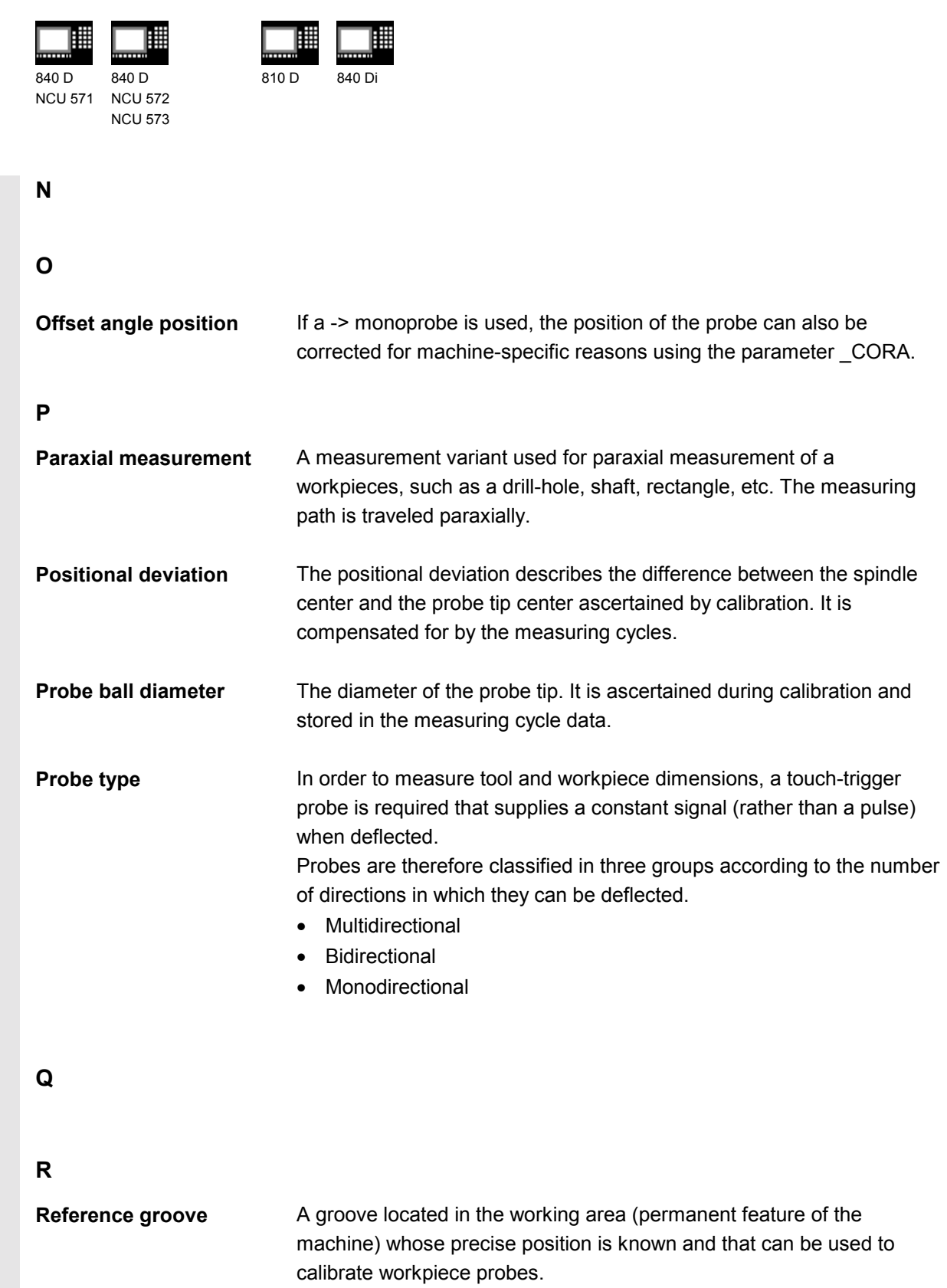

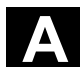

#### A **Appendix** 11.02 Appendix 11.02 **A**<br>**Terms** 11.02 **A**

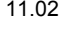

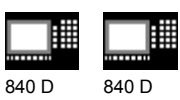

NCU 571 NCU 572 NCU 573

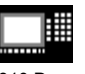

810 D 840 Di

驆

### **S**

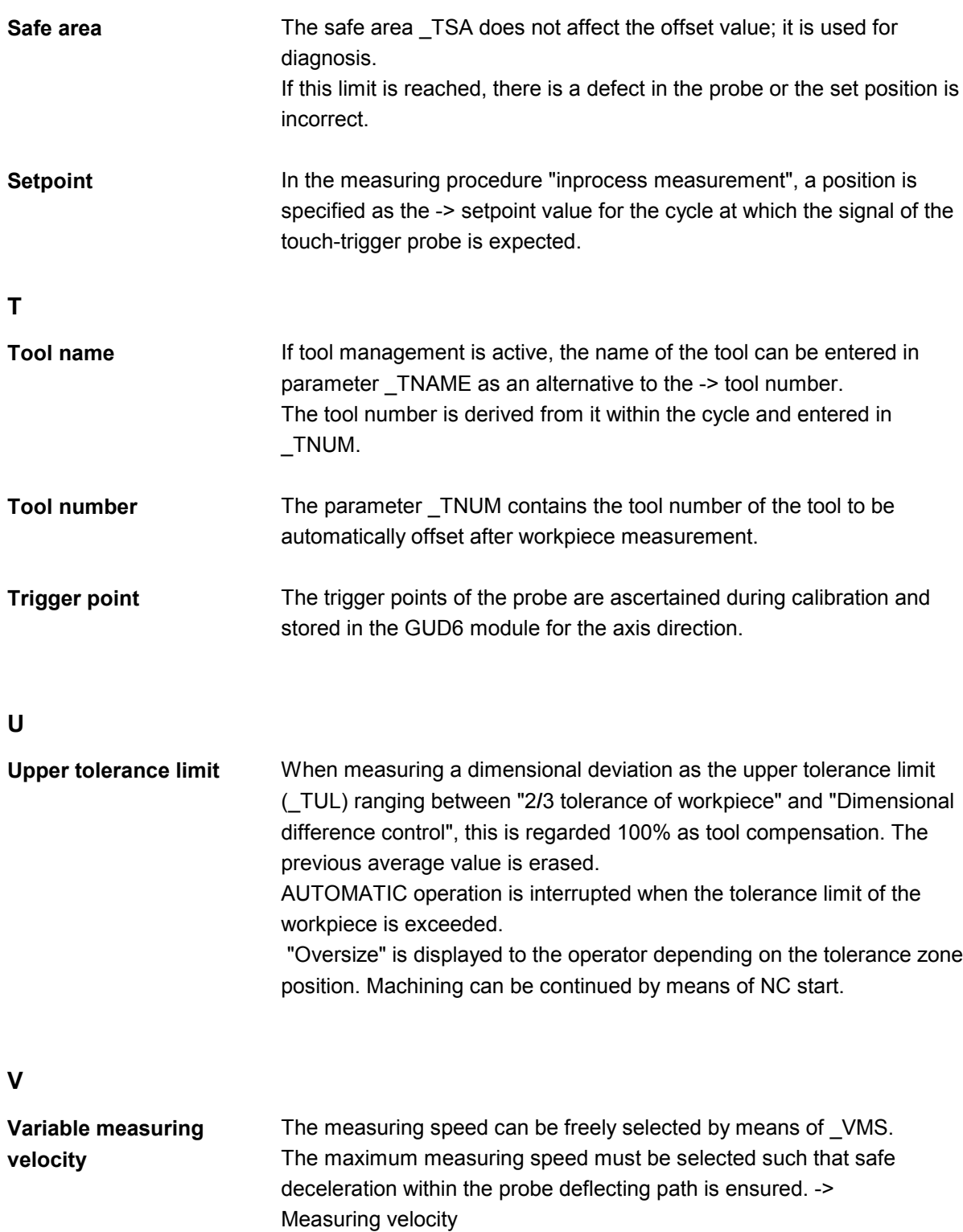

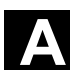

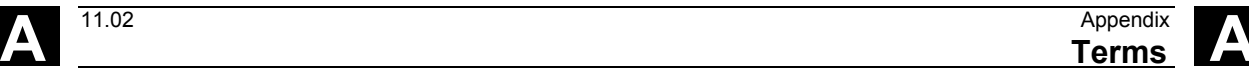

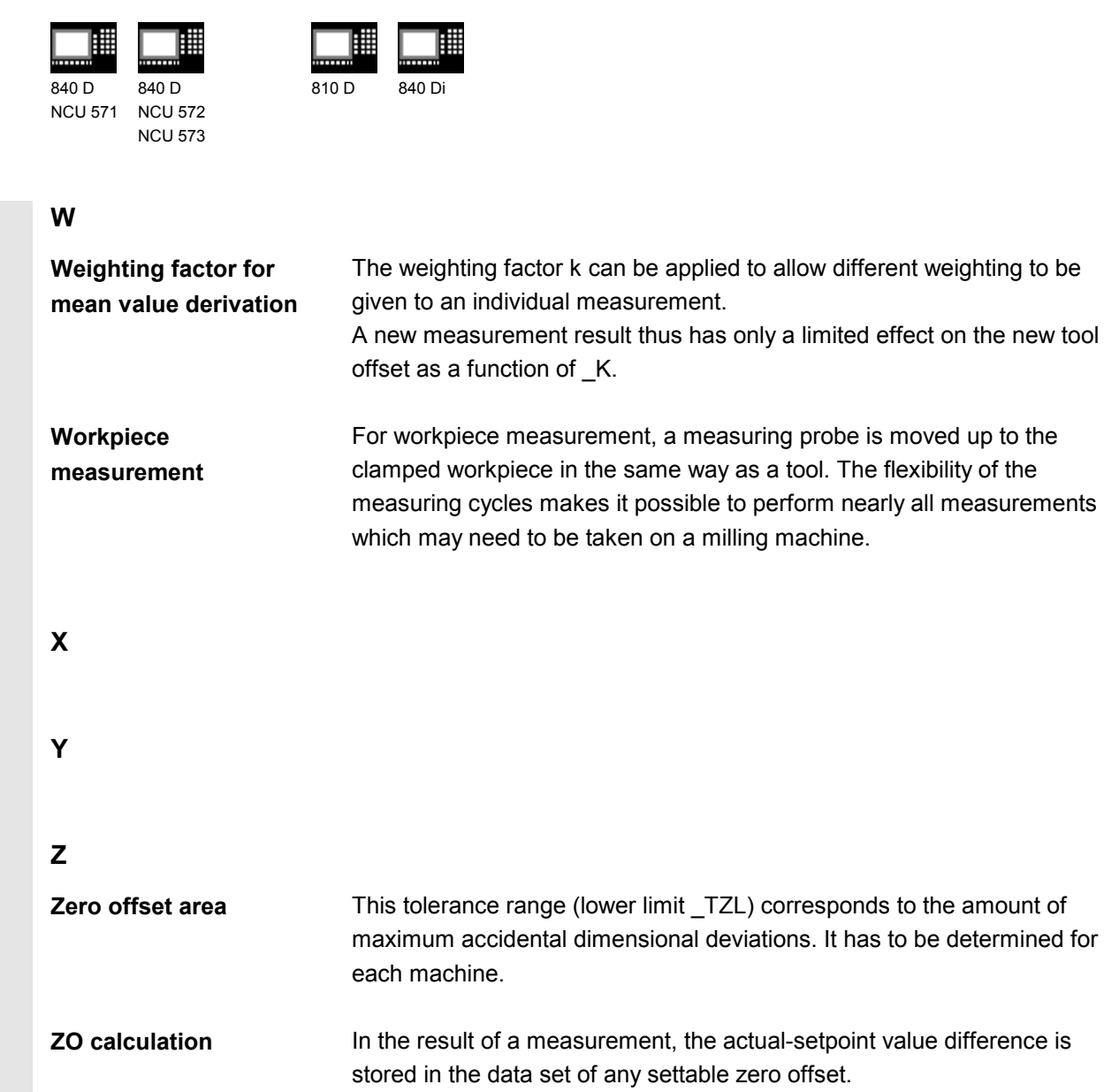

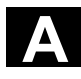

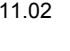

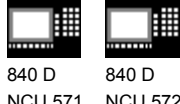

NCU 571 NCU 572 NCU 573

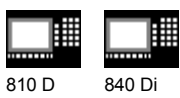

### Notes

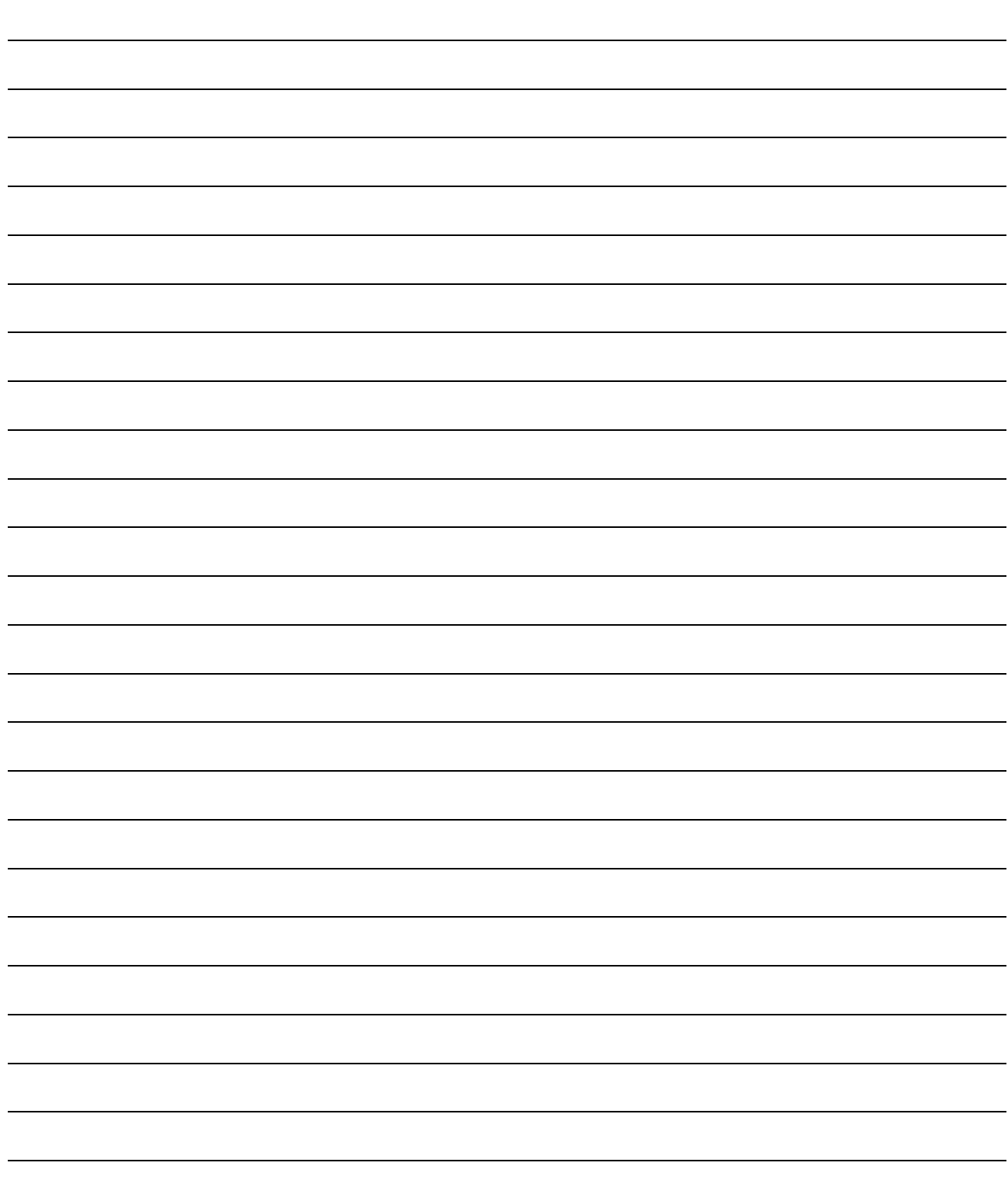

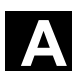

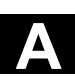

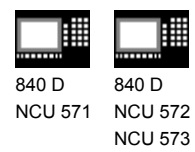

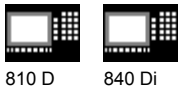

#### **D References**

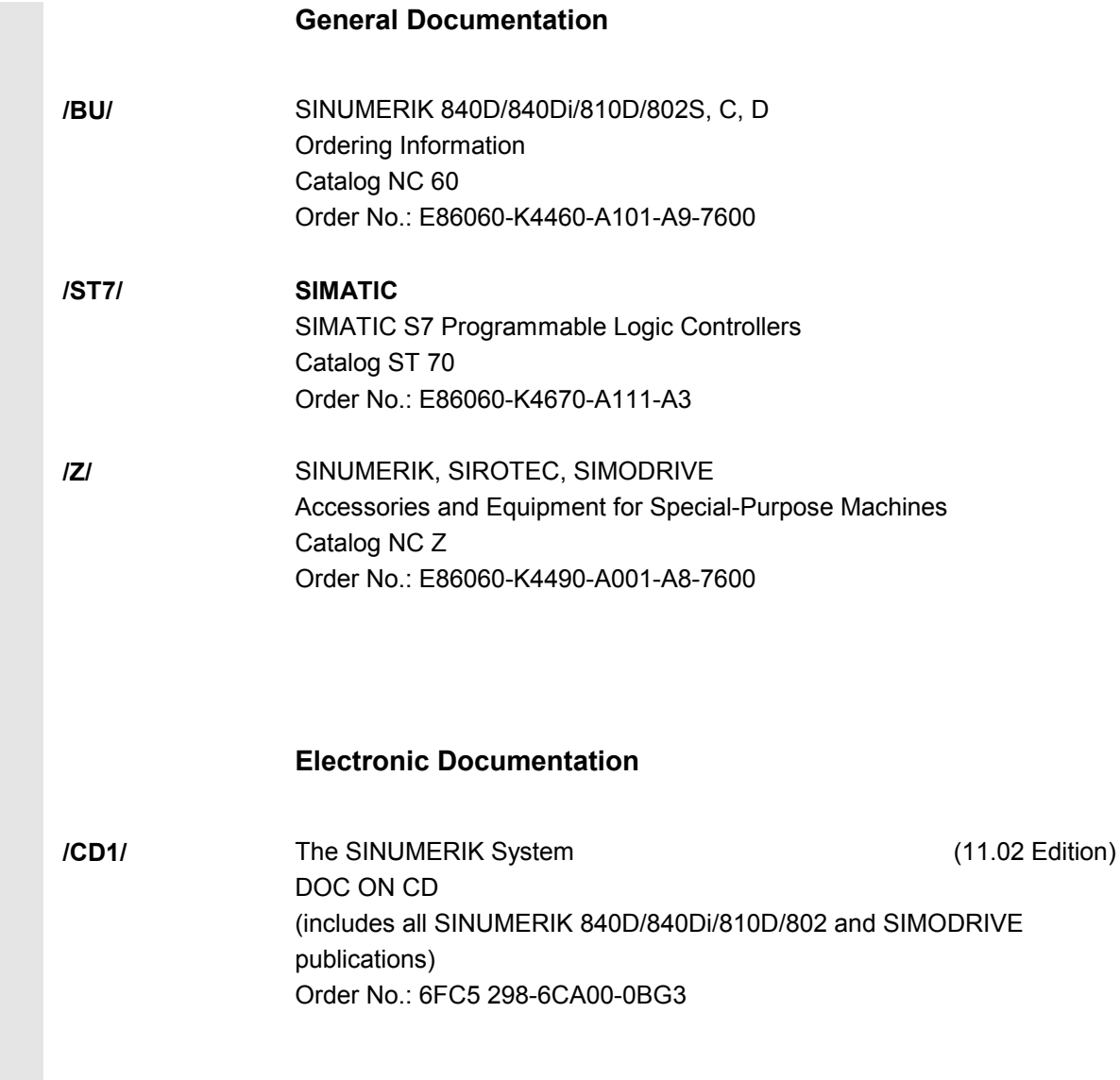

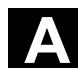

睡 購 840 D 840 D NCU 571 NCU 572

NCU 573

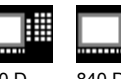

賱 810 D 840 Di

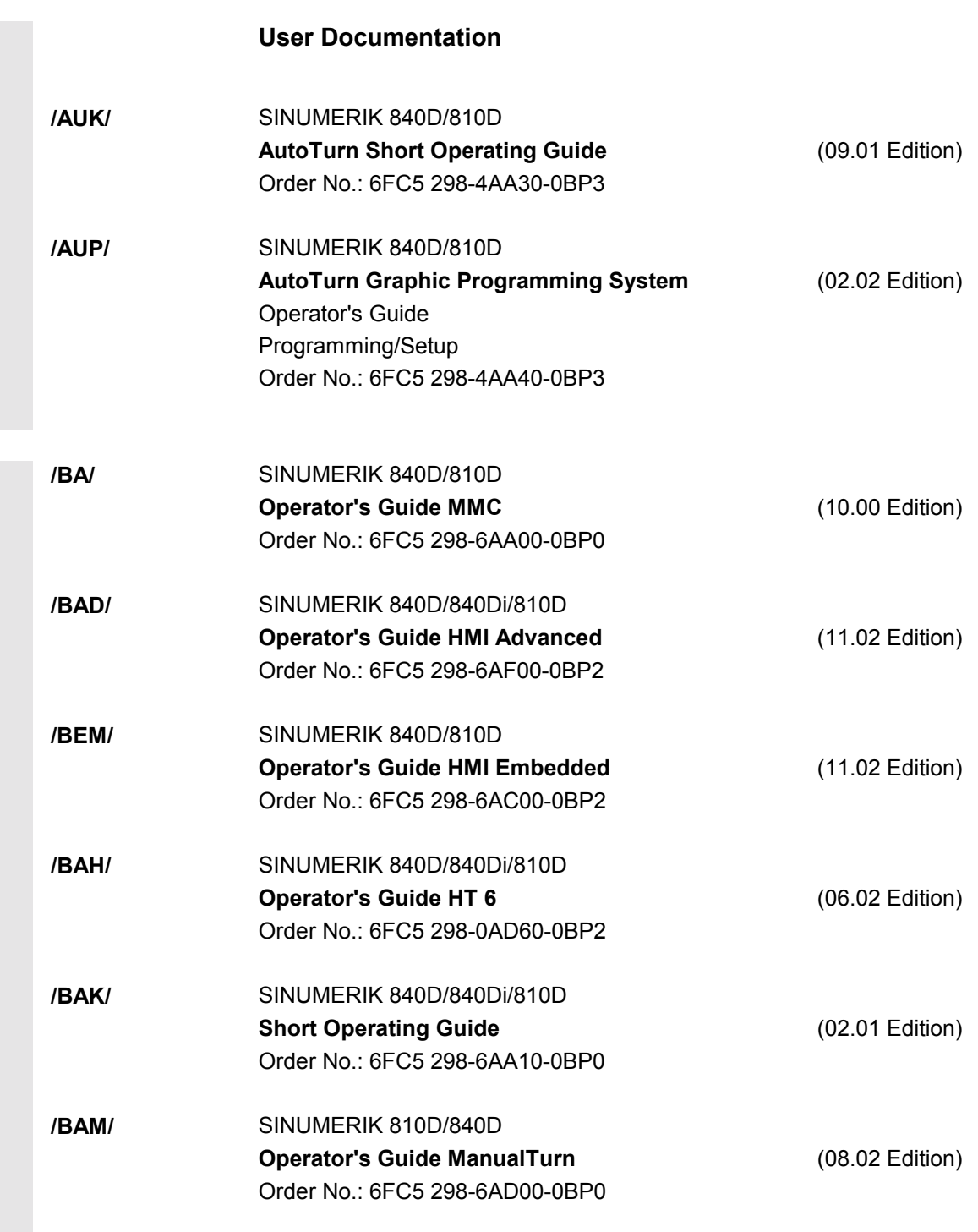

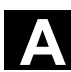

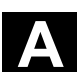

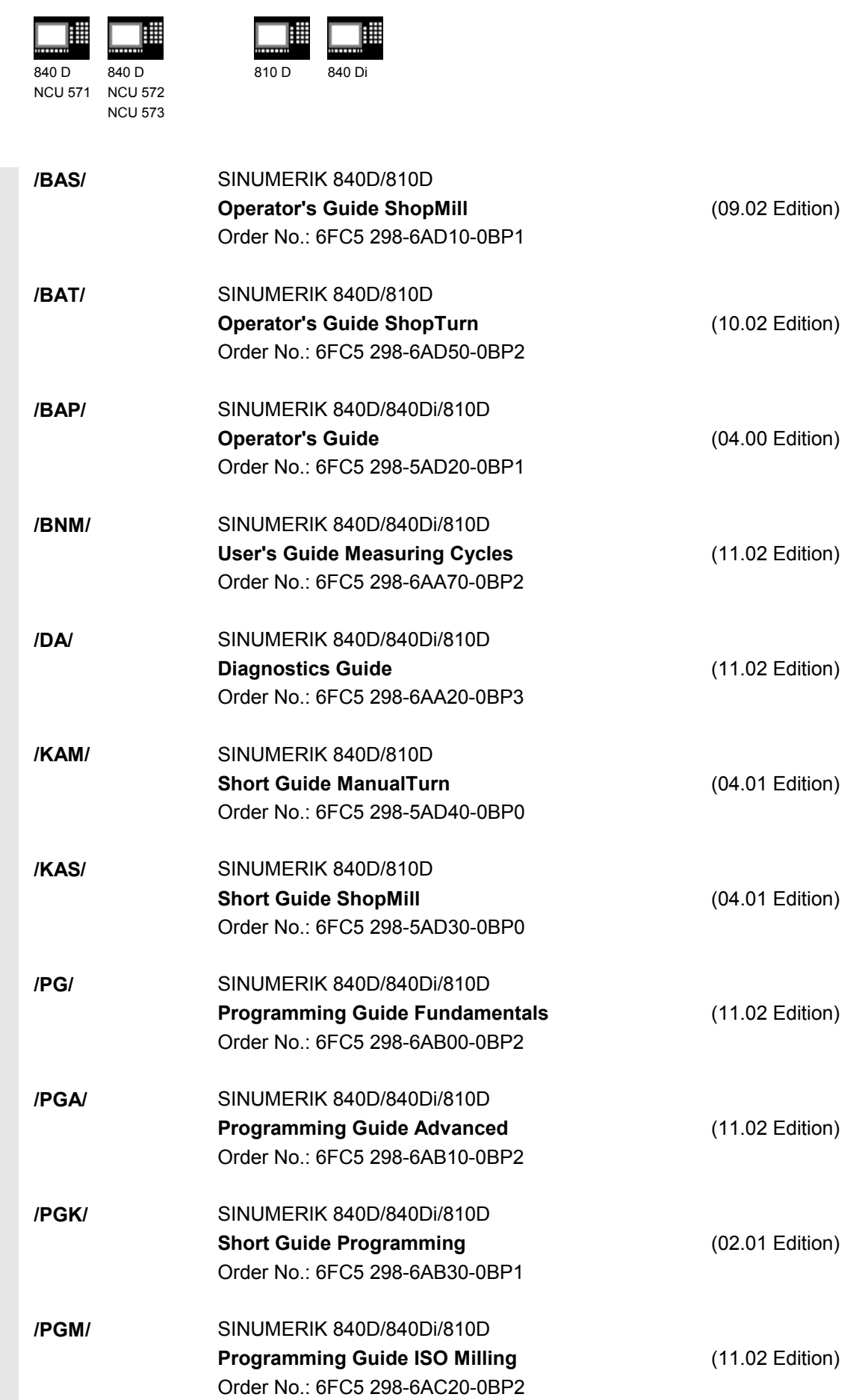

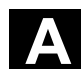

Е

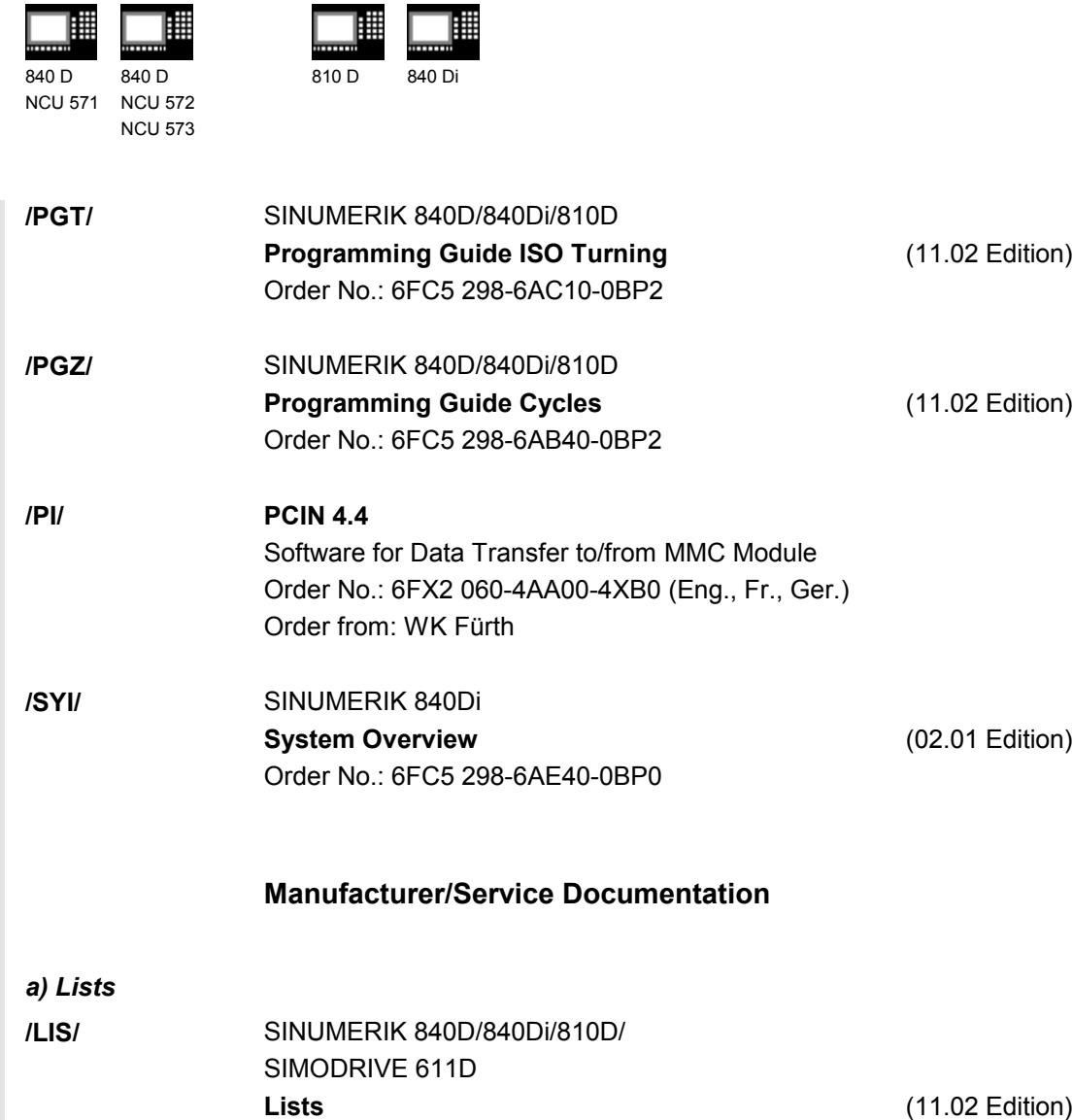

Order No.: 6FC5 297-6AB70-0BP3

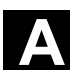

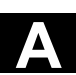

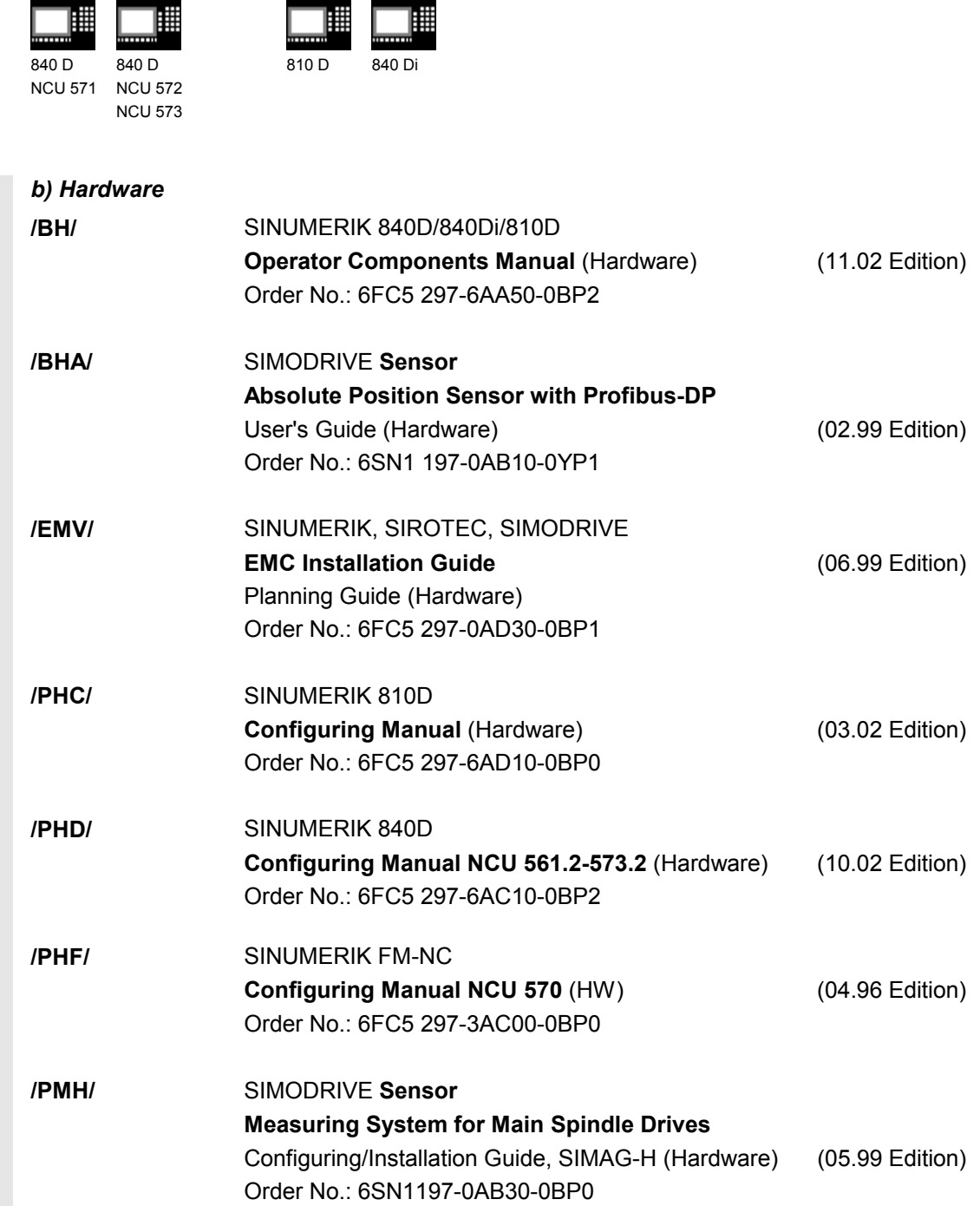

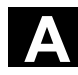

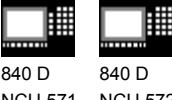

NCU 571 NCU 572 NCU 573

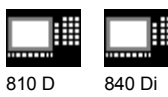

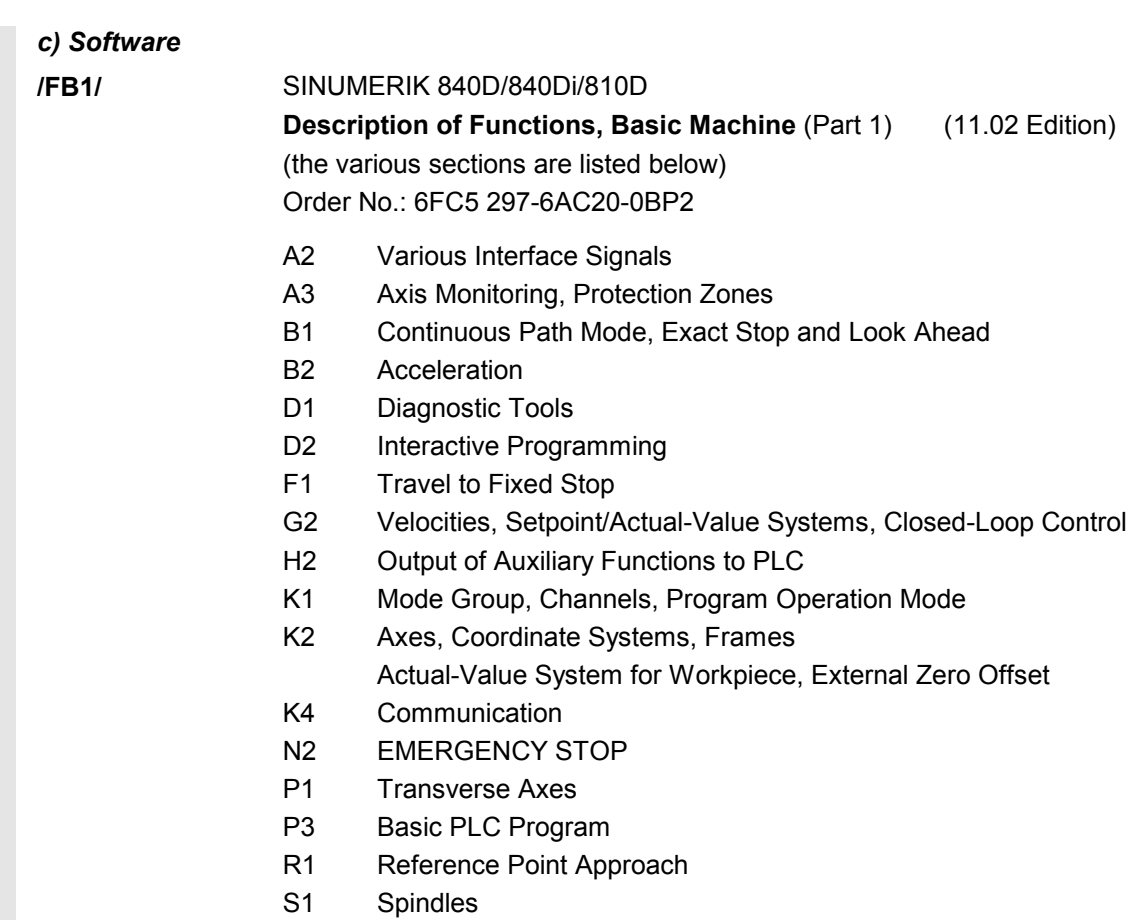

V1 Feeds

W1 Tool Compensation

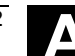

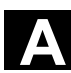

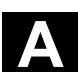

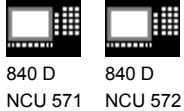

NCU 573

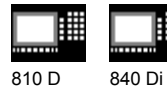

**/FB2/** SINUMERIK 840D/840Di/810D(CCU2) **Description of Functions, Extended Functions** (Part 2) (11.02 Edition) including FM-NC: Turning, Stepper Motor (the various sections are listed below) Order No.: 6FC5 297-6AC30-0BP2 A4 Digital and Analog NCK I/Os B3 Several Operator Panels and NCUs B4 Operation via PC/PG F3 Remote Diagnostics H1 JOG with/without Handwheel K3 Compensations K5 Mode Groups, Channels, Axis Replacement L1 FM-NC Local Bus M1 Kinematic Transformation M5 Measurements N3 Software Cams, Position Switching Signals N4 Punching and Nibbling P2 Positioning Axes P5 Oscillation R2 Rotary Axes S3 Synchronous Spindles S5 Synchronized Actions (up to and including SW 3, then /FBSY/) S6 Stepper Motor Control S7 Memory Configuration T1 Indexing Axes W3 Tool Change W4 Grinding

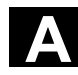

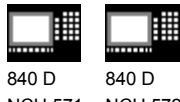

NCU 571 NCU 572 NCU 573

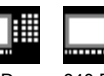

賱

810 D 840 Di

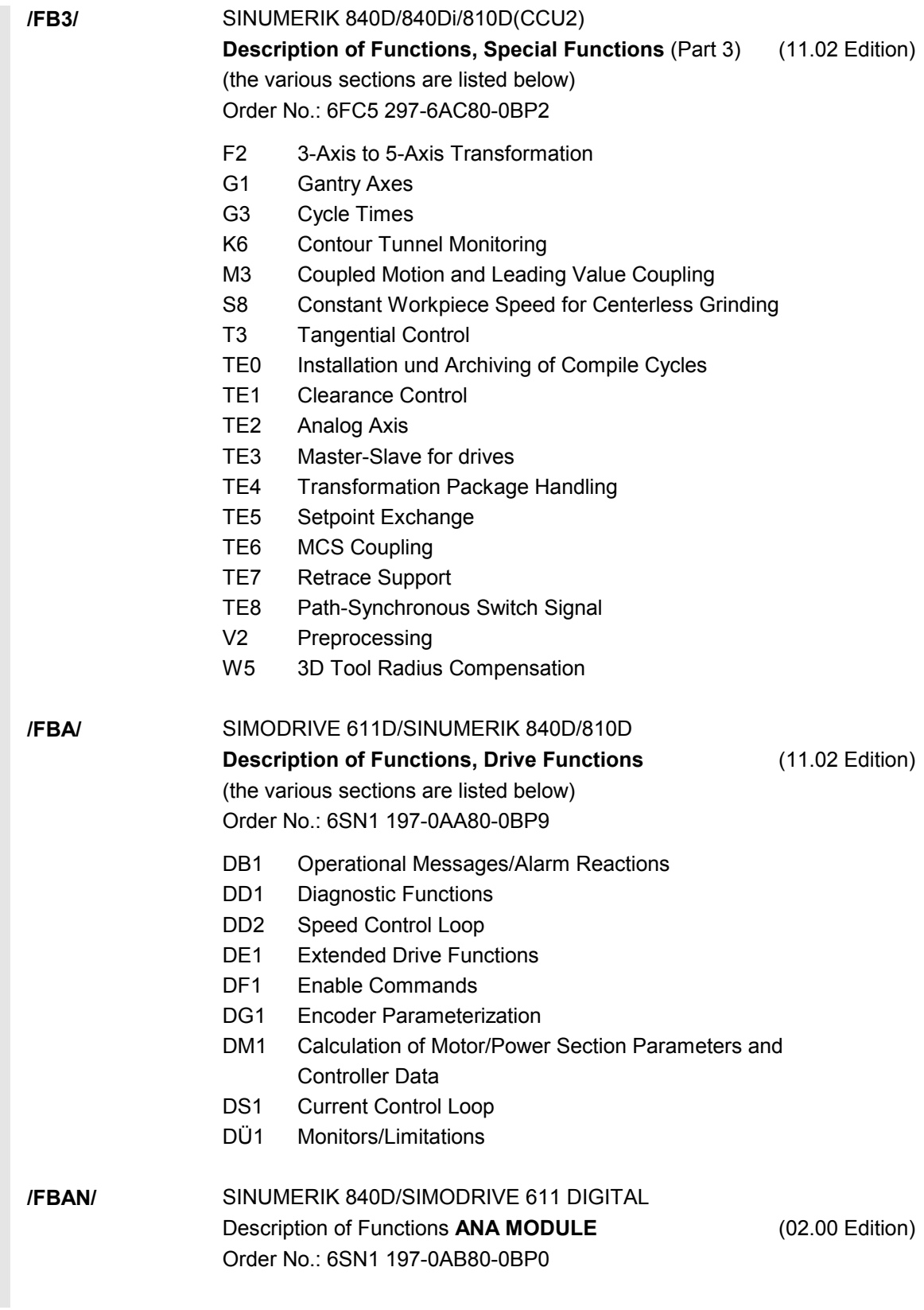

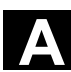

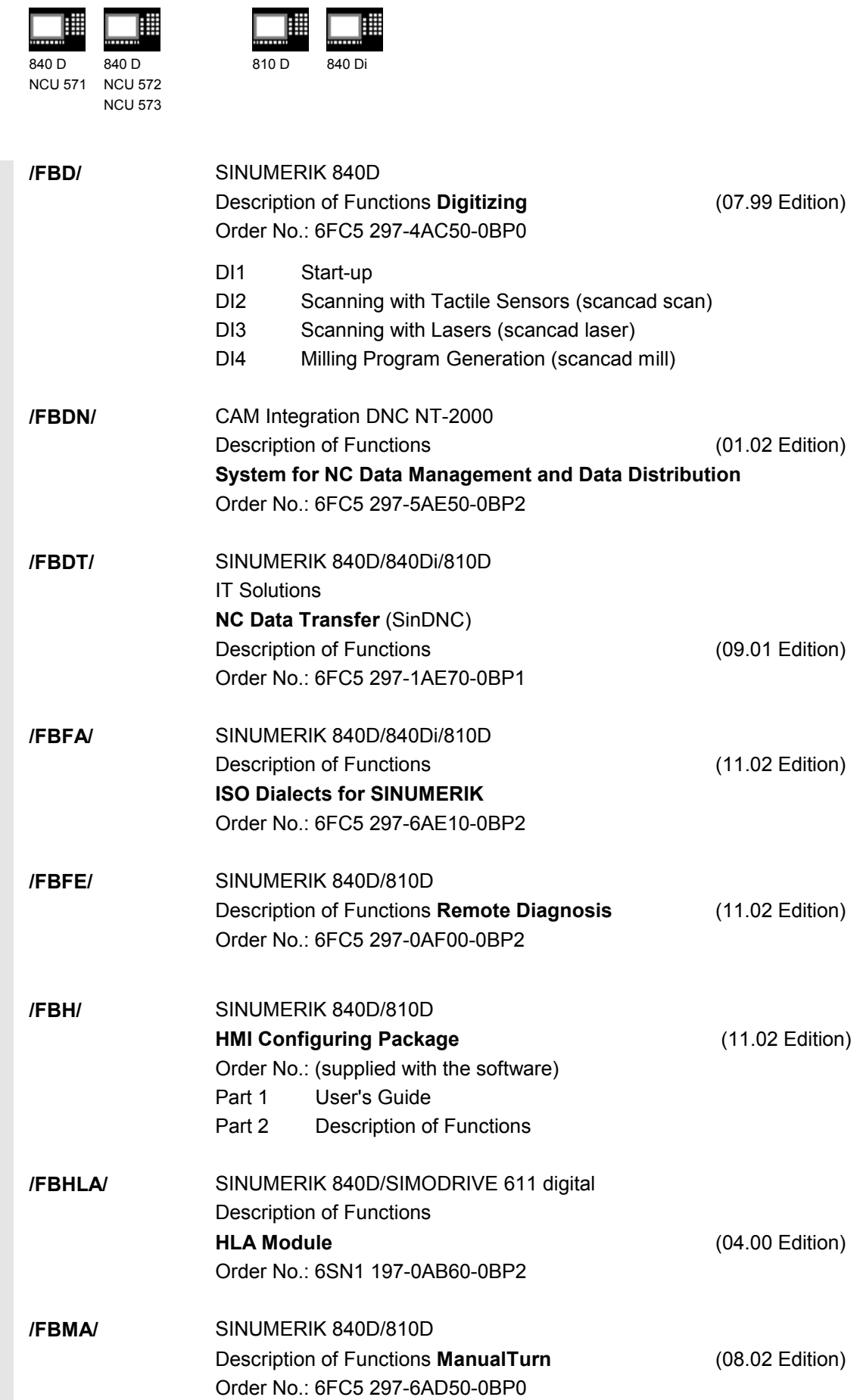

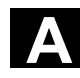

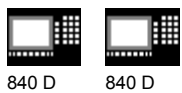

**I** 

NCU 571 NCU 572 NCU 573

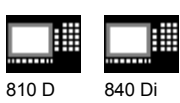

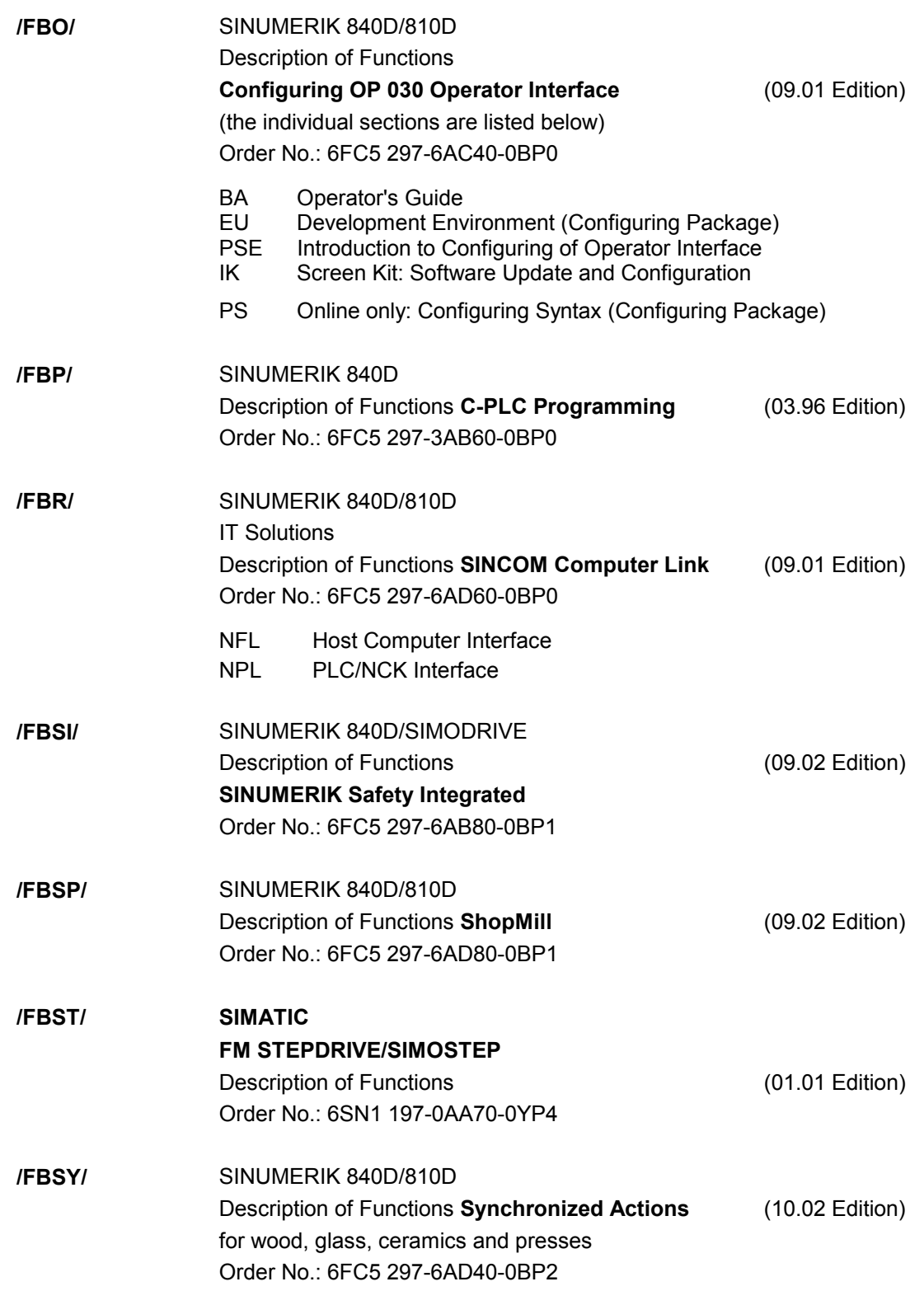

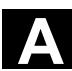

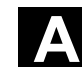

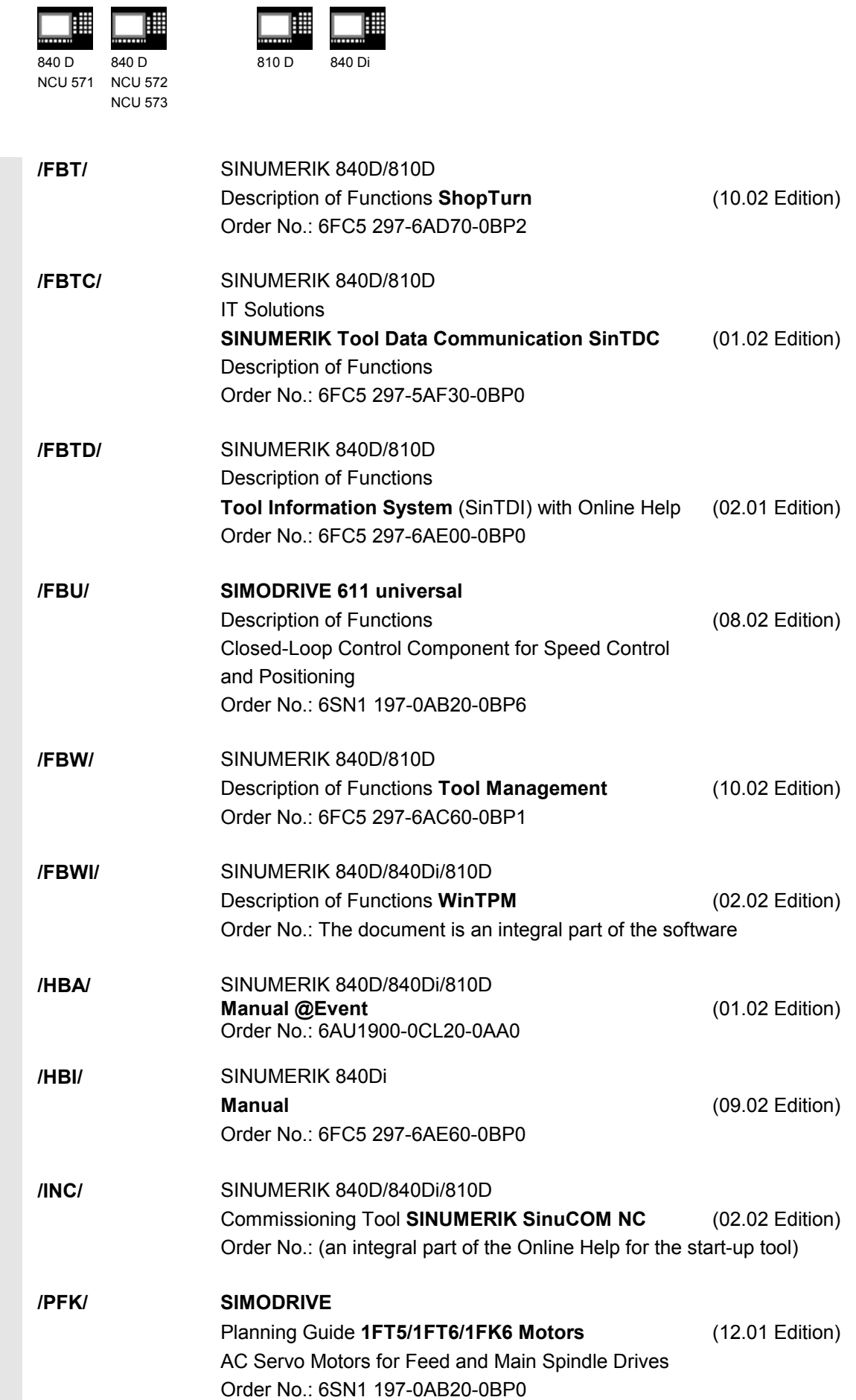

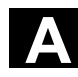

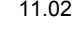

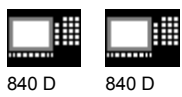

NCU 571 NCU 572

NCU 573

囲 810 D 840 Di

賱

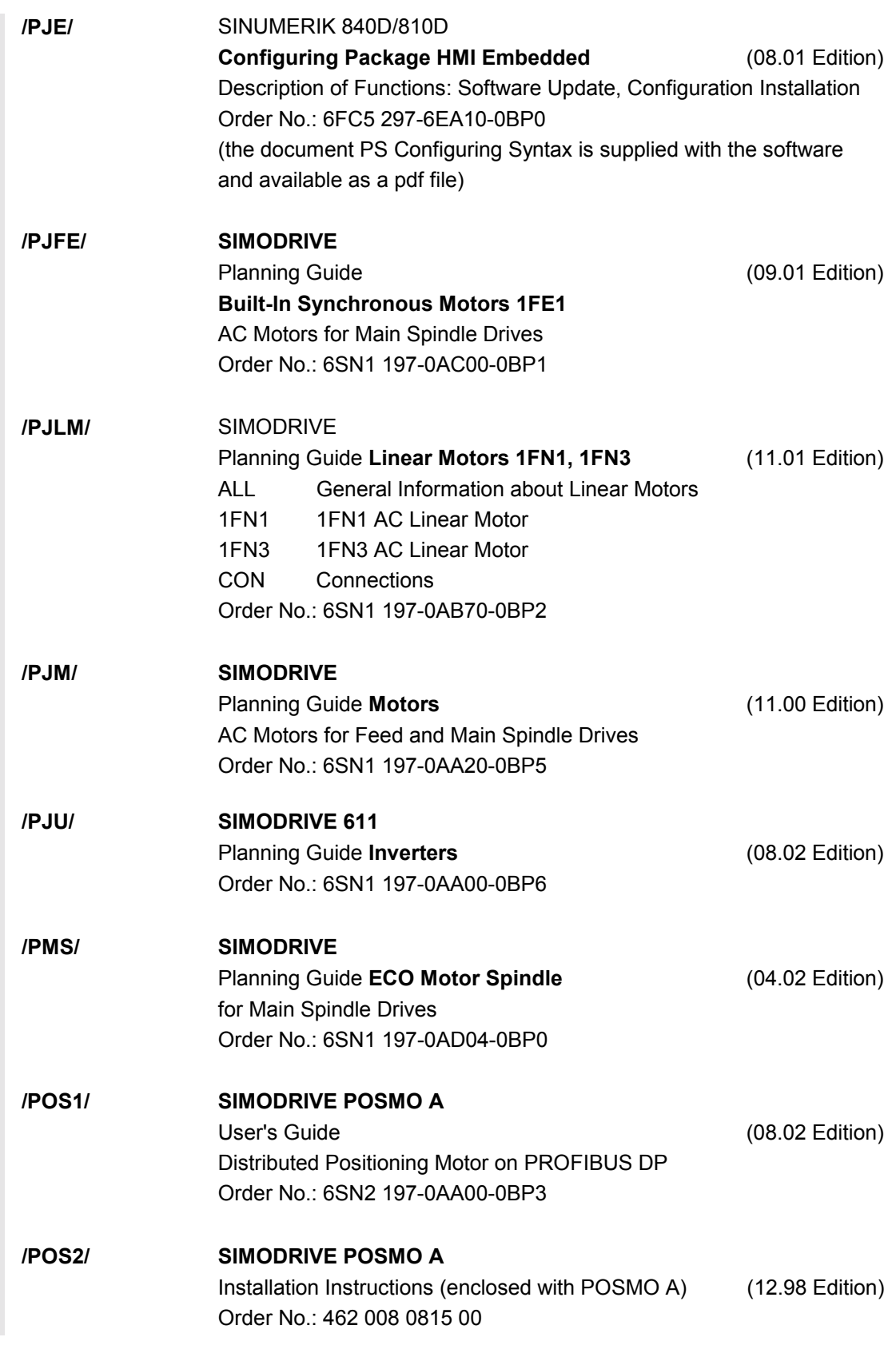

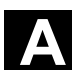

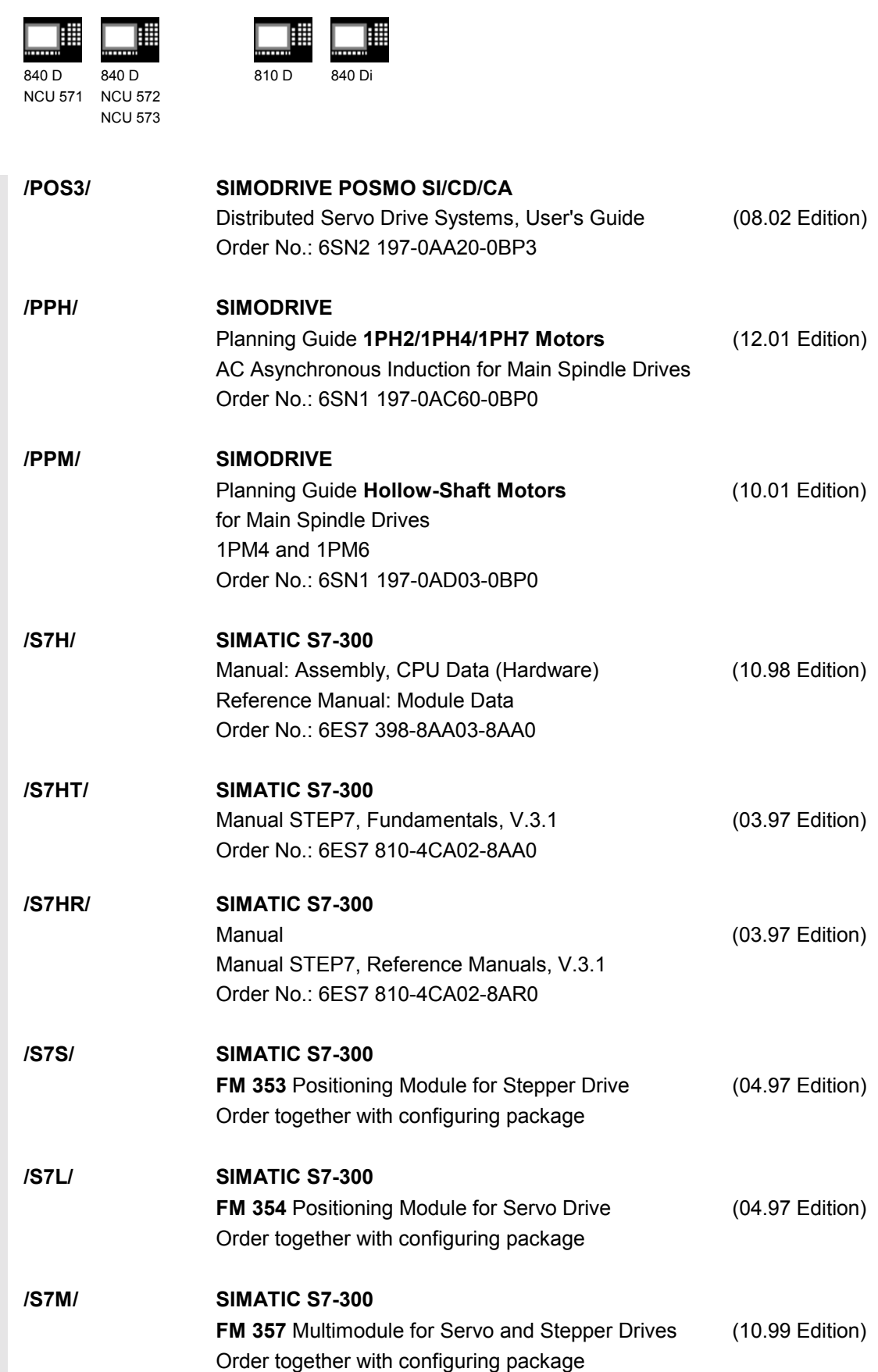

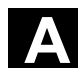

#### Appendix 11.02 Appendix 11.02 **Appendix** 11.02 **Appendix**

ᄈ

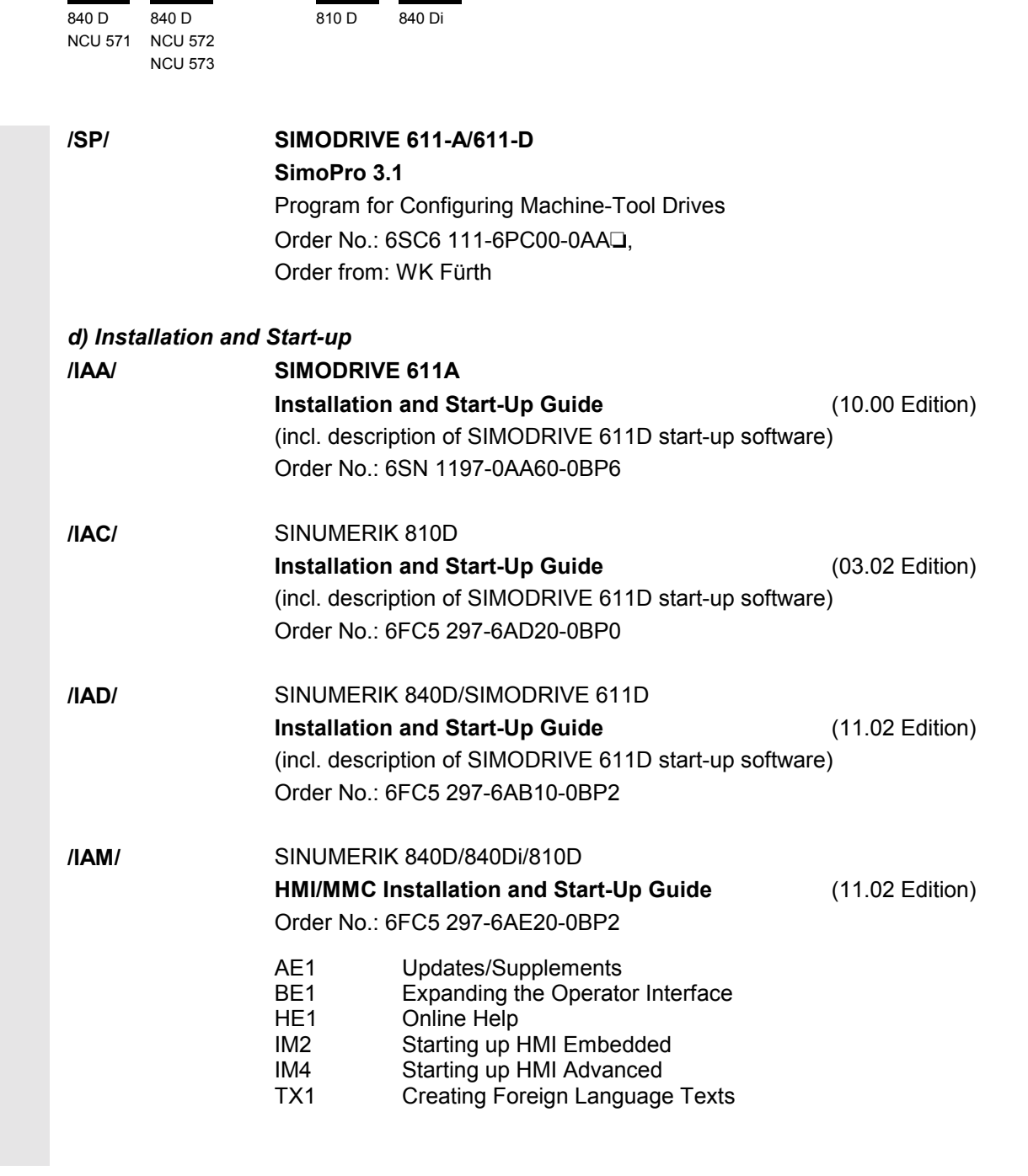

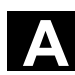

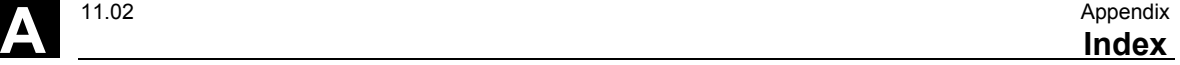

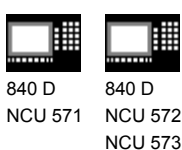

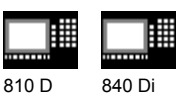

#### **E Index**

2

2-point measurement at random angles 1-43

### A

Adapting the data for a particular machine 11-355 Alarms 12-361 Angle measurement – CYCLE\_998 7-286 Angular measurement 5-169 Automatic setup of corner by defining 4 points (measuring cycle SW 4.5 and higher) 5-185 Automatic setup of corner with distances and angles specified 5-180 Automatic setup of inside and outside corner 5-180 Auxiliary parameters for measuring cycles 2-57

## B

Bidirectional probe 1-21 Blank measurement 1-40

### $\mathcal{C}$

Calculation of center point and radius of a circle 3-79 Calculation of the deceleration path 1-27 Calibrate in the reference groove CYCLE973 6-240 Calibrate on a random surface CYCLE973 6-242 Calibrate tool measuring probe CYCLE982 6-208 Calibrate tool probe 5-110 Calibrate workpiece probe 5-119, 6-238 Calibrate workpiece probe at angle 5-121 Calibrate workpiece probe in applicates and determine the probe length 5-128 Calibrate workpiece probe, hole with known drill center point 5-122

Calibrate workpiece probe, hole with unknown center point 5-124 Calibrate workpiece probe, surface 5-126 Calibrating a tool measuring probe – CYCLE\_CAL\_TOOLSETTER 7-281 Calibrating groove pair 10-331 Calibrating in hole – CYCLE\_976 7-279 Calibrating the tool probe 6-194 Calibration 1-39, 1-44 Calibration in groove – CYCLE\_973 7-280 Calibration on surface – CYCLE\_CAL\_PROBE 7-280 Calibration tool 1-24 Call and return conditions 5-105 Central bits 10-333 Central strings 10-336 Central values 10-328 Channel-oriented bits 10-339 Channel-oriented values 10-337 Compensation angle position 2-66 Compensation strategy 5-109 Compensation value calculation 1-28 Corner measurement 1 - CYCLE 961 W 7-286 Corner measurement 2 – CYCLE\_961\_P 7-287 Cycle data 10-323 Cycle support 7-276 Cycle support, files 7-277 Cycle support, loading 7-277 CYCLE\_961\_P 7-287 CYCLE\_961\_W 7-286 CYCLE\_971 7-282 CYCLE\_972 7-281 CYCLE\_974 7-288 CYCLE\_976 7-279, 7-280 CYCLE\_977\_979A 7-283 CYCLE\_977\_979B 7-284 CYCLE\_977\_979C 7-284 CYCLE\_978 7-285 CYCLE\_982 7-282 CYCLE\_994 7-288 CYCLE\_998 7-286

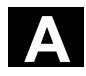

#### A Appendix 11.02 Appendix 11.02 **A**<br>**Index** 11.02 **A**

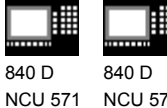

NCU 572

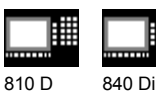

NCU 573 CYCLE\_CAL\_PROBE 7-280 CYCLE\_CAL\_TOOLSETTER 7-281

CYCLE\_PARA 7-289 CYCLE103 3-78 CYCLE116 3-79 CYCLE198 3-81 CYCLE199 3-82 CYCLE961 5-180 CYCLE971 5-106, 5-108, 5-110, 5-114 CYCLE973 6-238 CYCLE974 6-244 CYCLE976 5-119 CYCLE977 5-130 CYCLE978 5-146 CYCLE979 5-156 CYCLE982 6-203 CYCLE994 6-257 CYCLE998 5-169

### D

Data concept for measuring cycles 10-323 Data module for measuring cycles 10-324 Delete distance-to-go 1-26 Determine dimensions of calibration tools 6-197 Determining the repeat accuracy 11-354 Dimensional deviations 1-28 Dimensional difference control 1-34 Display of measuring results 1-48

### E

Effect of empirical, mean value and tolerance parameters 1-37 Empirical value 2-70 Entering parameter values 1-50 Example of functional check 8-311 Example of tool measurement 6-262

### F

Function check 8-310

## H

Handling of log cycles 7-267 Hardware requirements 8-303

### I

I/O interface 8-305, 8-307 Input parameters 2-56 Internal parameters for measuring cycles 2-55

### L

Log contents for measuring results 7-269 Log format for measuring results 7-271 Log header for measuring results 7-272 Logging measurement results 7-266 Logging of measuring results 7-266

### M

Machine data 10-320, 12-360 Machine data for adapting the probe 10-322 Mandatory parameters for measuring cycles 2-56 Mean value 1-29, 2-70 Mean value calculation 1-29 Measure groove CYCLE977 5-134 CYCLE979 5-159 Measure groove web – CYCLE\_977\_979B 7-284 Measure hole CYCLE977 5-134 CYCLE979 5-159 Measure rectangle CYCLE977 5-134 Measure rectangle – CYCLE\_977\_979C 7-284 Measure shaft CYCLE977 5-134 CYCLE979 5-159 Measure tool 5-114 CYCLE982 6-210 Measure tool CYCLE972 6-198 Measure web CYCLE977 5-134 CYCLE979 5-159

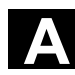

**A** <sup>11.02</sup> Appendix<br>**A Index** Appendix<br>**Index** 

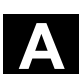

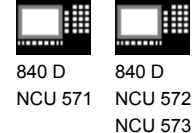

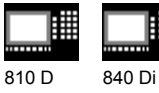

Measurement path multiplication 2-68 Measurement variants 1-39, 1-44, 2-58 Measuring a shaft hole – CYCLE\_977\_979A 7-283 Measuring a surface 1-43, 5-146 Measuring accuracy 1-27 Measuring angles 1-43 Measuring at random angles 1-42 Measuring axis, number 2-61 Measuring cycle data 12-360 Measuring cycle results in \_OVI 2-73 Measuring cycle results in \_OVR 2-72 Measuring cycle subroutines 3-77 Measuring cycle support in the program editor (SW 6.2 and higher) 7-290 Measuring cycle user programs 3-81 Measuring cycles interface 1-48 Measuring cycles, call 7-278 Measuring in JOG Function 4-87 General preconditions 4-86 Measuring in JOG Calibrating the tool measuring probe 4-101 Tool measurement 4-99, 4-100 Workpiece measurement 4-89 Calibrating the measuring probe 4-96 Measuring a corner 4-92 Measuring a hole 4-94 Measuring a spigot 4-95 Measuring an edge 4-91 Measuring milling tools – CYCLE\_971 7-282 Measuring principle 1-25 Measuring result log, example 7-274 Measuring speed 1-26, 2-66 Measuring strategy 5-108 Measuring strategy 1-28 Measuring the groove 1-41 Measuring the hole 1-41 Measuring the shaft 1-41 Measuring the tool 1-39, 1-44 Measuring the web 1-41, 1-42 Measuring turning tools – CYCLE\_972 7-281 Memory requirement 9-317 Monodirectional probe 1-21

Monoprobe 1-21 Multidirectional probe 1-21 Multiple measurement at the same location 2-71 Multiprobe 1-21

Number of measuring axis 2-61

# $\Omega$

N

Offset number with flat D number structure 2-65 Offset of the monoprobe setting 2-63 "On-the-fly" measurement 1-25 Output parameters 2-72

# P

Package structure of measuring cycles 3-76 Parameter overview 2-56 Parameters 2-58 Parameters for checking the dimensional deviation and compensation 1-31 Parameters for measuring cycles 2-54 Parameters for the measuring cycles 3-78 Plane definition 1-19 Power supply connection 8-307 Probe connection 8-303 Probe connection to FM-NC, NCU 570.2 8-306 Probe data 10-330 Probe number 2-69 Probe type 1-20, 2-69

## R

Reference points at machine and workpiece 1-38 Result parameters 2-57 Result parameters for measuring cycles 2-55

# S

Safe area 1-34 Selecting the log contents 7-269 Setpoint value 1-26

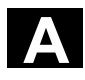

#### A Appendix 11.02 Appendix 11.02 **A**<br>**Index** 11.02 **A**

840 D NCU 571 840 D NCU 572 NCU 573

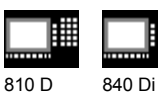

Setting additional parameters – CYCLE\_PARA 7-289 Single-point measurement – CYCLE\_978 7-285 Single-point measurement 1-40, 1-45 CYCLE974 6-249 CYCLE978 5-152 ZO calculation, CYCLE974 6-246 Single-point measurement – CYCLE\_974 7-288 Single-point measurement inside 1-45 Single-point measurement outside 1-45 Single-point measurement with reversal CYCLE974 6-253 Single-point measurement with reversal spindle 1-46 Software requirements 8-308 Start position/setpoint position 1-26 Starting up the measuring cycle interface for the MMC 102 8-315 Start-up sequence 8-312 Subpackages 3-83 Suitable probe types 1-20 Switching edge of probe 10-339

#### T

Tolerance bottom limit 1-34 Tolerance parameters 2-67 Tolerance top limit 1-34 Tool measurement 1-44 CYCLE972 6-192 CYCLE982 6-203 Tool measurement 1-16 Tool measurement for milling tools 5-106 Tool measurement, turning and milling tools - CYCLE\_982 7-282 Tool name 2-62 Tool number 2-62 Tool probe on milling machine 10-329 Tool probe on turning machine 10-329 Triple-point measurement at random angles 1-42 Two-point measurement on inside diameter 1-47 Two-point measurement 1-47 CYCLE994 6-257

Two-point measurement – CYCLE\_994 7-288 Two-point measurement on outside diameter 1-47

### $\overline{U}$

User program at the end of a measuring cycle 3-82 User program prior to calling measuring cycle 3-81

# $\vee$

Variable for logging 7-273 Variable measuring speed 2-66

### W

Weighting factor for mean value calculation 2-71 Workpiece measurement 1-16, 1-39, 1-40 CYCLE974 6-244 Groove 5-156 Hole 5-156 Shaft 5-156 Surface 5-146 Web 5-156 Workpiece measurement, shaft 5-130 Workpiece measurement, groove 5-130 Workpiece measurement, hole 5-130 Workpiece measurement, rectangle 5-130 Workpiece measurement, web 5-130 Workpiece probe 1-22

## Z

Zero compensation area 1-36 ZO calculation at a shaft CYCLE977 5-140 CYCLE979 5-164 ZO calculation at a web CYCLE977 5-140 CYCLE979 5-164
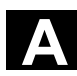

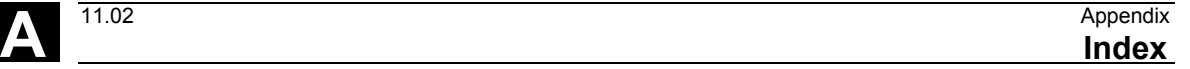

賱 840 D 840 D NCU 571 NCU 572 NCU 573

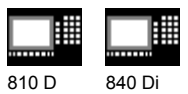

ZO calculation in a groove CYCLE977 5-140 CYCLE979 5-164 ZO calculation in a hole

CYCLE977 5-140 CYCLE979 5-164 ZO calculation on a surface CYCLE978 5-149

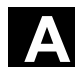

## **A** Appendix 11.02 **Identifiers A**

睡

NCU 571 NCU 572

NCU 573

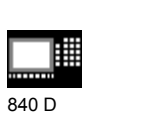

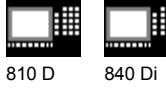

## **F Identifiers**

840 D

List of input/output variables of the measuring cycles

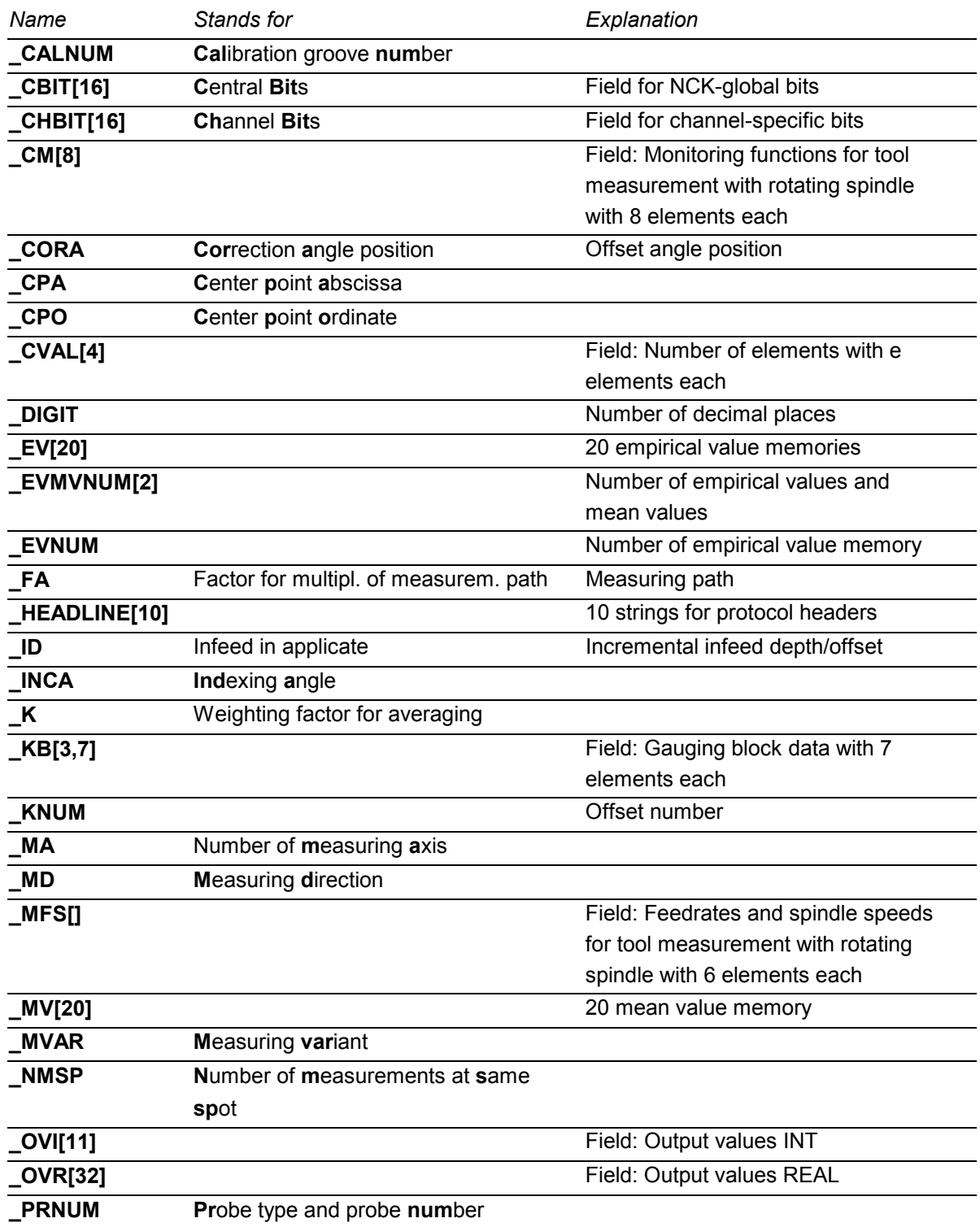

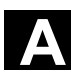

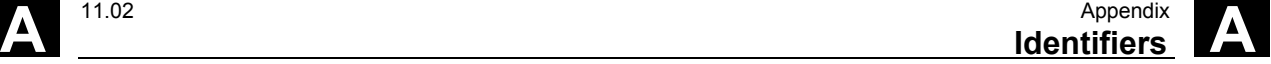

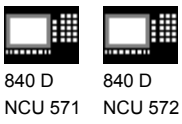

NCU 573

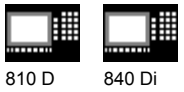

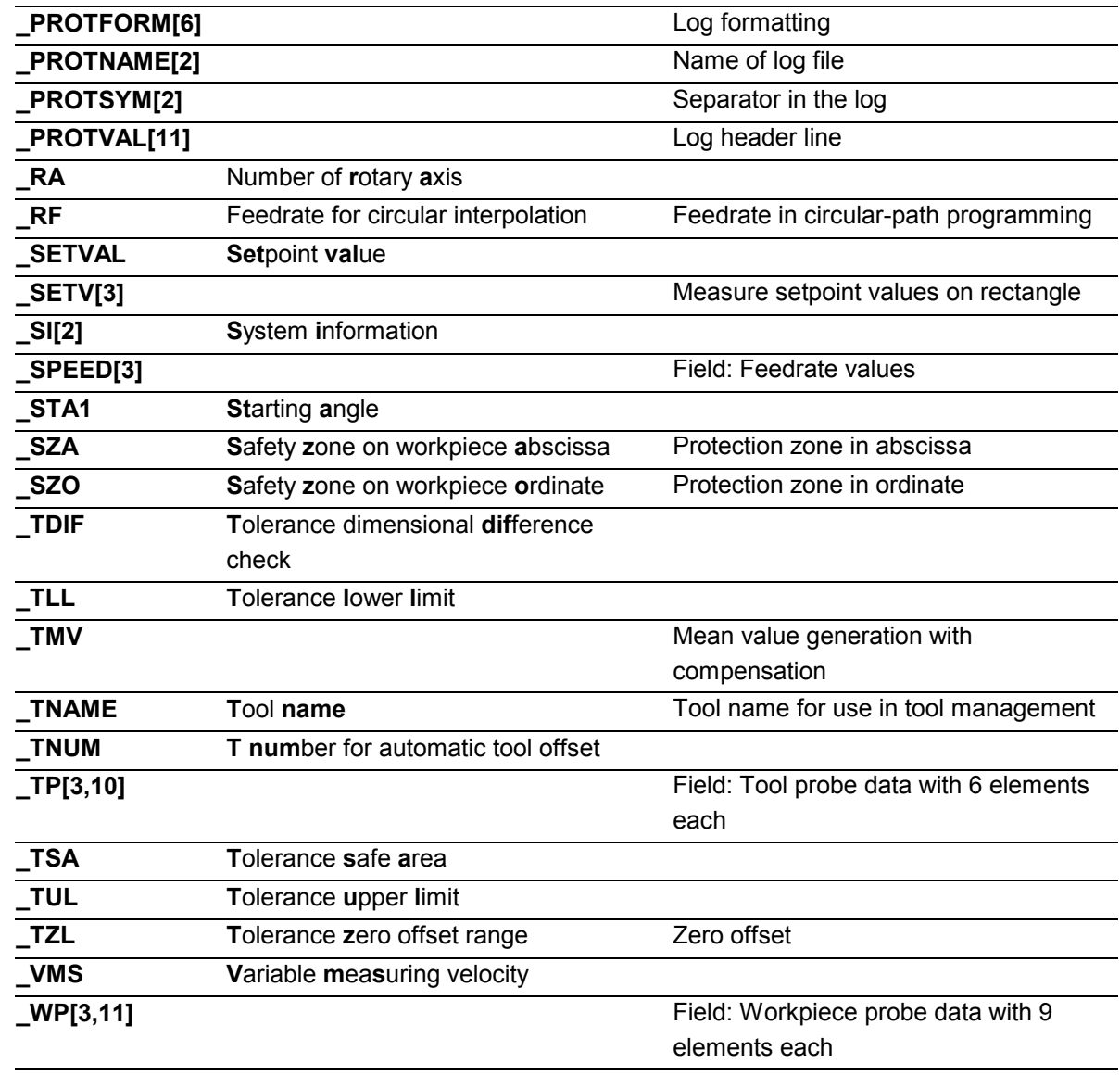

 $\blacksquare$ 

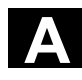

## A Appendix 11.02 Appendix 11.02 **Appendix** 11.02 **A**

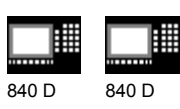

NCU 571 NCU 572 NCU 573

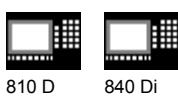

## Notes

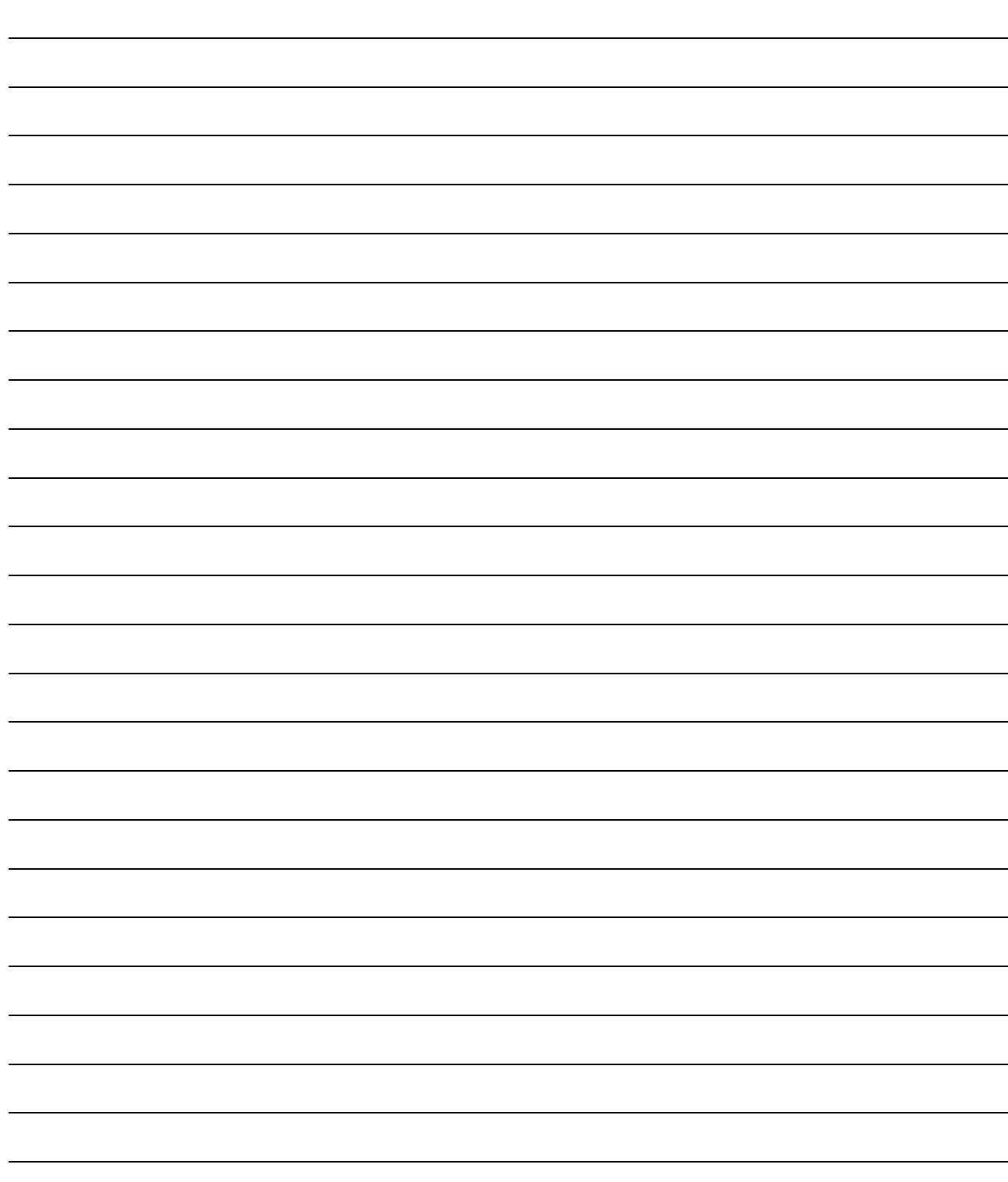

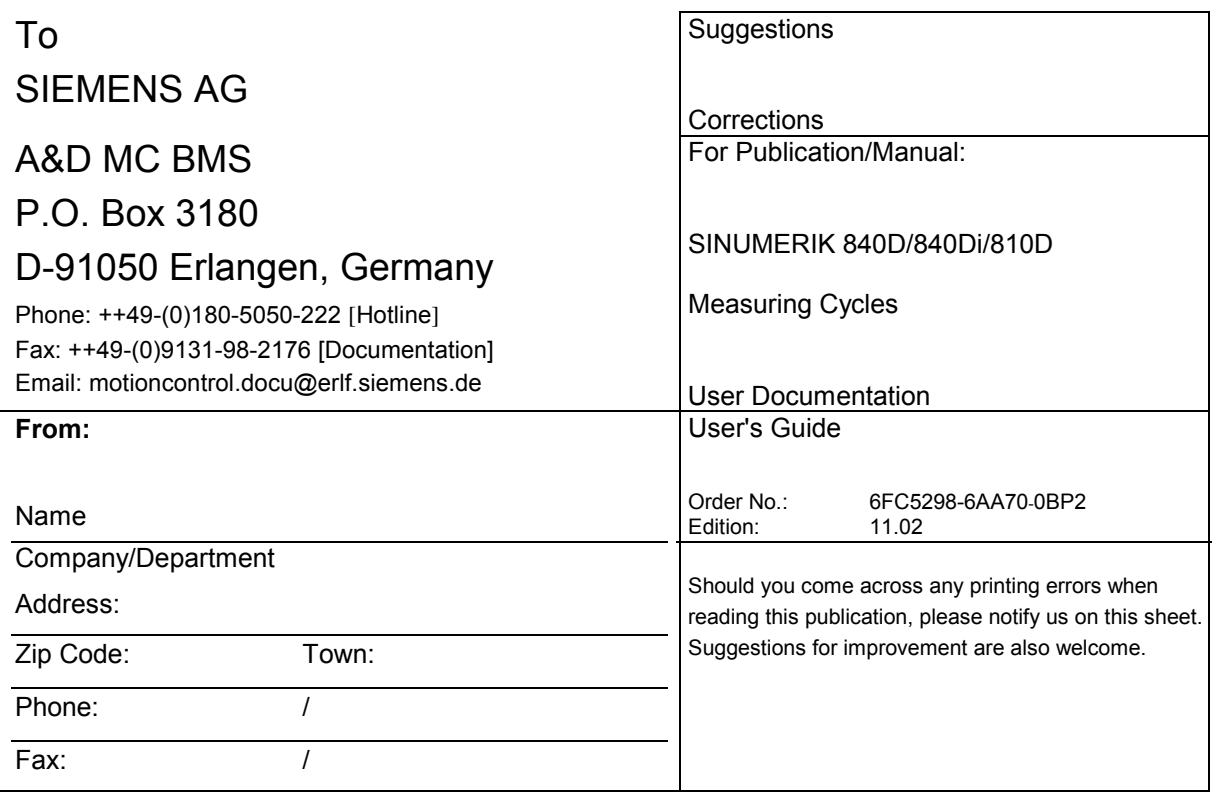

**Suggestions and/or corrections**

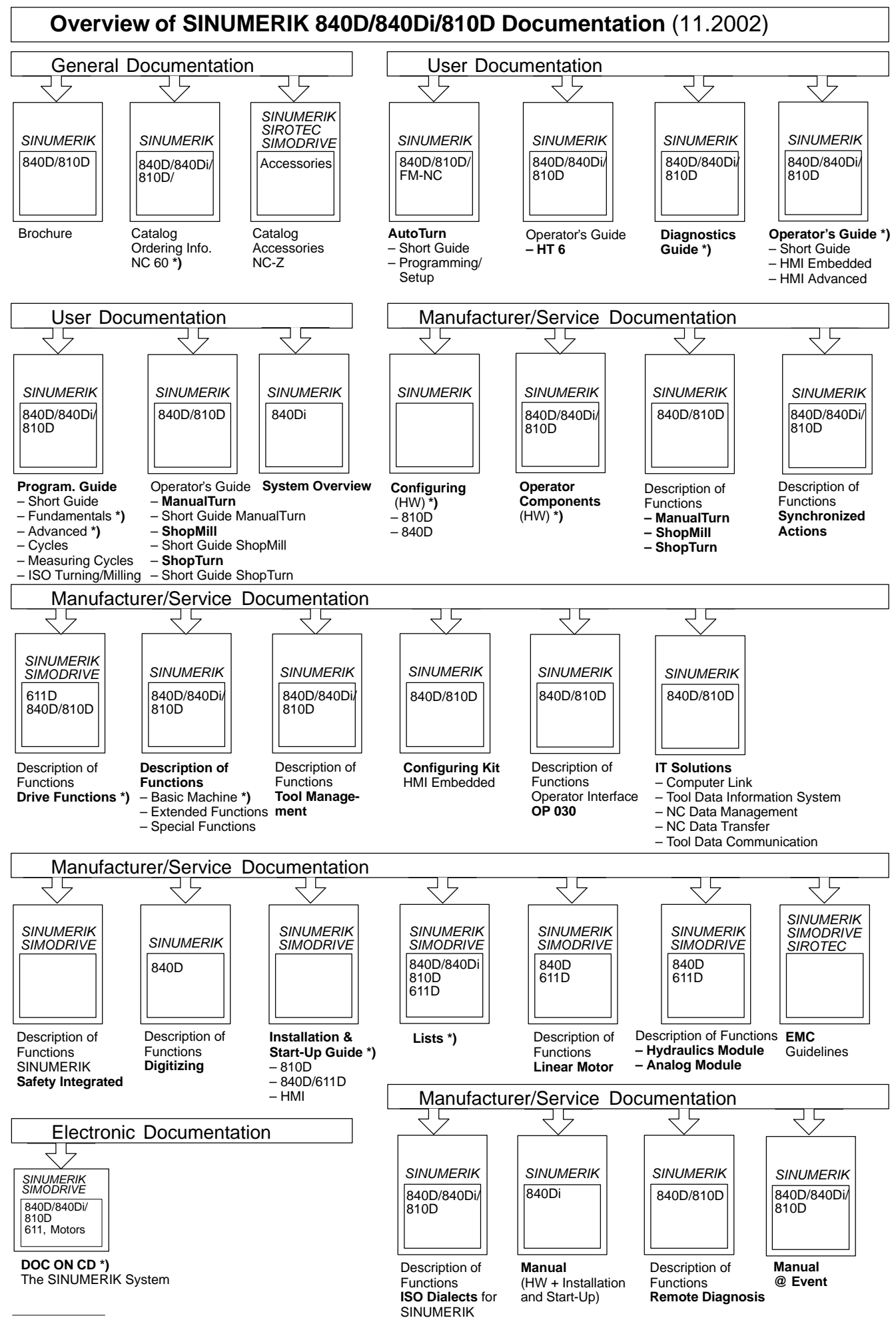

**\*)** These documents are a minimum requirement

**Siemens AG** Automation & Drives

Motion Control Systems P.O. Box 3180, D-91050 Erlangen Germany

**©** Siemens AG, 2002 Subject to change without prior notice Order No.: 6FC5298-6AA70-0BP2

www.ad.siemens.de

Printed in Germany